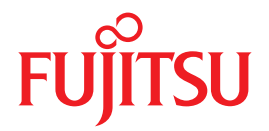

# **SPARC Enterprise** M4000/M5000/M8000/M9000 +- J

# XSCFリファレンスマニュアル

### XSCF Control Package (XCP) 105x

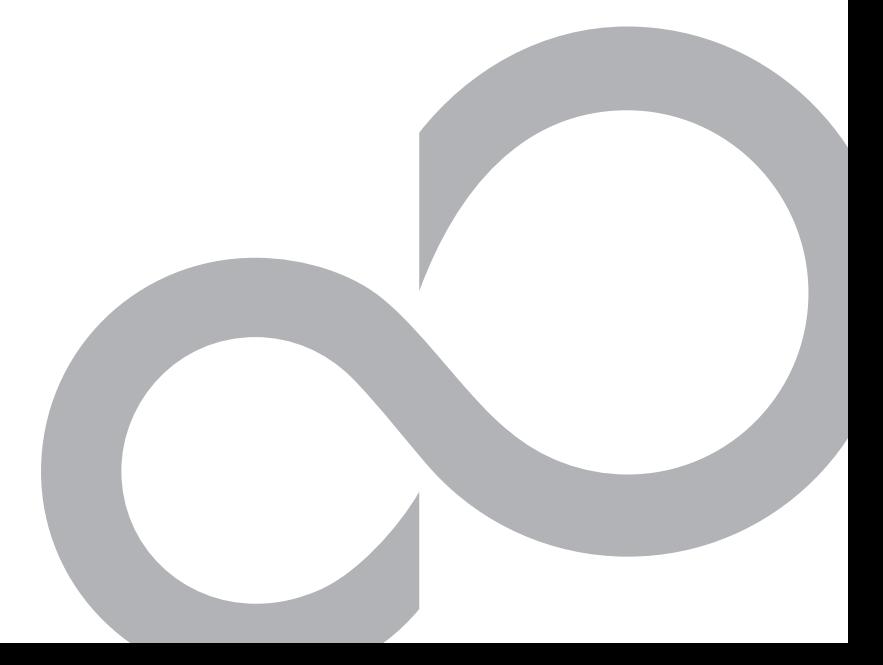

C120-E333-04

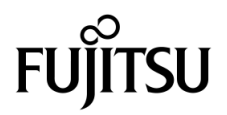

## SPARC® Enterprise M4000/M5000/M8000/M9000 **XSCF**

XSCF Control Package (XCP) 105*x*

C120-E333-04 Part No. 819-7891-11 2007 9 , Revision A

Sun Microsystems, Inc., 4150 Network Circle, Santa Clara, California 95054, U.S.A. および富士通株式会社 〒 211-8588 神奈川県川崎市中原区 上小田中 4-1-1 , Japan. All rights reserved.

Sun Microsystems, Inc. および富士通株式会社は、 それぞれ本書に記述されている製品および技術に関する知的所有権を所有または管理し て います。これらの製品、技術、および本書は、著作権法、特許権などの知的所有権に関する法律および国際条約により保護されています。<br>これらの製品、技術、および本書に対して Sun Microsystems, Inc. および富士通株式会社が有する知的所有権には、<br>http://www.sun.com/patents に掲載されているひとつまたは複数の米国特許、および米国ならびにその他の国におけるひとつまたは複数 の特許または出願中の特許が含まれています。

本書およびそれに付属する製品および技術は、その使用、複製、頒布および逆コンパイルを制限するライセンスのもとにおいて頒布されま<br>す。富士通株式会社と Sun Microsystems, Inc.およびそのライセンサーの書面による事前の許可なく、このような製品または技術および本<br>書のいかなる部分も、いかなる方法によっても複製することが禁じられます。本書の提供は、明示的であるか黙示的であるかを問わず、本<br>製品またはそれに付随する技術に関するい Sun Microsystems, Inc. の一部、 あ るいはそのいずれかの関連会社のいかな る種類の義務を含むものでも示すものでも あ り ません。

本書および本書に記述されている製品および技術には、ソフトウェアおよびフォント技術を含む第三者の知的財産が含まれている場合があ ります。 これらの知的財産は、著作権法により保護されているか、または提供者から富士通株式会社および / または Sun Microsystems, Inc.<br>ります。 これらの知的財産は、著作権法により保護されているか、または提供者から富士通株式会社および / または Sun Microsystems, Inc.

GPL または LGPL が適用された ソース コード の複製は、 GPL または LGPL の規約に従い、 該当する場合に、 お客様からのお申し込みに応じ て入手可能です。 富士通株式会社または Sun Microsystems, Inc. にお問い合わせ く ださい。

この配布には、第三者が開発した構成要素が含まれている可能性があります。

本製品の一部は、カリフォルニア大学からライセンスされている Berkeley BSD システムに由来しています。UNIX は、X/Open Company Limited が独占的にライセンスしている米国ならびに他の国における登録商標です。

Sun、 Sun Microsystems、 Sun のロゴ、 Java、 Netra、 Solaris、 Sun Ray、 Answerbook2、 docs.sun.com、 OpenBoot、 および Sun Fire は、 米国およびその他の国における Sun Microsystems, Inc. の商標または登録商標です。

富士通および富士通のロゴマークは、富士通株式会社の登録商標です。

すべての SPARC 商標は、 SPARC International, Inc. のラ イセン ス を受けて使用し ている同社の米国およびその他の国における登録商標です。 SPARC 商標が付いた製品は、Sun Microsystems, Inc. が開発したアーキテクチャーに基づくものです。

SPARC64 は、 Fujitsu Microelectronics, Inc. および富士通株式会社が SPARC International, Inc. のラ イセン ス を受けて使用し ている同社の商 標です。

OPEN LOOK および SunTM Graphical User Interface は、Sun Microsystems, Inc. が自社のユーザーおよびライセンス実施権者向けに開発し<br>ました。Sun Microsystems, Inc. は、コンピュータ産業用のビジュアルまたはグラフィカル・ユーザーインターフェースの概念の研究開発<br>における Xerox 社の先駆者としての成果を認めるものです。Sun Microsystems, 的ライセンスを取得しており、このライセンスは、OPEN LOOK GUI を実装しているかまたは Sun の書面によるライセンス契約を満たす<br>Sun Microsystems, Inc. のライセンス実施権者にも適用されます。

United States Government Rights - Commercial use. U.S. Government users are subject to the standard government user license agreements of Sun Microsystems, Inc. and Fujitsu Limited and the applicable provisions of the FAR and its supplements.

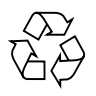

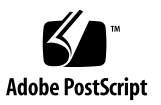

免責条項:本書または本書に記述されている製品や技術に関して富士通株式会社、Sun Microsystems,Inc.またはそのいずれかの関連会社が行う保証は、製品または技術の提供に適用されるライセンス契約で明示的に規定されている保証に限ります。このような契約で明示的に規定の保証は、Sun Microsystems,Inc.およい、Sun Microsystems,Inc.およいな経緯に関します。このような契約で関示的に規定されたは、製品

本書は、「現状のまま」提供され、商品性、特定目的への適合性または第三者の権利の非侵害の黙示の保証を含みそれに限定されない、明 示的であるか黙示的であるかを問わない、なんらの保証も、かかる免責が法的に無効とされた場合を除き、行われないものとします。

目 次

#### [はじめに](#page-10-0) **vii** [マニュアルへのコ メ ン ト](#page-18-0) **xv** [Intro, intro](#page-20-0) 1 [addboard](#page-26-0) 7 [addcodlicense](#page-30-0) 11 [addfru](#page-32-0) 13 [adduser](#page-34-0) 15 [applynetwork](#page-36-0) 17 [cfgdevice](#page-40-0) 21 [clockboard](#page-44-0) 25 [console](#page-46-0) 27 [deleteboard](#page-48-0) 29 [deletecodlicense](#page-52-0) 33 [deletefru](#page-54-0) 35 [deleteuser](#page-56-0) 37 [disableuser](#page-58-0) 39 [enableuser](#page-60-0) 41 [exit](#page-62-0) 43 [flashupdate](#page-64-0) 45 [fmadm](#page-68-0) 49 [fmdump](#page-70-0) 51 [fmstat](#page-78-0) 59 [getflashimage](#page-82-0) 63

[ioxadm](#page-86-0) 67 [man](#page-96-0) 77 [moveboard](#page-98-0) 79 [nslookup](#page-102-0) 83 [password](#page-104-0) 85 [poweroff](#page-108-0) 89 [poweron](#page-112-0) 93 [prtfru](#page-116-0) 97 [rebootxscf](#page-120-0) 101 [replacefru](#page-122-0) 103 [reset](#page-124-0) 105 [resetdateoffset](#page-128-0) 109 [sendbreak](#page-130-0) 111 [setaltitude](#page-132-0) 113 [setarchiving](#page-134-0) 115 [setaudit](#page-138-0) 119 [setautologout](#page-144-0) 125 [setcod](#page-146-0) 127 [setdate](#page-150-0) 131 [setdcl](#page-154-0) 135 [setdomainmode](#page-158-0) 139 [setdomparam](#page-162-0) 143 [setdscp](#page-164-0) 145 [setdualpowerfeed](#page-168-0) 149 [setemailreport](#page-170-0) 151 [sethostname](#page-174-0) 155 [sethttps](#page-176-0) 157 [setldap](#page-180-0) 161 [setlocale](#page-184-0) 165 [setlocator](#page-186-0) 167 [setlookup](#page-188-0) 169 [setnameserver](#page-190-0) 171 [setnetwork](#page-192-0) 173 [setntp](#page-198-0) 179

[setpasswordpolicy](#page-202-0) 183 [setpowerupdelay](#page-206-0) 187 [setprivileges](#page-208-0) 189 [setroute](#page-212-0) 193 [setshutdowndelay](#page-216-0) 197 [setsmtp](#page-218-0) 199 [setsnmp](#page-222-0) 203 [setsnmpusm](#page-228-0) 209 [setsnmpvacm](#page-232-0) 213 [setssh](#page-236-0) 217 [settelnet](#page-240-0) 221 [settimezone](#page-242-0) 223 [setupfru](#page-248-0) 229 [setupplatform](#page-250-0) 231 [showaltitude](#page-254-0) 235 [showarchiving](#page-256-0) 237 [showaudit](#page-260-0) 241 [showautologout](#page-264-0) 245 [showboards](#page-266-0) 247 [showcod](#page-272-0) 253 [showcodlicense](#page-274-0) 255 [showcodusage](#page-276-0) 257 [showconsolepath](#page-282-0) 263 [showdate](#page-284-0) 265 [showdcl](#page-286-0) 267 [showdevices](#page-292-0) 273 [showdomainmode](#page-298-0) 279 [showdomainstatus](#page-300-0) 281 [showdscp](#page-302-0) 283 [showdualpowerfeed](#page-306-0) 287 [showemailreport](#page-308-0) 289 [showenvironment](#page-310-0) 291 [showfru](#page-314-0) 295 [showhardconf](#page-316-0) 297

showhostname 303 showhttps 305 showldap 307 309 showlocale showlocator 311 showlogs 313 showlookup 325 showmonitorlog 327 shownameserver 329 shownetwork 331 shownotice 337 showntp 339 showpasswordpolicy 341 showpowerupdelay 343 showresult 345 showroute 347 showshutdowndelay 351 showsmtp 353 showsnmp 355 showsnmpusm 357 showsnmpvacm 359 showssh 361 showstatus 365 showtelnet 367 showtimezone 369 showuser 373 snapshot 375 385 switchscf testsb 387 unlockmaintenance 393 version 395 viewaudit 399 who  $405$ 

#### <span id="page-10-0"></span>はじめに

『 SPARC Enterprise M4000/M5000/M8000/M9000 サーバ XSCF リ ファレンスマニュ アル 』 は、 SPARC Enterprise M4000/M5000/M8000/M9000 サーバの eXtended System Control Facility( 以降、 XSCF) 環境で実行でき るシェルコマン ド ( 以降、 XSCF シェルコマンド)の使いかたについて書かれたものです。

XSCF は、 SPARC Enterprise M4000/M5000/M8000/M9000 サーバの本体装置および ドメインの監視や制御、運用、保守などを行うためのシステム監視機構です。システ ムのプロセッサとは独立したサービスプロセッサ上に、ファームウェアとして搭載さ れています。本書では、XSCF 環境で使用できる XSCF シェルコマンドの使いかたや実 行例などが、コマンドごとに説明されています。

本書は、 XSCF シェルコマン ド を使用する上で、 わから ない点や確認し たい内容を調べ るための手引きとして用意されているマニュアルです。チュートリアルのように最初 から読み進めるのではなく、確認したい内容が出てきた場合に、適宜、お使いになる ことをお勧めいたします。

なお、 本書に書かれている XSCF シェルコマン ド の説明は、 XSCF 環境で man コマン ドを実行した場合に表示されるマニュアルページと同じものです。マニュアルページ を表示させる man コマンドの使いかたについては、本書内の man(1) の項目を参照し てください。

また、 XSCF の詳しい内容については、 『 SPARC Enterprise M4000/M5000/M8000/ M9000 サーバ XSCF ユーザーズガイド 』を参照してください。

- [対象読者](#page-11-0)
- [本書の表記について](#page-11-1)
- [SPARC Enterprise Mx000](#page-13-0) サーバ関連マニュアル
- 本書内での他マニュアルの表記について
- [モデル名について](#page-17-0)
- プロンプトの表記について
- ソフトウェアライセンスについて

<span id="page-11-0"></span>対象読者

本書は、 SPARC Enterprise M4000/M5000/M8000/M9000 サーバを管理するユーザー ( 以降、 XSCF ユーザー ) を対象にし て書かれています。 XSCF ユーザーには、 以下の知 識があることを前提としています。

- Solaris<sup>TM</sup> オペレーティングシステム、および UNIX コマンド
- SPARC Enterprise M4000/M5000/M8000/M9000 サーバ、および XSCF の基本的な知 識

#### <span id="page-11-1"></span>本書の表記について

ここでは、本書で使用されている表記について説明します。

Intro(8)には、XSCF シェルコマンドとその概要がアルファベット順に書かれていま す。

各 XSCF シェルコマンドは、以下の項目順で説明されています。なお、項目に対して 該当する説明がない場合は、 項目自体が省略されています。

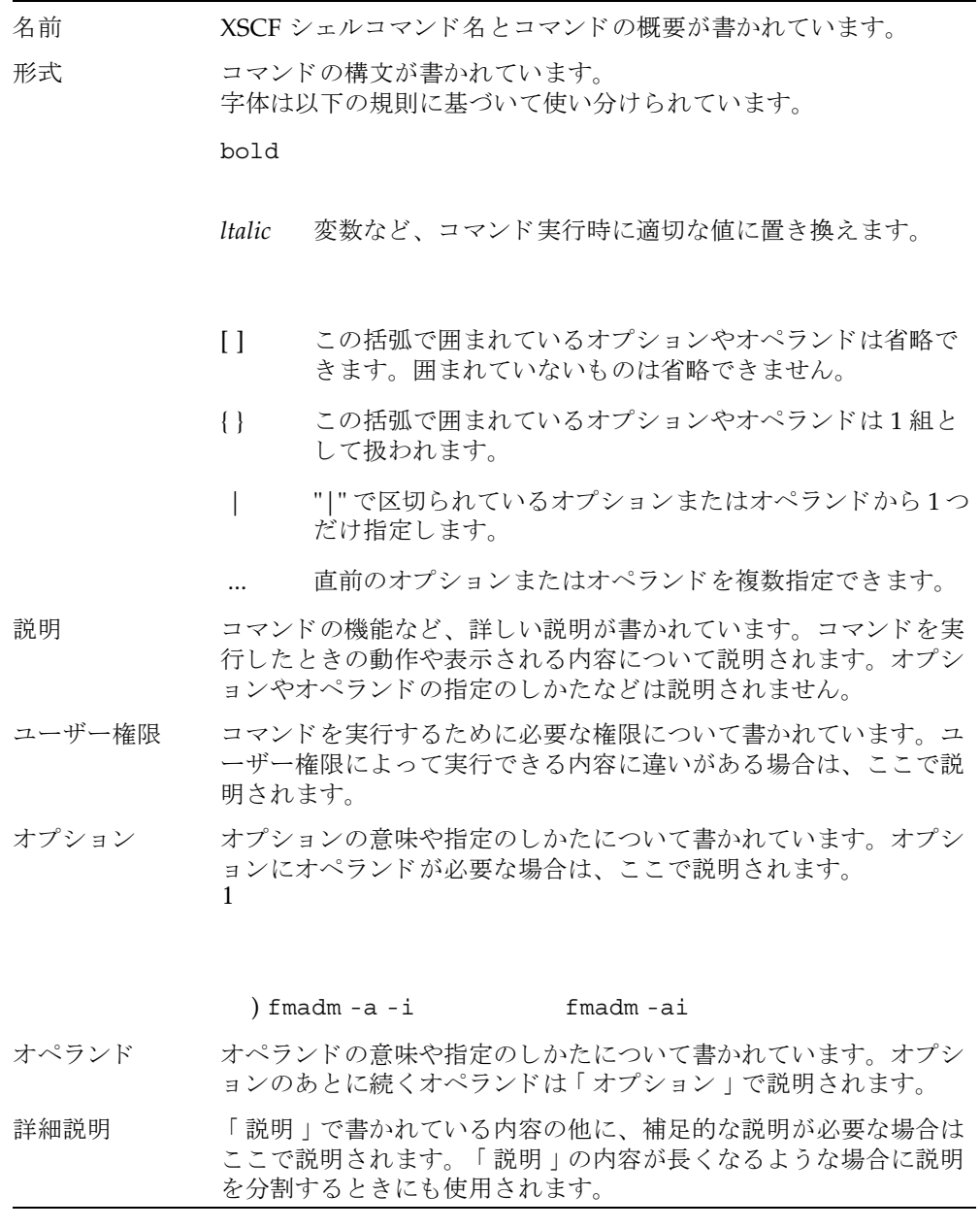

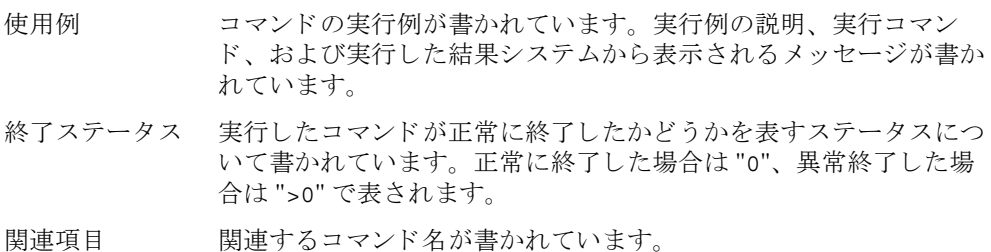

### <span id="page-13-0"></span>SPARC Enterprise M*x*000 サーバ関連マニ ュアル

本書の関連マニュアルとして、以下のマニュアルが用意されています。

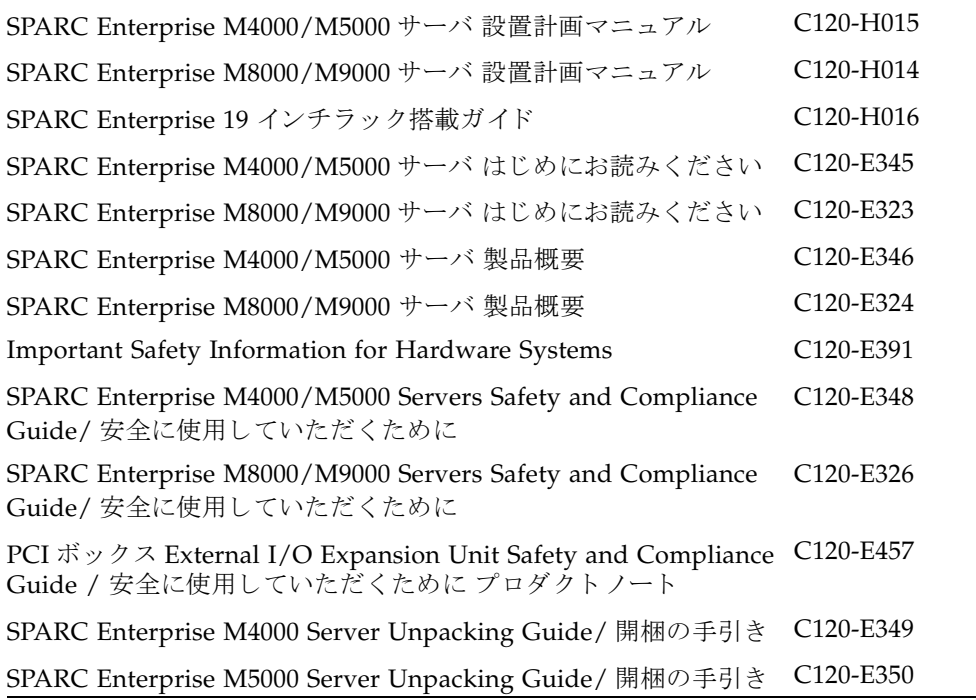

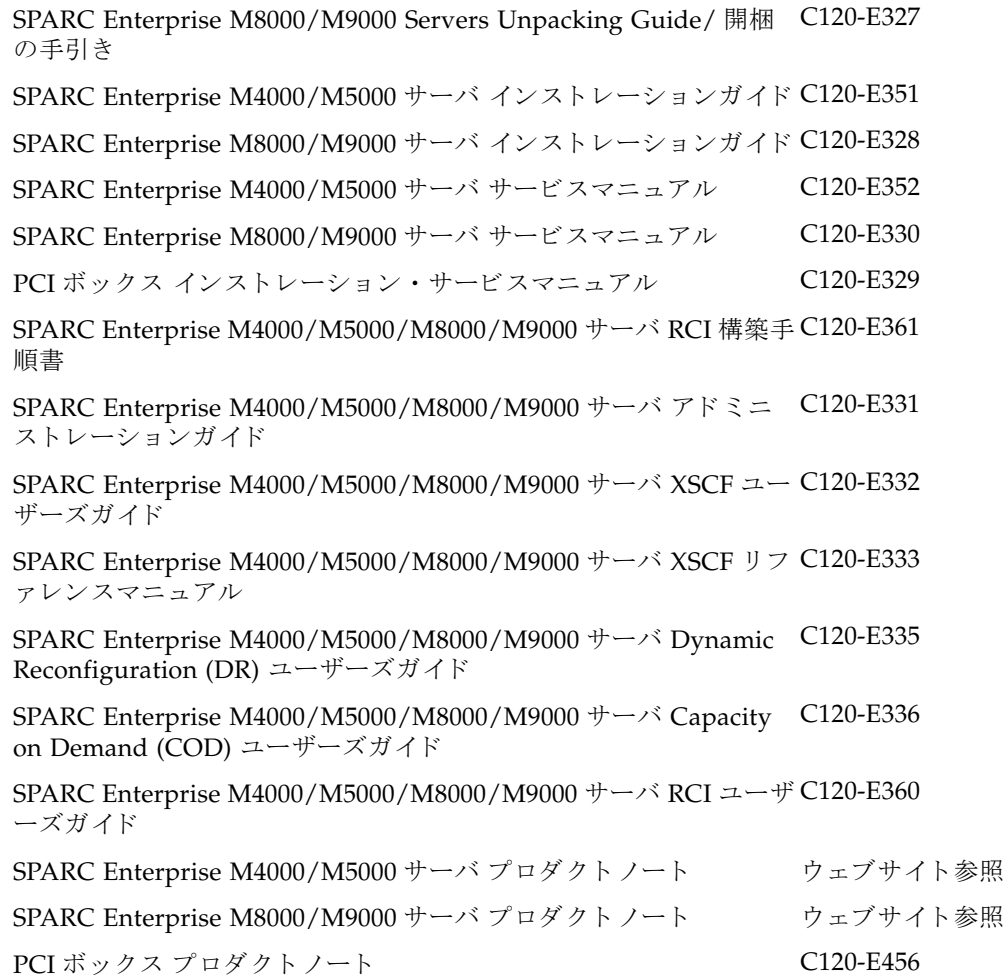

1. マニュアル公開ウェブサイト

SPARC Enterprise シリーズのすべての最新マニュアルを以下のウェブサイトで入手 できます。

http://primeserver.fujitsu.com/sparcenterprise/manual/

http://www.fujitsu.com/sparcenterprise/manual/

注 )『 SPARC Enterprise M4000/M5000 サーバ プロダクトノート』、『 SPARC Enterprise M8000/M9000 サーバ プロダクトノート 』 PCI はウェブサイトでのみ公開しています。本製品の最新情報を確認し てください。

2. Documentation CD

Documentation CD については、営業担当者にお問い合わせください。

- SPARC Enterprise M4000/M5000 Servers Documentation CD (C120-E365)
- SPARC Enterprise M8000/M9000 Servers Documentation CD (C120-E364)
- 3. 『 Enhanced Support Facility x.x 』 CD-ROM で提供される もの
	- リモート保守サービス

Enhanced Support Facility ユーザーズガイド REMCS 編 C112-B067

4. 本体装置内で提供されるもの

XSCF のマニュアルページ (本書と同じ内容です。)

5. ウェブサイトで提供されるもの (ドキュメントおよびサポート)

SPARC Enterprise シリーズのそのほかのドキュメントおよびサポートに関する最新 情報が以下のウェブサイトで提供されています。

a. メッセージ

http://www.fujitsu.com/sparcenterprise/msg/

b. ファームウェアのダウンロード

URL は保守作業員にお問い合わせください。 以下のファイルおよびドキュメントが公開されます。

i. ファームウェアプログラムファ イル (XSCF Control Package (XCP) ファイル )

ii. XSCF 拡張 MIB 定義フ ァ イル

) XSCF Control Package(XCP): XCP とは計算機システムを構成するハード ウェアの制御プログラムをパッケージ化したものです。XCP ファイルには XSCF ファームウェアと OpenBoot PROM ファームウェアが含まれます。

c. Fault Management MIB (SUN-FM-MIB) 定義フ ァ イル

http://src.opensolaris.org/source/xref/innv/onnv-gate/usr/ src/lib/fm/libfmd\_snmp/mibs/

d. Solaris オペレーティングシステム関連マニュアル

http://docs.sun.com

- 6. ファームウェアプログラム CD 内で提供されるもの (保守作業員用)
	- a. ファームウェアプログラムファイル (XCP ファイル)

b. XSCF 拡張 MIB 定義フ ァ イル

7. RCI 機能をご使用の場合

<span id="page-16-0"></span>RCI 構築手順は本文には記載されておりません。RCI 機能をご使用の場合は、マニ ュアル公開ウェブサイトで提供される『 SPARC Enterprise M4000/M5000/M8000/ M9000 サーバ RCI 構築手順書 』 および 『 SPARC Enterprise M4000/M5000/ M8000/M9000 サーバ RCI ユーザーズガイド』を参照してください。

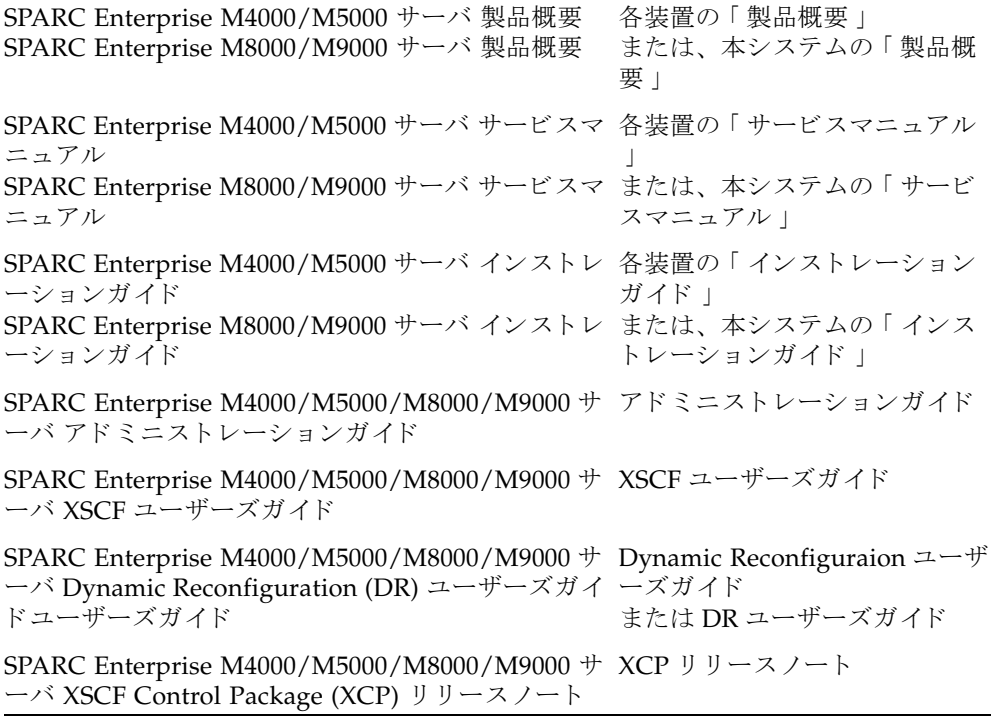

### <span id="page-17-0"></span>モデル名について

本書のモデル名表記は以下のようになっています。

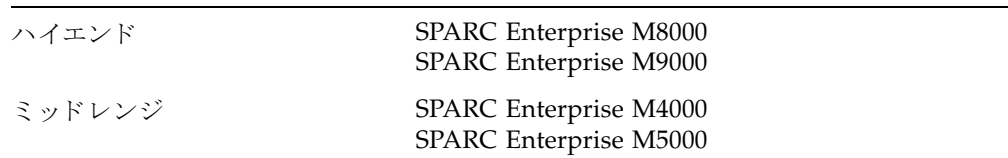

### <span id="page-17-1"></span>プロンプトの表記について

本書のプロンプト表記は以下のようになっています。

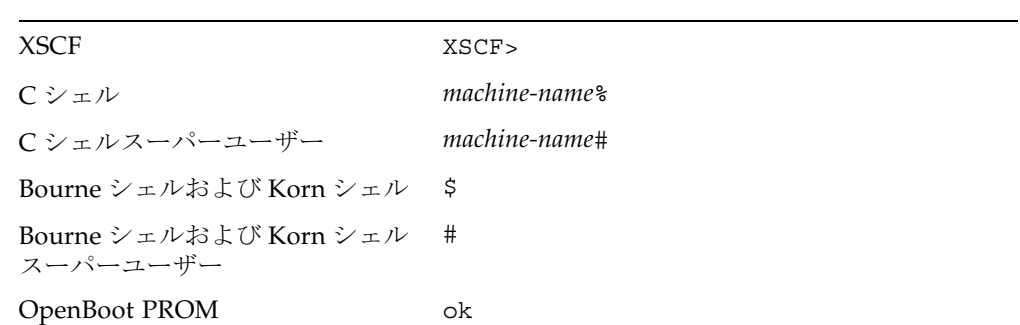

### <span id="page-17-2"></span>ソフトウェアライセンスについて

GPL LGPL **SPARC Enterprise M4000/M5000/M8000/M9000** サーバ<br>XSCF ユーザーズガイド L ソフトウェアライセンス使用許諾条件 E シフトウェアライセンス使用許諾条件

<span id="page-18-0"></span>本書に関するご意見、ご要望または内容に不明瞭な部分がございましたら、下記内容 を具体的にご記入の上、担当 SE、販売員または担当講師にお渡しください。

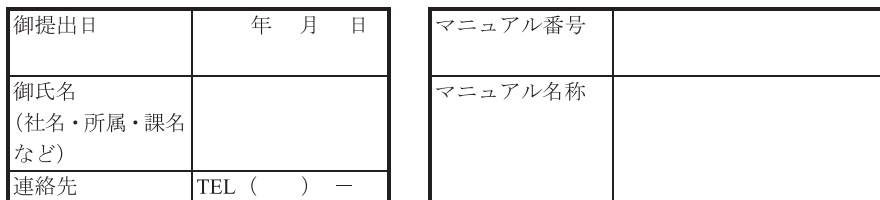

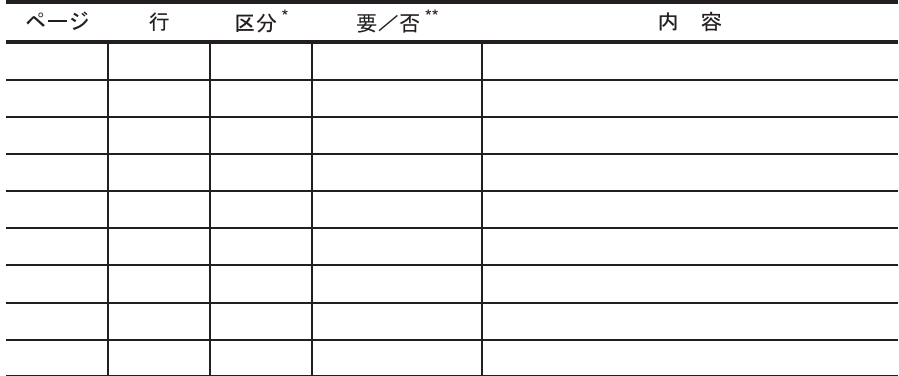

\*A: 御意見 B: 御要望 C: 内容不明瞭 (間違い、説明不足、用語不統一、誤字·脱字、 その他)の記号で御記入ください。

\*\* 御意見、御要望の内容に対する当社からの回答の必要性について御記入ください。

\*\*\* 記入欄が不足した場合には、お手数ですが別用紙に御記入のうえ添付してください。

本マニュアルで下記の項目について、気が付かれた箇所に〇印を御記入ください。

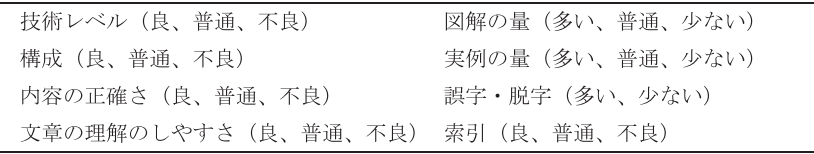

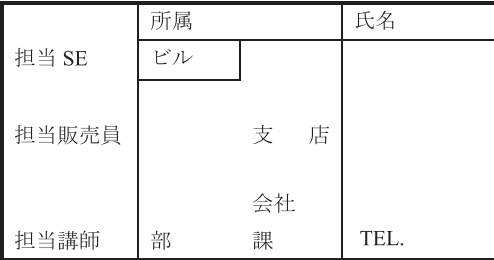

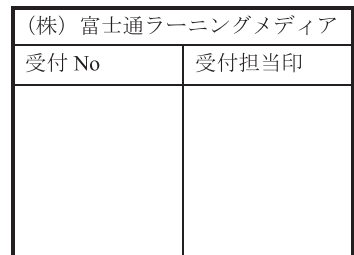

<span id="page-20-0"></span>Intro, intro - eXtended System Control Facility (XSCF) コマンド一覧

**SPARC Enterprise M4000/M5000/M8000/M9000 サーバの XSCF で実行** できるコマンドについて説明します。

コマンド一覧 | XSCF では、以下のコマンドがサポートされています。

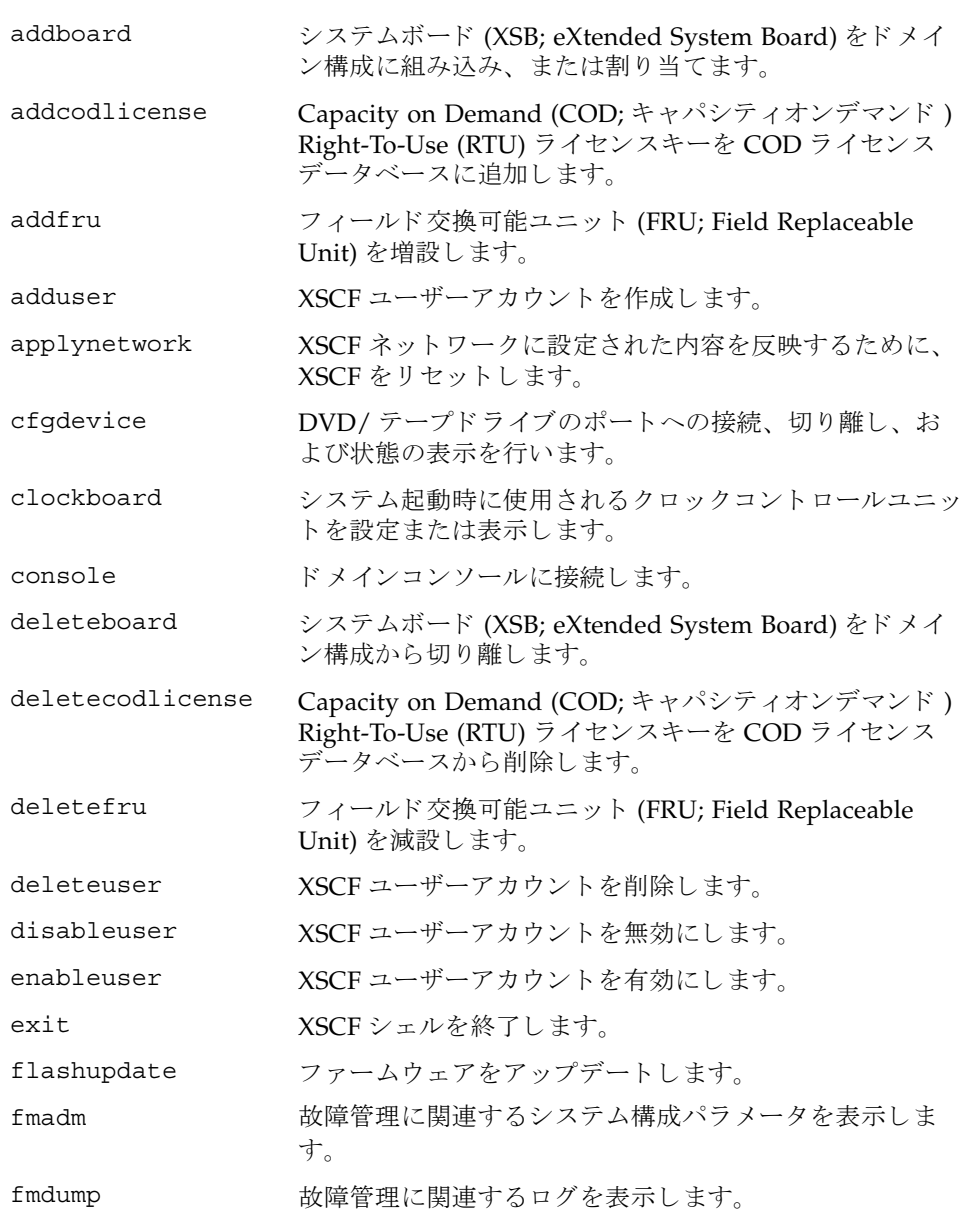

```
Intro, intro(8)
```
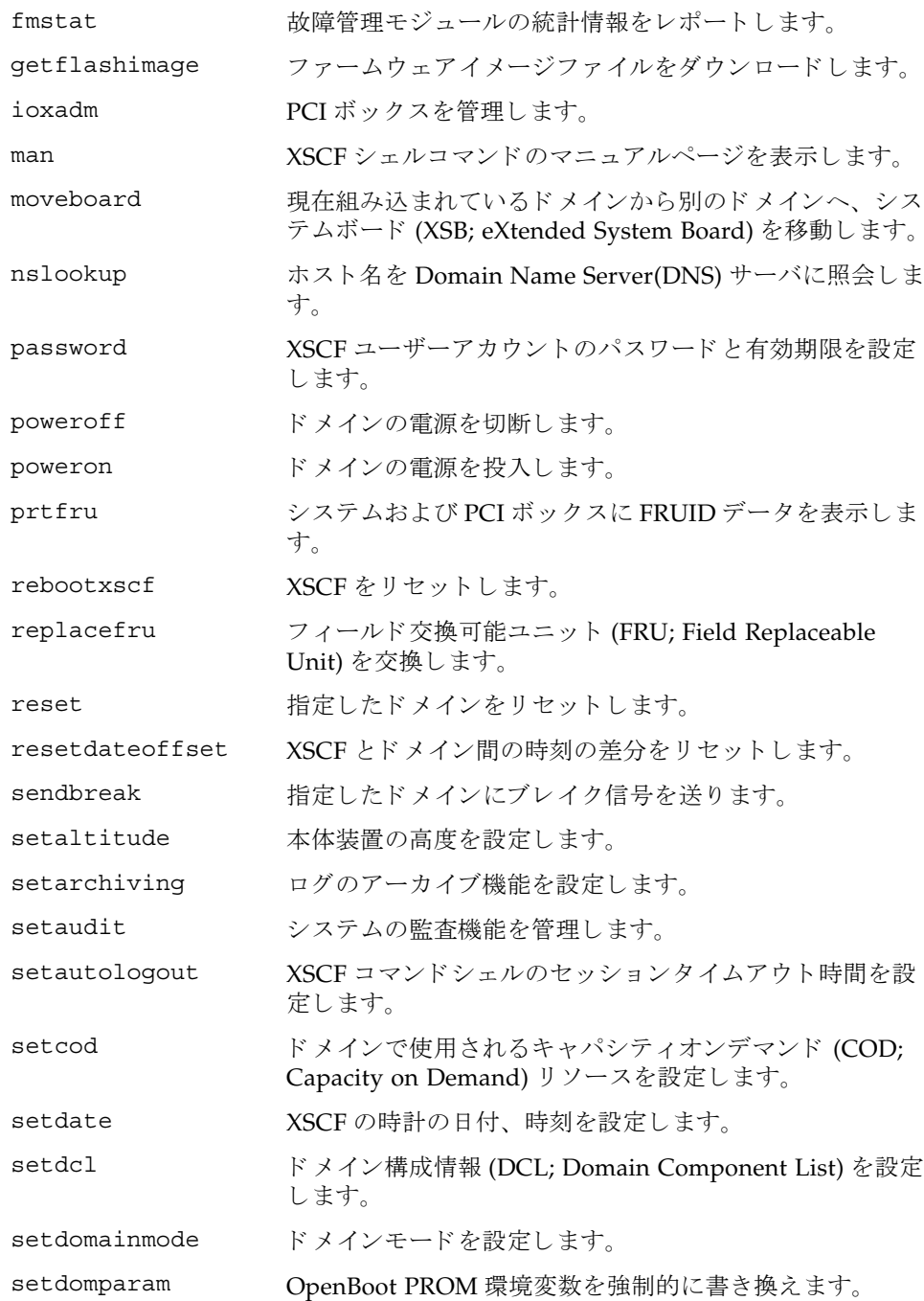

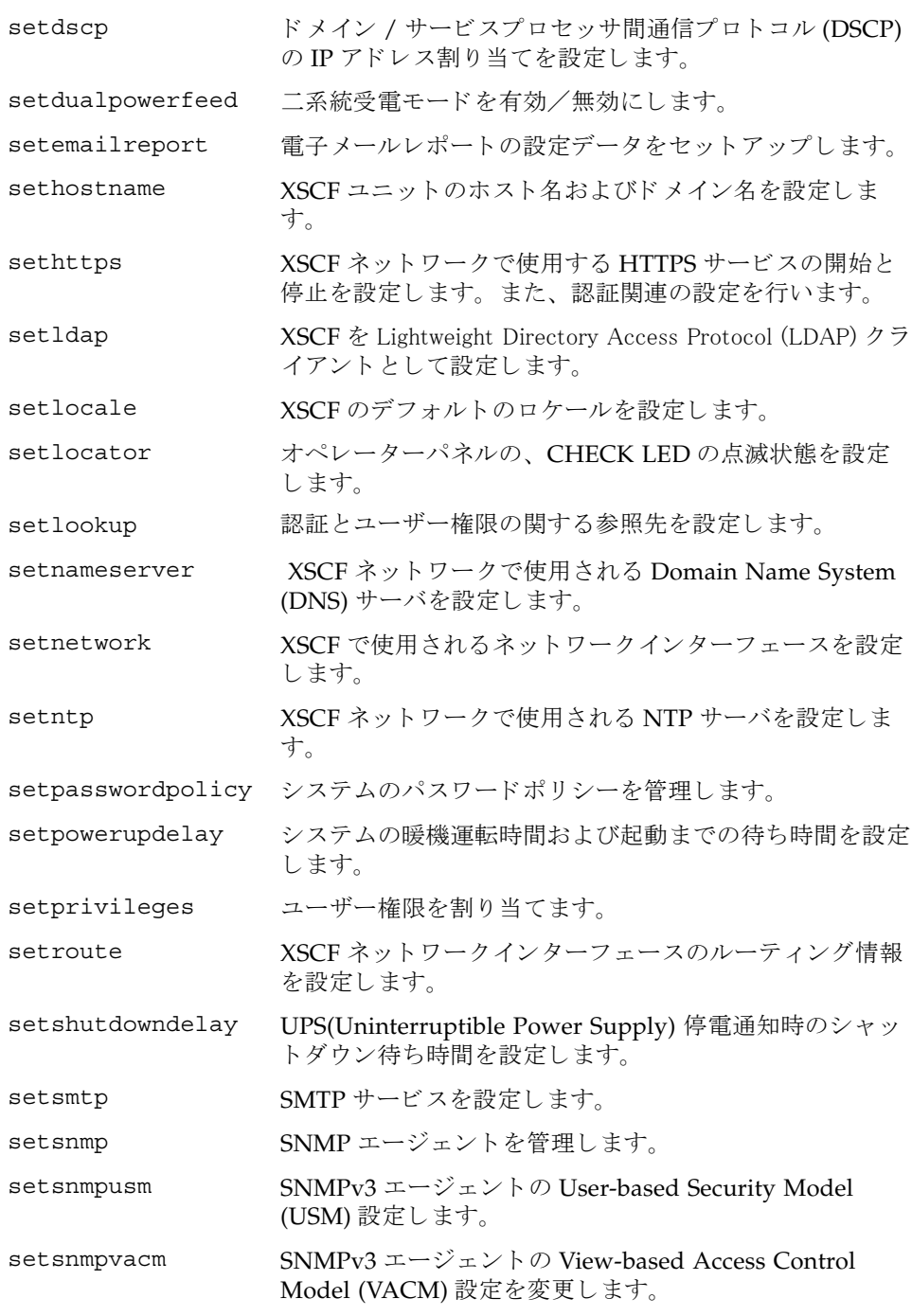

Intro, intro(8)

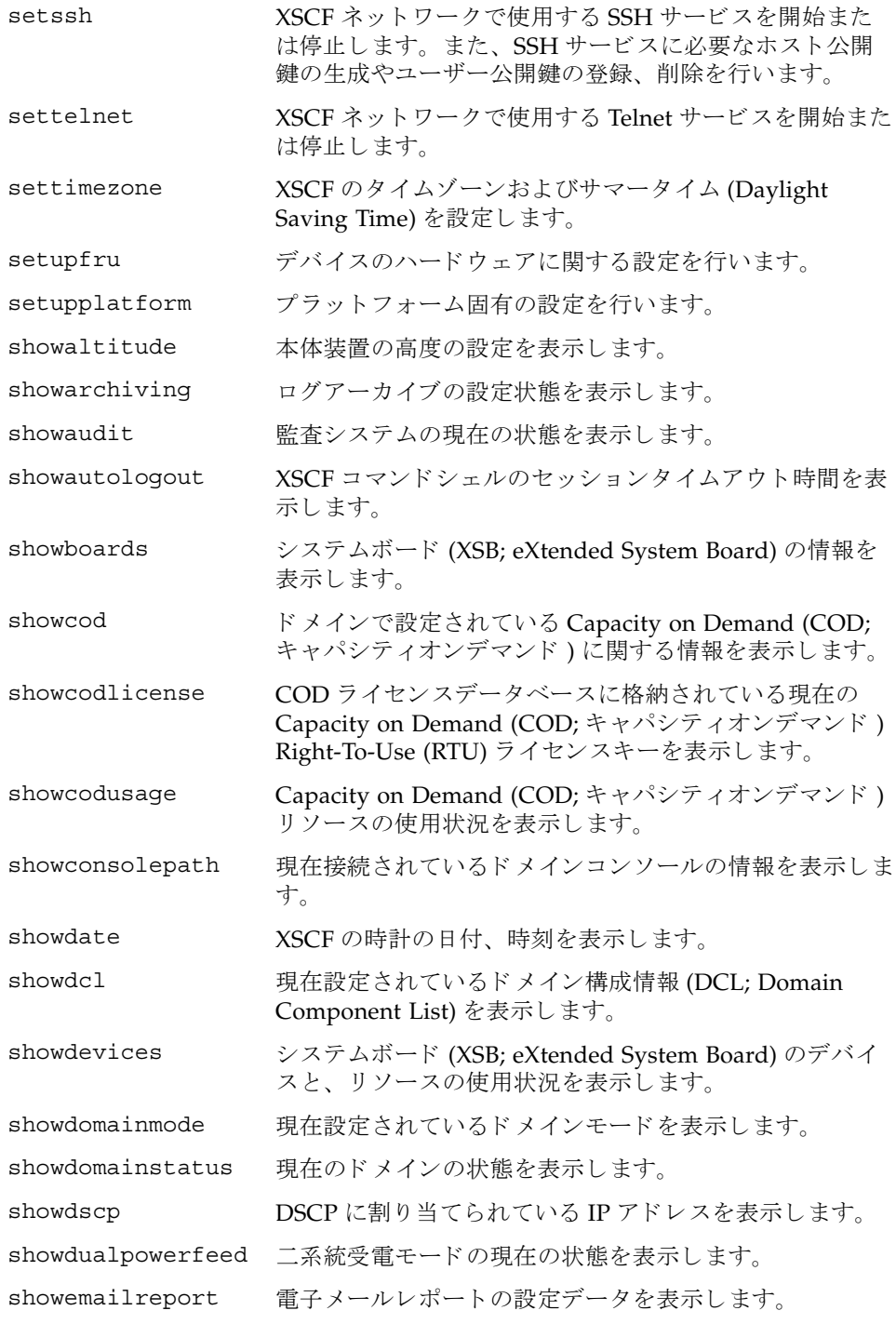

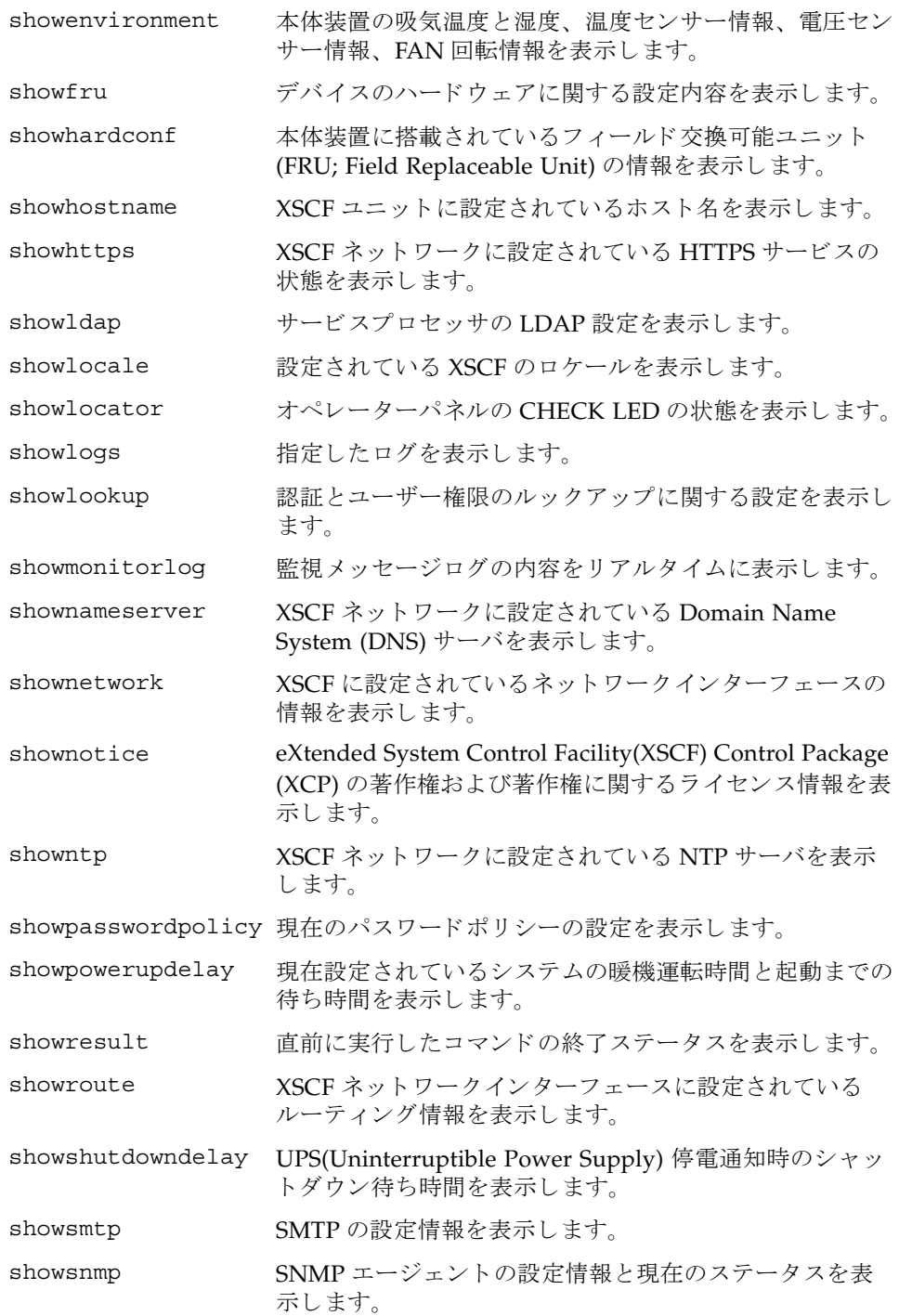

Intro, intro(8)

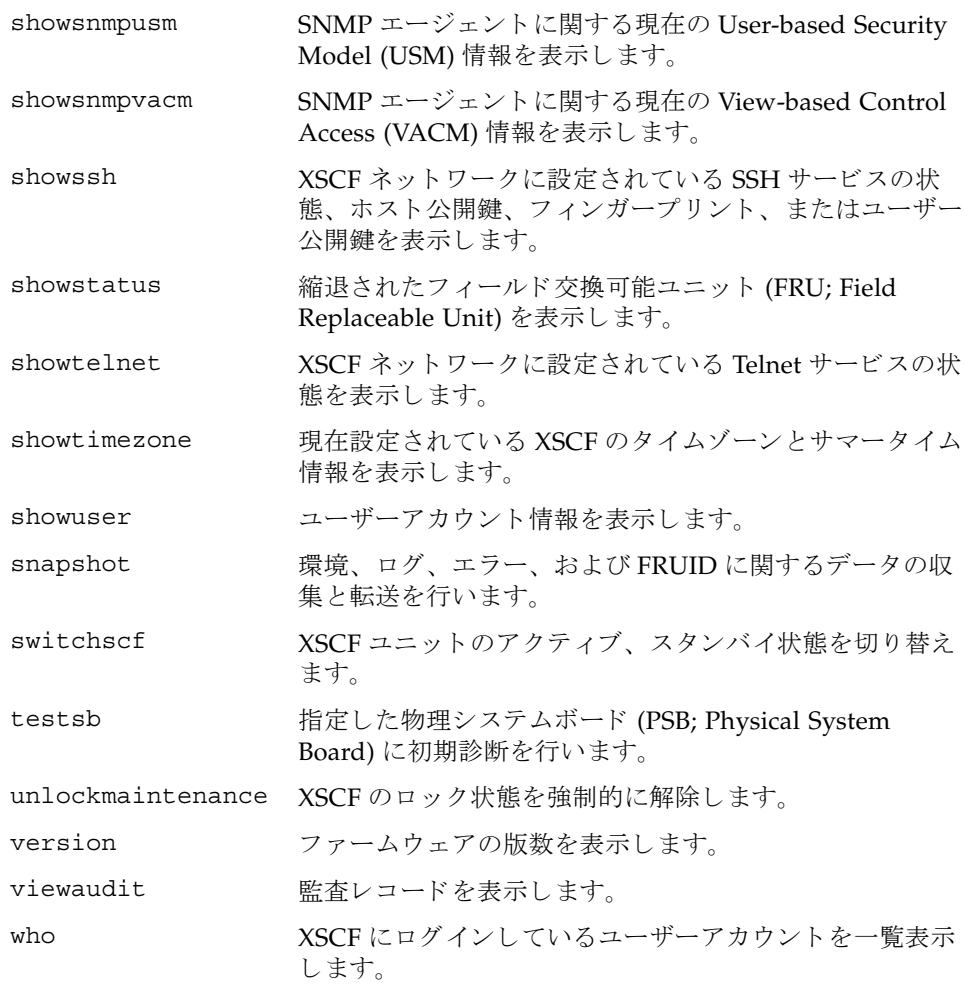

<span id="page-26-0"></span>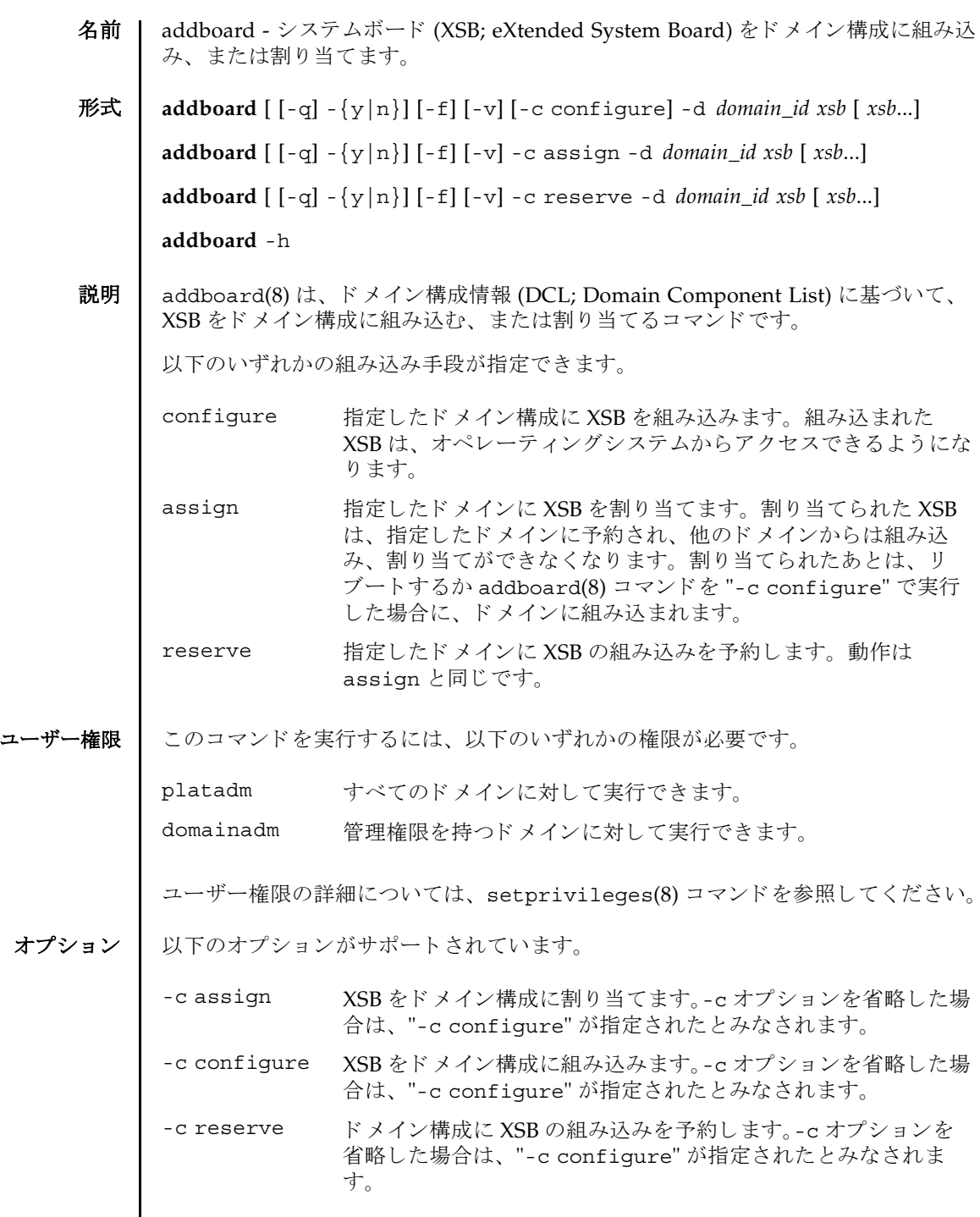

 $\mathbf l$ 

#### addboard(8)

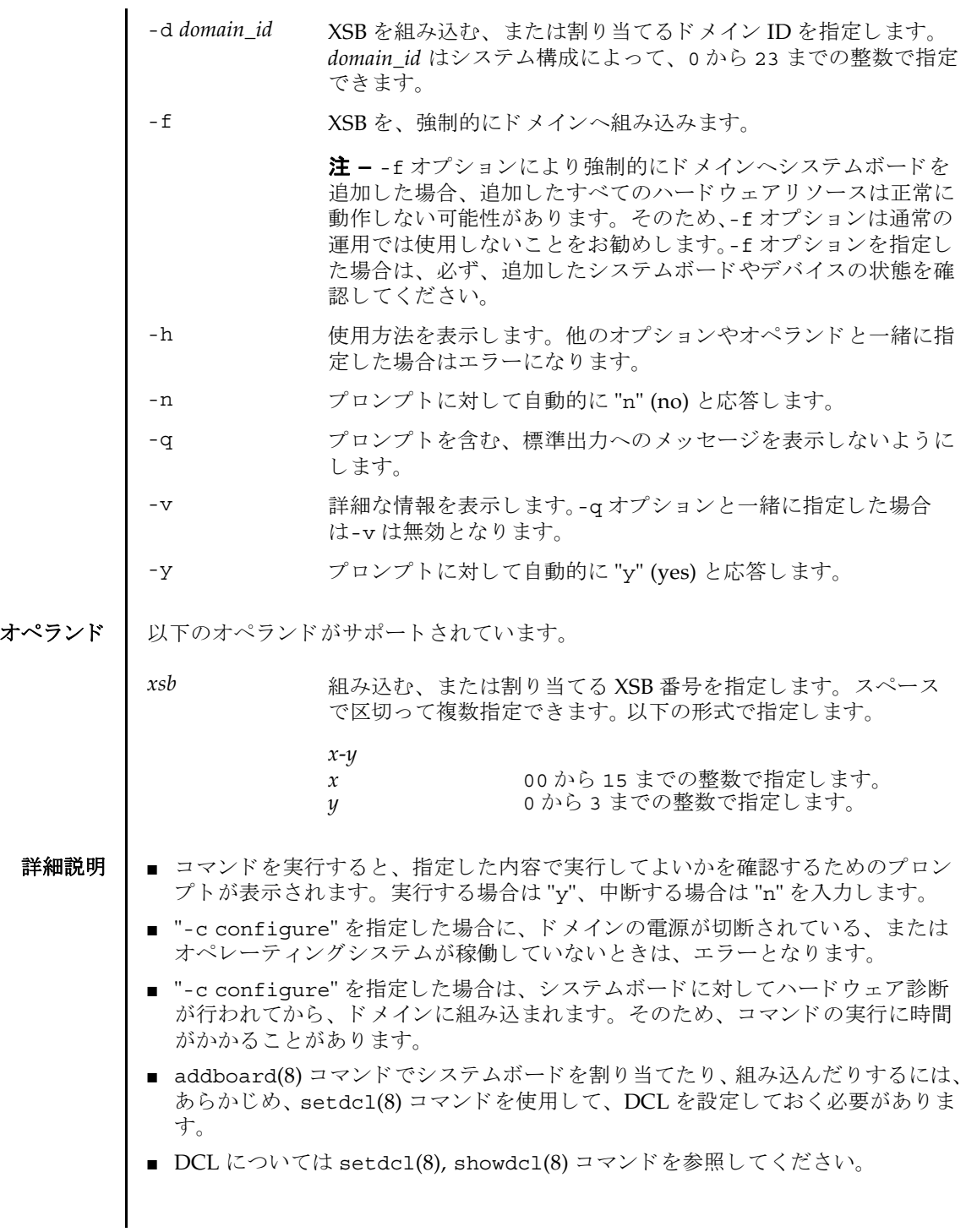

■ 対象のドメインが電源投入処理中、または切断処理中にコマンドが実行された場 合は、ビジー状態となります。ドメインの処理が終了したあとで、再度実行して く ださい。

**使用例 │ 使用例1** ドメイン ID 0 に対して、XSB#00-0, #01-0, #02-0, #03-0 を割り当てます。

XSCF> **addboard -y -c assign -d 0 00-0 01-0 02-0 03-0**

使用例 **<sup>2</sup>** ドメイン ID 2 に対して、 XSB#00-0, #01-0, #02-0, #03-0 を強制的に組み込みま す。

```
XSCF> addboard -f -d 2 00-0 01-0 02-0 03-0
```
- 終了ステータス | 以下の終了値が返されます。
	- 0 正常に終了したことを表します。
	- >0 エラーが発生したことを表します。
	- 関連項目 **deleteboard**(8), **moveboard**(8), **replacefru**(8), **setdcl**(8), **setdomainmode**(8), **setupfru**(8), **showboards**(8), **showdomainstatus**(8), **showdcl**(8), **showdevices**(8), **showfru**(8), **testsb**(8)

addboard(8)

- <span id="page-30-0"></span>名前 | addcodlicense - Capacity on Demand (COD; キャパシティオンデマンド) Right-To-Use (RTU) ラ イセンスキーを COD ラ イセン スデータベースに追加し ます。
- 形式 **addcodlicense** *license-signature*

#### **addcodlicense** -h

**説明 | addcodlicense(8) は、指定された COD RTU ライセンスキーを、サービスプロ** セッサ上の COD ライセンスデータベースに追加するコマンドです。COD ライセン スキーが追加されると、ヘッドルームの数はライセンスキーが提供された数だけ減 ります。ヘッドルーム数はゼロより小さくなることはありません。

注 **–** このコマン ド を実行する前に、 COD ラ イセン スキーを取得する必要があ り ま す。ライセンスキーを取得するには、営業担当員にお問い合わせください。COD RTU ライセンスキーの詳細については、システムに付属されている『CODドキュ メント』を参照してください。

ユーザー権限 | このコマンドを実行するには、platadm 権限が必要です。

ユーザー権限の詳細については、 setprivileges(8) コマン ド を参照し て く ださい。

- オプション | 以下のオプションがサポートされています。
	- -h **東京** 使用方法を表示します。他のオプションやオペランドと一緒に指 定した場合はエラーになります。
- オペランド ┃ 以下のオペランドがサポートされています。
	- *license-signature* COD ラ イ セン スデータベースに追加する COD RTU ライセン スキーを指定します。
	- **使用例 | 使用例1 COD RTU** ライセンスキーを追加します。

XSCF> **addcodlicense \ 01:84000000:104:0301010100:3:00000000:xxxxxxxxxxxxxxxxxxxxxx**

#### 終了ステータス | 以下の終了値が返されます。

0 正常に終了したことを表します。

- >0 エラーが発生したことを表します。
- 関連項目 **deletecodlicense**(8), **setcod**(8), **showcod**(8), **showcodlicense**(8), **showcodusage**(8)

addcodlicense(8)

<span id="page-32-0"></span>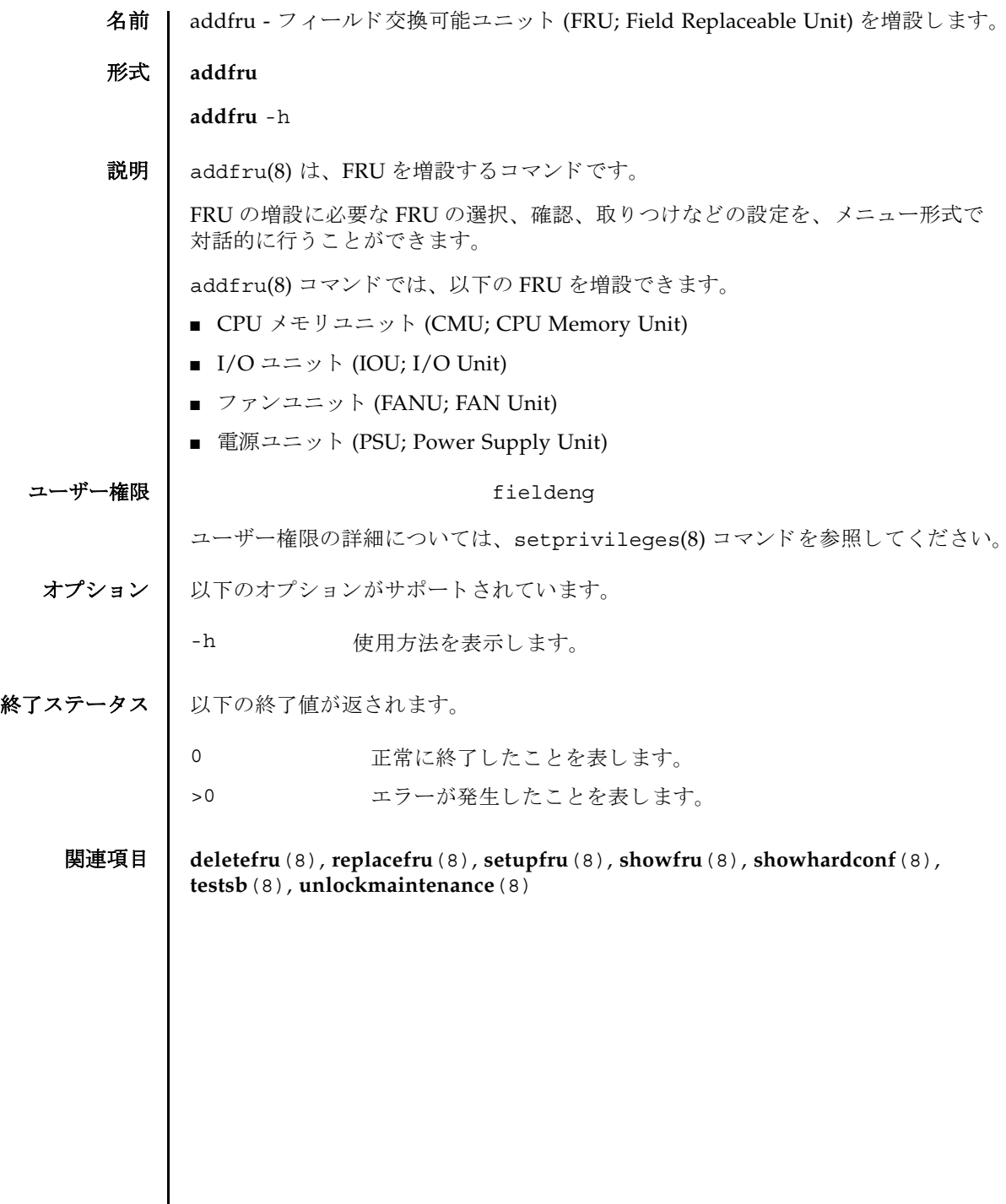

 $\mathbf l$ 

addfru(8)

<span id="page-34-0"></span>名前 | adduser - XSCF ユーザーアカウントを作成します。

形式 **adduser** [-u *UID*] *user*

**adduser** -h

説明 | adduser(8) は、新しい XSCF ユーザーアカウントを作成するコマンドです。

XSCF ユーザーアカウントは、XSCF の設定、操作、管理、および運用に使用されま す。新しく作成したユーザーアカウントには、パスワードが設定されていません。 したがって、password(8) コマンドでパスワードを設定するか、Secure Shell (SSH: セキュアシェル)による公開鍵をユーザー用に設定するまで、ログインに使用でき ません。作成されたユーザーアカウントはロックされますが、無効になっているわ けではありません。指定できるユーザーアカウント数は、1 ユーザーアカウントあ たり平均10文字とすると、100 ユーザーアカウントまでです。

-u オプションを省略して adduser(8) コマンドを実行すると、自動的にユーザー識 別子がユーザーアカウントに割り当てられます。-u オプションを指定して adduser(8) コマンドを実行すると、指定したユーザー識別子がアカウントに割り当 てられます。自動的に割り当てられるユーザー識別子は100から始まります。

ユーザーアカ ウ ン ト データに Lightweight Directory Access Protocol (LDAP) を使用 するように XSCF で設定されている場合、ユーザーアカウント名とユーザー識別子 は、XSCF または LDAP で未使用のものでなければなりません。

ユーザーアカウントを作成すると、現在のパスワードポリシーの値が、作成された ユーザーアカウント用のファイルに保存されます。パスワードポリシーの詳細につ いては、setpasswordpolicy(8) コマンドを参照してください。

ユーザー権限 | このコマンドを実行するには、useradm 権限が必要です。

ユーザー権限の詳細については、 setprivileges(8) コマン ド を参照し て く だ さい。

- オプション | 以下のオプションがサポートされています。
	- -h **さん**使用方法を表示します。他のオプションやオペランドと一緒に指 定した場合はエラーになります。
	- -u UID コーザー識別子を指定します。指定された識別子 (UID) で新しい ユーザーを作成します。ユーザー識別子の指定はオプションです。 *UID* を指定する場合は、 100 以上の整数にする必要があ り ます。 た だし、 65534 と 65535 は指定でき ません。-u オプシ ョ ン を省略し た 場合は、ユーザー識別子は100以上の整数で自動的に割り当てら れます。

#### adduser(8)

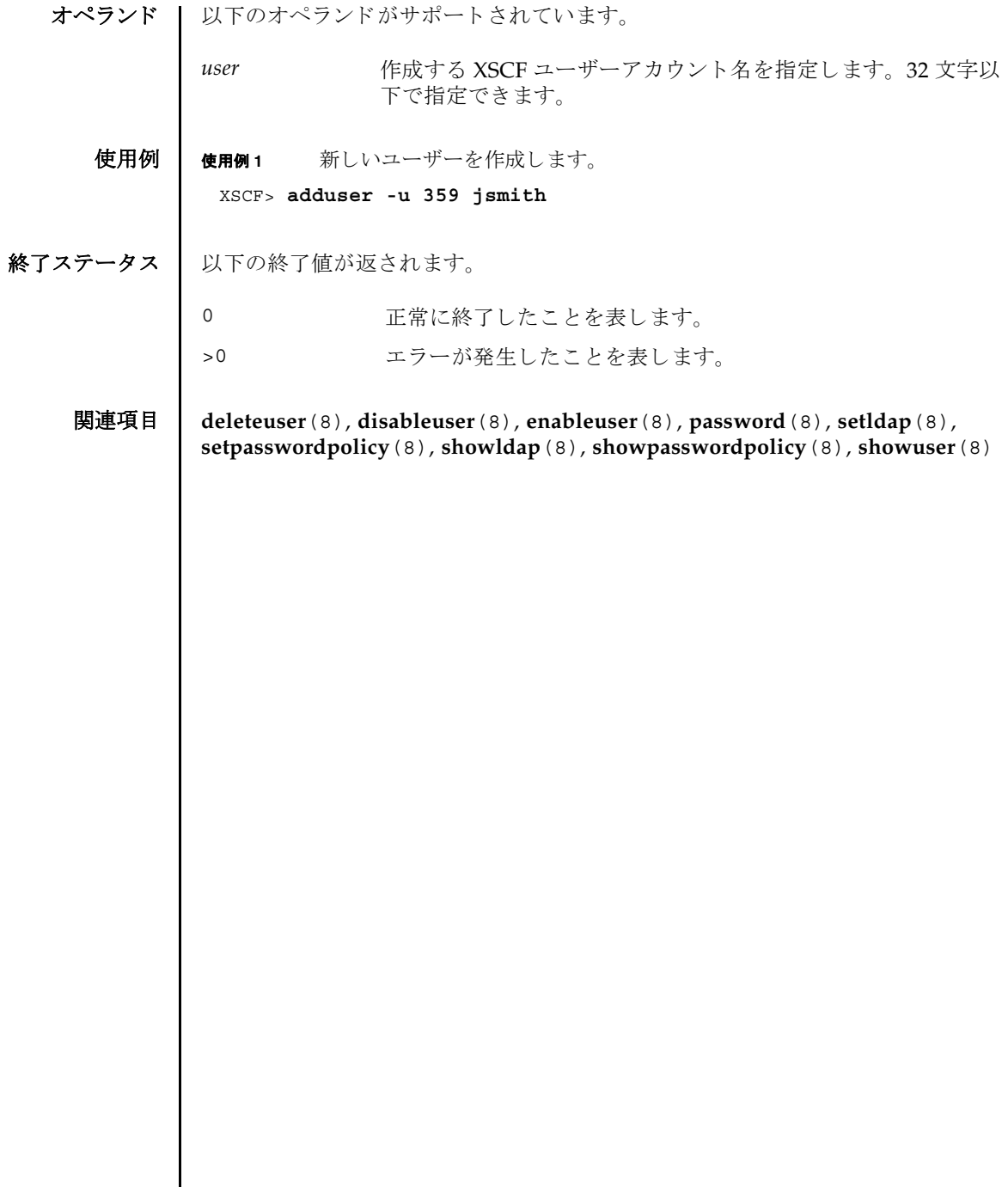
- 名前 | applynetwork XSCF ネットワークに設定された内容を反映します。
- **形式** | applynetwork  $\left[ \begin{array}{c} \left[ -q \right] \left\{ y \mid n \right\} \right] \left[ -M \right]$

**applynetwork** -h

説明 | applynetwork(8)は、XSCFネットワークに設定された内容を XSCF に反映するコ マン ド です。

XSCF ネットワークの以下の内容を設定した場合は、applynetwork(8) コマンドを 実行して、設定内容を XSCF に反映する必要があります。

- XSCF ホスト名
- DNSドメイン名
- IP アドレス
- ネットマスク
- ルーティング

applynetwork(8) コマンド実行時には、XSCF ホスト名、DNS ドメイン名、ネーム サーバ、IP アドレス、ネットマスク、ルーティングに設定されている内容が表示さ れます。applynetwork(8) コマンドで XSCF ネットワークの設定内容を反映した ら、rebootxscf(8) コマンドを使用して XSCF をリセットすると、設定が完了しま す。

注 **–** applynetwork(8) コマン ド を実行し ないで XSCF を リ セ ッ ト し た場合は、 設 定し たネ ッ ト ワークの内容が XSCF に反映されません。 また、 設定し た内容自体が 消去されてしまいます。

ユーザー権限 ┃ このコマンドを実行するには、platadm 権限が必要です。

ユーザー権限の詳細については、 setprivileges(8) コマン ド を参照し て く ださい。

- オプション | 以下のオプションがサポートされています。
	- -h 使用方法を表示します。他のオプションやオペランド と一緒に指 定した場合はエラーになります。
	- -M フキストを1画面ずつ表示します。more コマンドと同様です。
	- -n フロンプトに対して自動的に "n" (no) と応答します。
	- -q フロンプトを含む、標準出力へのメッセージを表示しないように し ます。
	- -y フロンプトに対して自動的に "y" (yes) と応答します。
	- 詳細説明 | コマンドを実行すると、指定した内容で実行してよいかを確認するためのプロン プ ト が表示されます。 実行する場合は "y"、 中断する場合は "n" を入力し ます。
- ホスト名、DNSドメイン名、IP アドレス、ネットマスク、ルーティングのすべて が設定されていない場合はエラーとなります。sethostname(8)、 setnetwork(8)、setroute(8) コマンドを実行してすべての項目を設定してか ら、 再度、 applynetwork(8) コマン ド を実行し て く ださい。
- 複数のインターフェースに対して設定する場合は、すべてのインターフェース に、ホスト名、DNSドメイン名、IP アドレス、ネットマスク、ルーティングの すべてが設定されている必要があります。すべてのインターフェースに、1つで も設定されていない項目がある場合はエラーとなります。
- ホスト名を設定する場合は sethostname(8)、IP アドレス、ネットマスクを設定 する場合は setnetwork(8)、ルーティングを設定する場合は setroute(8) コマ ン ド を使用し ます。
- **使用例 | 使用例1 XSCF** ネットワークの設定を反映します。

ミッドレンジサーバの場合

```
XSCF> applynetwork
The following network settings will be applied:
 xscf#0 hostname :hostname-0
DNS domain name :example.com<br>nameserver :10.23.4.3
nameserver
              :xscf#0-lan#0<br>:up
interface<br>status
 IP address :10.24.144.214
 netmask :255.255.255.0
  route :-n 0.0.0.0 -m 0.0.0.0 -g 10.24.144.1
 interface :xscf#0-lan#1
 status :down
 IP address :
  netmask :
  route :
Continue? [y|n] :y
```

```
| ハイエンドサーバの場合
```

```
XSCF> applynetwork
The following network settings will be applied:
 xscf#0 hostname :hostname-0
 xscf#1 hostname :hostname-1
 DNS domain name :example.com
nameserver :10.23.4.3
 interface :xscf#0-lan#0
 status :up
 IP address :10.24.144.214
 netmask :255.255.255.0
 route : -n 0.0.0.0 -m 0.0.0.0 -g 10.24.144.1
            :xscf#0-lan#1<br>:down
interface<br>status
 IP address :
 netmask :
 route :
 interface :xscf#0-if
 status :down
 IP address :10.24.100.1
 netmask :
 route :
interface :lan#0<br>status :down
status
 IP address :
 netmask :
 route :
 interface :xscf#1-lan#0
 status :up
 IP address :10.24.144.215
 netmask :255.255.255.0
 route : -n 0.0.0.0 -m 0.0.0.0 -g 10.24.144.1
            :xscf#1-lan#1<br>:down
interface<br>status
 IP address :
 netmask :
 route :
 interface :xscf#1-if
 status :down
 IP address :10.24.100.2
 netmask :255.255.255.0
 route :
interface :lan#1<br>status :down
status
 IP address :
 netmask :
 route :
Continue? [y|n] :y
```

```
使用例 2 ミ ッ ド レンジサーバで XSCF ネ ッ ト ワーク の設定を反映し ます。 プロ ンプ ト
                       には自動的に "y" と応答します。
              使用例 3 XSCF ネ ッ ト ワーク の設定を反映し ます。 メ ッ セージは非表示にし て、 プロ
                        ンプ ト には自動的に "y" と応答し ます。
終了ステータス | 以下の終了値が返されます。
     関連項目 rebootxscf(8), sethostname(8), setnameserver(8), setnetwork(8), setroute(8)
                XSCF> applynetwork -y
                The following network settings will be applied:
                 xscf#0 hostname :hostname-0
                 DNS domain name :example.com
                 nameserver :10.23.4.3
                interface :xscf#0-lan#0<br>status :up
                status<br>IP address
                 IP address :10.24.144.214
                 netmask :255.255.255.0
                 route :-n 0.0.0.0 -m 0.0.0.0 -g 10.24.144.1
                             :xscf#0-lan#1<br>:down
                interface<br>status
                 IP address :
                 netmask :
                 route :
                Continue? [y|n] :y
                Please reset the XSCF by rebootxscf to apply the network settings.
                Please confirm that the settings have been applied by executing
                showhostname, shownetwork, showroute and shownameserver after rebooting
                the XSCF.
               XSCF> applynetwork -q -y
              0 正常に終了したことを表します。
              >0 エラーが発生したことを表します。
```
名前 | cfgdevice - CD-RW/DVD-RW ドライブユニットおよびテープドライブユニットの ポートへの接続、切り離し、および状態の表示を行います。

 $\mathcal{F}$ 式 | cfgdevice  $\left[ [-q] - \{y|n\} \right]$  -c attach -p port\_no

**cfgdevice** [ [-q] -{y|n}] -c detach -p *port\_no*

**cfgdevice** -l [-M]

**cfgdevice** -h

**説明 | cfgdevice(8) は指定したポートに対して、CD-RW/DVD-RW ドライブユニットお** よびテープドライブユニット ( 以降、DVD ドライブ / テープドライブユニット ) を 接続したり、切り離したり、DVDドライブ / テープドライブユニットの現在の状態 を表示したりするコマンドです。

DVD ドライブ / テープ ド ラ イブユニ ッ ト を接続するには、 IOU Onboard Device Card A(IOUA) が搭載されている I/O ユニット上の PCI スロット番号を、ポート番 号として指定する必要があります。 cfqdevice(8) コマンドを実行すると、システ ムに内蔵されているドライブ切り替え装置によって、指定されたポートへDVDド ライブ / テープドライブユニットが切り替えられます。

現在の状態を表示した場合は、以下の内容が表示されます。

port\_no IOUA が搭載されていて、 DVD ドライブ / テープドライブユ ニットを接続できるポート番号

" *IOU* - *PCI* "

- IOU/SAS-status IOUA と切 り 替え装置間の接続状態。 "-c attach", "-c detach"によって切り替わります。
	- enable/disable: cfqdevice(8) コマンド での設定状態 enable: "-c attach" によ って接続された状態 disable: 接続な し
	- up/down: IOUA と切り替え装置間の論理的な接続状態。 up: 接続が確立されている状態 down: 接続されていない状態

### SAS-status I/O ユニ ッ ト と本体装置間の接続状態

- enable/disable:I/O ユニットと本体装置間の接続設定。 通常は enable が表示されます。I/O ユニットなしでドメイ ンを起動し た場合などに disable と な り ます。
- up/down: I/O ユニットと本体装置間の論理的な接続状態 up: 接続が確立されている状態 down: 接続されていない状態

cfgdevice(8) コマンドは、ハイエンドサーバにだけ有効なコマンドです。

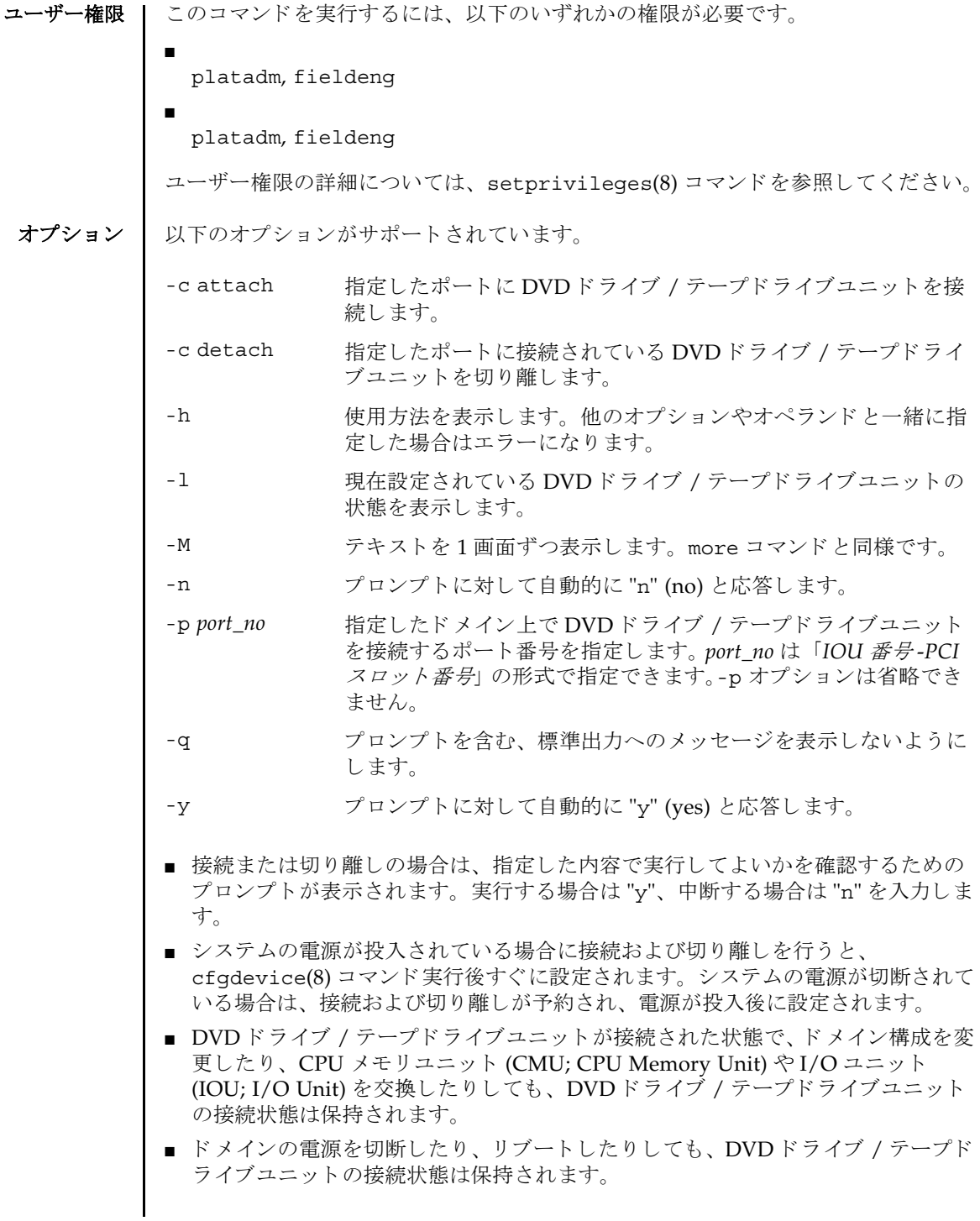

■ 拡張筐体つきハイエンドサーバの場合は、基本筐体、拡張筐体に1台ずつ DVDド ライブ / テープドライブユニットが搭載されます。このとき、各 DVD ドライブ / テープドライブユニットは同一筐体内でのみ接続できます。また、接続の設定 は基本、拡張筐体ごとに行う必要があります。

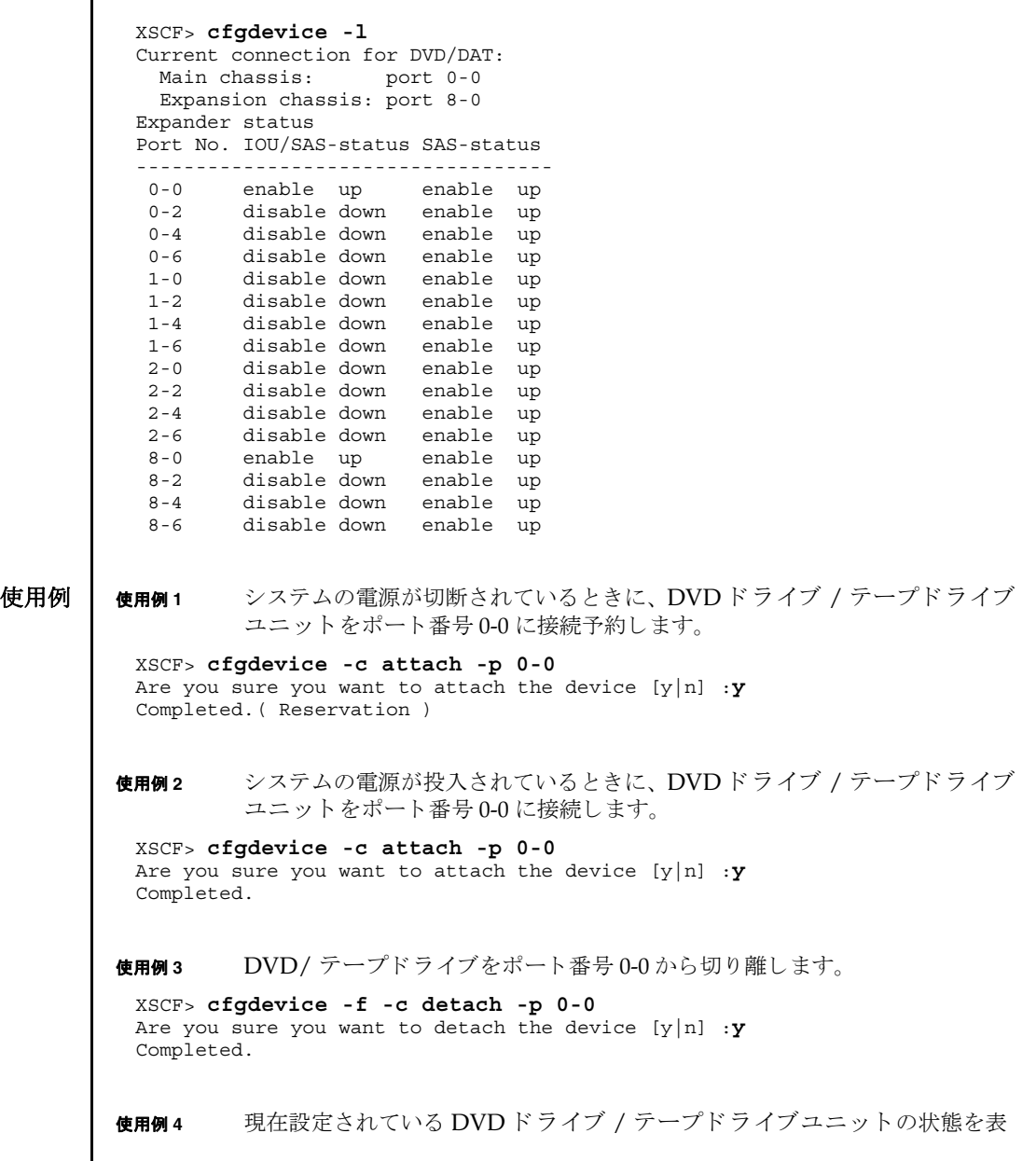

示します (拡張筐体なしの場合)。 使用例 **<sup>5</sup>** 現在設定されている DVD ドライブ / テープド ラ イブユニッ ト の状態を表 示します (拡張筐体ありの場合)。 使用例 **<sup>6</sup>** システムの電源が投入されている と きに、 DVD ドライブ / テープド ラ イブ ユニットをポート番号 0-0 に接続します。プロンプトには自動的に "y" と応 答します。 使用例 **<sup>7</sup>** システムの電源が投入されている と きに、 DVD ドライブ / テープド ラ イブ ユニットをポート番号 0-0 に接続します。メッセージは非表示にして、プロ ンプ ト には自動的に "y" と応答し ます。 終了ステータス | 以下の終了値が返されます。 XSCF> **cfgdevice -l** Current connection for DVD/DAT: port 0-0 Expander status Port No. IOU/SAS-status SAS-status ----------------------------------- 0-0 enable up enable up 0-2 disable down enable up XSCF> **cfgdevice -l** Current connection for DVD/DAT: port 0-0 Expander status Port No. IOU/SAS-status SAS-status ----------------------------------- 0-0 enable up enable up 0-2 disable down enable up 0-4 disable down enable up 0-6 disable down enable up 1-0 disable down enable up 1-2 disable down enable up 1-4 disable down enable up 1-6 disable down enable up 2-0 disable down enable up 2-2 disable down enable up 2-4 disable down enable up 2-6 disable down enable up 8-0 enable up enable up<br>8-2 disable-down enable up disable down enable up 8-4 disable down enable up disable down enable up XSCF> **cfgdevice -y -c attach -p 0-0** Are you sure you want to attach the device  $[y|n]$  :y Completed. XSCF> **cfgdevice -q -y -c attach -p 0-0** 正常に終了したことを表します。 >0 エラーが発生したことを表します。

名前 | clockboard - システム起動時に使用されるクロックコントロールユニットを設定ま たは表示します。

形式 **clockboard**

**clockboard** -s *CLKU\_B-number*

**clockboard** -h

説明 | clockboard(8)は、次回システム起動時に使用されるクロックコントロールユニッ トを設定する、または現在使用されているクロックコントロールユニットと次回シ ステム起動時に使用されるクロックコントロールユニットを表示するコマンドです。

クロックコントロールユニットは0または1の番号で設定または表示されます。何 も指定しないで clockboard(8) コマンドを実行した場合は、現在動作しているク ロックボード番号、および次回システム起動時に使用されるクロックボード番号が 表示されます。

このコマンドはハイエンドサーバにだけ使用できます。

ユーザー権限 ┃ このコマンドを実行するには、fieldeng 権限が必要です。

ユーザー権限の詳細については、 setprivileges(8) コマン ド を参照し て く ださい。

オプション | 以下のオプションがサポートされています。

- -h 使用方法を表示します。他のオプションやオペランドと一緒 に指定した場合はエラーになります。
- -s *CLKU\_B-number* 次回システムの電源を投入し た と きに使用される ク ロ ッ ク コ ン ト ロールユニ ッ ト 番号を指定し ます。 *CLKU\_B-number* には 0 または1のどちらかを指定できます。

**使用例 | 使用例1** 現在使用されているクロックコントロールユニットと次回システム起動時に 使用されるクロックコントロールユニットを表示します。

> XSCF> **clockboard** current CLKU B number : 0 next CLKU B number :1

**使用例2** 次回システム起動時に使用されるクロックコントロールユニットを設定しま す。

XSCF> **clockboard -s 1**

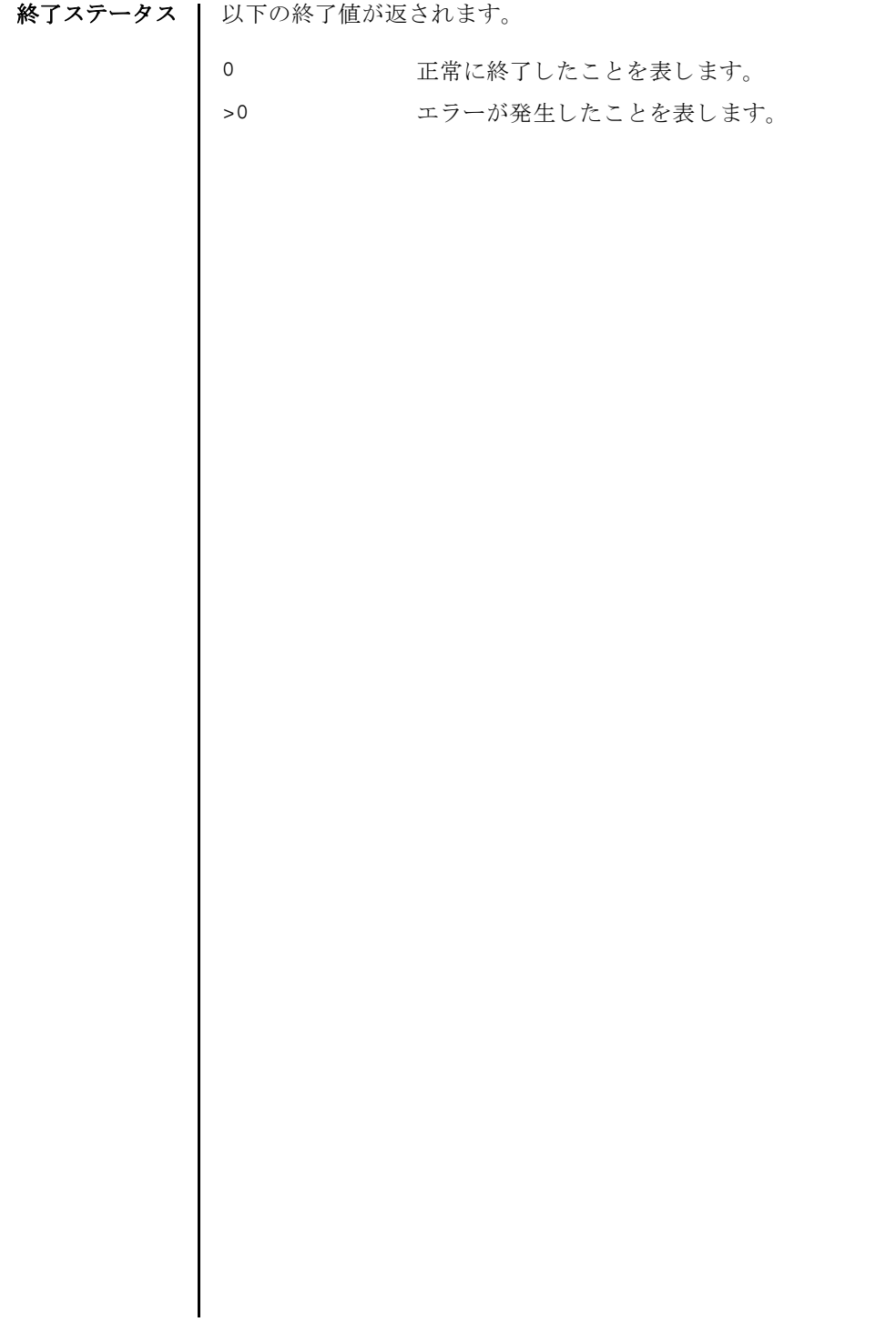

- 名前 | console ドメインコンソールに接続します。
- 形式 **console** [ [-q] -{y|n}] -d *domain\_id* [-f | -r] [-s *escapeChar*]

**console** -h

説明 | console(8) は、XSCF シェルコンソールから、指定したドメインのコンソール (ド メインコンソール)に接続するコマンドです。

ドメインコンソールには、書き込み可能コンソールと読み取り専用コンソールがあ ります。1つのドメインに対して、書き込み可能コンソールは1つだけ、読み取り 専用コ ン ソールは複数接続でき ます。 すでに書き込み可能コ ン ソールが接続されて いる場合に、書き込み可能コンソールに接続しようとするとエラーになります。こ の場合でも、 platadm または domainadm 権限を持つユーザーであれば、 強制的に 書き込み可能コンソールに接続できます。このとき、現在接続されている書き込み 可能コンソールは切断されます。

ドメインコンソールを終了して XSCF シェルコンソールに戻る場合は、Enter キー を押してから、 "#." を入力し ます。

注 **–** ド メ イ ン コ ン ソールは自動的に閉じ ません。 exit(8) コマンドで XSCF シェル コンソールを閉じる前に、ドメインコンソールを終了してください。

ユーザー権限 | このコマンドを実行するには、以下のいずれかの権限が必要です。

platadm, platop, fieldeng すべてのドメインに対して実行できます。

domainadm, domainmgr, アクセス権限を持つドメインに対して実行できます。 domainop

ユーザー権限の詳細については、setprivileqes(8) コマンドを参照してください。

- オプション | 以下のオプションがサポートされています。
	- -d domain\_id 接続するドメイン ID を指定します。 domain\_id はシステム構成 によって、0から23 までの整数で1つだけ指定できます。
	- -f 強制的に書き込み可能コンソールに接続します。現在接続されて いる書き込み可能コンソールは切断されます。platadm または 対象ドメインの domainadm 権限を持つユーザーだけが指定でき ます。
	- -h **使用方法を表示します。他のオプションやオペランドと一緒に指** 定し た場合はエラーにな り ます。
	- -n フロンプトに対して自動的に "n" (no) と応答します。
	- -g フロンプトを含む、標準出力へのメッセージを表示しないように し ます。

console(8)

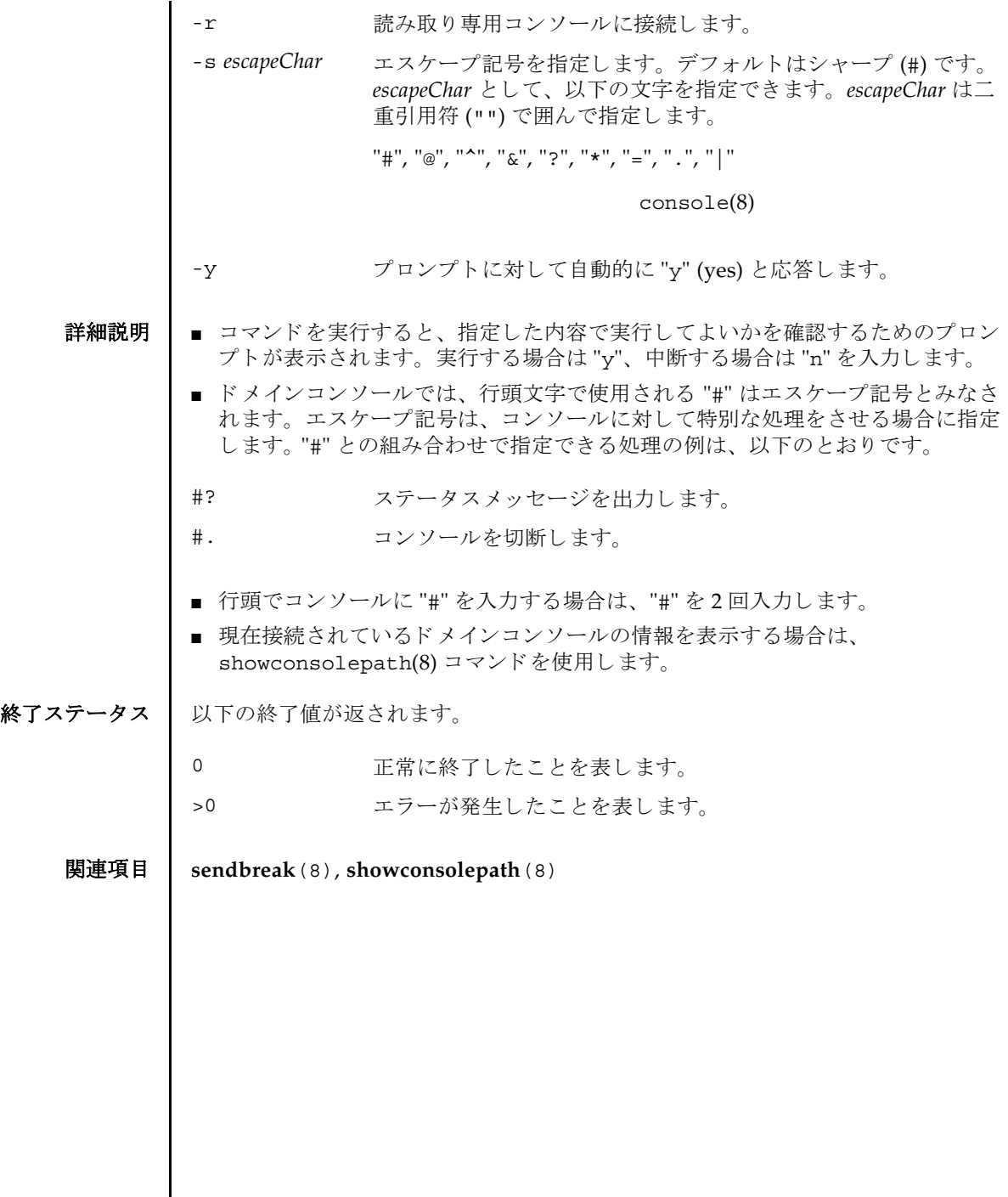

I

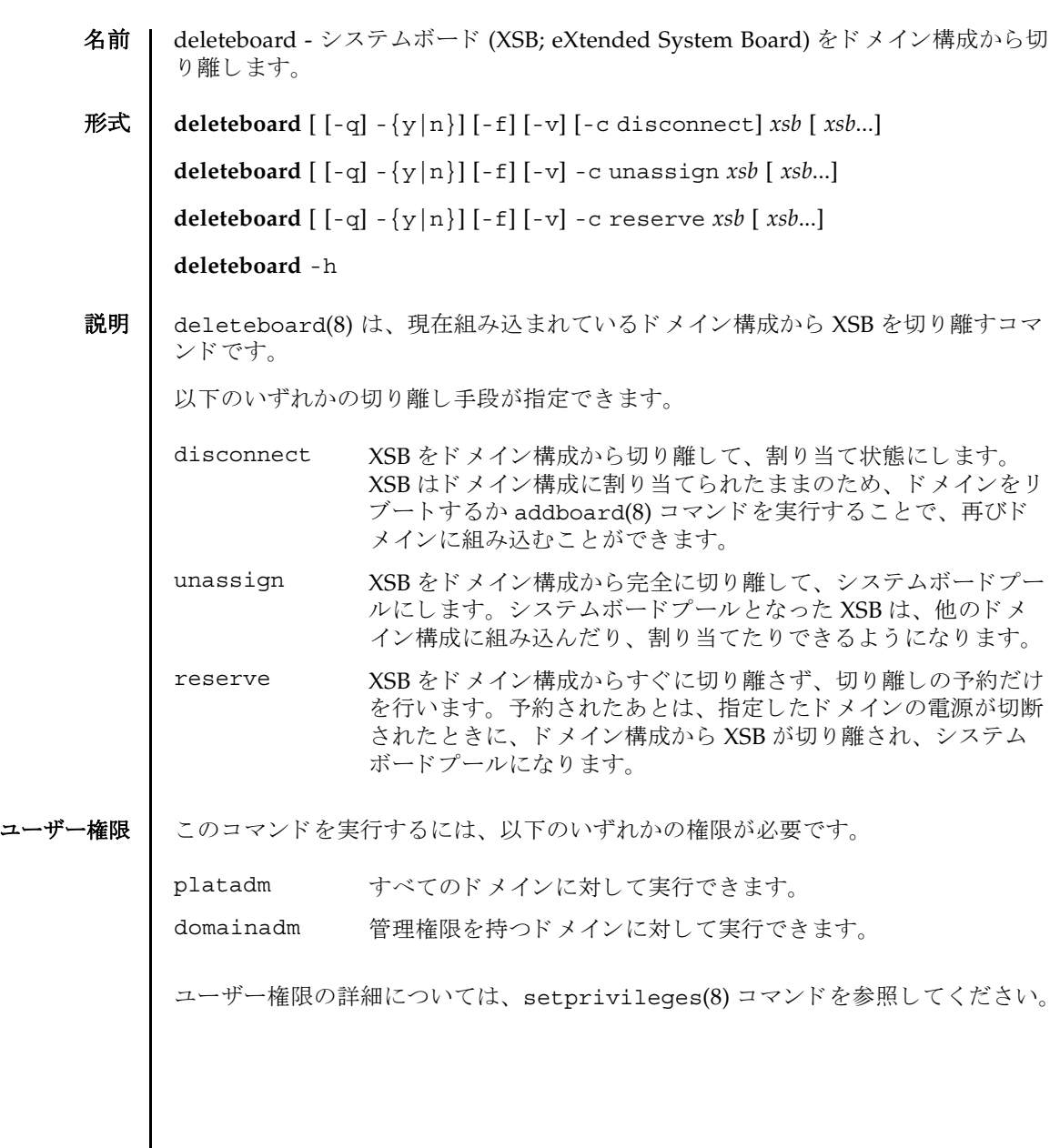

オプション | 以下のオプションがサポートされています。 オペランド | 以下のオペランドがサポートされます。 詳細説明 | ■ コマンドを実行すると、指定した内容で実行してよいかを確認するためのプロン プ ト が表示されます。 実行する場合は "y"、 中断する場合は "n" を入力し ます。 ■ "-c disconnect"を指定した場合に、ドメインの雷源が切断されている、または すでに XSB がドメイン構成から切り離されているときは、何も実行されません。 ドメインの電源が投入処理中や切断処理中の場合はエラーとなります。 -c disconnect XSB をドメイン構成から切り離して、割り当て状態にします。-c オプションを省略した場合は、"-c disconnect"が指定された とみなされます。 -c reserve XSB の切り離しを予約します。-c オプションを省略した場合は、 "-c disconnect" が指定された とみな されます。 -c unassign XSB をドメイン構成から完全に切り離して、システムボードプー ルにします。-c オプションを省略した場合は、"-c disconnect" が指定されたとみなされます。 -f 指定した XSB を、強制的に切り離します。 **注 –** -f オプションにより強制的にドメインから XSB を切り離す 場合、CPU バインドしているプロセスや、デバイスをアクセス しているプロセスに対し、重要な問題が発生する可能性がありま す。そのため、-f オプションは通常の 運用では使用しないこと を推奨します。-f オプションを指定した場合は、必ずドメインの 状態や業務プロセスの状態を確認してください。 -h **サポ** 使用方法を表示します。 他のオプションやオペランド と一緒に指 定し た場合はエラーにな り ます。 -n フロンプトに対して自動的に "n" (no) と応答します。 -g マーンプ トを含む、標準出力へのメッセージを表示しないように し ます。 -v 詳細なメッセージを表示します。-q オプションと一緒に指定した 場合は-vは無効となります。 -y ツロンプトに対して自動的に "y" (yes) と応答します。 *xsb* 切 り 離すシステムボード の XSB 番号を指定し ます。 スペースで 区切って複数指定できます。以下の形式で指定します。 *x*-*y x* 00 から 15 までの整数で指定します。  $\nu$  0 から 3 までの整数で指定します。

- "-c unassign"を指定した場合に、ドメインの電源が切断されている、またはす でに XSB がドメイン構成から切り離されているときでも、XSB は割り当て状態か らシステムボードプールに切り替えられます。XSB がすでにシステムボードプー ルのときは、何も実行されません。
- "-c reserve"を指定した場合に、ドメインの電源が切断されている、またはすで に XSB がドメイン構成から切り離されているときは、ただちに、割り当て状熊か らシステムボードプールへ切り替えられます。XSB がすでにシステムボードプー ルのときは、何も実行されません。ドメインの電源が投入処理中や切断処理中の 場合はエラーとなります。
- XSB を切り離す場合には、XSB 上のハードウェアリソースがオペレーティングシ ステムから切り離されます。したがって、コマンドの実行に時間がかかることが あ り ます。
- XSB が割り当てられた状態とは、指定したドメインへの組み込みが予約された状 態のことです。ドメインをリブートするか addboard(8) コマンドを実行すること で組み込まれます。すでに割り当てられている XSB を、他のドメインから、組み 込み、割り当ての対象として指定することはできません。
- システムボードプールとは、どのドメインにも属していない状態のことです。シ ステムボードプールの XSB はどのドメインにも属していないため、自由に、割り 当てたり組み込んだりできます。
- 使用例 使用例 **<sup>1</sup>** XSB#00-0, #01-0, #02-0, #03-0 をシステムボード プールにし ます。

XSCF> **deleteboard -c unassign 00-0 01-0 02-0 03-0**

使用例 **<sup>2</sup>** XSB#00-0, #01-0, #02-0, #03-0 の切 り 離し を予約し ます。

XSCF> **deleteboard -c reserve 00-0 01-0 02-0 03-0**

終了ステータス ┃ 以下の終了値が返されます。

正常に終了したことを表します。

>0 エラーが発生したことを表します。

関連項目 **addboard**(8), **moveboard**(8), **replacefru**(8), **setdcl**(8), **setupfru**(8), **showboards**(8), **showdcl**(8), **showdevices**(8), **showdomainstatus**(8), **showfru**(8)

deleteboard(8)

名前 | deletecodlicense - Capacity on Demand (COD; キャパシティオンデマンド ) Right-To-Use (RTU) ラ イセンスキーを COD ラ イセン スデータベースから削除し ます。

形式 **deletecodlicense** [-f] *license-signature*

**deletecodlicense** -h

**説明 |** deletecodlicense(8) コマンドは、指定された COD RTU ライセンスキーをサー ビスプロセッサ上の COD ライセンスデータベースから削除するコマンドです。

COD RTU ラ イセン スキーの詳細については、 『SPARC Enterprise M4000/M5000/ M8000/M9000 サーバ アドミニストレーションガイド』を参照してください。

COD RTU ラ イセン スの数 と使用中の COD CPU の数がシステムによ って確認され ます。COD RTU ライセンスを削除するとライセンスの数が使用中の CPU の数を下 回る場合、 ラ イセン スキーは COD RTU ラ イセン スデータベースから削除されませ ん。 この場合、 COD RTU ラ イセン スキーを削除するには、 使用中の COD CPU の 数を減らす必要があります。適切な数のドメインを停止して、適切な数のボードを 抜きます。

ユーザー権限 | このコマンドを実行するには、platadm 権限が必要です。

ユーザー権限の詳細については、 setprivileges(8) コマン ド を参照し て く ださい。

- オプション | 以下のオプションがサポートされています。
	- -f 指定された COD RTU ライセンスキーを COD ライセンスデータ ベースから強制的に削除し ます。
	- -h 使用方法を表示します。他のオプションやオペランドと一緒に指 定した場合はエラーになります。
- オペランド | 以下のオペランドがサポートされています。

*license-signature* COD ラ イセン スデータベースから削除する COD RTU ラ イセン スキーを指定し ます。

**使用例 | 使用例1 COD RTU** ライセンスキーを削除します。

XSCF> **deletecodlicense\** 

**01:84000000:104:0301010100:3:00000000:xxxxxxxxxxxxxxxxxxxxxx**

- 終了ステータス | 以下の終了値が返されます。
	- 0 正常に終了し た こ と を表し ます。
	- >0 エラーが発生したことを表します。

# 関連項目 **addcodlicense**(8), **setcod**(8), **showcod**(8), **showcodlicense**(8), **showcodusage**(8)

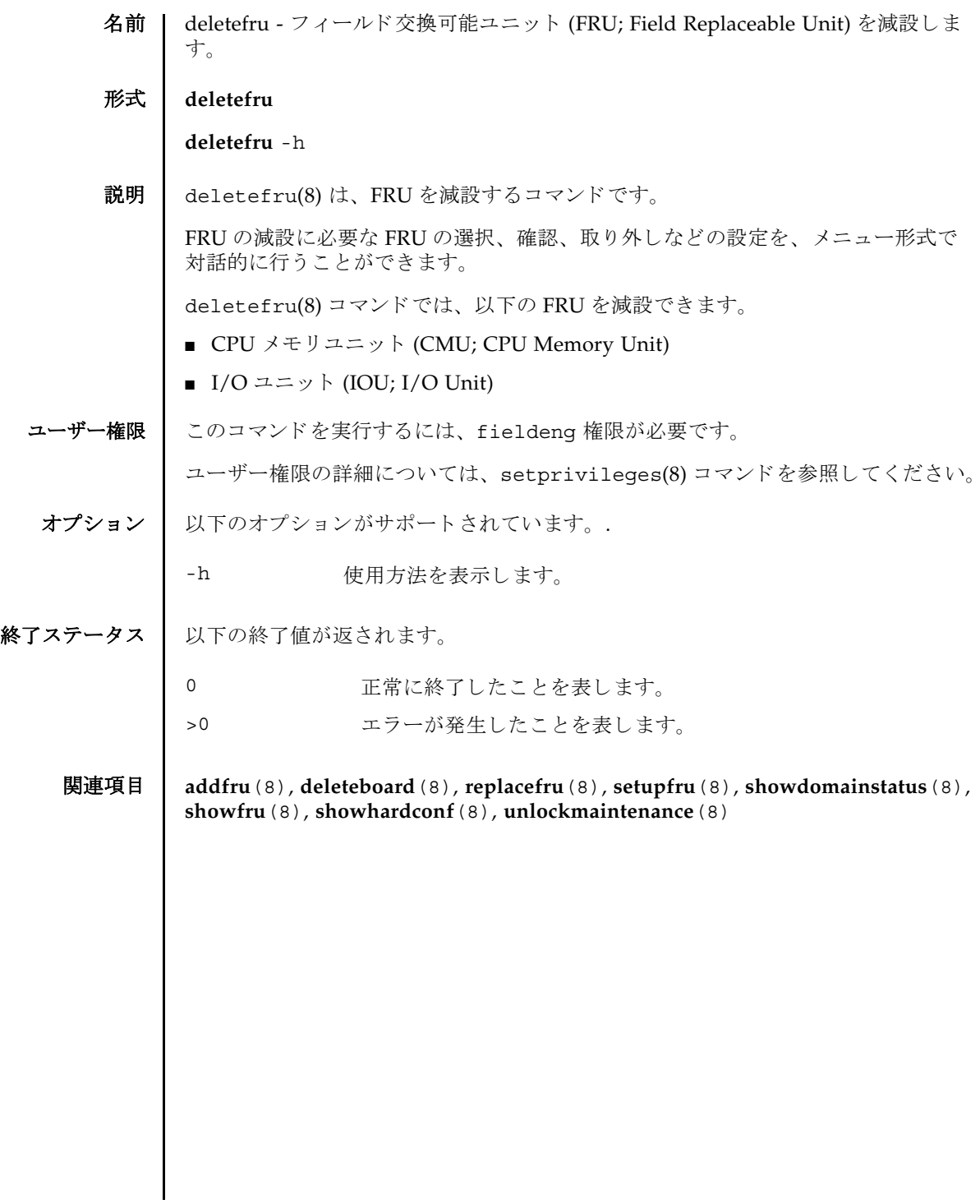

deletefru(8)

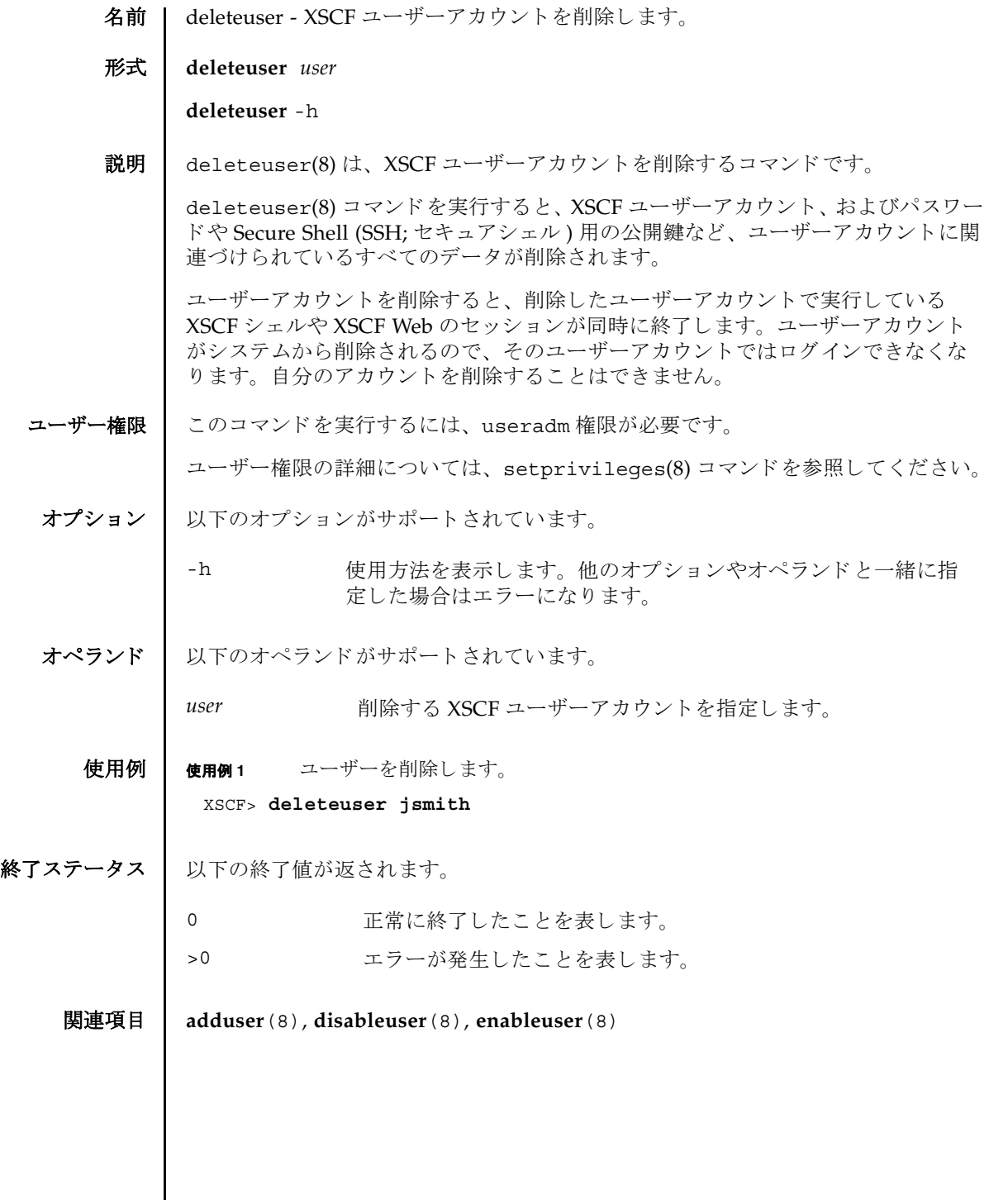

deleteuser(8)

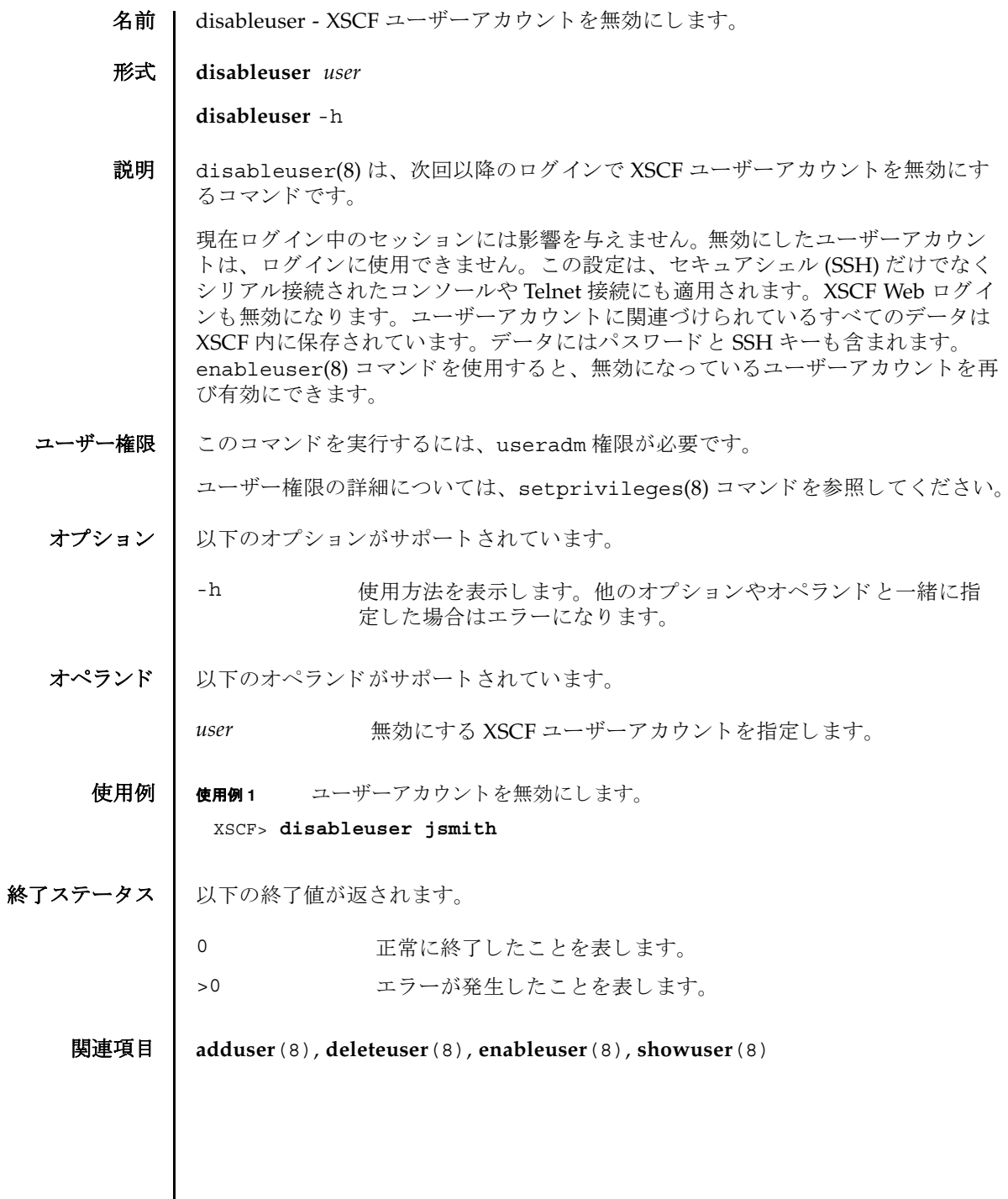

 $\mathbf l$ 

disableuser(8)

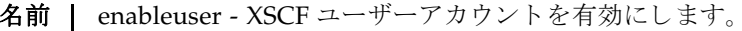

形式 **enableuser** *user*

**enableuser** -h

説明 | enableuser(8)は、無効になっているローカルな XSCF ユーザーアカウントを有効 にするコマンドです。

有効になったユーザーアカウントは、Secure Shell (SSH; セキュアシェル)を使用し て、コンソールでのログインに使用できるようになります。enableuser(8) コマン ドを使用すると、disableuser(8) コマンドで無効にしたアカウントを再び有効に する こ と ができ ます。

ユーザー権限 | このコマンドを実行するには、useradm 権限が必要です。

ユーザー権限の詳細については、 setprivileges(8) コマン ド を参照し て く ださい。

- オプション | 以下のオプションがサポートされます。
	- -h **使用方法を表示します。他のオプションやオペランドと一緒に指** 定した場合はエラーになります。

オペランド | 以下のオペランドがサポートされています。

user **有効にする XSCF ユーザーアカウントを指定します。** 

使用例 | 使用例1 ユーザーアカウントを有効にします。

#### XSCF> **enableuser jsmith**

- 終了ステータス | 以下の終了値が返されます。
	- 0 正常に終了したことを表します。
	- >0 エラーが発生したことを表します。
	- 関連項目 **adduser**(8), **deleteuser**(8), **disableuser**(8), **showuser**(8)

enableuser(8)

名前 | exit - XSCF シェルを終了します。

形式 **exit**

説明 | exit(1) は、XSCF シェルを終了して閉じるコマンドです。

ユーザー権限 このコマンドを実行するのに必要な権限はありません。

ユーザー権限の詳細については、 setprivileges(8) コマン ド を参照し て く ださい。

 $exit(1)$ 

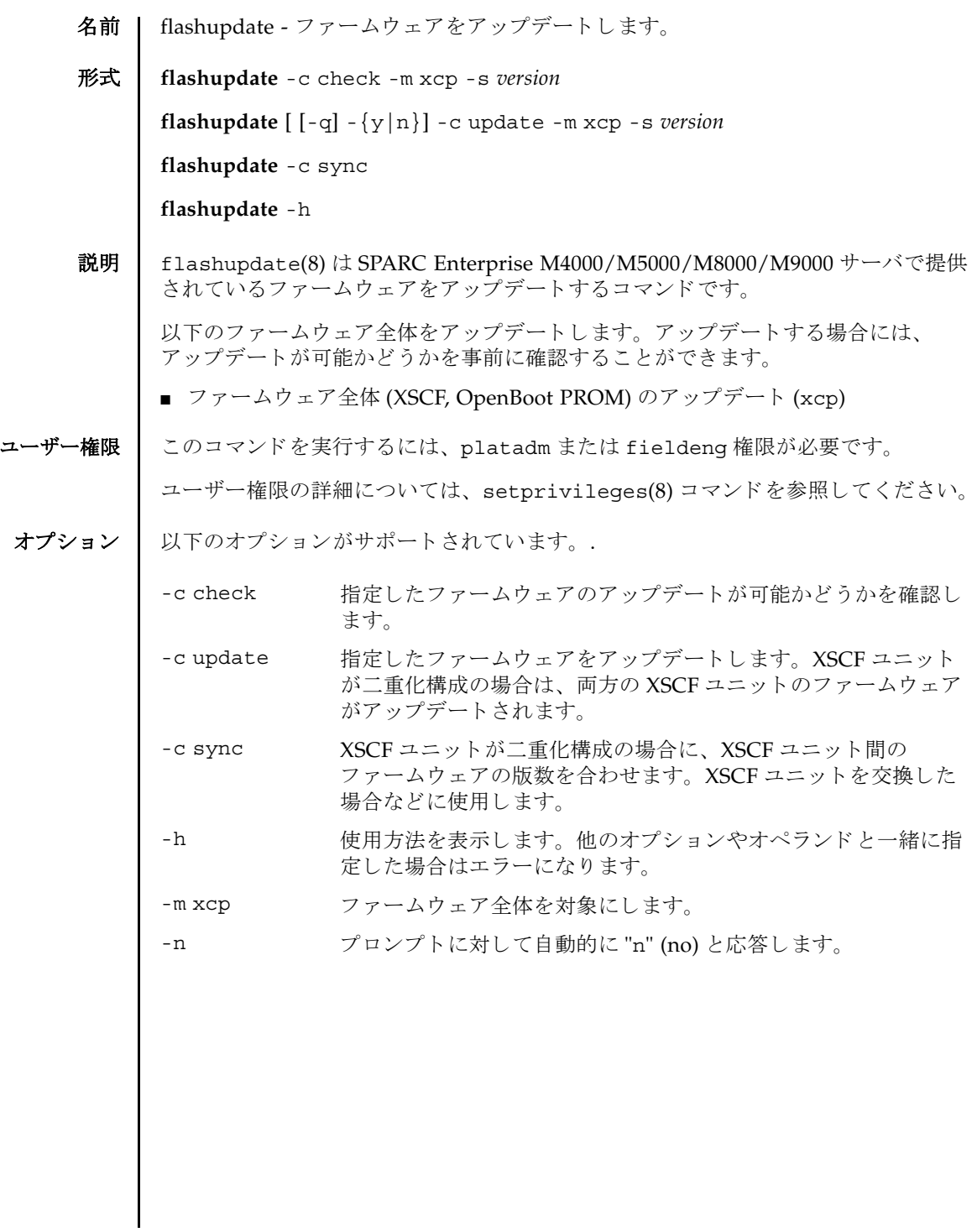

flashupdate(8)

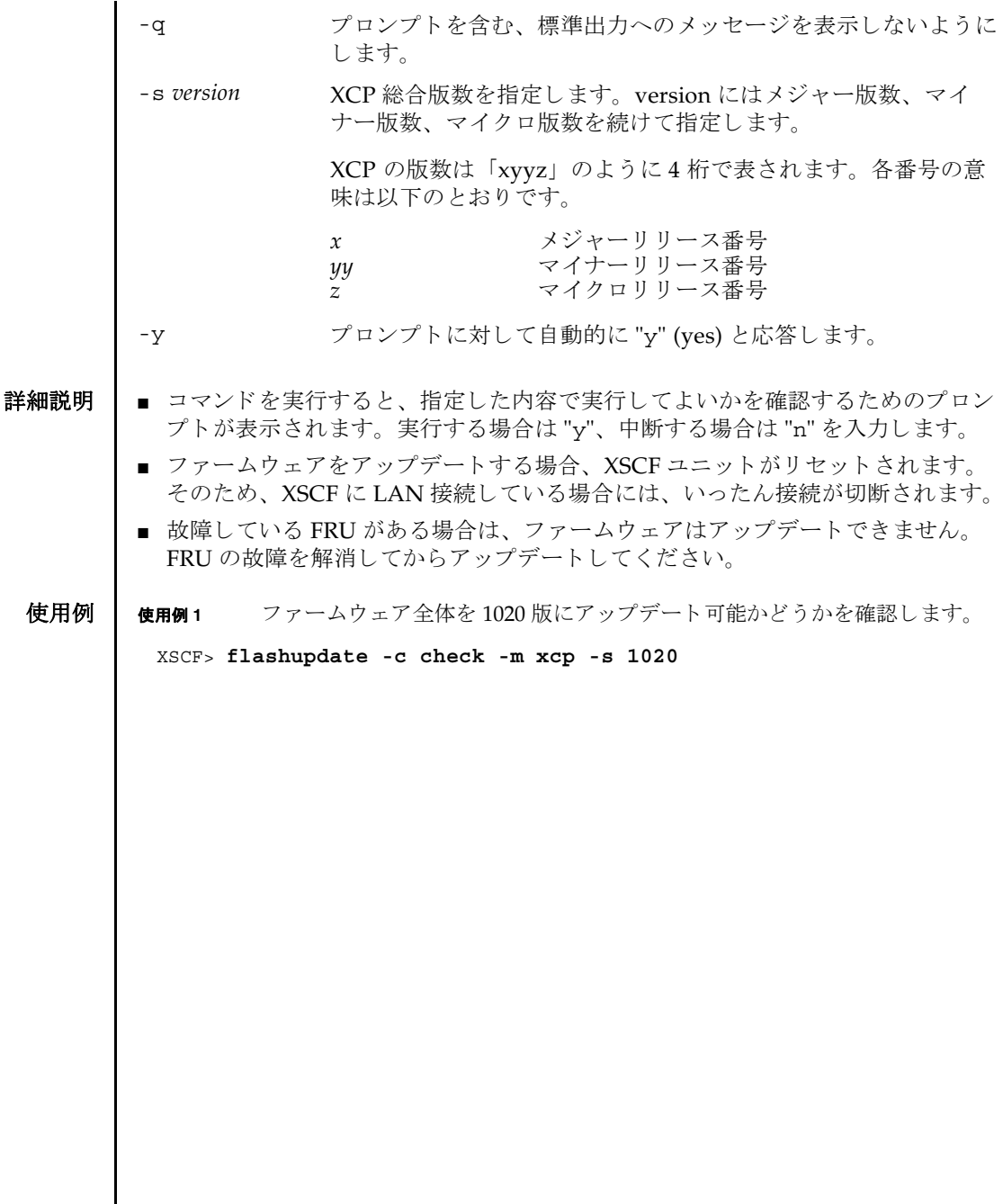

使用例 **<sup>2</sup>** フ ァーム ウ ェ ア全体を 1010 版から 1020 版にア ッ プデー ト し ます。 使用例 **<sup>3</sup>** XSCF ユニ ッ ト が二重化構成の場合、 XSCF ユニ ッ ト 交換後にフ ァーム ウ ェ ア の版数を合わせます。 終了ステータス | 以下の終了値が返されます。 XSCF> **flashupdate -c update -m xcp -s 1020** The XSCF will be reset. Continue? [y|n] :**y** XCP update is started (XCP version=1020:last version=1010) OpenBoot PROM update is started OpenBoot PROM update has been completed (OpenBoot PROM version=01010001) XSCF update is started (SCF=0, bank=1, XCP version=1020:last version=1010) XSCF download is started (SCF=0, bank=1, XCP version=1020:last version=1010, Firmware Element ID=00:version=01010002:last version=01010001) XSCF download has been completed (SCF=0, bank=1, XCP version=1020:last version=1010, Firmware Element ID=00:version=01010002:last version=01010001) : : XSCF download is started (SCF=0, bank=1, XCP version=1020:last version=1010, Firmware Element ID=07:version=01010002:last version=01010001) XSCF download has been completed (SCF=0, bank=1, XCP version=1020:last version=1010, Firmware Element ID=07:version=01010002:last version=01010001) XSCF update has been completed (SCF=0, bank=1, XCP version=1020:last version=1010) XSCF update is started (SCF=0, bank=0, XCP version=1020:last version=1010) XSCF download is started (SCF=0, bank=0, XCP version=1020:last version=1010, Firmware Element ID=00:version=01010002:last version=01010001) XSCF download has been completed (SCF=0, bank=0, XCP version=1020:last version=1010, Firmware Element ID=00:version=01010002:last version=01010001) : : XSCF download is started (SCF=0, bank=0, XCP version=1020:last version=1010, Firmware Element ID=07:version=01010002:last version=01010001) XSCF download has been completed (SCF=0, bank=0, XCP version=1020:last version=1010, Firmware Element ID=07:version=01010002:last version=01010001) XSCF is rebooting to update the reserve bank XSCF> **flashupdate -c sync** 0 正常に終了したことを表します。 >0 エラーが発生したことを表します。

関連項目 **version**(8)

flashupdate(8)

- 名前 | fmadm 故障管理に関連するシステム構成パラメータを表示します。
- 形式 **fmadm** [-q] config

**fmadm** -h

説明 | fmadm(8) は、故障管理に関連するシステム構成パラメータを表示するコマンドで す。

fmadm(8) を使用して、以下のことができます。

- 現在、故障管理に関与している診断エンジンと診断エージェントのセットを表示 する
- 故障があると診断されたシステムコンポーネントのリストを表示する

Fault Manager と呼ばれるモジュールにより、可能なアクティビティは自動化され ているため、 通常は fmadm(8) コマン ド を使用する必要はあ り ません。 管理者または サービ ス担当員の支援が必要になる と、 Fault Manager はその旨を示す メ ッ セージ を表示します。また、関連する情報記事が記載されている URL を参照するように指 示します。このウェブサイトで、fmadm(8) コマンドまたは別の故障管理ユーティリ ティを使用してより多くの情報を収集するか、追加タスクを実行するよう指示され る こ と があ り ます。 fmdump(8) コマン ド のマニュ アルに、 故障管理ア ク テ ィ ビテ ィ を監視する ツールの詳細が説明されています。

ユーザー権限 | このコマンドを実行するには、以下のいずれかの権限が必要です。

platop, platadm, fieldeng

ユーザー権限の詳細については、 setprivileges(8) コマン ド を参照し て く ださい。

オプション | 以下のオプションがサポートされています。

- -h **サポ** 使用方法を表示します。 他のオプションやオペランド と一緒に指 定し た場合はエラーにな り ます。
- -g フロンプトを含む、標準出力へのメッセージを表示しないように し ます。
- オペランド Ⅰ 以下のオペランドがサポートされています。
	- config Fault Manager の構成を表示します。具体的には、モジュール 名、バージョン、各コンポーネントモジュールの説明などを表示 します。Fault Manager のモジュールは各種サービス(自動診断、 自己修復、システム上のハードウェアとソフトウェアのメッセー ジ機能など ) を提供し ます。

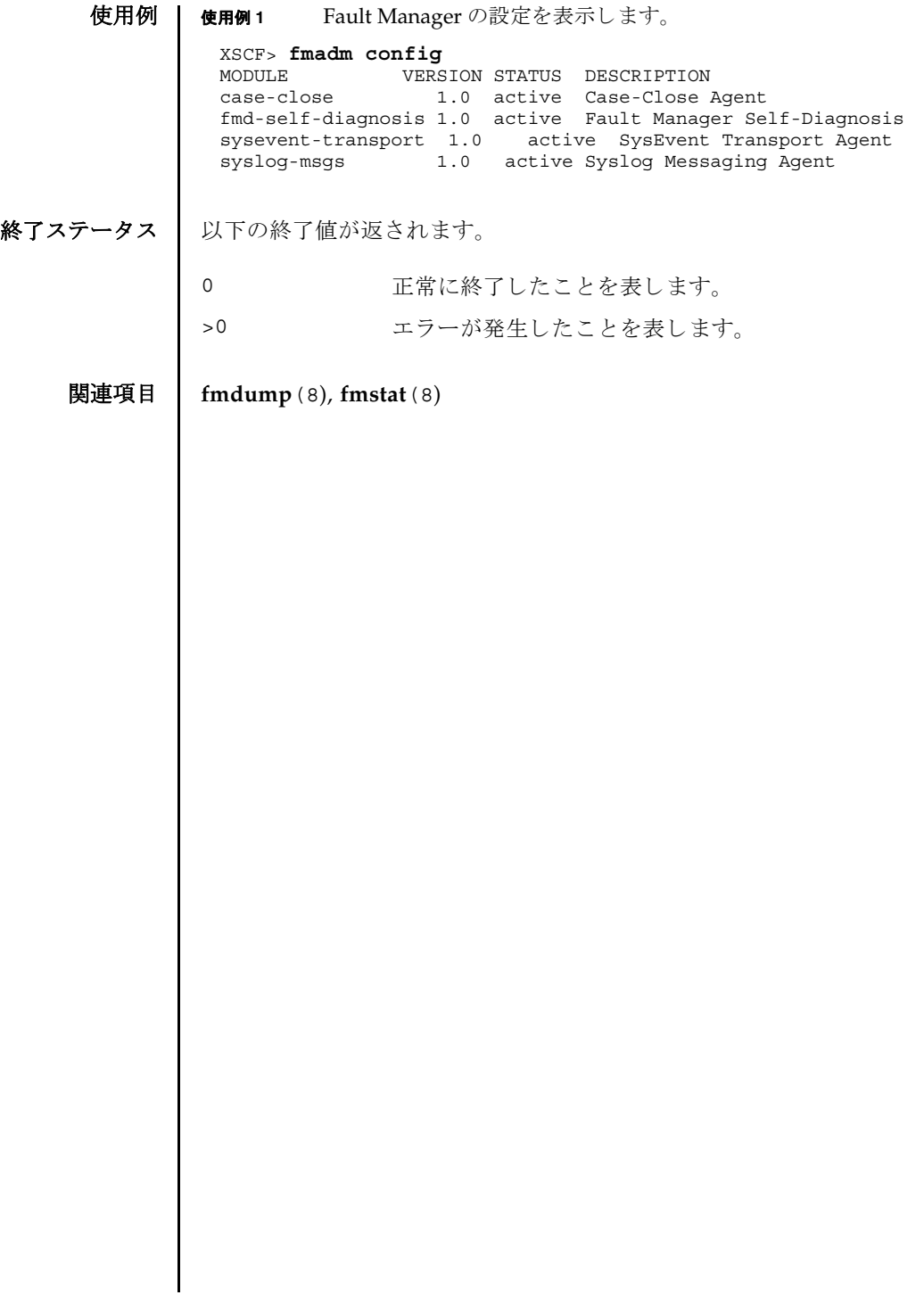

名前 | fmdump - 故障管理に関連するログを表示します。

## 形式 **fmdump**

**fmdump** [-e] [-f] [-M] [-v] [-V] [-c *class*] [-t *time*] [-T *time*] [-u *uuid*]

**fmdump** -m [-M] [-t *time*] [-T *time*]

**fmdump** -h

説明 | fmdump(8)は、 Fault Manager と呼ばれるモジュールで管理されているログの内容 を表示するコマンドです。

Fault Manager は、システムのバックグラウンドで動作します。XSCF によって検出 された故障をエラーログに記録し、故障のあるコマンドを無効にするなどの自己修 復を行います。

Fault Manager では、以下の2つのログが管理されています。これらのログは、管 理者とサービス要員によって使用されます。

- システムによって検出された問題の症状を表すエラーが記録され ます。
- フォールトログ それらの症状を解明すると考えられる、問題の故障診断情報が記 録されます。 fmdump(8) コマンドは、デフォルトでフォールトロ グの内容を表示します。フォールトログには、Fault Manager ま たはそのコンポーネントモジュールのいずれかで行われた各診断 の結果が記録されます。

フォールトログに記録された各問題は、以下の項目によって識別されます。

- 問題が診断された時刻
- 任意のシステム内で、問題を一意に識別するために使用できる Universal Unique Identifier (UUID)
- 指定されたウェブサイトに掲載されている、関連記事にアクセスするために使用 でき る メ ッ セージ識別子 (MSG-ID)

管理者やサービス技術者による作業が必要となったり、システムの動作に影響を及 ぼしたりするような問題の場合は、Fault Manager から、メッセージが出力されま す。

出力されたメッセージには、問題の概要と、指定されたウェブサイト上にある関連 情報への参照先が含まれています。

-v オプションおよび-V オプションを使用すると、1 行の概要ではなく、ログに記録 された イベン ト ご と に詳細を表示でき ます。-M オプシ ョ ンを使用する と、 1 画面ずつ 表示できます。-c、-t、-T、および-u の各オプションは、指定した class、時刻の範 囲、または uuid に一致するイベントだけを選択して、出力できます。異なるフィル タオプションを複数指定した場合は、それらのオプションの論理和で選択されたイ

# fmdump(8)

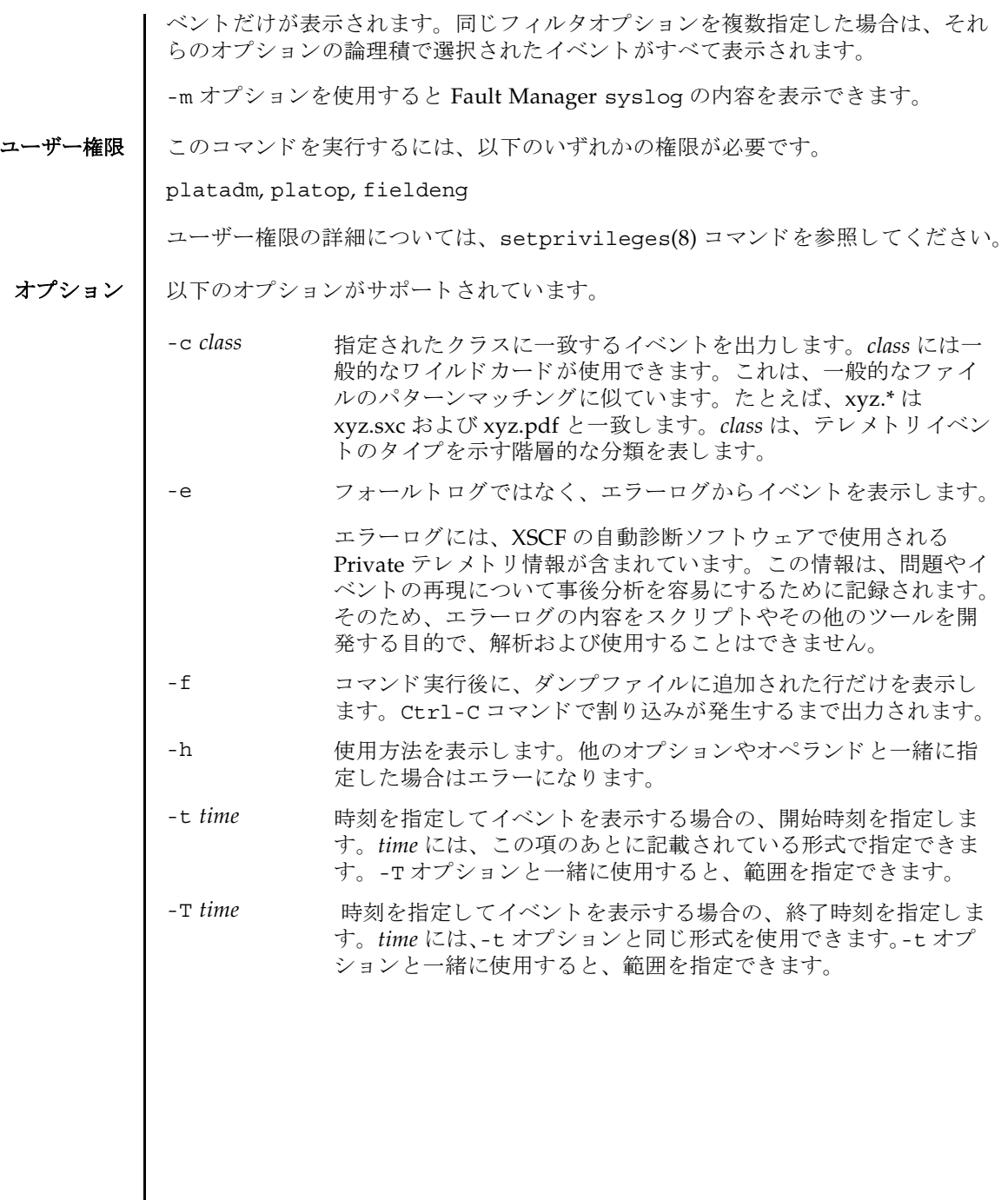
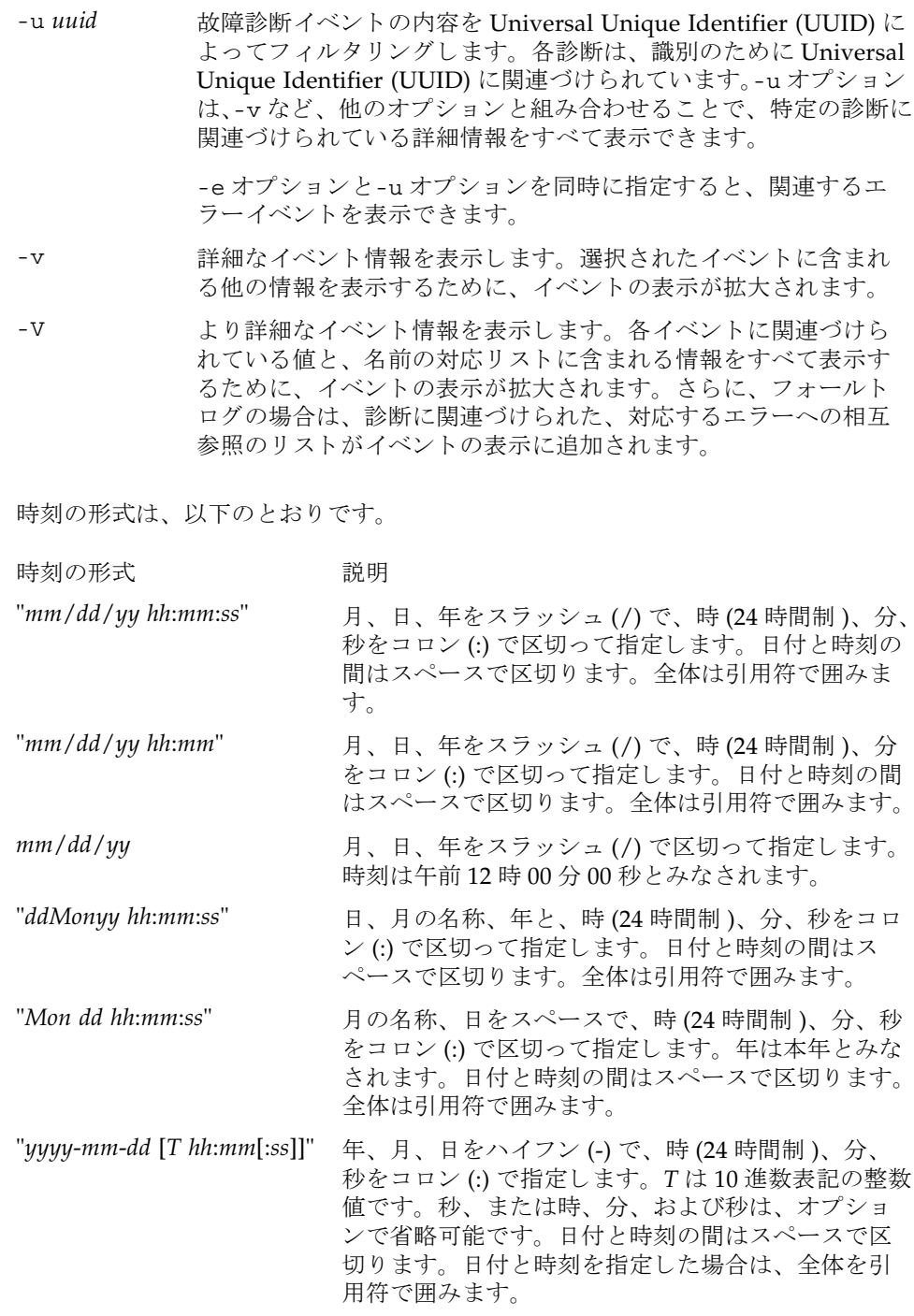

# fmdump(8)

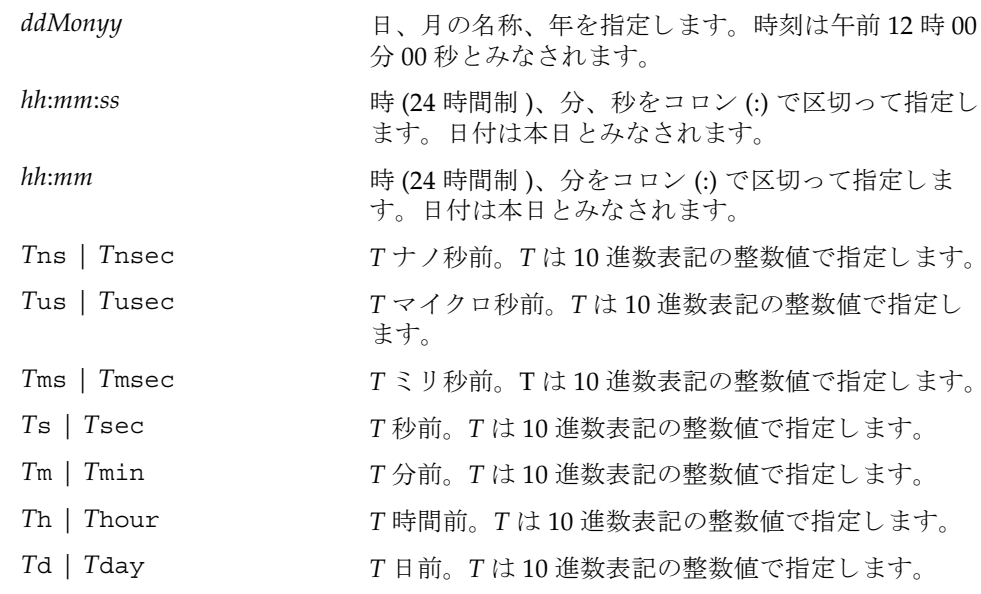

.n という形式の小数部を-t オプションの引数に付加して、指定時刻の秒以下の小 数を表すことができます。

**使用例 | 使用例1** フォールトログを表示します。

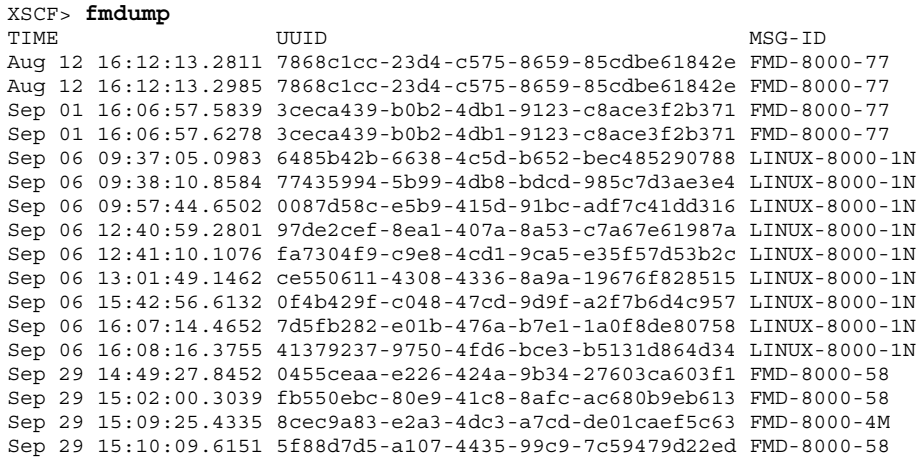

```
使用例2 フォールトログの詳細な情報を表示します。
使用例3 最後の UUID に対するエラーログのすべての情報を表示します。
 XSCF> fmdump -v
 TIME UUID MSG-ID
 Nov 30 20:44:55.1283 9f773e33-e46f-466c-be86-fd3fcc449935 FMD-8000-0W
  100% defect.sunos.fmd.nosub
 :
 XSCF> fmdump -e -V -u 5f88d7d5-a107-4435-99c9-7c59479d22ed
 TIME CLASS
 Sep 29 2005 15:10:09.565220864 ereport.io.iox.cp.seeprom0.nresp
 nvlist version: 0
         detector = (embedded nvlist)
         nvlist version: 0
               scheme = hc
               version = 0
              hc-root = /hc-list sz = 0x1 hc-list = (array of embedded nvlists)
               (start hc-list[0])
                nvlist version: 0
                       scheme = hc
                      hc-name = iox
                     hc-id = 0 (end hc-list[0])
         (end detector)
         IOXserial_no = 123456
         class = ereport.io.iox.cp.seeprom0.nresp
         ena = 0x921b650000000001
```

```
使用例4 最後の UUID に対するフォールトログの、すべての情報を表示します。
 XSCF> fmdump -V -u 5f88d7d5-a107-4435-99c9-7c59479d22ed
 TIME UUID UUID SUNW-MSG-ID
 Sep 29 15:10:09.6151 5f88d7d5-a107-4435-99c9-7c59479d22ed FMD-8000-58
  TIME CLASS CONSTANTS CONSUMING TIME
    Sep 29 15:10:09.5652 ereport.io.iox.cp.seeprom0.nresp 
 0x921b650000000001
 nvlist version: 0
          version = 0x0
          class = list.suspect
          uuid = 5f88d7d5-a107-4435-99c9-7c59479d22ed
          code = FMD-8000-58
          diag-time = 1128021009 615016
          de = (embedded nvlist)
          nvlist version: 0
                 version = 0x0
                 scheme = fmd
                 authority = (embedded nvlist)
                 nvlist version: 0
                         version = 0x0
                         product-id = SUNW,SPARC-Enterprise
                        chassis-id = BF0000001V server-id = localhost
                  (end authority)
                 mod-name = sde
                 mod-version = 1.13
          (end de)
          fault-list-sz = 0x1
          fault-list = (array of embedded nvlists)
          (start fault-list[0])
          nvlist version: 0
                 version = 0x0
                 class = fault.io.iox.cp.seeprom
                 certainty = 0x64
                  fru = (embedded nvlist)
                 nvlist version: 0
                         scheme = hc
                         version = 0x0
                        hc-root =
                        hc-list-sz = 0x1 hc-list = (array of embedded nvlists)
                         (start hc-list[0])
                         nvlist version: 0
                               hc-name = iox
                               hc-id = 0 (end hc-list[0])
                  (end fru)
          (end fault-list[0])
```
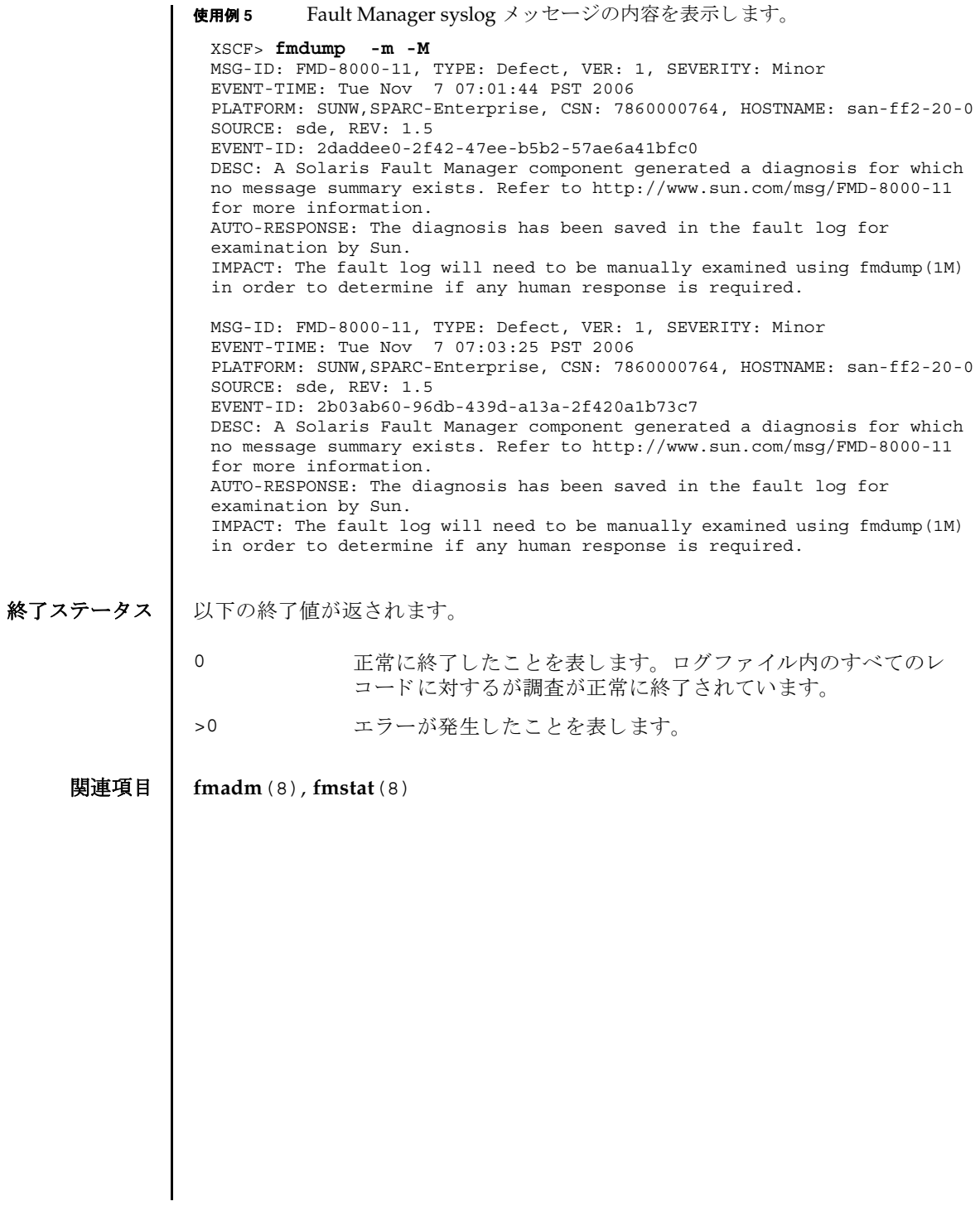

fmdump(8)

- 名前 | fmstat 故障管理モジュールの統計情報をレポートします。
- 形式 **fmstat** [-a] [-s] [-z] [-m *module*] [ *interval*] [ *count*]

**fmstat** -h

説明 | fmstat(8) コマンドは、管理者とサービス要員が使用でき、Fault Manager と呼ば れるモジ ュールに関連づけ られている統計情報 と モジ ュールのセ ッ ト を レポー ト し ます。

Fault Manager は、各システムのバックグラウンドで動作します。XSCF によって検 出されたテレメトリ情報を取得し、これらの問題を診断して、予測的自己修復アク ティビティ ( 故障のあるコンポーネントの無効化など) を開始します。

fmstat(8) コマンドを使用して、現在故障管理に関与している診断エンジンと診断 エージェントに関する統計情報を表示できます。fmadm(8) コマンドおよび fmdump(8) コマンドのマニュアルページに、故障管理アクティビティを監視する ツールの詳細が説明されています。

-m オプションを指定して fmstat(8) コマンドを実行すると、指定した故障管理モ ジュールによ って保持されている統計情報がレポー ト されます。 モジュールの リ ス トは、fmadm confiq を使用して取得できます。

-m オプションを指定せずに fmstat(8) コマンドを実行すると、そのクライアントモ ジュールごとに、以下の統計情報がレポートされます。

- module fmadm config がレポートした故障管理モジュールの名前
- ev\_recv さジュールが取得したテレメトリイベント数
- ev\_acpt 診断関連としてモジュールが取得したイベント数
- wait キジュールによる検査を待機していたテレメトリイベントの平均 数
- svc\_t キジュールが取得したテレメトリイベントの平均サービス時間 ( ミリ秒)

%w アレメトリイベントがモジュールによる検査を待機していた時間 のパーセンテージ

%b セジュールがテレメトリイベントを処理していた時間のパーセン テージ

open キジュールが現在担当している問題 (未解決の問題の調査 ) の数

solve このモジュールがロードされたあとに解決した問題の総数

memsz このモジュールが現在割り当てているダイナミックメモリの容量

bufsz このモジュールが現在割り当てている固定バッファの容量

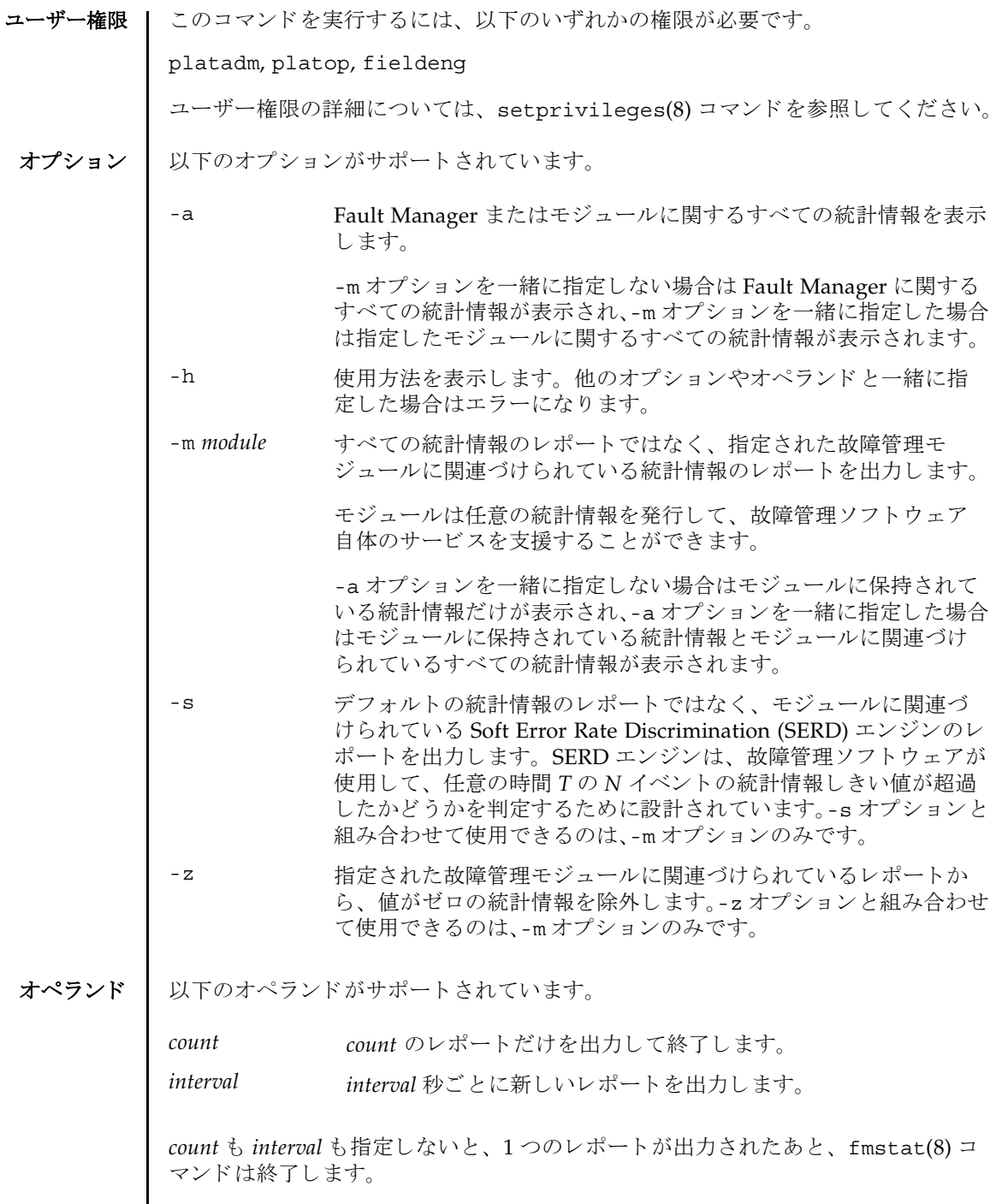

I

*interval* を指定し、 *count* を指定せずに fmstat(8) コマン ド を実行する と、 Control+C キーによ って このコマン ドへの割 り 込みが発生し ない限 り 、 *interval* 秒ご と にレポー ト が出力され続けます。

使用例 使用例 **<sup>1</sup>** syslog モジュールに関する Fault Manager 統計情報を表示し ます。

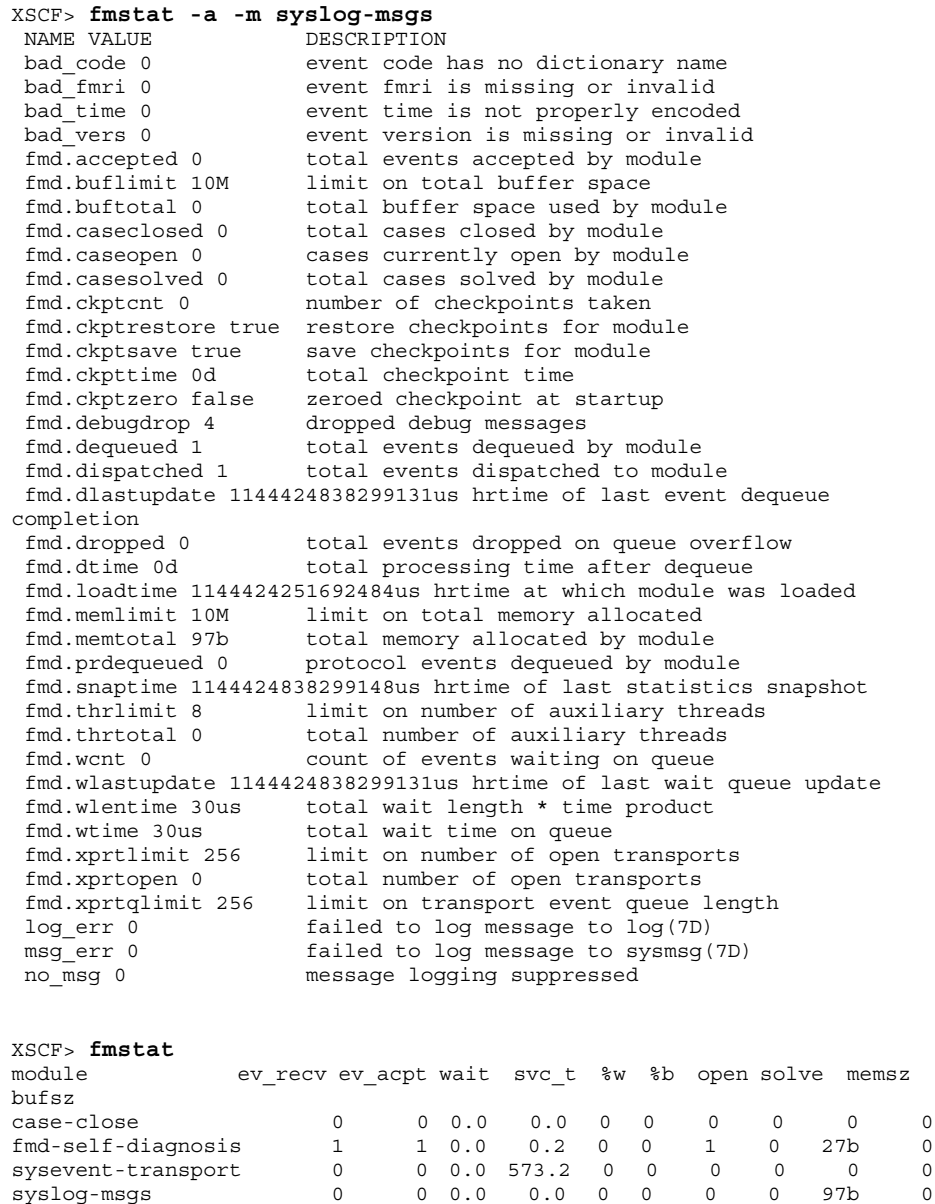

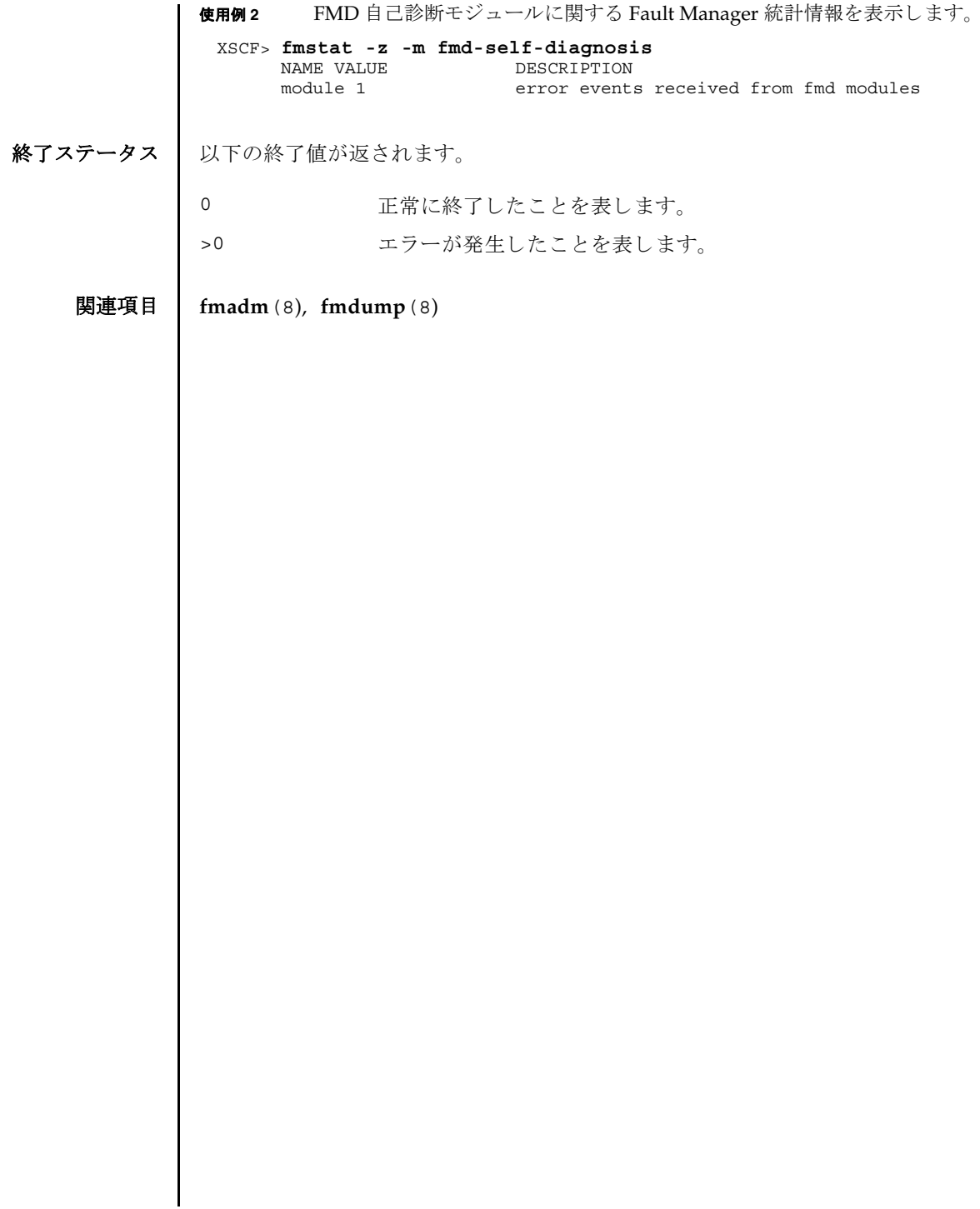

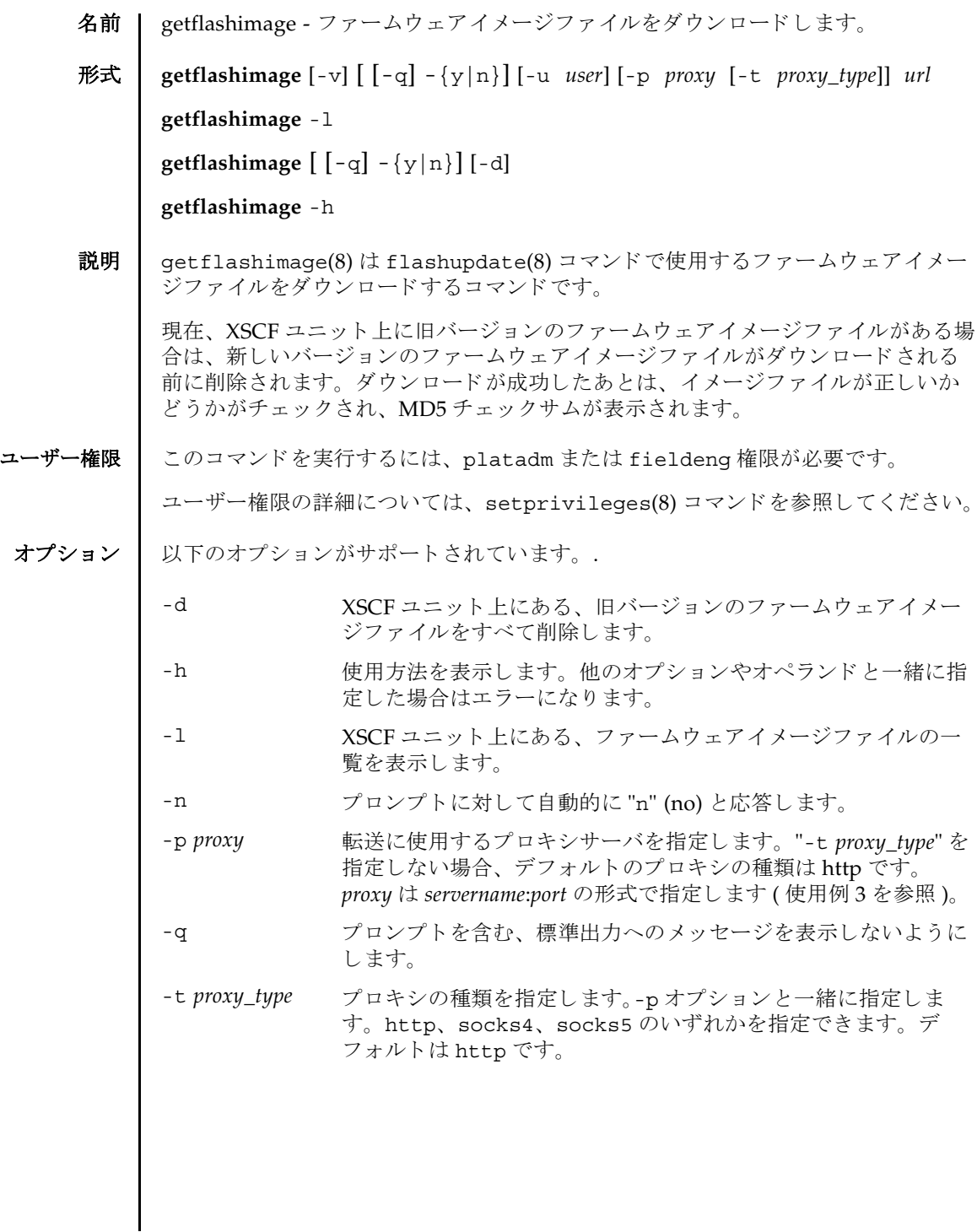

# getflashimage(8)

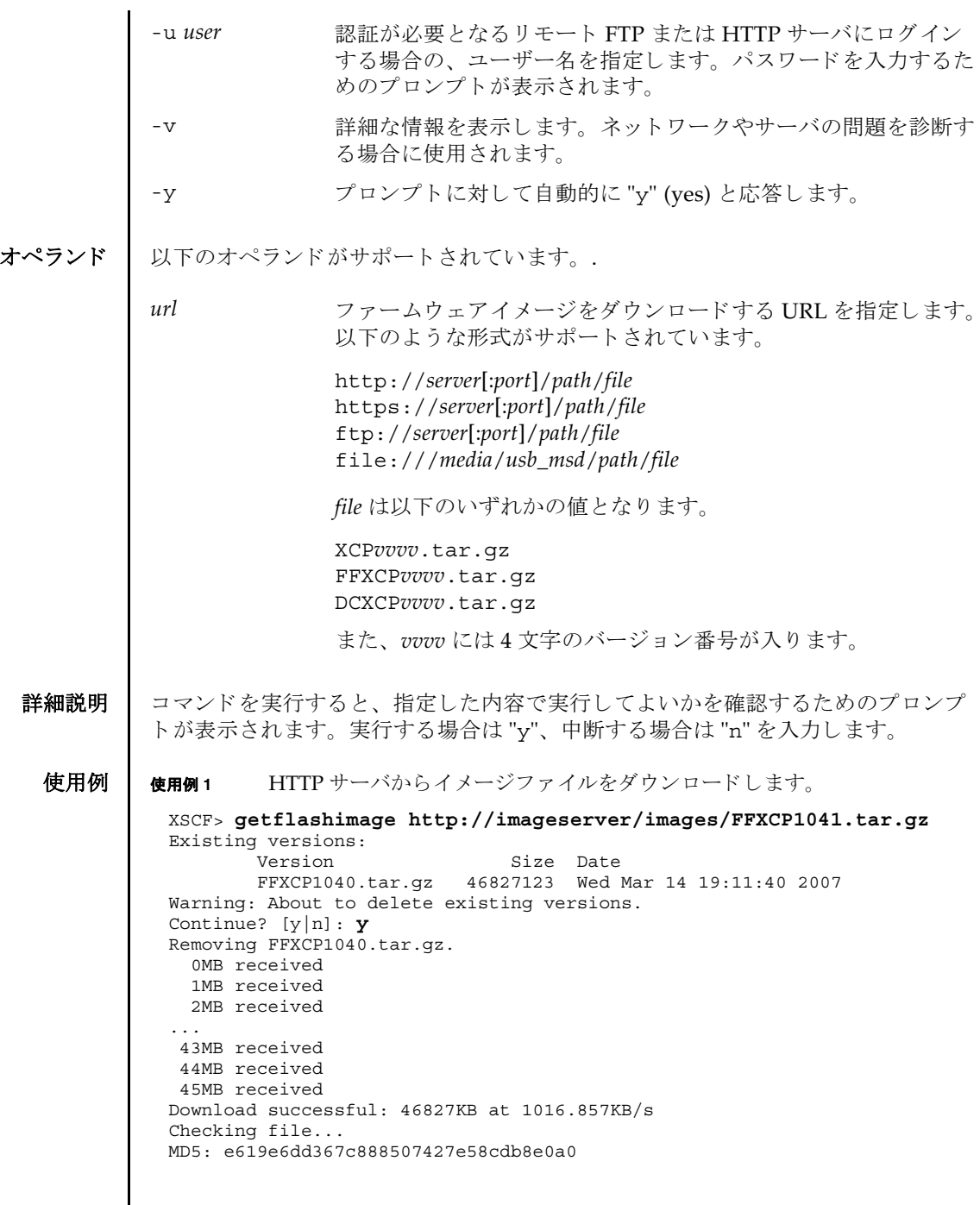

```
使用例 2 FTP サーバから イ メ ージフ ァ イルをダウ ン ロード し ます。
使用例 3 ポー ト 番号 8080 の HTTP プロ キシサーバを使用し て、 イ メ ージフ ァ イルをダ
          ウ ン ロード し ます。
 XSCF> getflashimage ftp://imageserver/images/FFXCP1041.tar.gz
 Existing versions: 
         Version Size Date
          FFXCP1040.tar.gz 46827123 Wed Mar 14 19:11:40 2007
 Warning: About to delete existing versions.
 Continue? [y|n]: y
 Removing FFXCP1040.tar.gz.
    0MB received
    1MB received
    2MB received
 ...
    43MB received
    44MB received 
    45MB received
 Download successful: 46827KB at 1016.857KB/s
 Checking file...
 MD5: e619e6dd367c888507427e58cdb8e0a1
 XSCF> getflashimage -p webproxy.sun.com:8080 \ 
 http://imageserver/images/FFXCP1041.tar.gz
 Existing versions: 
         Version Size Date
          FFXCP1040.tar.gz 46827123 Wed Mar 14 19:11:40 2007
 Warning: About to delete existing versions.
 Continue? [y|n]: y
 Removing FFXCP1040.tar.gz.
    0MB received
    1MB received
    2MB received
 ...
    43MB received
    44MB received 
   45MB received
 Download successful: 46827KB at 1016.857KB/s
 Checking file...
 MD5: e619e6dd367c888507427e58cdb8e0a2
```

```
使用例4 ユーザー名とパスワードを使用して、イメージファイルをダウンロードしま
                        す。
               使用例 5 USB メ モ リ ステ ィ ッ ク から イ メ ージフ ァ イルをダウ ン ロード し ます。
終了ステータス ┃ 以下の終了値が返されます。
     関連項目 flashupdate(8)
                XSCF> getflashimage -u jsmith \
                http://imageserver/images/FFXCP1041.tar.gz
                Existing versions: 
                       Version Size Date
                        FFXCP1040.tar.gz 46827123 Wed Mar 14 19:11:40 2007
                Warning: About to delete existing versions.
                Continue? [y|n]: y
                Removing FFXCP1040.tar.gz.
                Password: [not echoed]
                   0MB received
                   1MB received
                   2MB received
                 ...
                   43MB received
                   44MB received 
                   45MB received
                Download successful: 46827KB at 1016.857KB/s
                Checking file...
                MD5: e619e6dd367c888507427e58cdb8e0a3
                XSCF> getflashimage file:///media/usb_msd/images/FFXCP1041.tar.gz
                Existing versions: 
                       Version Size Date
                        FFXCP1040.tar.gz 46827123 Wed Mar 14 19:11:40 2007
                Warning: About to delete existing versions.
                Continue? [y|n]: y
                Removing FFXCP1040.tar.gz. 
                Mounted USB device
                   0MB received
                   1MB received
                 ...
                   44MB received 
                   45MB received
                Download successful: 46827 Kbytes in 109 secs (430.094 Kbytes/sec) 
                Checking file...
                MD5: e619e6dd367c888507427e58cdb8e0a4
               0 正常に終了したことを表します。
               >0 エラーが発生したことを表します。
```
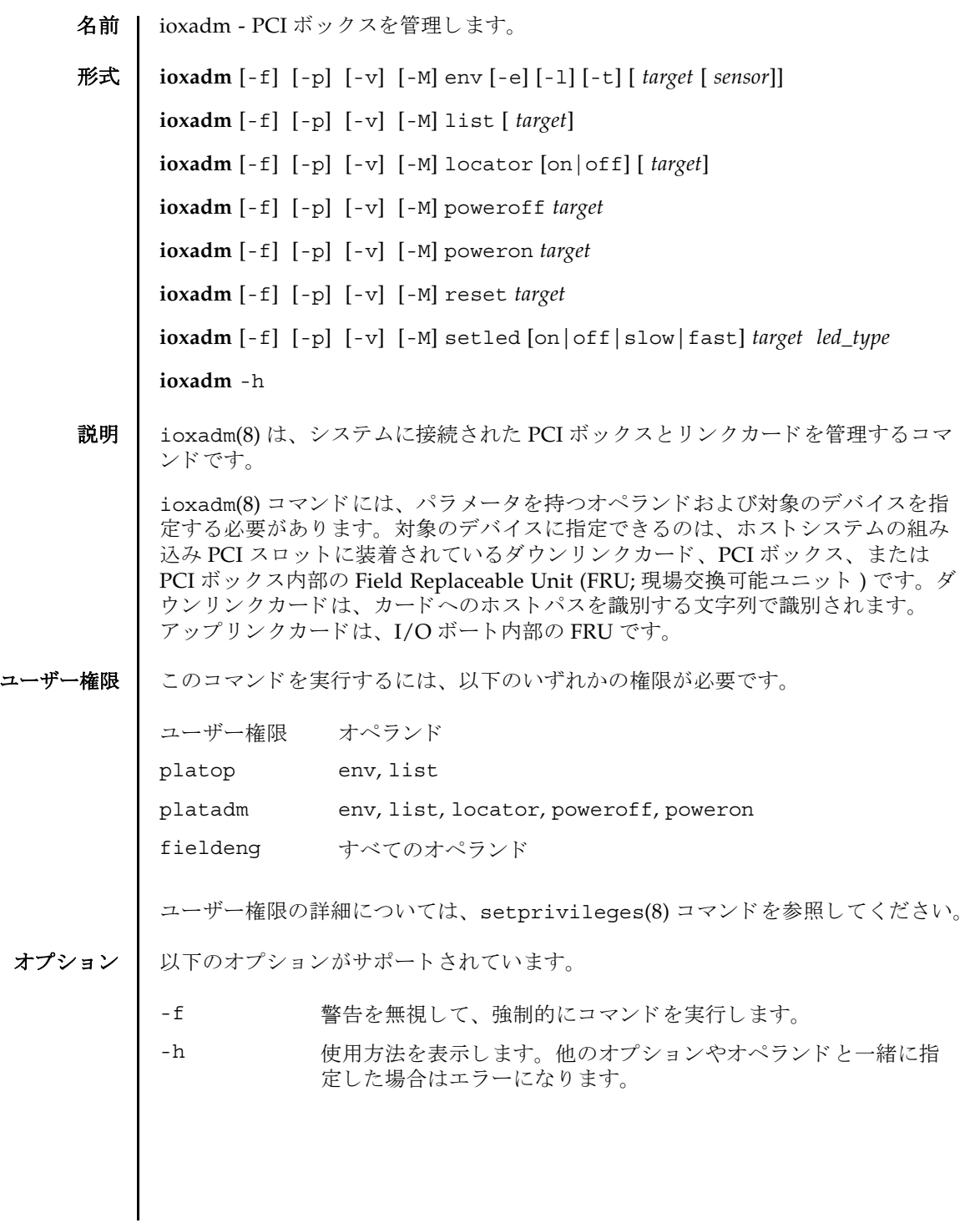

# ioxadm(8)

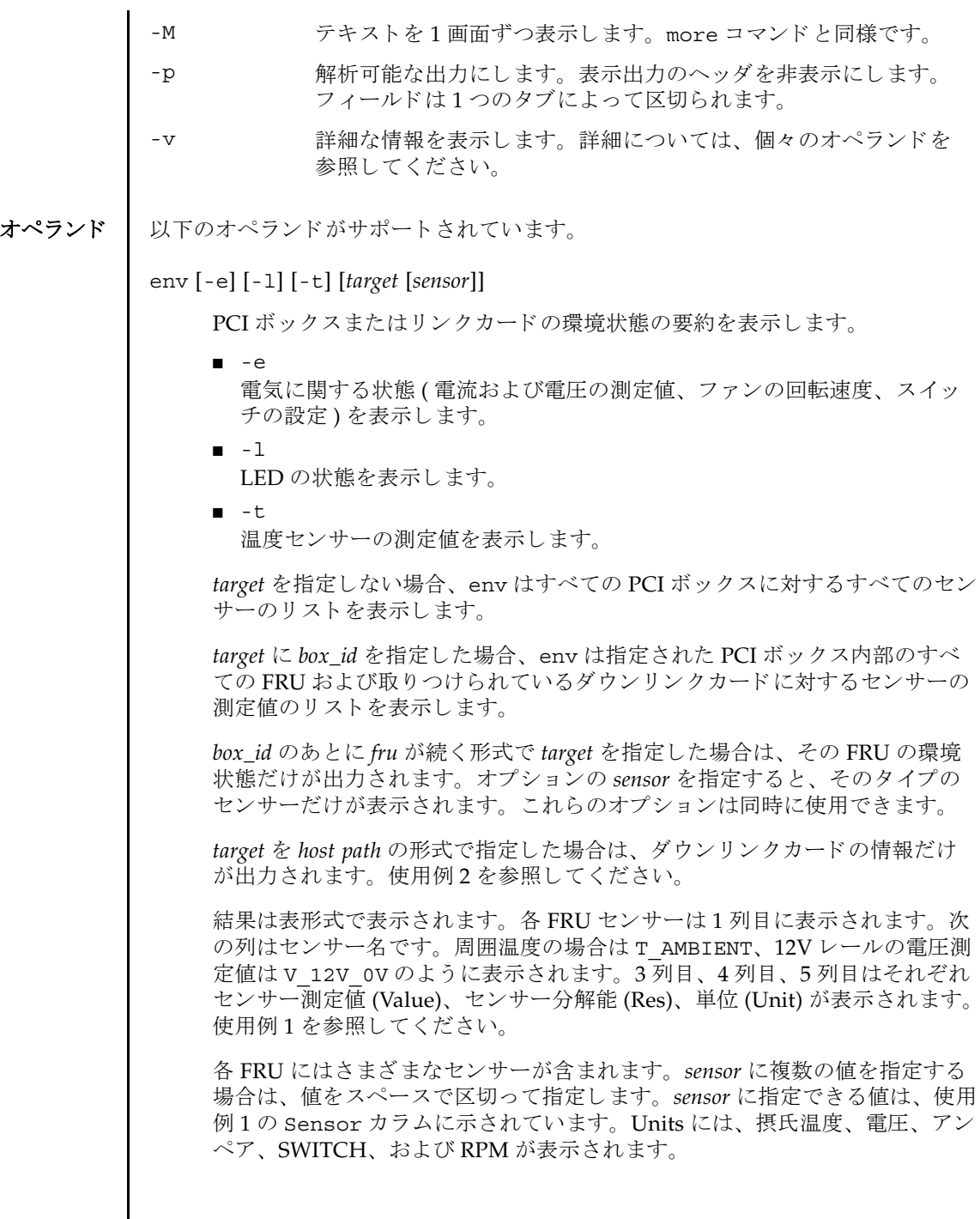

I

( 続き )

sensor の名前は FRU 依存であり、FRU のタイプによって異なります。場合に よっては、個々の FRU 間でも異なることがあります。

-v オプションを指定した場合は、詳細な情報が出力されます。通常の出力に 加えて、 センサーでサポー ト される最大値と最小値 (Max, Min) が、 上下の警 告し きい値 (Min Alarm, Max Alarm) と と も に出力に含まれます。

LED インジケータは、これらのフィールドをサポートしていません。

「-」を含んでいるフィールドは、サポートされない設定であることを示しま

す。 た と えば、 温度の下限値に関する警告し きい値は存在し ません。

*led\_type*

XSCF で制御できる FRU LED を指定します。setled オペランドと一緒に指 定します。以下の表は setled オペランドの off, on, fast, slow の値で制御 できる LED の状態を示し ています。Y(yes) は制御でき る LED、 N(no) は制御 できない LED を表し ます。

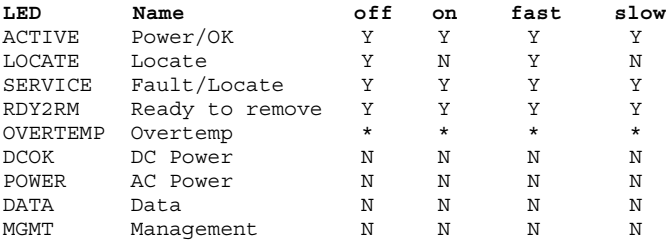

\* OVERTEMP LED と筐体の ACTIVE LED はすべての LED 状態を設定する こ と はできます。しかし、LED の状態はハードウェアによって頻繁に更新される ため、変更された LED 状態は表示されない場合があります。

注 **–** この他の LED は、 ソ フ ト ウ ェ アでは制御されません。 システムが備えて いる LED のリストは、"env -1" オペランドを使用することで表示できます。

list [*target*]

システムが管理する PCI ボックスを一覧表示します。

*target* を指定せずに list を実行する と、 PCI ボ ッ ク スの リ ス ト が表示されま す (1 行に 1 つの PCI ボ ッ ク スが表示されます )。 各行には、 その PCI ボック ス固有の識別子、およびそのダウンリンクカードのホスト固有の名前が含ま れます。使用例3を参照してください。

PCI ボックスの引数またはダウンリンクカードパスを指定してコマンドを実 行する と、 指定の FRU が含まれる単一の行が表示されます。 *host path* を指定 した場合は、そのダウンリンクカードの情報だけが表示されます。使用例4 および使用例 6 を参照してください。

詳細のオプション'-v'を設定した場合は、出力に FRU の詳細情報が含まれま す。使用例5を参照してください。

locator [on |off] [*target*]

オプシ ョ ンを指定せずに locator を実行する と、 指定の FRU に関する LED の現在の状態がレポートされます。

*target* を指定せずに locator を実行する と、 すべてのロ ケータ LED の現在の 状態が返されます。

オプシ ョ ンのフ ィ ール ド を使用する場合、 *target* 引数は必須です。

■ on

LED をオンにし ます。

■ off LED をオフにし ます。

シャーシロケータは白色の LED です。FRU を指定すると、FRU の黄色の サービス LED がシャーシ ( ロケータ )LED と一緒に使用されます。

PCI ボックスのシャーシで同時にロケーションインジケータを有効にできる FRU は、 1 つだけです。 シ ャーシ ( ロケータ )LED をオフにする と、 ( サービ ス )FRU LED も点滅しなくなります。

poweroff *target*

指定の FRU を停止し、 該当の LED を点灯させて、 FRU の取 り 外しが可能に なったことを示します。- f オプションと一緒に使用してください。-f を使用 すると、ドメインがクラッシュする場合があることに注意してください。

同一の PCI ボッ クスにある 2 つの power supply uint (PSU; 電源ユニ ッ ト ) を 両方とも取り外さないでください。このように2つの PSU を停止すると、コ マンド ラインから PCI ボ ッ ク スの電源を再投入できな く な り ます。 PCI ボ ッ ク スの電源を物理的に投入する必要があ り ます。

注 **–** LED と フ ァ ンは、 2 つの電源ユニ ッ ト から電力の供給を受けているため、 1つの電源ユニットを停止しても動作する場合があります。

### poweron *target*

I/O ボートへの全電源供給を復旧します。または、すでに取り外し可能に なっている電源 (PS) からの供給を再び有効にします。PSU を新規にインス トールして電源スイッチをオンの位置にするか、または電源つきのリンク カード にボー ト を接続する と、 それらの電源は自動的に投入されます。 ただ し、取り外しのためにすでに電源を切断している PSU または I/O ボートの場 合は、電源スイッチがオンの位置になっている場合に限り、それらの電源を 再投入するために、 このコマン ド を使用でき ます。

### reset *target*

PCI ボックス環境を監視するために使用された FRU コンポーネントを再度初 期化します。ボートまたはリンクカードを指定すると、リンクカードのブ リッジコントローラはリセットされて再度初期化されます。PCI ボックスを 指定すると、PCI ボックスに関連づけられているブリッジコントローラとと もに、PCI ボックスのファンコントローラとデマルチプレクサがリセットさ れて再度初期化されます。

setled [on|off|slow|fast] *target led\_type*

LED 状態を設定します。

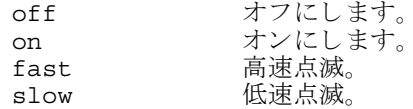

*target*

対象のデバイスを指定します。指定できるのは、ホストスロットのダウンリ ンクカード、PCI ボックス、または PCI ボックス内部の FRU です。

ダウ ン リ ン ク カードは、 カードへの *hostpath* によ って識別されます。

■ hostpath はプラットフォームに依存します。ダウンリンクカードを持つホス トシステムのスロットへのパスを示します。SPARC Enterprise M4000/ M5000/M8000/M9000 サーバでは、 *hostpath* は以下の形式にな り ます。 IOU#0-PCI#0 IO Board 0, PCI-E slot0

PCI ボックス (box\_id) は、シリアル番号によって識別されます。

■ シリアル番号で参照するには、「iox@nnnn」を使用します。「nnnn」は PCI ボックスのシリアル番号の下4桁です。

コマンドによっては、PCI ボックスシステムの1つのコンポーネントだけ に作用する場合があります。たとえば、個々のボートと電源ユニットはそ れぞれ独立して電源の投入と切断が行われる場合があります。

PCI ボ ッ ク ス内部の FRU*(fru)* は、 以下のよ う に識別されます。

- iox@nnnn/iob0 左のトレイにある I/O ボート (背面)
- iox@nnnn/iob1 右のトレイにある I/O ボート (背面)
- iox@nnnn/iob0/link ボート 0 にあるアップリンクカード
- iox@nnnn/iob1/link ボート 1 にあるアップリンクカード
- iox@nnnn/ps0 左のベイにある電源 (前面)
- iox@nnnn/ps1 右のベイにある電源(前面)

使用例 使用例 **1** 温度、 電圧、 電流、 フ ァ ン回転速度センサーの測定値を表示し ます。

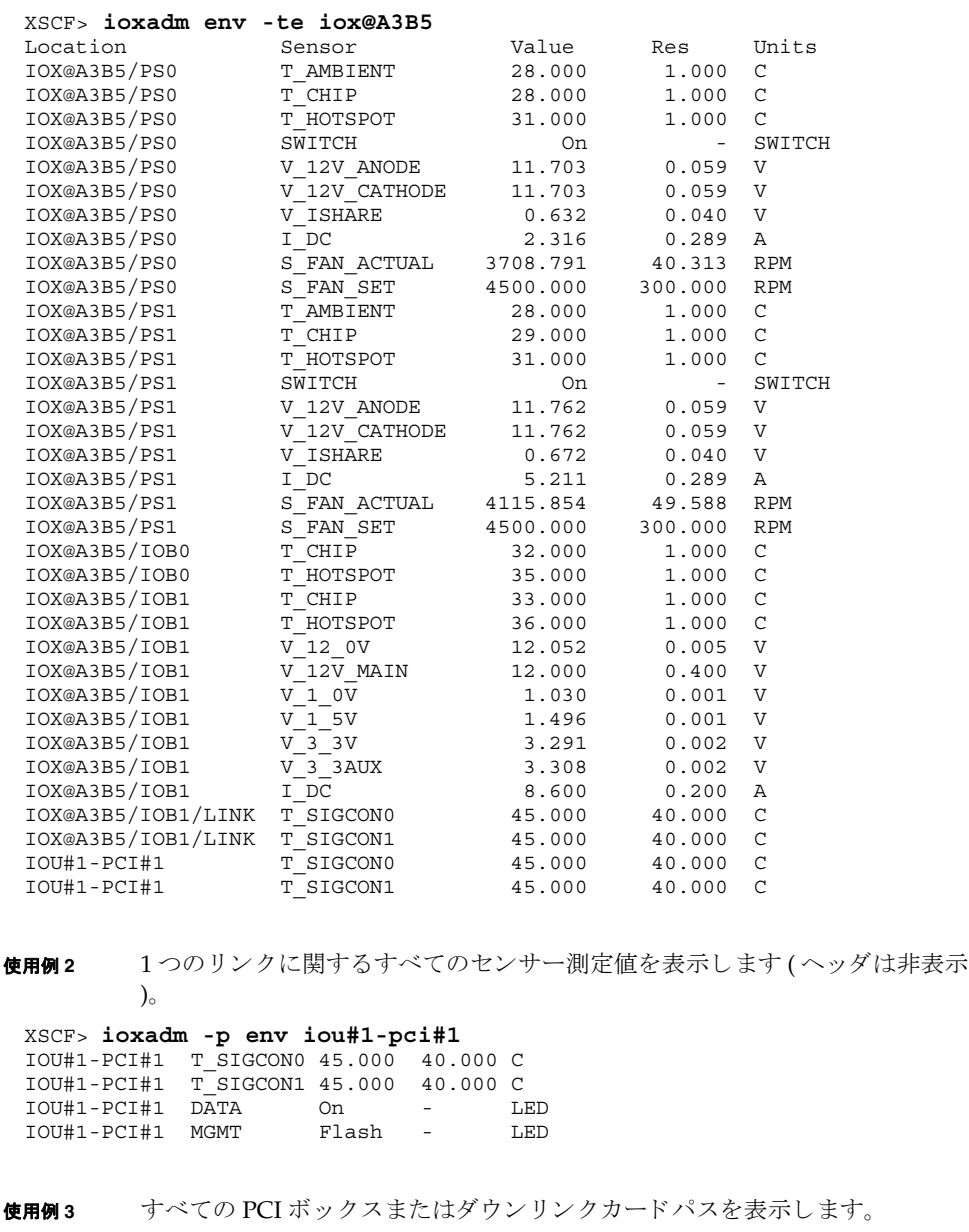

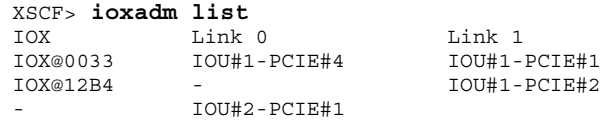

System Administration **73**

使用例3 では、PCI ボックスとホスト内部のダウンリンクカード間の接続を、list コマンド で表示しています。(I/O ボート、アップリンクカード、および電源を備え ている )IOX@0033 は、2枚のダウンリンクカードを介してホストに接続されていま す。Link 0は、どのホストダウンリンクカードが I/O ボート 0 に接続されている かを示します。Link 1は、どのホストダウンリンクカードが I/O ボート1に接続 されているかを示します。 IOX@12B4 は、1 枚のダウンリンクカードを介してホス ト に接続されています。 このカード は、 I/O ボー ト 1 に接続されています。 「-」 は、 PCI ボックスへのホストリンク接続がないことを示します。ベイに I/O ボートと アップリンクカードが装着されているか、ベイが空き状態になっている可能性があ ります。 I/O ボートが装着されている場合は、 I/O ボートがホストに接続されてい ないか、ホストダウンリンクカードスロットの電源が投入されていません。

**使用例 4** 単一の PCI ボックスを表示します。

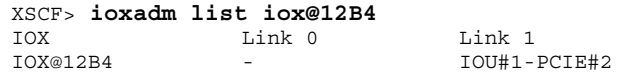

使用例 **<sup>5</sup>** 詳細な出力を使用し た単一の PCI ボ ッ ク ス を表示し ます。

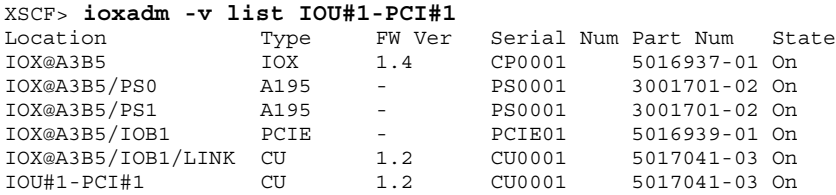

使用例 6 詳細モード でのホストパスを使用したダウンリンクカードを表示します ( ヘッダは非表示)。

XSCF> **ioxadm -p -v list IOU#2-PCIE#1** IOU#2-PCIE#1 OP 1.1 IL0542 5404321-01 On

使用例 **<sup>7</sup>** PCI ボックス 12B4 にあ る電源ユニ ッ ト 0 の、 ロケータ LED の電源を投入し ます。

XSCF> **ioxadm locator -n iox@12B4/ps0**

使用例 **<sup>8</sup>** PCI ボッ ク スのロケータ LED のステータ ス を表示し ます。

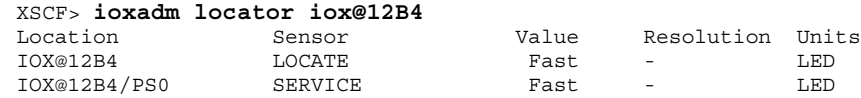

故障状態の検出により FRU サービスインジケータがすでにオンになっている場合 は、PCI ボックスのロケータ LED だけが高速に設定されます。

**使用例9** 電源ユニット1のインジケータを有効にします ( 電源ユニット1は故障を示

している )。

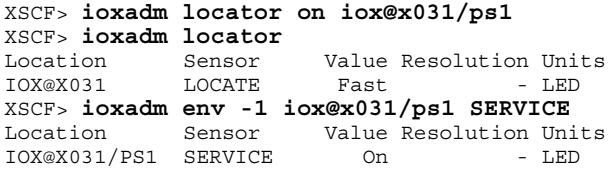

PCI ボックスのシャーシの白色 LED には、統合的な押しボタンがついています。こ のボタンは、シャーシの白色ロケータ LED の状態を「オフ」または「高速」に切り 替えるために使用できます。この押しボタンを使用してロケータ LED をオフにする と、高速点滅の FRU サービス LED がクリアされます。

## 終了ステータス | 以下の終了値が返されます。

0 正常に終了したことを表します。

>0 エラーが発生したことを表します。

ioxadm(8)

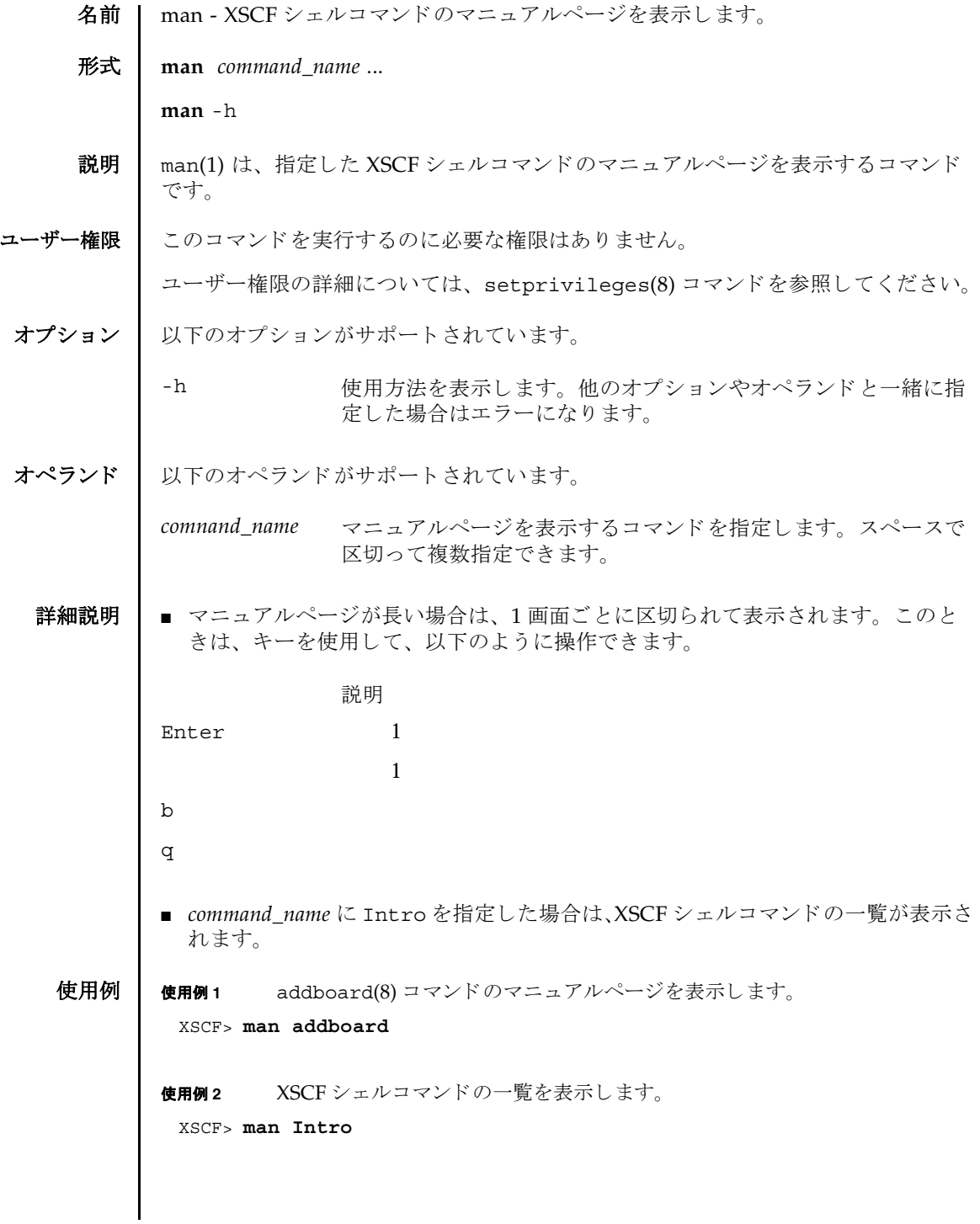

## $man(1)$

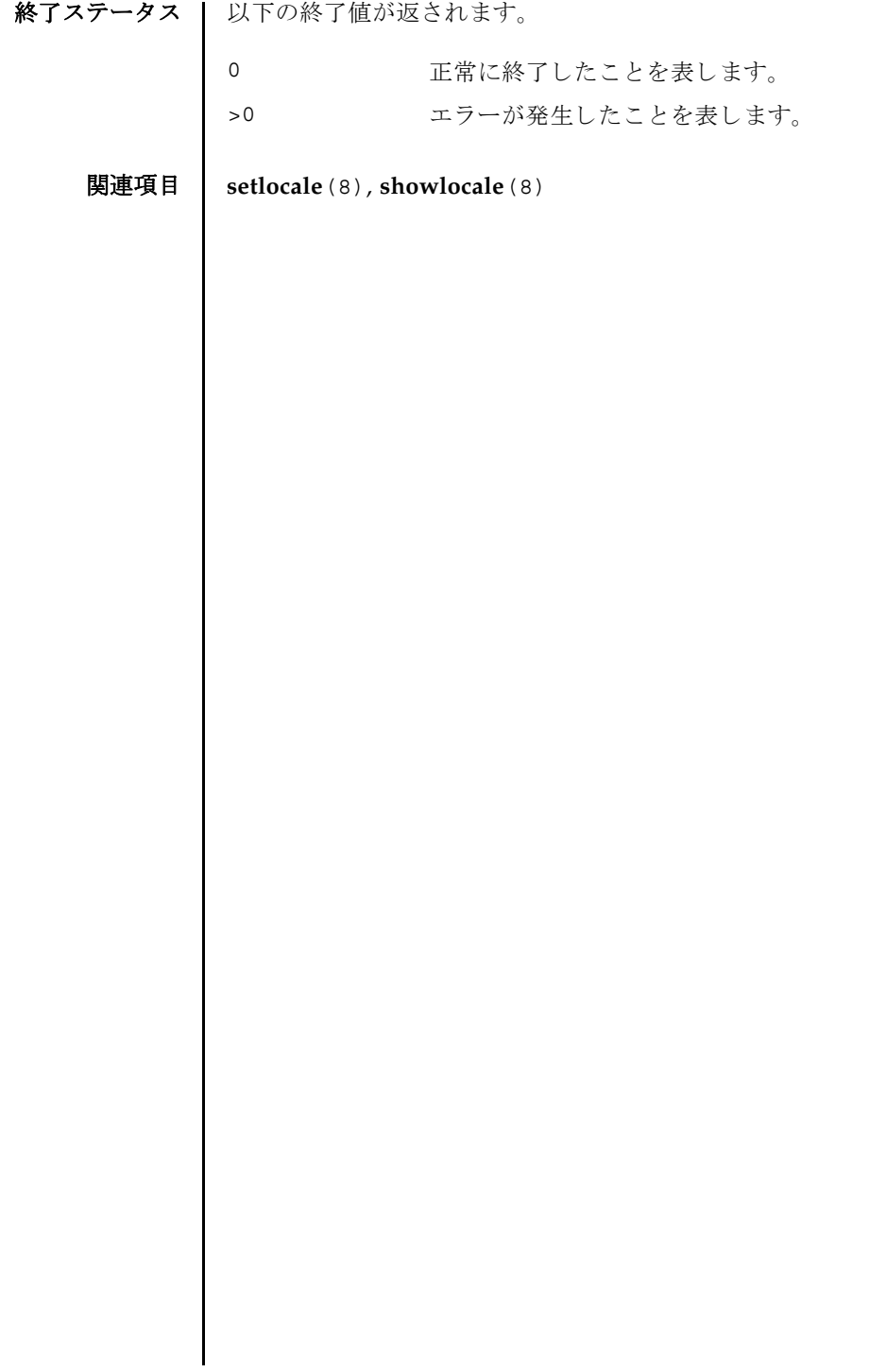

名前 丨 moveboard - 現在組み込まれているドメインから別のドメインへ、システムボード (XSB; eXtended System Board) を移動し ます。

 $\mathcal{F}$ 式 | moveboard  $\lceil [-q] - \{y|n\} \rceil - f$  [-v]  $\lceil -c \text{ confidence} \rceil - d$  *domain id xsb*  $\lceil xsb... \rceil$ **moveboard** [ [-q] -{y|n}] [-f] [-v] -c assign -d *domain\_id xsb* [ *xsb*...] **moveboard** [ [-q] -{y|n}] [-f] [-v] -c reserve -d *domain\_id xsb* [ *xsb*...]

説明 | moveboard(8) は、現在組み込まれているドメインから XSB を切り離し、ドメイン 構成情報 (DCL; Domain Component List) に基づいて、指定したドメインに割り当 てる、または組み込むコマンドです

以下のいずれかの移動手段が指定できます。

**moveboard** -h

- configure 現在組み込まれているドメイン構成から XSB を切り離し、移動 先のドメイン構成に XSB を組み込みます。組み込まれた XSB は、 オペレーティングシステムからアクセスできるようになります。
- assign 現在組み込まれているドメイン構成から XSB を切り離し、移動 先ドメイン構成に XSB を割り当てます。割り当てられた XSB は、 指定したドメインに予約され、他のドメインからは組み込み、割 り当てができなくなります。割り当てられたあとは、ドメインを リブートするか、addboard(8) コマンドを-c configure で実 行した場合に、ドメイン構成に組み込まれます。
- reserve 指定した XSB に対して、移動元のドメイン構成からの切り離し と移動先のドメイン構成へ割り当てを予約します。移動元ドメイ ンの電源が切断されるかリブートされた場合に、XSB が移動先の ドメイン構成に割り当てられます。その後、移動先ドメインの電 源が投入されるかリブートされた場合に、XSB が組み込まれま す。

ユーザー権限 | このコマンドを実行するには、以下のいずれかの権限が必要です。

platadm すべてのドメインに対して実行できます。

domainadm 管理権限を持つドメインに対して実行できます。

注 **–** moveboard(8) コマン ド を実行する場合は、 移動元 と移動先の ド メ イ ンに対す る domainadm 権限が必要です。

ユーザー権限の詳細については、 setprivileges(8) コマン ド を参照し て く ださい。

オプション | 以下のオプションがサポートされています。

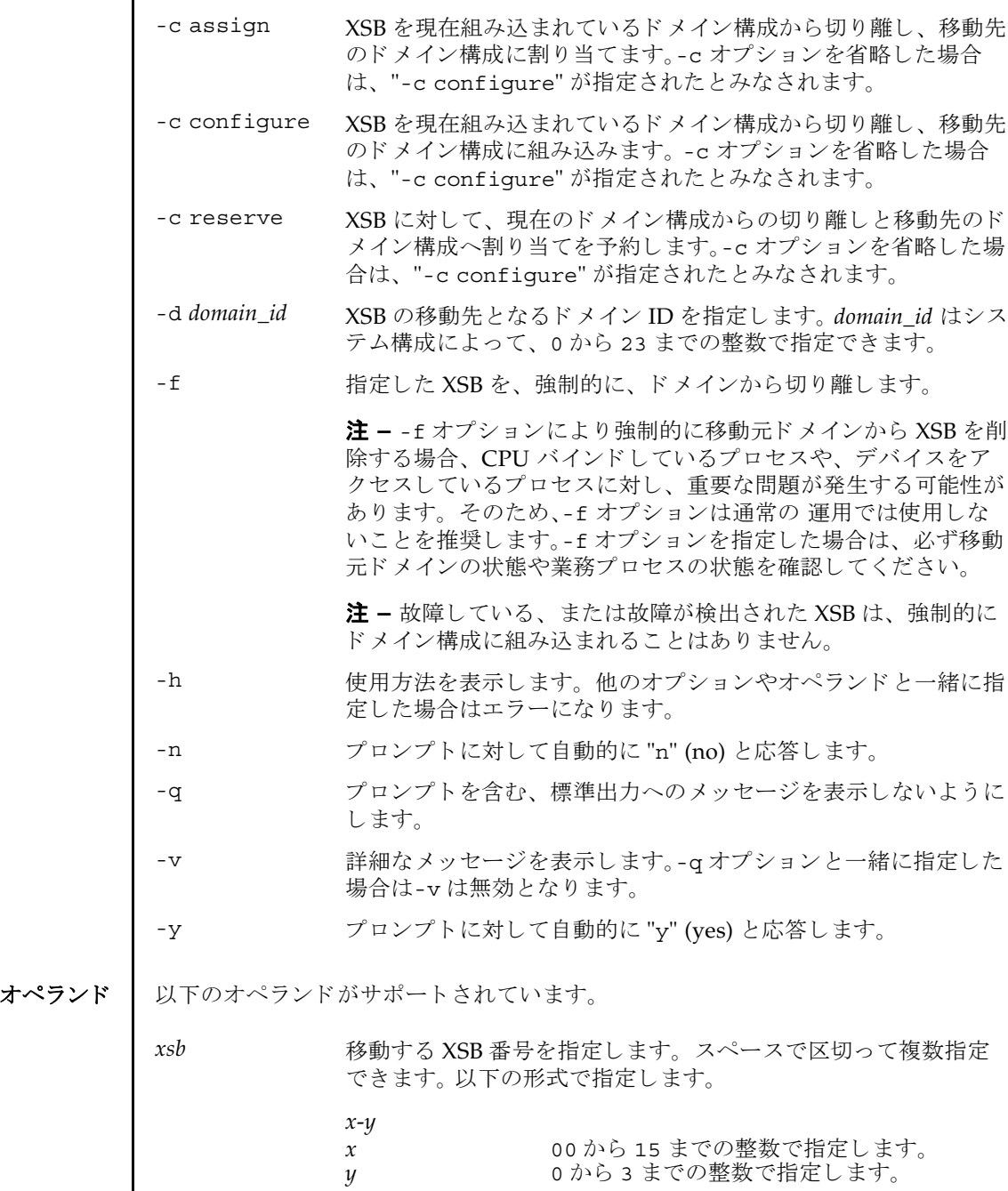

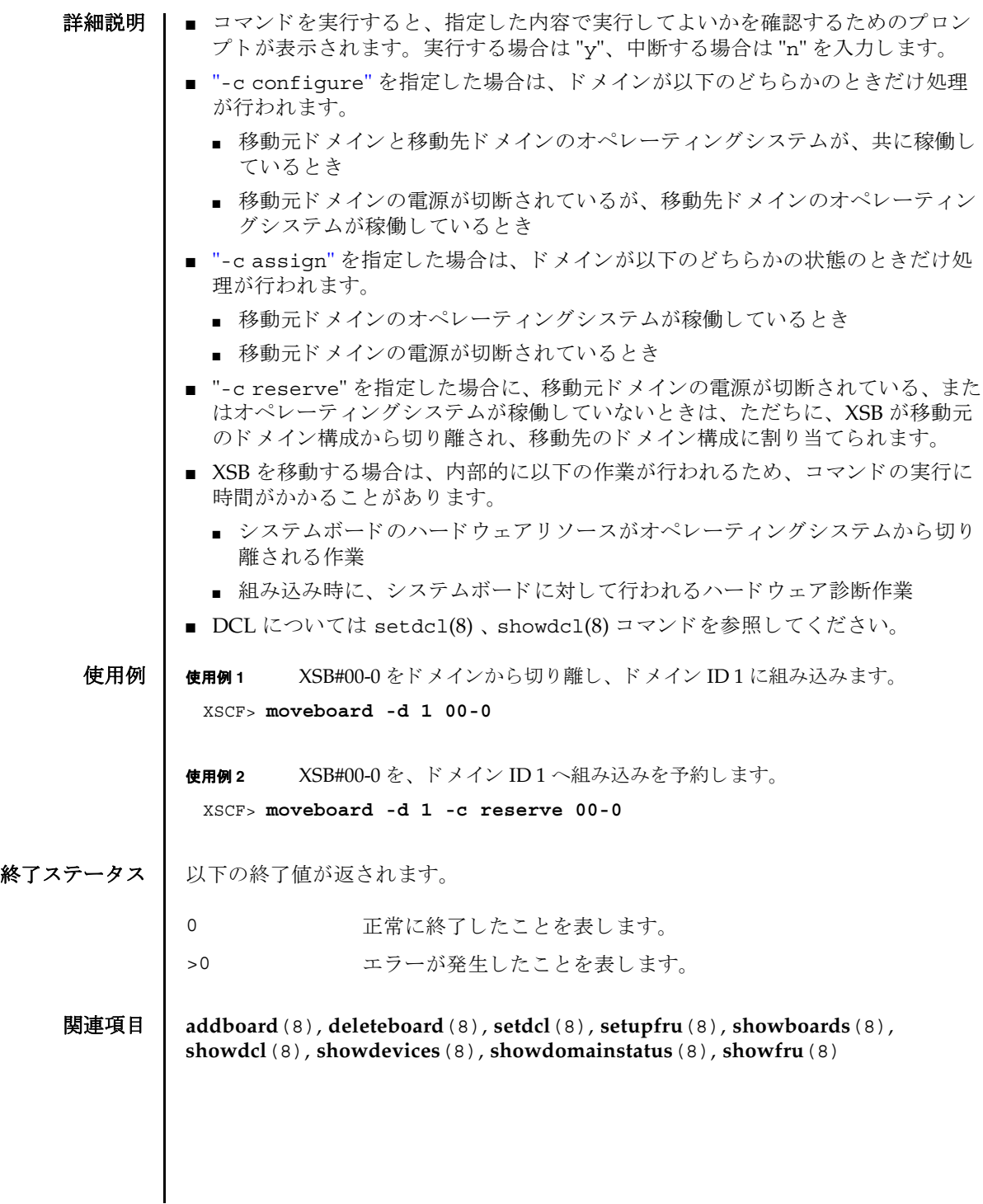

moveboard(8)

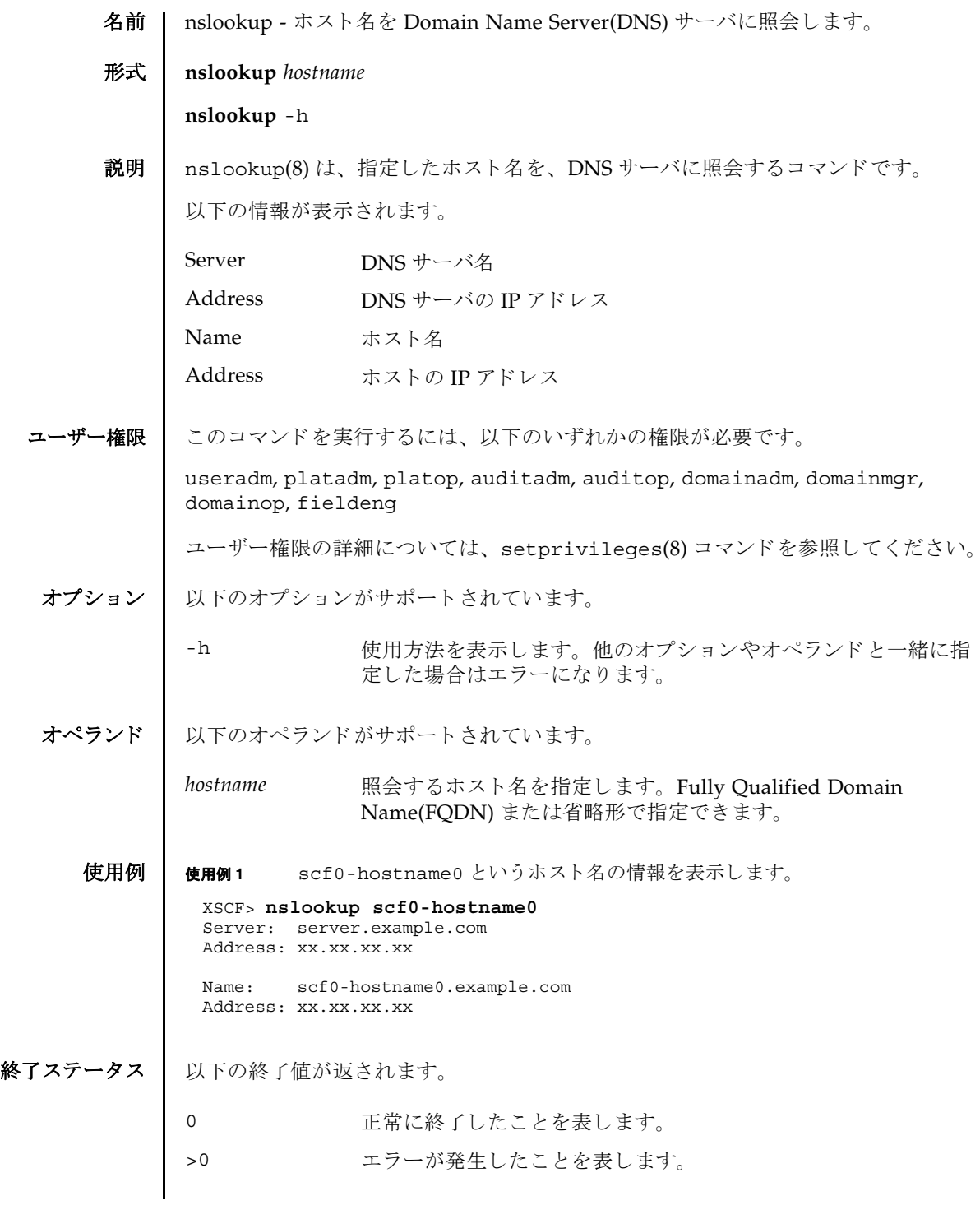

nslookup(8)

名前 | password - XSCF ユーザーアカウントのパスワードと有効期限を設定します。

## 形式 **password**

**password** [-e *days | date* | NEVER] [-i *inactive*] [-M *maxdays*] [-n *mindays*] [-w *mindays*] [ *user*]

**password** -h

**説明 | password(8) は、XSCF ユーザーアカウントのパスワード とパスワードの有効期限** を設定する コマン ド です。

1 つ以上のオプションを指定して password(8) コマンドを実行すると、アカウント の有効期限が変更されます。デフォルトの値については、setpasswordpolicy(8) コマンドを参照してください。

オプションを省略して password(8) コマンドを実行すると、パスワードを変更する ためのプロンプトが表示されます。

*user* オペラ ン ド を省略し て password(8) コマン ド を実行する と、 現在のユーザーア カウントが対象となります。

**注意 –** ユーザーオペランドに他ユーザーを指定してパスワードを変更するときは、 システムのパスワードポリシーは効きません。ユーザーオペランドは新ユーザーの 初期パスワードを作成するときやユーザーアカウントが失効されたり、パスワード を忘れたりした場合に、意図して使用されます。他ユーザーのパスワードを変更す るときは、必ず、システムのパスワードポリシーに従ったパスワードを指定してく ださい。showpasswordpolicy(8) コマンドを実行すると現在のパスワードポリ シーを参照することができます。

ユーザー名が指定されるかどうかにかかわらず、ユーザーアカウントは、ローカル なものでなくてはなりません。もしユーザーアカウントがローカルでなければ、 password(8) コマン ド はエラーにな り ます。

ユーザー権限 | このコマンドを実行するには、以下のいずれかの権限が必要です。

useradm オプションあるいはオペランドがあるなしにかかわらず、このコ マンドを実行できます。また、すべてのアカウントのパスワード を変更できます。

以下の場合においてユーザー権限は必要ありません。

- 現在のユーザーアカウントパスワードを変更する場合
- -h オプションを使用する場合

ユーザー権限の詳細については、 setprivileges(8) コマン ド を参照し て く ださい。

# password(8)

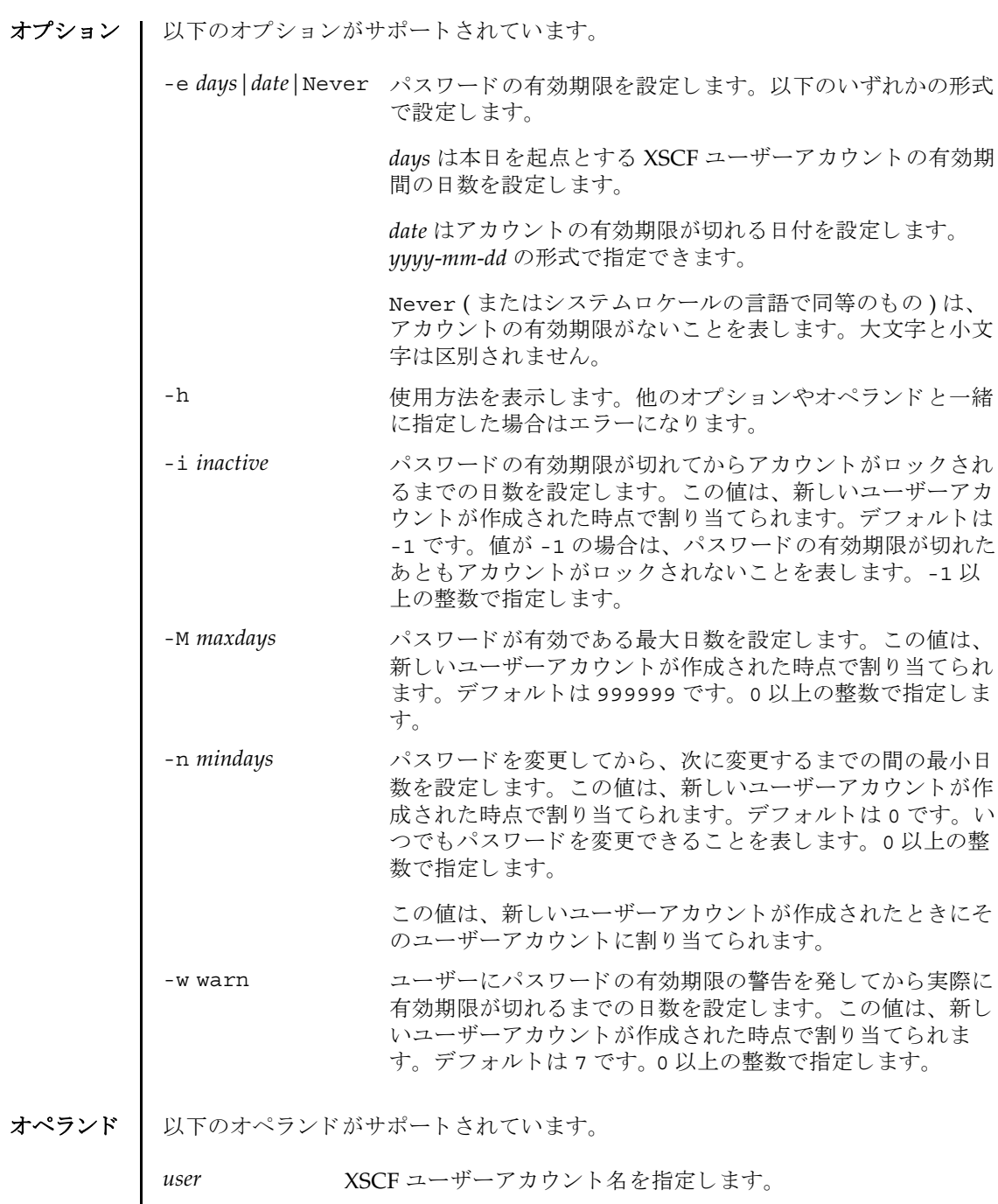

使用例 | 使用例1 パスワードの有効期限を 2008年2月2日に設定します。 XSCF> **password -e 2008-02-02**

> 使用例 **<sup>2</sup>** パス ワード の有効期限が切れてから 10 日後にロ ッ ク し ます。 XSCF> **password -i 10**

終了ステータス | 以下の終了値が返されます。

0 正常に終了したことを表します。

>0 エラーが発生したことを表します。

関連項目 **setpasswordpolicy**(8), **showpasswordpolicy**(8)

password(8)
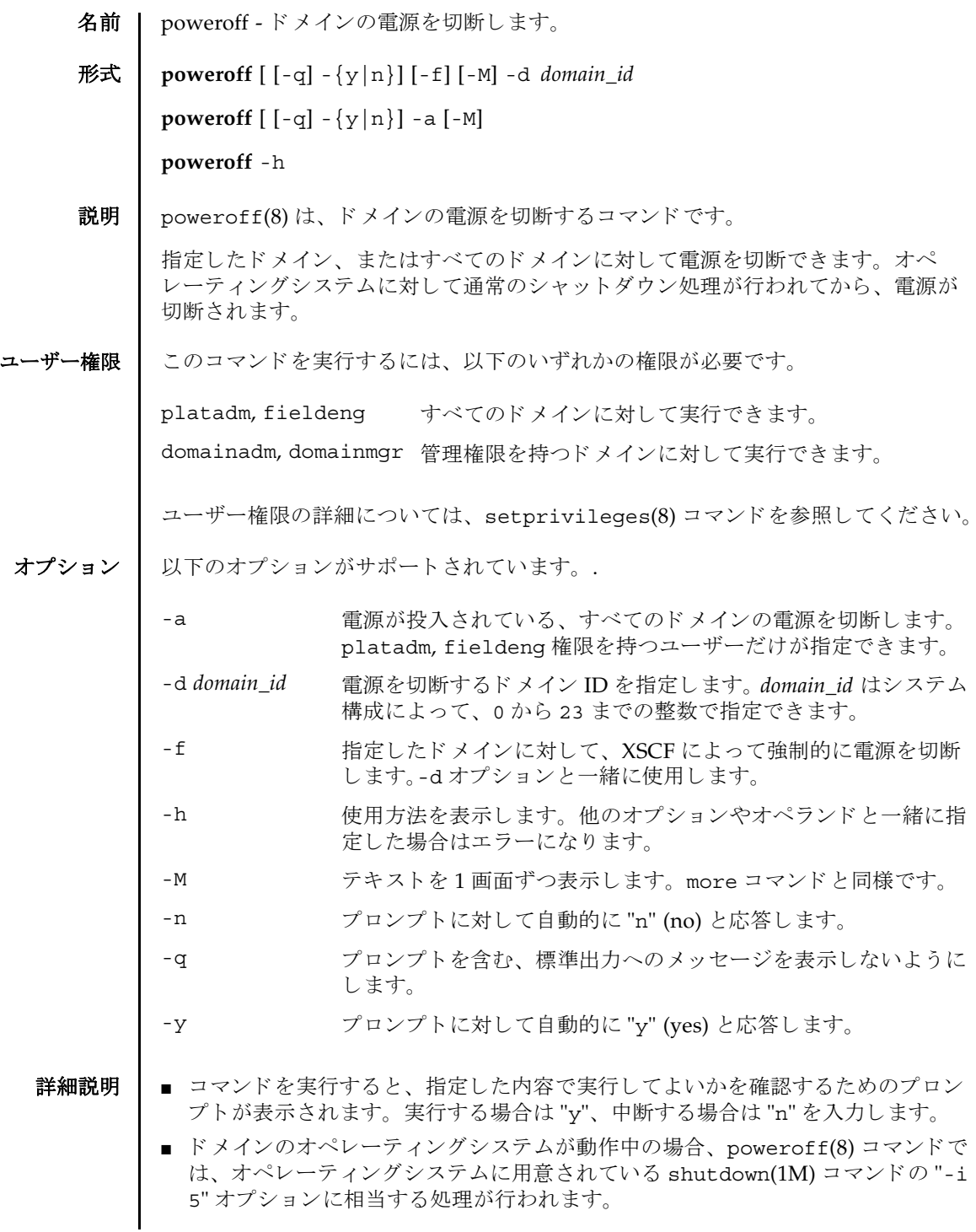

#### poweroff(8)

- ドメインのオペレーティングシステムがブート中の場合は電源を切断できませ ん。ブート完了後に、再度 poweroff(8) コマンドを実行してください。
- ドメインのオペレーティングシステムがシングルユーザーモードで動作中の場合 は、poweroff(8) コマンドを使用して電源を切断できません。ドメイン上で shutdown(1M) コマンドを実行してください。
- poweroff(8) コマンドを実行すると、指定されたドメインごとに、以下の形式で、 電源の切断結果が表示されます。

Powering off

Not powering off

- showdomainstatus(8) コマンドを使用すると、システムの電源が切断されてい るかど う かを確認でき ます。
- 使用例 | 使用例1 すべてのドメインの電源を切断します。

```
使用例 2 ドメイン ID 0 の電源を切断し ます。
使用例 3 ドメイン ID 1 の電源を切断し ます。 管理権限がないためエラーにな り ます。
 XSCF> poweroff -a
 DomainIDs to power off:00,01,02,03
 Continue? [y|n]:y
 00:Powering off
 01:Powering off
 02:Powering off
 03:Powering off
 *Note*
   This command only issues the instruction to power-off.
   The result of the instruction can be checked by the "showlogs power".
 XSCF> poweroff -d 0
 DomainIDs to power off:00
 Continue? [y|n]:y
 00:Powering off
 *Note*
   This command only issues the instruction to power-off.
   The result of the instruction can be checked by the "showlogs power".
 XSCF> poweroff -d 1
```

```
DomainIDs to power off:01
Continue? [y|n]:y
01:Not powering off:Permission denied.
```

```
*Note*
 This command only issues the instruction to power-off.
 The result of the instruction can be checked by the "showlogs power".
```

```
使用例 4 ドメイン ID 0 の電源を強制的に切断し ます。
              使用例 5 ドメイン ID 2 の電源を切断し ます。 プロ ンプ ト には自動的に "y" と応答し ま
                       す。
              使用例 6 ドメイン ID 2 の電源を切断します。メッセージは非表示にして、プロンプト
                       には自動的に "y" と応答し ます。
              使用例 7 指定し た電源の切断を途中で中止し ます。
              使用例 8 指定し た電源の切断を途中で中止し ます。 プロ ンプ ト には自動的に "n" と応
                       答します。
              使用例9 指定した電源の切断を途中で中止します。メッセージは非表示にして、プロ
                       ンプ ト には自動的に "n" と応答し ます。
終了ステータス | 以下の終了値が返されます。
               XSCF> poweroff -f -d 0
                DomainIDs to power off:00
               The -f option will cause domains to be immediately reset.
                Continue? [y|n]:y
                00:Powering off
                *Note*
                 This command only issues the instruction to power-off.
                 The result of the instruction can be checked by the "showlogs power".
               XSCF> poweroff -y -d 2
               DomainIDs to power off:02
                Continue? [y|n]:y
                02:Powering off
                *Note*
                 This command only issues the instruction to power-off.
                 The result of the instruction can be checked by the "showlogs power".
               XSCF> poweroff -q -y -d 2
               XSCF>poweroff -d 0
               DomainIDs to power off:00
               Continue? [y|n]:n
               XSCF>poweroff -n -d 3
               DomainIDs to power off:03
               Continue? [y|n]:n
               XSCF>poweroff -q -n -d 3
                            正常に終了したことを表します。
                            エラーが発生したことを表します。
```
System Administration **91**

関連項目 **poweron**(8), **reset**(8), **showdomainstatus**(8)

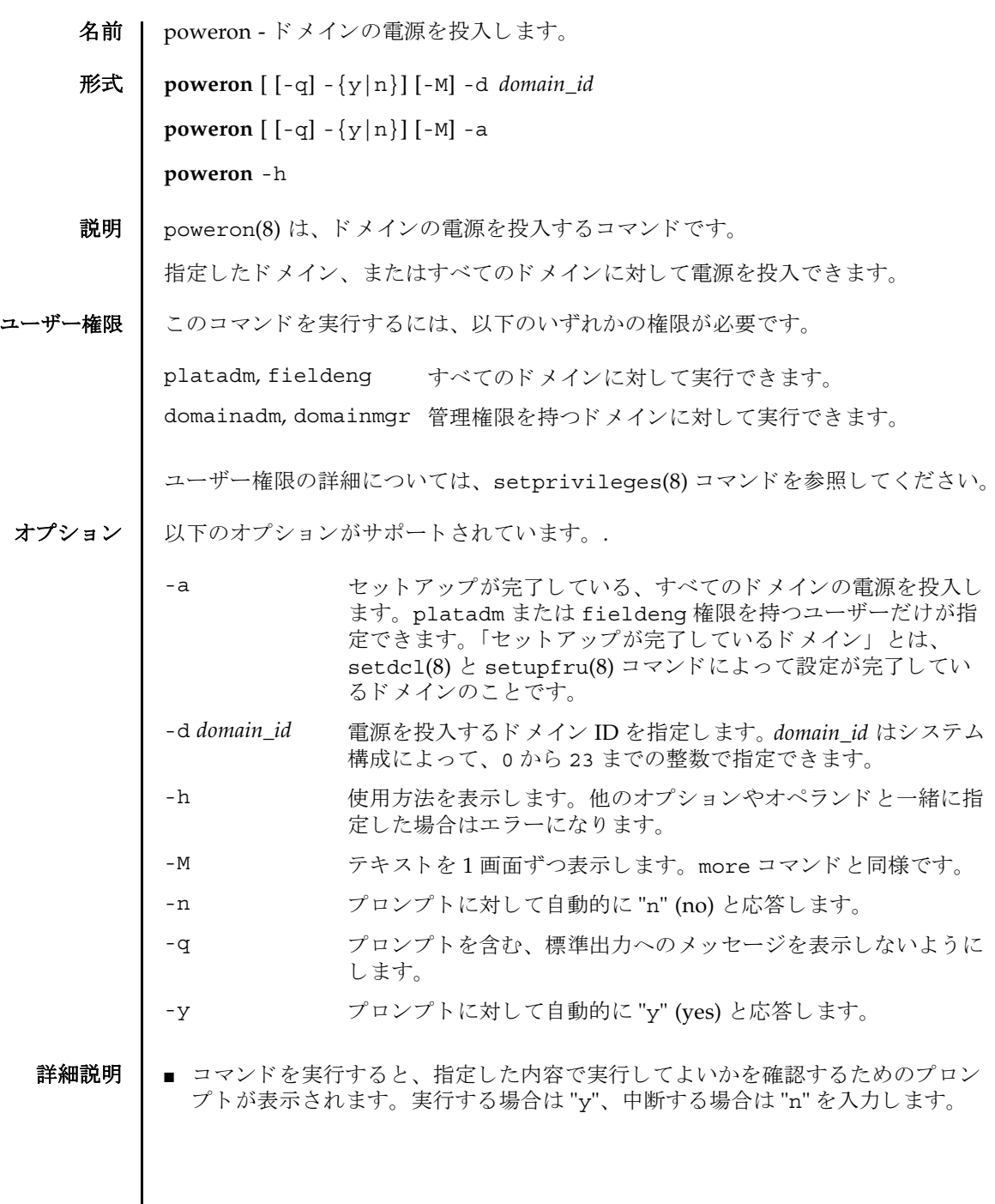

#### poweron(8)

■ poweron(8)コマンドを実行すると、指定されたドメインごとに、以下の形式で、 電源の投入結果が表示されます。

Powering on

Not Powering on

- showdomainstatus(8) コマンドを使用すると、システムの電源が投入されてい るかど う かを確認でき ます。
- 使用例 | 使用例1 すべてのドメインの電源を投入します。

```
使用例 2 ドメイン ID 0 の電源を投入し ます。
使用例 3 ドメイン ID 0 の電源を投入し ます。 プロ ンプ ト には自動的に "y" と応答し ま
          す。
使用例 4 ドメイン ID 1 の電源を投入し ます。 メ ッ セージは非表示にし て、 プロ ンプ ト
          には自動的に "y" と応答し ます。
 XSCF> poweron -a
 DomainIDs to power on:00,01,02,03
 Continue? [y|n]:y
 00:Powering on
 01:Powering on
 02:Powering on
 03:Powering on
 *Note*
   This command only issues the instruction to power-on.
   The result of the instruction can be checked by the "showlogs power".
 XSCF> poweron -d 0
 DomainIDs to power on:00
 Continue? [y|n]:y
 00:Powering on
 *Note*
   This command only issues the instruction to power-on.
   The result of the instruction can be checked by the "showlogs power".
 XSCF> poweron -y -d 0
 DomainIDs to power on:00
 Continue? [y|n]:y
 00:Powering on
 *Note*
   This command only issues the instruction to power-on.
   The result of the instruction can be checked by the "showlogs power".
 XSCF> poweron -q -y -d 1
```
使用例 **5** 指定し た電源の投入を途中で中止し ます。 使用例 **<sup>6</sup>** 指定し た電源の投入を途中で中止し ます。 プロ ンプ ト には自動的に "n" と応 答します。 使用例 **7** 指定し た電源の投入を途中で中止し ます。 メ ッ セージは非表示にし て、 プロ ンプ ト には自動的に "n" と応答し ます 終了ステータス | 以下の終了値が返されます。 関連項目 **poweroff**(8), **reset**(8), **showdomainstatus**(8) XSCF> **poweron -d 1** DomainIDs to power on:01 Continue? [y|n]:**n** XSCF> **poweron -n -d 1** DomainIDs to power on:01 Continue? [y|n]:**n** XSCF> **poweron -q -n -d 1** 0 正常に終了したことを表します。 >0 エラーが発生したことを表します。

poweron(8)

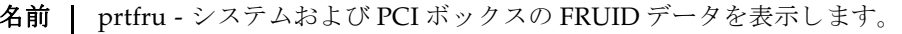

形式 **prtfru** [-c] [-l] [-M] [-x] [ *container*]

**prtfru** -h

**説明 |** prtfru(8) は、システムから Field-Replaceable Unit Identifier (FRUID; 現場交換可 能ユニット識別子)を取得するコマンドです。

出力形式はツリー構造で、FRU のパスが各コンテナにエコーされます。コンテナが 見つかると、コンテナのデータも同様にツリー構造で出力されます。

prtfru(8) コマンドを引数を指定しないで実行すると、FRU の階層とすべての FRUID コンテナデータが出力されます。prtfru(8) コマンドを実行すると、画面に 出力されます。出力はファイルにリダイレクトできます。

注 **–** ド メ インからの FRU 情報は、 このコマン ド を使用し て も取得でき ません。

ユーザー権限 | このコマンドを実行するには、fieldeng 権限が必要です。

ユーザー権限の詳細については、setprivileges(8) コマンドを参照してください。

- オプション | 以下のオプションがサポートされています。
	- -c コンテナとコンテナデータだけを出力します。このオプションは FRU ツリー階層を出力しません。
	- -h **使用方法を表示します。他のオプションやオペランドと一緒に指** 定した場合はエラーになります。
	- -1 FRU ツリー階層だけを出力します。このオプションはコンテナ データを出力しません。
	- -M テキストを1画面ずつ表示します。more コマンドと同様です。
	- -x prtfrureg.dtd のシステム識別子 (SYSTEM) をつけて XML 形式 で出力し ます。

オペランド Ⅰ 以下のオペランドがサポートされています。

container FRU 階層でデータを格納する特定のハードウェアの名前。コン テナの名前かパス / 名前のいずれかが、-1 オプションを使用する と表示されます。 *container* オペラ ン ド は大文字であ る必要があ り ます。 PCI ボックスの FRU に使用でき ます。

### prtfru(8)

```
使用例 | 使用例1 FRU ツリー階層を表示します。
         使用例 2 システムボードの FRU ID データ を表示し ます。
           XSCF> prtfru -l 
           ...
           /frutree
           /frutree/chassis (fru)
           /frutree/chassis/SYS?Label=SYS
           /frutree/chassis/SYS?Label=SYS/led-location (fru)
           /frutree/chassis/SYS?Label=SYS/key-location (fru)
           /frutree/chassis/SC?Label=SC
           /frutree/chassis/SC?Label=SC/system-controller (container)
           /frutree/chassis/MB?Label=MB
           /frutree/chassis/MB?Label=MB/system-board (container)
           /frutree/chassis/MB?Label=MB/system-board/BAT?Label=BAT
           /frutree/chassis/MB?Label=MB/system-board/BAT?Label=BAT/battery (fru)
           /frutree/chassis/FT0?Label=FT0
           /frutree/chassis/FT0?Label=FT0/F0?Label=F0
           /frutree/chassis/FT0?Label=FT0/F0?Label=F0/fan (fru)
           /frutree/chassis/HDD0?Label=HDD0
           /frutree/chassis/HDD0?Label=HDD0/disk (fru)
           /frutree/chassis/DVD?Label=DVD
           /frutree/chassis/SCC?Label=SCC
           /frutree/chassis/SCC?Label=SCC/scc (fru)
           /frutree/chassis/PCI0?Label=PCI0
           /frutree/chassis/PCI1?Label=PCI1
           /frutree/chassis/SCSIBP?Label=SCSIBP
           /frutree/chassis/SCSIBP?Label=SCSIBP/system-board (container)
           /frutree/chassis/PS0?Label=PS0
           /frutree/chassis/PS0?Label=PS0/power-supply (container)
           /frutree/chassis/C0?Label=C0
           /frutree/chassis/C0?Label=C0/system-board/P0?Label=P0/cpu/B1?Label=B1/
           bank/D0?Label=D0/mem-module (container)
           XSCF> prtfru -c system-board
           /frutree/chassis/MB?Label=MB/system-board (container)
               SEGMENT: SD
                  /ManR
                 /ManR/UNIX Timestamp32: Thu Oct 9 17:45:34 PDT 2003
                  /ManR/Fru_Description: ASSY,A42,MOTHERBOARD
                  /ManR/Manufacture_Loc: Toronto, Ontario, Canada
                 /ManR/Sun_Part_No: 5016344
```
使用例 **<sup>3</sup>** システムボードの FRU ツ リ ー階層を表示し ます。

/frutree/chassis/MB?Label=MB/system-board (container)

 /ManR/Sun\_Serial\_No: 008778 /ManR/Vendor Name: Celestica /ManR/Initial HW Dash Level: 08 /ManR/Initial\_HW\_Rev\_Level: 50 /ManR/Fru\_Shortname: A42\_MB /SpecPartNo: 885-0060-10

XSCF> **prtfru -l system-board**

使用例 **<sup>4</sup>** 電源ユニ ッ ト の FRU ID データ を表示し ます。

XSCF> **prtfru -l power-supply** /frutree/chassis/PS0?Label=PS0/power-supply (container)

使用例 **<sup>5</sup>** メ モ リ ーモジュールの FRU ID データ を表示し ます。

XSCF> **prtfru -l mem-module** /frutree/chassis/C0?Label=C0/system-board/P0?Label=P0/cpu/B0?Label=B0/ bank/D0?Label=D0/mem-module (container)

終了ステータス | 以下の終了値が返されます。

0 正常に終了したことを表します。

>0 エラーが発生したことを表します。

関連項目 **ioxadm**(8)

prtfru(8)

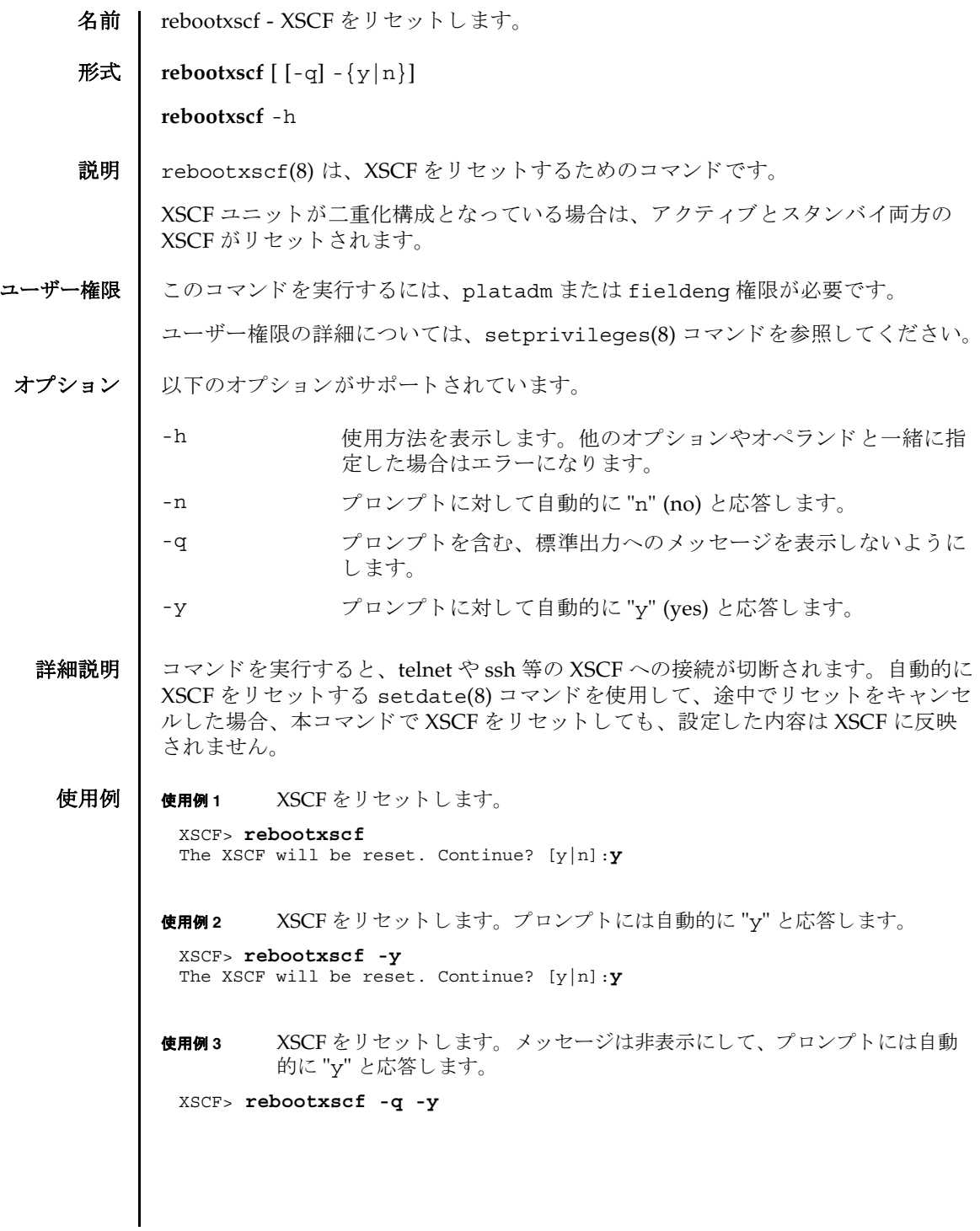

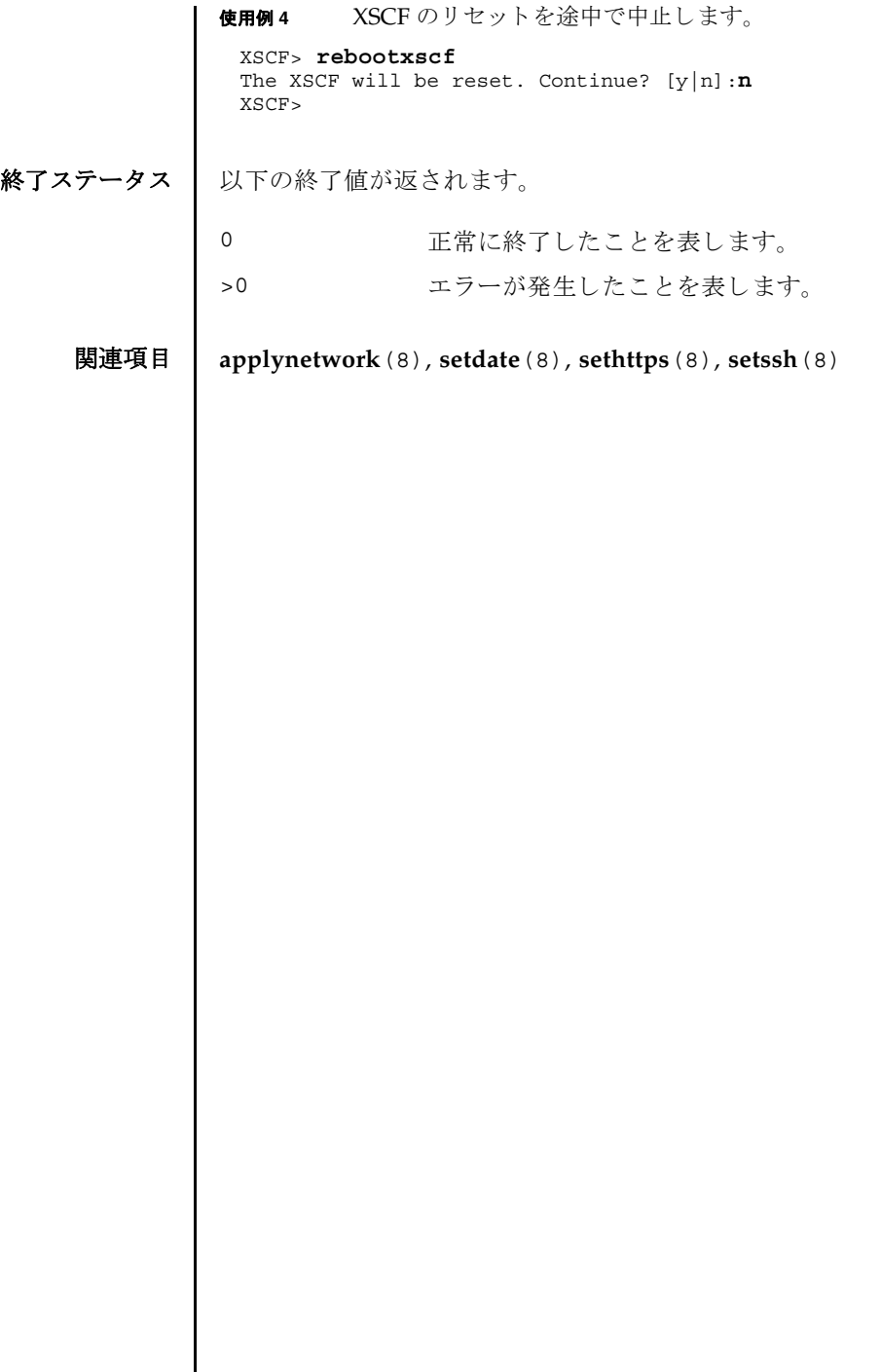

┃

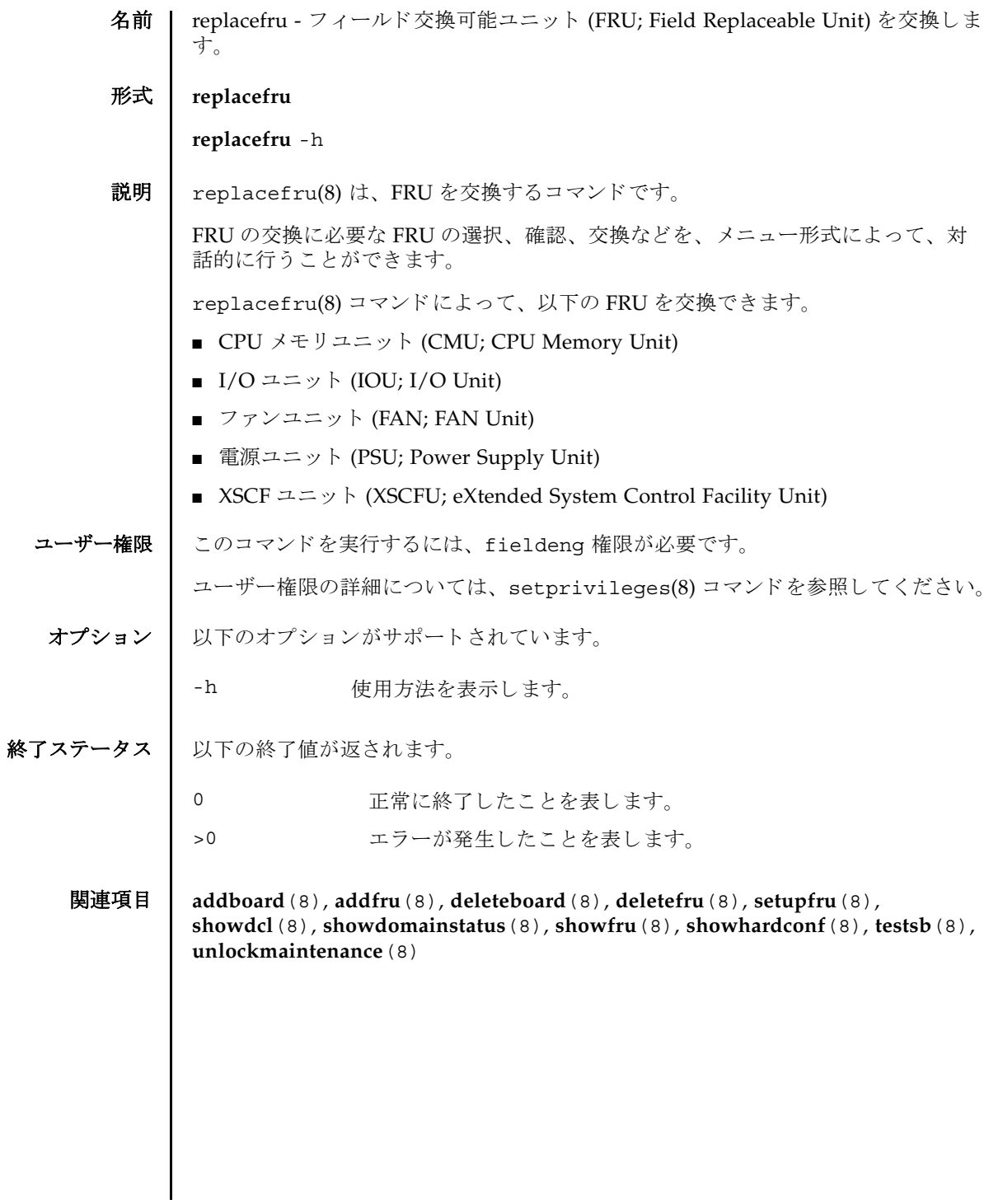

replacefru(8)

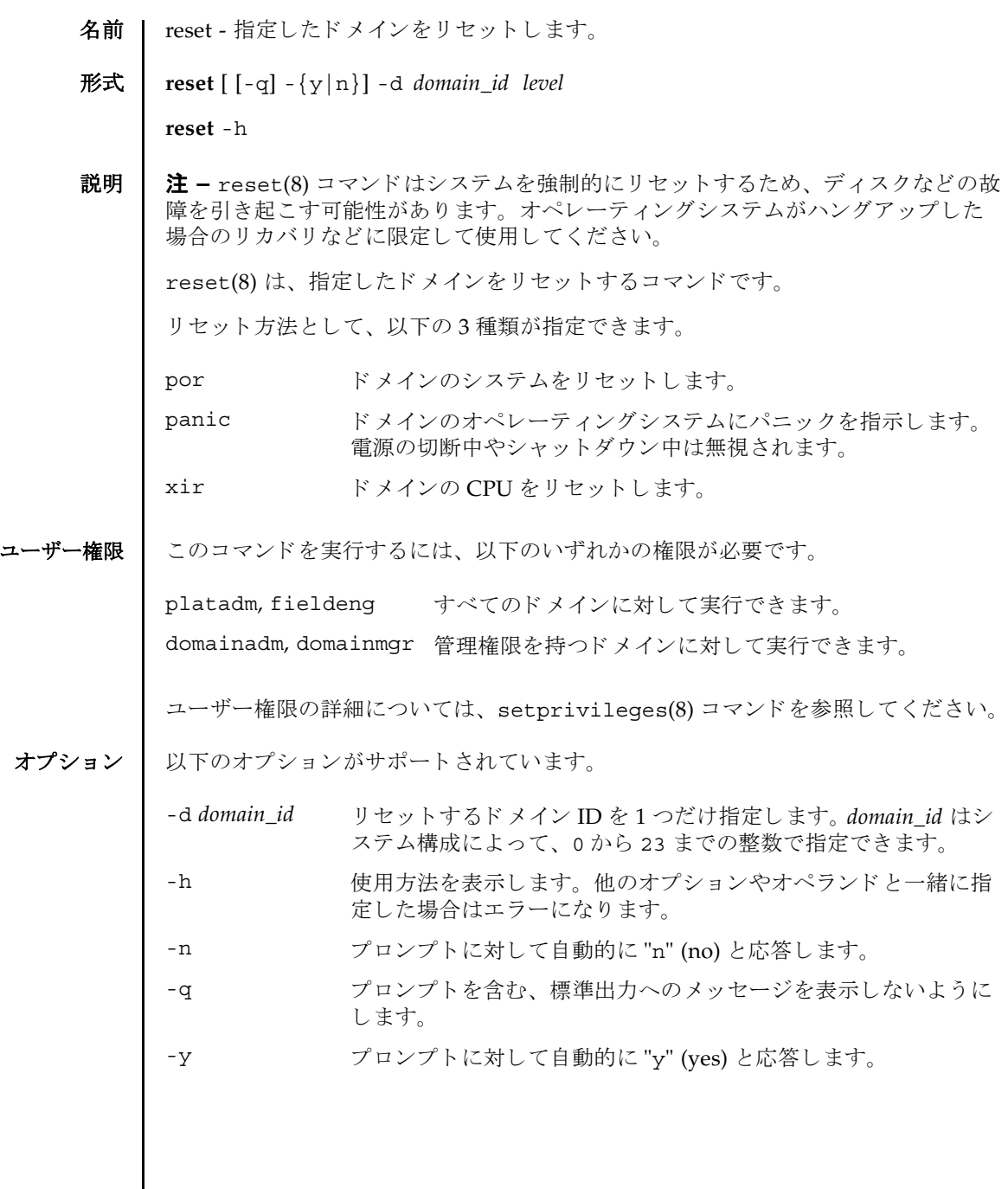

reset(8)

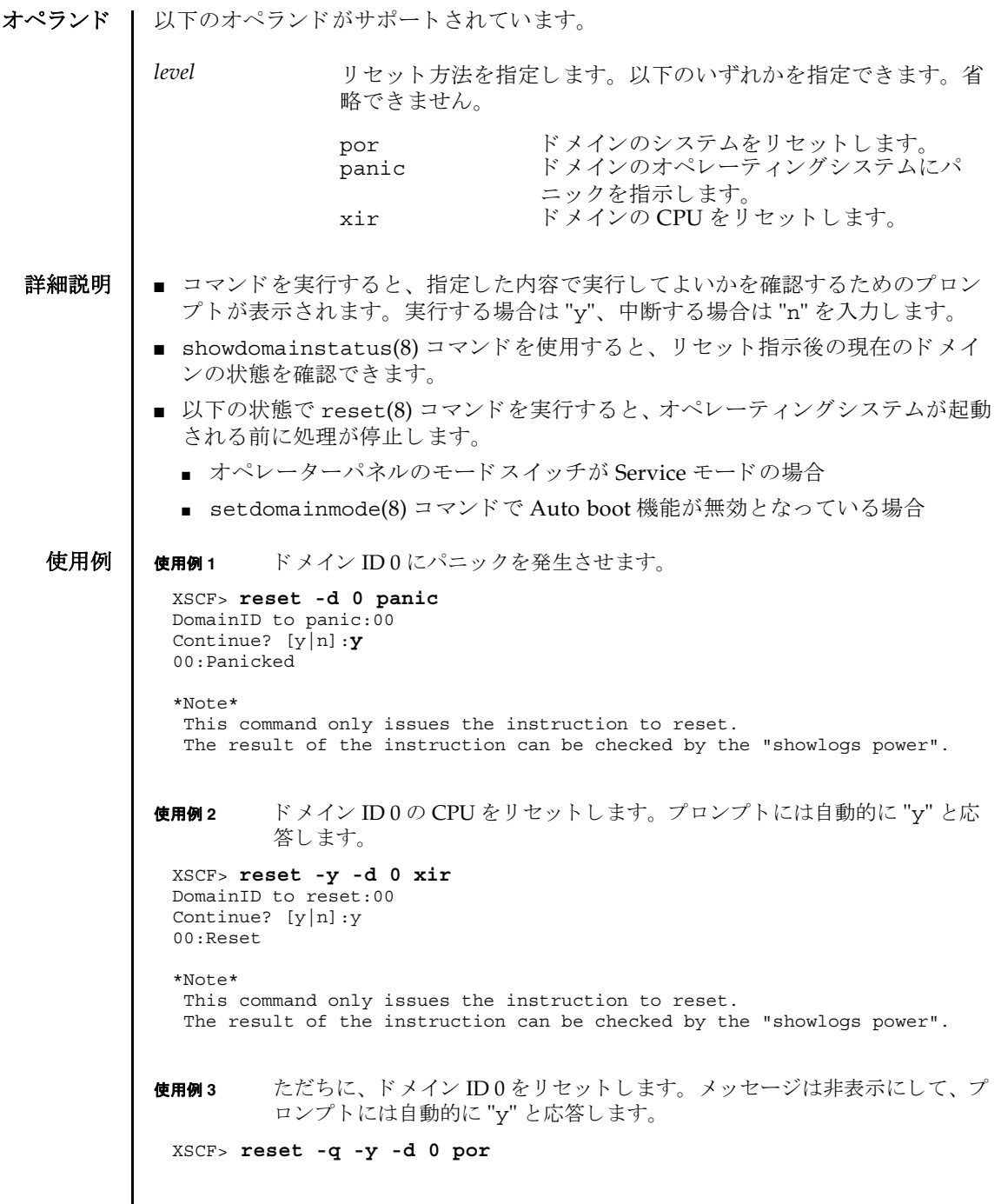

## reset(8)

使用例 **<sup>4</sup>** 実行し た reset(8) コマン ド を途中で中止し ます。

XSCF> **reset -d 0 panic** DomainID to panic:00 Continue? [y|n]:**n**

# 終了ステータス | 以下の終了値が返されます。

0 正常に終了したことを表します。 >0 エラーが発生したことを表します。

関連項目 **poweroff**(8), **poweron**(8), **setdomainmode**(8), **showdomainstatus**(8)

reset(8)

名前 I resetdateoffset - XSCF とドメイン間の時刻の差分をリセットします。

## 形式 **resetdateoffset**

**resetdateoffset** -h

説明 | resetdateoffset(8)は、XSCF に保存されている XSCF とドメイン間の時刻の差 分をリセットするコマンドです。

通常、ドメインの時刻は XSCF の時刻と同期しています。このとき、ドメインのオ ペレーティングシステムに用意されている date(1M) コマンドなどでドメインの時 刻を変更すると、XSCF の時刻と変更されたドメインの時刻との差分が XSCF 内に保 存されます。保存された時刻の差分はドメインをリブートしたり、rebootxscf(8) コマンドなどで XSCF をリセットしたりした場合でも保持されているため、XSCF と ドメイン間の時刻の差分は保たれたままとなります。

resetdateoffset(8) コマンドは、XSCF に保存されたすべてのドメインに対する 時刻の差分をリセットします。これにより、起動後のドメインの時刻は、XSCFと同 じ時刻に設定されます。

ユーザー権限 | このコマンドを実行するには、platadm または fieldeng 権限が必要です。

ユーザー権限の詳細については、 setprivileges(8) コマン ド を参照し て く ださい。

オプション | 以下のオプションがサポートされています。

-h 使用方法を表示します。

- 詳細説明 resetdateoffset(8) コマンドは、システムの電源が切断された状態で実行する必 要があります。
	- **使用例 │ 使用例1 XSCF** とドメイン間の時刻の差分をリセットします。

XSCF> **resetdateoffset** XSCF>

終了ステータス | 以下の終了値が返されます。

- 0 正常に終了したことを表します。
- >0 エラーが発生したことを表します。

resetdateoffset(8)

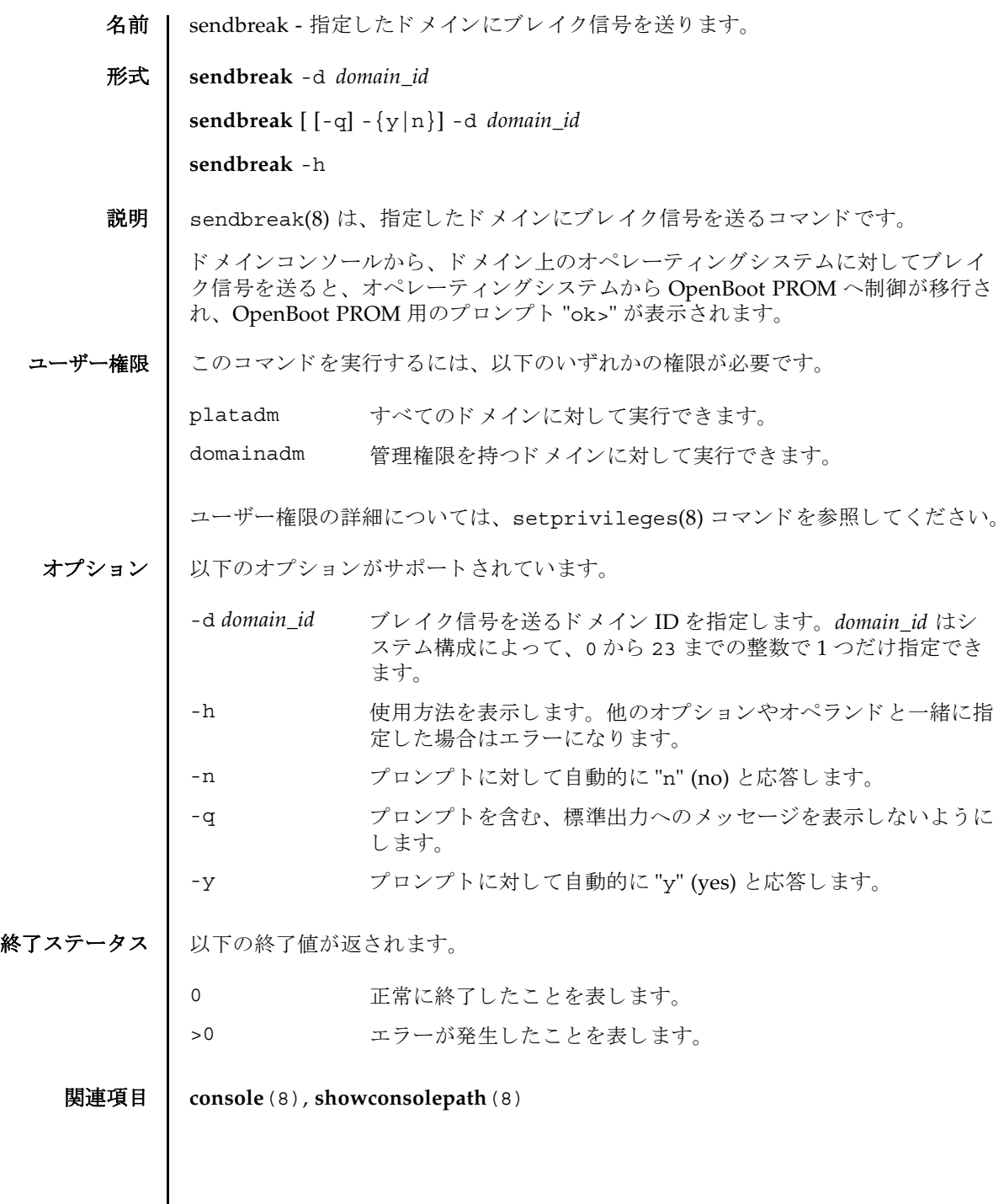

 $\mathsf{l}$ 

sendbreak(8)

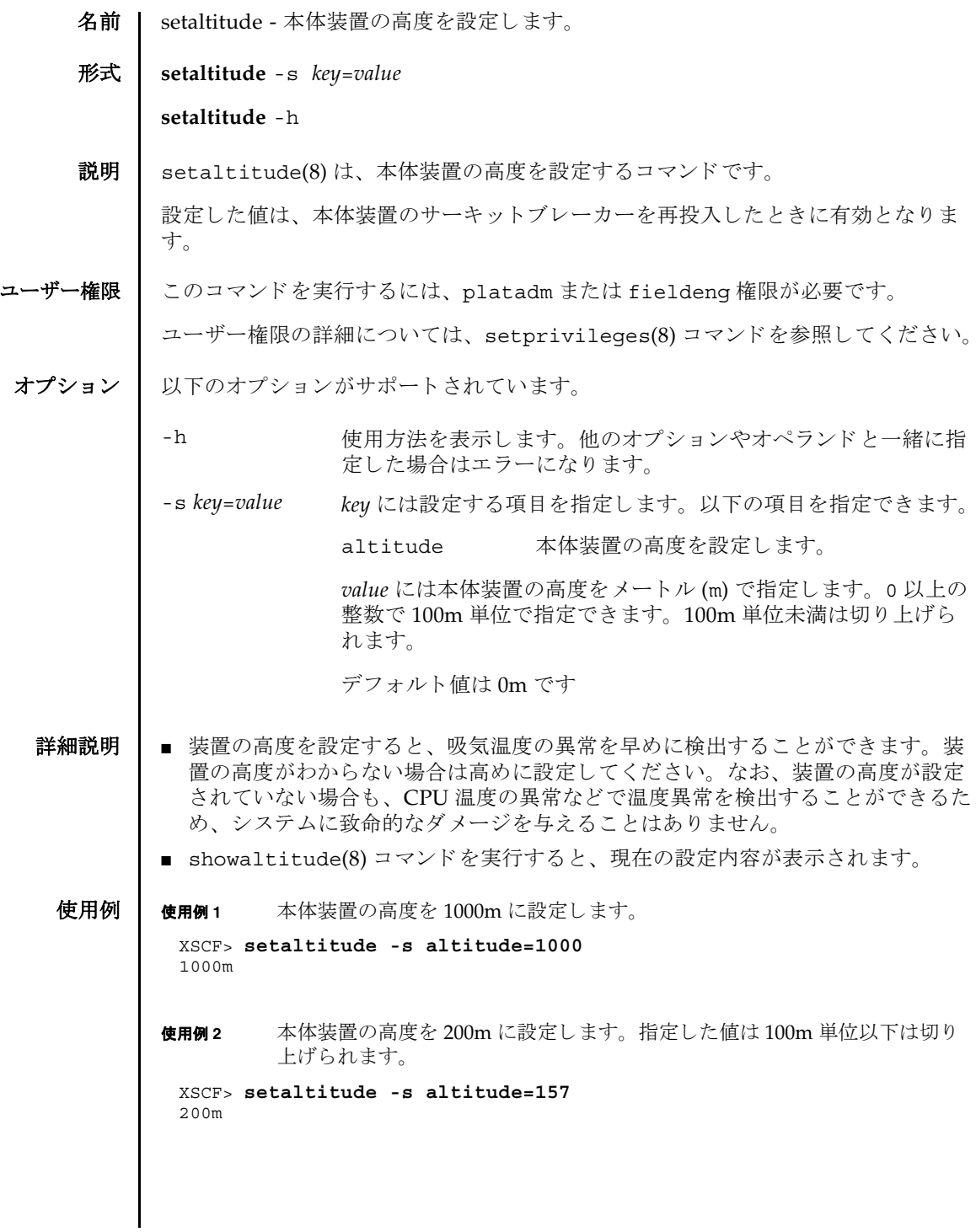

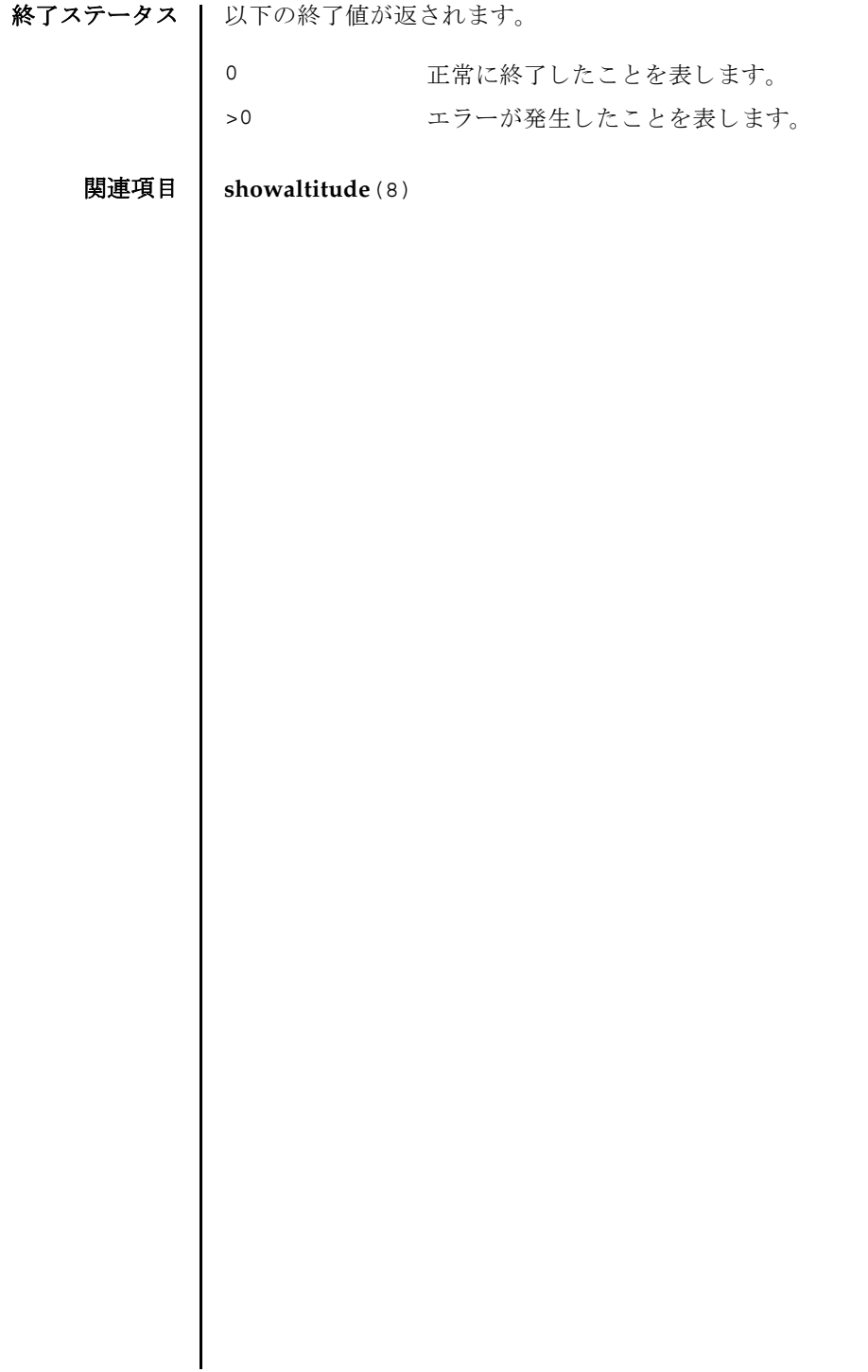

- 名前 | setarchiving ログのアーカイブ機能を設定します。
- 形式 **setarchiving** [-k *host-key*] [-l *audit-limit*,*non-audit-limit*] [-p *password*|-r] [-t *user*@*host*:*directory*] [-v] [-y|-n]

**setarchiving** enable | disable

**setarchiving** -h

説明 ┃ setarchiving(8)は、ログのアーカイブ機能を設定するコマンドです。

サービスプロセッサ上の固定記憶領域は限られています。ログによっては、古いロ グの上書きまたは削除が必要になるほど肥大化する場合があります。ログのアーカ イブ機能を使用すると、ログデータを自動的にリモートホストにアーカイブするよ うにサービスプロセッサを設定できます。

注 **–** ロ グのアーカ イブ機能を有効にする前に、 アーカ イブホ ス ト を正し く 設定する 必要があります。指定したアーカイブホストが存在しない場合など、設定が正しく ないときにアーカイブを有効にしようとすると、エラーが表示されます。また、 アーカイブが有効になっているときに、不正な設定変更をしようとすると同様にエ ラーとなります。

注 **–** setarchiving(8) コマン ド は最低でも 1 つのオプシ ョ ンまたはオペラ ン ド を 指定する必要があります。

ユーザー権限 | このコマンドを実行するには、platadm 権限が必要です。

ユーザー権限の詳細については、setprivileges(8) コマン ド を参照し て く ださい。

オプション | 以下のオプションがサポートされています。

-h -h 使用方法を表示します。他のオプションやオペランド と一緒に指定した場合はエラーになります。

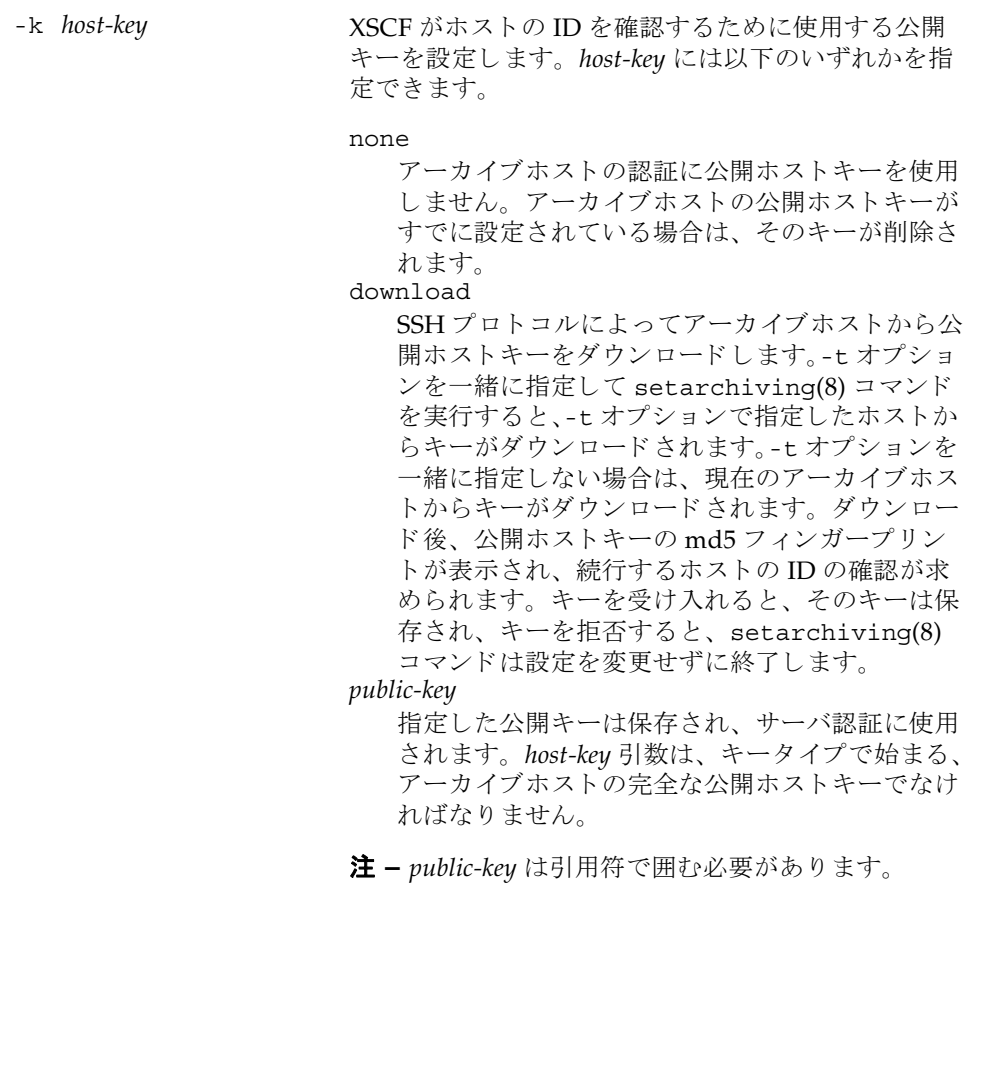

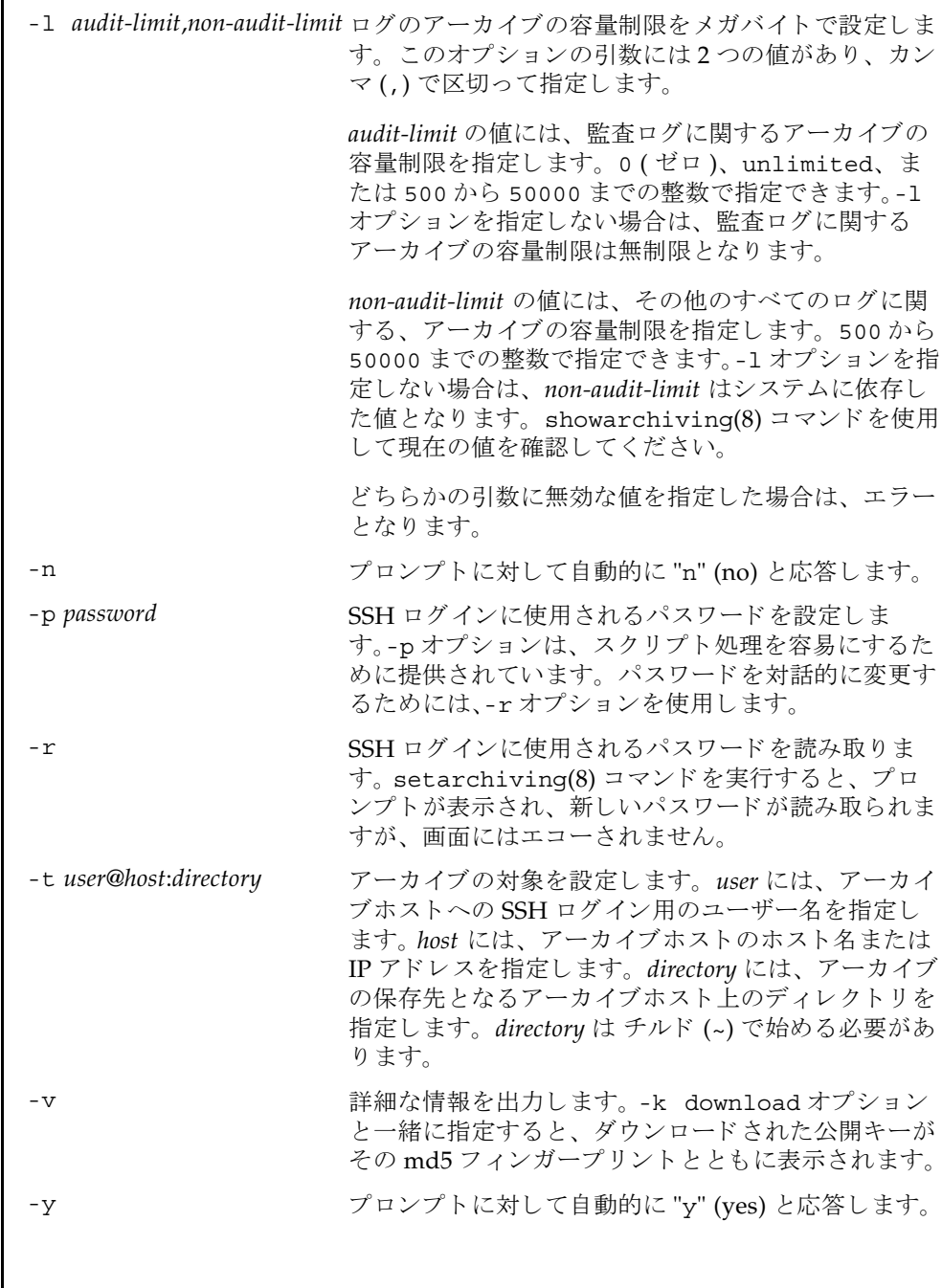

オペランド 1 以下のオペランドがサポートされています。 **使用例 | 使用例1** アーカイブの対象とパスワードを設定します。 使用例2 公開ホストキーを設定します。 使用例 **3** アーカ イブの容量制限を設定し ます。 **使用例4** アーカイブ機能を有効にします。 終了ステータス ┃ 以下の終了値が返されます。 関連項目 **showarchiving**(8) enable ログのアーカイブ機能を有効にします。一緒に指定できるオプ ションはありません。 disable ログのアーカイブ機能を無効にします。一緒に指定できるオプ ションはありません。 XSCF> **setarchiving -t jsmith@somehost.company.com:/home/jsmith/ logs -r**  Enter ssh password for jsmith@somehost.company.com:**[]** XSCF> **setarchiving -k download** Downloading public host key from somehost.company.com.... Fingerprint: c3:75:f9:97:7d:dc:le:le:62:06:c1:6f:87:bc:e8:0d Accept this public key (yes|no): **yes** XSCF> **setarchiving -l 10000,10000** XSCF> **setarchiving enable** Testing the archiving configuration... Logs will be archived to somehost.company.com. 0 正常に終了し た こ と を表し ます。 設定がア ッ プデー ト された こ と を表し ます。 >0 エラーが発生したことを表します。

- 名前 | setaudit システムの監査機能を管理します。
- 形式 **setaudit** enable|disable|archive|delete

**setaudit** [-p count|suspend] [ -m *mailaddr*] [-a *users*=enable|disable|default] [-c *classes*= {enable|disable}]... [-e *events*=enable|disable]... [-g {enable|disable}] [-t *percents*]

**setaudit** -h

説明 | setaudit(8)は、システムリソースの使用に関するデータの収集を管理するコマン ド です。

監査データには、セキュリティに関連するシステムイベントのレコードが含まれて います。このデータは、システムで実行されたアクションに対する責任の割り当て に使用できます。監査では、指定のイベントが発生したときにレコードが生成され ます。監査レコードを生成するイベントは以下のとおりです。

- システムの起動とシャットダウン
- ログインとログアウト
- 認証のアクション
- 管理のアクション

ユーザー権限 このコマン ド を実行するには、 auditadm 権限が必要です。

ユーザー権限の詳細については、 setprivileges(8) コマン ド を参照し て く ださい。

オプション | 以下のオプションがサポートされています。

-a *users*=enable|disable|default 指定されたユーザーの監査レ コード生成ポ リ シーを設定し ます。 *users* は、 有効なユー ザー名のカンマ区切りリストです。

> enable または disable にすると、 ユー ザーの監査レコード生成はそれぞれオンま たはオフになります。この設定によって、 指定されたユーザーのグローバルポリシー は無効になります。

> default に設定すると、ユーザーのポリ シーはグローバルポリシーに従うように設 定されます。 ユーザーのグローバル監査レ コードポリシーを確認する場合は、 "showaudit -q" を使用してください。

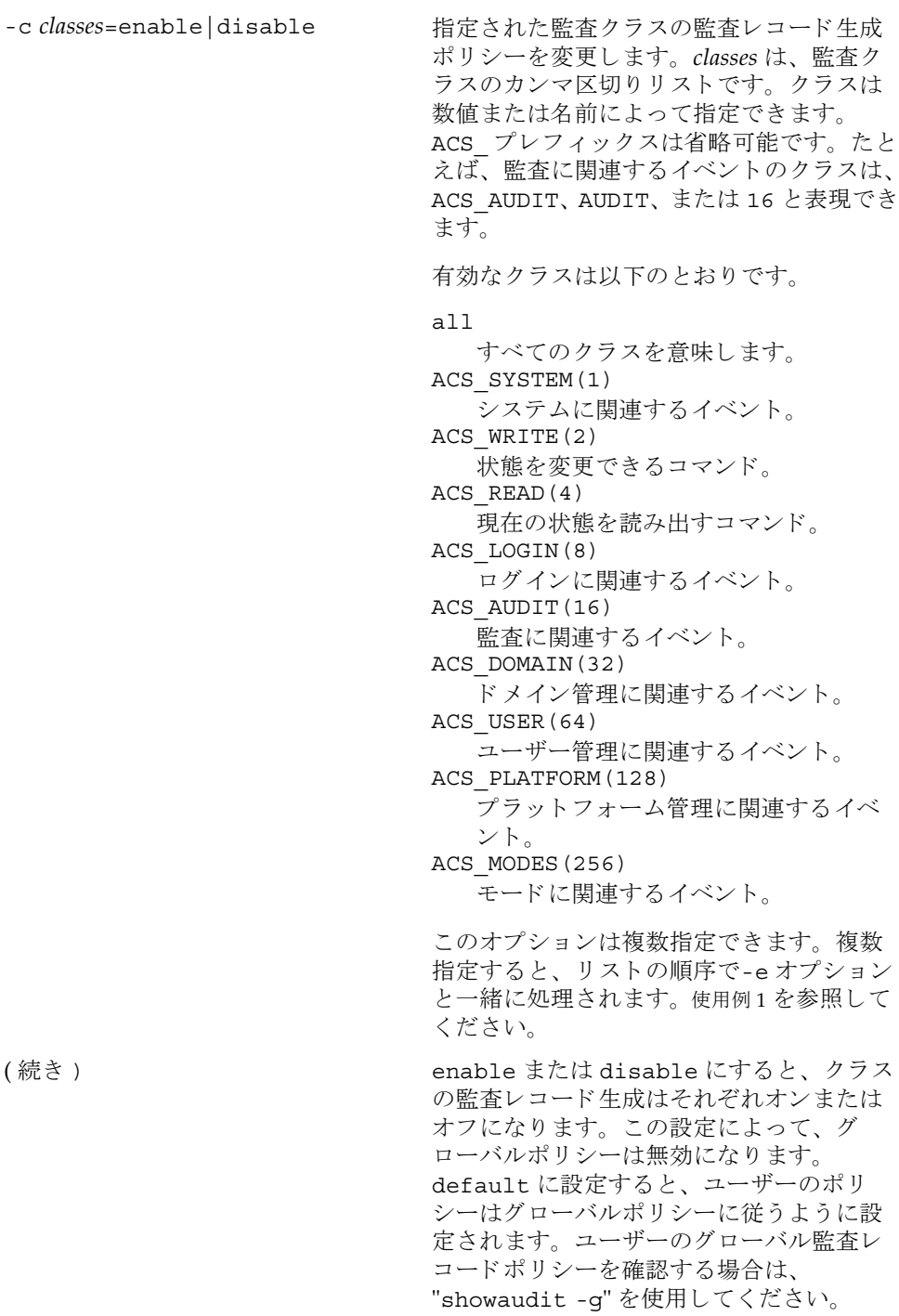

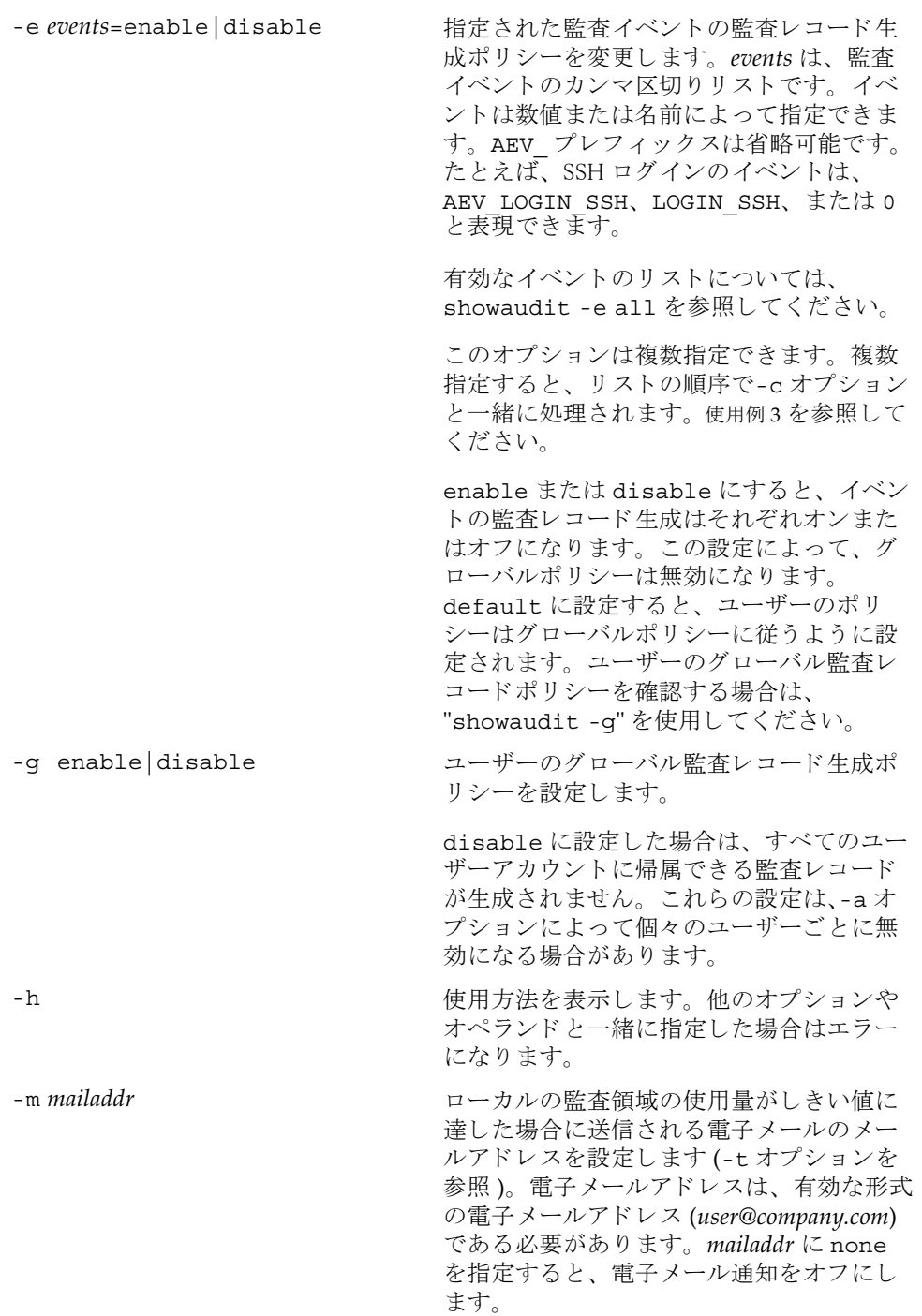

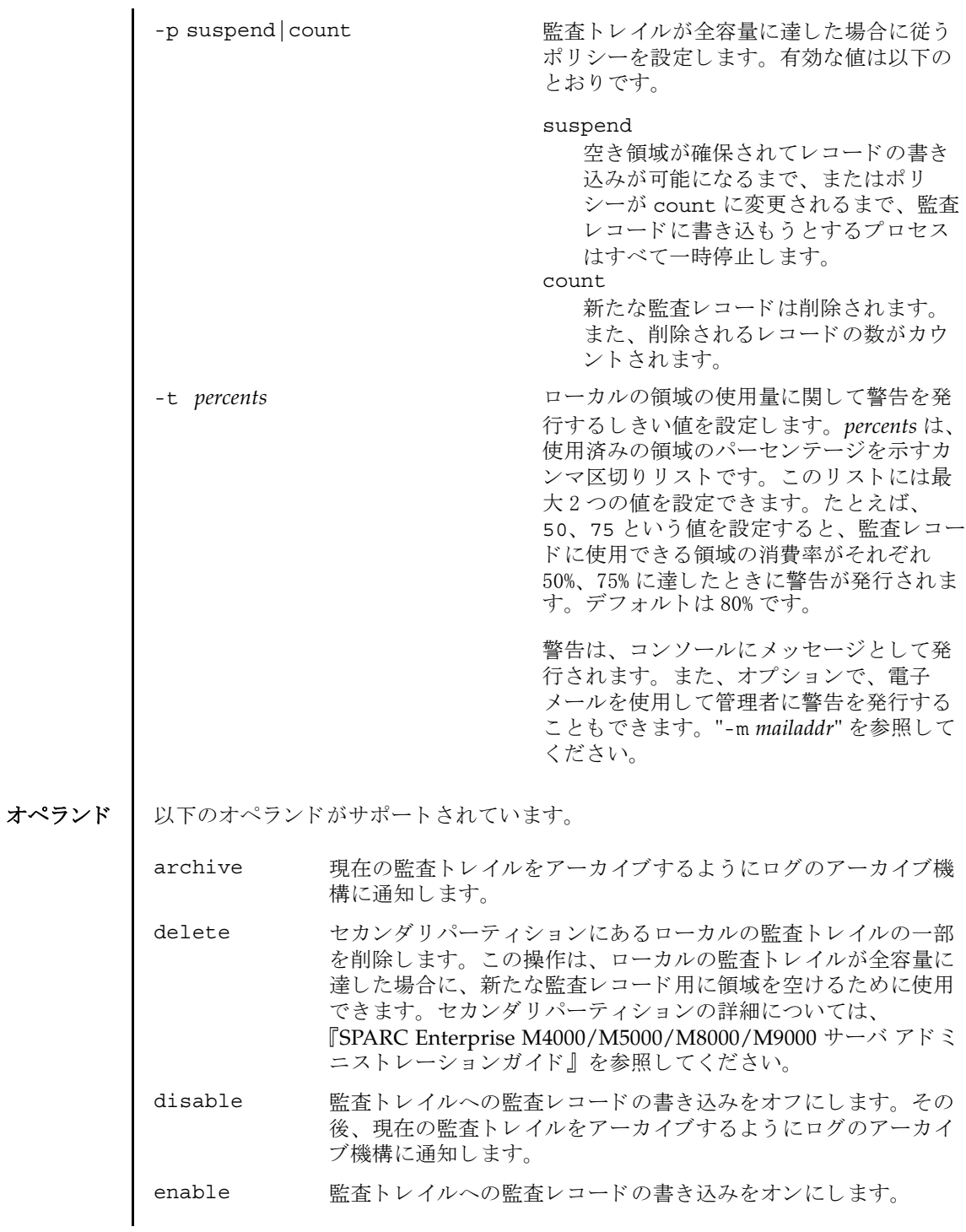

<span id="page-142-0"></span>使用例 | 使用例1 名前によりクラスを変更します。ログインおよび監査に関連する監査クラス を無効にして、リードに関連する監査クラスを有効にします。 **使用例2** 番号によりクラスを変更します。クラス8(ログイン)および16(監査)を 無効にして、1 (システム) を有効にします。 使用例 **<sup>3</sup>** ク ラ ス を変更し て イベン ト を有効にし ます。 イベン ト 64 (ユーザー) だけを 無効にして、クラス1(システム)を有効にします。 使用例 **4** 監査を有効にし ます。 監査 ト レ イルのためのレ コード の書き込みを有効にし ます。 使用例 **<sup>5</sup>** 警告を有効にし ます。 容量が 50% および 75% に達し た場合に警告を送 り ま す。 終了ステータス | 以下の終了値が返されます。 関連項目 **showaudit**(8) XSCF> **setaudit -c LOGIN,AUDIT=disable -c ACS\_READ=enable** XSCF> **setaudit -c 8,16=disable -c 1=enable** XSCF> **setaudit -c 1=enable -e 64=disable** XSCF> **setaudit enable** XSCF> **setaudit -t 50,75** 0 正常に終了したことを表します。 >0 エラーが発生したことを表します。

setaudit(8)
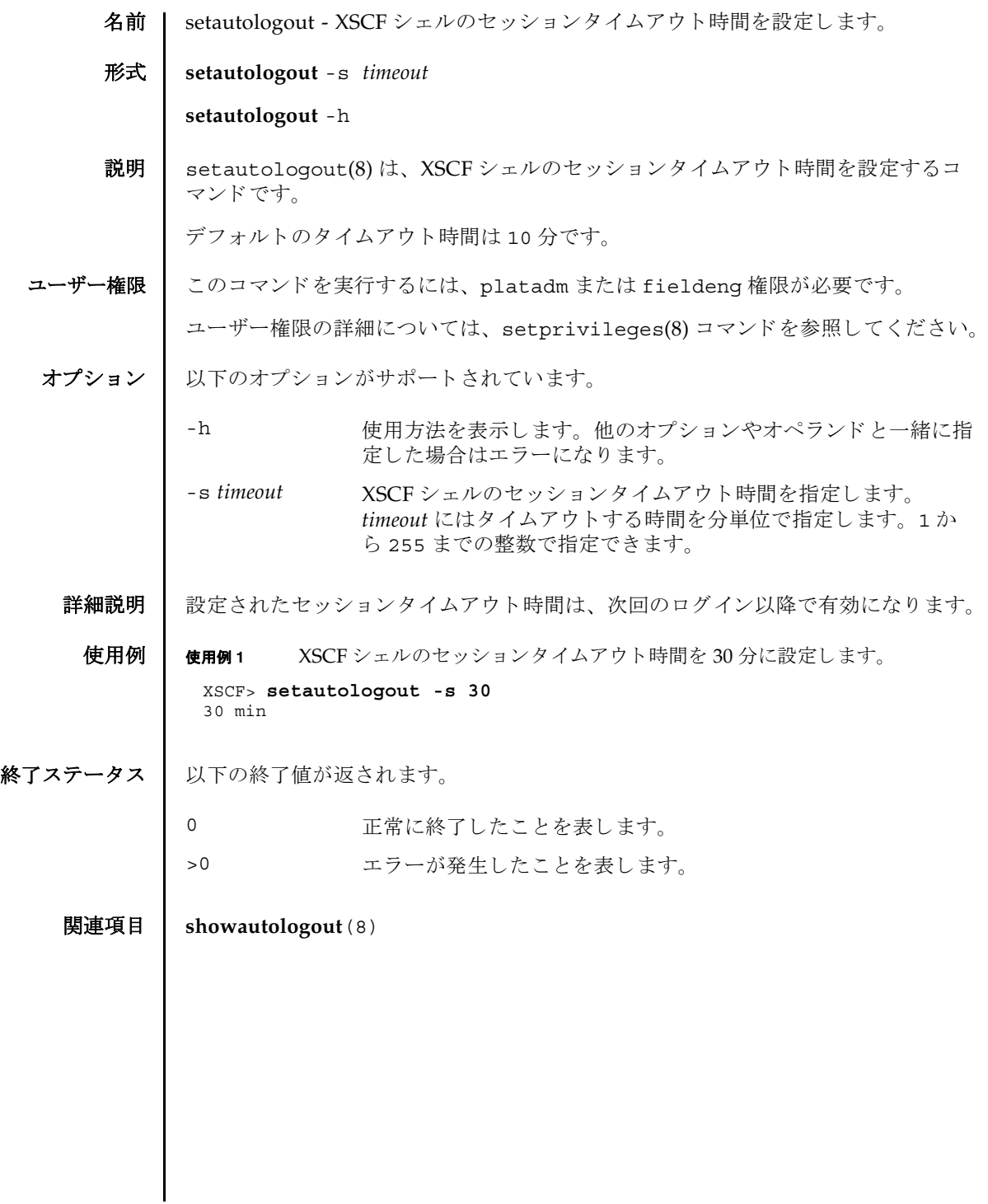

setautologout(8)

名前 | setcod - ドメインで使用されるキャパシティオンデマンド (COD; Capacity on Demand) リソースを設定します。 形式 **setcod setcod** [-v] **setcod** [ [-q] -{y|n}] [-v] *headroom* **setcod** [-v] -d *domain\_id* [ *proc-rtus*] **setcod** -h 説明 | setcod(8) は、ドメインで使用される COD リソースを設定するコマンドです。 ド メイン 上の COD ボードを利用するためには、ライセンスキーをインストールする 必要があ り ます ( 詳細は addcodlicense(8) コマン ド を参照 )。 また、 setcod(8) コマンドではヘッドルームを有効にしたり、ドメインに対してライセンスを予約し たりできます。 domain id を指定しない場合は、コマンドプロンプトに現在の値が角カッコ (I I) で囲 まれて表示されます。オペランドの値を指定しない場合、現在の値が保持されます。 ユーザー権限 このコマン ド を実行するには、 platadm 権限が必要です。 ユーザー権限の詳細については、 setprivileges(8) コマン ド を参照し て く ださい。 オプション | 以下のオプションがサポートされています。 -d *domain\_id* ドメイン ID を指定し ます。 *domain\_id* はシステム構成によ って、 0から 23 までの整数で指定できます。 -h **サポテク** 使用方法を表示します。 他のオプションやオペランド と一緒に指 定し た場合はエラーにな り ます。 -n フロンプトに対して自動的に "n" (no) と応答します。 -g フロンプトを含む、標準出力へのメッセージを表示しないように し ます。 -v またり 詳細な情報を表示します。 -y アロンプトに対して自動的に "y" (yes) と応答します。

```
setcod(8)
```
オペランド 1 以下のオペランドがサポートされています。

headroom 有効にするヘッドルーム (プロセッサ)の数を指定します。最大 値は 4 です。 *proc-rtus* ド メ イ ン用に予約される Right-To-Use (RTU) ラ イセンスの数を 指定し ます。各 CPU に対して 1 つの RTU ラ イセン スが必要で す。

詳細説明 | ■ オプションを何も指定しないで setcod(8) コマンドを実行すると、COD に関し て、使用する COD ヘッドルームの数、およびドメイン用に予約する COD RTU ライセンスの数を指定するように求められます。COD 情報を入力するように求 められるプロンプトには、許容される最大値が丸カッコ()の中に、デフォルトの 値が角カ ッ コ [ ] の中にそれぞれ表示されます。

> ■ setcod(8) コマンドは、CODヘッドルーム (必要に応じて使用するプロセッサ)を 有効にします。ドメイン用に予約する COD RTU ライセンスの数を指定する場合 には、-d *domain\_id* オプシ ョ ンを使用し ます。

## 使用例 使用例 **<sup>1</sup>** COD CPU ヘッ ド ルームの数、 およびド メ イ ン用に予約する COD RTU ラ イ セン スの数を設定し ます。

XSCF> **setcod** COD --- PROC RTUs installed: 0 PROC Headroom Quantity (0 to disable, 4 MAX) [0]: PROC RTUs reserved for domain 0 (0 MAX) [0]: PROC RTUs reserved for domain 1 (0 MAX) [0]: PROC RTUs reserved for domain 2 (0 MAX) [0]: PROC RTUs reserved for domain 3 (0 MAX) [0]: PROC RTUs reserved for domain 4 (0 MAX) [0]: PROC RTUs reserved for domain 5 (0 MAX) [0]: PROC RTUs reserved for domain 6 (0 MAX) [0]: PROC RTUs reserved for domain 7 (0 MAX) [0]: PROC RTUs reserved for domain 8 (0 MAX) [0]: PROC RTUs reserved for domain 9 (0 MAX) [0]: PROC RTUs reserved for domain 10 (0 MAX) [0]: PROC RTUs reserved for domain 11 (0 MAX) [0]: PROC RTUs reserved for domain 12 (0 MAX) [0]: PROC RTUs reserved for domain 13 (0 MAX) [0]: PROC RTUs reserved for domain 14 (0 MAX) [0]: PROC RTUs reserved for domain 15 (0 MAX) [0]:

使用例 **<sup>2</sup>** COD ヘッ ドルーム CPU を 3 に設定し ます。

XSCF> **setcod 3**

このコマンドが完了すると、以下のようなメッセージが XSCF コンソールに表示さ れます。

codd 15:51:36: COD PROC Headroom changed to 3

使用例 **<sup>3</sup>** COD ヘッ ドルーム CPU を 0 に設定し ます。 終了ステータス | 以下の終了値が返されます。 関連項目 **addcodlicense**(8), **showcod**(8) XSCF> **setcod 0** 0 正常に終了したことを表します。 >0 エラーが発生したことを表します。

setcod(8)

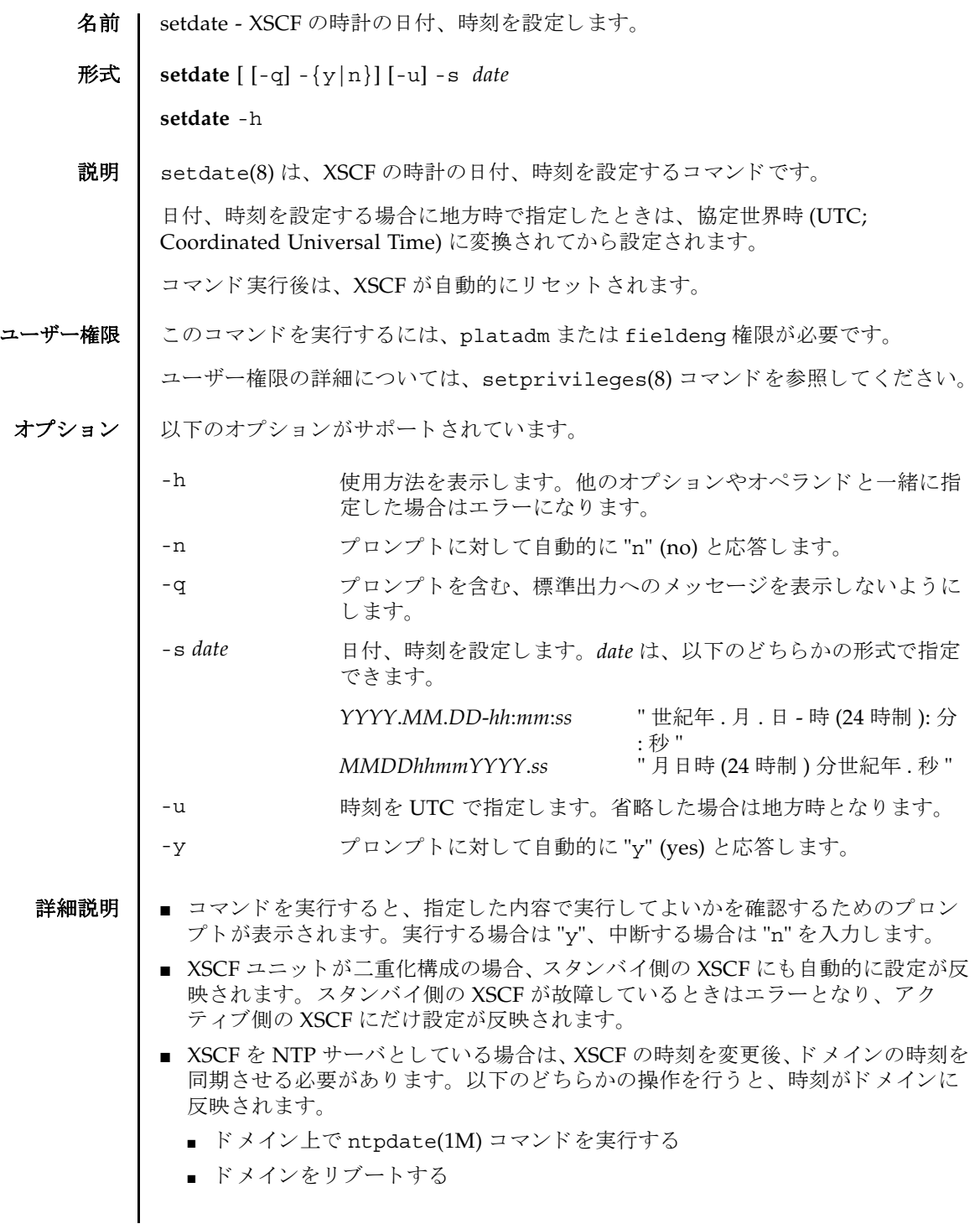

## setdate(8)

```
あ り ます。
            ■ XSCF に対して NTP サーバが設定されている場合は、 setdate(8) コマンド設定し
              た時刻は無効にな り ます。 XSCF に NTP サーバが設定されているかど う かは、
              showntp(8) コマンドで確認できます。
            ■ showdate(8)コマンドを使用すると、現在設定されている XSCF の日付、時刻が確
              認できます。
     使用例 | 使用例1 現在の時刻を地方時 (IST) で 「2006 年 1 月 27 日 16 時 59 分 00 秒」に設定しま
                    す。
            使用例 2 現在の時刻を UTC で 「2006 年 1 月 27 日 7 時 59 分 00 秒」 に設定し ます。
            使用例 3 現在の時刻を地方時 (JST) で 「2006 年 1 月 27 日 16 時 59 分 00 秒」 に設定し ま
                    す。プロンプトには自動的に "y" と応答します。
            使用例 4 現在の時刻を地方時 (JST) で 「2006 年 1 月 27 日 16 時 59 分 00 秒」 に設定し ま
                    す。メッセージは非表示にして、プロンプトには自動的に "v" と応答します。
終了ステータス | 以下の終了値が返されます。
              XSCF> setdate -s 012716592006.00
              Fri Jan 27 16:59:00 JST 2006
              The XSCF will be reset. Continue? [y|n] :y
              Fri Jan 27 16:59:00 JST 2006
              XSCF>
              ( )XSCF> setdate -u -s 012707592006.00
              Fri Jan 27 07:59:00 UTC 2006
              The XSCF will be reset. Continue? [y|n] :y
              Fri Jan 27 07:59:00 UTC 2006
              XSCF>
              ( )XSCF> setdate -y -s 012716592006.00
              Fri Jan 27 16:59:00 JST 2006
              The XSCF will be reset. Continue? [y|n] :y
              Fri Jan 27 16:59:00 JST 2006
              XSCF>
              ( \qquad \qquadXSCF> setdate -q -y -s 012716592006.00
              XSCF>
              ( )0 正常に終了したことを表します。
            >0 エラーが発生したことを表します。
```
■ setdate(8)コマンドは、システムの雷源が切断されている状熊で実行する必要が

```
関連項目 setntp(8), settimezone(8), showdate(8), showntp(8), showtimezone(8)
```
setdate(8)

名前 | setdcl - ドメイン構成情報 (DCL; Domain Component List) を設定します。

形式 **setdcl** -d *domain\_id* -s policy=*value*

**setdcl** -d *domain\_id* -s *option*=*value lsb* [ *lsb*...]

**setdcl** -d *domain\_id* -a *lsb*=*xsb* [ *lsb=xsb*...]

**setdcl** -d *domain\_id* -r *lsb* [ *lsb*...]

**setdcl** -h

説明 | setdc1(8) は、ドメイン構成情報 (DCL) を設定するコマンドです。

DCL とは、ドメインやドメインを構成する論理システムボード (LSB; Logical System Board) に設定できるハードウェアリソース情報です。

LSB とは、ドメインのオペレーティングシステムで認識されるボードの単位です。 ド メインごとに最大 16枚まで登録でき、00から 15 までの整数で表されます。

システムボード (XSB; eXtended System Board) と は、 物理システムボード (PSB; Physical System Board) を分割してシステム上で使用できる単位に構成しなおした ボー ト のこ と です。 XSB は PSB 番号 と PSB を分割し た と きの分割番号を組み合わせ て *x*-*y*(*x* は 00 か ら 15 までの整数、 *y* は 0 か ら 3 までの整数 ) で表されます。

setdc1(8) コマンドは、XSB を、ドメイン上のオペレーティングシステムで認識で きる LSB に対応させたり、LSB に対応させた XSB 上のハードウェアリソースを、ド メイン上のオペレーティングシステムで使用させたりするための設定を行います。

setdcl(8) コマンドでは、DCL内の、以下の情報を設定できます。

ドメインに対する設定:

ハードウェア初期診断で異常が検出された場合の縮退範囲 (policy)

LSB に対する設定 :

- LSB に対応させる XSB 番号 (1sb, xsb) LSB に対応させる XSB 番号を指定し ます。
- LSB に搭載されているメモリの使用 (no-mem) LSB に搭載されているメモリを、ドメイン上のオペレーティングシステムで使用 させるかどうか設定できます。
- LSB に搭載されている入出力デバイスの使用 (no-io) LSB に搭載されている PCI カードなどの入出力デバイスを、ドメイン上のオペ レーティングシステムで使用させるかどうか設定できます。
- LSB をフローティングボードとするための優先度 (float)

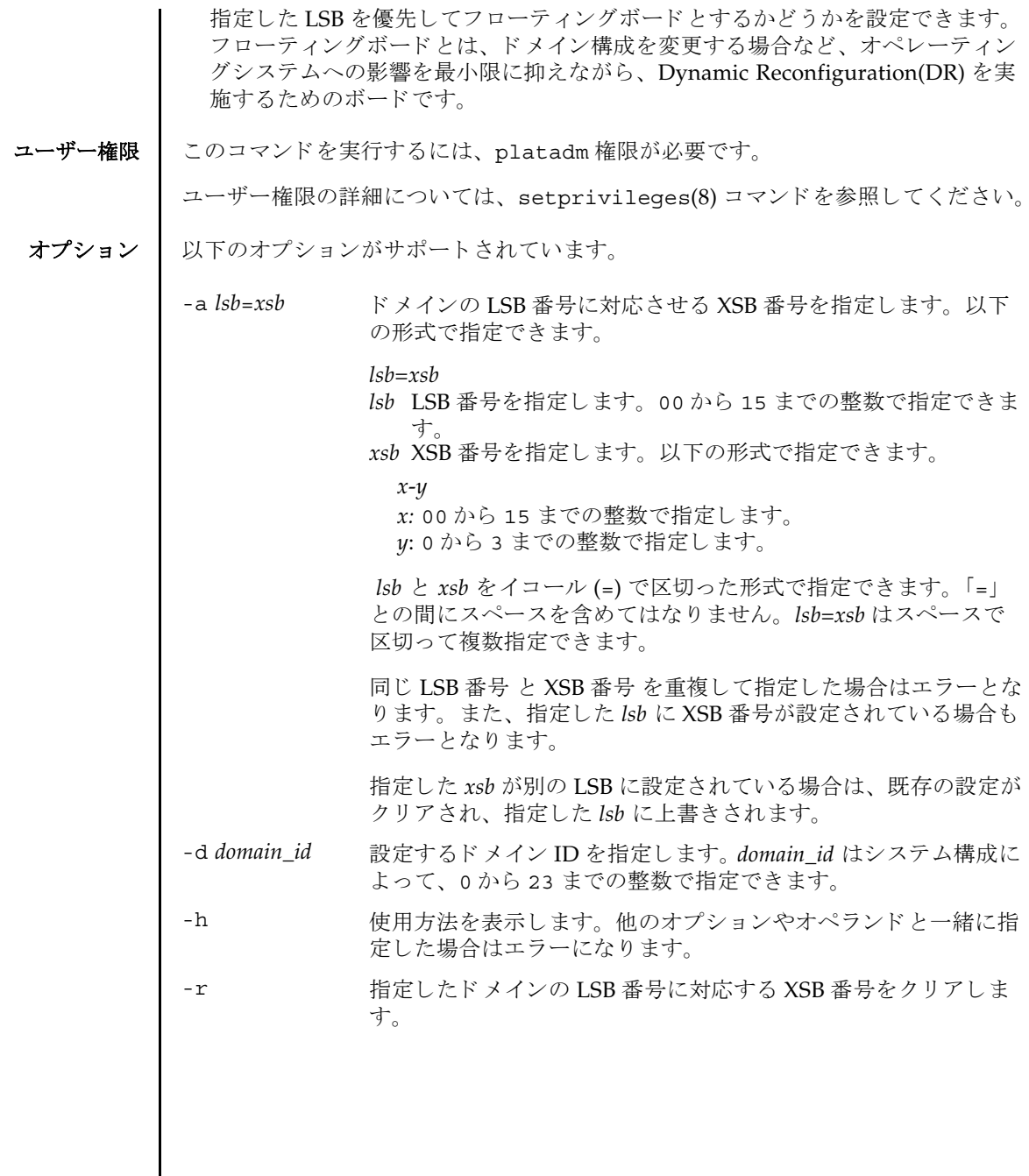

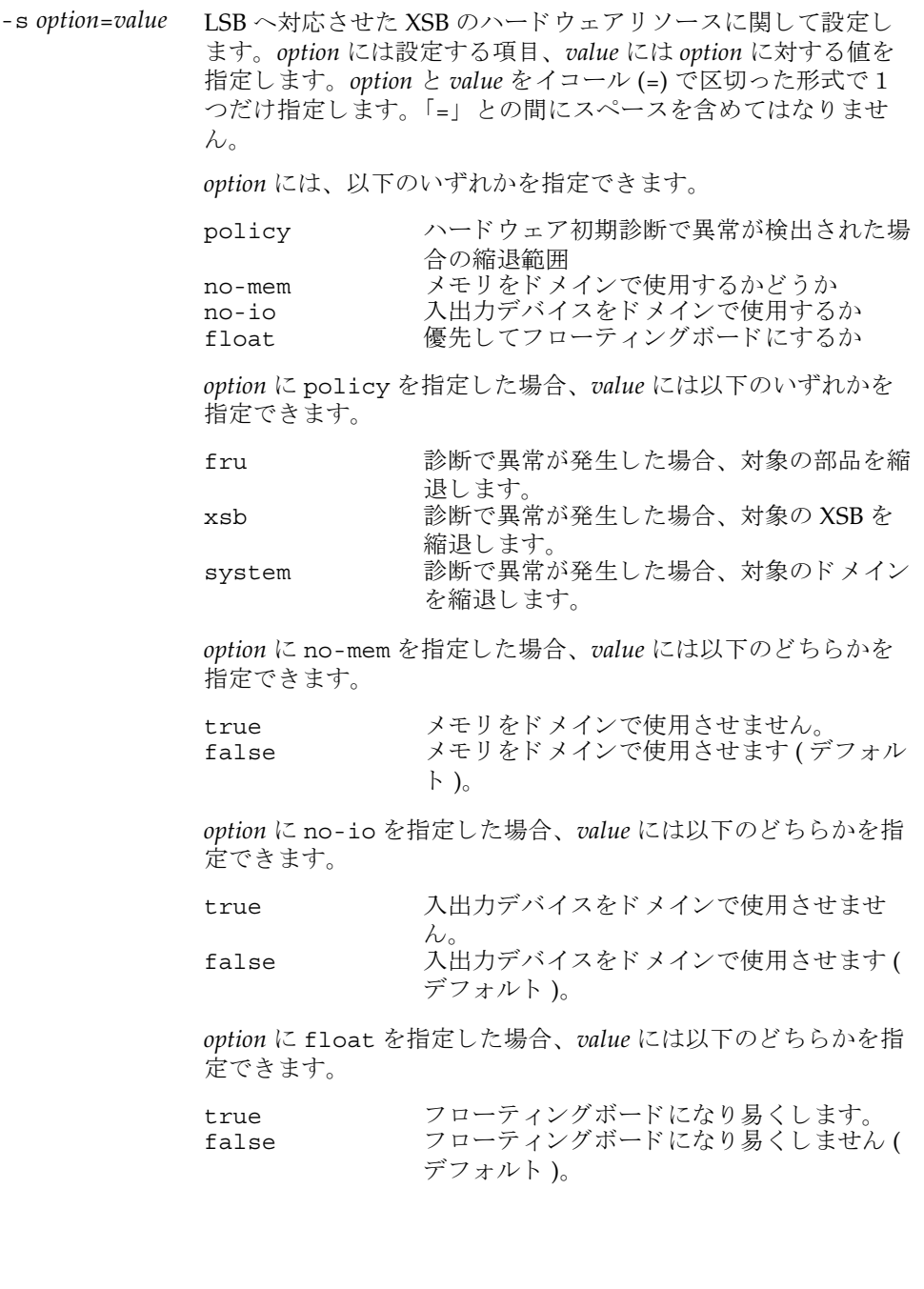

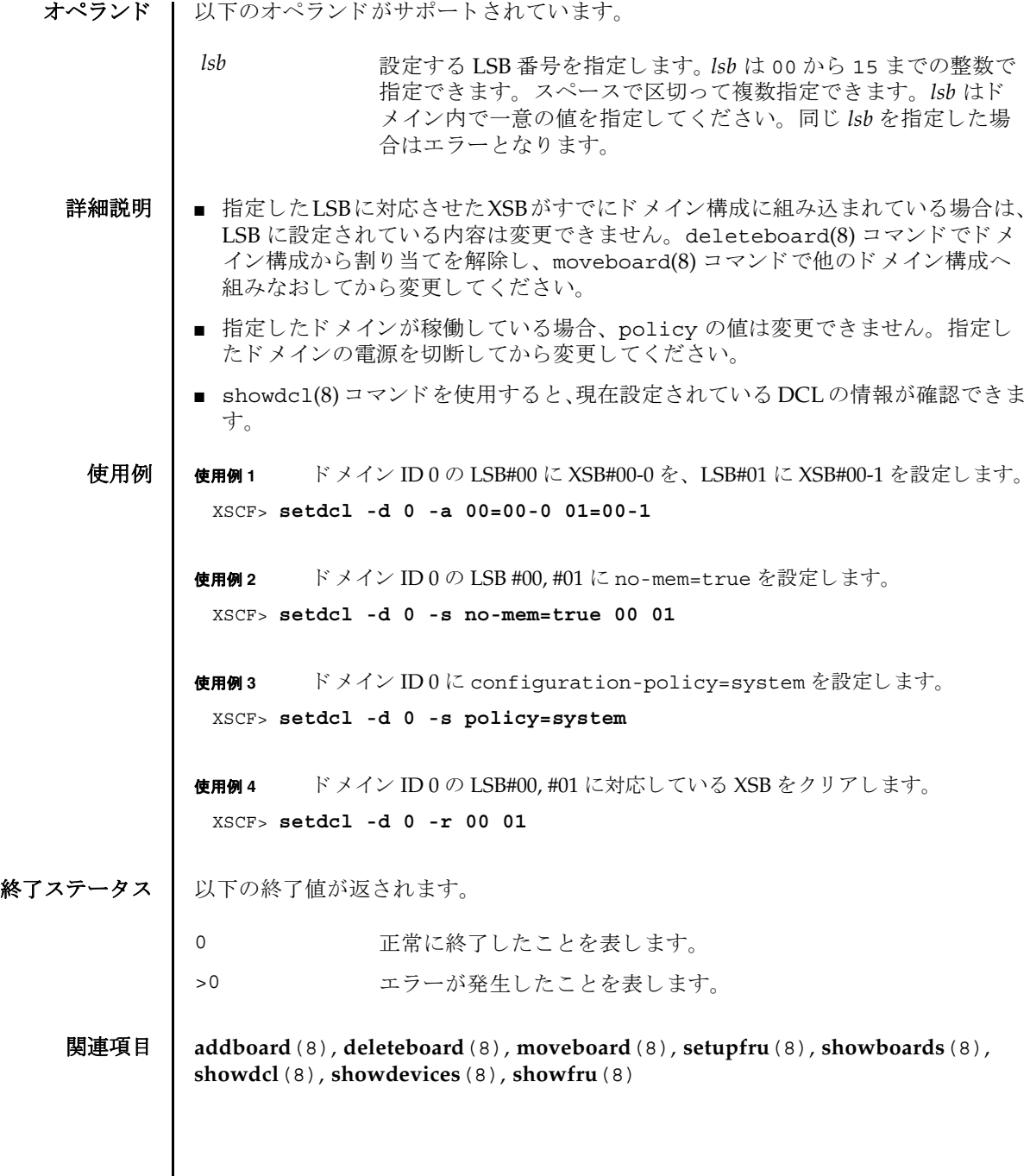

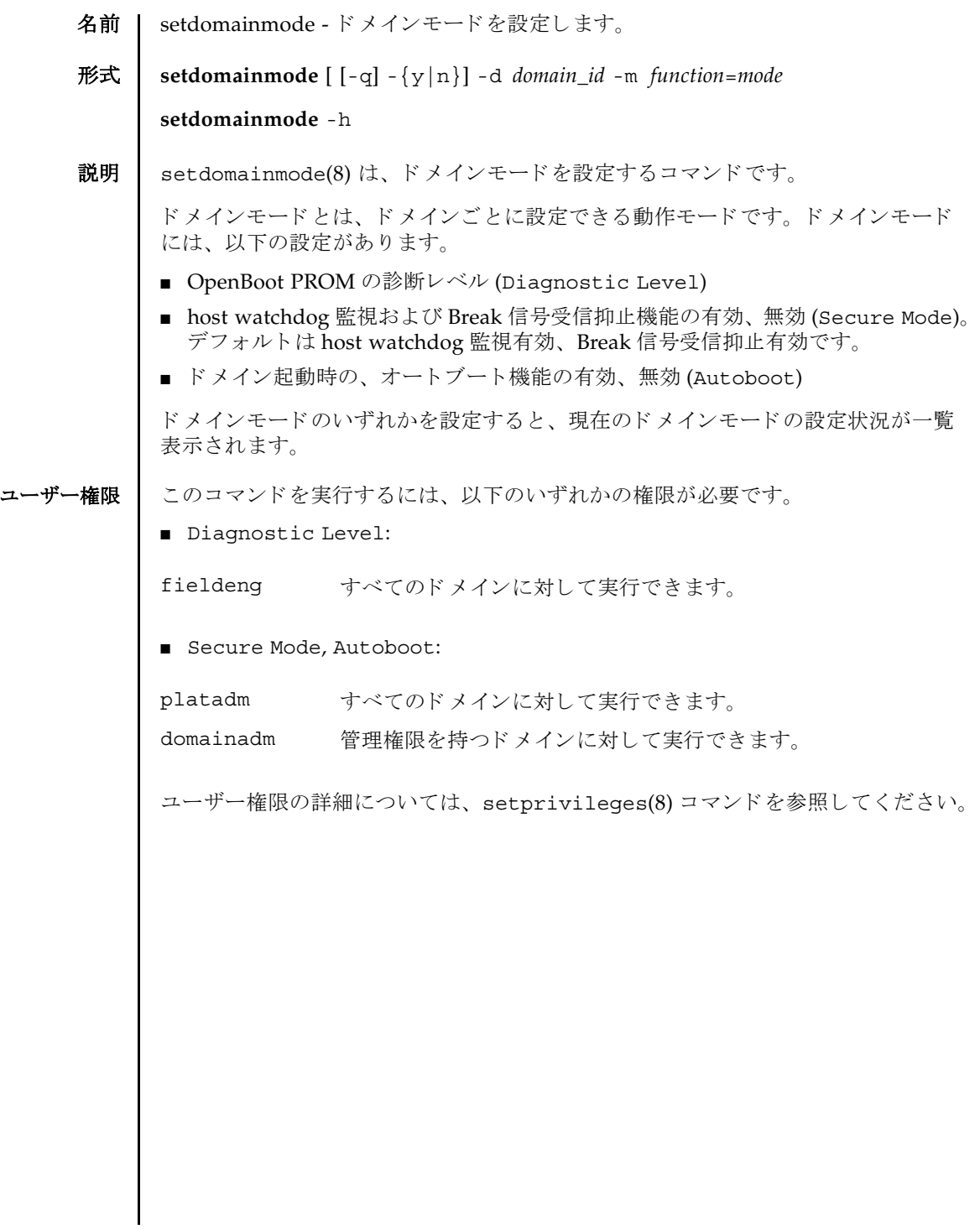

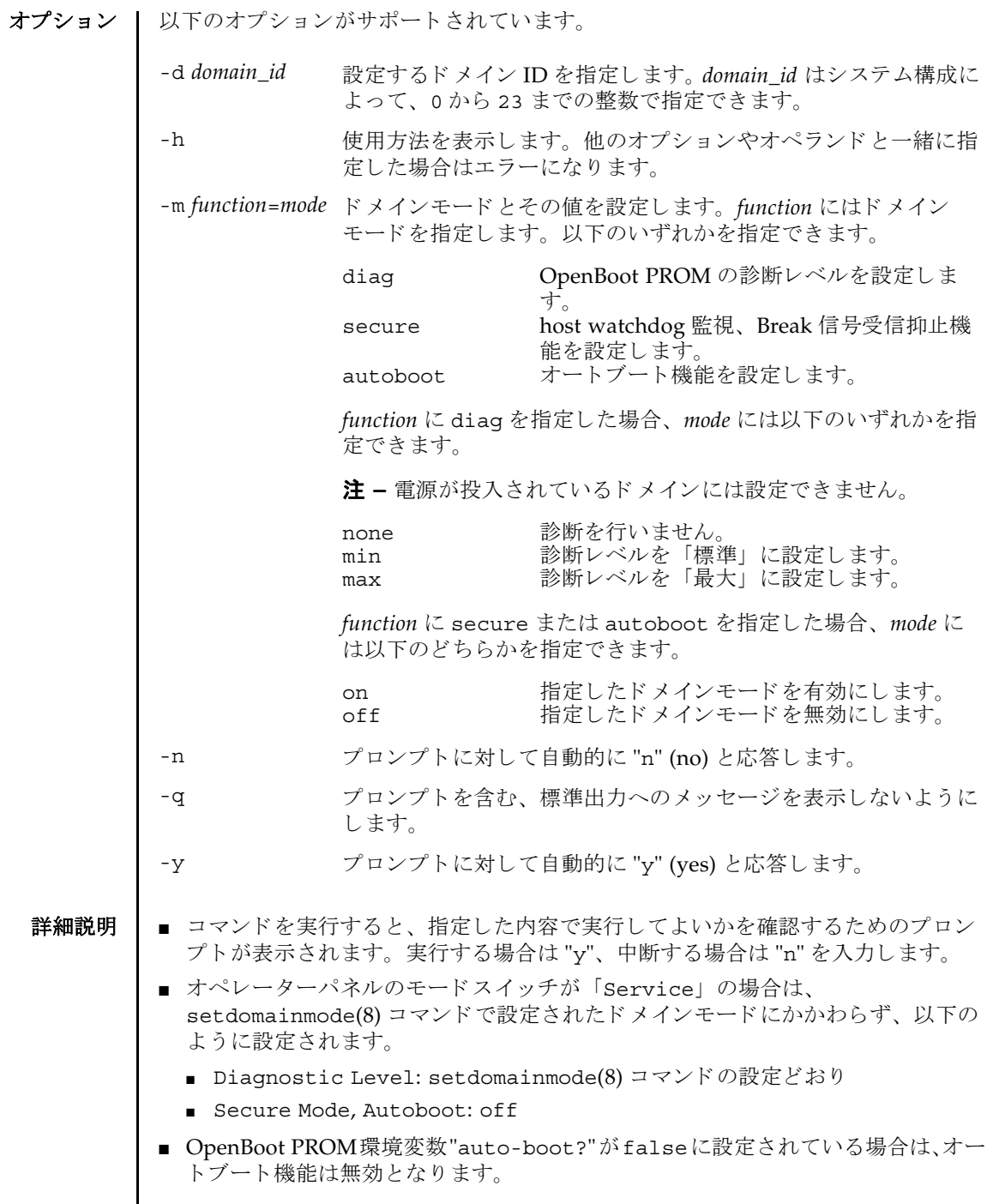

I

- "-m diag" value addboard(8)コマンドと moveboard(8)コマンドの diag level に適用されます。
- showdomainmode(8) コマンドを使用すると、現在のドメインモードの内容が確 認できます。

使用例 使用例 **<sup>1</sup>** ドメイン ID 0 の OpenBoot PROM の診断レベルを none に設定し ます。

```
使用例 2 ドメイン ID 0 のオー ト ブー ト 機能を有効にし ます。 プロ ンプ ト には自動的に
        "y" と応答し ます。
使用例 3 setdomainmode(8) コマン ド での設定を途中で中止し ます。
 XSCF> setdomainmode -d 0 -m diag=none
 Diagnostic Level :min -> none
 Secure Mode : on -> -
Autoboot : on -> -
 The specified modes will be changed.
 Continue? [y|n]:y
 configured.
 Diagnostic Level :none
 Secure Mode : on (host watchdog: available Break-signal:non-
 receive)
 Autoboot : on (autoboot: on)
 XSCF> setdomainmode -y -d 0 -m autoboot=on
 Diagnostic Level :none -> -
Secure Mode : on -> -
 Autoboot :off -> on
 The specified modes will be changed.
 Continue? [y|n]:y
 configured.
 Diagnostic Level :none
 Secure Mode :on (host watchdog: available Break-signal:non-
 receive)
 Autoboot : on (autoboot: on)
 XSCF> setdomainmode -d 0 -m diag=none
 Diagnostic Level :min -> none
 Secure Mode : on  -> -
 Autoboot : on -> -
 The specified modes will be changed.
 Continue? [y|n]:n
```
使用例 **<sup>4</sup>** ドメイン ID 0 のオー ト ブー ト 機能を有効にし ます。 メ ッ セージは非表示にし て、プロンプトには自動的に "v" と応答します。

```
XSCF> setdomainmode -q -y -d 0 -m autoboot=on
```
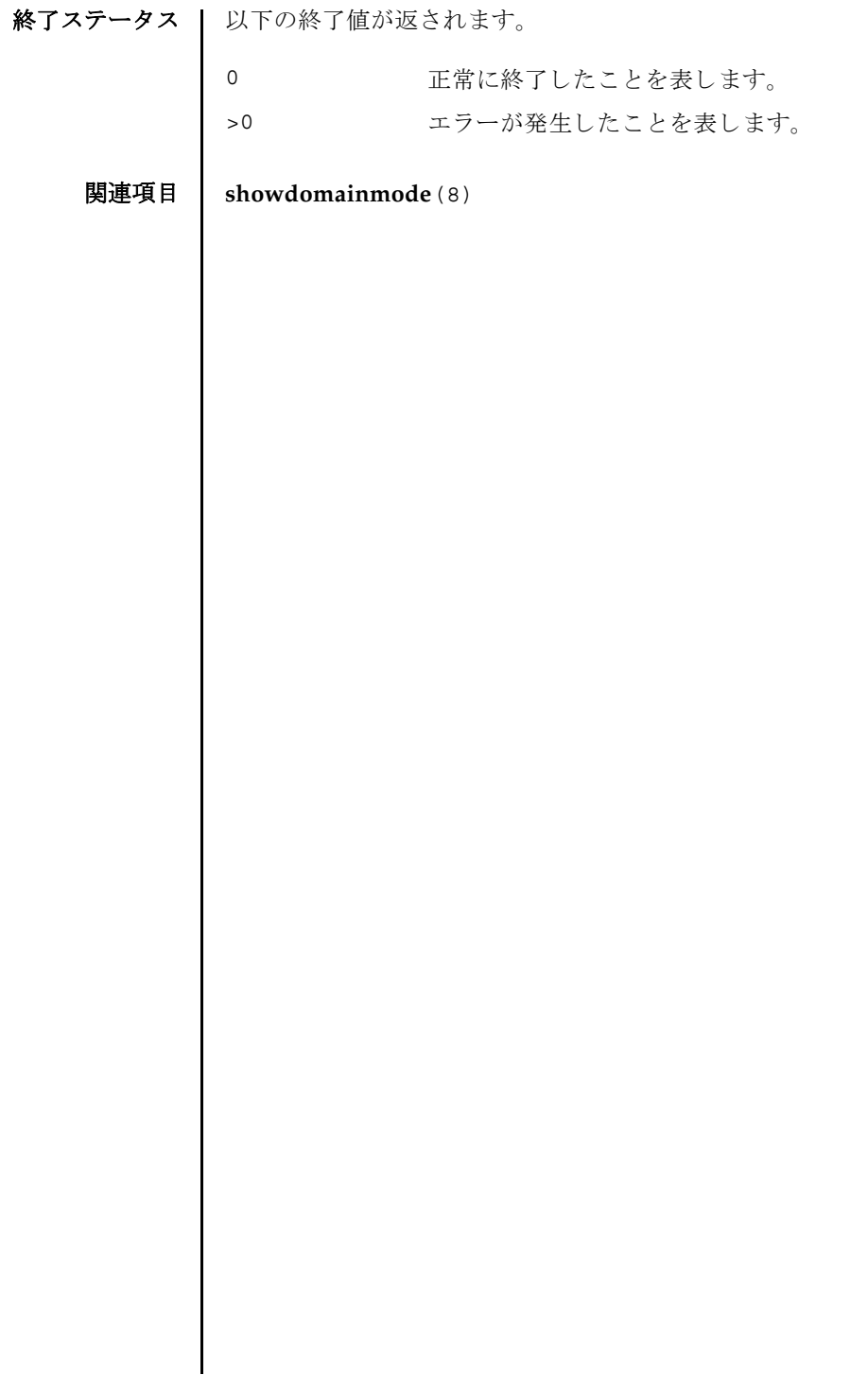

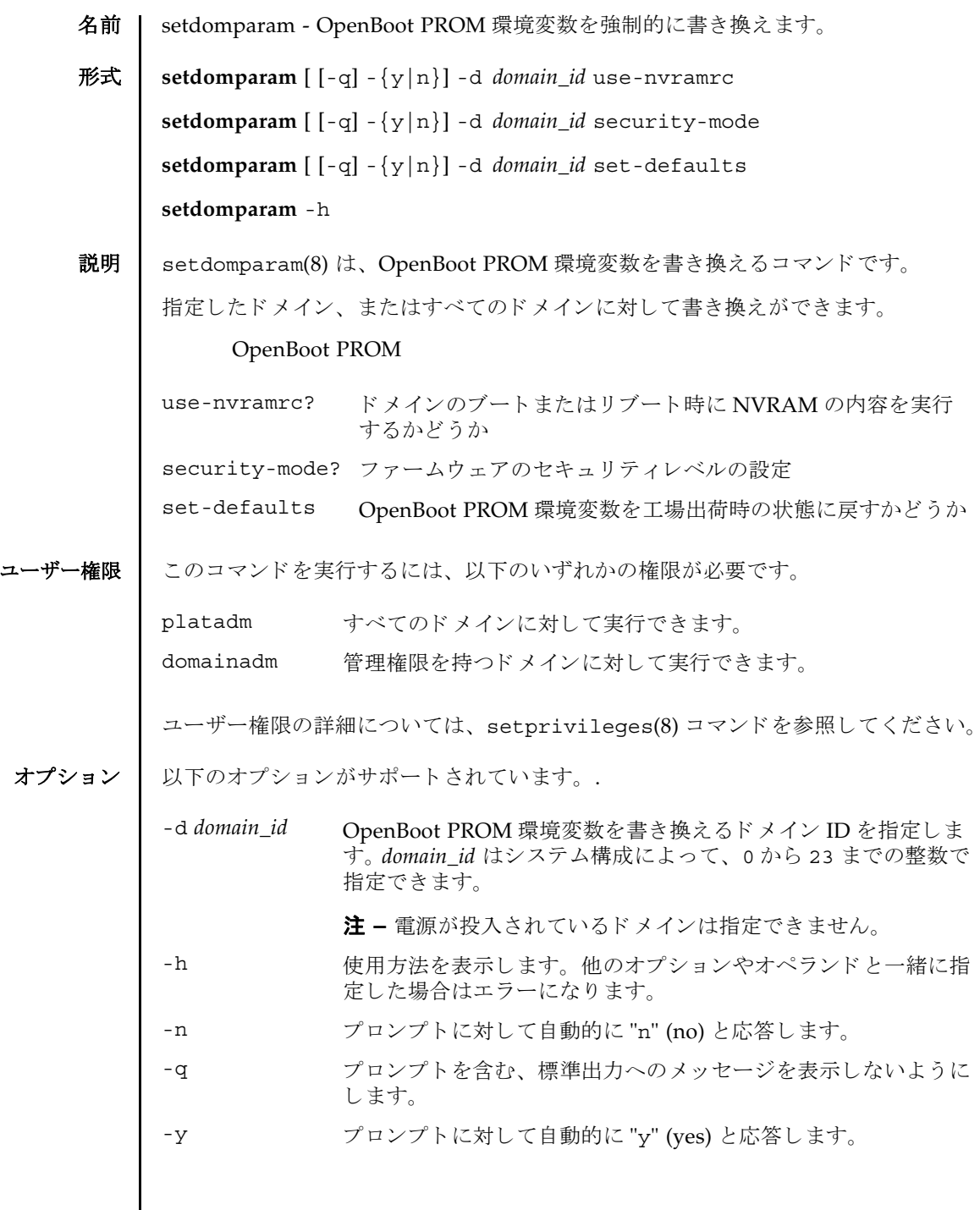

 $\mathbf{I}$ 

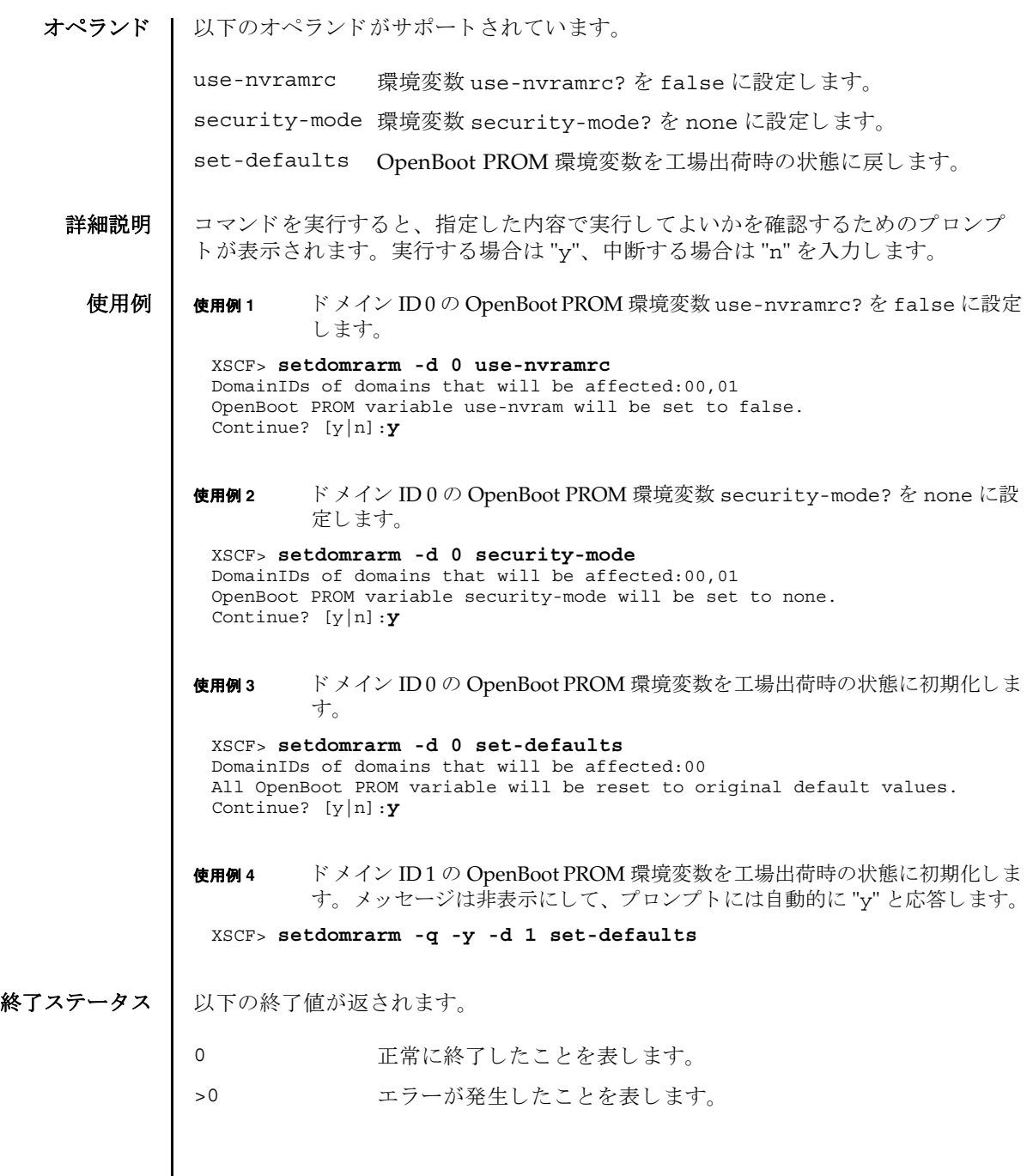

名前 | setdscp - ドメイン / サービスプロセッサ間通信プロトコル (DSCP)の IP アドレス割 り当てを設定します。

形式 **setdscp** [-v]

**setdscp** [-f] [-v] [ [-q] -{y|n}] -i *address* -m *netmask*

**setdscp** [-f] [-v] [ [-q] -{y|n}] -s -i *address*

**setdscp** [-f] [-v] [ [-q] -{y|n}] -d *domain\_id* -i *address*

**setdscp** -h

説明 | setdscp(8) は、IP アドレスを DSCP リンクに割り当てるコマンドです。

setdscp(8) コマンドは、初期設定にのみ使用することを目的としています。このコ マンドを実行するときは、ドメインの電源を投入しないでください。

注 **–** setdscp(8) コマン ド を使用し て DSCF の IP ア ド レ ス を変更し たあ と、 指定し た IP アドレスを使用するためには、サービスプロセッサをリセットする必要があり ます。

すべての DSCP リ ン ク で使用するためのネ ッ ト ワーク ア ド レ スは、-i *address* オプ ションと -m *netmask* オプシ ョ ンを使用し て指定でき ます。 この動作モード では、 サービスプロセッサおよびドメイン固有の各 DSCP リンクで使用される IP アドレス は、ネットワークアドレスによって示されるアドレス範囲の中から自動的に選択さ れます。

個々のドメイン固有 DSCP リンクの IP アドレスを、その他すべての DSCP アドレス 設定値とは別に設定するには、-d domain\_id オプションと -i address オプションを使 用し ます。

サービスプロセッサの IP アドレスを、その他すべての DSCP アドレス設定値とは別 に設定するには、-s オプシ ョ ン と -i *address* オプシ ョ ンを使用し ます。

DSCP を以前に設定していた場合は、現在の設定が表示されます。表示された設定 が適切な場合は、[Enter] キーを押すことでそのまま使用できます。

事前に設定されたネットワークアドレスの範囲外にある値をサービスプロセッサま たはド メインのアドレスとして設定した場合や、設定したアドレスが別のドメイン やサービスプロセッサにすでに割り当てられているアドレスと競合する場合は、エ ラーが発生します。これらのエラーは、-f オプションを使用して無効にできます。

注 **–** 矛盾し た IP アドレスで-f オプシ ョ ンを使用する と、 間違った構成 と な る場合 があります。このような場合は、DSCP に関する矛盾を適切に解決してください。

setdscp(8) コマンドを何も指定しないで実行すると対話モードとなり、DSCP の IP アドレスを順番に入力するためのプロンプトが表示されます。(非対話モードではす べてのドメインの IP アドレスを-i および-m オプションを使用して設定します。)

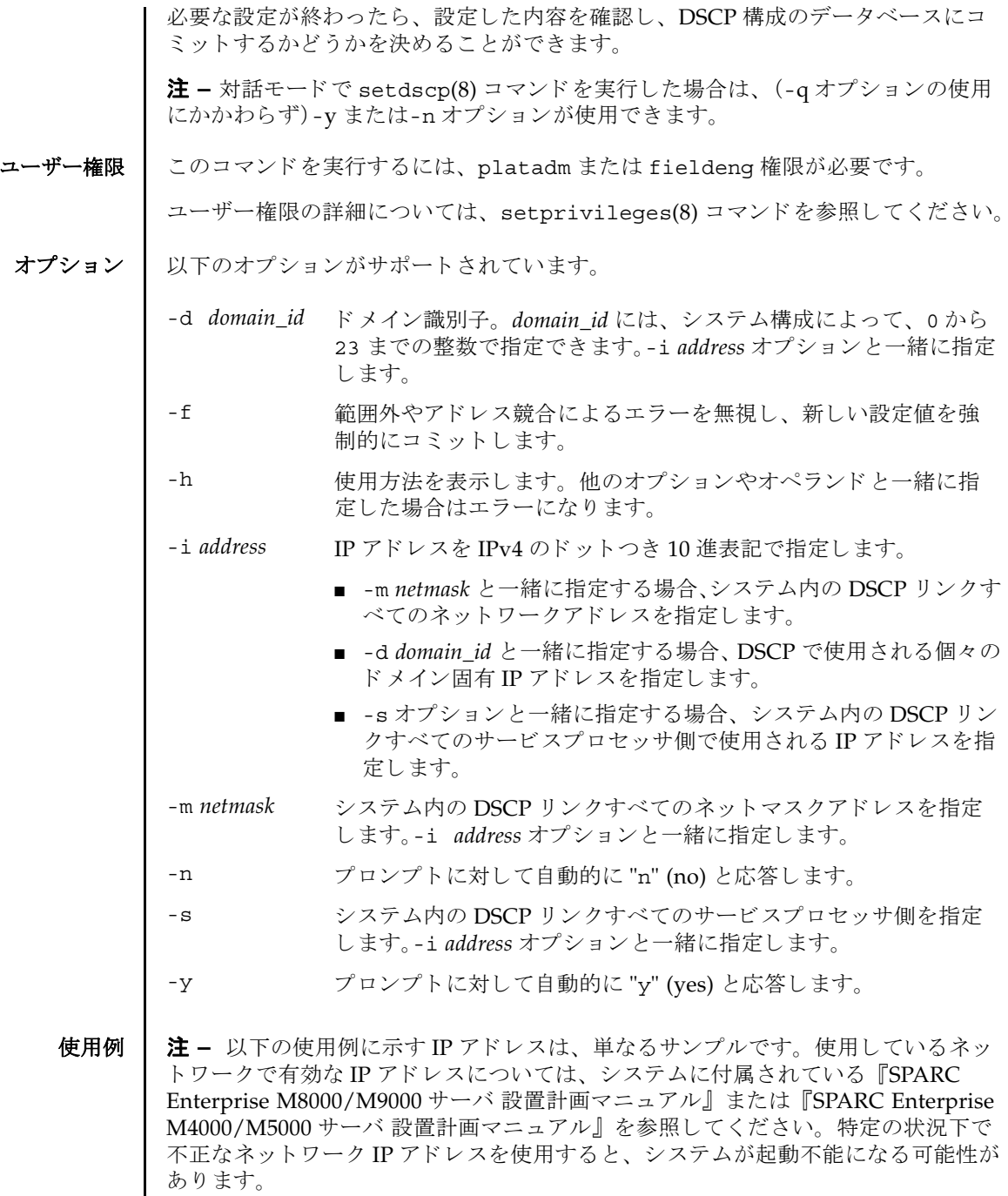

**使用例1** すべてのドメインに対して DSCP アドレスを割り当てます。

XSCF> **setdscp -y -i 10.1.1.0 -m 255.255.255.0** Commit these changes to the database? [y|n] : **y**

使用例 **<sup>2</sup>** ドメイン ID 1 へ代替 IP ア ド レ ス を割 り 当てます。

XSCF> **setdscp -d 1 -i 10.1.1.26** Commit these changes to the database?  $[y|n] : y$ 

**使用例3** →q と-y オプションを使用してネットマスクアドレスを指定します。

XSCF> **setdscp -q -y -i 10.1.1.0 -m 255.255.255.0**

使用例 **<sup>4</sup>** 対話モード を使用し て DSCP ア ド レ ス を設定し ます。

対話モードの各プロンプトによって表示されるデフォルト値は、以前の設定と一致 しています。このため、DSCP設定を対話的に確認および変更することができます。 この使用例では、ネットワークアドレスの一部分のみを入力し、その後は [Enter] キーを押し て以降の設定値をすべて受け入れています。

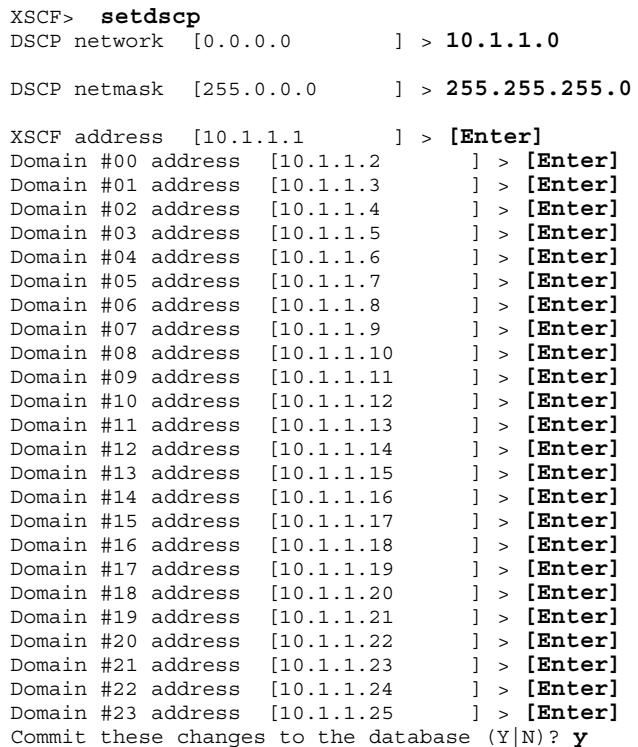

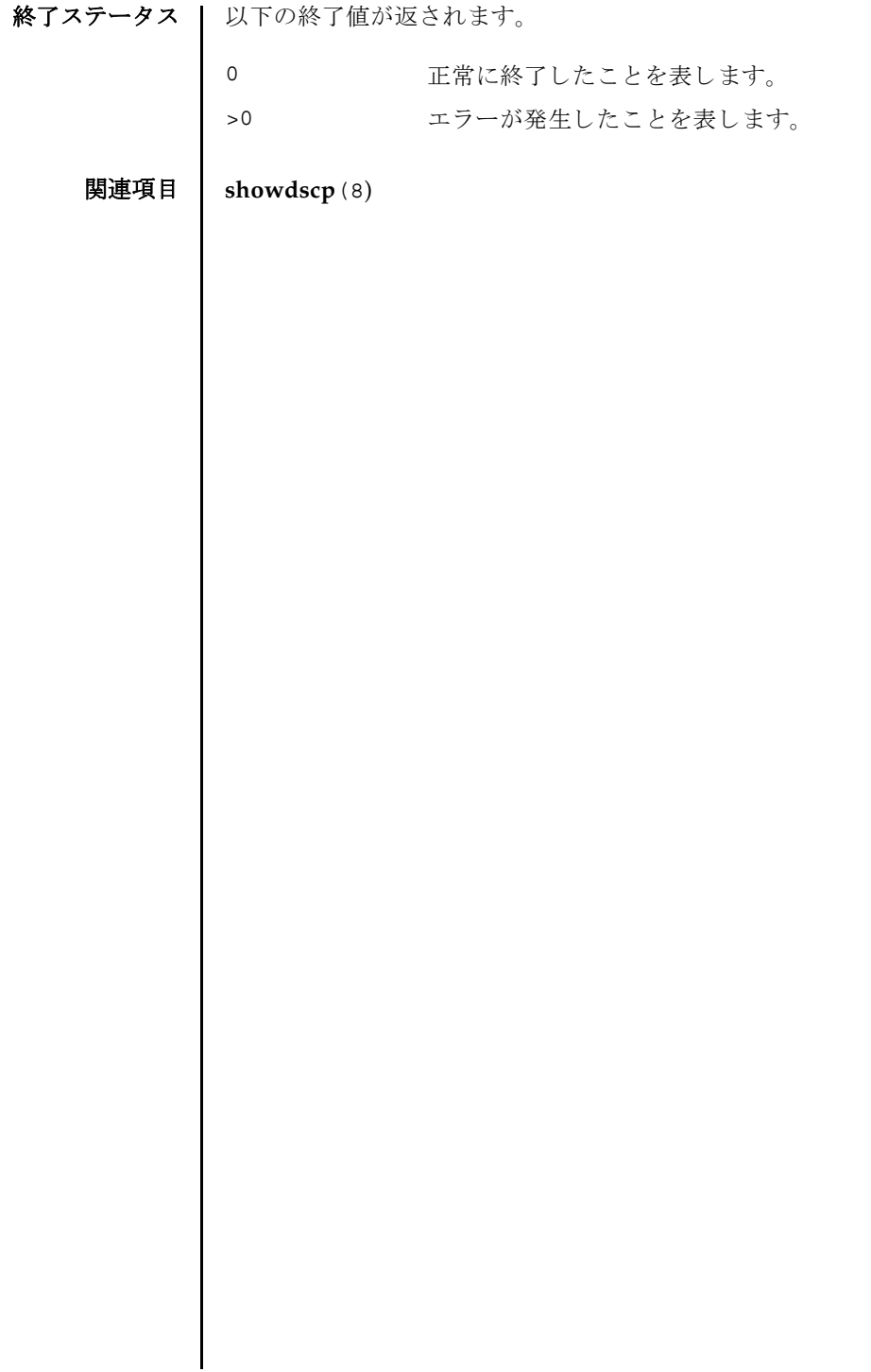

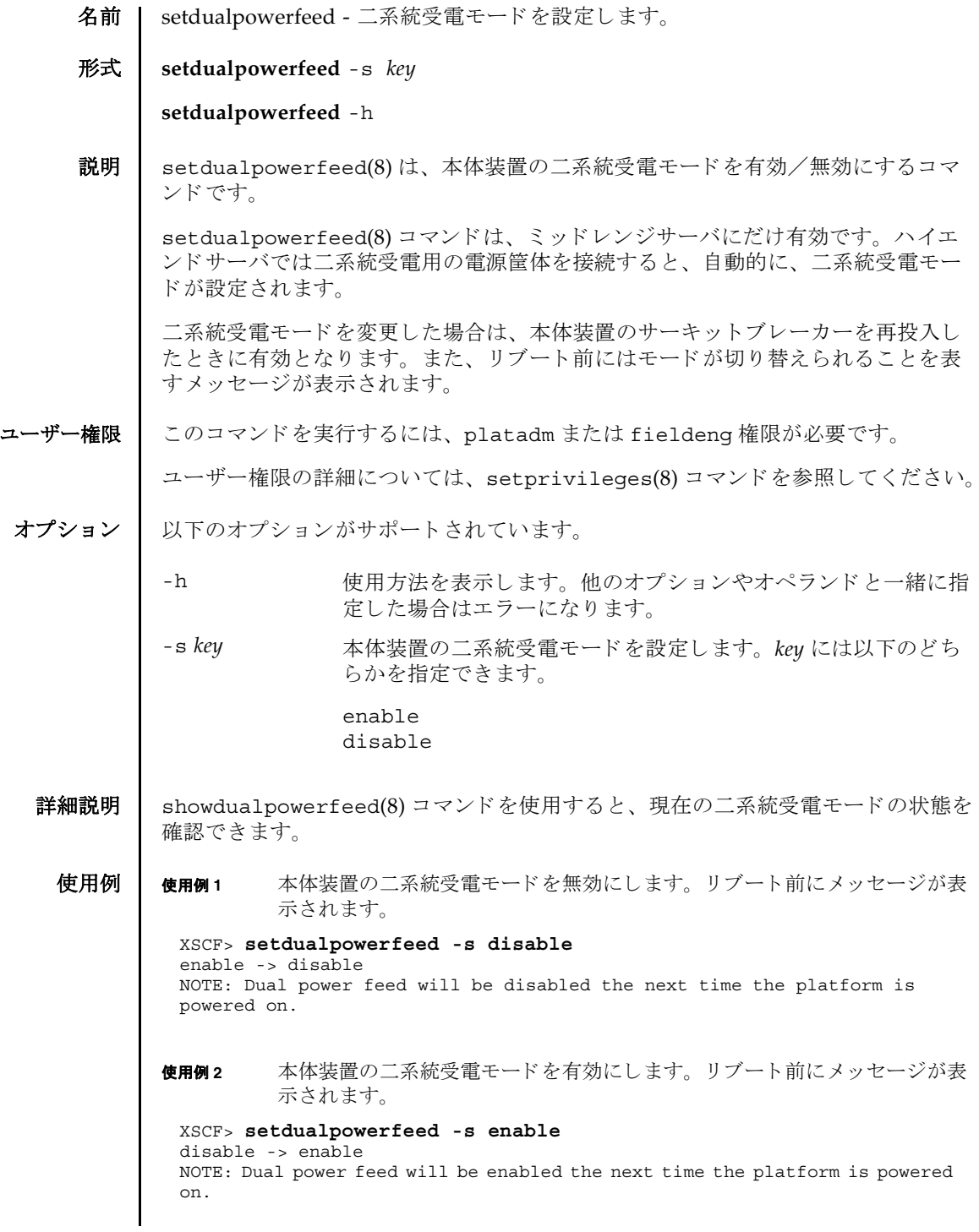

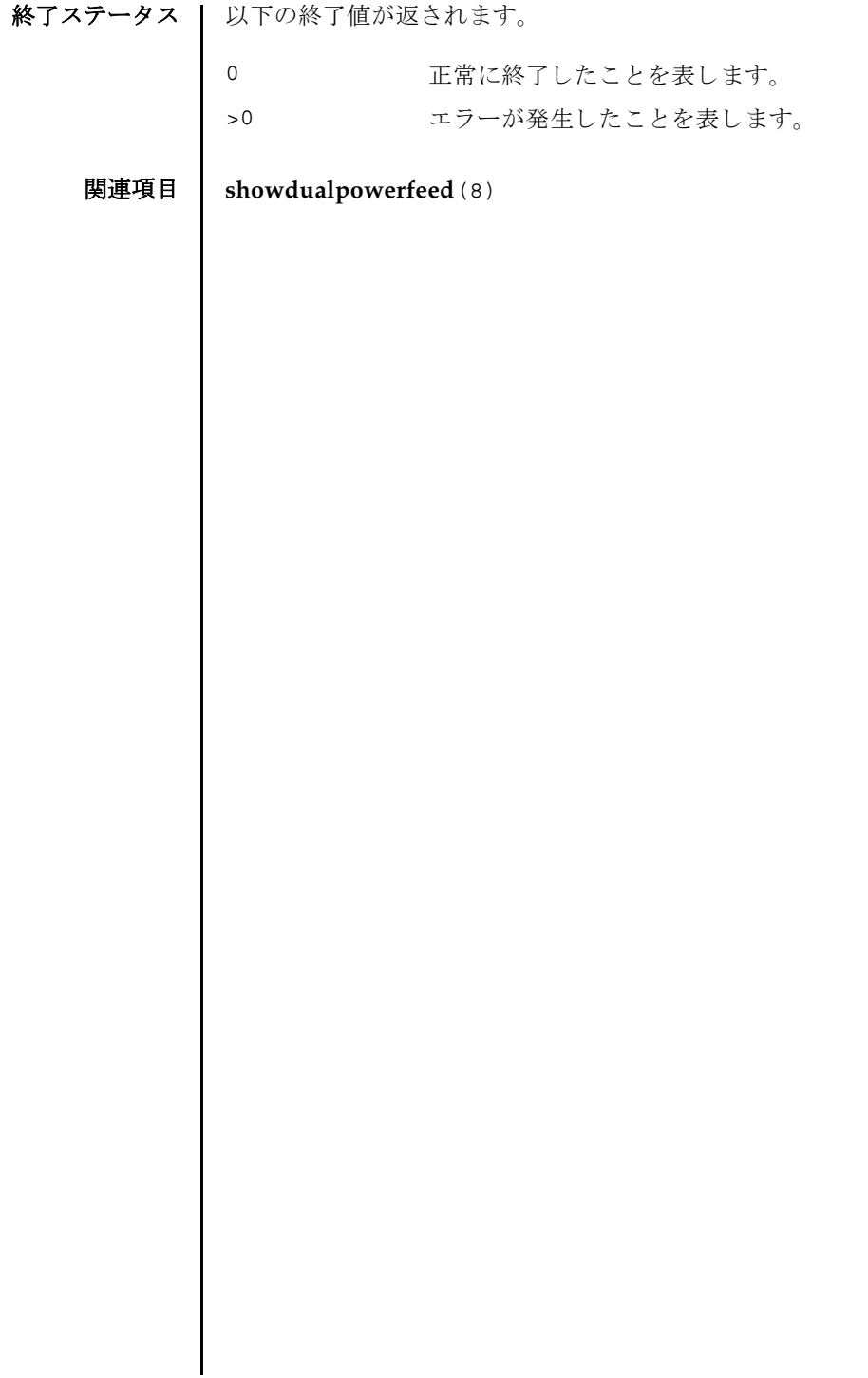

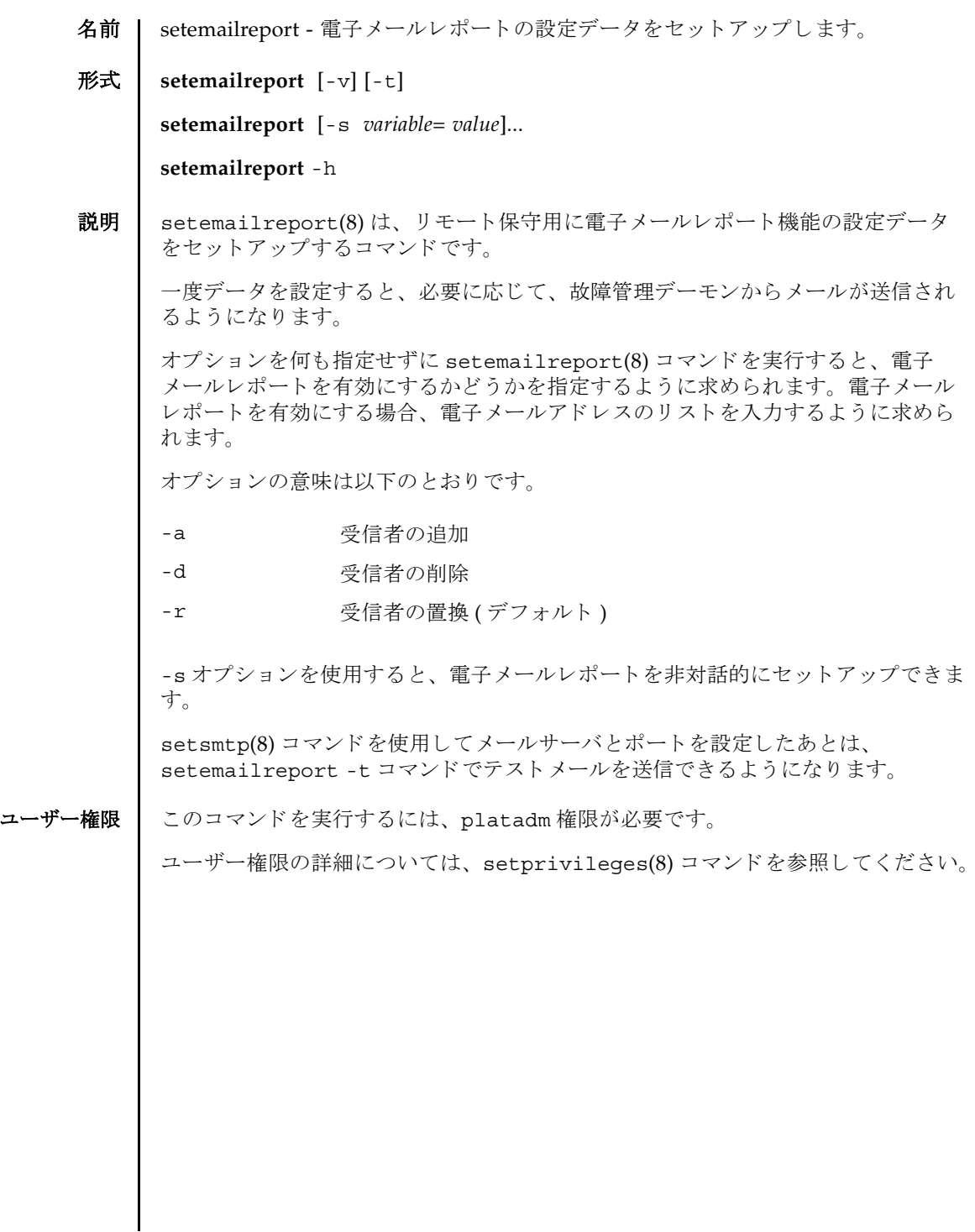

```
オプション | 以下のオプションがサポートされています。
   使用例 │ 使用例1 対話モードで電子メールレポートを有効にします。
          使用例2 対話モードで電子メールレポート受信者を追加します。
          使用例 3 対話モード で電子 メ ールレポー ト 受信者を削除し ます。
          使用例 4 電子 メ ールレポー ト を非対話モード で有効にし ます。
          -h サロック 使用方法を表示します。 他のオプションやオペランド と一緒に
                        指定した場合はエラーになります。
          -s variable=value 電子 メ ールレポー ト を設定し ます。 
                       variable の有効な値は以下のとおりです。
                       ■ enable
                       ■ recipient
                       enable で有効となる値は以下のとおりです。
                       ■ yes
                       ■ no
                       recipient で有効となる値は以下のとおりです。
                       ■ 任意の有効な企業電子メールアカウント
          -t マスト電子メールを送信します。
          -v または 詳細なメッセージを表示します。
           XSCF> setemailreport
           Enable Email Reporting? [no]:yes
           Email Recipient Address [useradm@company.com]:
           Do you want to send a test mail now (Yes/No): no
           XSCF> setemailreport
           Enable Email Reporting? [yes]:[Enter]
           Email Recipient Address[useradmin@company.com]: -a adm2@company.com
           XSCF> setemailreport
           Enable Email Reporting? [yes]:[Enter]
           Email Recipient Address[adm2@company.com]: -d adm2@company.com
           XSCF> setemailreport -s enable=true -s 
           recipient="useradm@company.com, adm2@company.com"
```
**使用例5** テスト電子メールを送信します。 終了ステータス | 以下の終了値が返されます。 関連項目 **setsmtp**(8), **showemailreport**(8) XSCF> **setemailreport -t**  ....Sending test email to useradm@company.com [Email contents shown below] Host Name: jupiter Send Timestamp: 04-20-2006 16:31:45 PST Mail Server: 10.4.1.1 0 正常に終了したことを表します。 >0 エラーが発生したことを表します。 setemailreport(8)

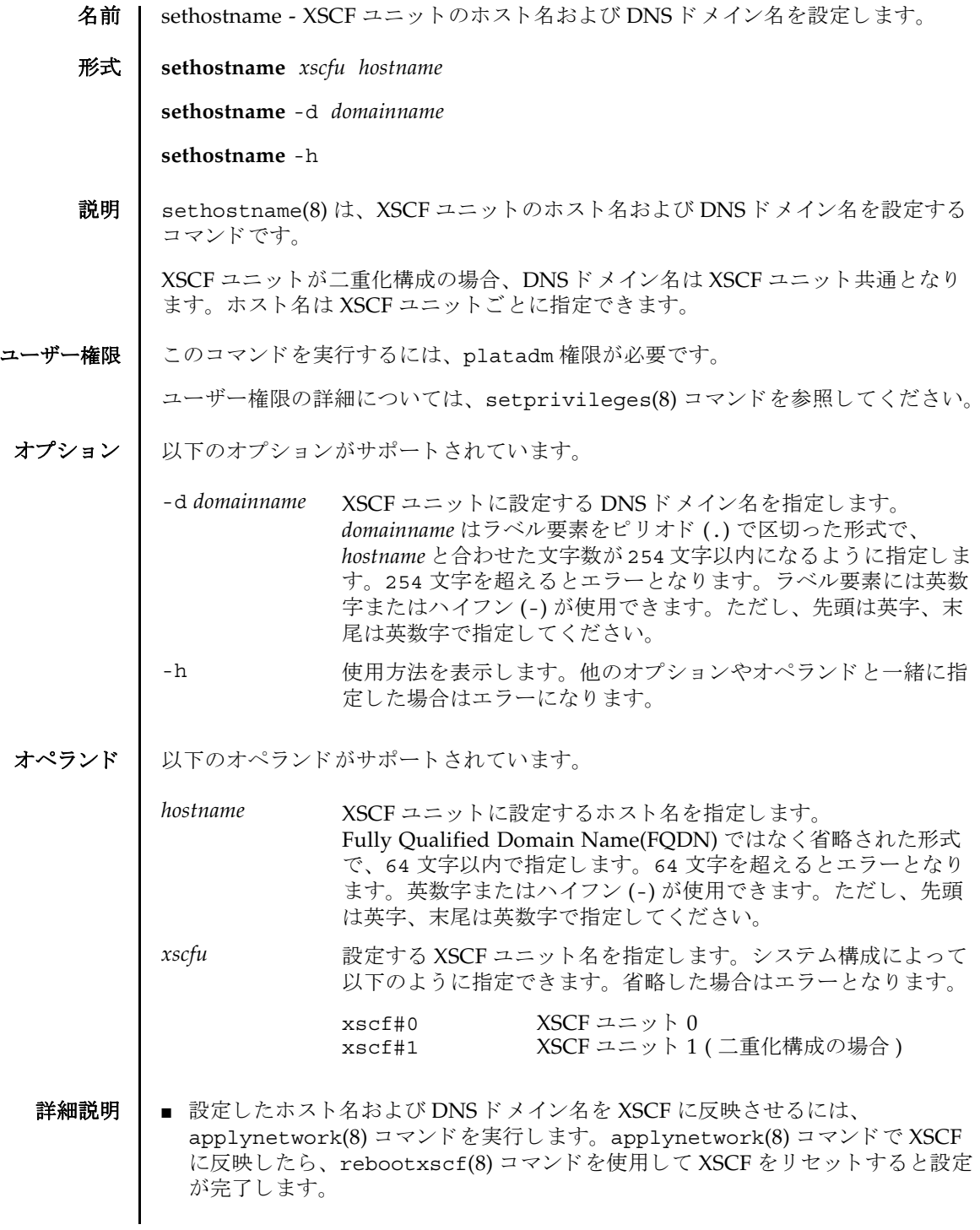

## sethostname(8)

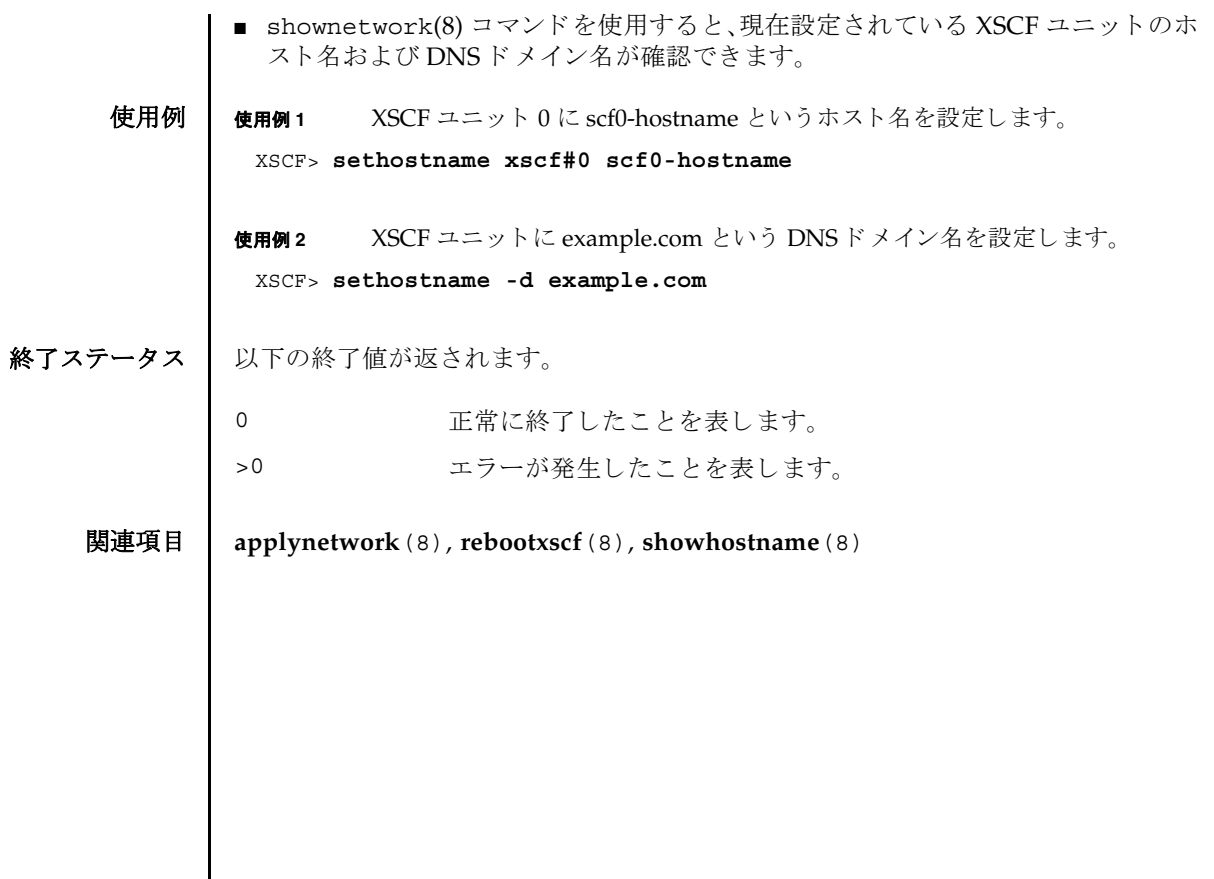

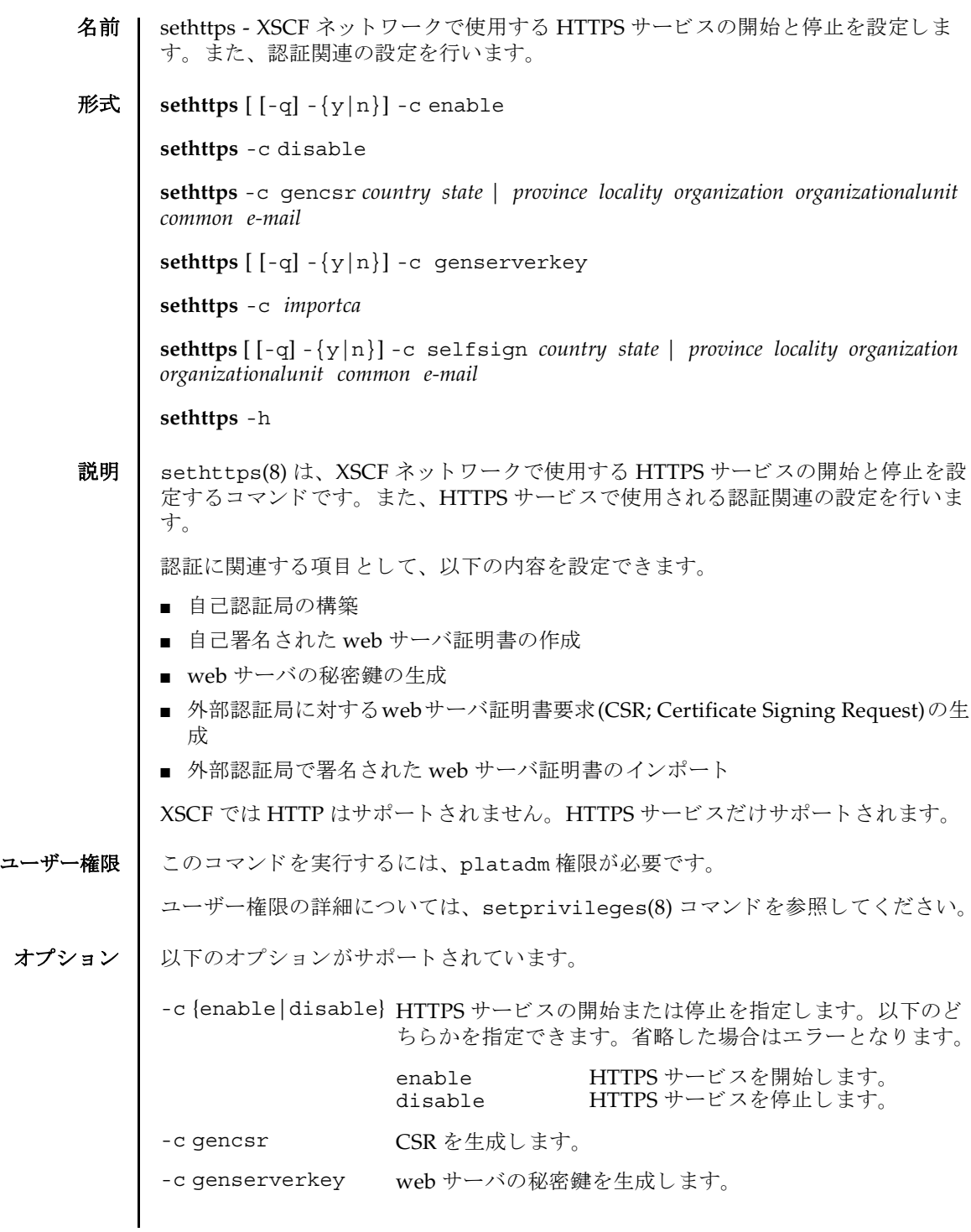

```
sethttps(8)
```
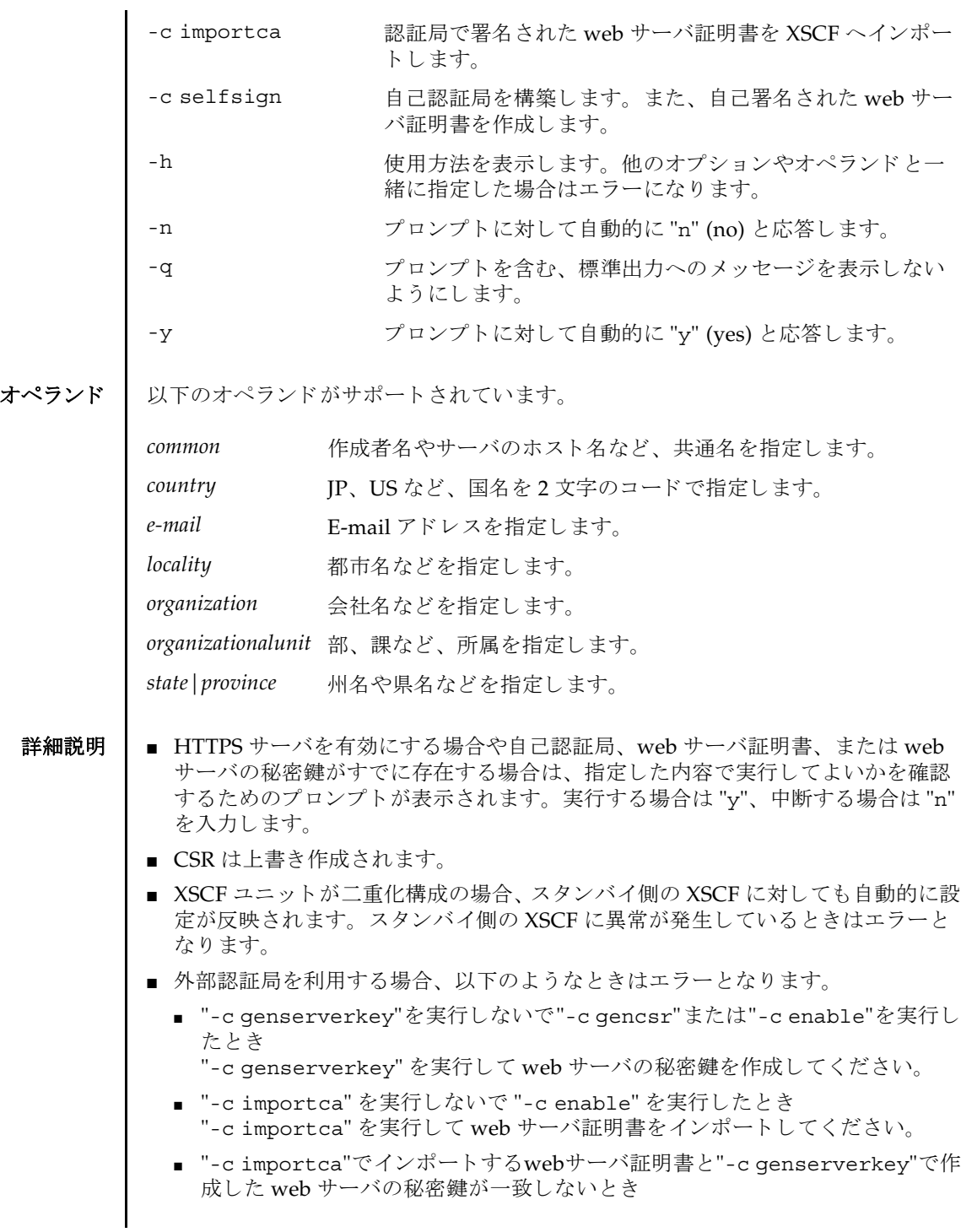

web サーバ証明書が正しいかどうか確認してください。

- 設定した内容は、rebootxscf(8) コマンドで XSCF をリセットすると反映されま す。
- showhttps(8) コマンドを使用すると、現在の HTTPS サービスの内容が確認でき ます。

**使用例 | 使用例1 HTTPS**サービスを開始します。

XSCF> **sethttps -c enable** Continue? [y|n] :**y** Please reset the XSCF by rebootxscf to apply the https settings.

使用例 **<sup>2</sup>** HTTPS サービ ス を停止し ます。

XSCF> **sethttps -c disable**

使用例 **<sup>3</sup>** 以下の内容で CSR を生成し ます。 *country*: JP, *state|province*: Kanagawa, *locality*: Kawasaki, *organization*: Example, *organizationalunit*: development, *common*: scf-host, *e-mail*: abc@example.com

XSCF> **sethttps -c gencsr JP Kanagawa Kawasaki Example development \ scf-host abc@example.com**

使用例 **<sup>4</sup>** 以下の内容で自己認証局を構築し、 自己署名された web サーバ証明書を生成 し ます。*country*: JP, *state|province*: Kanagawa, *locality*: Kawasaki, *organization*: Example, *organizationalunit*: development, *common*: scf-host, *e-mail*: abc@example.com

XSCF> **sethttps -c selfsign JP Kanagawa Kawasaki Example development scf-host abc@example.com** CA key and CA cert already exist. Do you still wish to update?  $[y|n] : y$ Enter passphrase: Verifying - Enter passphrase:

使用例 **<sup>5</sup>** web サーバの秘密鍵を生成し ます。

XSCF> **sethttps -c genserverkey** Server key already exists. Do you still wish to update? [y|n] :**y** Enter passphrase: Verifying - Enter passphrase:

使用例 **<sup>6</sup>** web サーバの秘密鍵を生成し ます。 プロ ンプ ト には自動的に "y" と応答し ま す。

XSCF> **sethttps -c genserverkey -y** Server key already exists. Do you still wish to update? [y|n] :**y** Enter passphrase: Verifying - Enter passphrase:

**使用例7 web** サーバの秘密鍵を生成します。メッセージは非表示にして、プロンプト

sethttps(8)

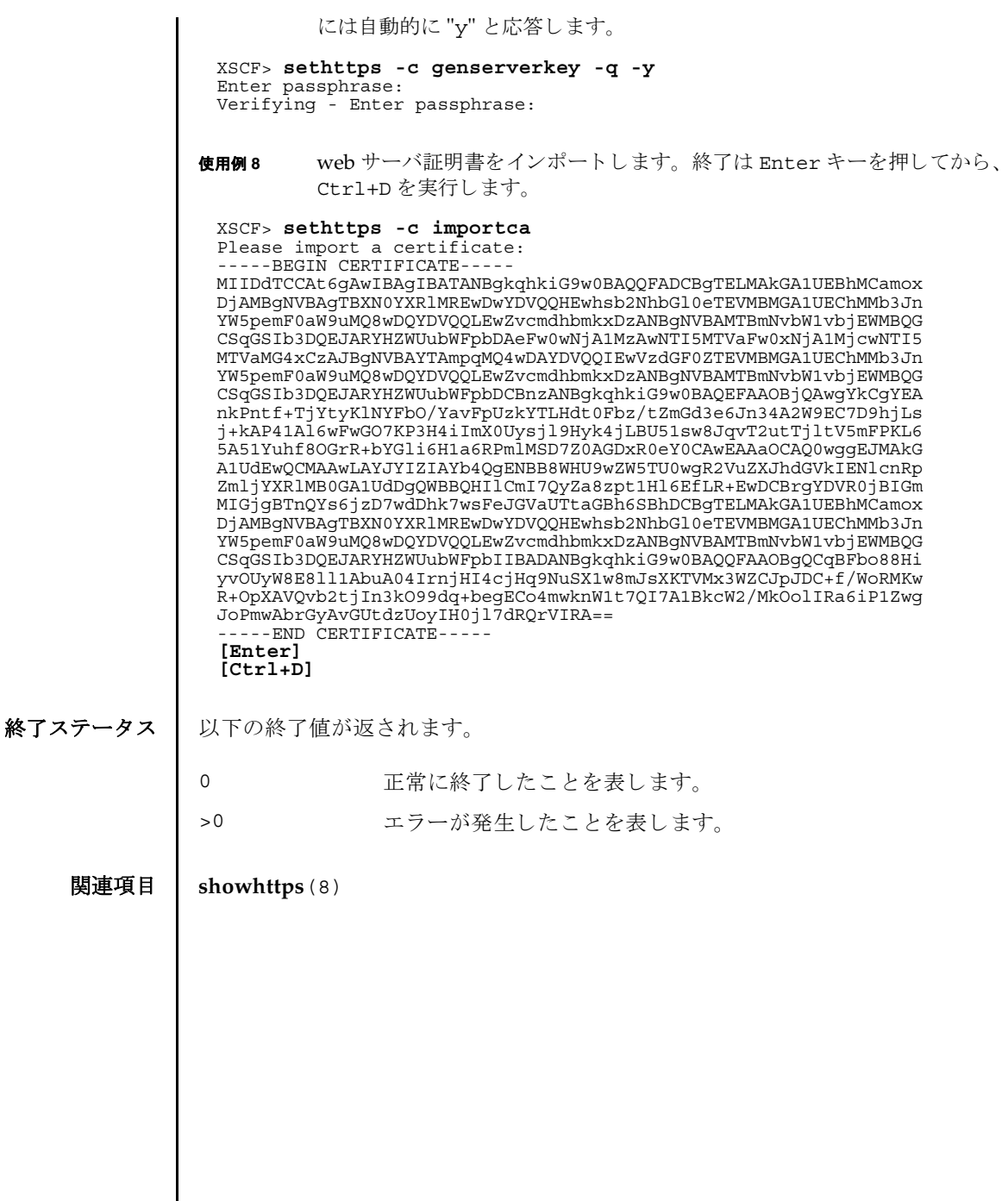
- 名前 | setldap XSCF を Lightweight Directory Access Protocol (LDAP) クライアントとして 設定し ます。
- 形式 **setldap** {-b *bind*} {-B *baseDN*} {-c *certchain*} {-p} {-s *servers*} {-t *uesr*} -T *timeout* **setldap** -h
- 説明 | setldap(8) は、XSCF を LDAP クライアントとして設定するコマンドです。

注 **–** LDAP クライアン トは UNIX Crypt または MD5 である CRYPT 形式のパス ワード だけをサポー ト し ています。 し たがって、 LDAP サーバも この形式のパス ワード をサポー ト する必要があ り ます。 詳細については、 『SPARC Enterprise M4000/M5000/M8000/M9000 サーバ アドミニストレーションガイド』を参照して く ださい。

ユーザー権限 | このコマンドを実行するには、useradm 権限が必要です。

ユーザー権限の詳細については、 setprivileges(8) コマン ド を参照し て く ださい。

オプション | 以下のオプションがサポートされています。

-B *baseDN* 検索ベースの識別名を指定し ます。

- -b bind LDAP サーバへ接続するときに使用するバインド ID を設定しま す。
- -c certchain LDAP サーバの証明書チェーンをインポートしてくるリモート ファイルを指定します。この証明書チェーンは PEM 形式である必 要があります。リモートファイルは、標準の scp 構文 ([user@lhost:file.)を使用して指定され、scp を使用してイン ポートされます。コピーでユーザーパスワードが必要な場合は、 入力するように求められます。-c オプションを使用すると、LDAP への接続時に、 TLS の使用が暗黙的に有効にな り ます。 この動作 は、 *certchain* を none に指定し て無効にでき ます。 証明書チェーン はサイズが 64K 以下であることと、有効であることが必要です。 そうでない場合は、拒否されます。
- -h 使用方法を表示し ます。 他のオプシ ョ ンやオペラ ン ド と一緒に指 定した場合はエラーになります。
- -p LDAP サーバへ接続するときに使用するパスワードを設定します。 パスワードを入力するように求められます。

## setldap(8)

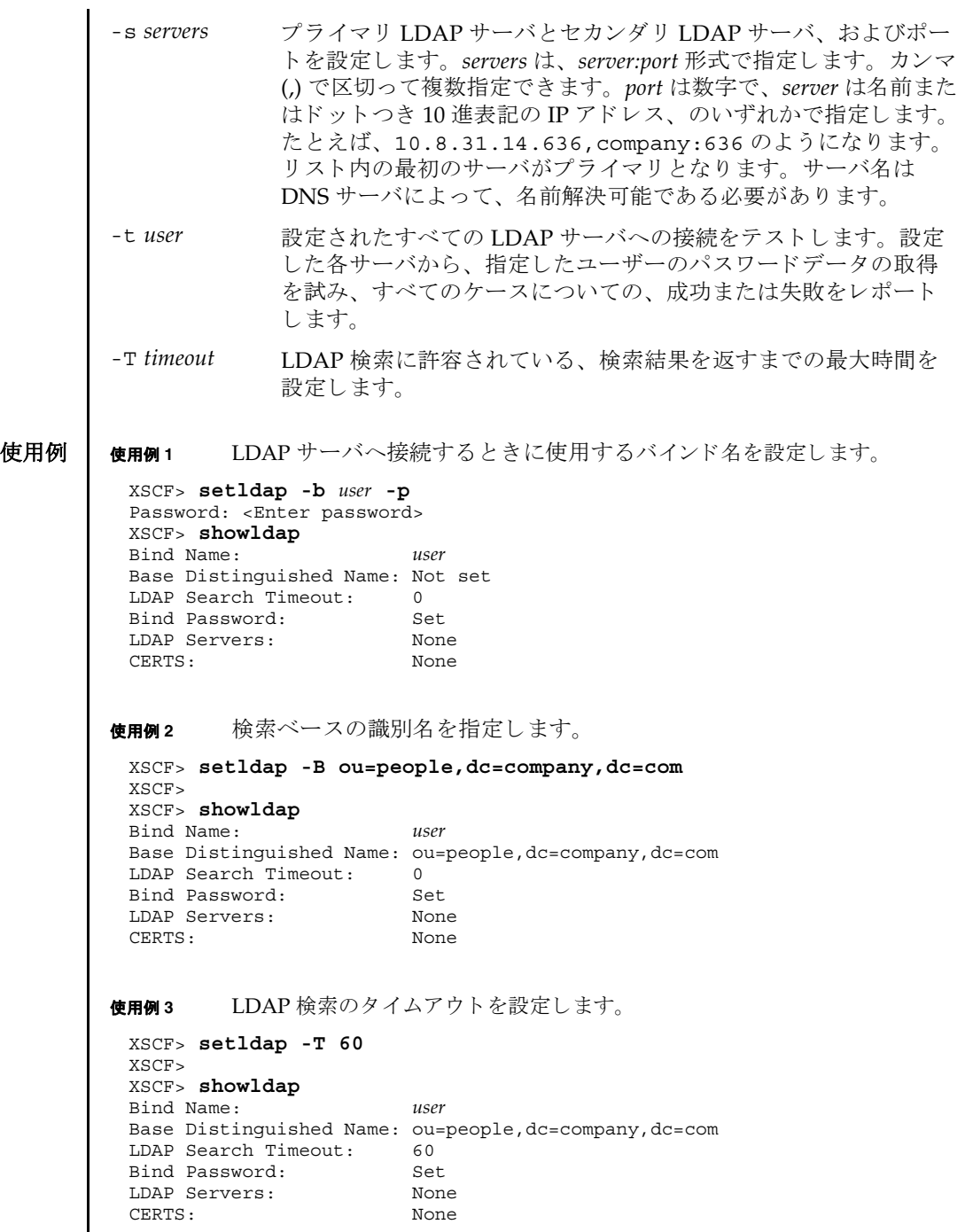

使用例 **<sup>4</sup>** LDAP サーバを設定し ます。 使用例 5 証明書チェーンをインポートします。 使用例 **<sup>6</sup>** 指定し たユーザーで、 LDAP 接続をテス ト し ます。 終了ステータス | 以下の終了値が返されます。 関連項目 **showldap**(8) XSCF> **setldap -s ldap://company.com,ldaps://company2.com** XSCF> XSCF> **showldap** Bind Name: *user* Base Distinguished Name: ou=people,dc=company,dc=com LDAP Search Timeout: 60 Bind Password: Set LDAP Servers: ldap://company.com:389 ldaps://company2.com:636 CERTS: None XSCF> **setldap -c** *user@remote.machine:/path/to/cacert.pem* XSCF> **showldap** Bind Name: *user* Base Distinguished Name: ou=people,dc=company,dc=com LDAP Search Timeout: 60 Bind Password: Set LDAP Servers: ldap://company.com:389 ldaps://company2.com:636 CERTS: Exists XSCF> **setldap -t jsmith** company.com:389 PASSED 0 正常に終了したことを表します。 >0 エラーが発生したことを表します。

setldap(8)

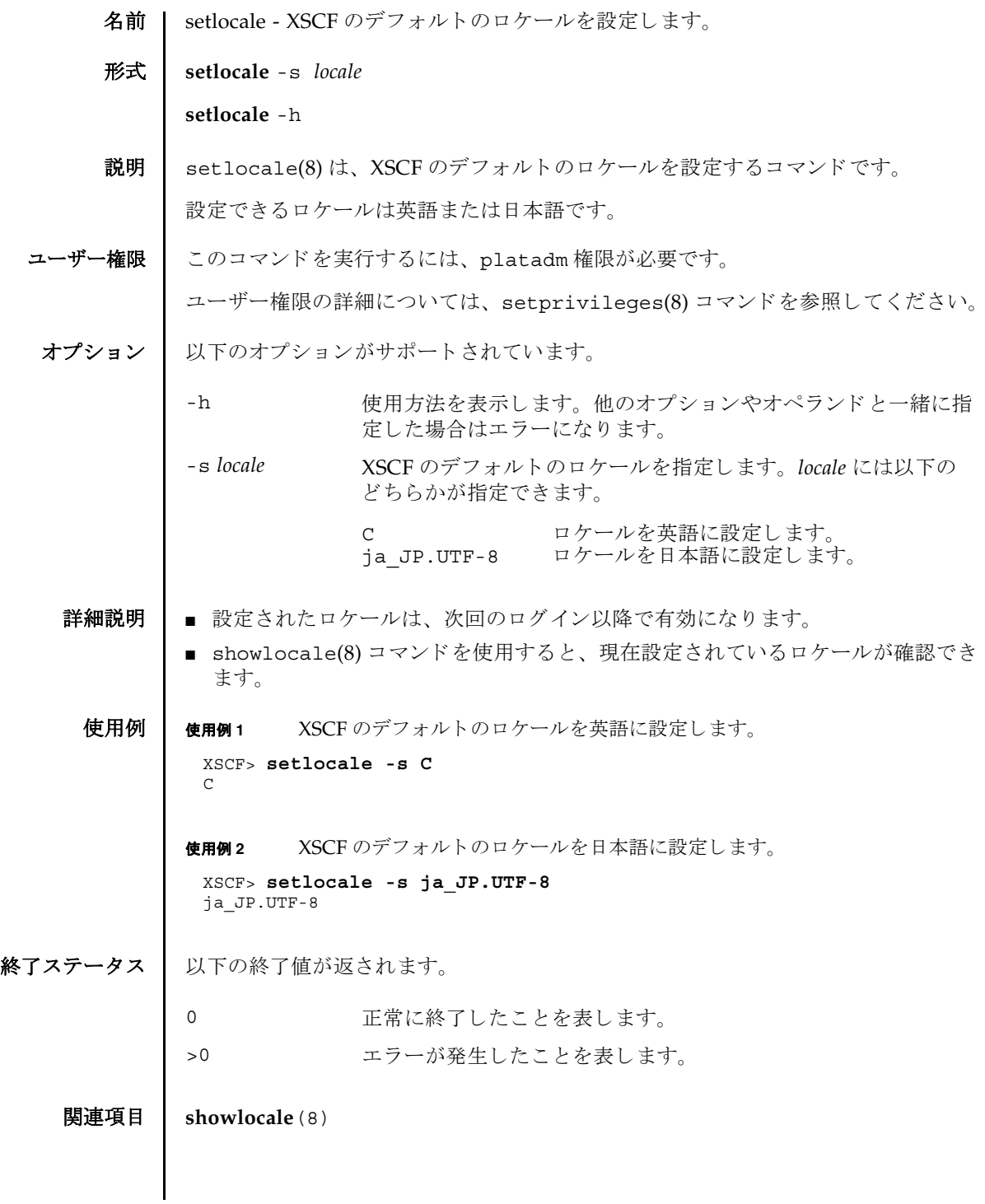

setlocale(8)

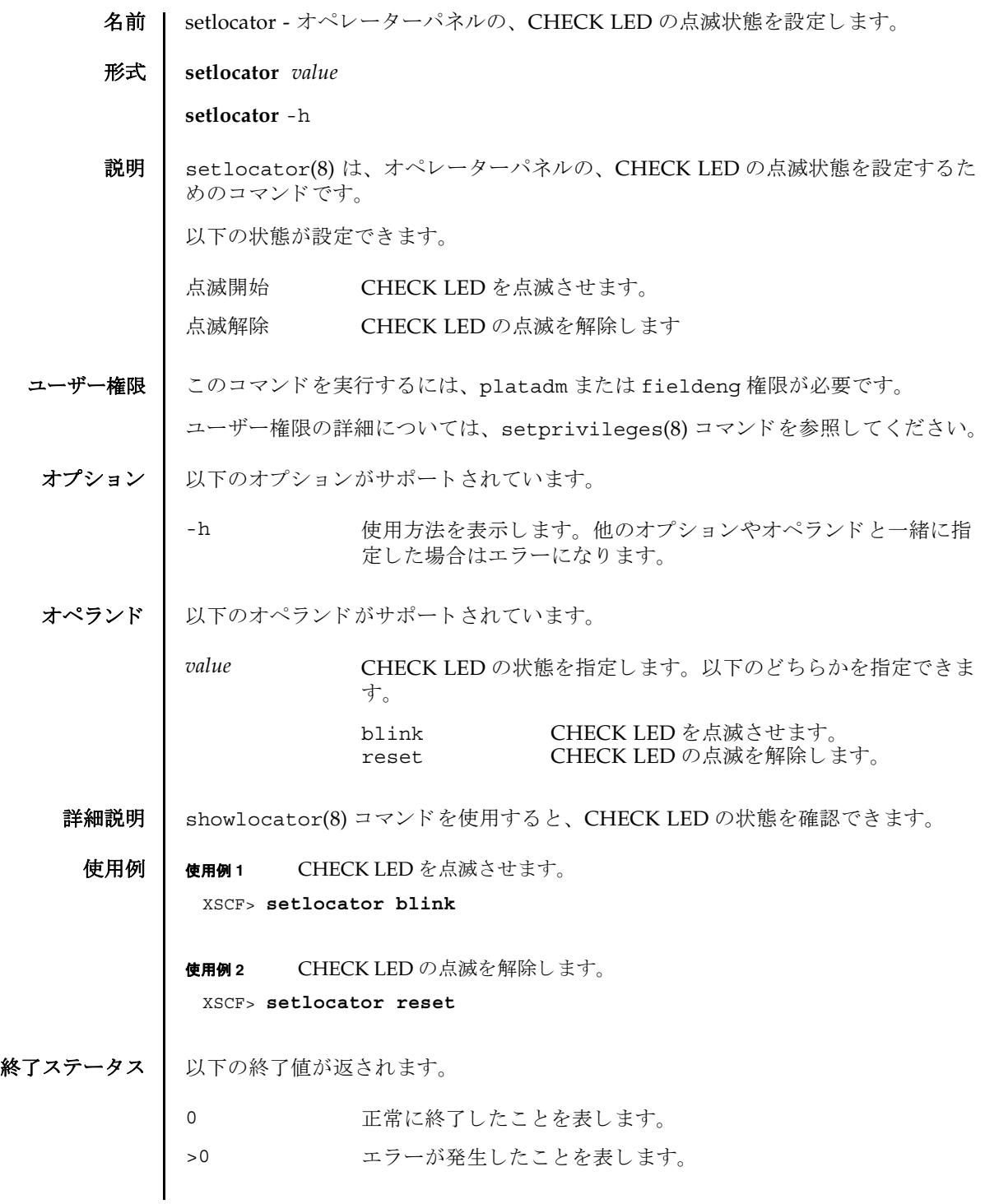

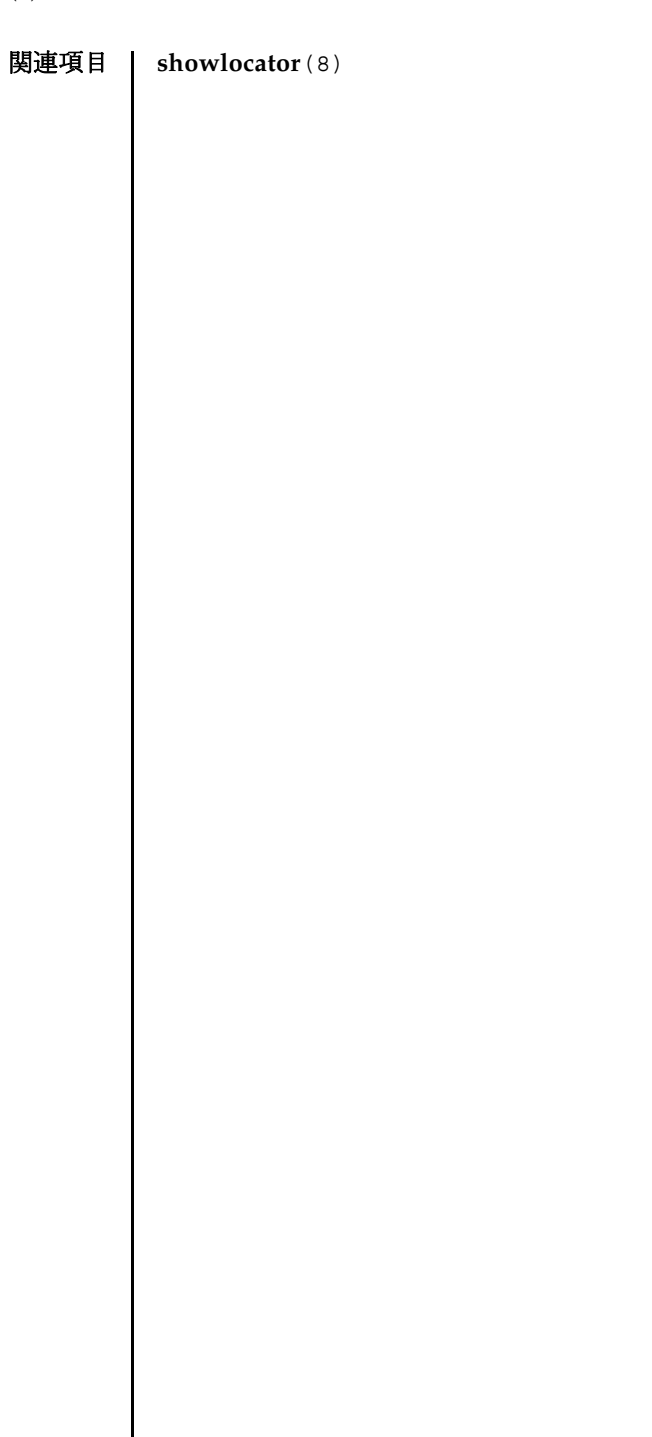

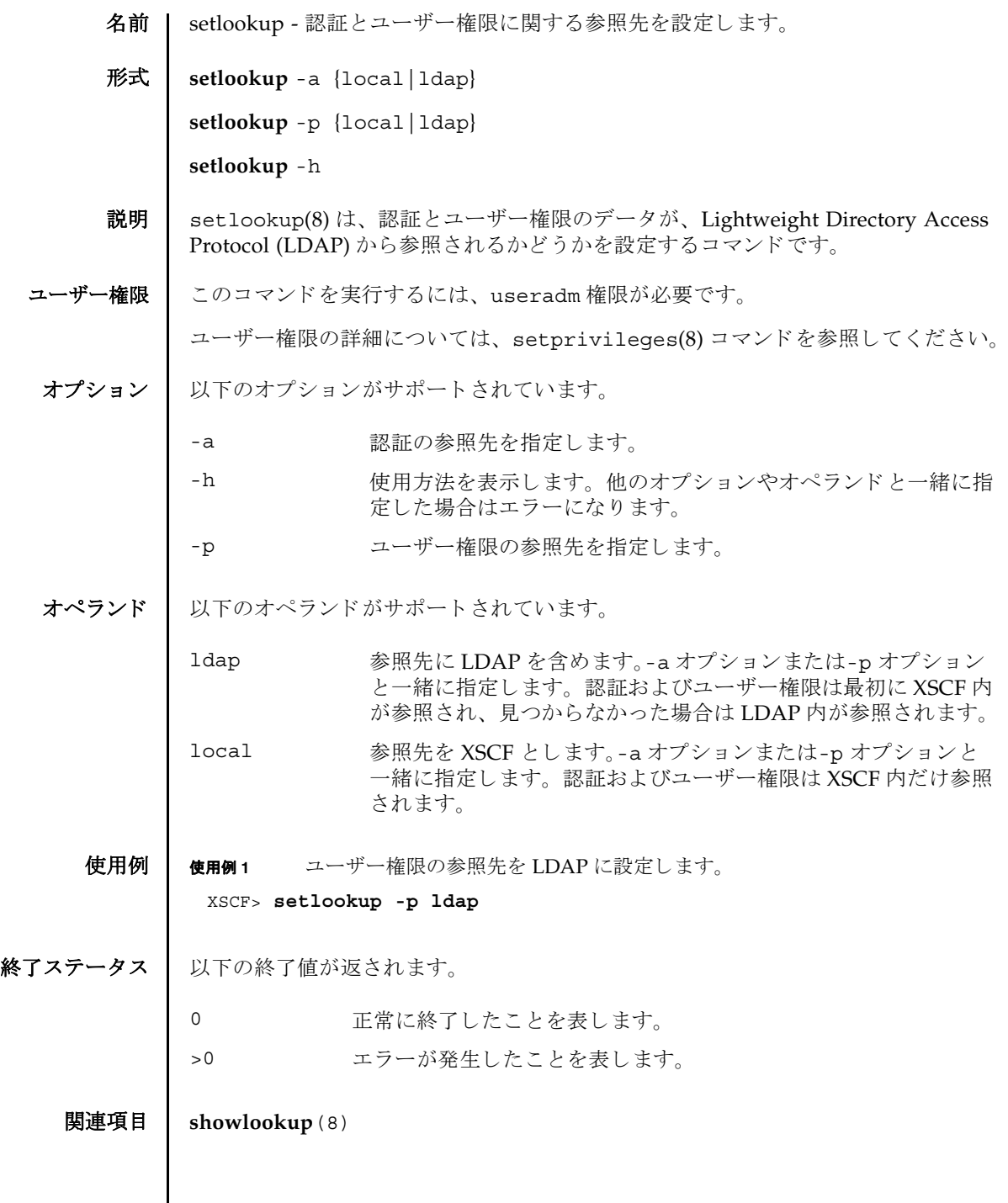

 $\mathsf{l}$ 

setlookup(8)

- **名前 | setnameserver XSCF** ネットワークで使用される Domain Name System (DNS) サー バを設定し ます。
- 形式 **setnameserver** [-c add] *address*...

**setnameserver** -c del *address*...

**setnameserver** -c del -a

**setnameserver** -h

説明 | setnameserver(8)は、XSCF ネットワークで使用される DNS サーバを設定するコ マン ド です。

XSCF では最大 3 つの DNS サーバを登録でき ます。 4 つ以上登録し よ う と し た場合 はエラーとなります。

ユーザー権限 ┃ このコマンドを実行するには、platadm 権限が必要です。

ユーザー権限の詳細については、 setprivileges(8) コマン ド を参照し て く ださい。

- オプション | 以下のオプションがサポートされています。
	- -a 現在登録されている DNS サーバをすべて削除します。"-c del" と一緒に使用し ます。
	- -c add <br>
	-c add 
	<br>
	指定した IP アドレスのホストを DNS サーバに追加します。 *address* と一緒に使用し ます。-c オプシ ョ ンを省略し た場合は "-c add"が指定されたとみなされます。DNSサーバを登録する場合 は、 既存の設定が削除され、 指定し た *address* で上書き されます。
	- -c del 指定し た IP アドレスのホス ト を DNS サーバから削除し ます。-c オプションを省略した場合は "-c add" が指定されたとみなされ ます。
	- -h **使用方法を表示します。他のオプションやオペランドと一緒に指** 定した場合はエラーになります。

オペランド Ⅰ 以下のオペランドがサポートされています。

*address* 追加または削除する DNS サーバの IP ア ド レ ス を指定し ます。 4 組の整数値の間にピリオド(.)をつけて指定します。以下の形式 で指定できます。スペースで区切って、最大3つまで指定できま す。

## *xxx.xxx.xxx.xxx*

xxx 0 から 255 までの整数を指定します。 ゼロサ プレ スで指定でき ます。

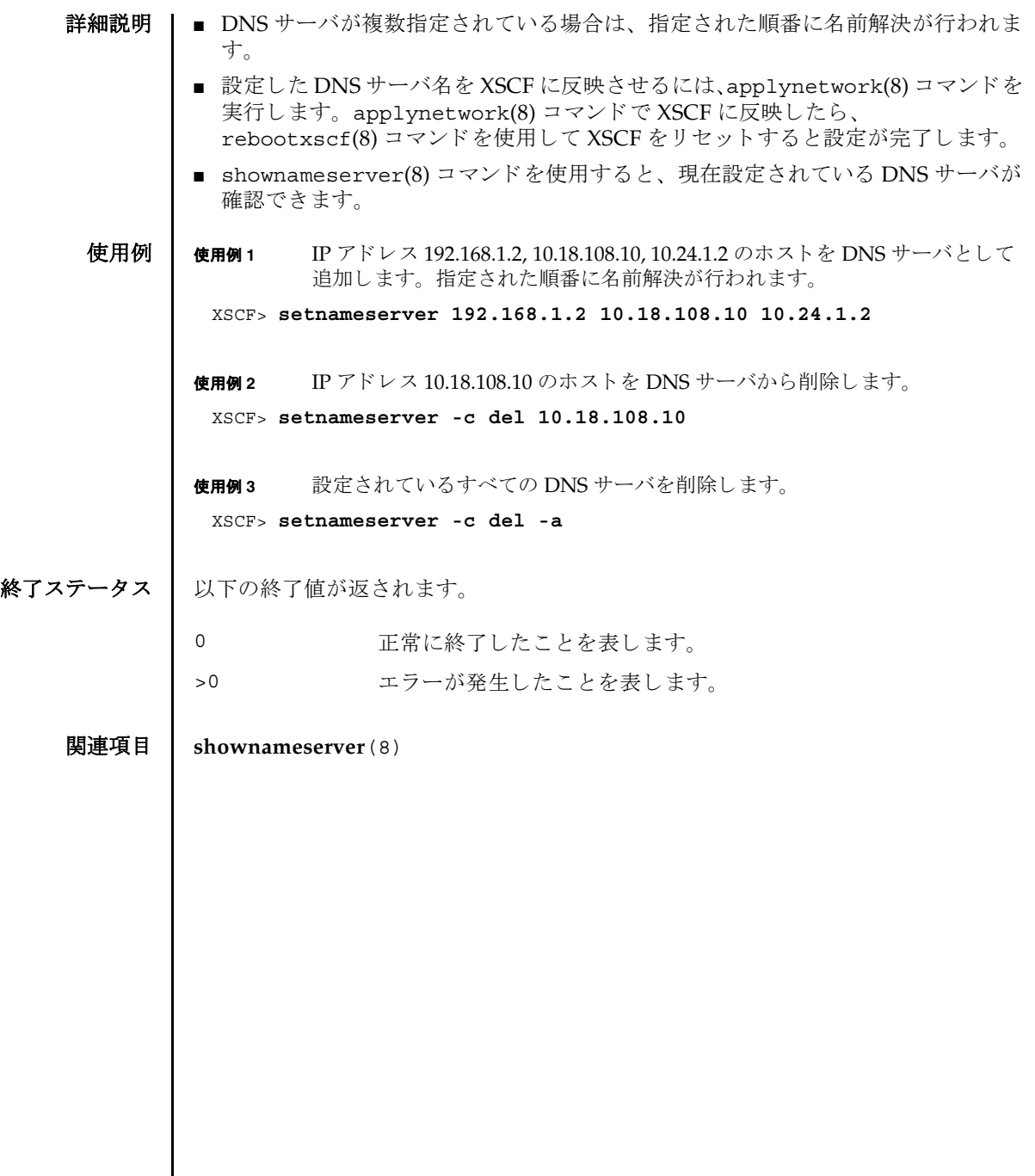

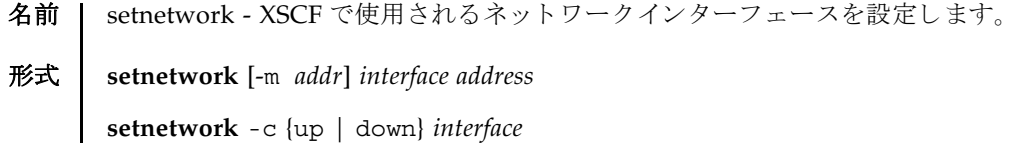

**setnetwork** -h

説明 | setnetwork(8) は、XSCF で使用するネットワークインターフェースの設定を行う コマン ド です。

指定したネットワークインターフェースに対して、以下の内容を設定できます。

- ネットワークインターフェースの有効または無効
- IP アドレス
- ネットマスク

IP アドレスやネットマスクを設定した場合は、設定と同時に設定内容が有効となり ます。

ユーザー権限 | このコマンドを実行するには、platadm 権限が必要です。

ユーザー権限の詳細については、 setprivileges(8) コマン ド を参照し て く ださい。

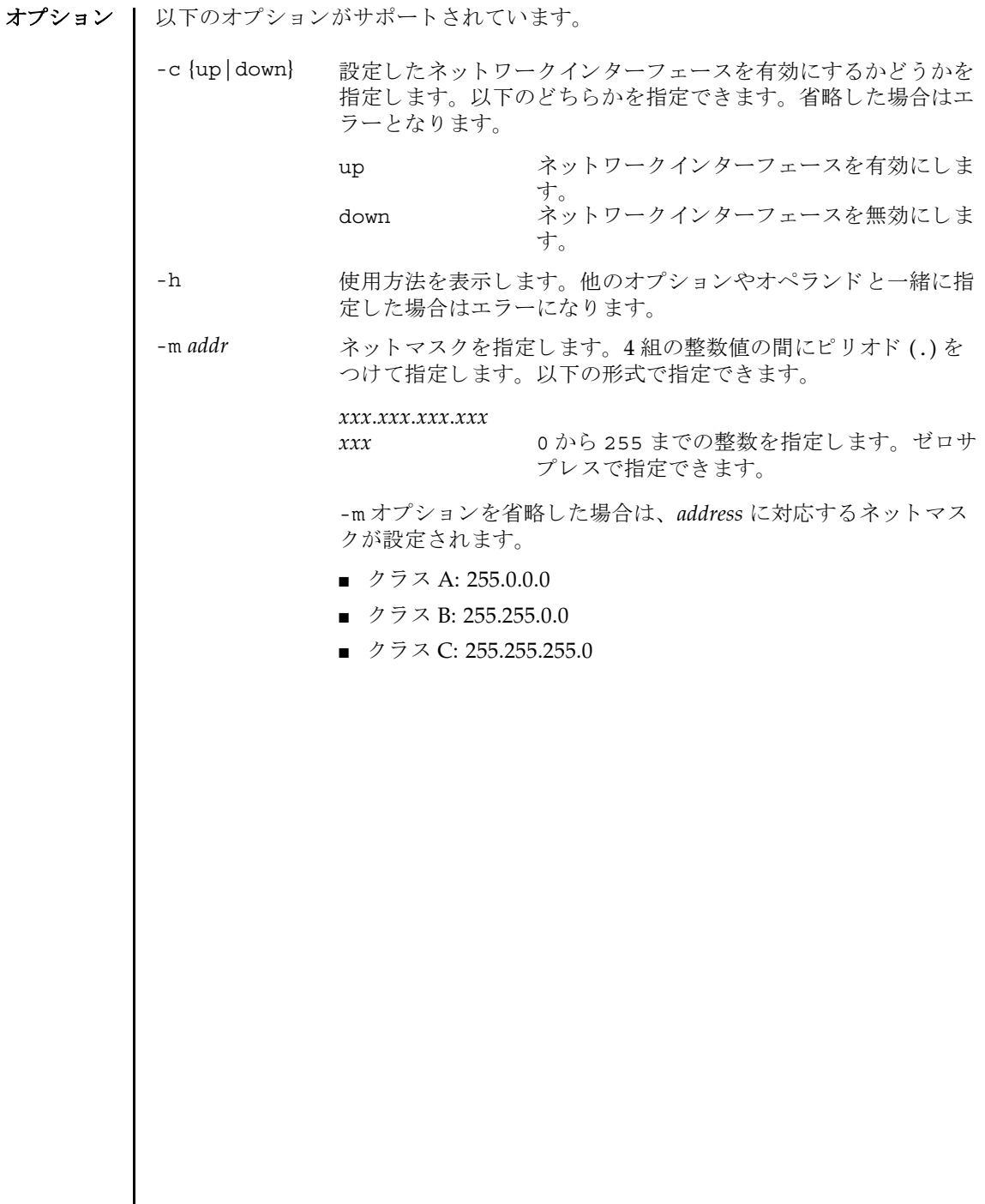

I

オペランド 1 以下のオペランドがサポートされています。

詳細説明 | ■ 引継ぎ IP アドレスとは、ハイエンドサーバで XSCF ユニットが二重化構成の場合 に、 XSCF が切 り 替え られている こ と を意識せずに使用でき る IP アドレスのこ と です。 ア ク テ ィ ブな XSCF ユニ ッ ト の各 LAN ポー ト を lan#0、 lan#1 に設定し ておくことによって、lan#0、lan#1 という名称でアクセスできるようになりま す。 デフ ォル ト では lan#0 は xscf#0-lan#0、 lan#1 は xscf#0-lan#1 に設 定されています。 ■ ミッドレンジサーバの場合は、1an#0はxscf#0-1an#0、1an#1はxscf#0lan#1 で固定と な り ます。 *interface* 設定するネットワークインターフェースを指定します。以下のい ずれかを指定でき ます。 ■ ミッドレンジサーバの場合 XSCF ユニッ ト 0: xscf#0-lan#0 XSCF-LAN#0 xscf#0-lan#1 XSCF-LAN#1 xscf#0-if XSCF ユニット間のインターフェース (Inter SCF Network; ISN) 省略形 :<br>lan#0 lan#0 XSCF-LAN#0 lan#1 XSCF-LAN#1 ■ ハイエンドサーバの場合  $XSCF = \neg y \upharpoonright 0$ : xscf#0-lan#0 XSCF-LAN#0 xscf#0-lan#1 XSCF-LAN#1 xscf#0-if XSCF ユニット間のインターフェース (Inter SCF Network; ISN) XSCF ユニット 1(二重化構成の場合): xscf#1-lan#0 XSCF-LAN#0 xscf#1-lan#1 XSCF-LAN#1  $xscf#1-if$  ISN 引継ぎ IP アドレス : lan#0 XSCF-LAN#0 の引継ぎ IP アドレス lan#1 XSCF-LAN#1 の引継ぎ IP アドレス address IP アドレスを指定します。4 組の整数値の間にピリオド(.)をつ けて指定し ます。 以下の形式で指定でき ます。 *xxx*.*xxx*.*xxx*.*xxx xxx* 0 から 255 までの整数を指定します。ゼロサ プレスで指定できます。

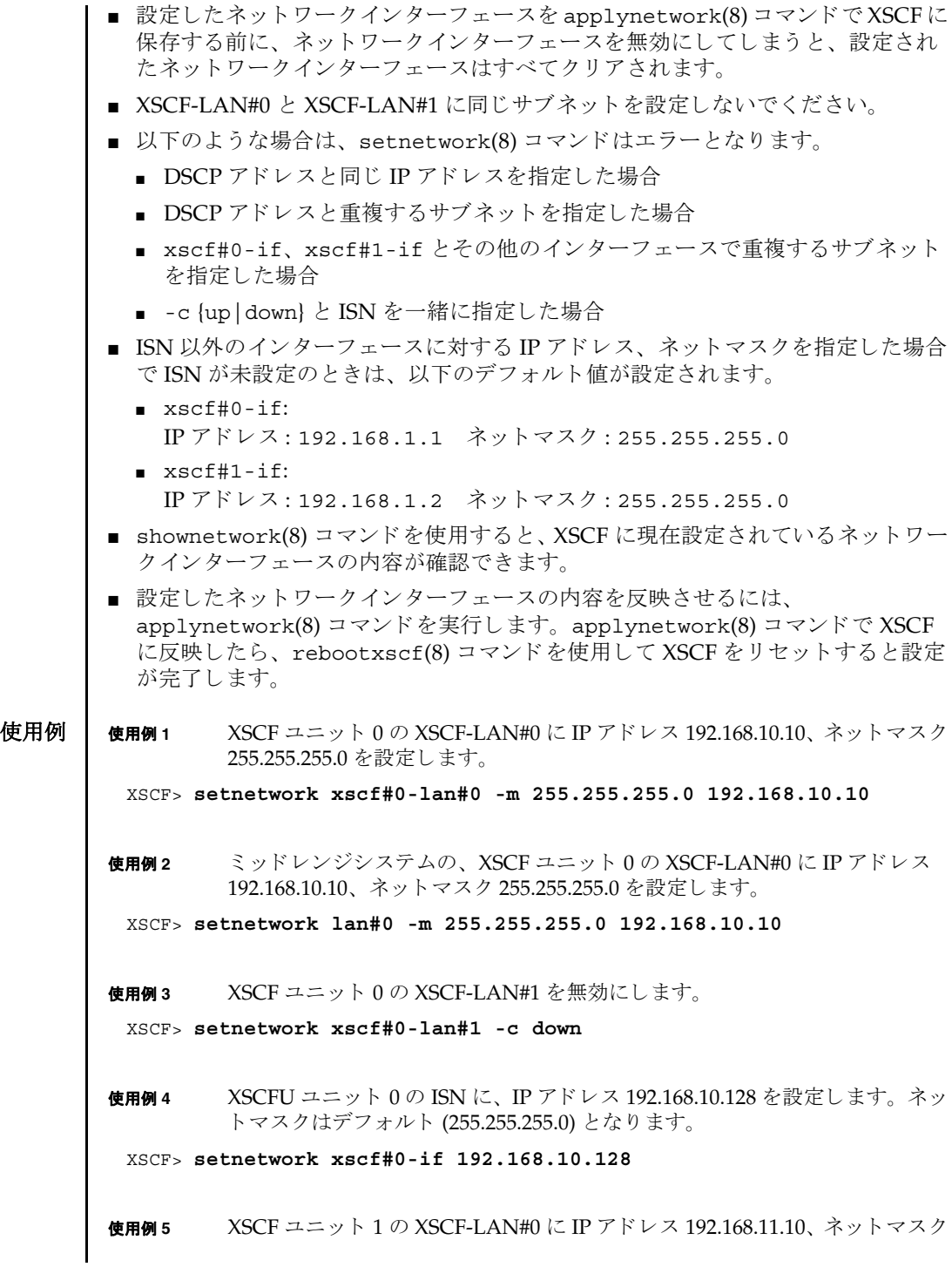

255.255.255.0 を設定し ます。

XSCF> **setnetwork xscf#1-lan#0 -m 255.255.255.0 192.168.11.10**

使用例 **<sup>6</sup>** XSCF-LAN#0 の引継ぎ IP アドレスに IP アドレス 192.168.1.10、 ネッ トマス ク 255.255.255.0 を設定し ます。

XSCF> **setnetwork lan#0 -m 255.255.255.0 192.168.1.10**

## 終了ステータス | 以下の終了値が返されます。

0 正常に終了したことを表します。

>0 エラーが発生したことを表します。

## 関連項目 **applynetwork**(8), **shownetwork**(8)

setnetwork(8)

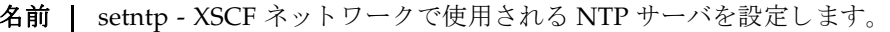

形式 **setntp** [-c add] *address* ...

**setntp** -c del *address* ...

**setntp** -c del -a

**setntp** -h

説明 | setntp(8) は、XSCF ネットワークで使用される NTP サーバを設定するコマンドで す。

XSCF では最大 3 つの NTP サーバを登録でき ます。 4 つ以上登録し よ う と し た場合 はエラーとなります。

コーザー権限 | このコマンドを実行するには、platadm 権限が必要です。

ユーザー権限の詳細については、setprivileqes(8) コマンドを参照してください。

- オプション | 以下のオプションがサポートされています。
	- -a 現在登録されている DNS サーバをすべて削除します。"-c de1" と一緒に使用し ます。
	- -c add 指定したアドレスまたはホスト名を NTP サーバに追加します。 *address* と一緒に指定し ます。-c オプシ ョ ンを省略し た場合は "-c add" が指定されたとみなされます。NTP サーバを登録する場合 は、 既存の設定を削除し て指定し た *address* で上書き し ます。
	- -c del h字にたアドレスまたは XSCF ホストを NTP サーバから削除し ます。-c オプションを省略した場合は "-c add" が指定されたと みなされます。
	- -h **the 使用方法を表示します。他のオプションやオペランドと一緒に指** 定した場合はエラーになります。

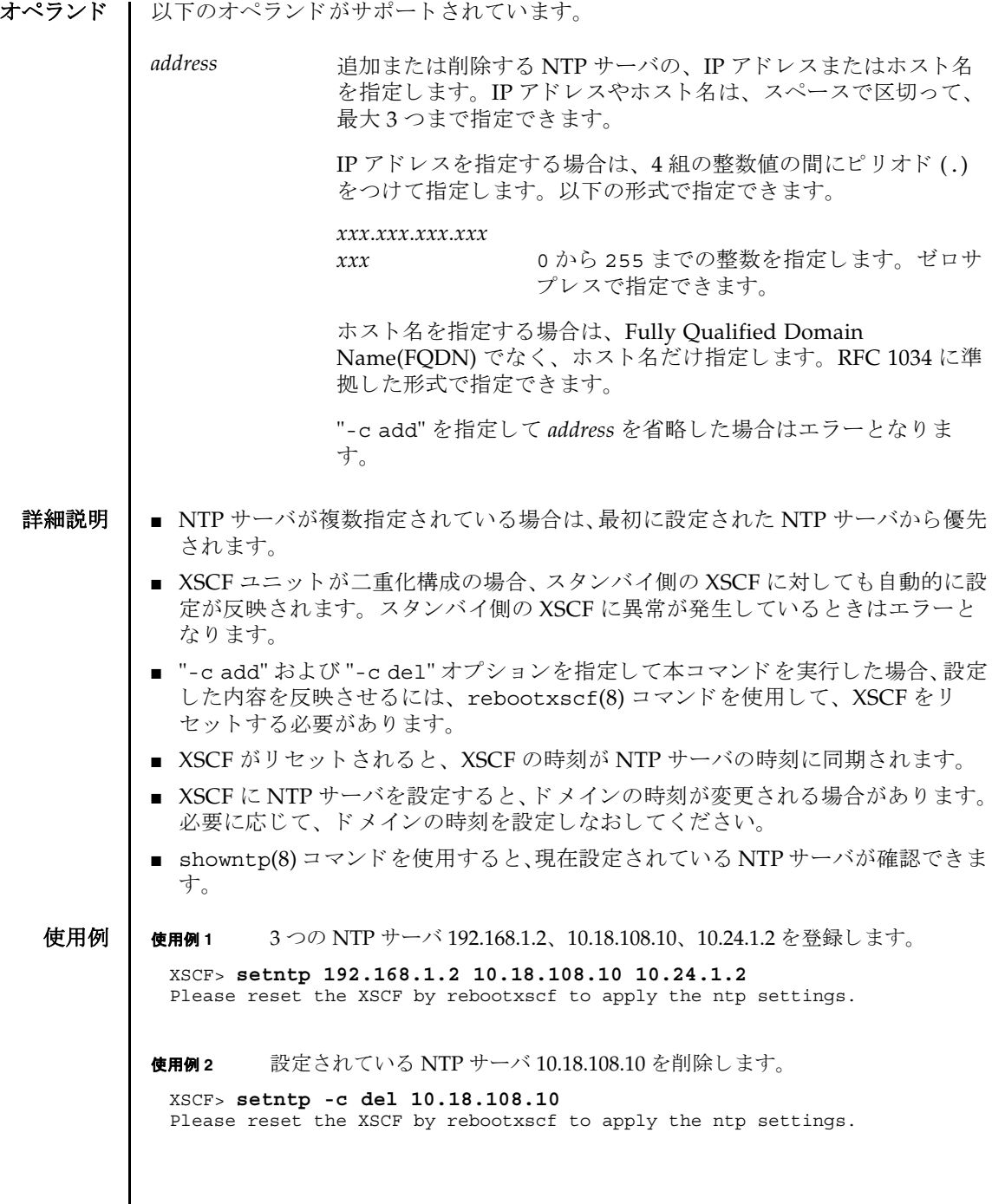

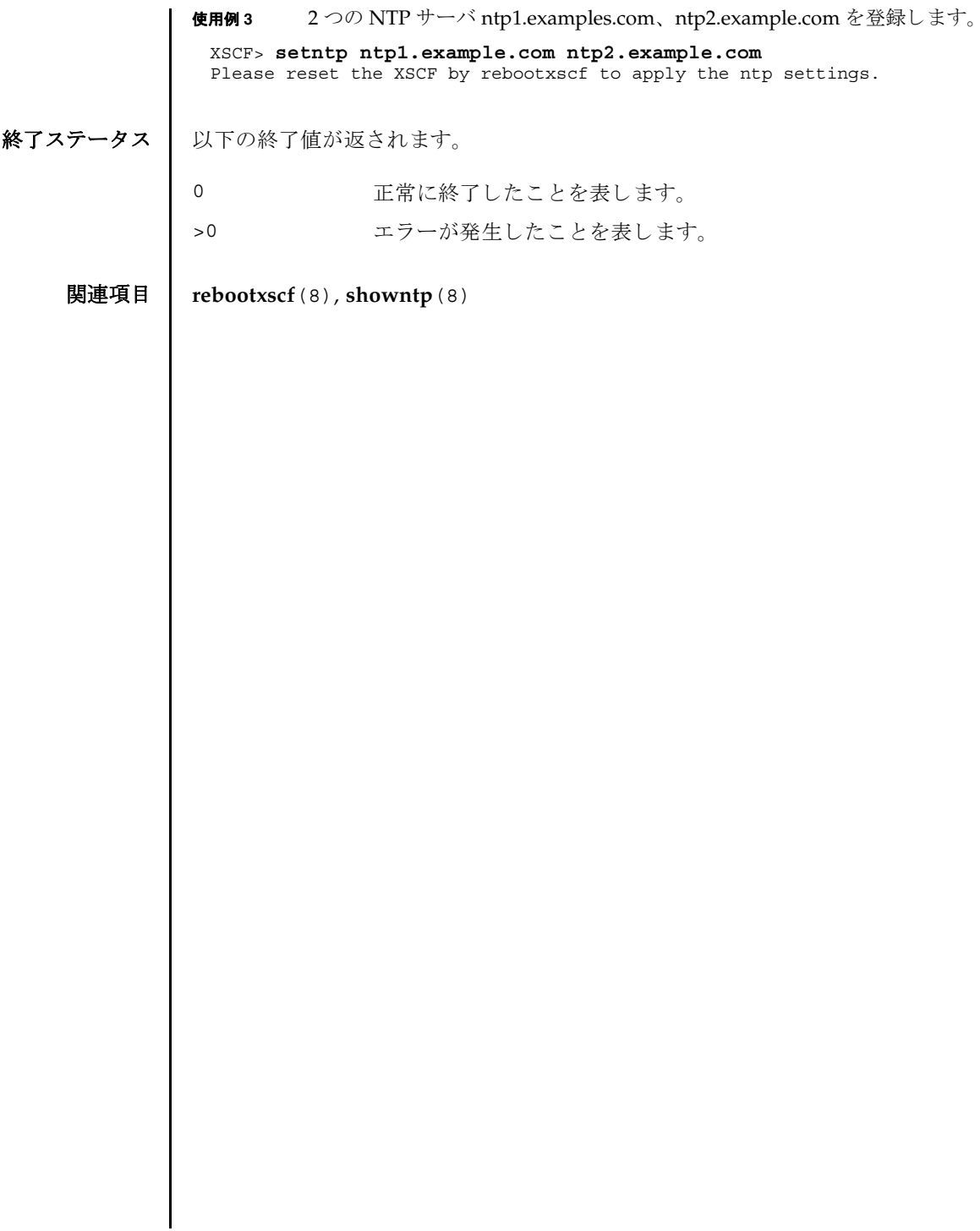

setntp(8)

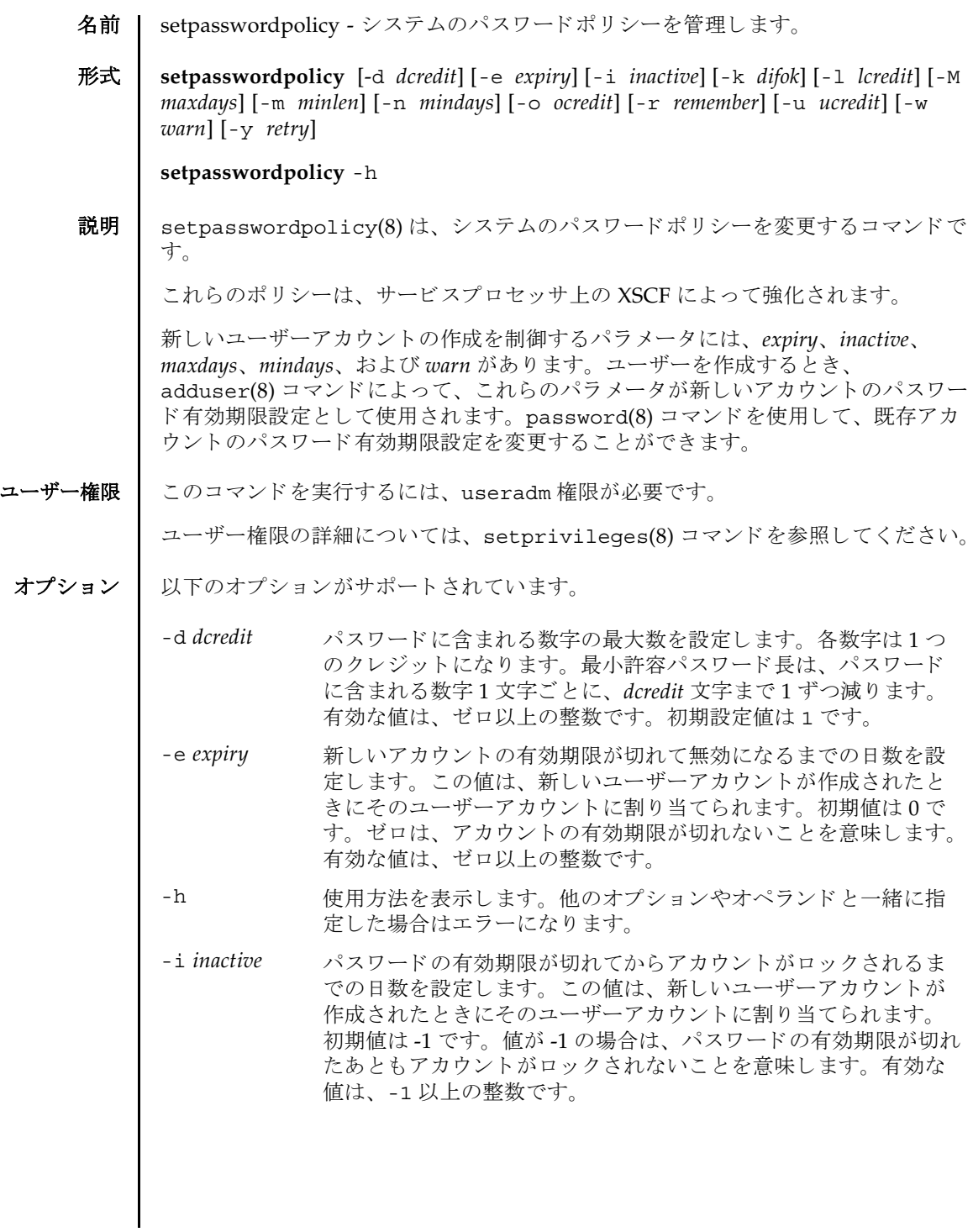

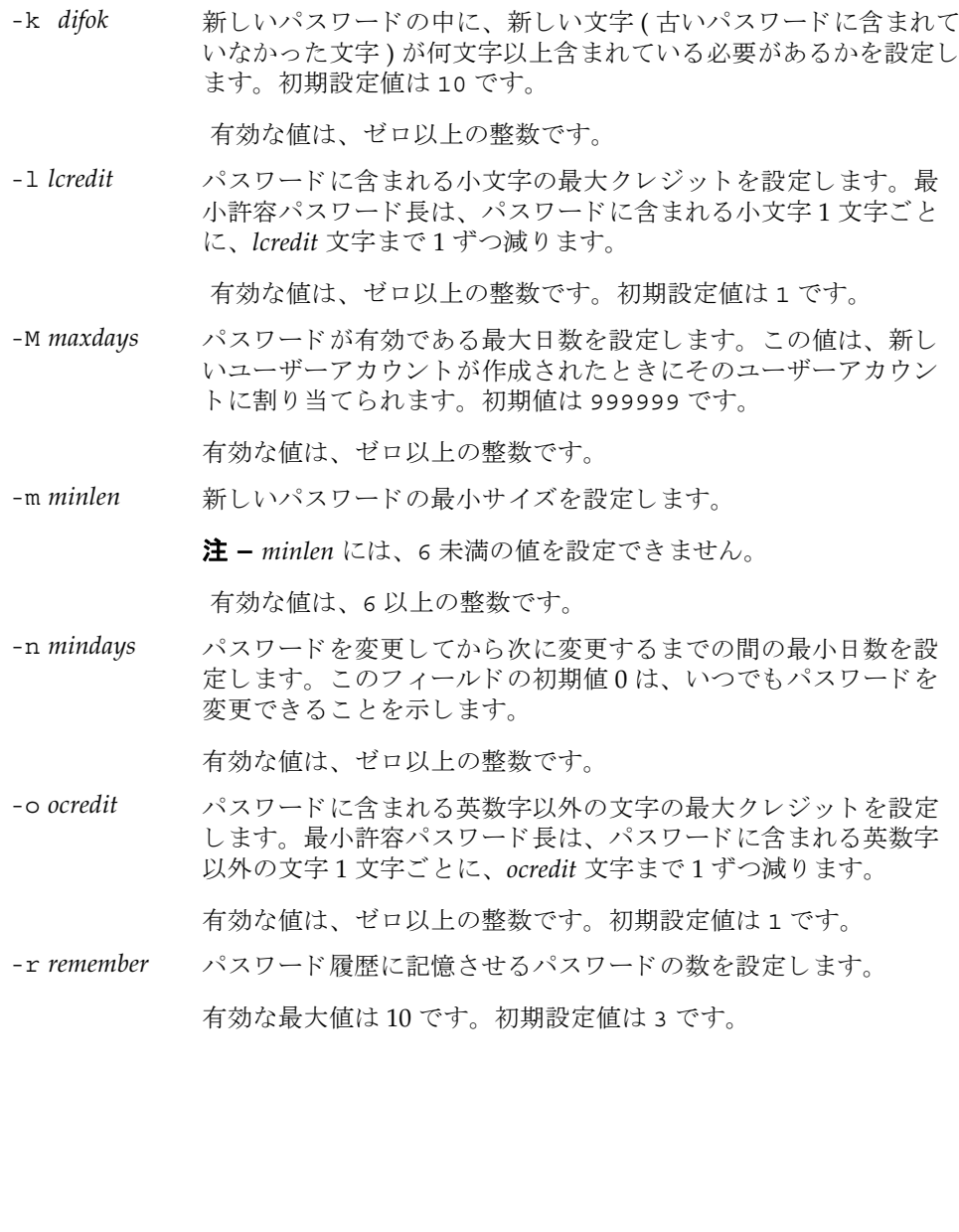

-u ucredit ポスワードに含まれる大文字の最大クレジットを設定します。最 小許容パスワード長は、パスワードに含まれる大文字1文字ごと に、 *ucredit* 文字まで 1 ずつ減 り ます。

初期設定値は 1 です。

-w warn コーザーにパスワードの有効期限の警告を発してから実際に有効 期限が切れる までのデフ ォル ト の日数を設定し ます。 この値は、 新しいユーザーアカウントが作成されたときにそのユーザーアカ ウントに割り当てられます。初期値は7です。

有効な値は、 ゼロ以上の整数です。

-y retry password コマンドを使用してユーザーアカウント用のパスワー ドを変更する場合のパスワードの再試行を許可する回数を設定し ます。 初期値は 3 回です。

有効な値は、 ゼロ以上の整数です。

**使用例 │ 使用例1** 記憶させるパスワードの最小サイズと数を設定します。

XSCF> **setpasswordpolicy -m 12 -r 5**

使用例2 最小パスワード長と最大クレジットを設定します。

XSCF> **setpasswordpolicy -m 10-d 1 -u 0 -l 1 -o 1**

このコマンドを実行すると、新しいパスワードの最小パスワード長は10 文字になり ます。 数字 ( または英数字以外の文字 ) を 1 文字以上含んでいる場合は、 9 文字のパ スワードが受け入れられます。数字1文字と、英数字以外の文字1文字を含んでい る場合は、8文字のパスワードが受け入れられます。

- 終了ステータス | 以下の終了値が返されます。
	- 0 正常に終了したことを表します。
	- >0 エラーが発生したことを表します。
	- 関連項目 **adduser**(8), **password**(8), **showpasswordpolicy**(8)

setpasswordpolicy(8)

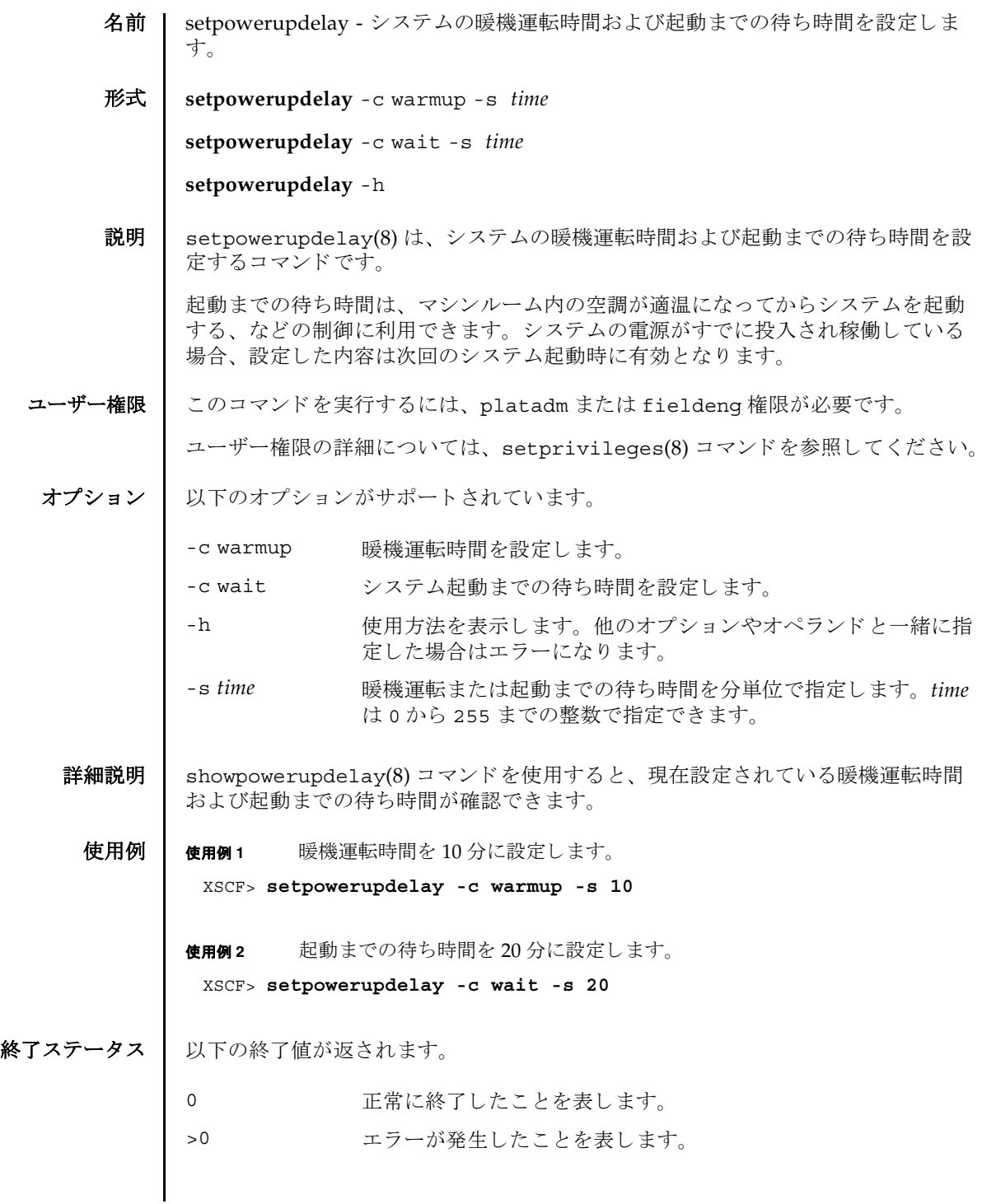

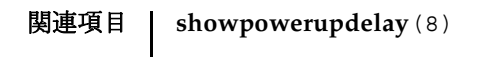

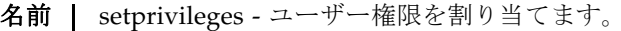

形式 **setprivileges** *user* [ *privileges*] [ *domainprivilege* @ *domains*]

**setprivileges** -h

説明 | setprivileges(8) は、XSCF ユーザーアカウントにユーザー権限を割り当てまる コマン ド です。

setprivileges(8) コマン ド が変更するのは、 XSCF のユーザー権限データだけで す。スペースで区切って複数のユーザー権限を指定できます。ユーザー権限のリス トは、「オペランド」を参照してください。

domainop 権限、domainmgr 権限、domainadm 権限は、特定のドメインに対して 割 り 当てなければな り ません。 他のユーザー権限には、 この機能はあ り ません。 詳 細については、「オペランド」および[使用例](#page-210-0)1を参照してください。

ユーザー権限を指定し ない場合、 setprivileges(8) コマン ド は指定し たユーザー の XSCF 上の権限データ をすべて削除し ます。 その後、 Lightweight Directory Access Protocol (LDAP) へのユーザー権限の参照が有効になっている場合は、 ユー ザーの権限データが LDAP 内で参照されるようになります。

none を指定した場合は、LDAP 内の権限データの内容にかかわらず、指定したユー ザーには権限が与え られません。

ユーザー権限 | このコマンドを実行するには、useradm 権限が必要です。

オプション | 以下のオプションがサポートされています。

-h **使用方法を表示します。他のオプションやオペランドと一緒に指** 定した場合はエラーになります。

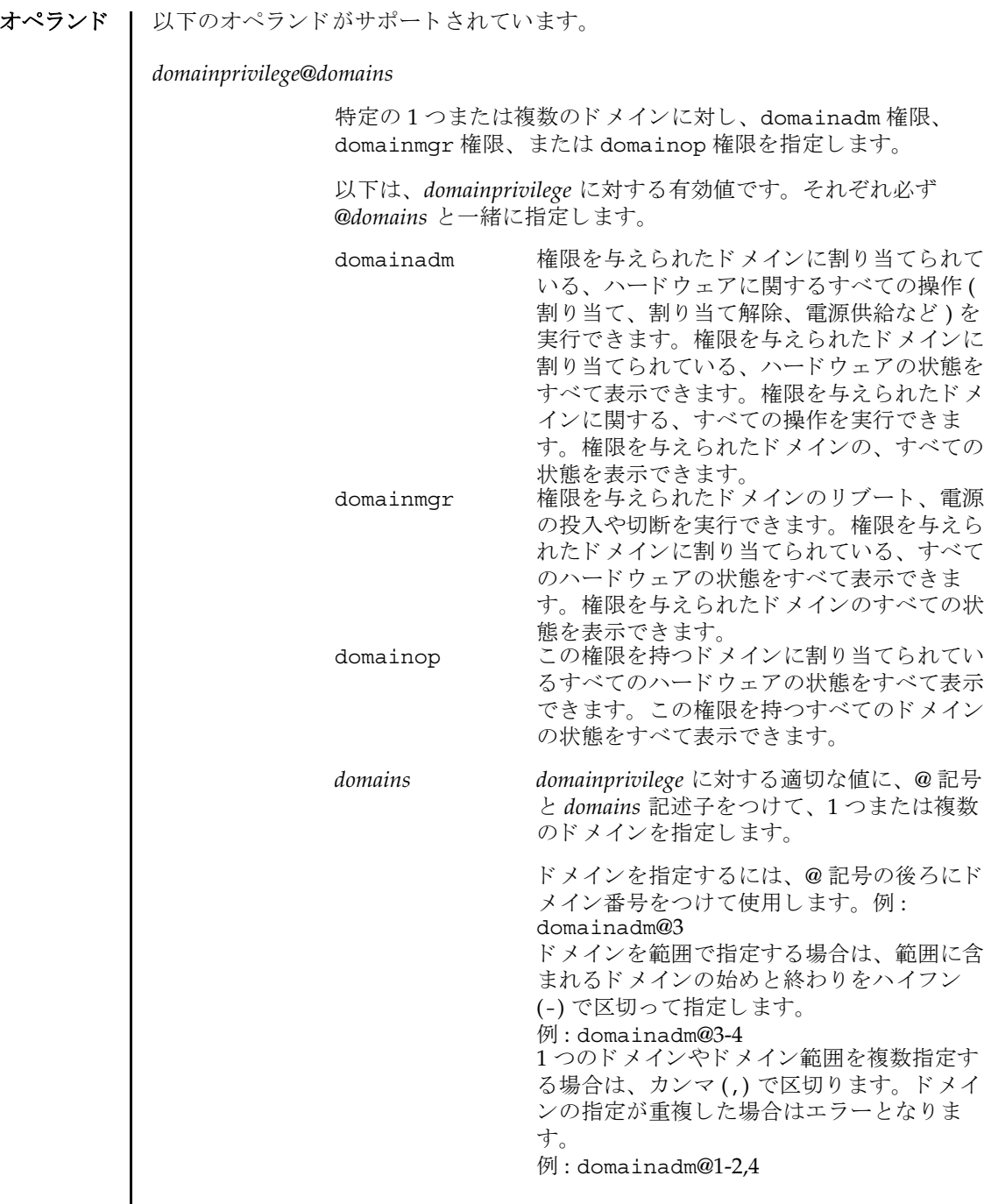

setprivileges(8)

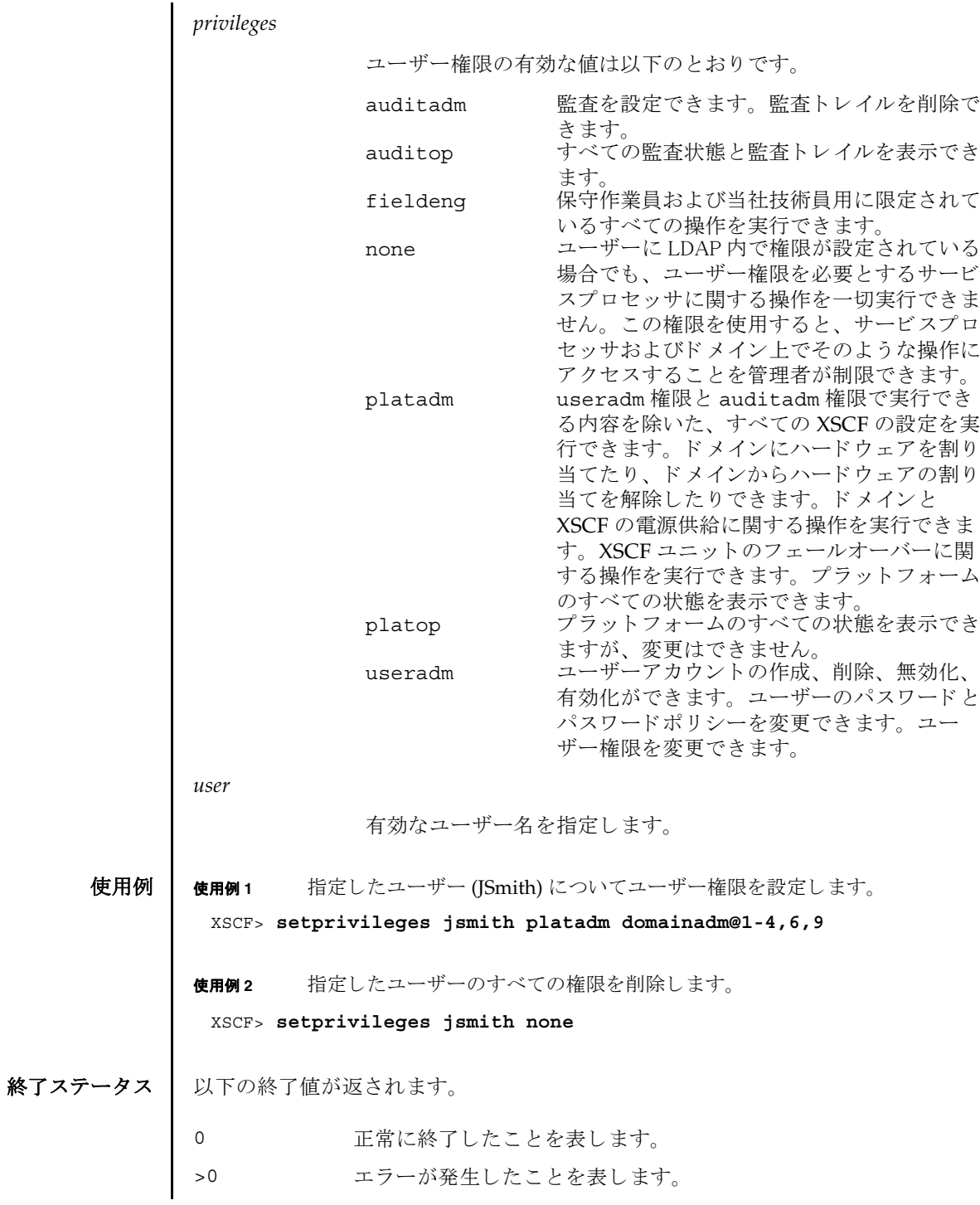

<span id="page-210-0"></span>System Administration **191**

関連項目 **setpasswordpolicy**(8), **showuser**(8)

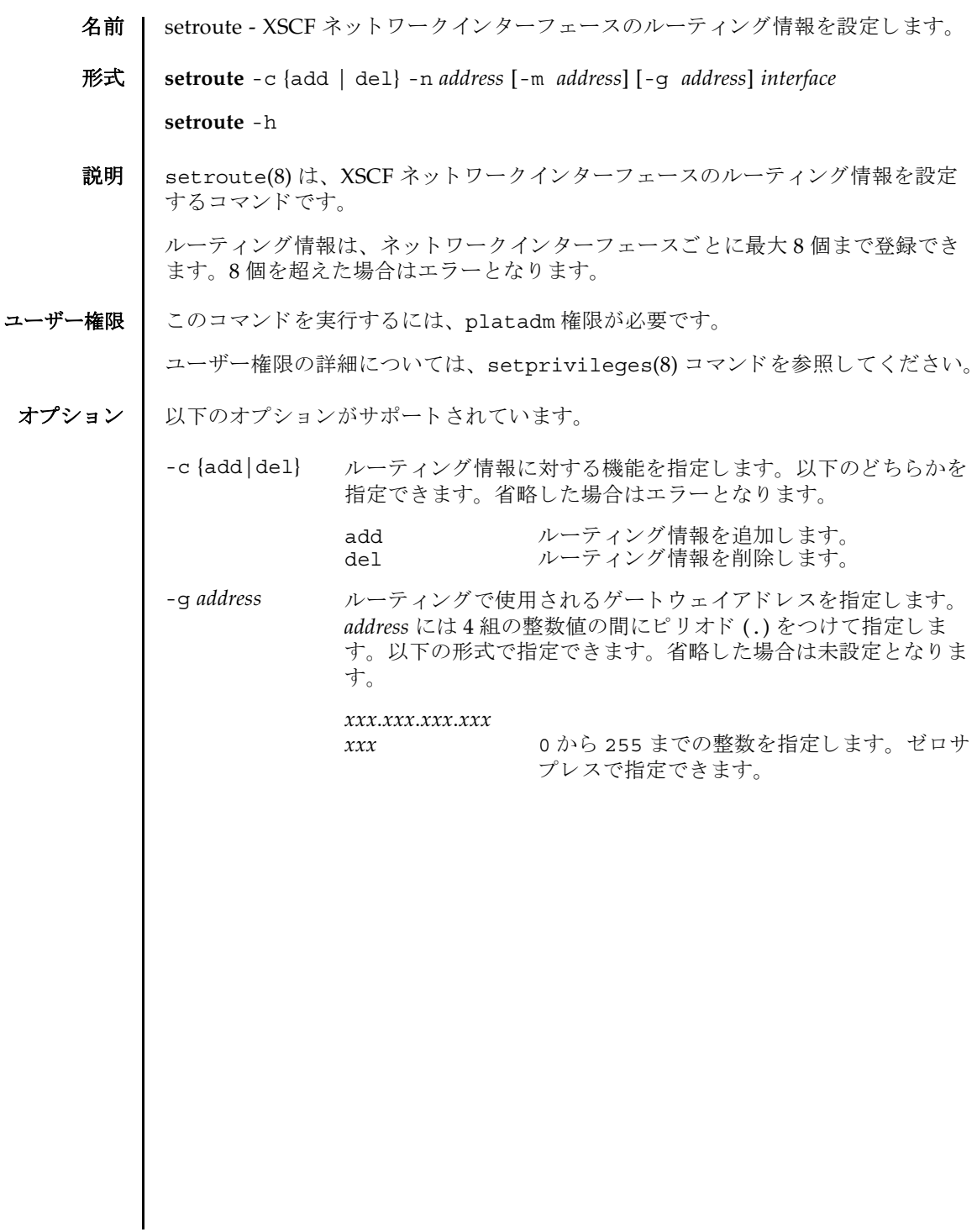

setroute(8)

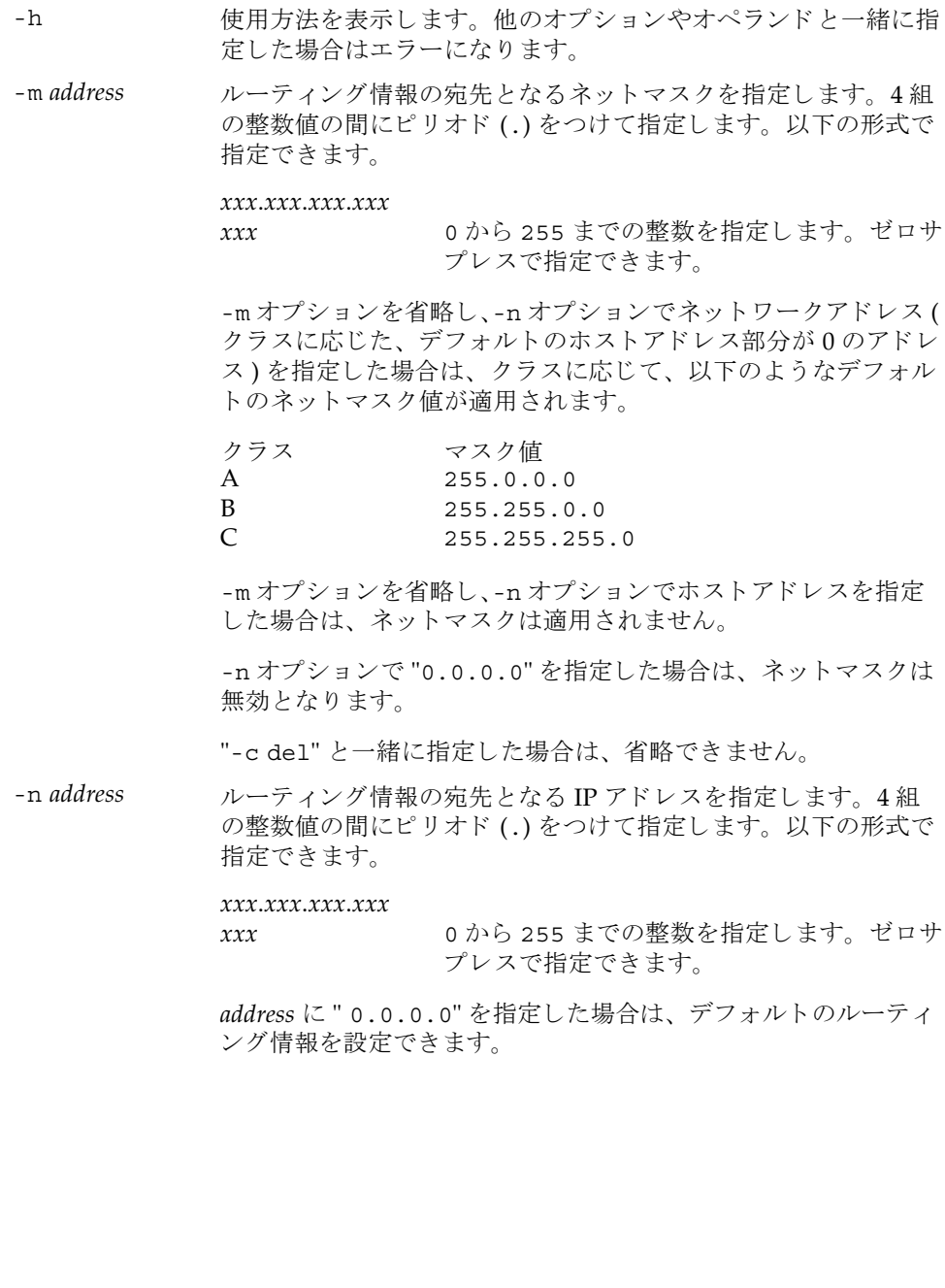

オペランド | 以下のオペランドがサポートされています。

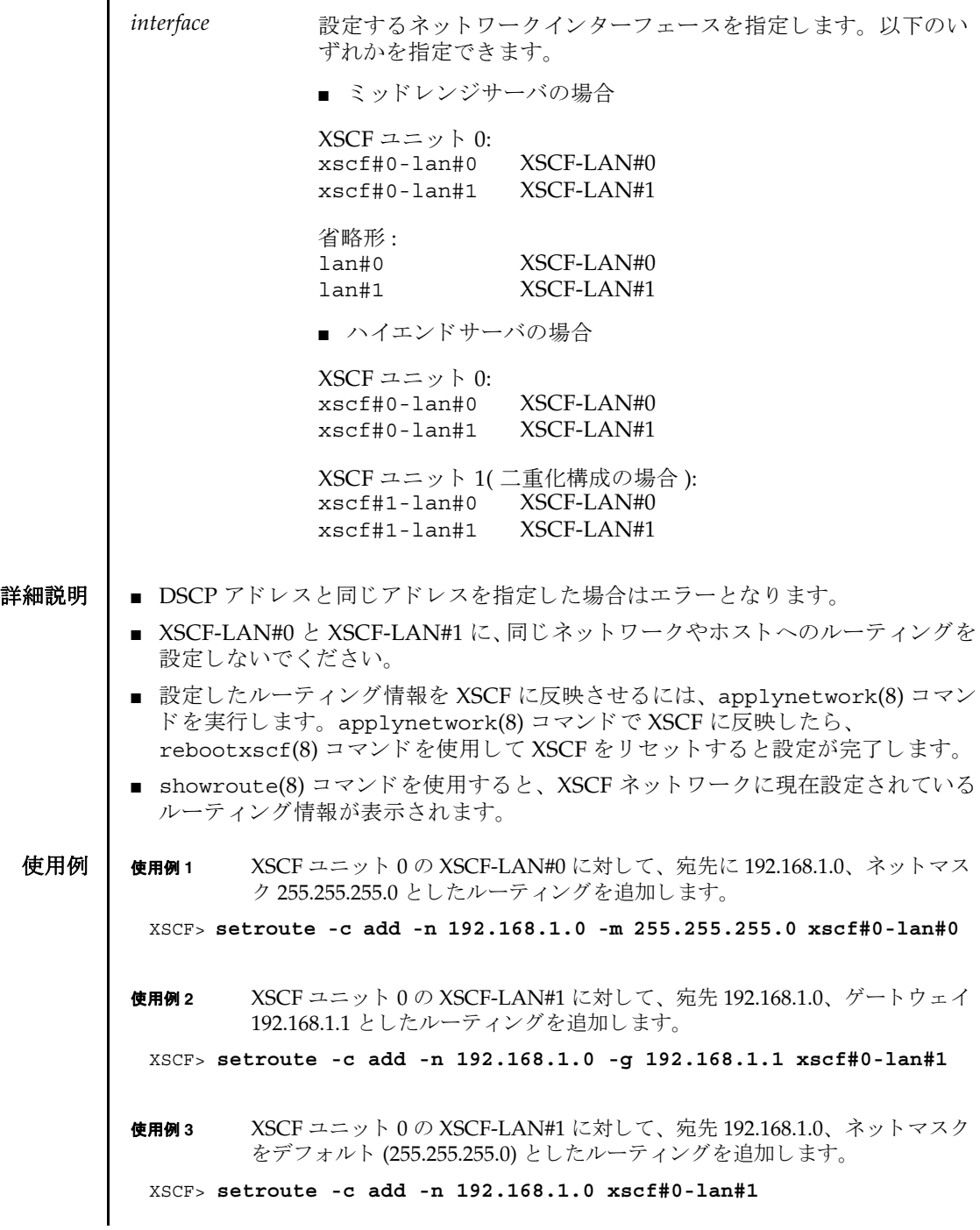

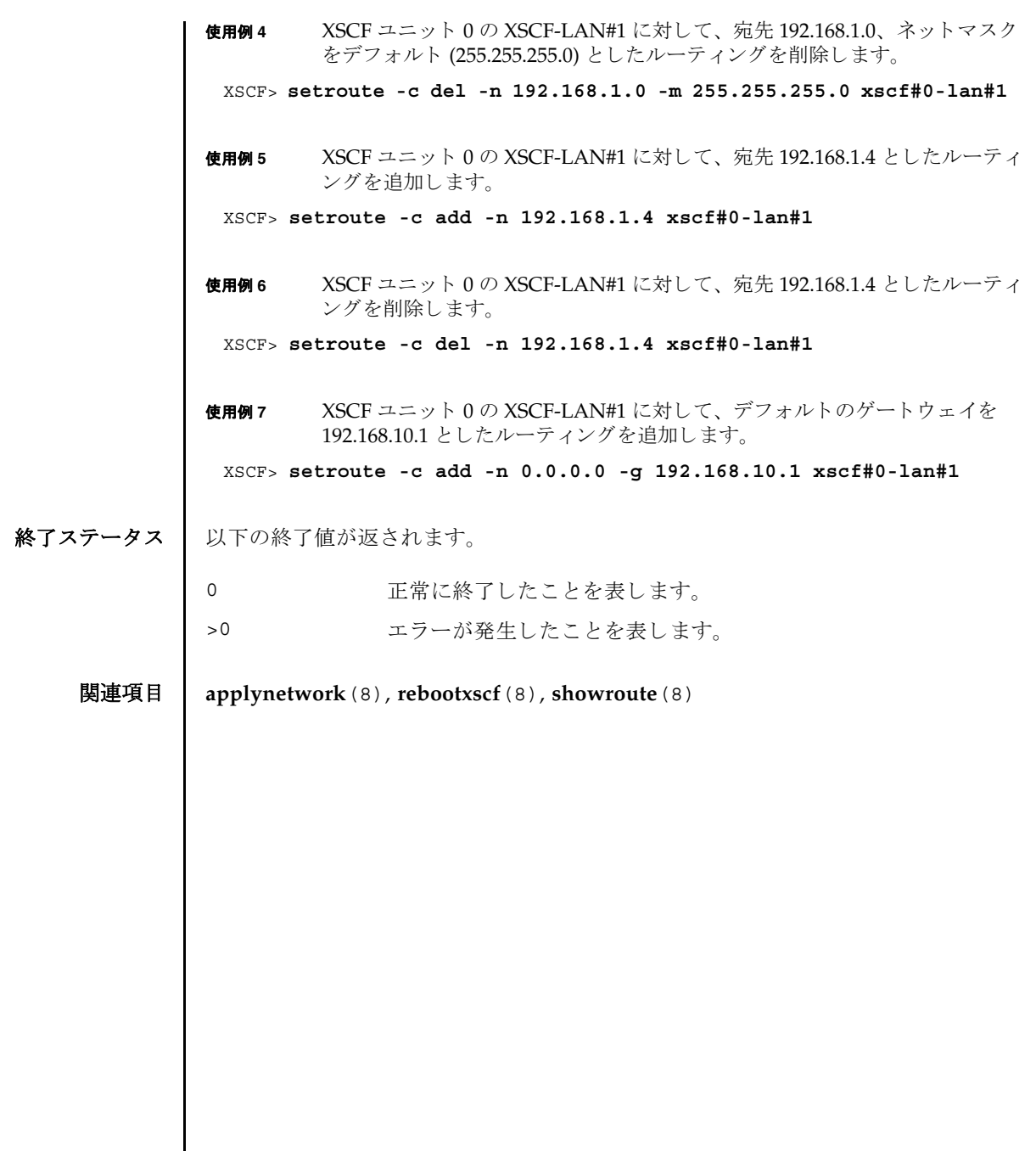
名前 | setshutdowndelay - UPS(Uninterruptible Power Supply) 停電通知時のシャットダウ ン待ち時間を設定し ます。

形式 **setshutdowndelay** -s *time*

### **setshutdowndelay** -h

説明 | setshutdowndelay(8)は、UPS 接続されたシステムで停電が発生した場合の、シ ステムシャットダウン開始までの待ち時間を設定するコマンドです。

指定した時間までシャットダウンの開始を遅らせることができます。時間内に UPS から復電が通知された場合はシャットダウンされません。

ユーザー権限 | このコマンドを実行するには、platadm または fieldeng 権限が必要です。 ユーザー権限の詳細については、setprivileqes(8) コマンドを参照してください。

- オプション | 以下のオプションがサポートされています。
	- -h 使用方法を表示します。他のオプションやオペランドと一緒に指 定し た場合はエラーにな り ます。
	- -s *time* シ ャ ッ ト ダウ ン開始までの待ち時間を秒単位で指定し ます。 *time* は 0 から 9999 までの整数で指定できます。デフォルトは 10 秒 です。
	- 詳細説明 | showshutdowndelay(8) コマンドを使用すると、現在設定されている待ち時間が表 示されます。
		- **使用例 | 使用例1** シャットダウン開始までの待ち時間を 600 秒に設定します。
			- XSCF> **setshutdowndelay -s 600**
- 終了ステータス | 以下の終了値が返されます。
	- 0 正常に終了したことを表します。
	- >0 エラーが発生したことを表します。
	- 関連項目 **showshutdowndelay**(8)

setshutdowndelay(8)

名前 | setsmtp - SMTP サービスを設定します。

形式 | setsmtp [-v]

**setsmtp** [-s *variable*= *value*]...

**setsmtp** -h

説明 | setsmtp(8)は、SMTP サービスを設定するコマンドです。

オプションを指定せずに使用した場合、対話的に、使用する SMTP 電子メールサー バの名前を入力するように求められます。また、発信電子メールで使用するポート と Reply-To アドレスも入力するように求められます。ここで指定する電子メールア ドレスが有効なものであることを確認してください。-s オプションを使用すると、 SMTP 設定値を非対話的にセットアップできます。

setsmtp(8) コマンドを使用してメールサーバとポートを設定したあとは、 setemailreport(8) コマンドで電子メールレポートを設定してテストメールを送 信できるようになります。

コーザー権限 | このコマンドを実行するには、platadm 権限が必要です。

ユーザー権限の詳細については、 setprivileges(8) コマン ド を参照し て く ださい。

```
オプション | 以下のオプションがサポートされています。
  使用例 | 使用例1  非対話型モードで、認証情報を指定せずに、メールサーバをセットアップし
                  ます。
          使用例 2 非対話型モード で、 認証情報をセ ッ ト ア ッ プし ます。
          使用例 3 対話モード で、 SMTP 認証情報をセ ッ ト ア ッ プし ます。
          -h 使用方法を表示します。他のオプションやオペランドと一緒に
                       指定した場合はエラーになります。
          -s variable=value SMTP を設定し ます。 
                       rariable の有効なエントリは次のとおりです。
                       ■ mailserver
                       ■ port
                       ■ auth
                       ■ user
                       ■ password
                       ■ replyaddress
                       変数の意味は次のとおりです。
                       authは、認証メカニズムです。
                       user および password は、SMTP メールサーバに対する認証
                       情報です。
                       auth の有効なエントリは次のとおりです。
                       ■ none
                       ■ pop
                       ■ smtp-auth
          -v または 詳細な情報を表示します。
           XSCF> setsmtp -s mailserver=10.4.1.1 -s auth=none
           XSCF> setsmtp -s auth=pop -s user=jsmith -s password=******
           XSCF> setsmtp
           Mail Server [10.4.1.1]: 
           Port [25]:
           Authentication Mechanism [none]: smtp-auth
            User Name []: jsmith
            Password []: ******
           Reply Address [useradm@company.com]:
```
**使用例4** 無効な認証メカニズムを使用して、メールサーバをセットアップします。 XSCF> **setsmtp** Mail Server [10.4.1.1]: Port [25]: Authentication Mechanism [none]: **?** Invalid value '?'. Valid authentication mechanism are: none pop smtp-auth Authentication Mechanism [none]: Reply Address [useradm@company.com]:

## 終了ステータス | 以下の終了値が返されます。

0 正常に終了したことを表します。

>0 エラーが発生したことを表します。

### 関連項目 **setemailreport**(8), **showsmtp**(8)

setsmtp(8)

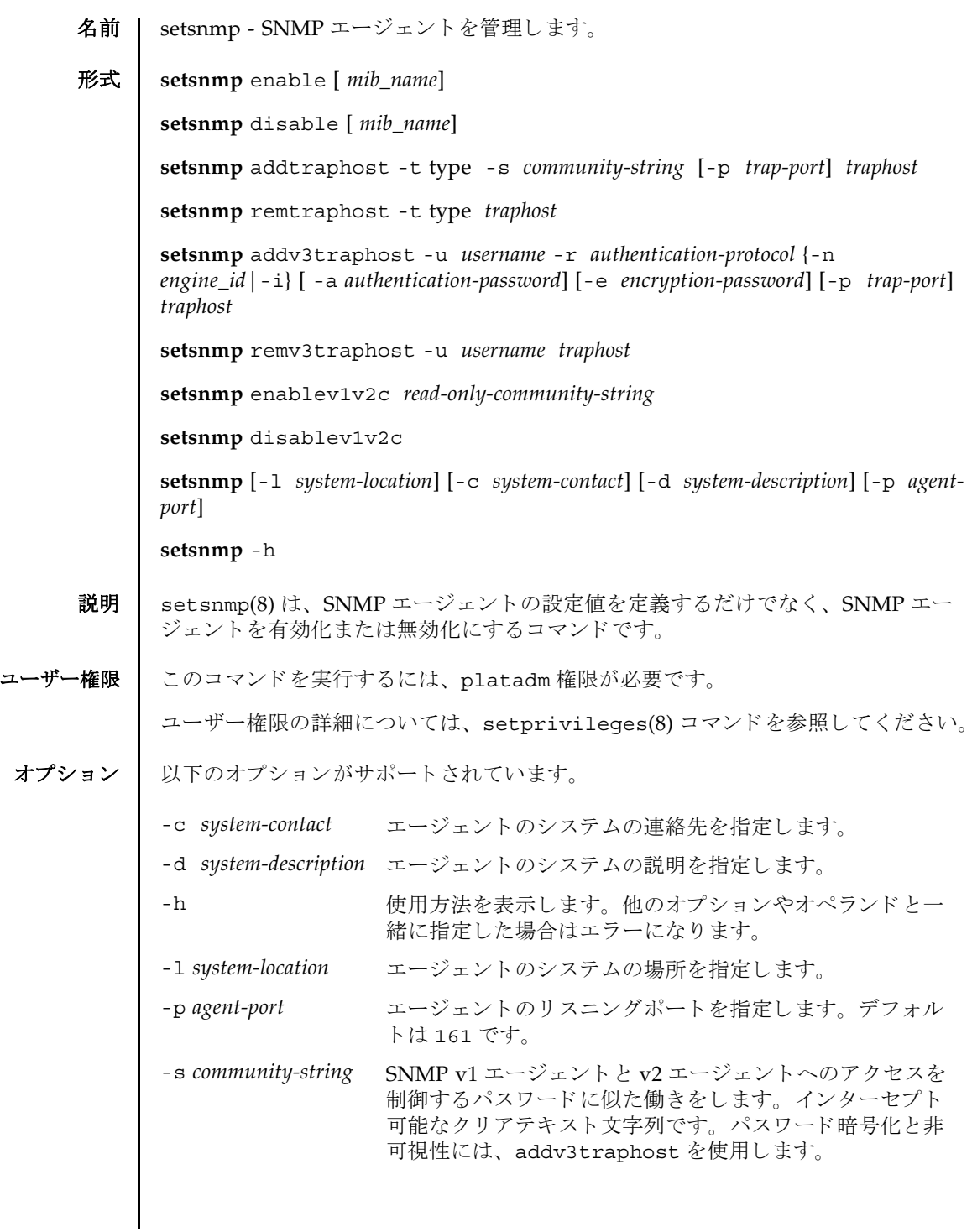

```
オペランド | 以下のオペランドがサポートされています。
        addtraphost SNMP エージェントから目的のホストへの、選択されたタイプの
                  ト ラ ッ プの送信を有効にし ます。 trap-port を指定し ない場合、 デ
                  フォルトは 162 です。コミュニティストリングは必須です。
                  addtraphost には以下のオプションとオペランドがあります。
                  -p agent-port
                    ID 162
                  -s community-string
                    SNMP v1 エージェントと v2 エージェントへのアクセスを制
                    御するパスワードに似た働きをします。インターセプト可能
                    なクリアテキスト文字列です。パスワード暗号化と非可視性
                    には、 addv3traphost を使用し ます。
                  -t type
                    トラップのタイプを指定します。有効なトラップのタイプは
                    以下のとおりです。
                  ■ v1 = エージェントは SNMPv1 トラップを送信します。
                  ■ v2 = エージェントは SNMPv2 トラップを送信します。
                  ■ inform = エージェントは情報通知を送信します。
                  addtraphost には以下のオペランドがあります。
                  traphost
```
addv3traphost SNMP エージェントから目的のホストへの、SNMPv3 トラップ の送信または通知を有効にします。認証プロトコルを選択する必 要があります。有効なプロトコルは以下のとおりです。 ■ MD5 = 認証に MD5 アルゴリズムを使用します。 ■ SHA = 認証に Secure Hash Algorithm (SHA) を使用します。 すべての通信で使用される暗号化プロ ト コルは Data Encryption Standard (DES) です。パスワードオプションを使用しない場合、 パスワードを入力するように求められます。パスワードは読み取 られますが、 画面にエコーされません。 addv3traphost には以 下のオプションとオペランドがあります。 -a *authentication-password* 認証パスワードを設定します。8文字以上である必要があり ます。 -e *encryption-password* 暗号化パスワードを設定します。 -i 受信側のホス ト に肯定応答を要求し ます。 -n *engine\_id* トラップを送信するローカルエージェントの ID を設定しま す。ローカル SNMP エージェントのエンジン ID を指定でき ますが、これを指定しない場合でも、受信側のホストから期 待されるエンジン ID と一致している必要があります。「0x」 で始まり、偶数の16進文字で構成されている必要がありま す。そうでない場合、エラーになります。 -p *agent-port*  $ID$  162 -r *authentication-protocol* 認証プロトコルを設定します。 -u *username* ユーザー名を指定します。 *traphost*

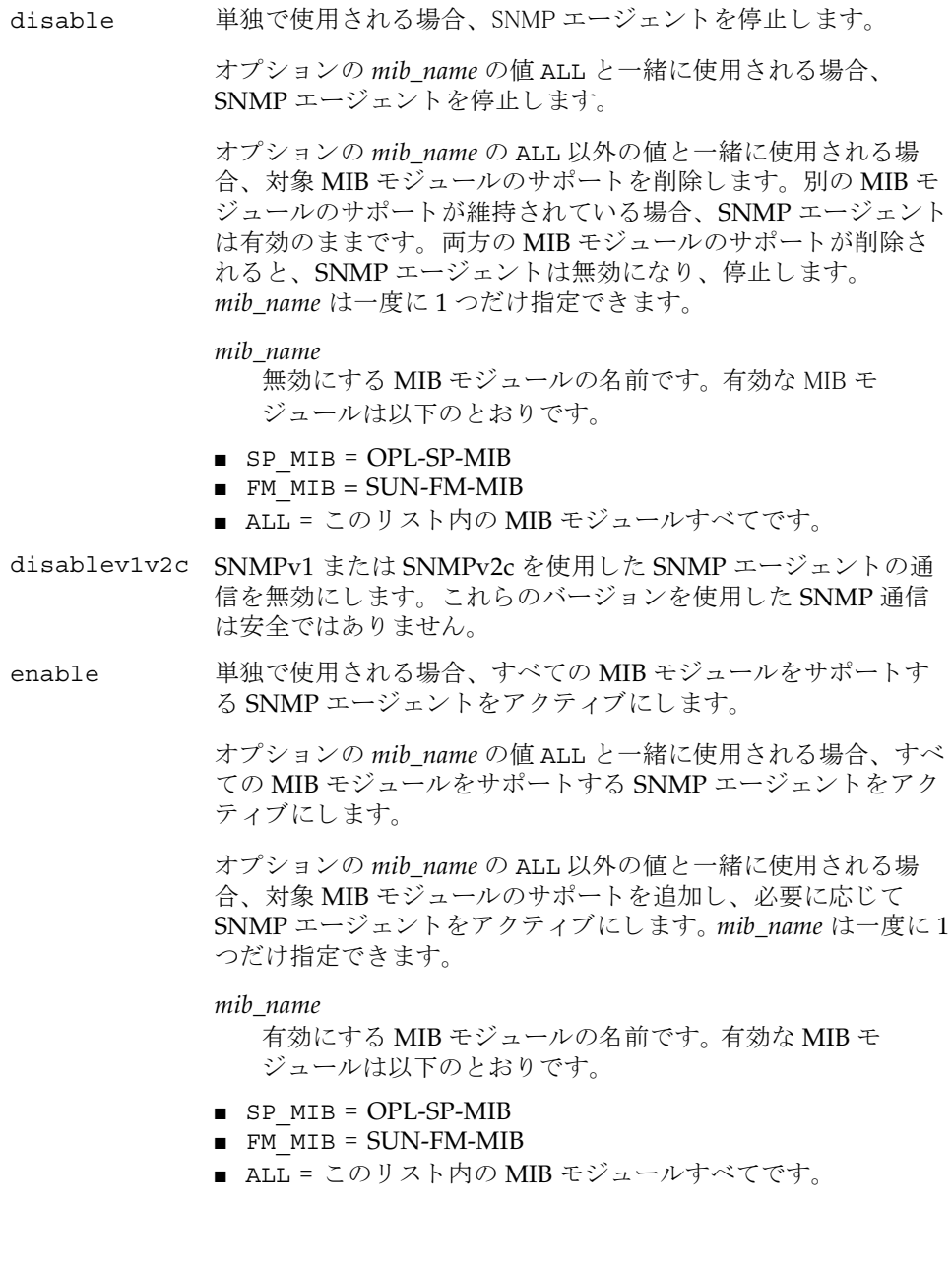

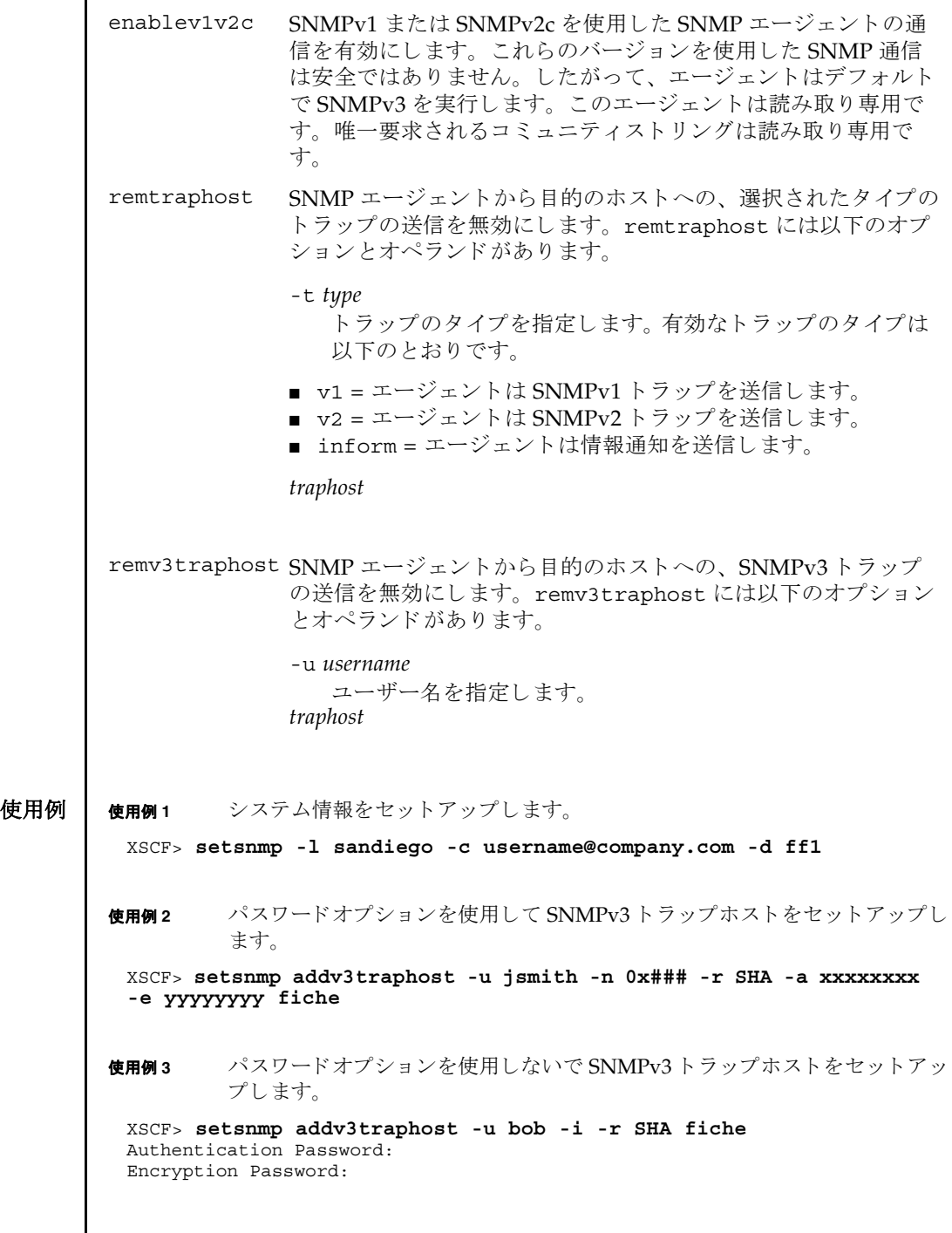

 $\mathbf l$ 

使用例 **<sup>4</sup>** SNMP エージェ ン ト を起動し ます。 終了ステータス | 以下の終了値が返されます。 関連項目 **showsnmp**(8) XSCF> **setsnmp enable** 0 正常に終了したことを表します。 >0 エラーが発生したことを表します。

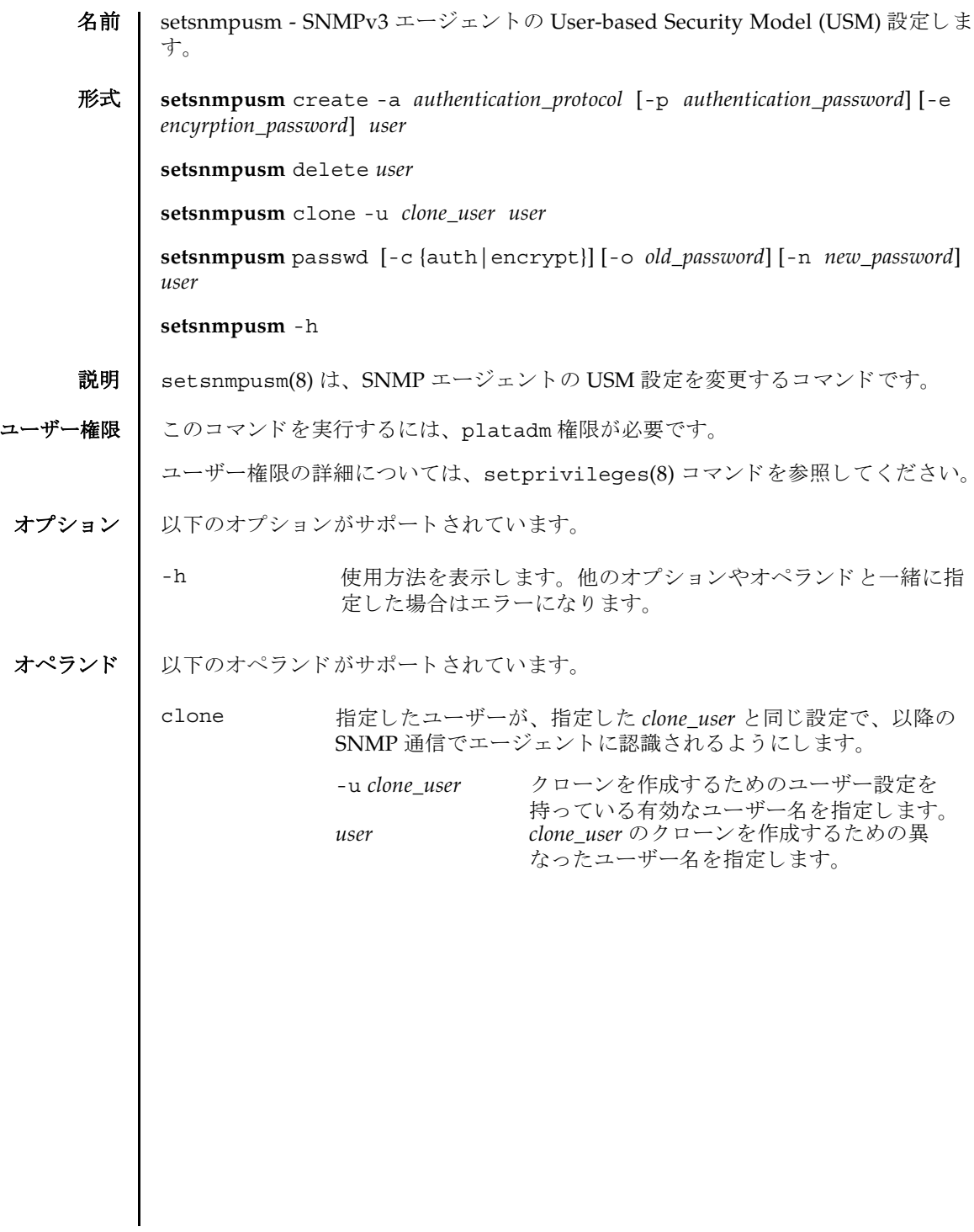

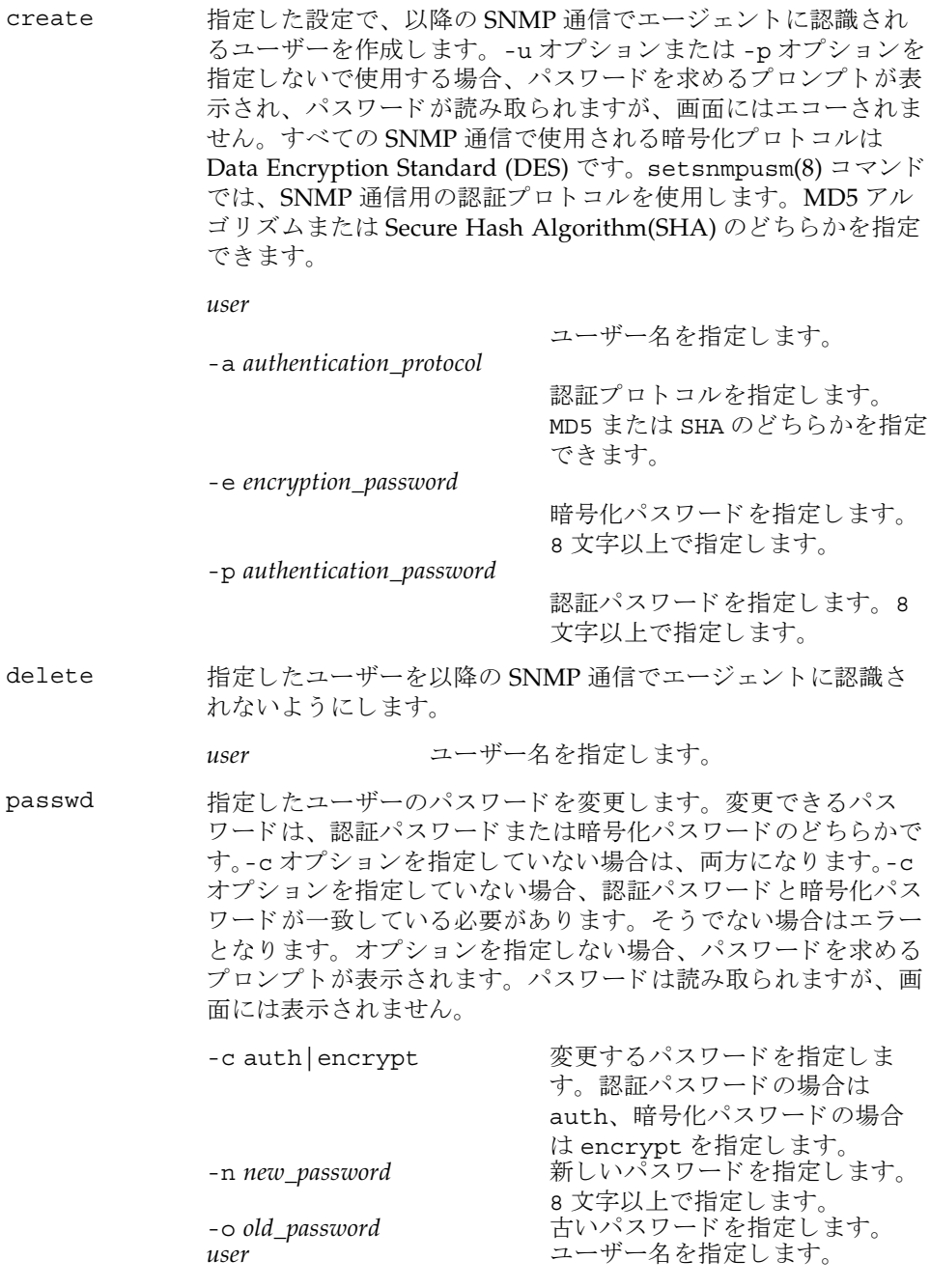

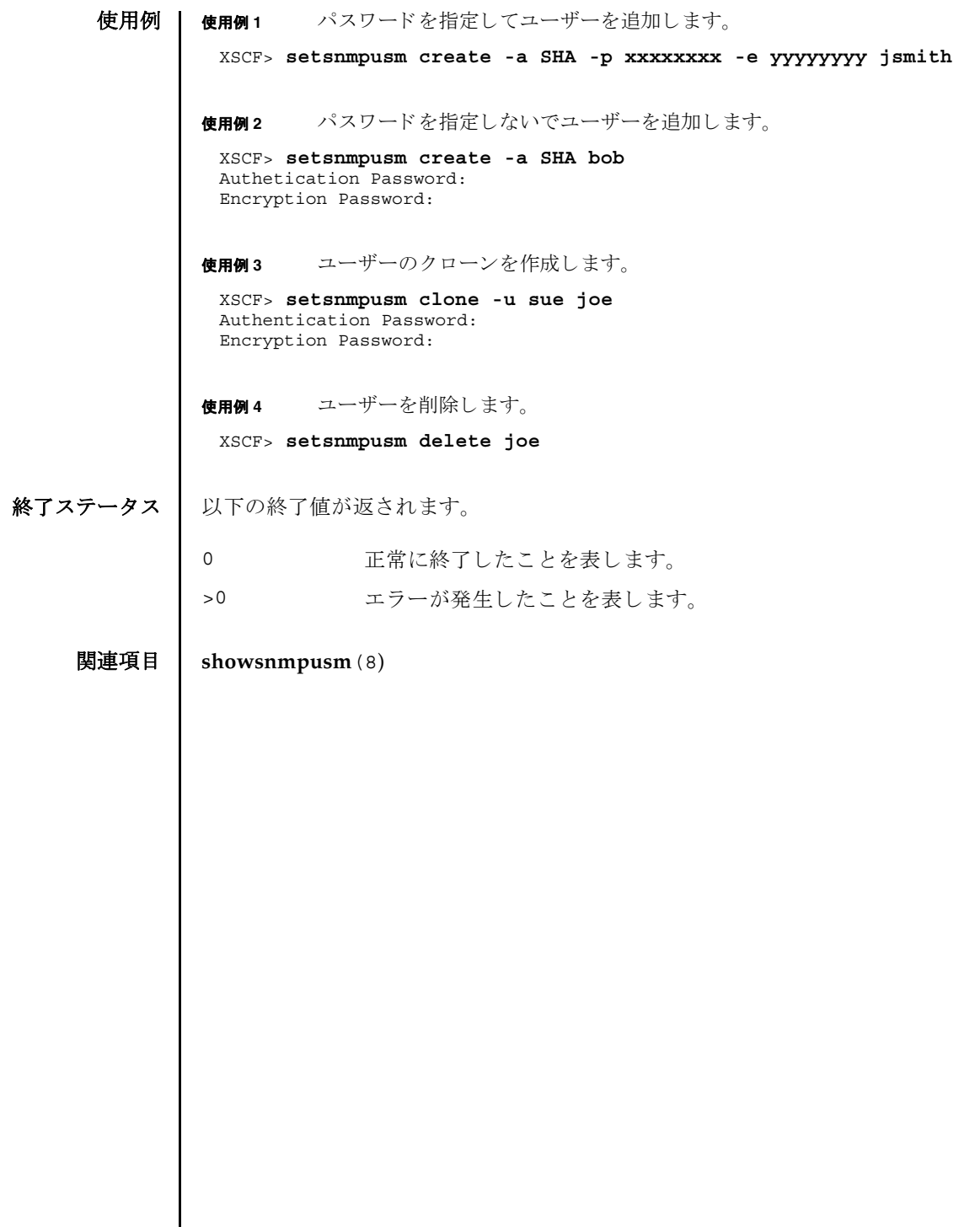

setsnmpusm(8)

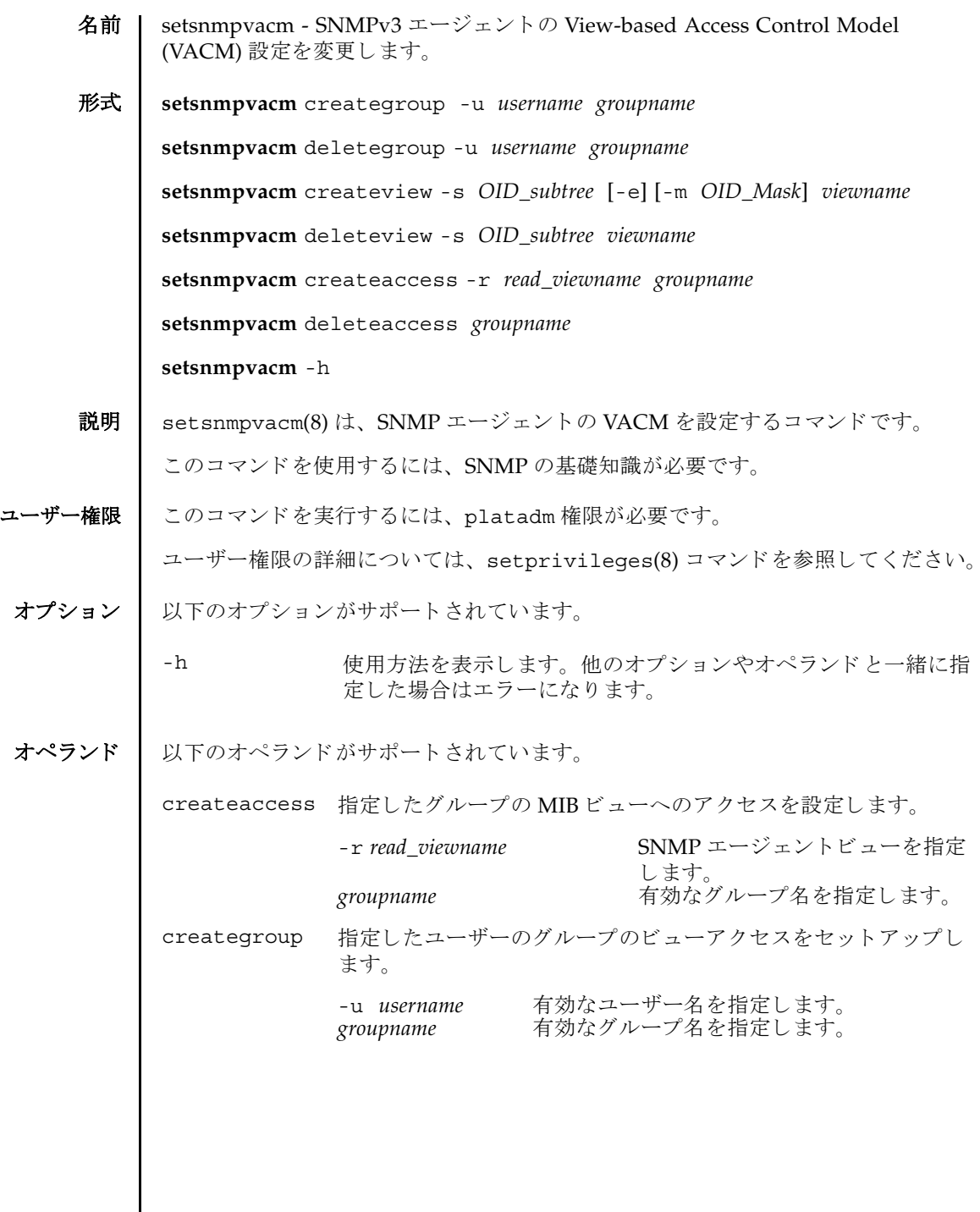

 $\mathbf l$ 

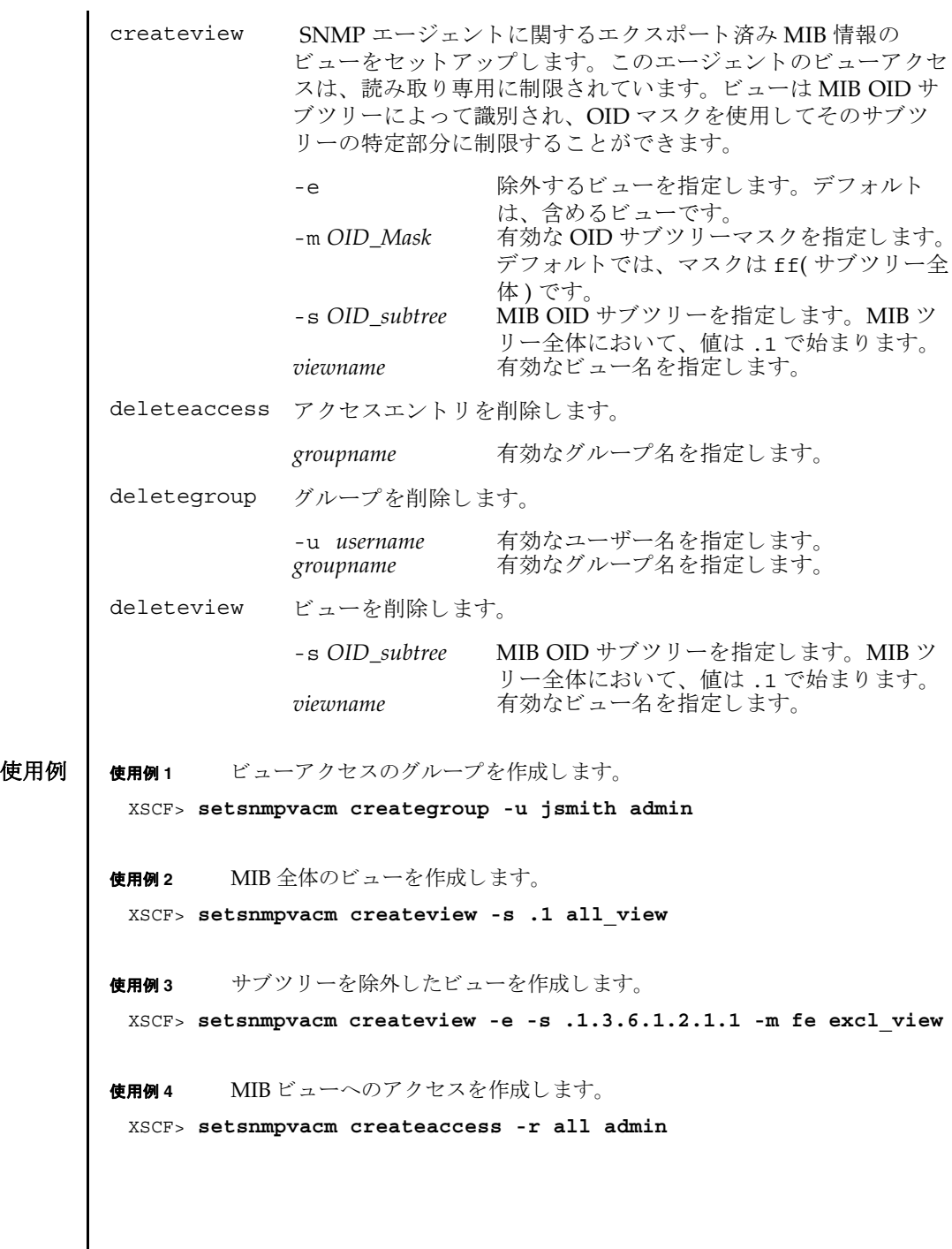

終了ステータス | 以下の終了値が返されます。

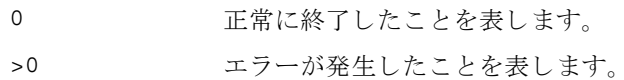

関連項目 **showsnmpvacm**(8)

setsnmpvacm(8)

- 名前 | setssh XSCF ネットワークで使用する SSH サービスを開始または停止します。ま た、SSH サービスに必要なホスト鍵の生成やユーザー公開鍵の登録、削除を行いま す。
- $\mathbf{\mathcal{F}}$ 式 | setssh  $\left[ \begin{bmatrix} -q \end{bmatrix} \{y \mid n\} \right]$  c enable

**setssh** -c disable

**setssh** -c addpubkey [-u *user\_name*]

**setssh** -c delpubkey {-a | -s *line* } [-u *user\_name*]

**setssh** [ [-q] -{y|n}] -c genhostkey

**setssh** -h

- 
- 説明 | setssh(8)は、XSCF ネットワークで使用する SSH サービスを開始または停止する コマンドです。また、SSH サービスに必要なホスト鍵の生成や、ユーザー公開鍵の 登録、 削除を行います。

ホスト鍵を生成する場合に、すでに鍵が存在するときは、更新するかどうかのプロ ンプ ト が表示されます。

ユーザー公開鍵はユーザーアカウントごとに登録できます。また、1 ユーザーアカ ウントに対して、複数のユーザー公開鍵を登録できます。1 ユーザーアカウントあ たり、改行を含んだ最大 1023 文字数分まで、ユーザー公開鍵を登録することができ ます。

XSCF では SSH2 だけサポー ト されます。

ユーザー権限 | このコマンドを実行するには、以下のいずれかの権限が必要です。

- SSH サービスの開始または停止、ホスト鍵の生成: platadm
- 他のユーザーアカウントの、ユーザー公開鍵の登録または削除: useradm
- 現在ログインしているユーザーアカウントの、ユーザー公開鍵の登録または削除: useradm, platadm, platop, auditadm, auditop, domainadm, domainmgr, domainop, fieldeng

ユーザー権限の詳細については、setprivileqes(8) コマンドを参照してください。

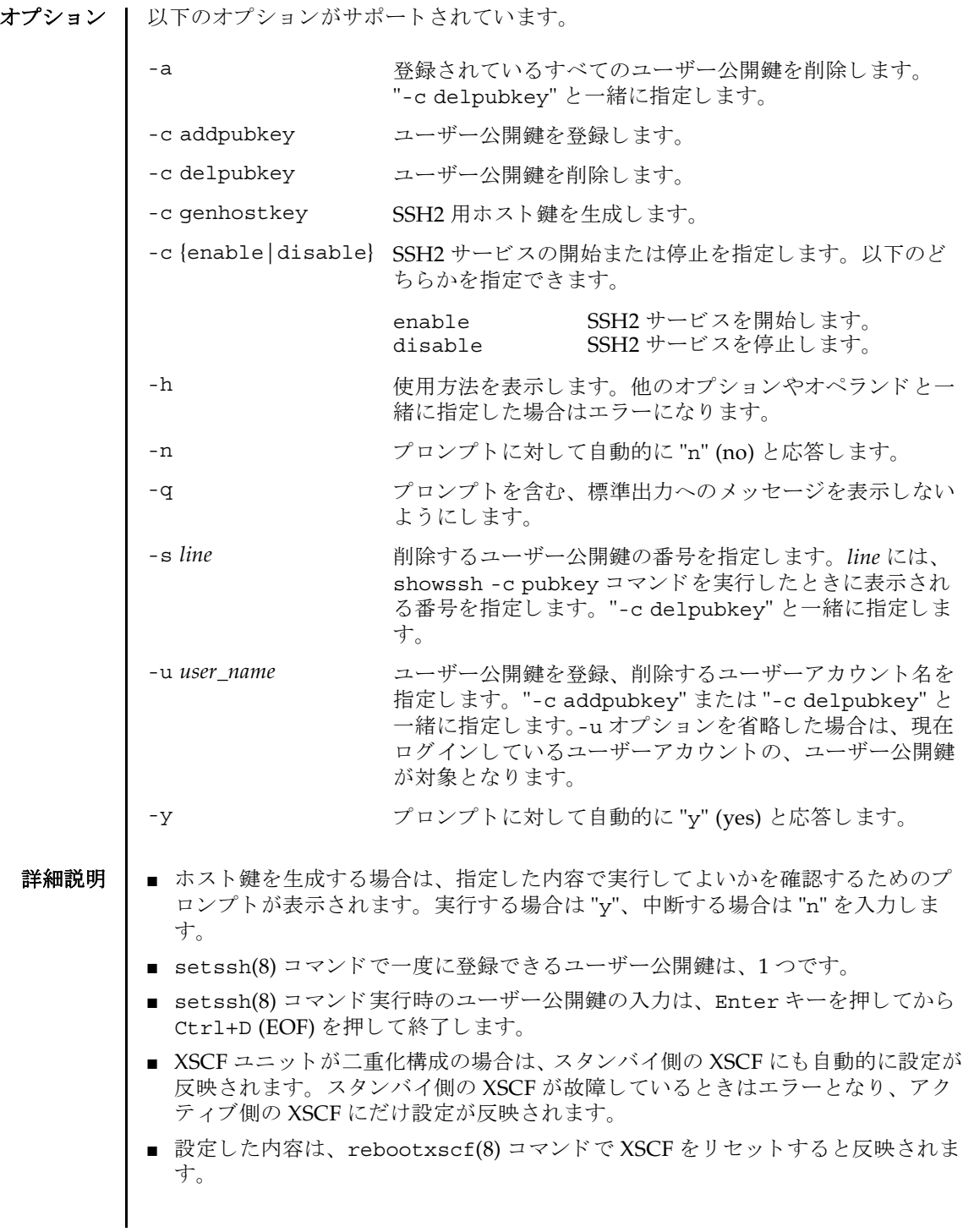

■ showssh(8)コマンドを使用すると、SSH サービスに関して現在設定されている内 容が確認でき ます。 **使用例 | 使用例1 SSH** サービスを開始します。 使用例 **<sup>2</sup>** SSH サービ ス を開始し ます。 プロ ンプ ト には自動的に "y" と応答し ます。 使用例 **<sup>3</sup>** SSH サービ ス を開始し ます。 メ ッ セージは非表示にし て、 プロ ンプ ト には自 動的に "y" と応答します。 使用例 **<sup>4</sup>** SSH サービ ス を停止し ます。 使用例 **<sup>5</sup>** SSH 用ホス ト 鍵を生成し ます。 使用例 **<sup>6</sup>** SSH 用ホス ト 鍵を生成し ます。 プロ ンプ ト には自動的に "y" と応答し ます。 **使用例 7 SSH** 用ホスト鍵を生成します。メッセージは非表示にして、プロンプトには 自動的に "y" と応答し ます。 使用例 **8** ユーザー公開鍵を登録し ます。 公開鍵の入力は、 Enter キーを押してから、 XSCF> **setssh -c enable** Continue? [y|n] :**y** Please reset the XSCF by rebootxscf to apply the ssh settings. XSCF> **setssh -y -c enable** Continue? [y|n] :y Please reset the XSCF by rebootxscf to apply the ssh settings. XSCF> **setssh -q -y -c enable** XSCF> **setssh -c disable** XSCF> **setssh -c genhostkey** Host key create. Continue? [y|n] :**y** Please reset the XSCF by rebootxscf to apply the ssh settings. XSCF> **setssh -c genhostkey -y** Host key create. Continue?  $[y|n]$  :y Please reset the XSCF by rebootxscf to apply the ssh settings. XSCF> **setssh -c genhostkey -q -y**

setssh(8)

```
Ctrl+D キーを押し て終了し ます。
               使用例 9 ユーザー名を指定し てユーザー公開鍵を登録し ます。 公開鍵の入力は、 En-
                        ter キーを押してから、 Ctrl+D キーを押して終了します。
               使用例 10 公開鍵番号を指定し て、 ユーザー公開鍵を削除し ます。
               使用例 11 すべてのユーザー公開鍵を削除し ます。
終了ステータス | 以下の終了値が返されます。
     関連項目 rebootxscf(8), showssh(8)
                XSCF> setssh -c addpubkey
                Please input a public key:
                ssh-rsa AAAAB3NzaC1yc2EAAAABIwAAAIEAzFh95SohrDgpnN7zFCJCVNy+jaZPTjNDxcid
                QGbihYDCBttI4151Y0Sv85FJwDpSNHNKoVLMYLjtBmUMPbGgGVB61qskSv/
                FeV44hefNCZMiXGItIIpK
                P0nBK4XJpCFoFbPXNUHDw1rTD9icD5U/wRFGSRRxFI+Ub5oLRxN8+A8=abcd@example.com
                [Enter]
                [Ctrl+D]
                XSCF> setssh -c addpubkey -u efgh
                Please input a public key:
                ssh-rsa AAAAB3NzaC1yc2EAAAABIwAAAIEAzFh95SohrDgpnN7zFCJCVNy+jaZPTjNDxcid
                QGbihYDCBttI4151Y0Sv85FJwDpSNHNKoVLMYLjtBmUMPbGgGVB61qskSv/
                FeV44hefNCZMiXGItIIpK
                P0nBK4XJpCFoFbPXNUHDw1rTD9icD5U/wRFGSRRxFI+Ub5oLRxN8+A8=abcd@example.com
                [Enter]
                [Ctrl+D]
                XSCF> setssh -c delpubkey -s 1
                  1 ssh-rsa 
                AAAAB3NzaC1yc2EAAAABIwAAAIEAzFh95SohrDgpnN7zFCJCVNy+jaZPTjNDxcid
                QGbihYDCBttI4151Y0Sv85FJwDpSNHNKoVLMYLjtBmUMPbGgGVB61qskSv/
                FeV44hefNCZMiXGItIIpK
                P0nBK4XJpCFoFbPXNUHDw1rTD9icD5U/wRFGSRRxFI+Ub5oLRxN8+A8=abcd@example.com
                XSCF> setssh -c delpubkey -a
               0 正常に終了したことを表します。
               >0 エラーが発生したことを表します。
```
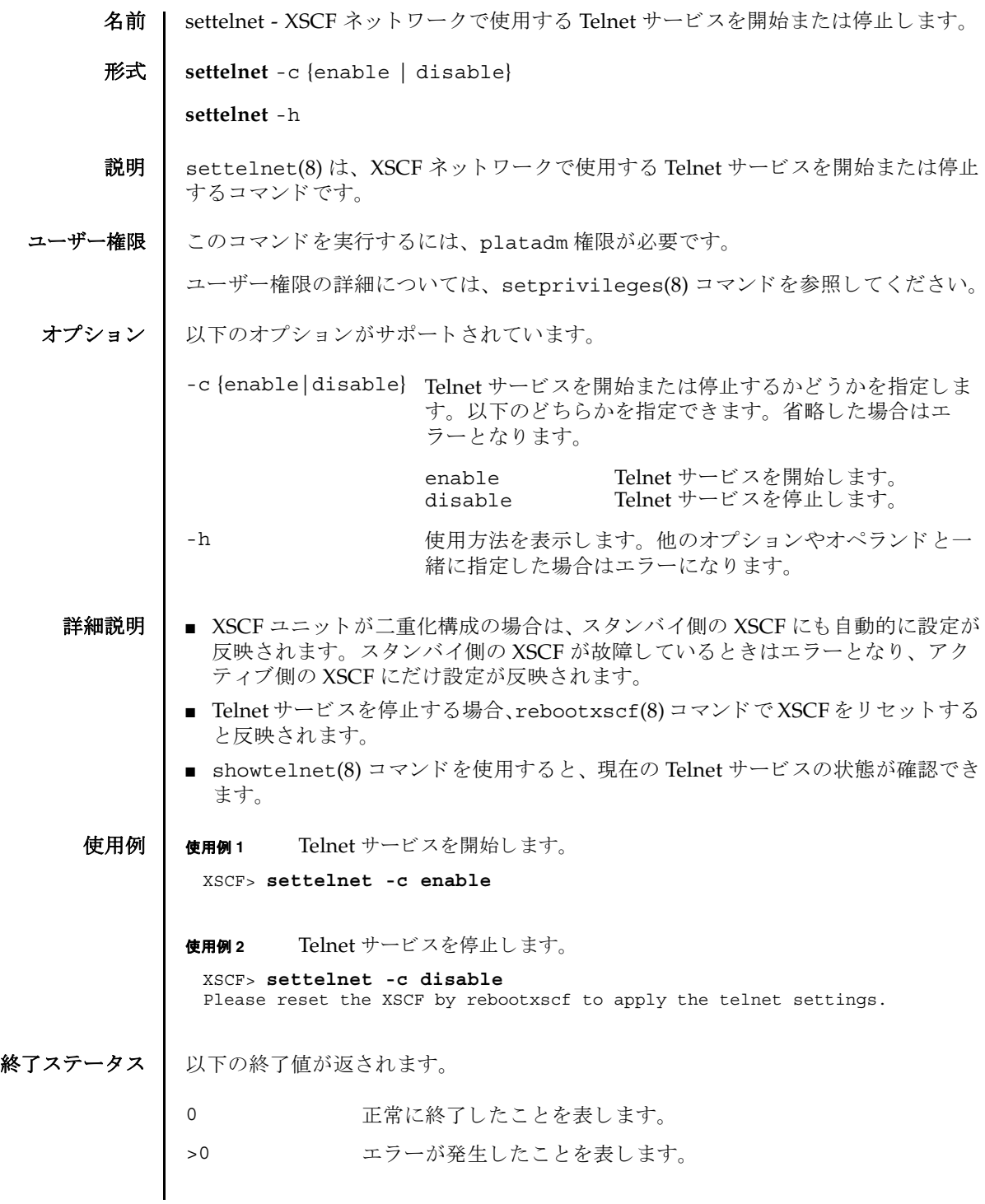

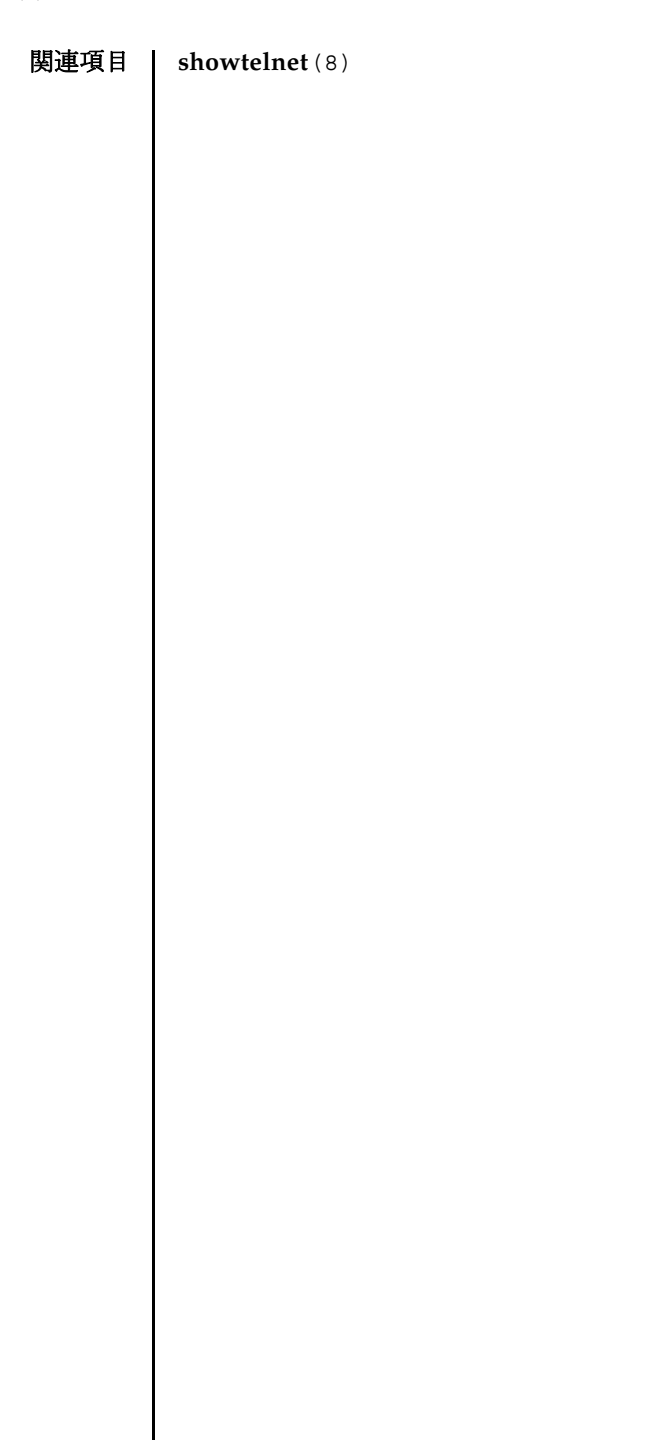

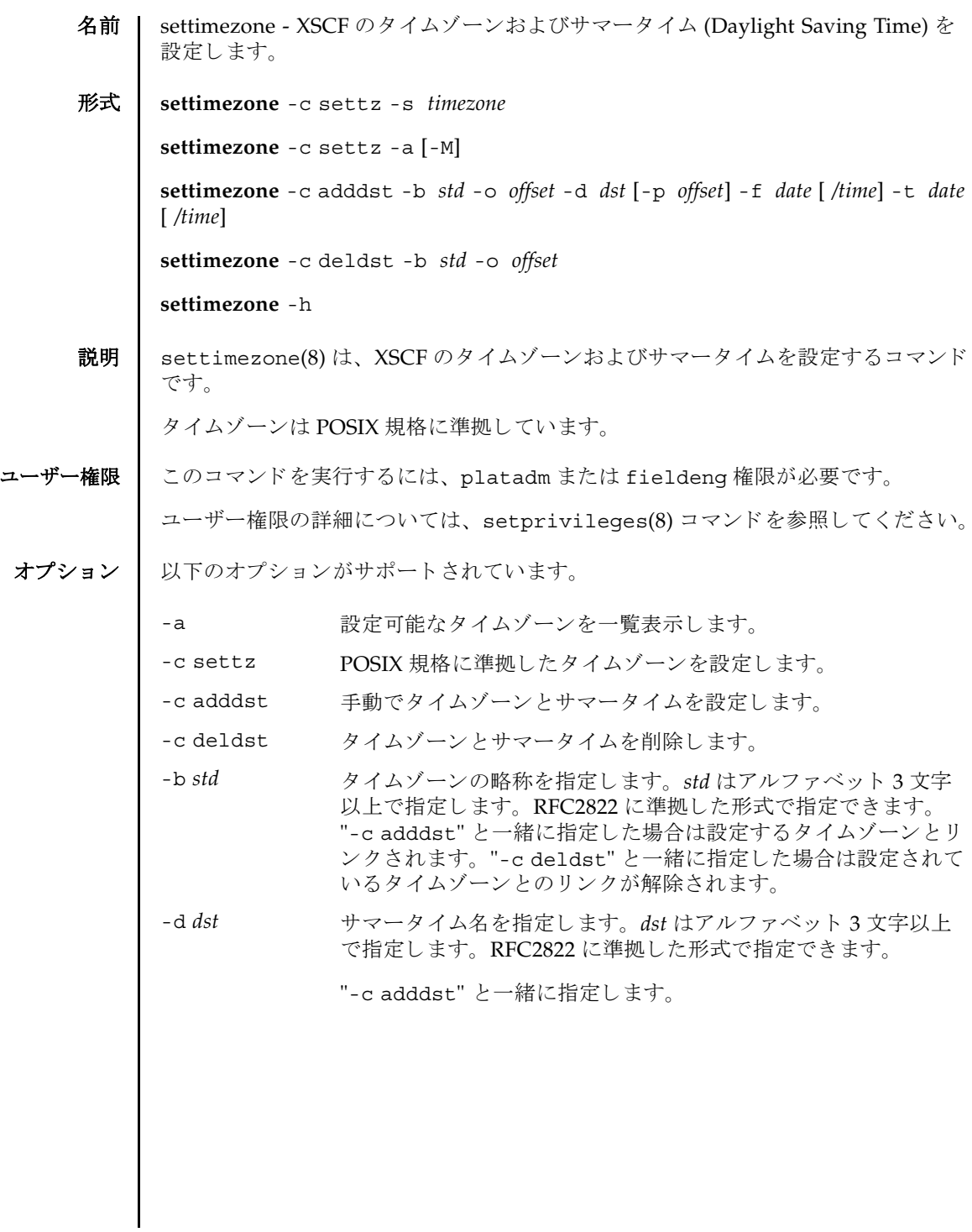

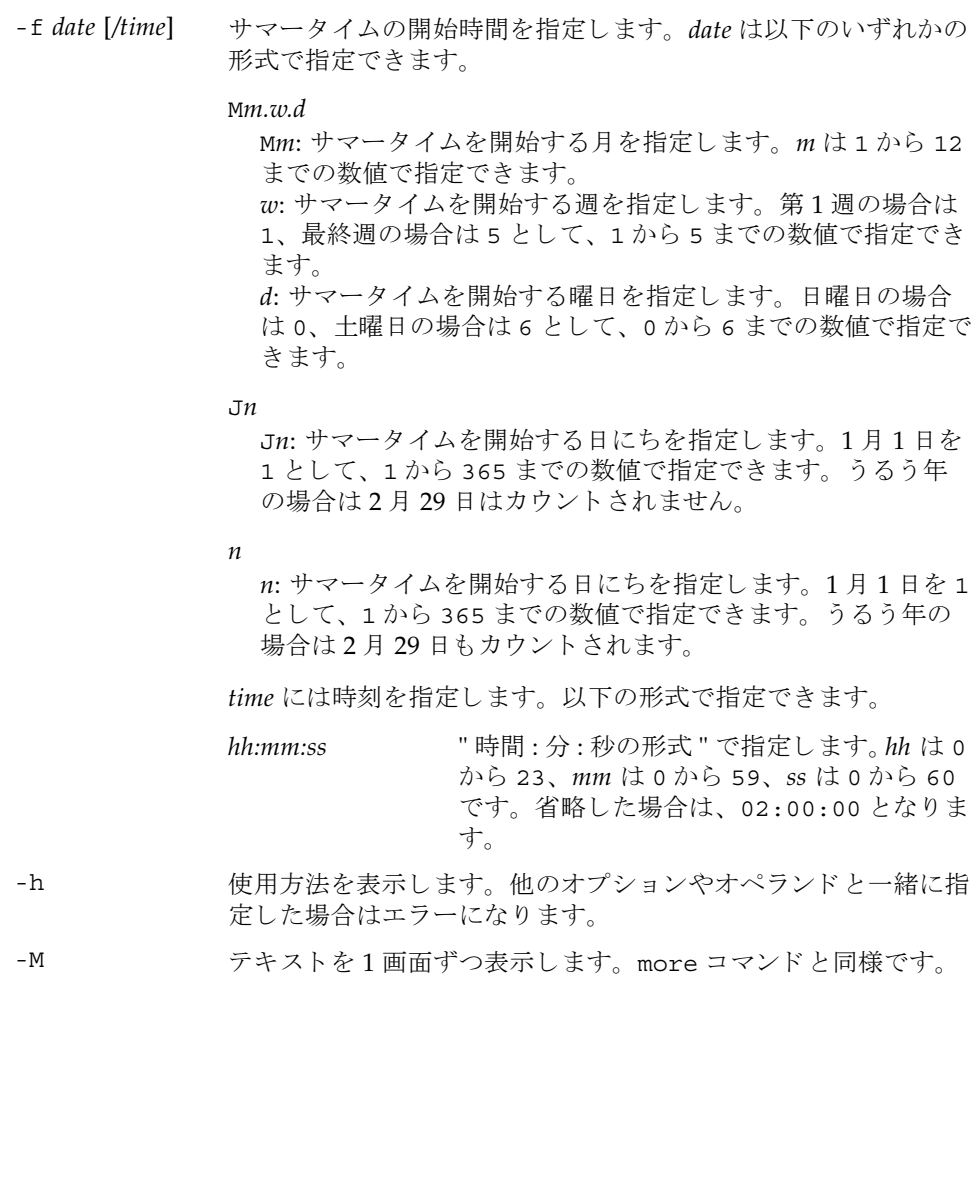

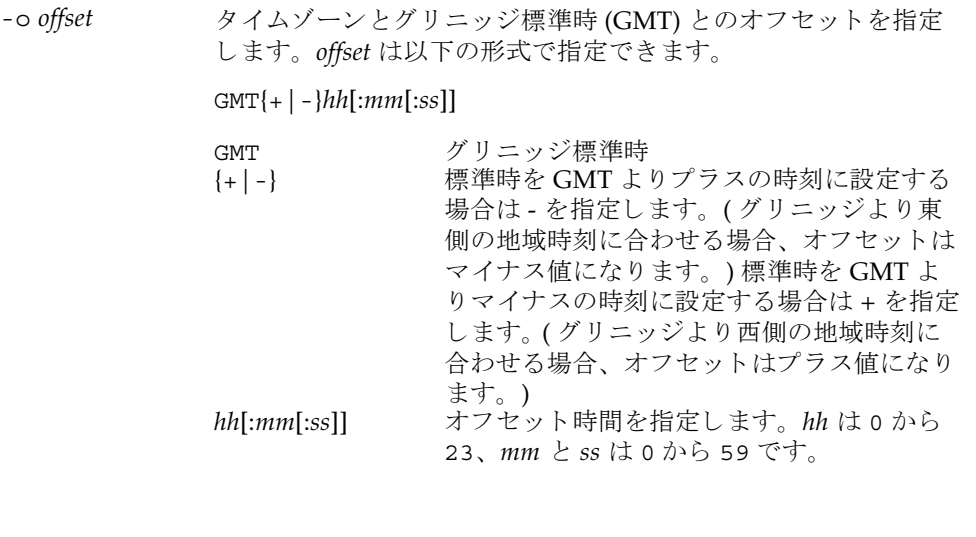

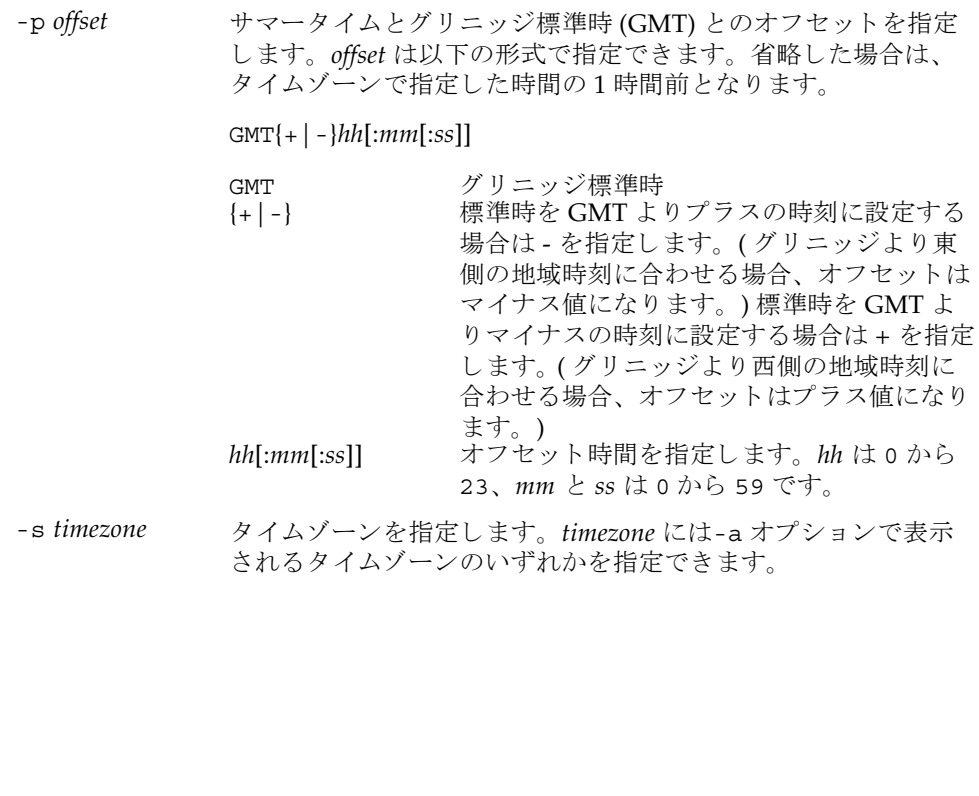

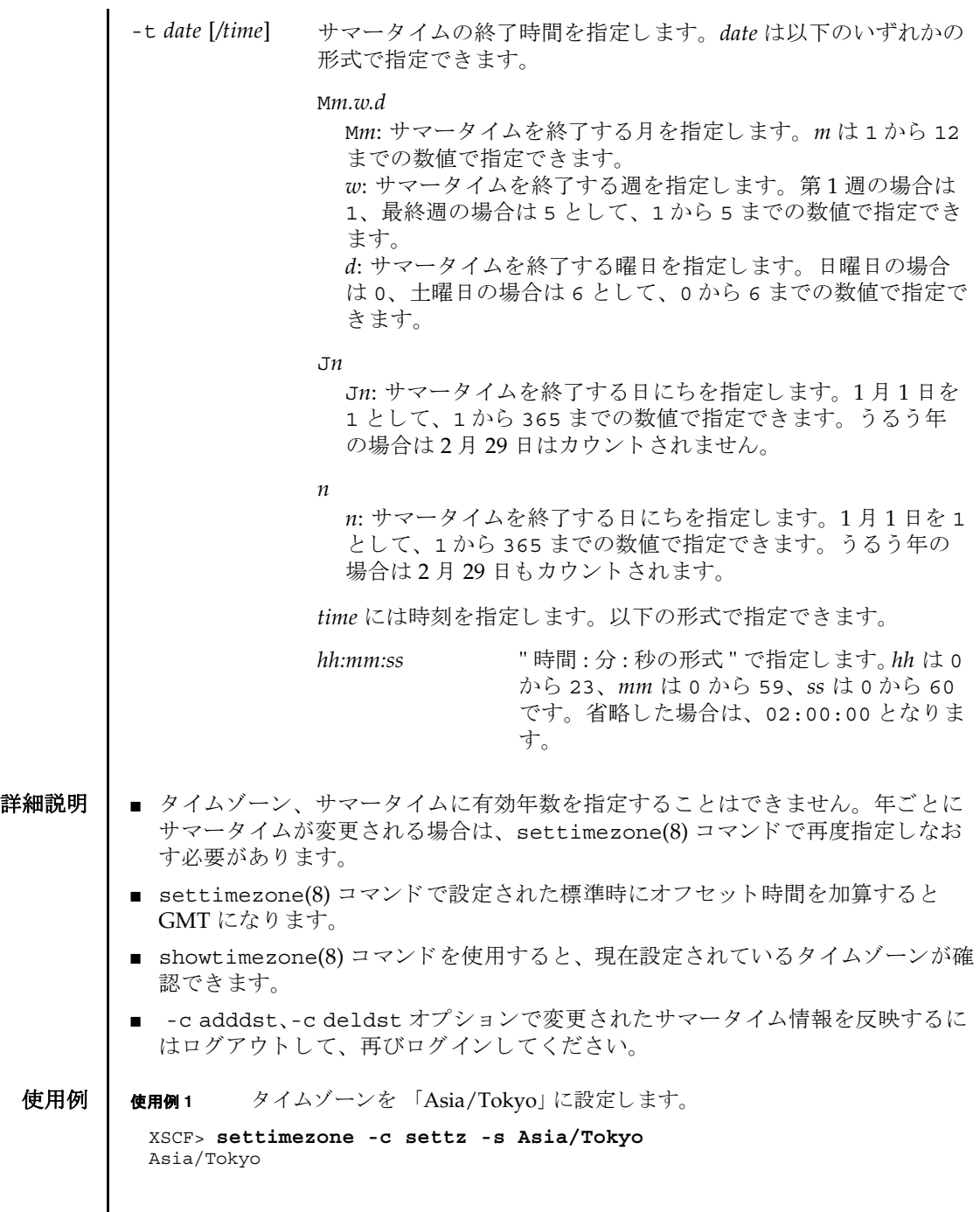

```
使用例2 設定可能なタイムゾーンを一覧表示します。
             使用例 3 タ イ ムゾーン略称を JST、 GMT からのオフセッ ト を +9、 サマータ イムゾーン
                     名を IDT、サマータイムを1時間前、期間を3月最終日曜日 2:00 から 10月
                     最終日曜日 2:00 までとして、サマータイム情報を設定します。
             使用例 4 タ イ ムゾーン略称を JST、 GMT からのオフセッ ト を +9、 サマータ イムゾーン
                     名を IDT、サマータイムの GMT からのオフセットを +10 時間、期間を4月
                     第1日曜日 0:00 から9月第1日曜日 0:00 までとして、サマータイム情報を
                     設定し ます。
             使用例5 現在設定されているサマータイム情報を削除します。
終了ステータス | 以下の終了値が返されます。
    関連項目 setdate(8), showdate(8), showtimezone(8)
              XSCF> settimezone -c settz -a
              Africa/Abidjan
              Africa/Accra
              Africa/Addis_Ababa
              Africa/Algiers
              Africa/Asmera
              Africa/Bamako
              Africa/Bangui
               .
               .
              XSCF> settimezone -c adddst -b JST -o GMT-9 -d JDT -f M3.5.0 -t 
              M10.5.0
              JST-9JDT,M3.5.0,M10.5.0
              XSCF> settimezone -c adddst -b JST -o GMT-9 -d JDT -p GMT-10 -f 
              M4.1.0/00:00:00 -t M9.1.0/00:00:00
              JST-9JDT-10,M4.1.0/00:00:00,M9.1.0/00:00:00
              XSCF> settimezone -c deldst -b JST -o GMT-9
             0 正常に終了したことを表します。
             >0 エラーが発生したことを表します。
```
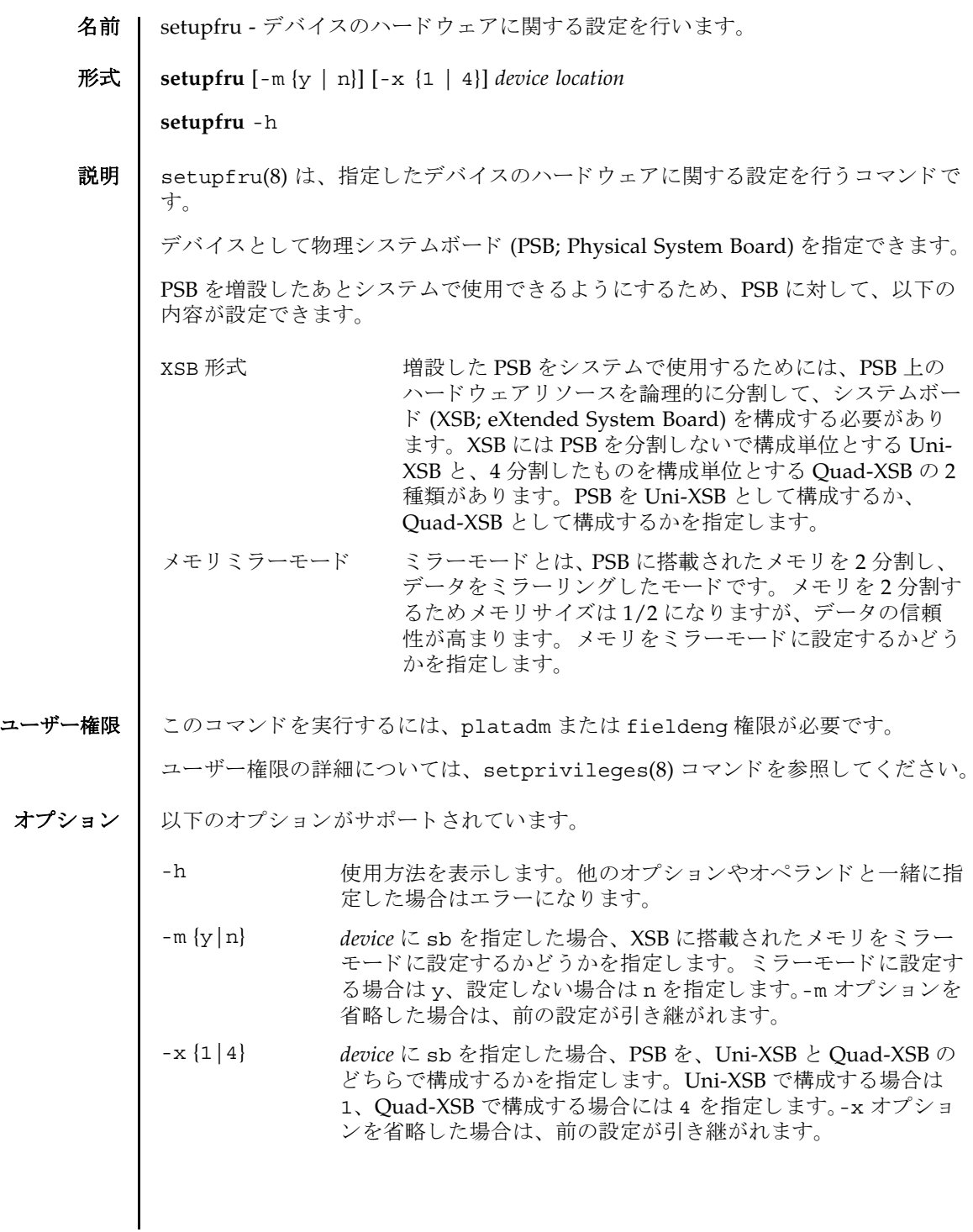

# setupfru(8)

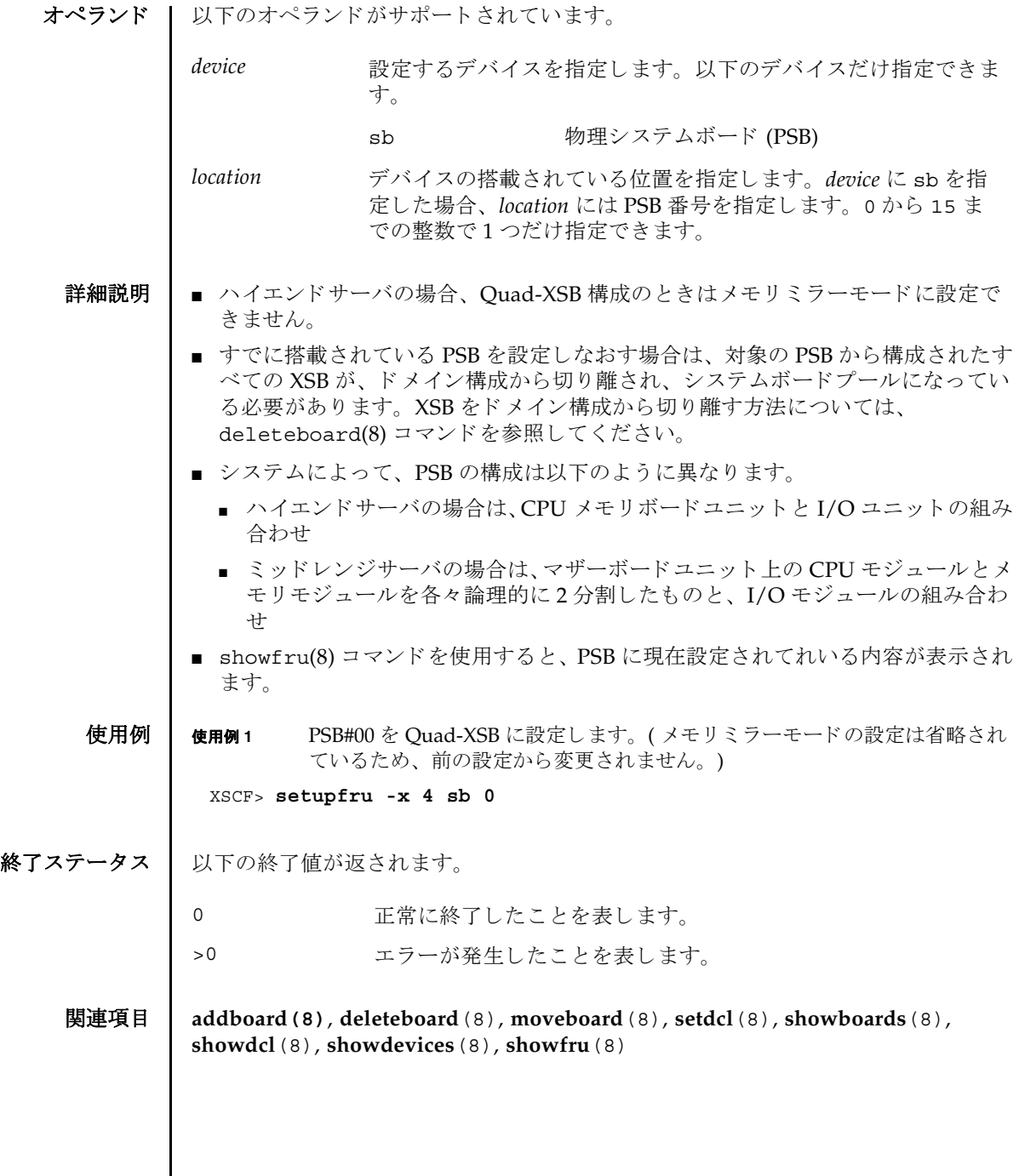

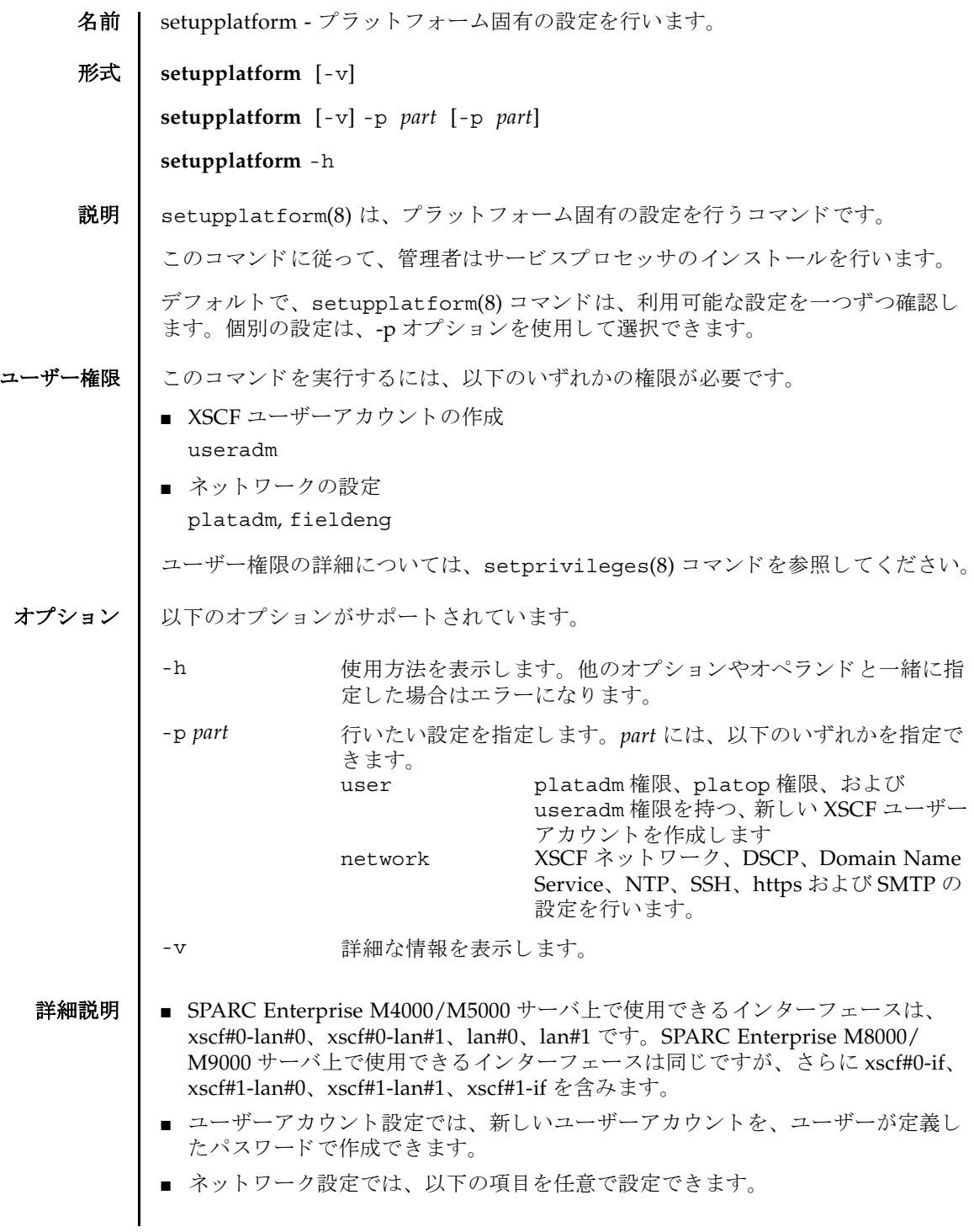

- XSCF ネットワークの設定
- ドメイン / サービスプロセッサ間通信プロトコル (DSCP)
- Domain Name System (DNS) サーバ
- Network Time Protocol (NTP) サーバ
- SSH
- HTTPS サーバ
- 雷子 メールレポート

**使用例 | 使用例1** 新しいユーザーアカウントを作成します。

```
XSCF> setplatform -p user
Do you want to set up an account? [y|n]: y
Username: myadminuser
User id in range 100 to 65533 or leave blank to let the system
choose one: 
          Username: myadminuser
          User id: 
Are these settings correct? [y|n]: y
XSCF> adduser myadminuser
XSCF> setprivileges myadminuser useradm platadm platop
XSCF> password myadminuser
New XSCF password: [not echoed]
Retype new XSCF password: [not echoed]
```
**使用例2** XSCF ネットワークを構成します。

```
XSCF> setupplatform
Do you want to set up an account? [y|n]: n Do you want to set up the XSCF network interfaces? [y|n]: y
Do you want to configure xscf#0-lan#0? [y|n]: y
xscf#0-lan#0 ip address? []: 192.168.1.4
xscf#0-lan#0 netmask? [255.255.255.0]: 255.255.254.0
xscf#0-lan#0 default gateway? []: 192.168.1.1
          xscf#0-lan#0 ip address: 192.168.1.4
          xscf#0-lan#0 netmask: 255.255.254.0
          xscf#0-lan#0 default gateway: 192.168.1.1
Are these settings correct? [y|n]: y
XSCF> setnetwork xscf#0-lan#0 -m 255.255.254.0 192.168.1.4
```
使用例 **<sup>3</sup>** SSH を有効にし ます。 .

```
XSCF> setupplatform.sh -p network
Do you want to set up the XSCF network interfaces? [y|n]: n
Do you want to set up the DSCP network? [y|n]: n
Do you want to set up the domain name service? [y|n]: n
Do you want to set up the network time protocol? [y|n]: n
Do you want to set up ssh? [y|n]: yEnable ssh service? [y|n]: y
XSCF> setssh -q -y -c enable
Do you want to set up https? [y|n]: n
 . . .
```
#### 終了ステータス | 以下の終了値が返されます。

- 0 正常に終了したことを表します。
- >0 エラーが発生したことを表します。
- 関連項目 **adduser**(8), **password**(8), **setprivileges**(8), **setdscp**(8)**setnameserver**(8), **sethostname**(8), **setntp**(8), **setssh**(8)**sethttps**(8), **setnetwork**(8), **setroute**(8), **setsmtp**(8), **setemailreport**(8), **applynetwork**(8)

setupplatform(8)

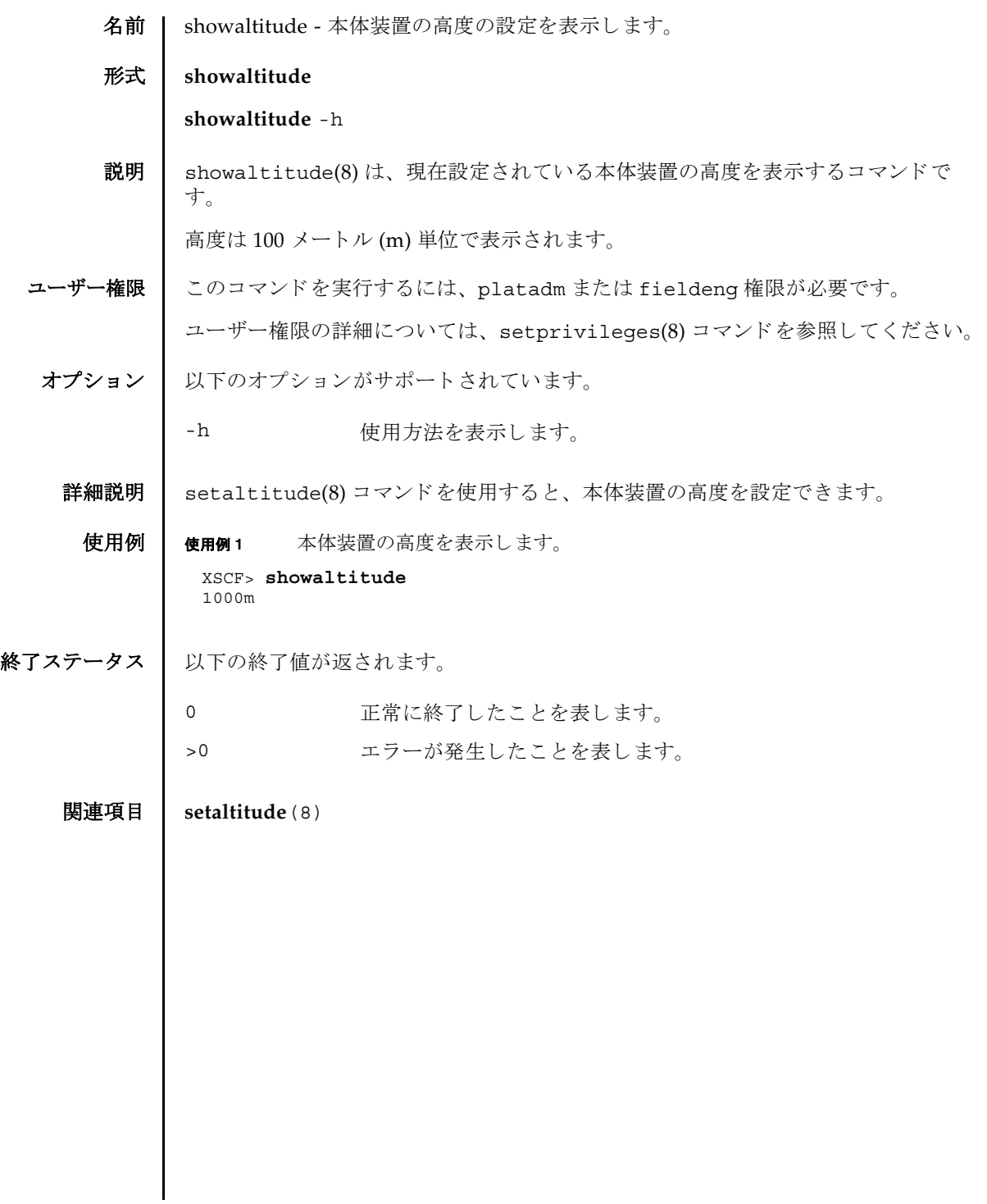

showaltitude(8)

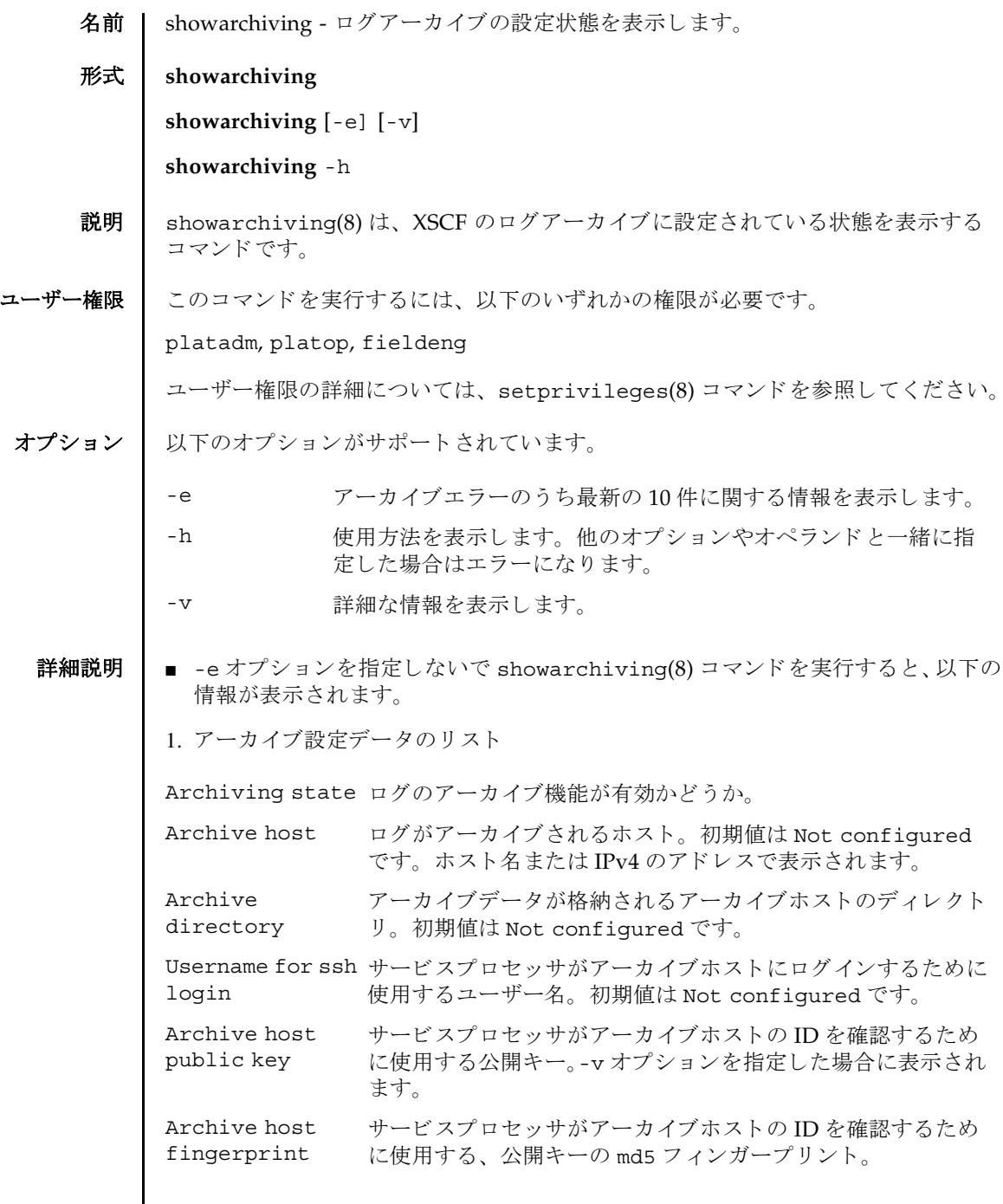

#### showarchiving(8)

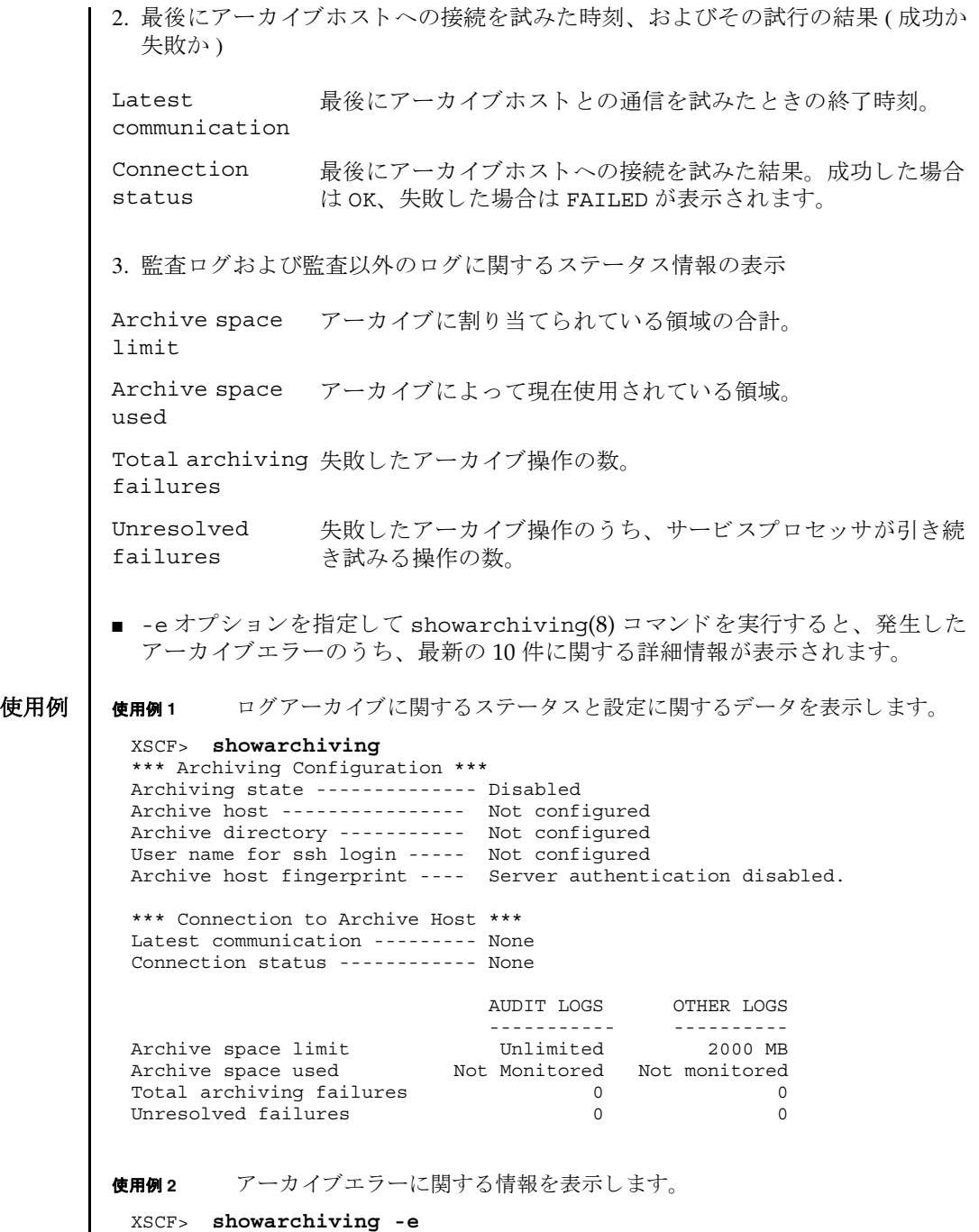

No archiving errors have occurred.

# 終了ステータス | 以下の終了値が返されます。

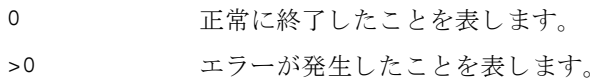

# 関連項目 **setarchiving**(8)

showarchiving(8)

名前 | showaudit - 監査システムの現在の状態を表示します。

形式 **showaudit**

**showaudit** [all]

**showaudit** [-a *users*] [-c *classes*] [-e *events*] [-g] [-m] [-p] [-s] [-t]

**showaudit** -h

説明 | showaudit(8) は、システム監査の現在の状態を表示します。オプションを指定せ ずに showaudit を実行すると、監査レコードの書き込みが有効であるか無効であ るかが表示されます。

ユーザー権限 | このコマンドを実行するには、auditadm または auditop 権限が必要です。

ユーザー権限の詳細については、 setprivileges(8) コマン ド を参照し て く ださい。

オプション | 以下のオプションがサポートされています。

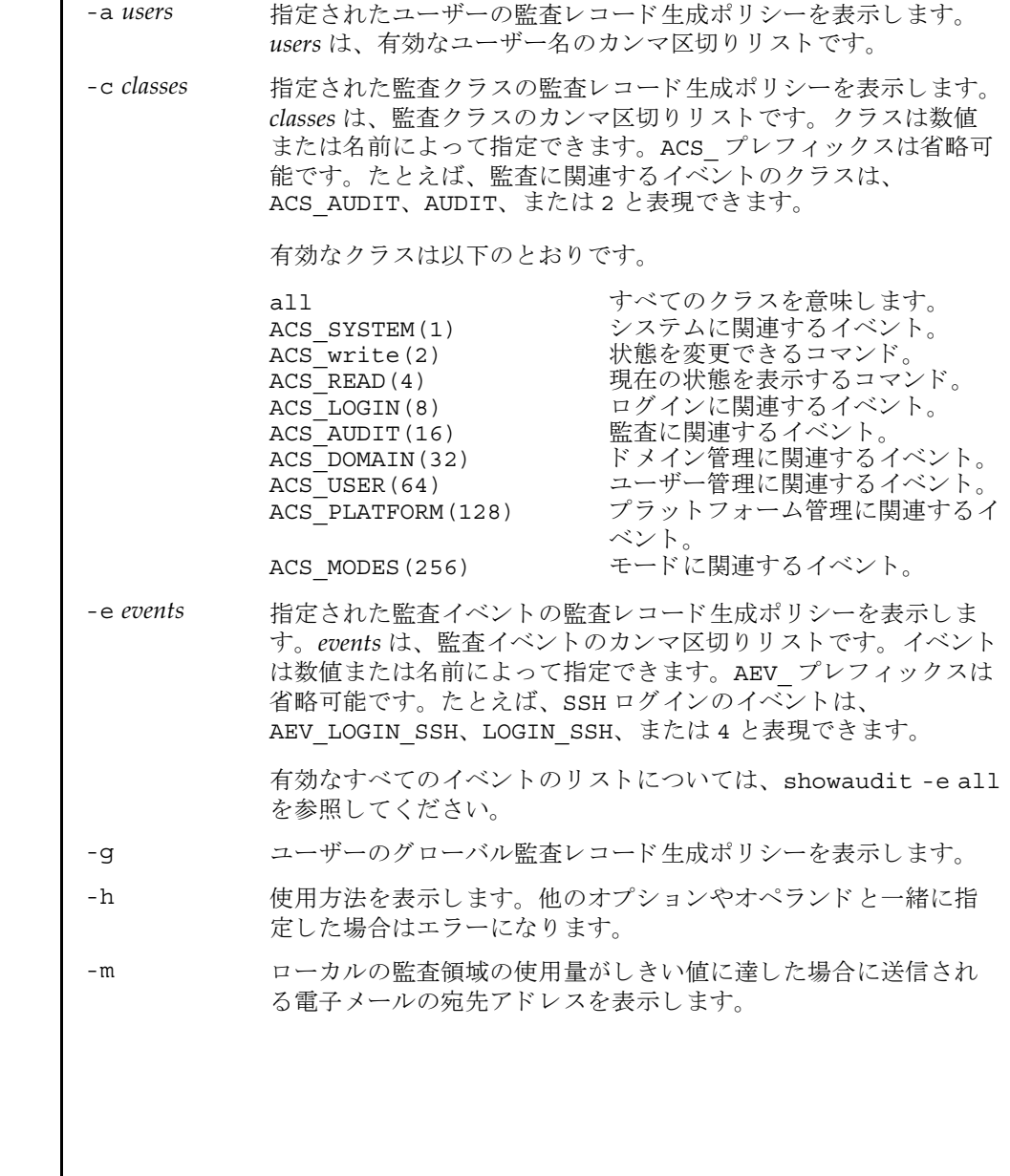

オペランド | 以下のオペランドがサポートされています。 使用例 | 使用例1 監査ステータスを表示します。 **使用例2** ログイン監査に関するすべてのクラス情報を表示します。 **使用例3** すべてのイベント情報を表示します。 -p 監査 ト レ イルが全容量に達し た場合に従 う ポ リ シーを表示し ます。 -s 以下の監査ステータスを表示します。 ■ ローカルの監査レコードによって消費されている領域 ■ ローカルの監査レコード用に残っている空き領域 ■ 監査トレイルが全容量に達したために(前回のブート以降に)削除 された監査レコードの数 -t ローカルの領域の使用量に関して警告を発行するしきい値を表示 し ます。 all 以下の情報を表示します。 ■ 監査トレイルの書き込みがenableとdisableのどちらに設定 されているか。 こ の情報は、 オプシ ョ ンを何も指定せずに showaudit(8) コマンドを実行した場合に表示されるものと同 じです。 ■ -a、-c all、-e all、-q、-m、-p、-s の各オプションを指定し て showaudit を実行し た場合に表示される情報すべて。 XSCF> **showaudit**  Auditing: enabled XSCF> **showaudit -c LOGIN** Events: AEV LOGIN BUI enabled AEV\_LOGIN\_CONSOLE enabled AEV\_LOGIN\_SSH enabled AEV\_LOGIN\_TELNET enabled AEV\_LOGOUT enabled AEV AUTHENTICATE enabled AEV\_PASSWORD\_CHANGE enabled XSCF> **showaudit -e all** Events: AEV AUDIT START enabled AEV AUDIT STOP enabled AEV\_ENTER\_MODE enabled AEV EXIT MODE enabled AEV LOGIN BUI enabled AEV\_LOGIN\_CONSOLE enabled

### showaudit(8)

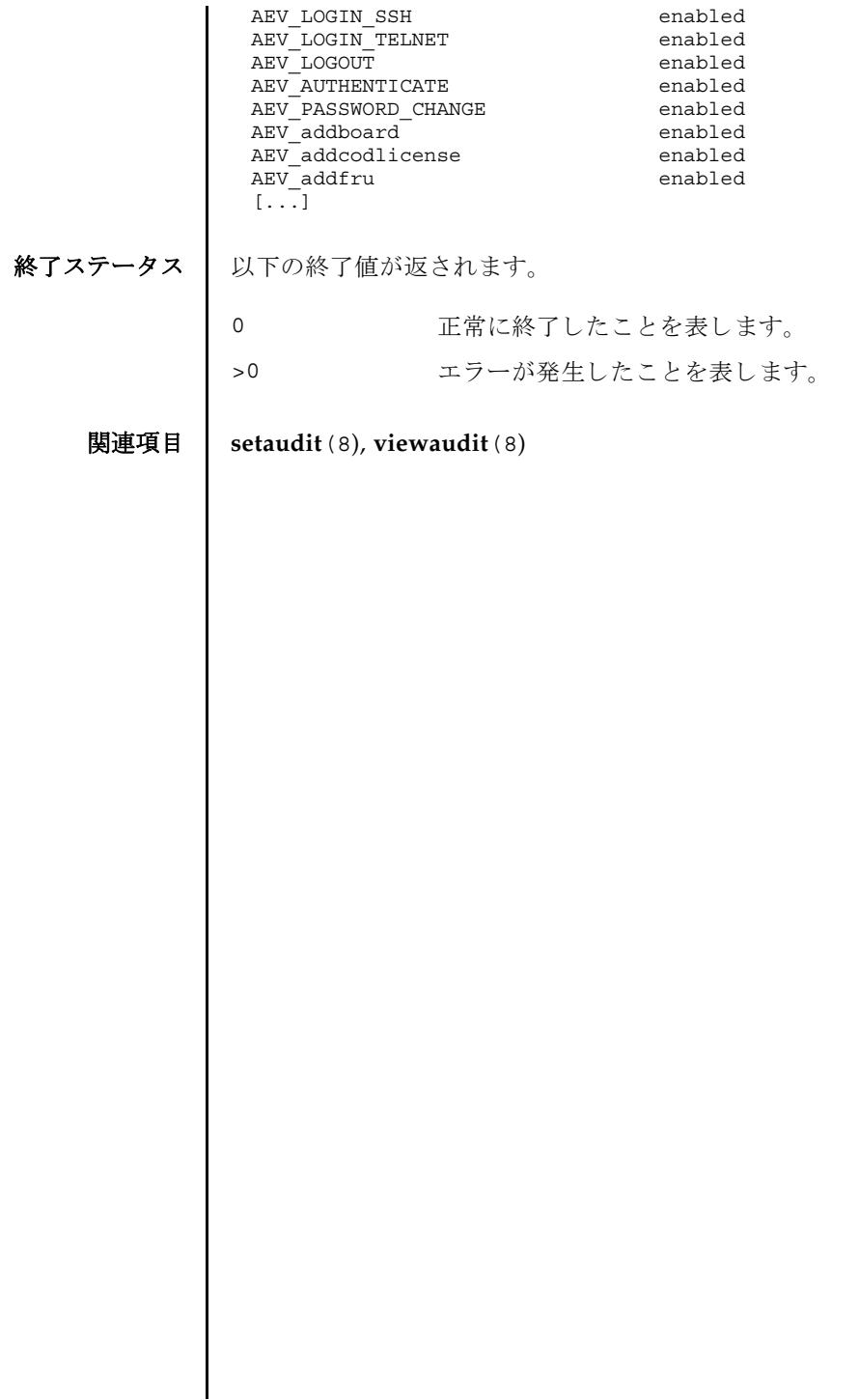

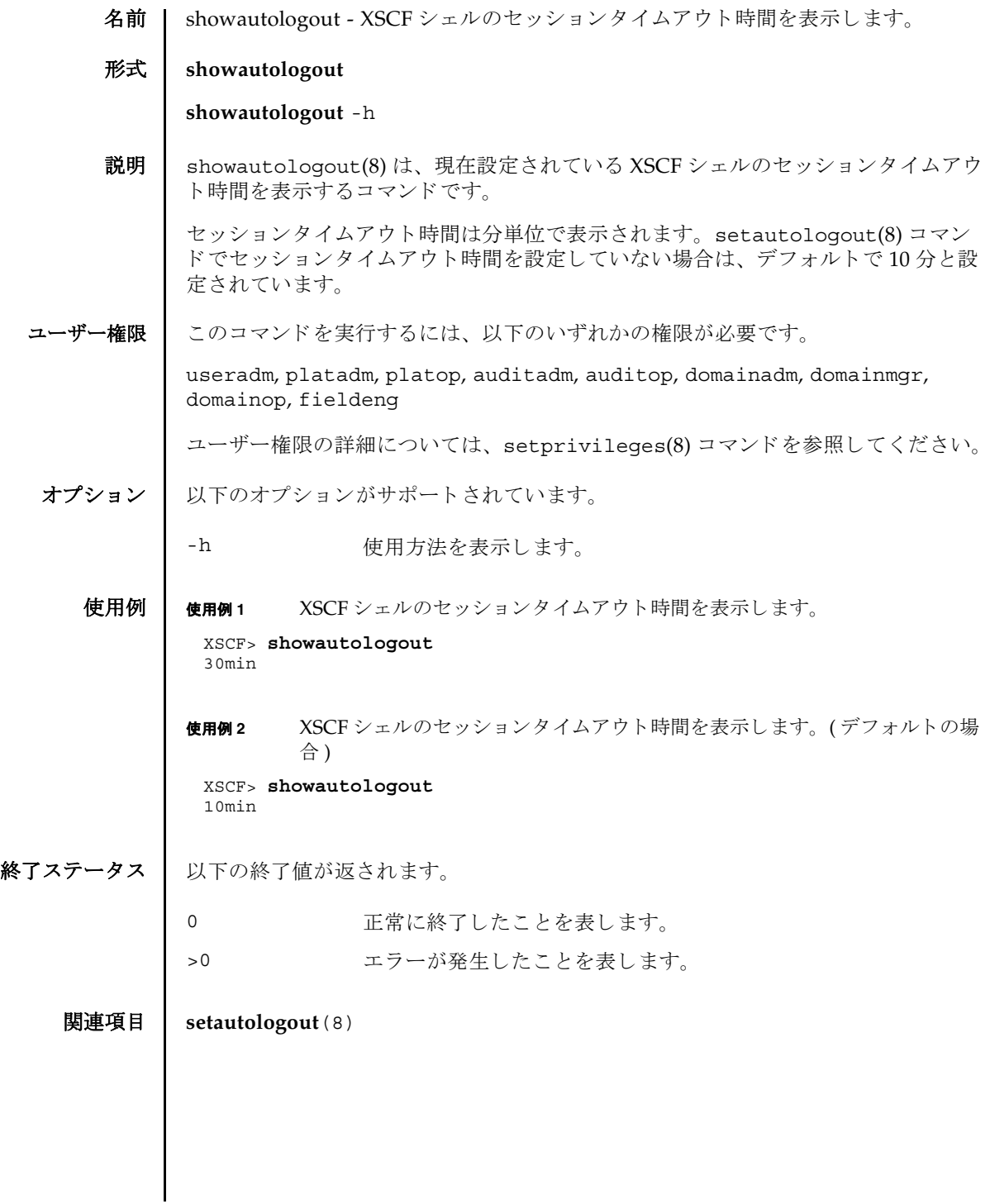

showautologout(8)

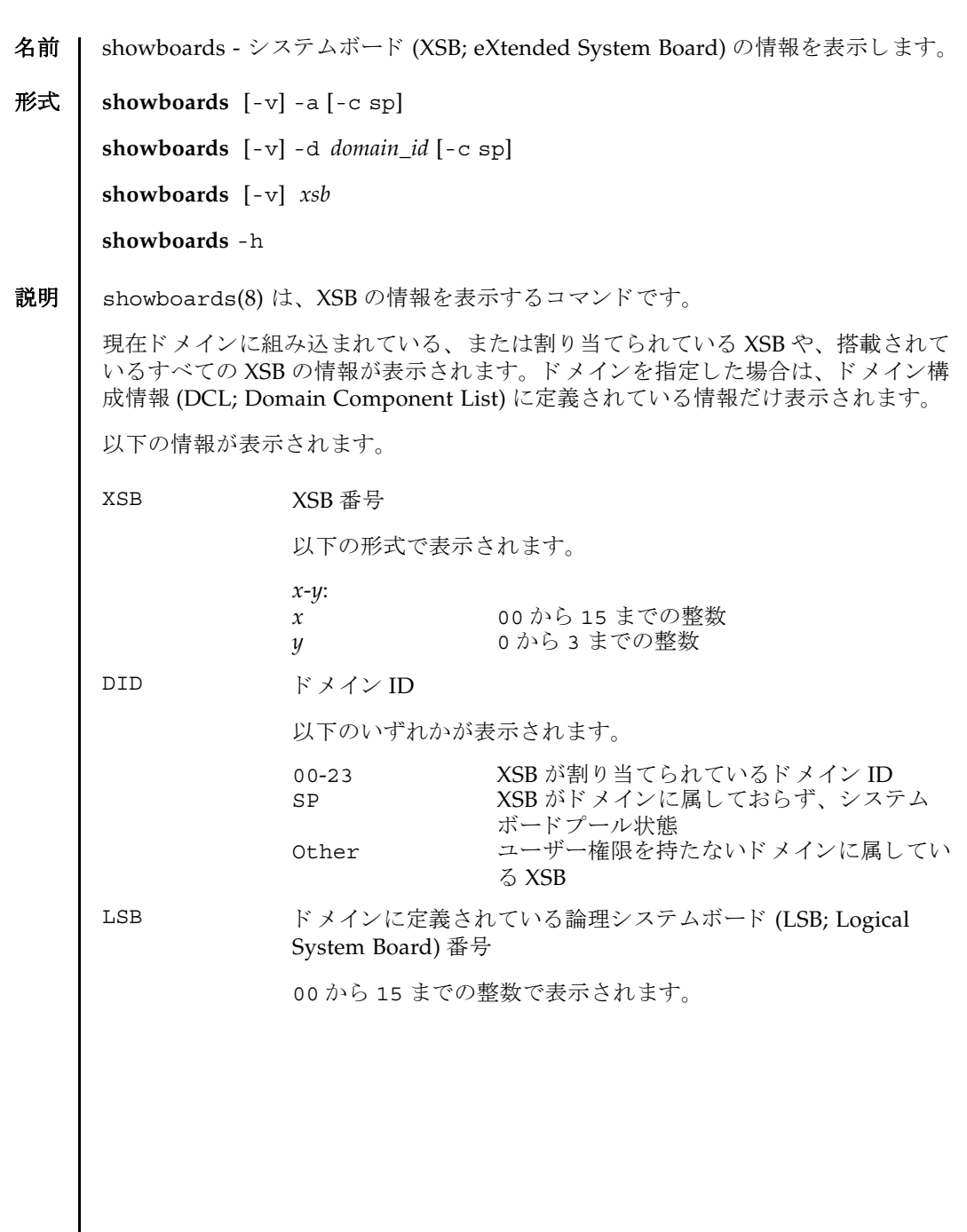

### showboards(8)

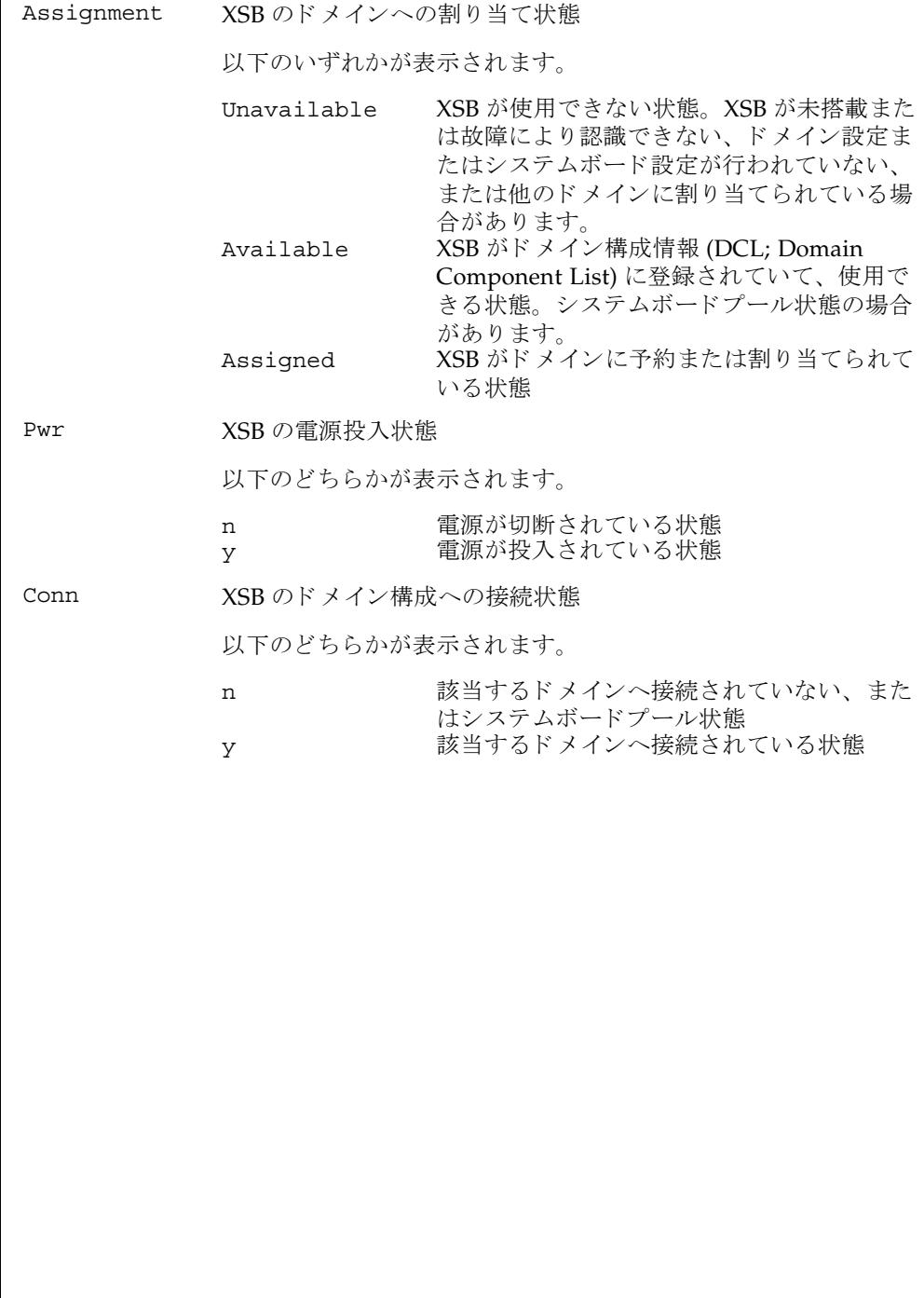

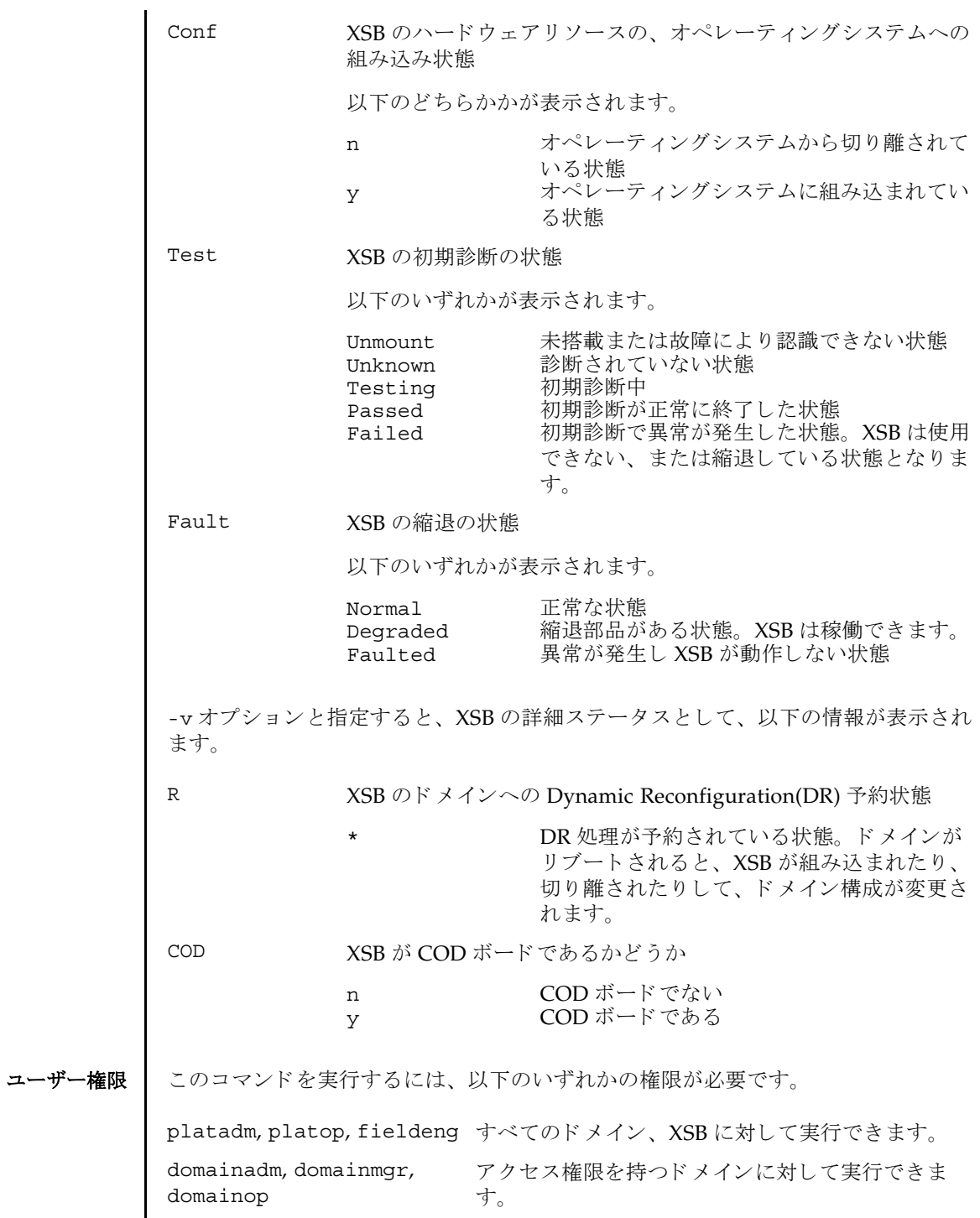

System Administration **249**

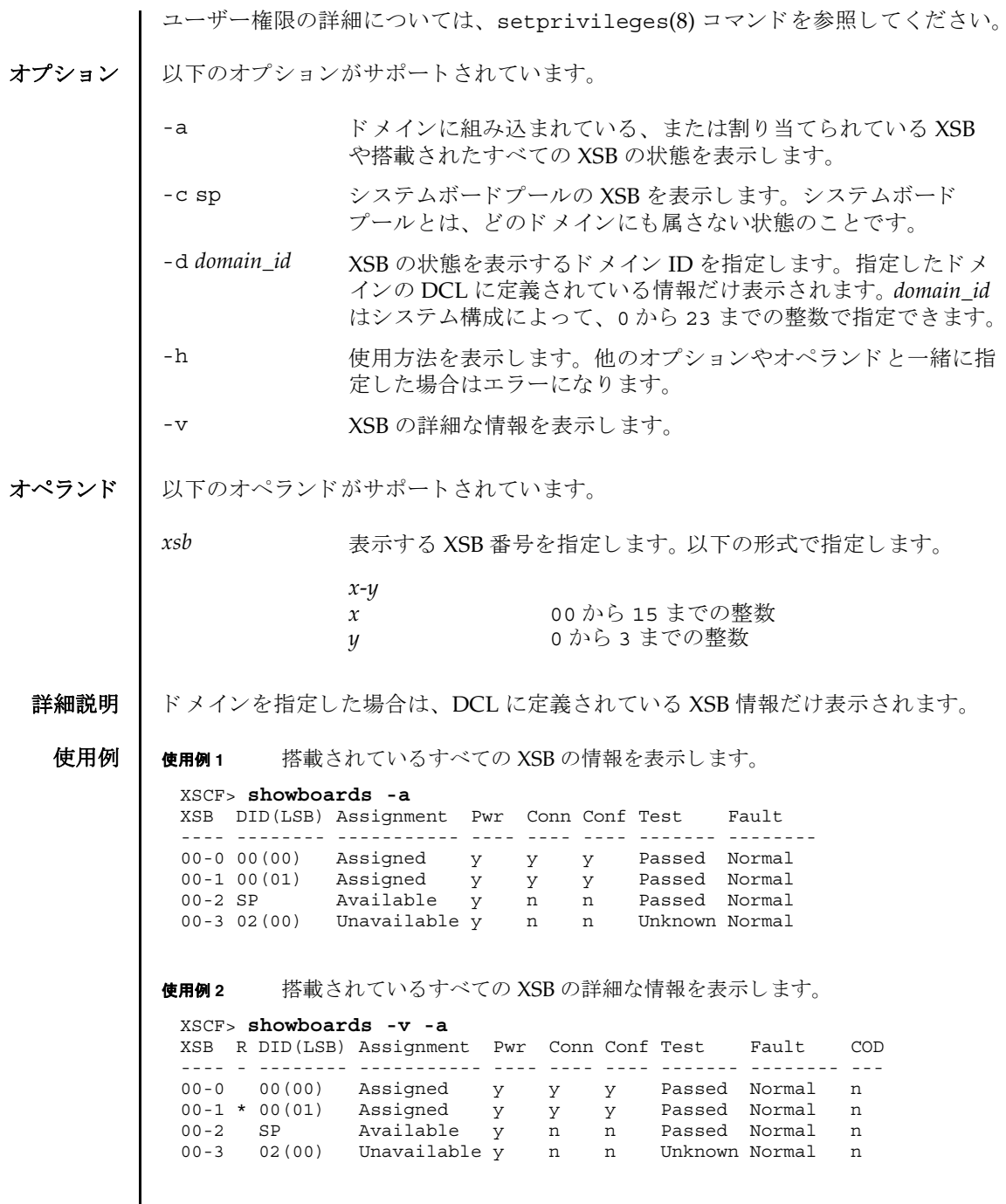

使用例 **<sup>3</sup>** XSB#00-0 の情報を表示し ます。 使用例 **<sup>4</sup>** XSB#00-0 の詳細な情報を表示し ます。 使用例 **<sup>5</sup>** システムボード プールの XSB を表示し ます。 使用例 **<sup>6</sup>** ドメイン ID 0 に定義されていて、 システムボード プールの XSB を表示し ま す。 終了ステータス | 以下の終了値が返されます。 関連項目 **addboard**(8), **addcodlicense**(8), **deleteboard**(8), **deletecodlicense**(8), **moveboard**(8), **setdcl**(8), **setupfru**(8), **showcodlicense**(8), **showcodusage**(8), **showdcl**(8), **showdevices**(8), **showfru**(8) XSCF> **showboards 00-0** XSB DID(LSB) Assignment Pwr Conn Conf Test Fault ---- -------- ----------- ---- ---- ---- ------- -------- 00-0 15(00) Assigned y y y Passed Normal XSCF> **showboards -v 00-0** XSB R DID(LSB) Assignment Pwr Conn Conf Test Fault COD ---- - -------- ----------- ---- ---- ---- ------- -------- --- 00-0 \* 15(00) Assigned y n n Passed Normal y XSCF> **showboards -a -c sp** XSB DID(LSB) Assignment Pwr Conn Conf Test Fault ---- -------- ----------- ---- ---- ---- ------- -------- 00-0 SP Available y n n Passed Normal 00-2 SP Available y n n Passed Normal 00-3 SP Available y n n Passed Normal XSCF> **showboards -d 0 -c sp** XSB DID(LSB) Assignment Pwr Conn Conf Test Fault ---- -------- ----------- ---- ---- ---- ------- -------- 00-2 SP Available y n n Passed Normal 0 正常に終了したことを表します。 >0 エラーが発生したことを表します。

showboards(8)

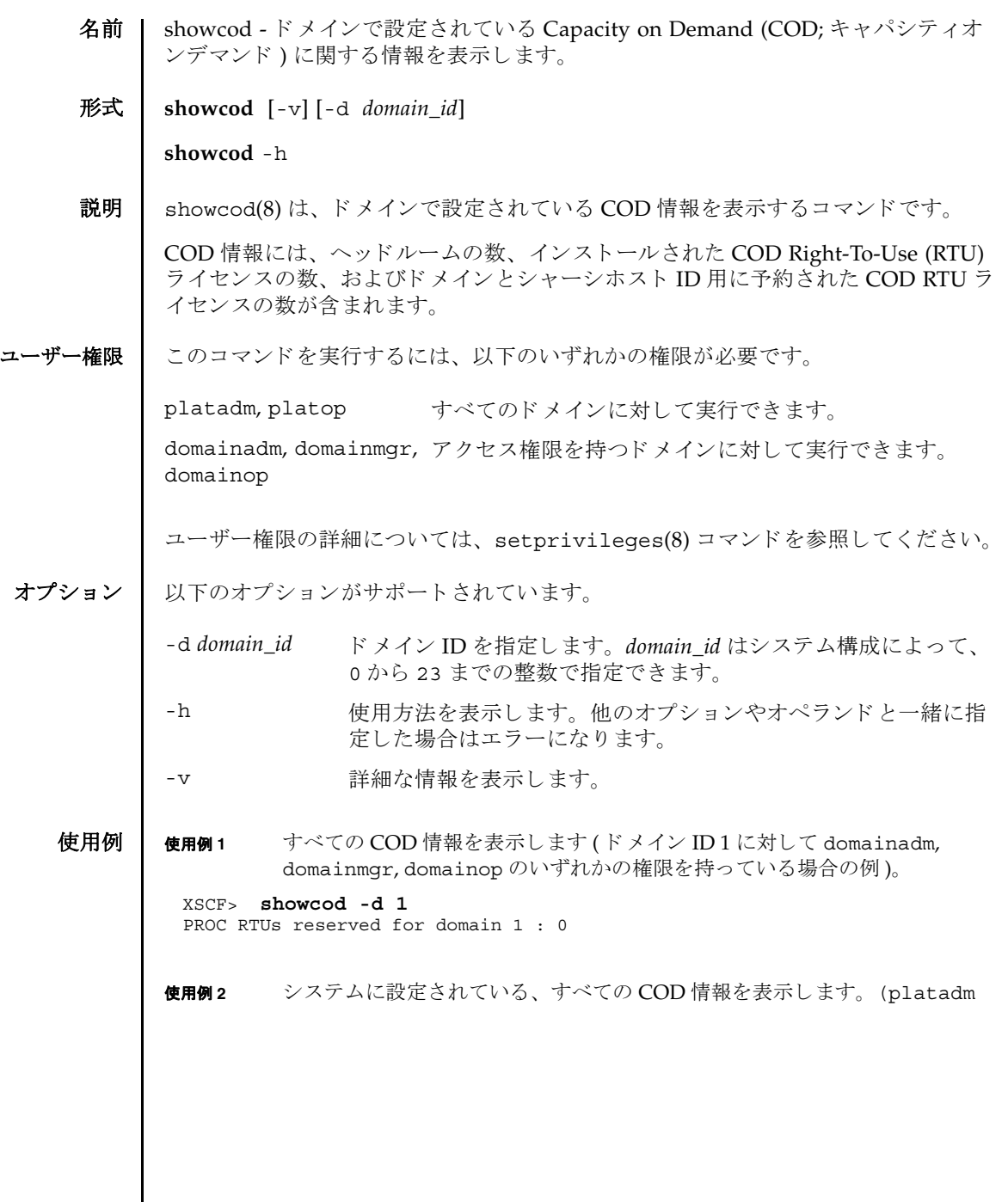

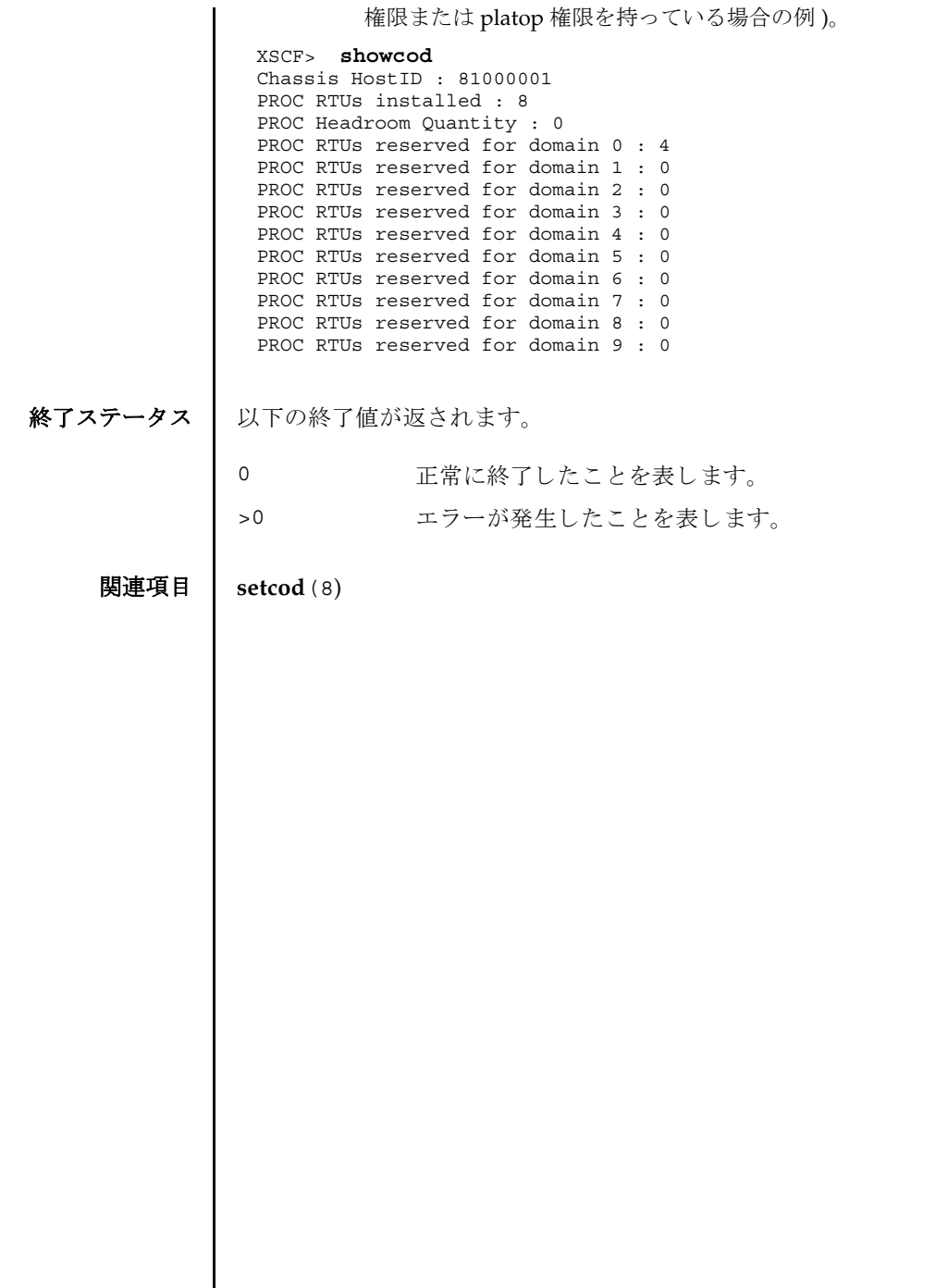

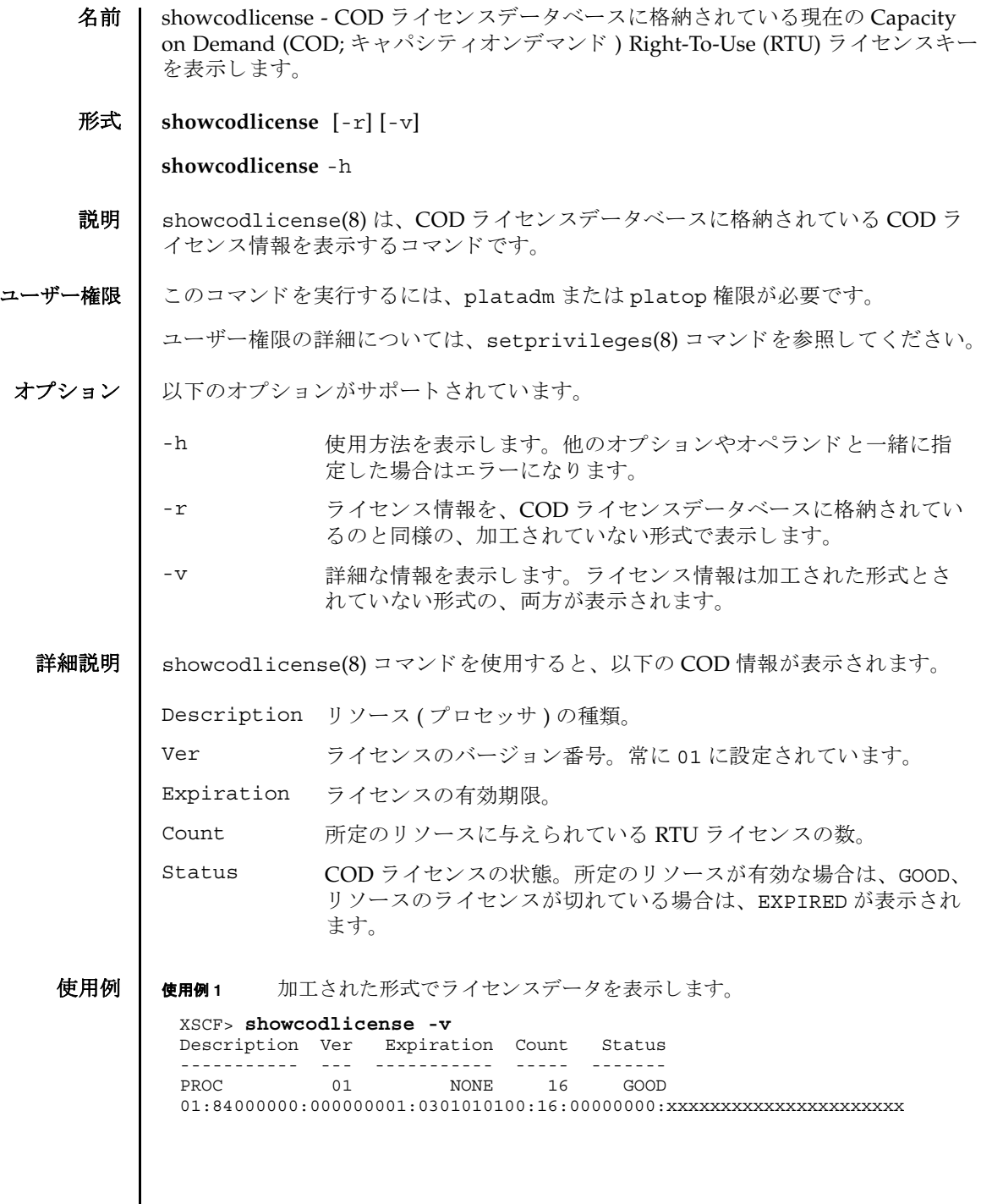

 $\mathbf l$ 

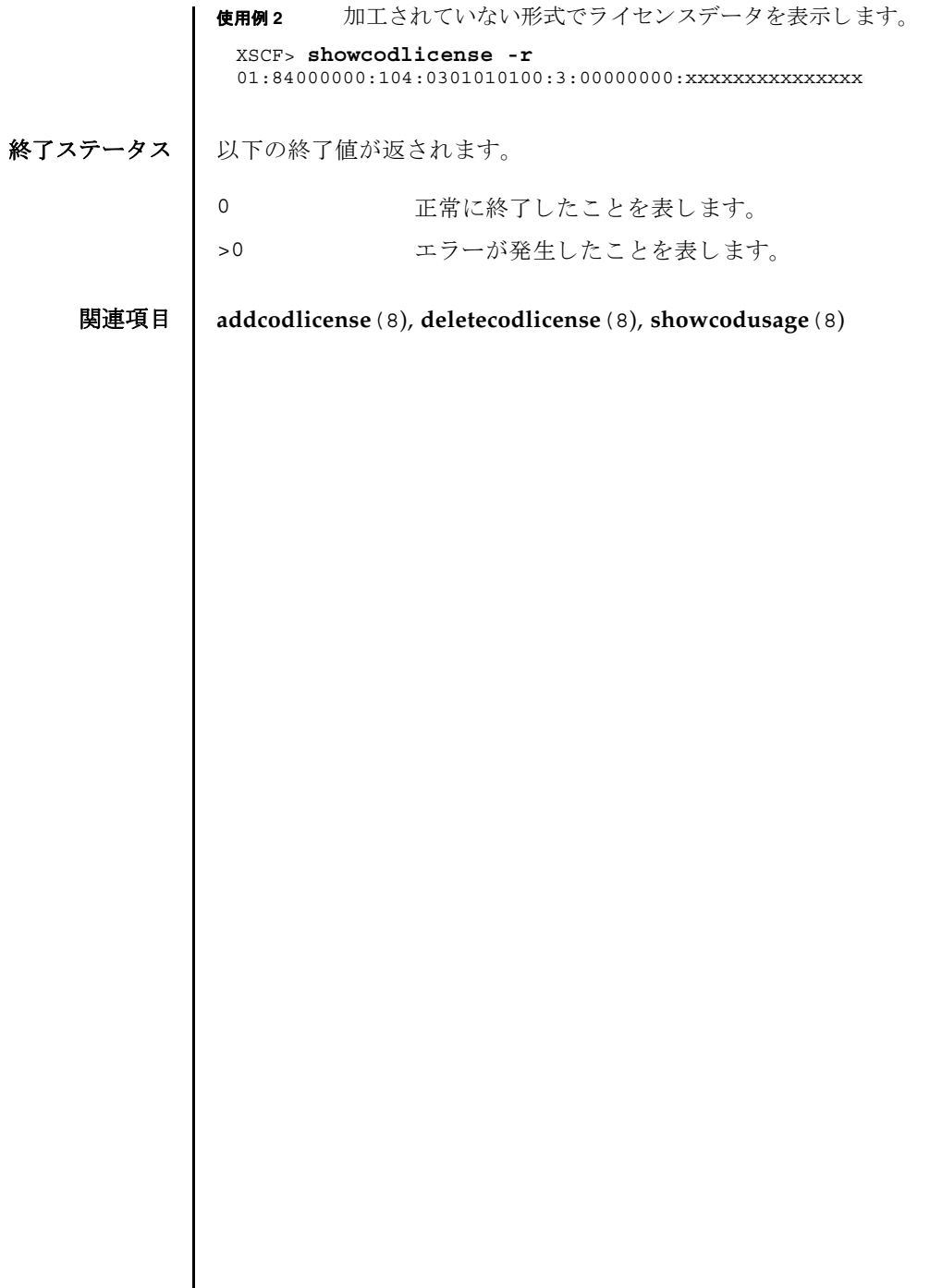

I

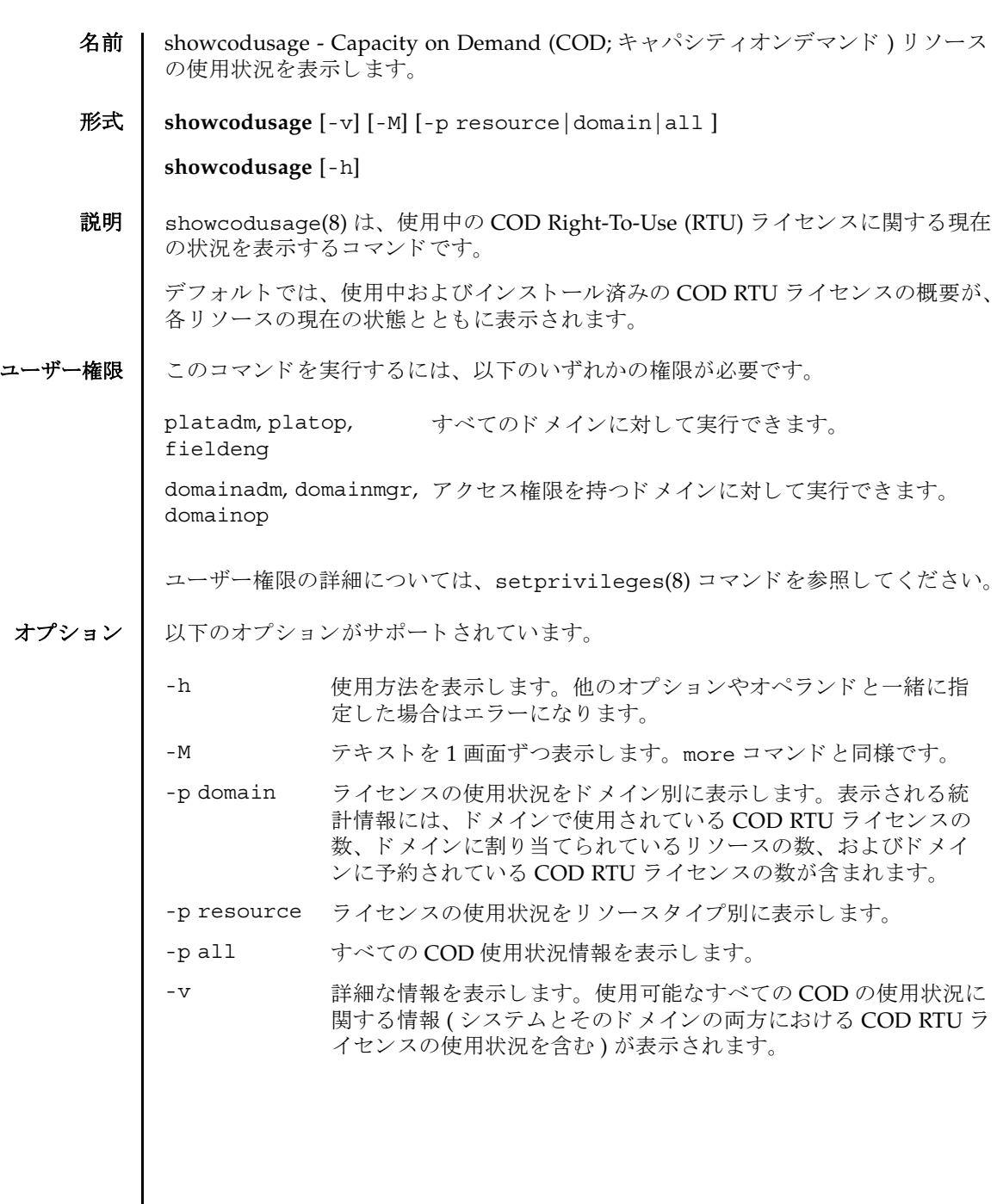

# showcodusage(8)

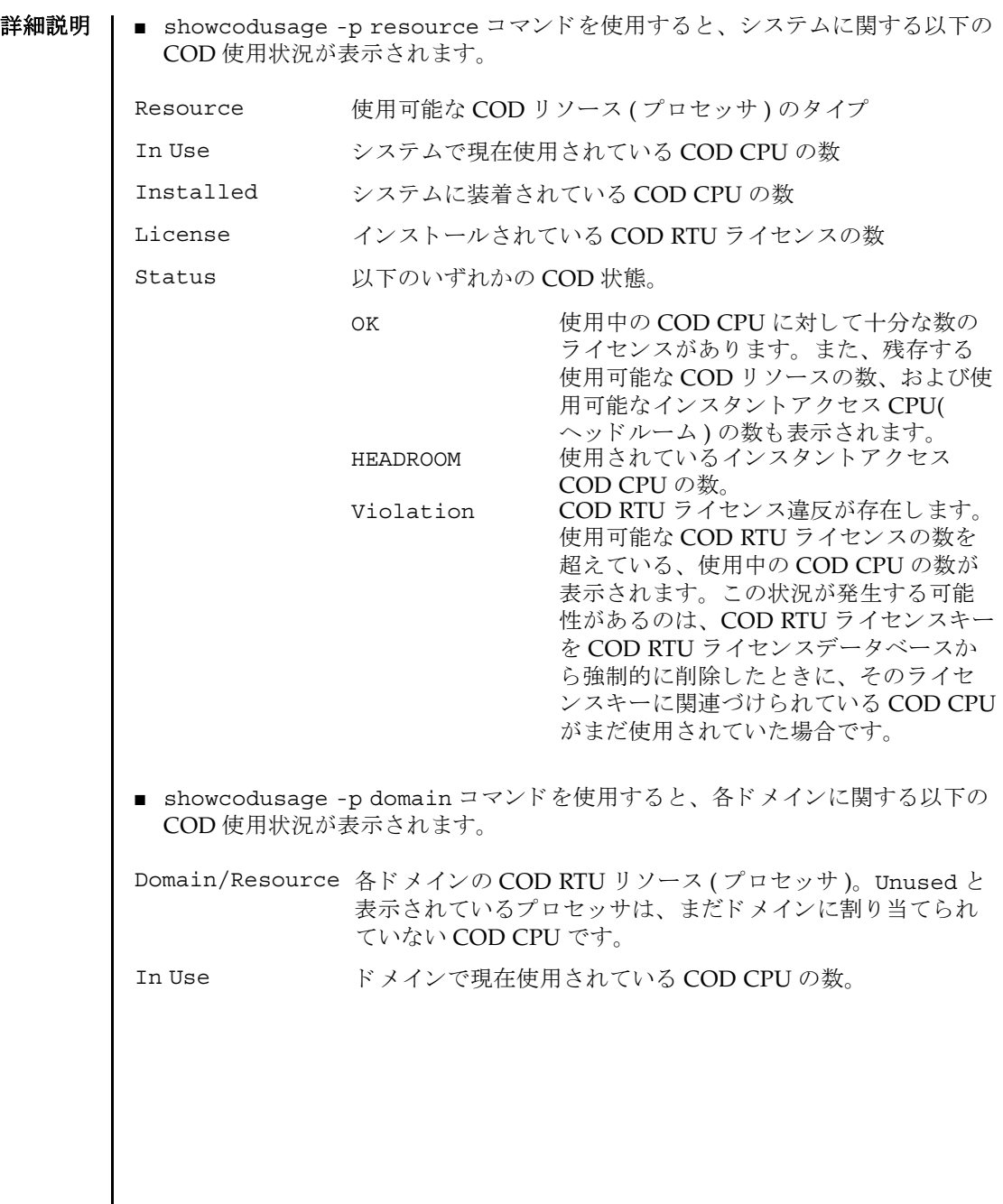

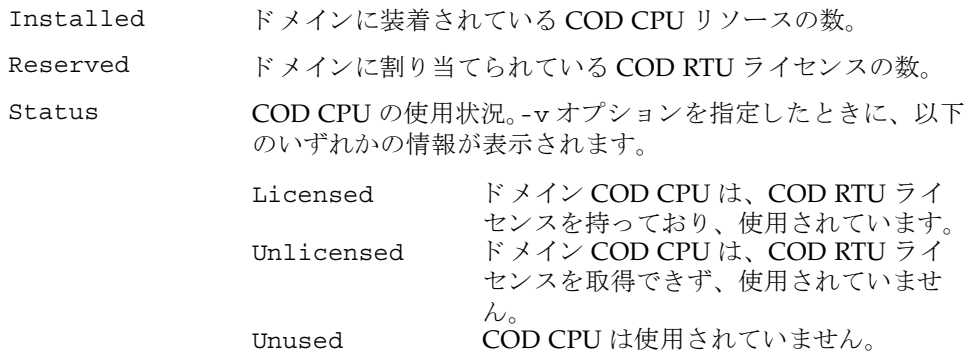

使用例 | プラットフォームに関する権限を持つユーザーは、リソースと、ドメインに関する 使用状況の概要を両方表示できます。ドメインに関する権限を持つユーザーは、権 限を持っているドメインの使用状況の概要と、使用されていないライセンスのレ ポートだけ表示できます。

使用例 **<sup>1</sup>** COD の使用状況を リ ソース別に表示し ます。

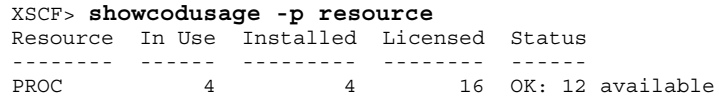

使用例 2 COD の使用状況をドメイン別に表示します。

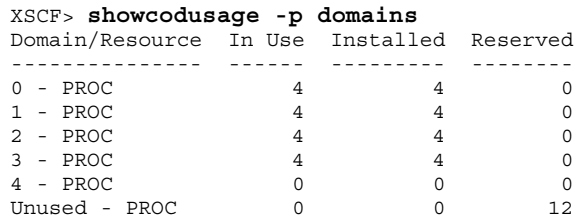

使用例 **<sup>3</sup>** COD の使用状況を リ ソース別およびド メ イ ン別に表示し ます。 (Quad-XSB の CMU#00 と Uni-XSB の CMU#02 で構成された SPARC Enterprise M8000

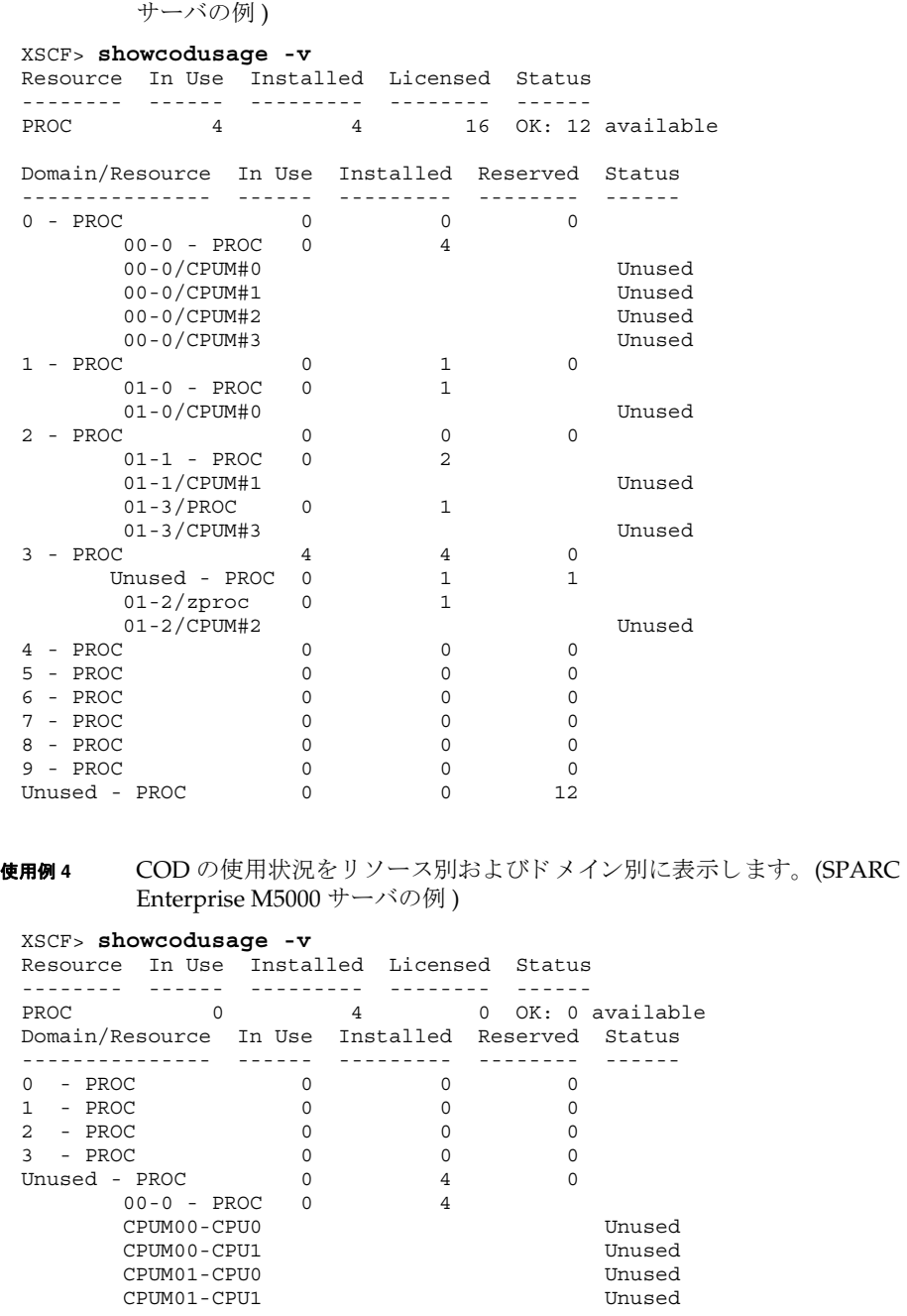

終了ステータス | 以下の終了値が返されます。

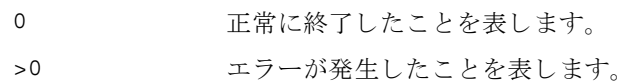

関連項目 **addcodlicense**(8), **deletecodlicense**(8), **showcodlicense**(8)

showcodusage(8)

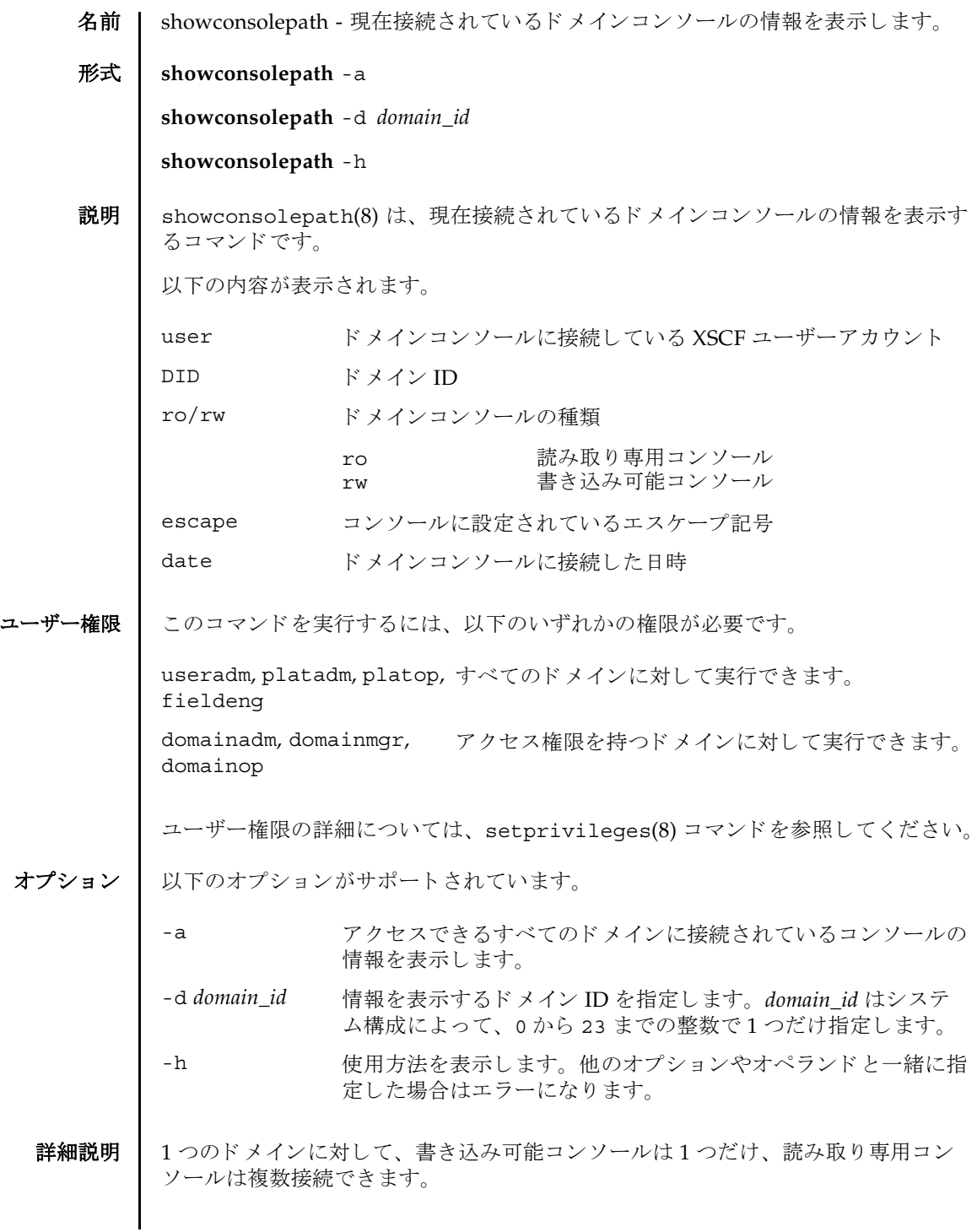

# showconsolepath(8)

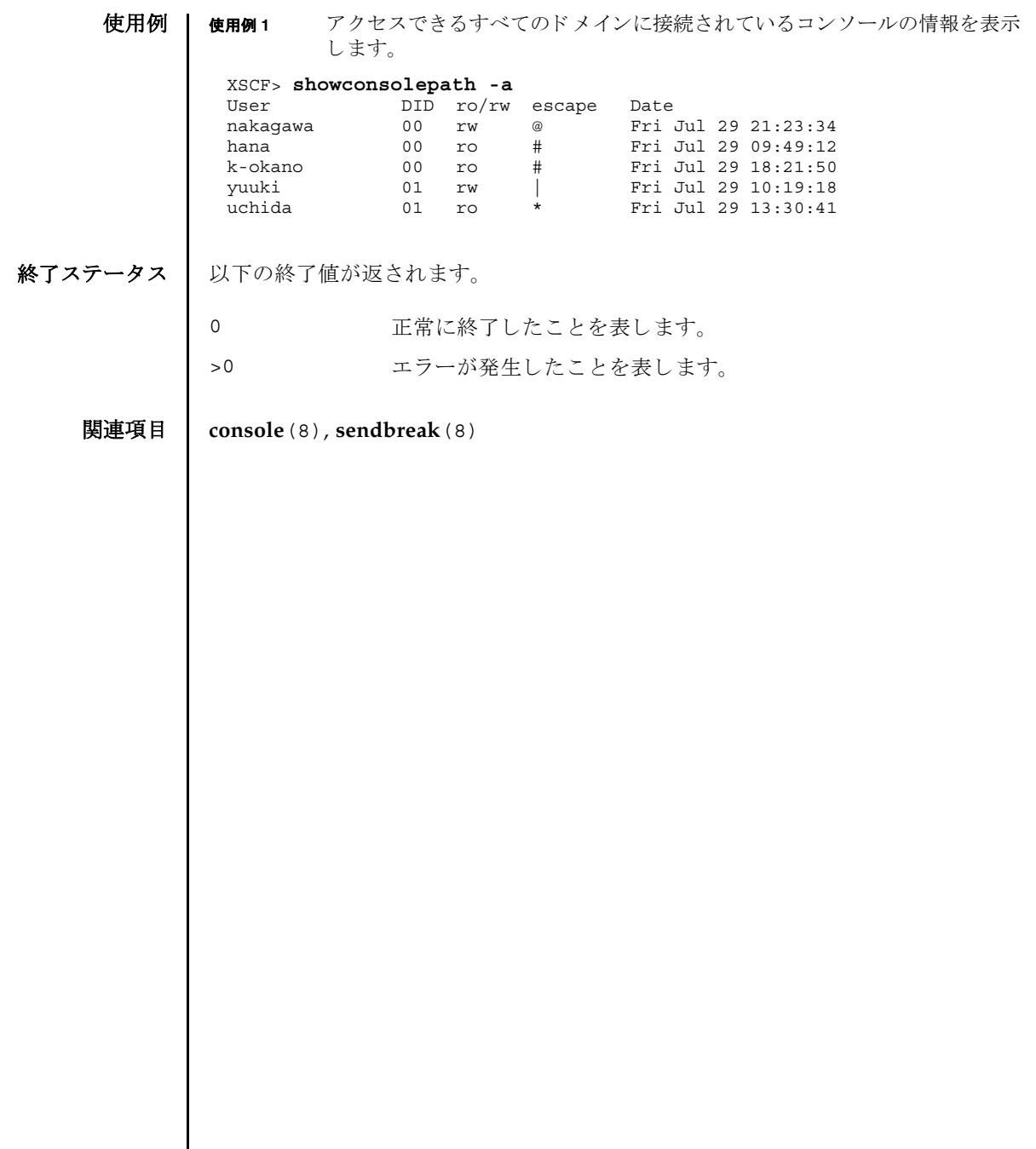

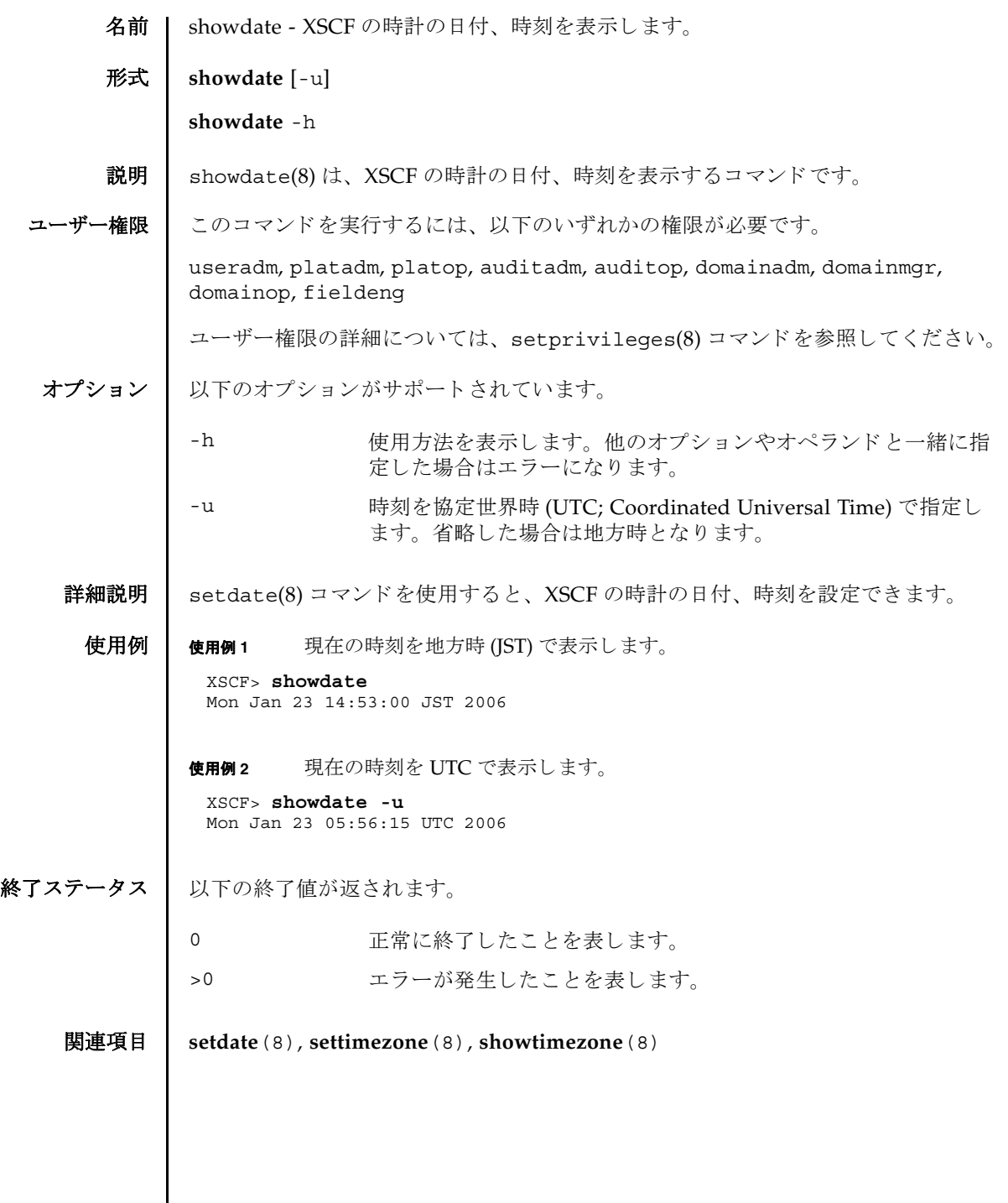

 $\mathbf l$ 

showdate(8)

- 名前 | showdcl 現在設定されているドメイン構成情報 (DCL; Domain Component List) を 表示します。
- 形式 **showdcl** [-v] -a

**showdcl**  $[-v]$  -d *domain\_id*  $[-1 \text{ } lsb...]$ 

**showdcl** -h

説明 | showdc1(8)は、setdc1(8)コマンドで設定されたドメイン構成情報を表示するコマ ン ド です。

ドメイン構成情報とは、ドメインやドメインを構成する論理システムボード (LSB; Logical System Board) に設定できるハードウェアリソース情報です。

LSB とは、ドメインのオペレーティングシステムで認識されるボードの単位です。 ドメインごとに最大16枚まで登録でき、00から15までの整数で表されます。

システムボード (XSB; eXtended System Board) と は、 物理システムボード (PSB; Physical System Board) を分割し てシステム上で使用でき る単位に構成し なおし た ボー ト のこ と です。 XSB は PSB 番号 と PSB を分割し た と きの分割番号を組み合わせ て *x*-*y*(*x* は 00 か ら 15 までの整数、 *y* は 0 か ら 3 までの整数 ) で表されます。

showdc1(8) コマンド では、ドメイン構成情報内の、以下の情報を表示できます。

DID ドメイン ID

showdcl(8)

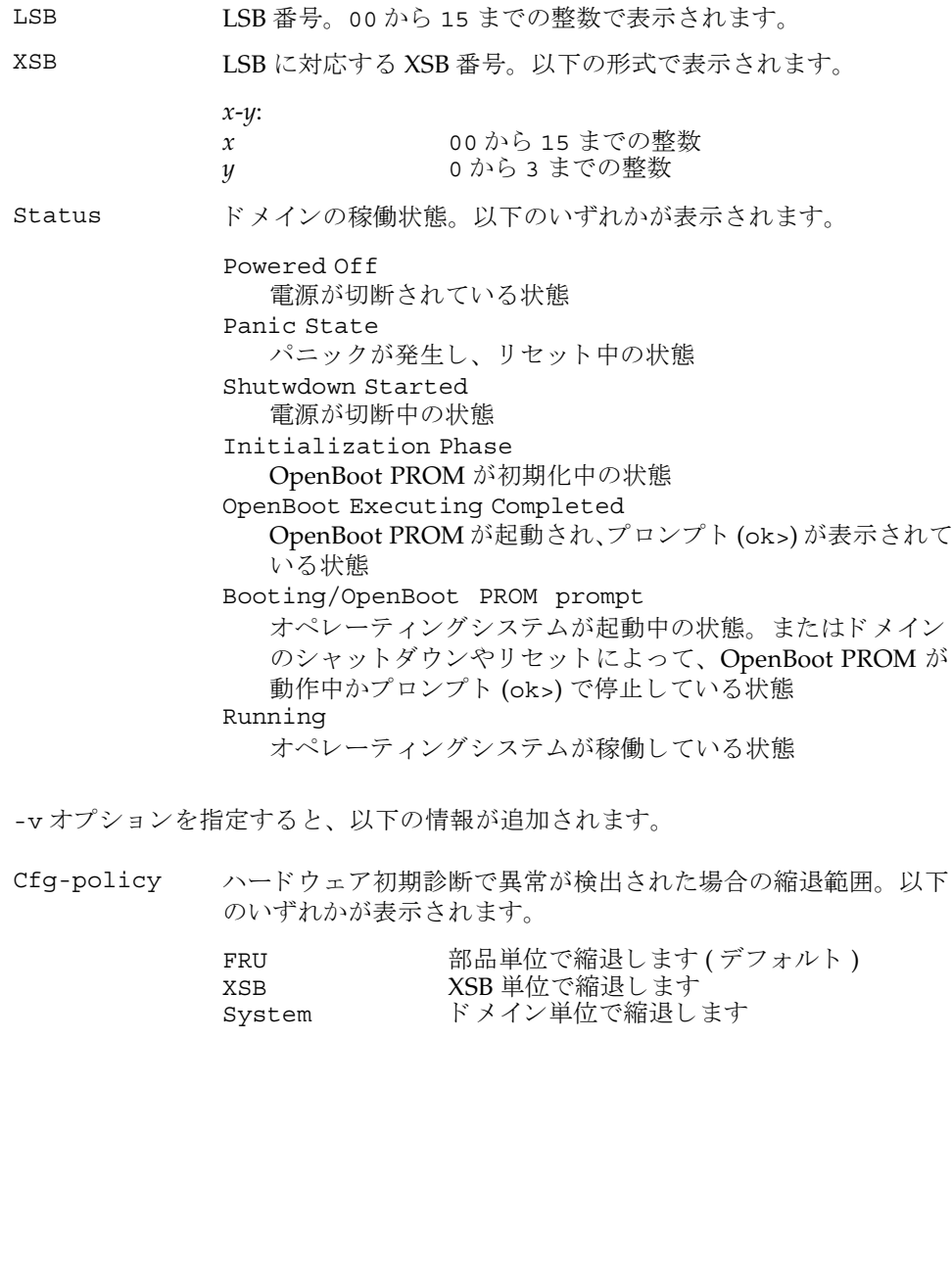
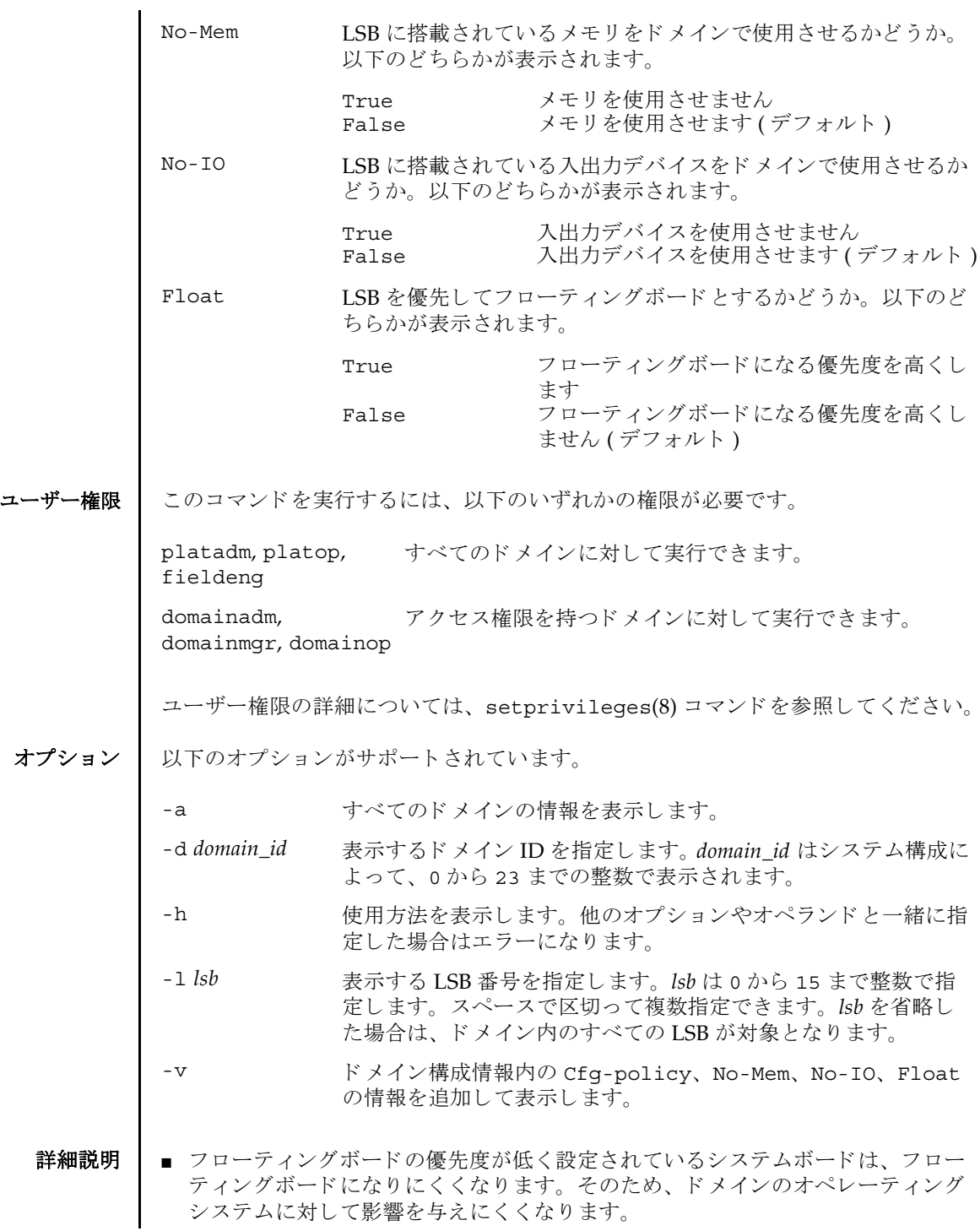

### showdcl(8)

■ setdc1(8) コマンドを使用すると、ドメイン構成情報を設定できます。 使用例 | 使用例1 ドメイン ID 0 に設定されているドメイン構成情報を表示します。 使用例 **<sup>2</sup>** ドメイン ID 0 に設定されている詳細な ド メ イ ン構成情報を表示し ます。 XSCF> **showdcl -d 0** DID LSB XSB Status 00 Running 00 00-0 04 01-0 08 02-0 12 03-0 XSCF> **showdcl -v -d 0** DID LSB XSB Status No-Mem No-IO Float Cfg-policy Running 00 00-0 False False False 01 - 02 - 03 –<br>04 01-0 04 01-0 False True False 05 - 06 - 07 - 08 02-0 True True True 09 - 10 - 11 - 12 03-0 True True False 13 - 14 - 15 -

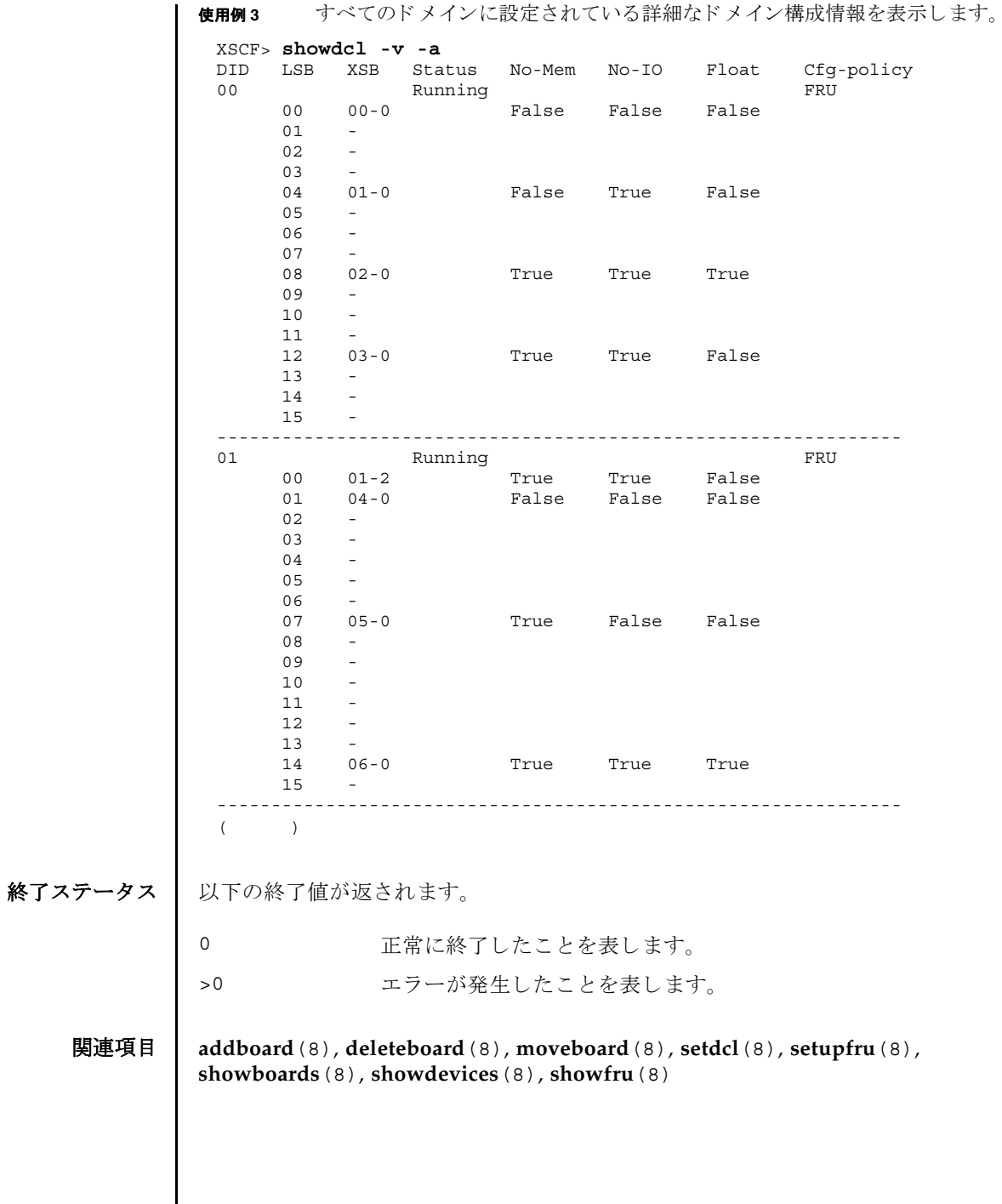

showdcl(8)

名前 | showdevices - システムボード (XSB; eXtended System Board) のデバイスと、リ ソースの使用状況を表示し ます。

形式 **showdevices** [-v] [-p bydevice | byboard | query | force] *xsb*

**showdevices** [-v] [-p bydevice | byboard] -d *domain\_id*

**showdevices** -h

説明 | showdevices(8)は、XSBを構成するデバイスと、デバイス上の、リソースの使用 状況を一覧表示するコマンドです。

リソースの使用状況は、システムのリソースを管理しているアプリケーションとサ ブシステムより提供されます。管理対象のリソースがオフラインで照会され、XSB に対して Dynamic Recofiguration(DR) 操作が行われた場合の影響が予測されて表示 されます。デフォルトの設定では管理対象外のデバイスは表示されませんが、-v オ プションを使用すると、これらのデバイスを表示できます。

以下の情報が表示されます。

共通 :

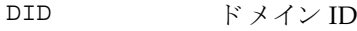

XSB XSB 番号

CPU:

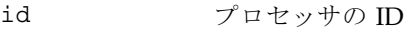

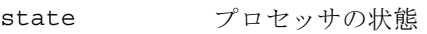

speed CPU の周波数 (MHz)

ecache CPU の外部キャッシュサイズ (MB)

メモリ :

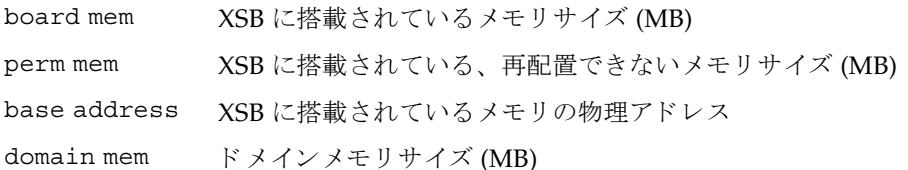

## showdevices(8)

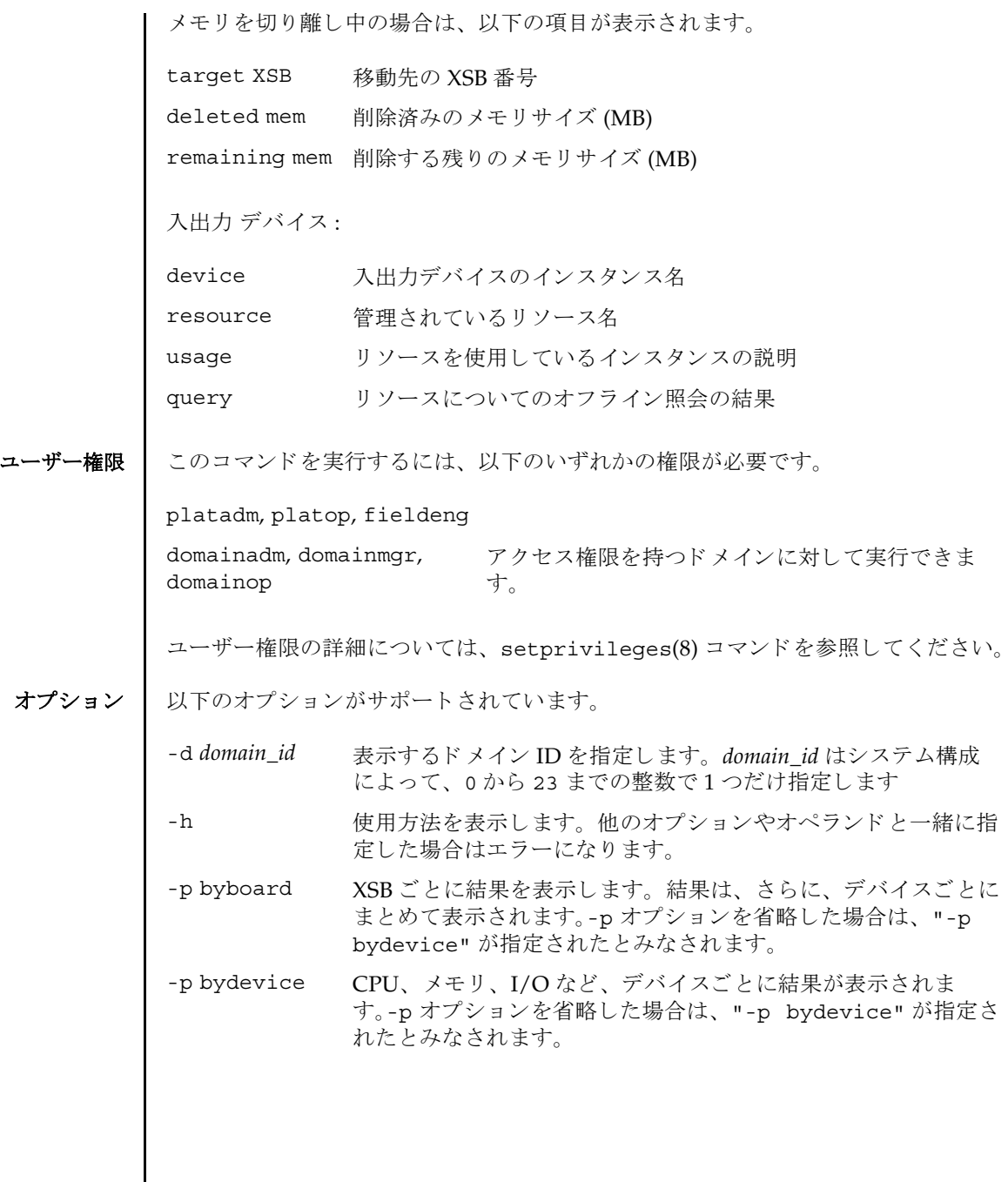

- -p force deleteboard -f コマンドを使用してシステムボードをドメイ ンから強制的に切り離した場合に、オペレーティングシステムか ら削除されるシステムリソースを予測します。-p オプションを省 略し た場合は、 "-p bydevice" が指定された とみな されます。
- -p query deleteboard(8) コマンドを使用してシステムボードをドメイン から切り離した場合に、オペレーティングシステムから削除され るシステムリソースを予測します。-p オプションを省略した場合 は、 "-p bydevice" が指定された とみな されます。
- -v 管理対象外の入出力デバイスを含め、すべての入出力デバイスの 情報を表示します。ただし、管理対象外の入出力デバイスについ ては、 物理的な構成だけ表示され、 リ ソースや使用状況は表示さ れません。
- オペランド │ 以下のオペランドがサポートされています。
	- xsb <br> **xsb** 表示する XSB 番号を指定します。以下の形式で指定できます。 スペースで区切って複数指定でき ます。

### *x*-*y*

 $x$  00 15 *y* 0 3

# showdevices(8)

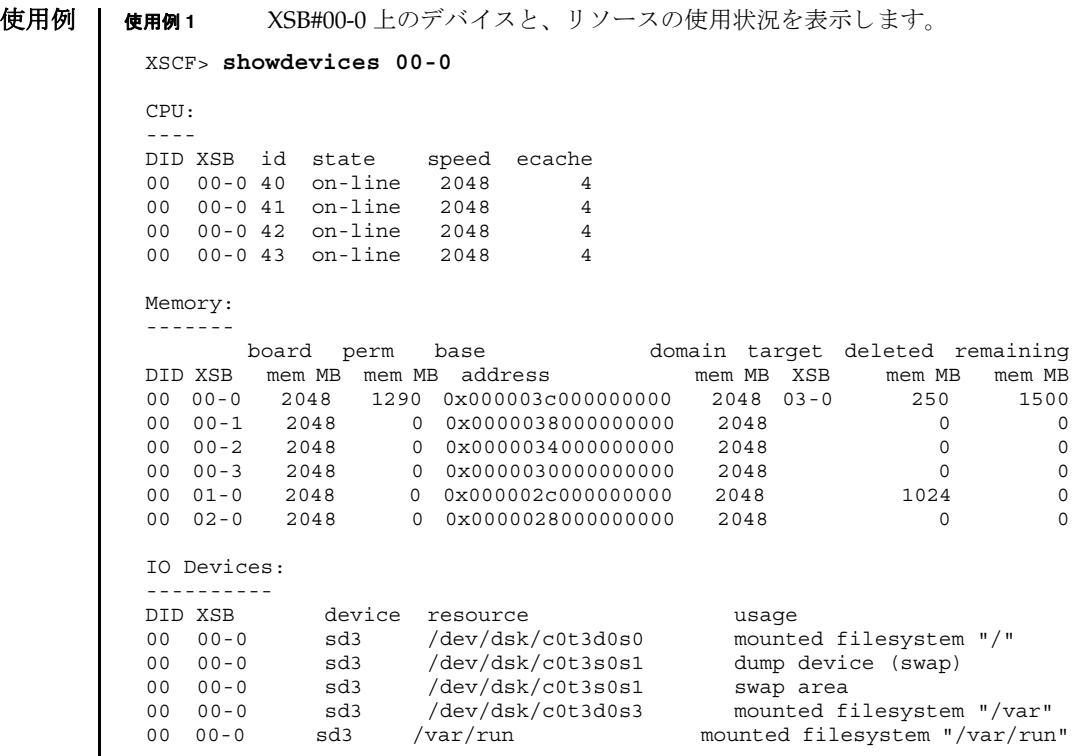

使用例 **<sup>2</sup>** ドメイン ID 0 上のデバイ ス と、 リ ソースの詳細な使用状況を表示し ます。 終了ステータス | 以下の終了値が返されます。 関連項目 **addboard**(8), **deleteboard**(8), **moveboard**(8), **setdcl**(8), **setupfru**(8), **showboards**(8), **showdcl**(8), **showfru**(8) XSCF> **showdevices -v -d 0** CPU: ---- DID XSB id state speed ecache 00 00-0 40 on-line 2048 4 00 00-0 41 on-line 2048 4 00 00-0 42 on-line 2048 4 00 00-0 43 on-line 2048 4 00 01-0 50 on-line 2048 4 00 01-0 51 on-line 2048 4 00 01-0 52 on-line 2048 4 00 01-0 53 on-line 2048 4 Memory: ------ board perm base domain target deleted remaining DID XSB mem MB mem MB address mem MB XSB mem MB mem MB 00 00-0 2048 1290 0x000003c000000000 4096 00-1 250 1500 00 01-0 2048 0 0x000002c000000000 4096 IO Devices: ---------- DID XSB device resource and the usage 00 00-0 sd0 00 00-0 sd1 00 00-0 sd2 00 00-0 sd3 /dev/dsk/c0t3d0s0 mounted filesystem "/" 00 00-0 sd3 /dev/dsk/c0t3s0s1 dump device (swap) 00 00-0 sd3 /dev/dsk/c0t3s0s1 swap area 00 00-0 sd3 /dev/dsk/c0t3d0s3 mounted filesystem "/var" 00 00-0 sd3 /var/run mounted filesystem "/var/run" 00 00-0 sd4 00 00-0 sd5 00 00-0 sd6 0 正常に終了したことを表します。 >0 エラーが発生したことを表します。

showdevices(8)

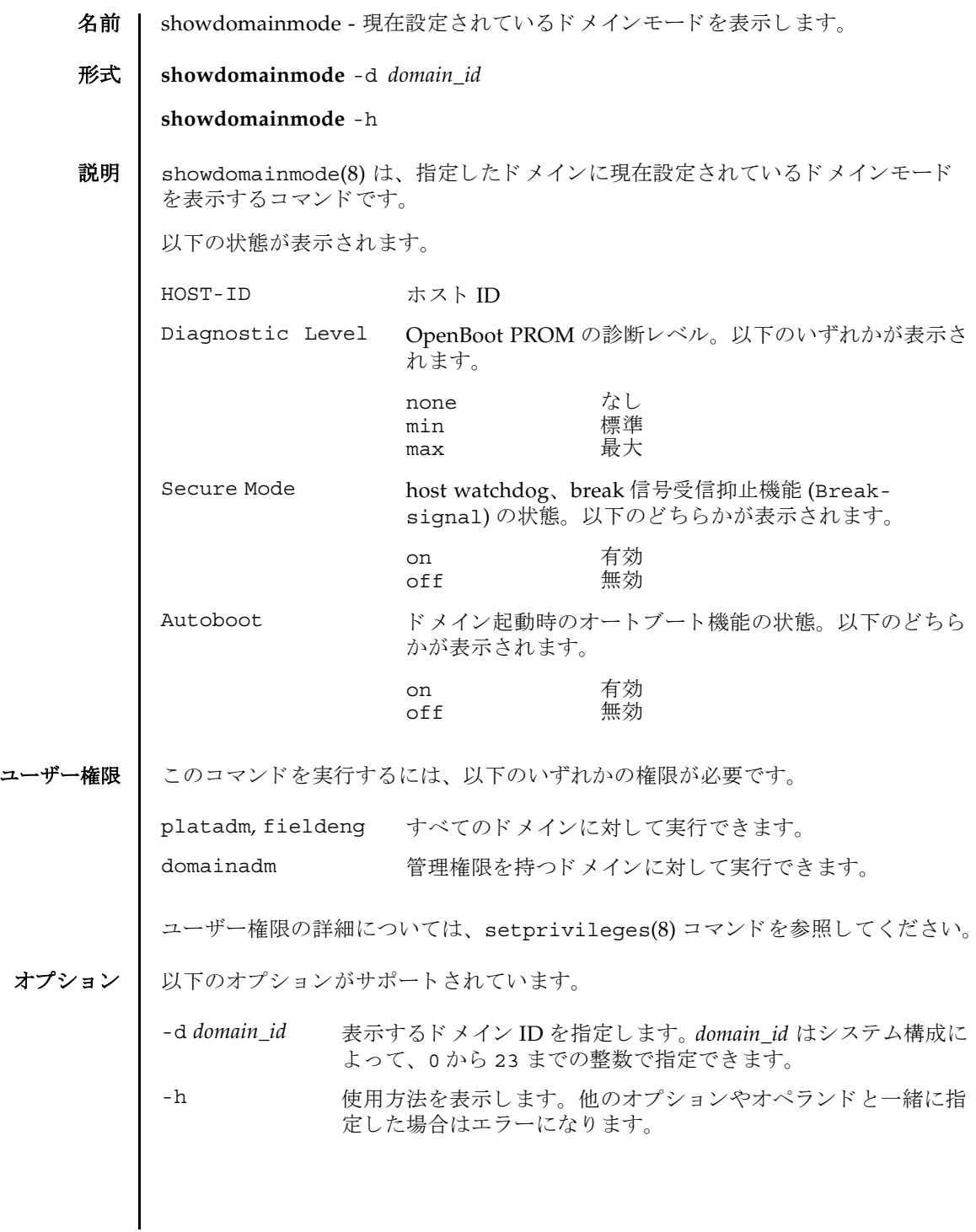

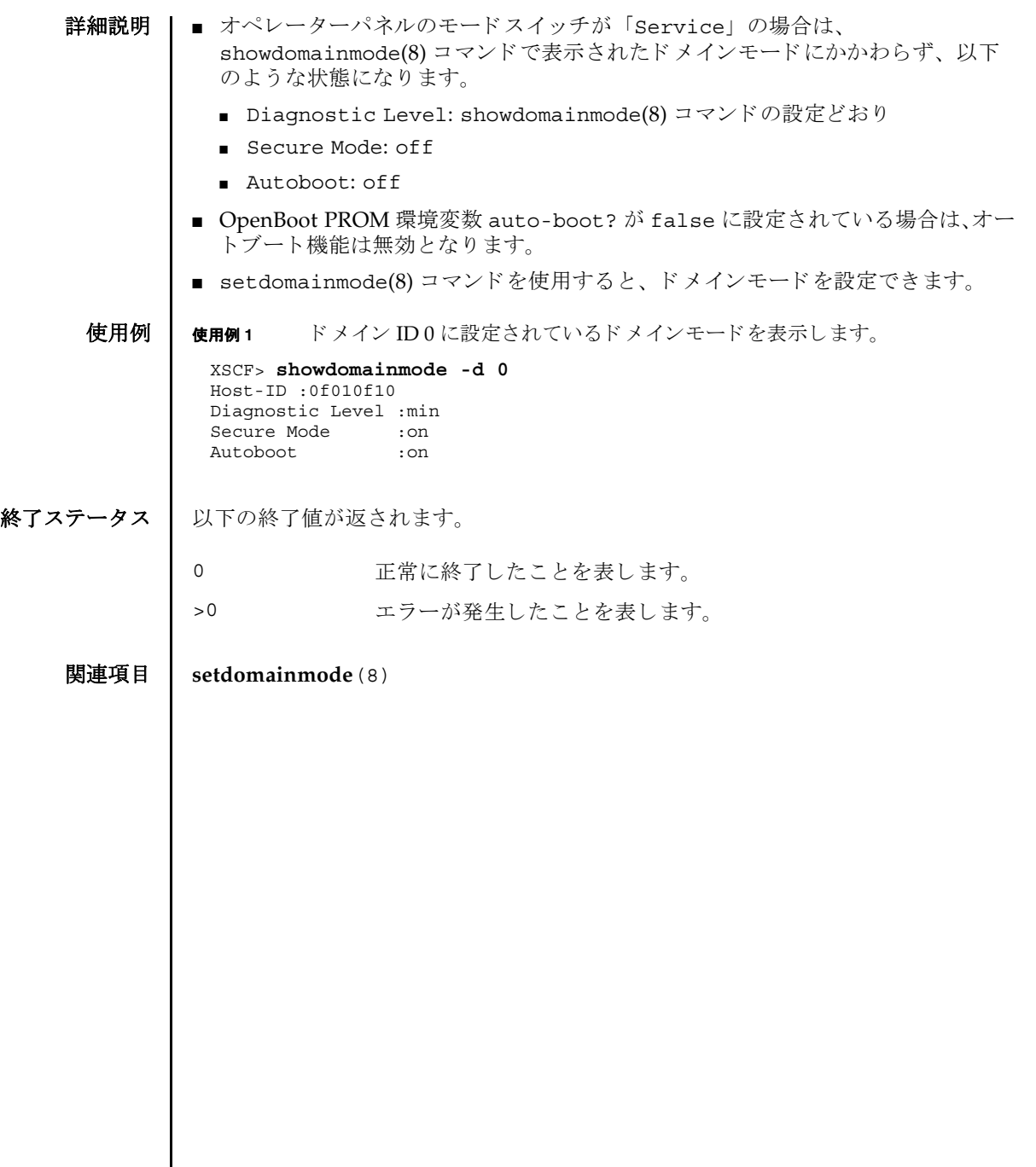

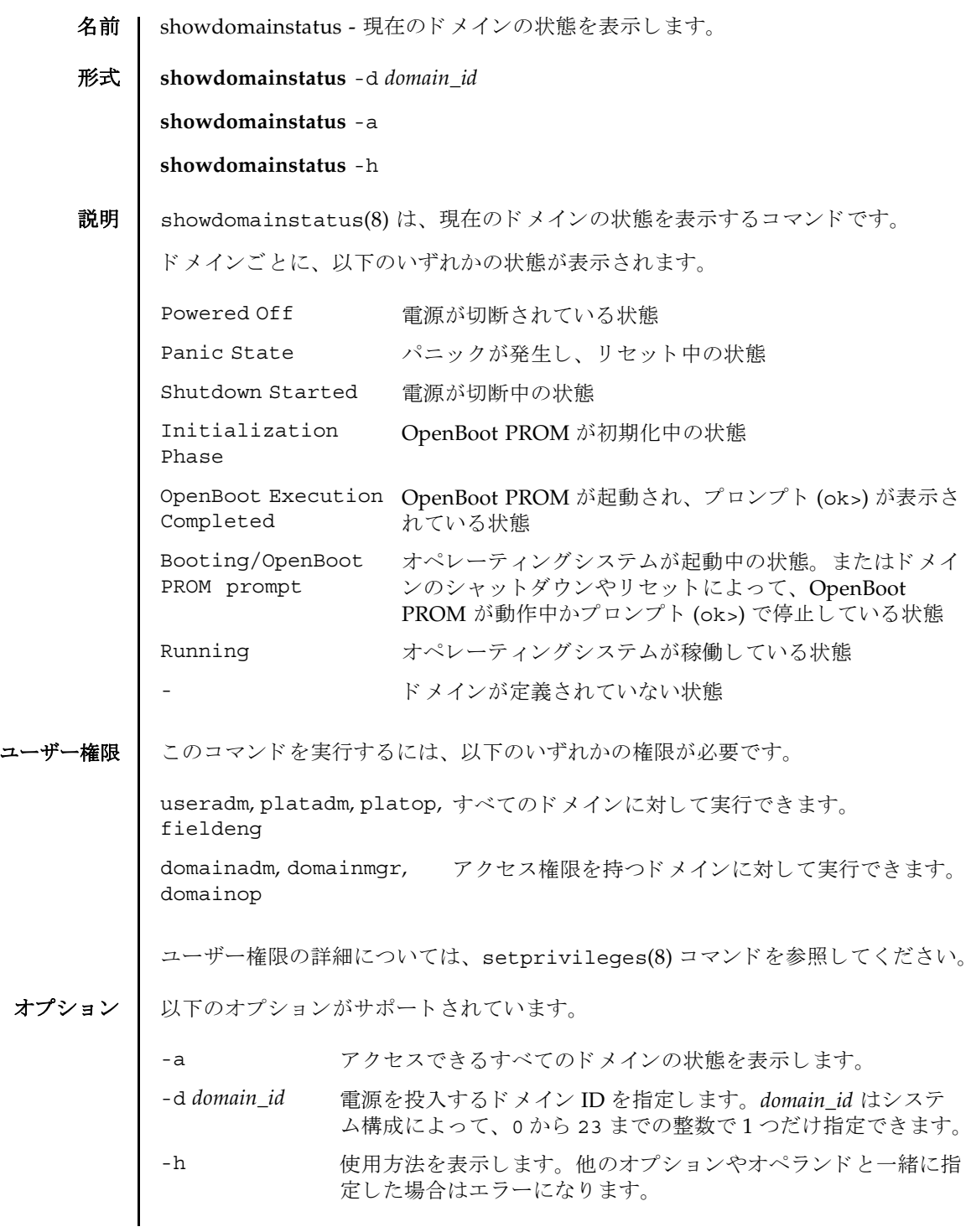

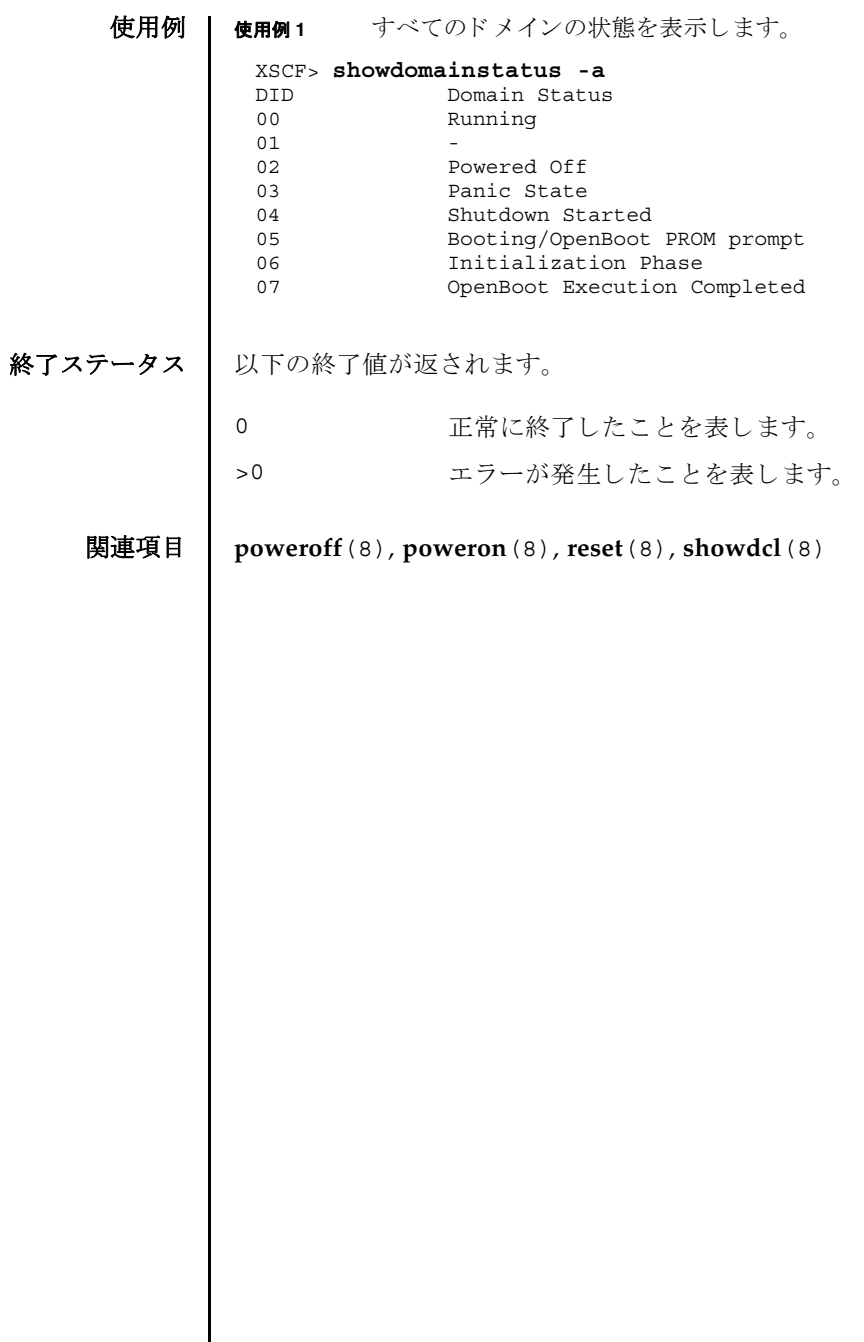

名前 | showdscp - DSCP に割り当てられている IP アドレスを表示します。

形式 **showdscp**

**showdscp** [-v] [-p]

**showdscp** [-v] [-p] -d *domain\_id*

**showdscp**  $\begin{bmatrix} -v \end{bmatrix}$   $\begin{bmatrix} -p \end{bmatrix}$  -s

**showdscp** -h

説明 | showdscp(8) は、DSCP 使用のために割り当てられている IP アドレス、つまり個々 のド メイン、サービスプロセッサ、またはシステム全体の IP アドレスを表示するコ マン ド です。

システム内の DSCP リンクすべての IP アドレスを表示する場合、出力は表になりま す。この表は、ドメイン ID によってソートされます。

特定のドメインまたはサービスプロセッサのIPアドレスを表示する場合、表ではな く、指定したドメインまたはサービスプロセッサの IP アドレスのみが出力されま す。

-p オプションを使用すると、解析可能な出力を生成できます。この出力は、のち に、スクリプトで使用するために適している場合があります。個々のIPアドレスを 解析可能な形式で表示すると、追加のラベルは除外され、IPv4 アドレスのみがドッ トつき10 進表記で出力されます。表を解析可能なバージョンで出力すると、値のみ が表示され (表見出しは表示されません)、各カラムは1つのタブ文字によって区切 られます。

ユーザー権限 | このコマンドを実行するには、以下のいずれかの権限が必要です。

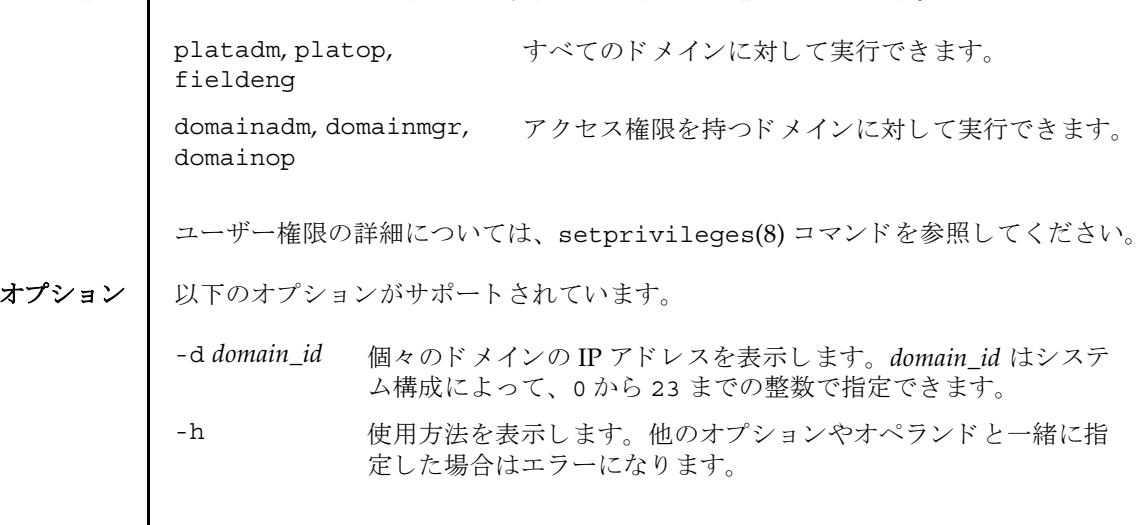

#### showdscp(8)

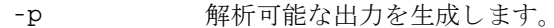

- -s サービスプロセッサの IP アドレスを表示します。
- -v 詳細な情報を表示します。プログラムの操作の内部プロセスに関 する詳細情報を画面に出力し ます。

**使用例 │ 注 -** 以下の使用例に示す IP アドレスは、単なるサンプルです。使用しているネッ トワークで有効な IP アドレスについては、システムに付属されている『SPARC Enterprise M8000/M9000 サーバ 設置計画マニュアル』または『SPARC Enterprise M4000/M5000 サーバ 設置計画マニュアル』を参照してください。特定の状況下で 不正なネットワーク IP アドレスを使用すると、システムが起動不能になる可能性が あ り ます。

使用例 **<sup>1</sup>** DSCP のすべての IP ア ド レ ス を示す表を表示し ます。

```
XSCF> showdscp 
DSCP Configuration
Network: 10.1.1.0
Netmask: 255.255.255.0
  Location Address
---------- ---------
XSCF 10.1.1.1
Domain #00 10.1.1.2
Domain #01 10.1.1.3
Domain #02 10.1.1.4
Domain #03 10.1.1.5
Domain #04 10.1.1.6
Domain #05 10.1.1.7
Domain #06 10.1.1.8
Domain #07 10.1.1.9
Domain #08 10.1.1.10
Domain #09 10.1.1.11
Domain #10 10.1.1.12 
Domain #11 10.1.1.13 
Domain #12 10.1.1.14 
Domain #13 10.1.1.15 
Domain #14 10.1.1.16 
Domain #15 10.1.1.17 
Domain #16 10.1.1.18 
Domain #17 10.1.1.19 
Domain #18 10.1.1.20 
Domain #19 10.1.1.21 
Domain #20 10.1.1.22 
Domain #21 10.1.1.23 
Domain #22 10.1.1.24 
Domain #23 10.1.1.25
```
使用例 **<sup>2</sup>** 特定ド メ イ ンの IP ア ド レ ス を表示し ます。

XSCF> **showdscp -d 1** Domain #01 Address: 10.1.1.3

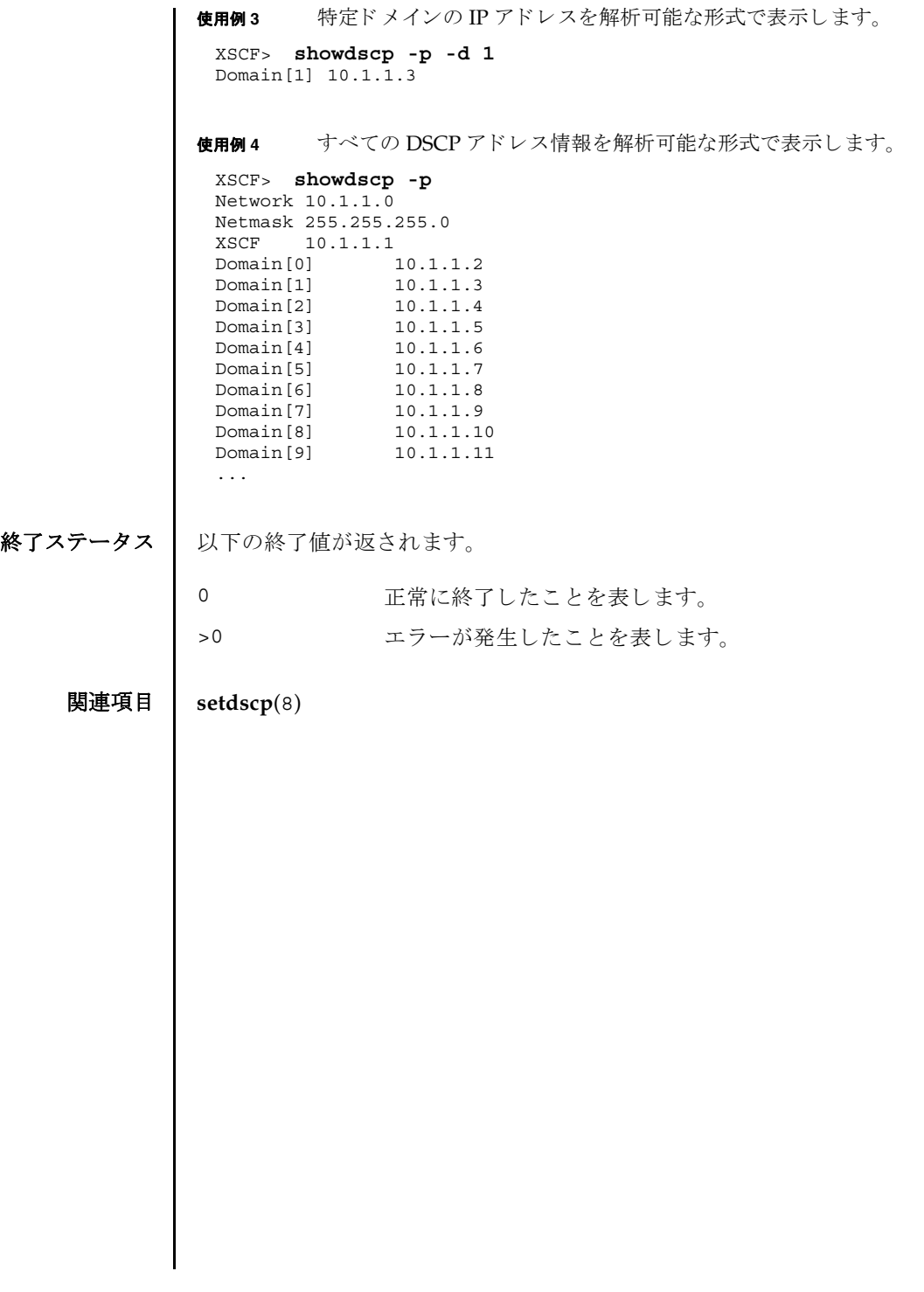

showdscp(8)

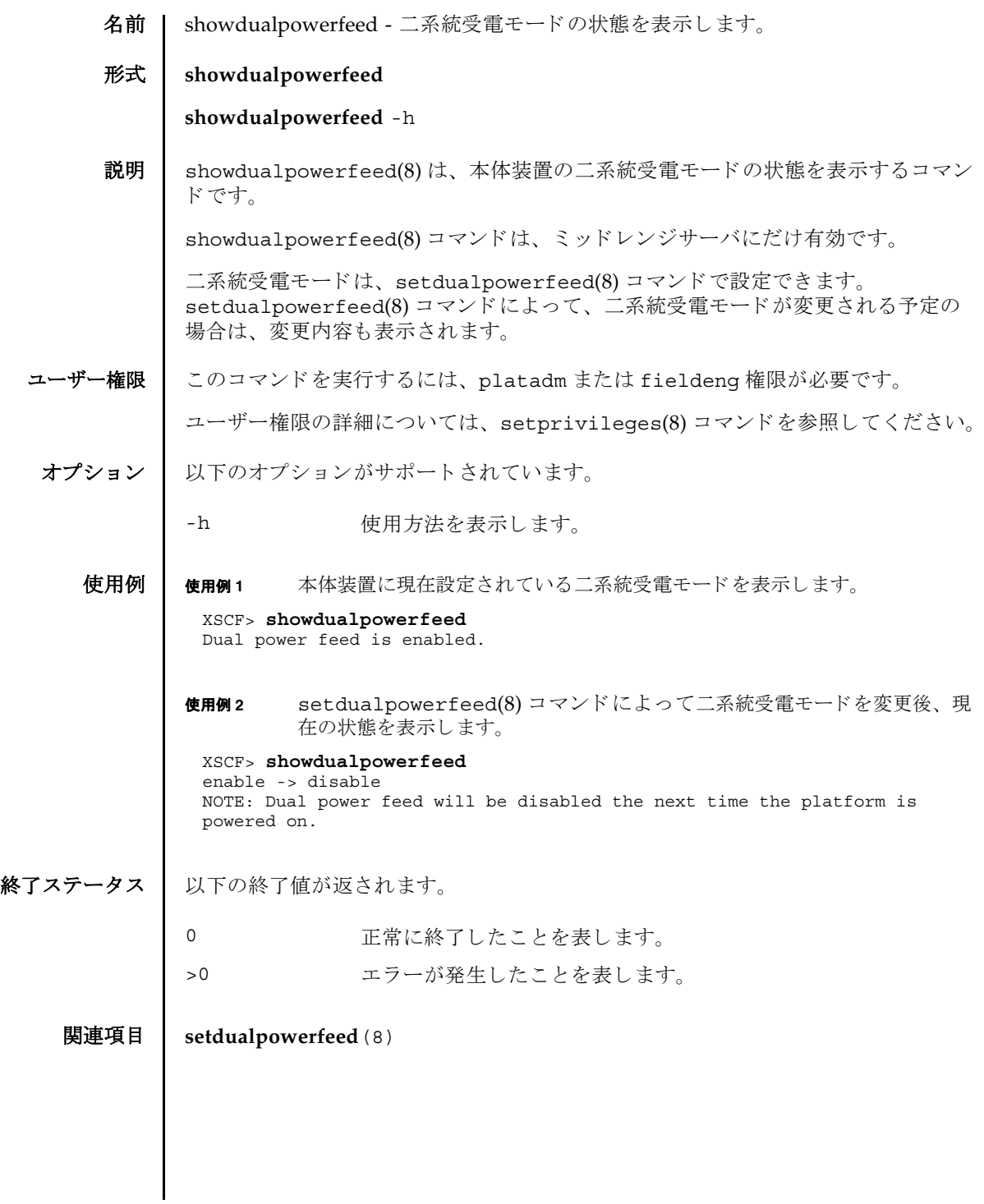

showdualpowerfeed(8)

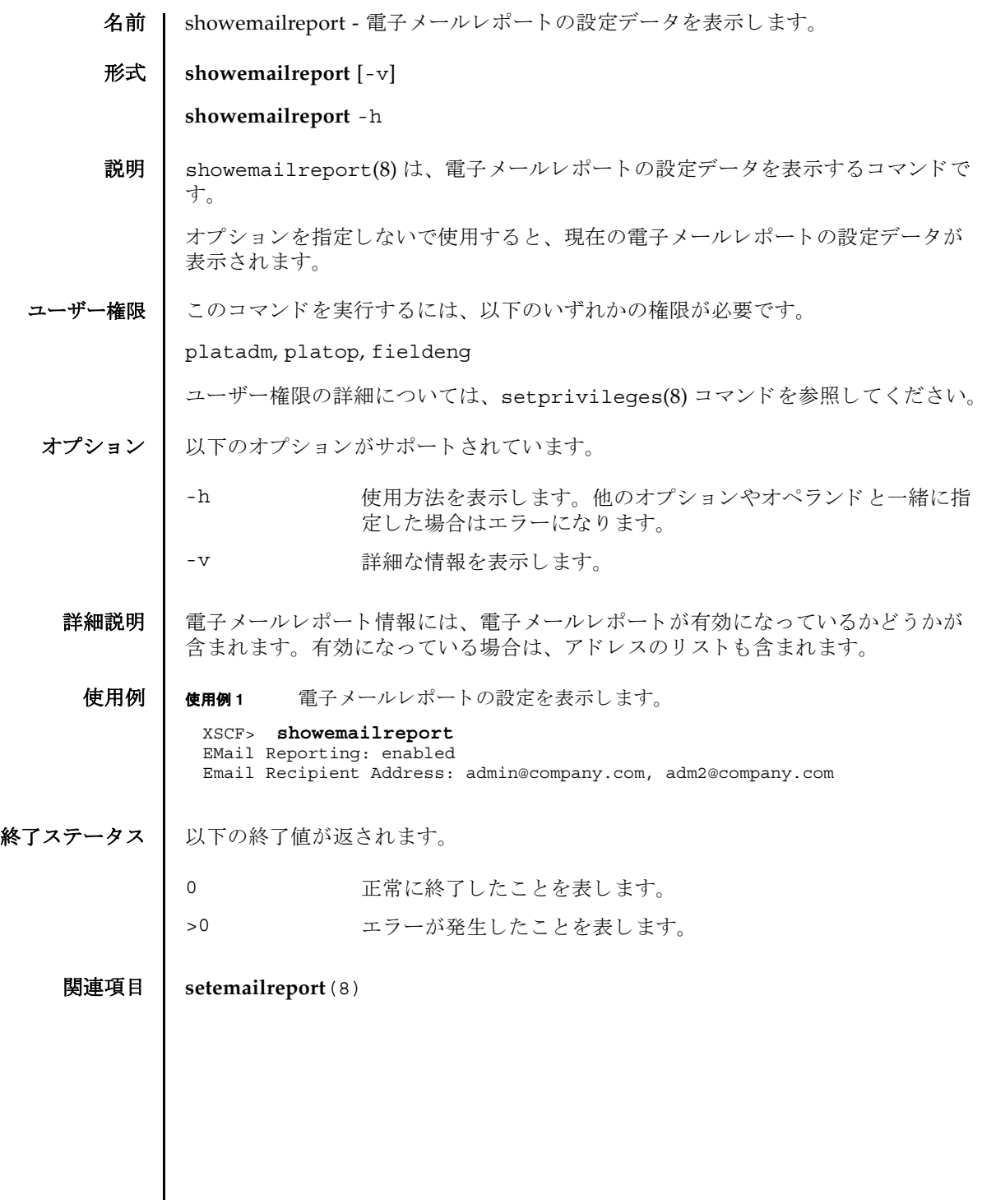

showemailreport(8)

名前 | showenvironment - 本体装置の吸気温度と湿度、温度センサー情報、電圧センサー 情報、 FAN 回転情報を表示し ます。

形式 **showenvironment** [-M] [ *type*]

**showenvironment** -h

説明 | showenvironment(8)は、以下の情報を表示するコマンドです。

以下の情報が表示されます。

環境情報 本体装置の吸気温度 と湿度 ( 湿度はハイエン ド サーバのみ ) 温度情報 本体装置の吸気温度と各コンポーネントの排気温度 電圧情報 電圧センサー値 FAN 回転情報 FAN の回転状態 と回転数

ユーザー権限 | このコマンドを実行するには、以下のいずれかの権限が必要です。

useradm, platadm, platop, fieldeng

ユーザー権限の詳細については、setprivileges(8) コマンドを参照してください。

- オプション │ 以下のオプションがサポートされています。
	- -h **the 使用方法を表示します。他のオプションやオペランドと一緒に指** 定した場合はエラーになります。
	- -M フキストを1画面ずつ表示します。more コマンドと同様です。
- オペランド | 以下のオペランドがサポートされています。

*type* ま示する情報のタイプを指定します。以下のいずれかのタイプが 指定でき ます。 省略し た場合は、 本体装置の吸気温度 と湿度の情 報を表示し ます。

temp 温度情報を表示します。 volt 電圧情報を表示します。

詳細説明 | システムによっては、システム全体に電圧マージンが設定されている場合がありま す。 この と きは電圧マージンが、 電圧センサー値と と もに表示されます。

使用例 使用例 **1** 本体装置の吸気温度 と湿度を表示し ます。

XSCF> **showenvironment** Temperature:30.71C Humidity:90.05%

Fan FAN の回転情報を表示します。

使用例 **2** 本体装置 と各コ ンポーネン ト の温度情報を表示し ます。 XSCF> **showenvironment temp** Temperature:30.71C CMU#0:30.71C CPUM#0-CHIP#0:30.71C CPUM#1-CHIP#0:30.71C CPUM#2-CHIP#0:30.71C CPUM#3-CHIP#0:30.71C CMU#1:30.71C CPUM#0-CHIP#0:30.71C CPUM#1-CHIP#0:30.71C CPUM#2-CHIP#0:30.71C CPUM#3-CHIP#0:30.71C CMU#2:30.71C CPUM#0-CHIP#0:30.71C CPUM#1-CHIP#0:30.71C CPUM#2-CHIP#0:30.71C CPUM#3-CHIP#0:30.71C CMU#3:30.71C CPUM#0-CHIP#0:30.71C CPUM#1-CHIP#0:30.71C CPUM#2-CHIP#0:30.71C CPUM#3-CHIP#0:30.71C

```
使用例 3 各コ ンポーネン ト の電圧情報を表示し ます。
使用例4 電圧マージンが設定されている場合の、各コンポーネントの電圧情報を表示
          し ます。
 XSCF> showenvironment volt
 MBU_A
   1.0V Power Supply Group:1.010V
   1.8V Power Supply Group:1.700V
   CPUM#0-CHIP#0
     1.0V Power Supply Group:1.000V
   CPUM#1-CHIP#0
     1.0V Power Supply Group:1.000V
 MEMB#0
   1.2V Power Supply Group:1.200V
   1.8V Power Supply Group:1.700V
   2.5V Power Supply Group:2.500V
 MEMB#1
   1.2V Power Supply Group:1.200V
   1.8V Power Supply Group:1.700V
   2.5V Power Supply Group:2.500V
 MEMB#2
   1.2V Power Supply Group:1.200V
   1.8V Power Supply Group:1.700V
   2.5V Power Supply Group:2.500V
 MEMB#3
   1.2V Power Supply Group:1.200V
   1.8V Power Supply Group:1.700V
   2.5V Power Supply Group:2.500V
 IOU#0
   1.0V Power Supply Group:1.020V
   1.2V Power Supply Group:1.180V
  1.5V Power Supply Group:1.500V
  1.8V Power Supply Group:1.850V
   2.5V Power Supply Group:2.510V
   3.3V Power Supply Group:3.300V
   5.0V Power Supply Group:5.000V
   12V Power Supply Group:12.000V
   -12V Power Supply Group:-12.000V
 FANBP
   3.3V Power Supply Group:3.300V
   5.0V Power Supply Group:5.010V
   12V Power Supply Group:12.020V
   -12V Power Supply Group:-12.030V
 XSCF> showenvironment volt
 margin:+10%
 MBU_A
   1.0V Power Supply Group:1.010V
   1.8V Power Supply Group:1.700V
     :
     :
```

```
使用例 5 FAN の回転情報を表示し ます。
 XSCF> showenvironment Fan
FAN_A#0:Low speed
  #0 1234rpm
FAN_A#1:Low speed
  #0 1234rpm
FAN_B#0:High speed
  #0 5678rpm
FAN_B#1:High speed
  #0 5678rpm
PSU#0
  fan:High speed
  #0 1234rpm
  #1 1234rpm
PSU#1
  fan:High speed
    #0 1234rpm
    #1 1234rpm
```
終了ステータス | 以下の終了値が返されます。

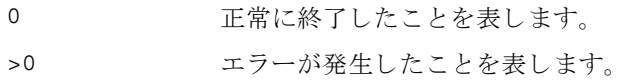

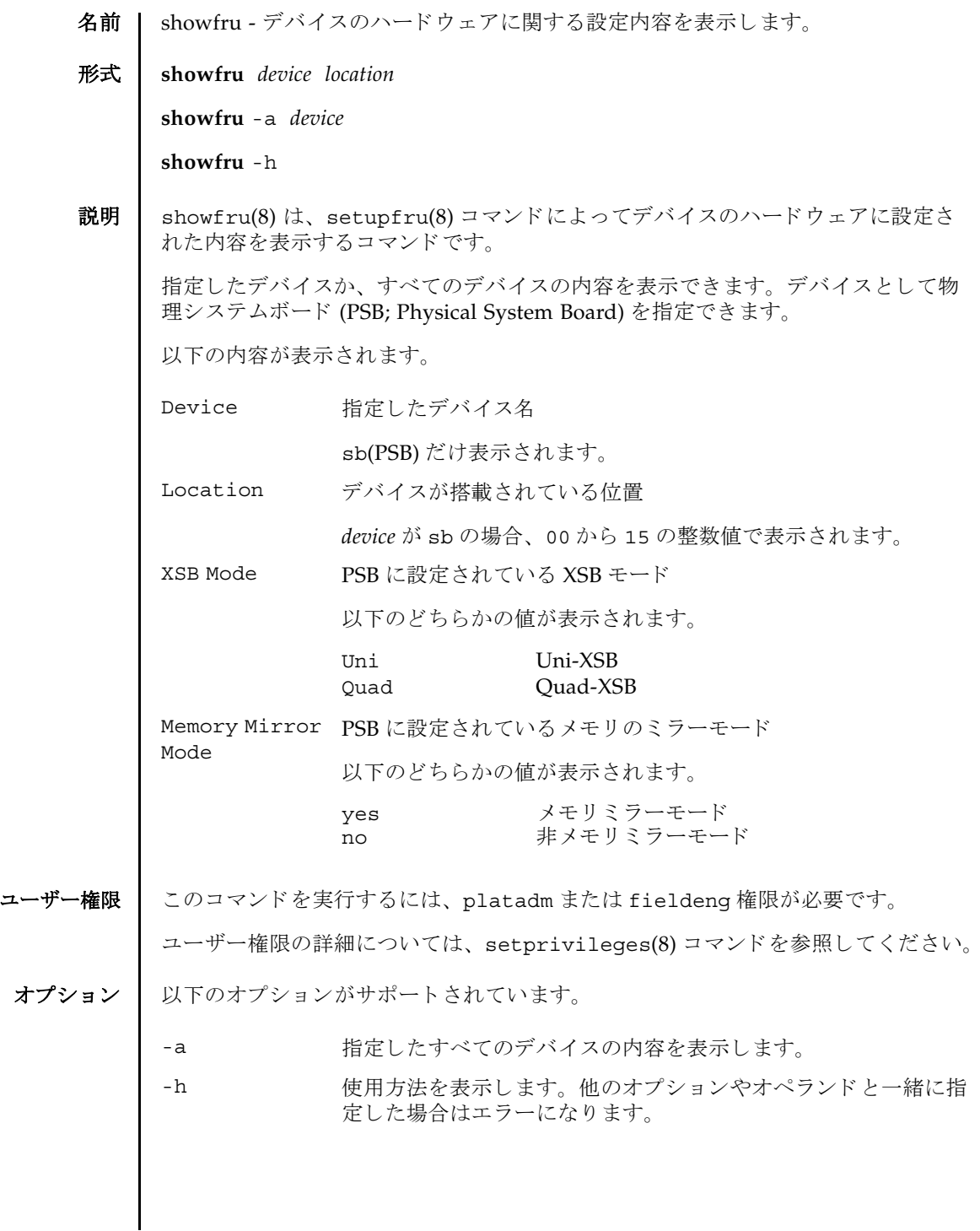

# showfru(8)

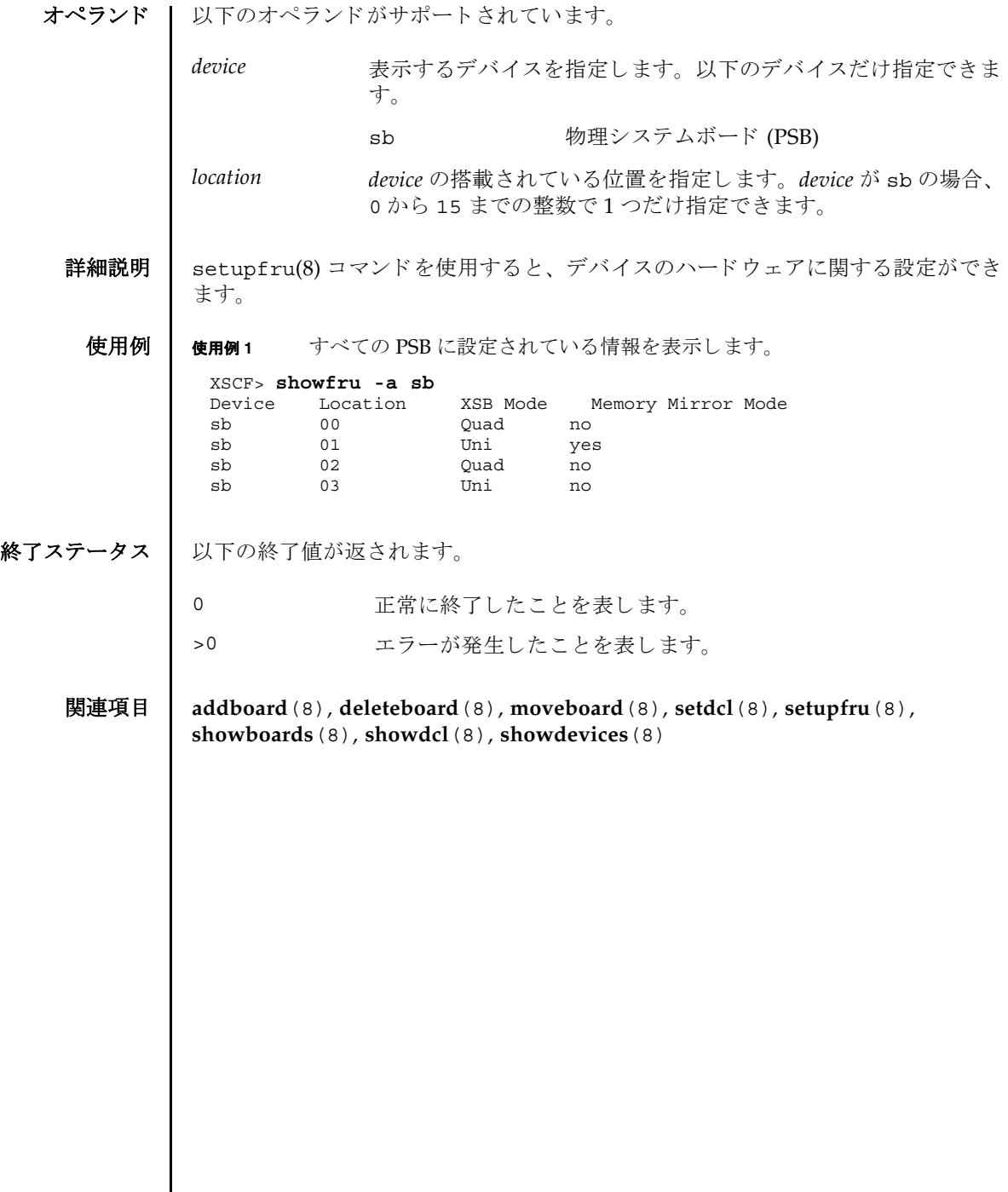

Ι

名前 | showhardconf - 本体装置に搭載されているフィールド交換可能ユニット (FRU; Field Replaceable Unit) の情報を表示し ます。

形式 **showhardconf** [-u] [-M]

**showhardconf** -h

説明 | showhardconf(8)は、FRU 単位の情報を表示するためのコマンドです。

表示される情報は、以下のとおりです。

- 現在の構成、状態
- 搭載されている個数
- ドメイン情報
- PCI ボックス (IOBOX) 情報
- PCI カードの Name プロパティ

ユーザー権限 | このコマンドを実行するには、以下のいずれかの権限が必要です。

useradm, platadm, platop, すべてのドメインに対して実行できます。 fieldeng

domainadm, domainmgr, アクセス権限を持つドメインに対して実行できます。 domainop

ユーザー権限の詳細については、 setprivileges(8) コマン ド を参照し て く ださい。

### オプション | 以下のオプションがサポートされています。.

- -h **the 使用方法を表示します。他のオプションやオペランドと一緒に指** 定し た場合はエラーにな り ます。
- -M テキストを1画面ずつ表示します。 more コマンドと同様です。

-u FRU 単位の搭載個数を表示します。CPU モジュールは動作周波 数、メモリーユニットはメモリーごとの容量を表示します。省略 した場合は、FRU 単位の現在の構成、状態情報とドメイン情報 が表示されます。

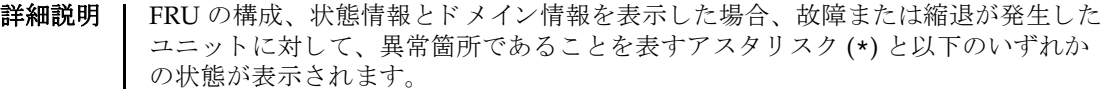

状態 内容

Faulted 故障していて動作していない状態。

Degraded ユニットは動作中。ユニット内の一部が故障または縮退していた り、何らかのエラーが検出されていたりするために、ユニットも 故障状態を呈し ているが、 正常に動作中。

Deconfigured 構成異常、環境異常、または他のユニットの縮退によって、正常 でありながら縮退している状態

Maintenance 保守作業中。 deletefru(8)、 replacefru、 または addfru(8) 操作中。

Normal 正常に動作している状態

#### **使用例 | 使用例1 SPARC Enterprise M5000 サーバの FRU 情報を表示します。**

XSCF> **showhardconf** SPARC Enterprise M5000; + Serial:BE80601021; Operator Panel Switch:Service; + Power\_Supply\_System:Single; SCF-ID:XSCF#0; + System Power: On; System Phase: Cabinet Power On; Domain#0 Domain Status: Powered Off; MBU B Status:Normal; Ver:0101h; Serial:7867000297 ; + FRU-Part-Number:CA20393-B50X A2 ; + Memory\_Size:64 GB; CPUM#0-CHIP#0 Status:Normal; Ver:0201h; Serial:PP0629L068 ; + FRU-Part-Number:CA06761-D104 A0 ; + Freq:2.150 GHz; Type:16; + Core:2; Strand:2; CPUM#0-CHIP#1 Status:Normal; Ver:0201h; Serial:PP0629L068 ; + FRU-Part-Number:CA06761-D104 A0 ; + Freq:2.150 GHz; Type:16; + Core:2; Strand:2; **Service State State State**  CPUM#3-CHIP#0 Status:Normal; Ver:0201h; Serial:PP0629L066 ; + FRU-Part-Number: CA06761-D104 A0 + Freq:2.150 GHz; Type:16; + Core:2; Strand:2; CPUM#3-CHIP#1 Status:Normal; Ver:0201h; Serial:PP0629L066 ; + FRU-Part-Number:CA06761-D104 A0 ; + Freq:2.150 GHz; Type:16; + Core:2; Strand:2; MEMB#0 Status:Normal; Ver:0101h; Serial:01068 ; + FRU-Part-Number: CA20393-B54X A1 MEM#0A Status:Normal; + Code:c1000000000000004572T128000HR3.7A 252b-04123520; + Type:1B; Size:1 GB; MEM#0B Status:Normal; + Code:c1000000000000004572T128000HR3.7A 252b-04123e25; + Type:1B; Size:1 GB; MEM#1A Status:Normal;

```
 + Code:c1000000000000004572T128000HR3.7A 252b-04123b25;
                 + Type:1B; Size:1 GB;
            MEM#2A Status:Normal;
                + Code:c1000000000000004572T128000HR3.7A 252b-04123e20;
                 + Type:1B; Size:1 GB;
            MEM#2B Status:Normal;
                + Code:c1000000000000004572T128000HR3.7A 252b-04123822;
                 + Type:1B; Size:1 GB;
            MEM#3A Status:Normal;
                + Code:c1000000000000004572T128000HR3.7A 252b-04123724;
                 + Type:1B; Size:1 GB;
            MEM#3B Status:Normal;
                + Code:c1000000000000004572T128000HR3.7A 252b-04123b20;
                 + Type:1B; Size:1 GB;
Service State State State
        MEMB#7 Status:Normal; Ver:0101h; Serial:01100 ;
             + FRU-Part-Number:CA20393-B54X A1 ;
            MEM#0A Status:Normal;
                + Code:c1000000000000005372T128000HR3.7A 356d-0d016910;
                 + Type:1B; Size:1 GB;
            MEM#0B Status:Normal;
                + Code:c1000000000000005372T128000HR3.7A 356d-0d016911;
                 + Type:1B; Size:1 GB;
            MEM#1A Status:Normal;
                + Code:c1000000000000005372T128000HR3.7A 356d-0d016a14;
                 + Type:1B; Size:1 GB;
            MEM#1B Status:Normal;
                + Code:c1000000000000005372T128000HR3.7A 356d-0d017e22;
                 + Type:1B; Size:1 GB;
            MEM#2A Status:Normal;
                + Code:c1000000000000005372T128000HR3.7A 356d-0d016a13;
                 + Type:1B; Size:1 GB;
            MEM#2B Status:Normal;
                + Code:c1000000000000005372T128000HR3.7A 356d-0d016417;
                 + Type:1B; Size:1 GB;
            MEM#3A Status:Normal;
                + Code:c1000000000000005372T128000HR3.7A 356d-0d017617;
                 + Type:1B; Size:1 GB;
            MEM#3B Status:Normal;
                + Code:c1000000000000005372T128000HR3.7A 356d-0d016b12;
                 + Type:1B; Size:1 GB;
        DDC_A#0 Status:Normal;
        DDC_A#1 Status:Normal;
        DDC_A#2 Status:Normal;
        DDC_A#3 Status:Normal;
        DDC_B#0 Status:Normal;
        DDC_B#1 Status:Normal;
     IOU#0 Status:Normal; Ver:0101h; Serial:7867000395 ;
        + FRU-Part-Number:CA20393-B55X A4 ;
        DDC_A#0 Status:Normal;
        DDCR Status:Normal;
            DDC_B#0 Status:Normal;
       PCI#2 Name Property:; Card Type:DownLink;
            + Ver:16h; Serial:XF01CF; Type:Optic;
            + Connection:IOX@X06M/IOB1;
            + FRU-Part-Number:CF005017040/5017040-03;
            IOX@X06M Serial:XCX06M;
                IOB1 Serial:XE0097; Type:PCI-Express;
                     + FRU-Part-Number:5016939-04;
                     LINK Ver:16h; Serial:XF01A2; Type:Optic;
                        + FRU-Part-Number:CF005017040/5017040-03;
                     SLOT6 Name_Property:lpfc;
               PS0 Serial:DD0250;
                     + FRU-Part-Number:CF00300-1701 A1 /3001701-04;
                PS1 Serial:DD0166;
                     + FRU-Part-Number:CF00300-1701 A1 /3001701-04;
        PCI#4 Name_Property:; Card_Type:DownLink;
```
使用例 **<sup>2</sup>** SPARC Enterprise M9000 サーバに搭載されている FRU の数を表示し ます。 + Ver:16h; Serial:XF019N; Type:Optic; + Connection:IOX@X06M/IOB0; + FRU-Part-Number:5017040-03; IOX@X06M Serial:XCX06M; IOB0 Serial:XX00CP; Type:PCI-X; + FRU-Part-Number:5016938-04; LINK Ver:16h; Serial:XF0191; Type:Optic; + FRU-Part-Number:5017040-03; PS0 Serial:DD0250; + FRU-Part-Number:CF00300-1701 A1 /3001701-04; PS1 Serial:DD0166; + FRU-Part-Number:CF00300-1701 A1 /3001701-04; IOU#1 Status:Normal; Ver:0101h; Serial:78670000376 ; + FRU-Part-Number:CA20393-B55X A4 ; DDC\_A#0 Status:Normal; DDCR Status:Normal; DDC B#0 Status:Normal; XSCFU Status:Normal,Active; Ver:0101h; Serial:7867000262 ; + FRU-Part-Number:CA20393-B56X A0 ; OPNL Status:Normal; Ver:0101h; Serial:7867000087 ; + FRU-Part-Number:CA00629-D061 A0 ; PSU#0 Status:Normal; Serial:0000000-ASTECB10 ; + FRU-Part-Number:CF00300-1898 0002 /300-1898-00-02; + Power\_Status:Off; AC:200 V; PSU#1 Status: Normal; Serial: 0000000-ASTECB18 ; + FRU-Part-Number:CF00300-1898 0002 /300-1898-00-02; + Power\_Status:Off; AC:200 V; PSU#2 Status:Normal; Serial:0000000-DELTAB19 ; + FRU-Part-Number:CF00300-1898 0002 /300-1898-00-02; + Power Status: Off; AC:200 V; PSU#3 Status:Normal; Serial:0000000-ASTECB09 ; + FRU-Part-Number:CF00300-1898 0002 /300-1898-00-02; + Power\_Status:Off; AC:200 V; FANBP C Status:Normal; Ver:0101h; Serial:7867000053 ; + FRU-Part-Number:CA06629-D051 001AA ; FAN A#0 Status:Normal; FAN A#1 Status:Normal; FAN\_A#2 Status:Normal; FAN\_A#3 Status:Normal; XSCF> **showhardconf -u** SPARC Enterprise M9000; Memory\_Size:432 GB; +-----------------------------------+------------+ | FRU | Quantity | +-----------------------------------+------------+ | CMU | 9 | CPUM  $\begin{array}{c|c} 36 & 36 \\ \hline \text{Frequency: } 2.277 \text{ GHz}; & (30) \\ \end{array}$ Freq:2.277 GHz; (30)<br>Freq:2.376 GHz; (6) Freq:2.376 GHz; (6) 6<br>MEM 224  $\begin{array}{|c|c|c|}\n\hline\n& ( & 16) \\
& ( & 208)\n\end{array}$  $Type:1B; Size:1 GB;$  $Type:2B; Size:2 GB;$  | IOU | 9 | | IOBOX | 1 | | IOB | 2 | | PSU | 2 | | XSCFU\_B | 2 | | XSCFU\_C | 2 | | XBU\_B | 16 |  $CLK\overline{U}$  B  $4$  | OPNL | 1 | | PSU | 30 |  $\begin{array}{ccc}\n\texttt{FANBP} & \texttt{A} \\
\texttt{FANBP} & \texttt{B} \\
\end{array}$  $FANBP$ B

# showhardconf(8)

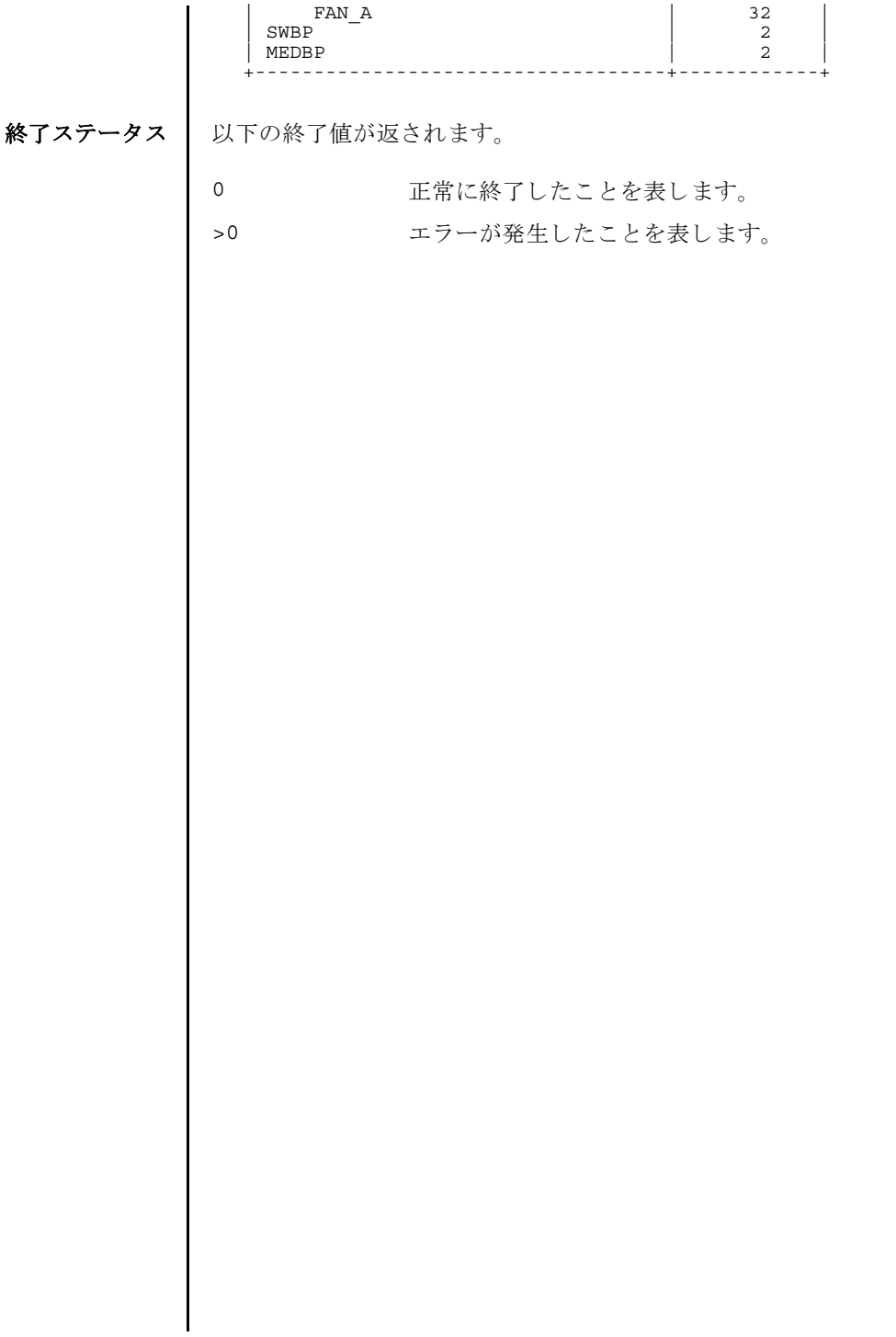

showhardconf(8)

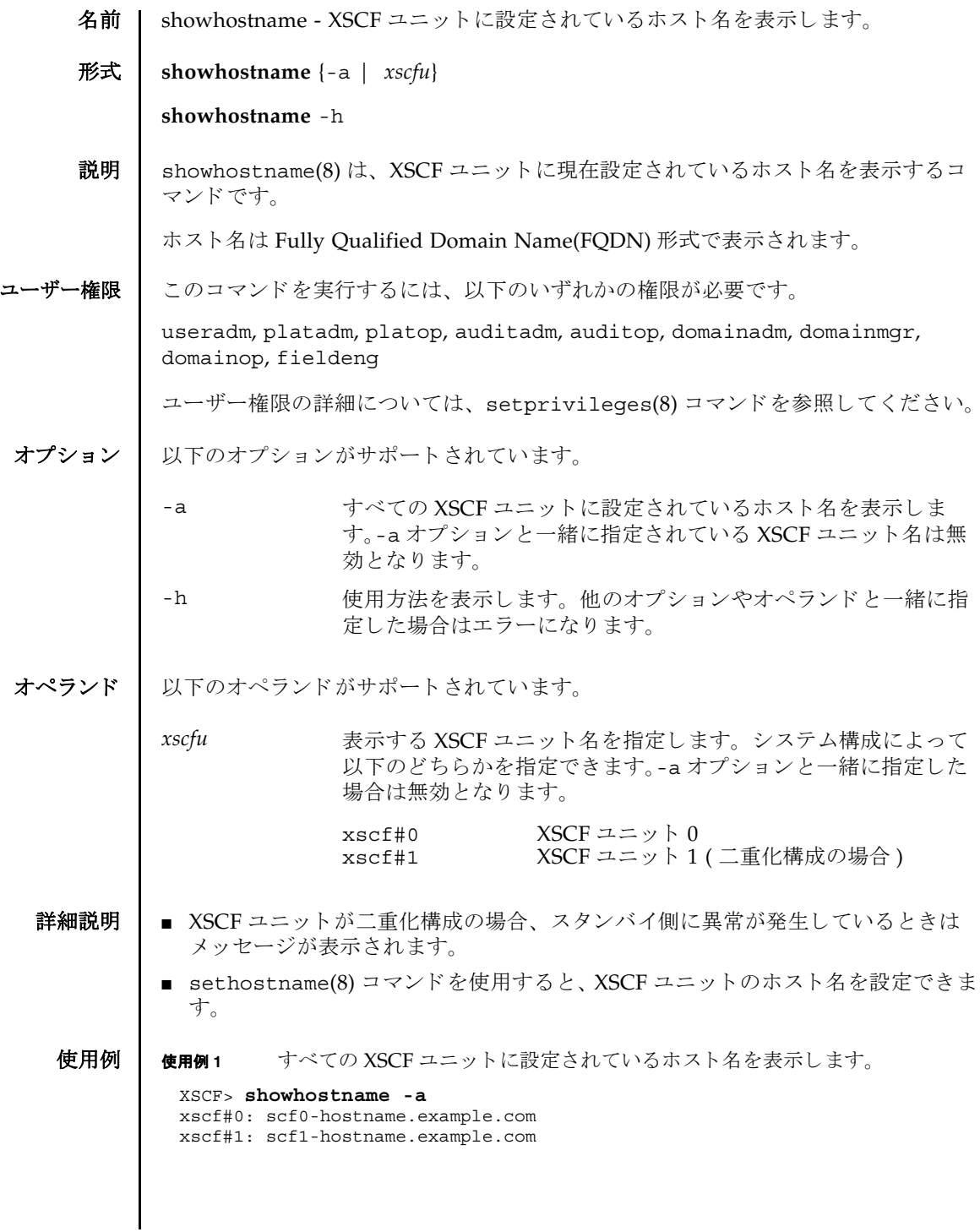

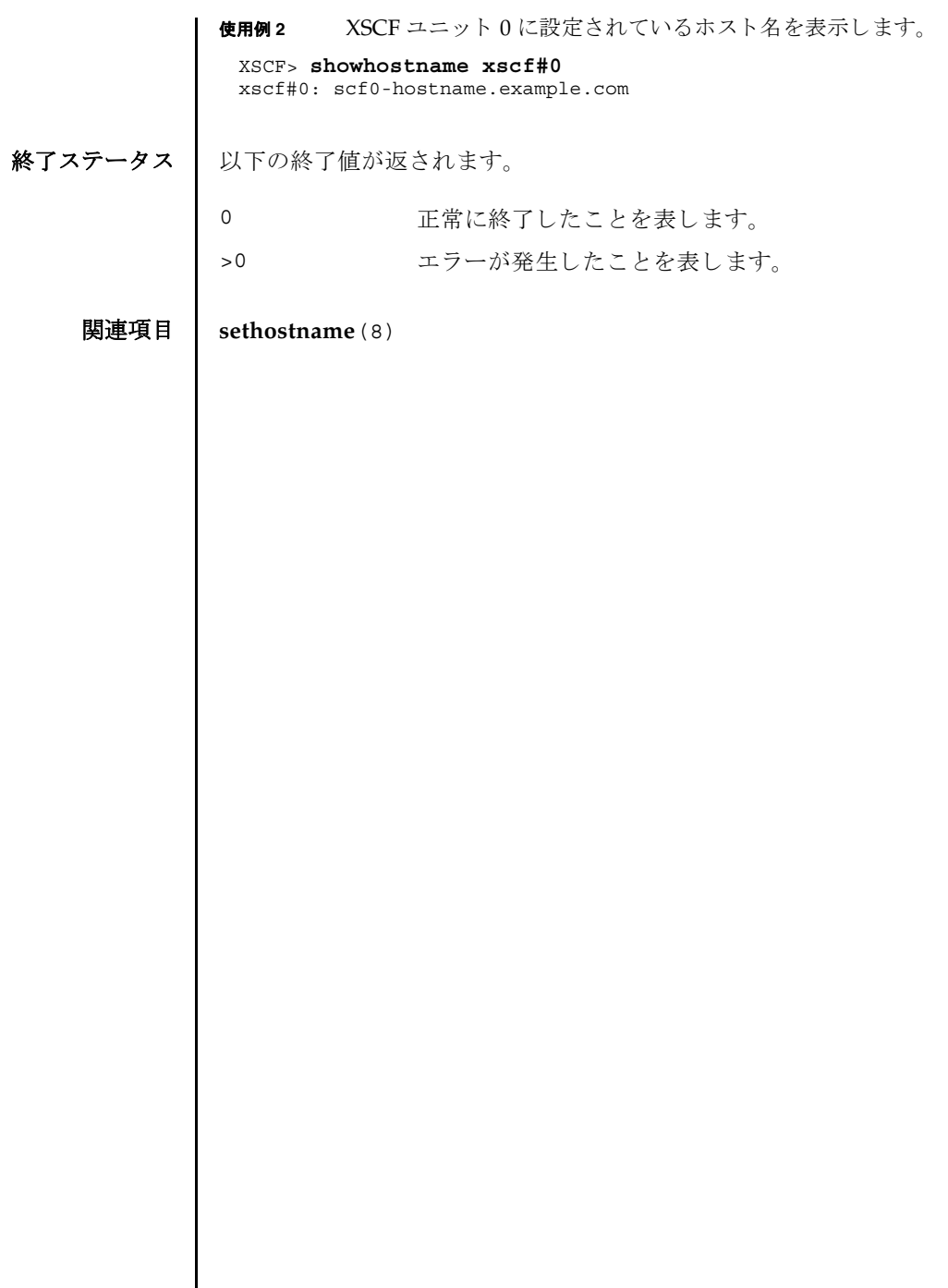
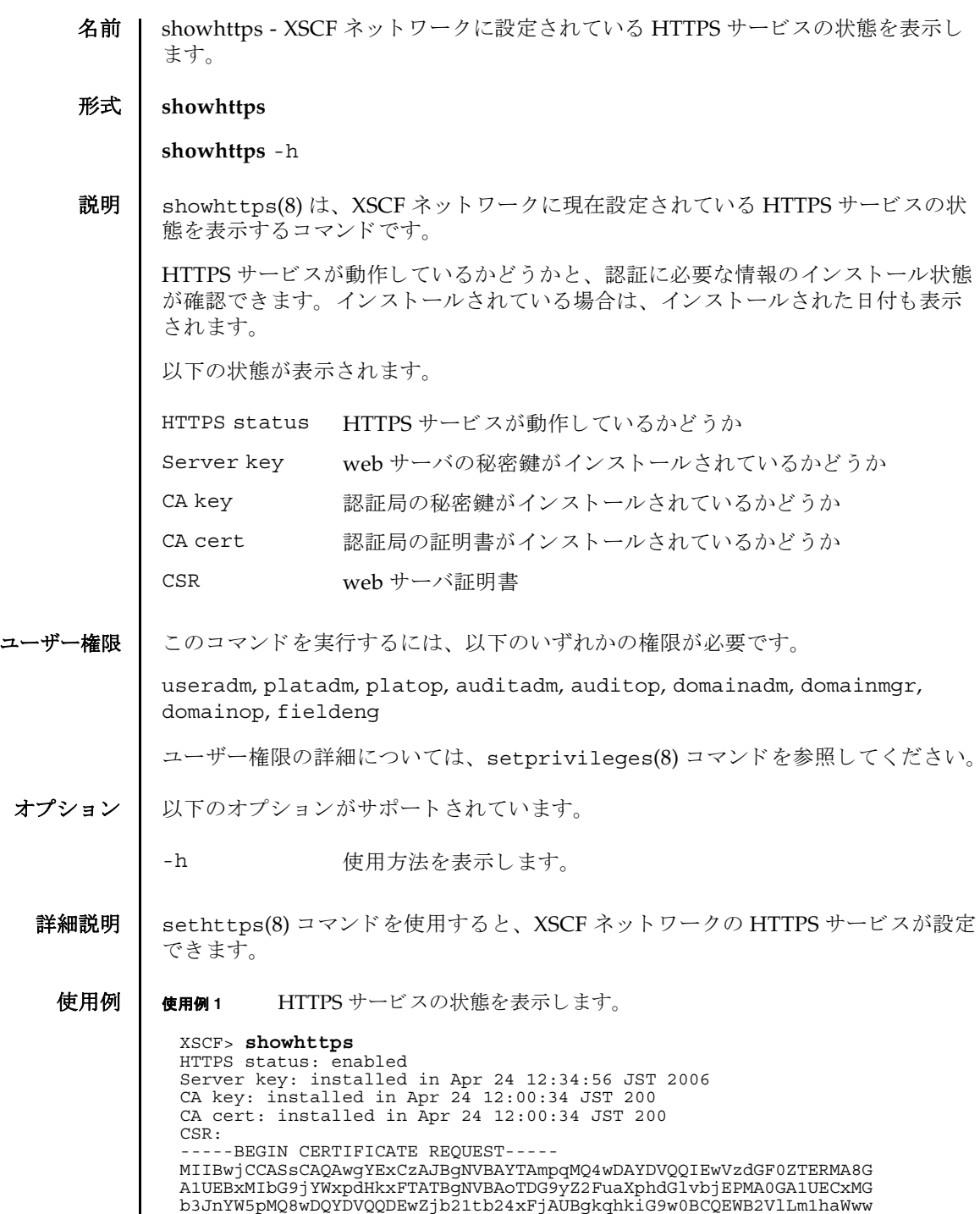

gZ8wDQYJKoZIhvcNAQEBBQADgY0AMIGJAoGBAJ5D57X/k42LcipTWBWzv2GrxaVM

# showhttps(8)

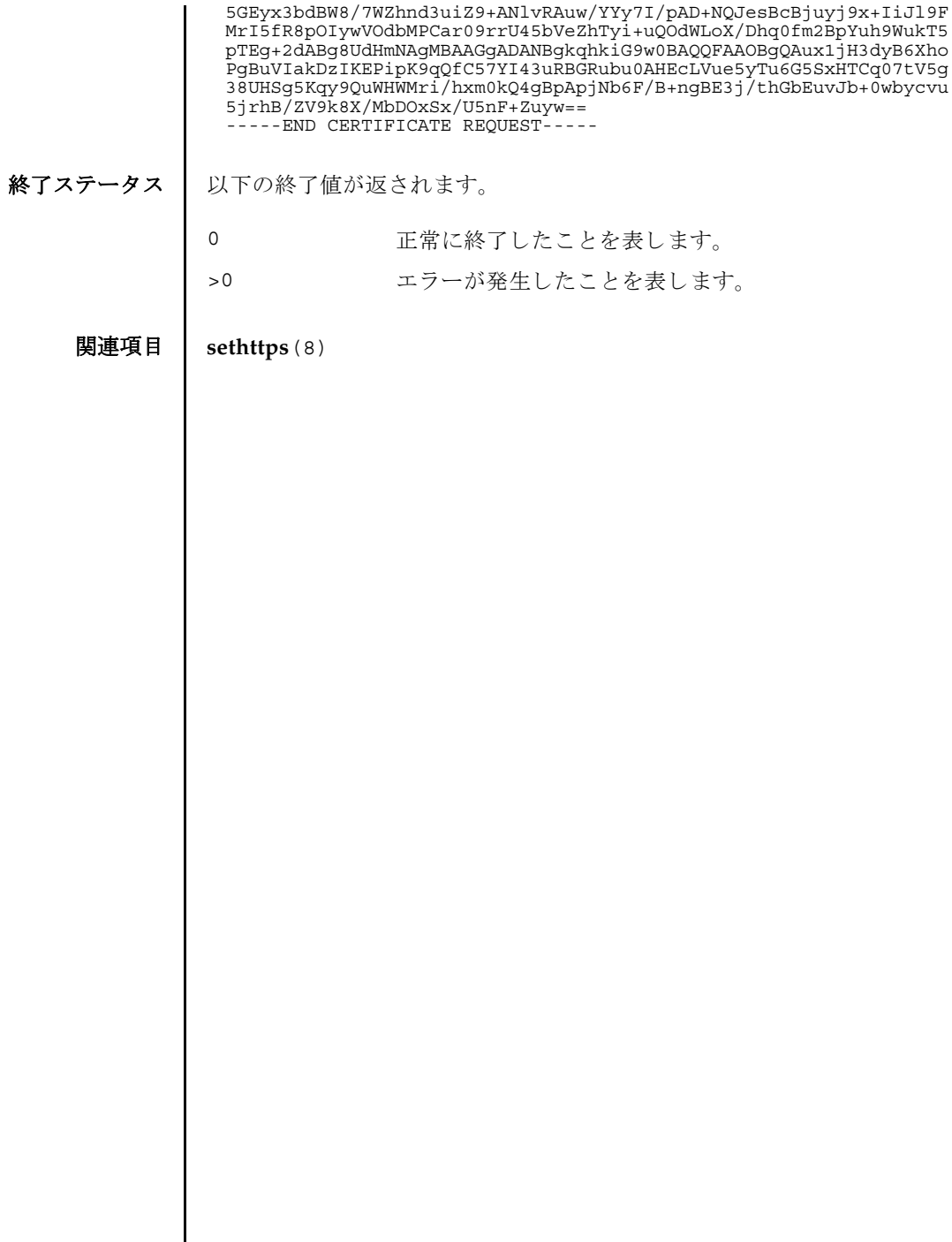

┃

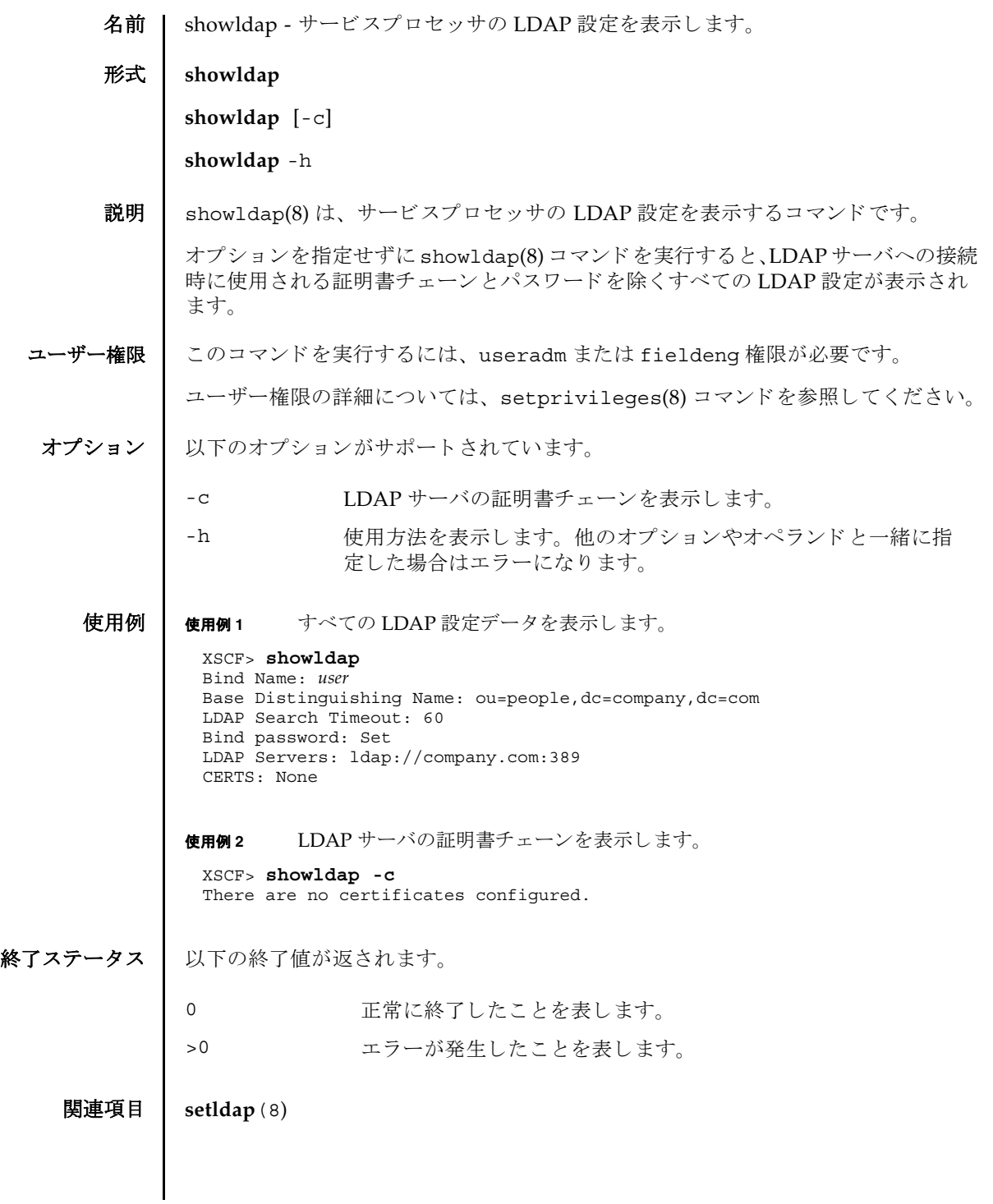

showldap(8)

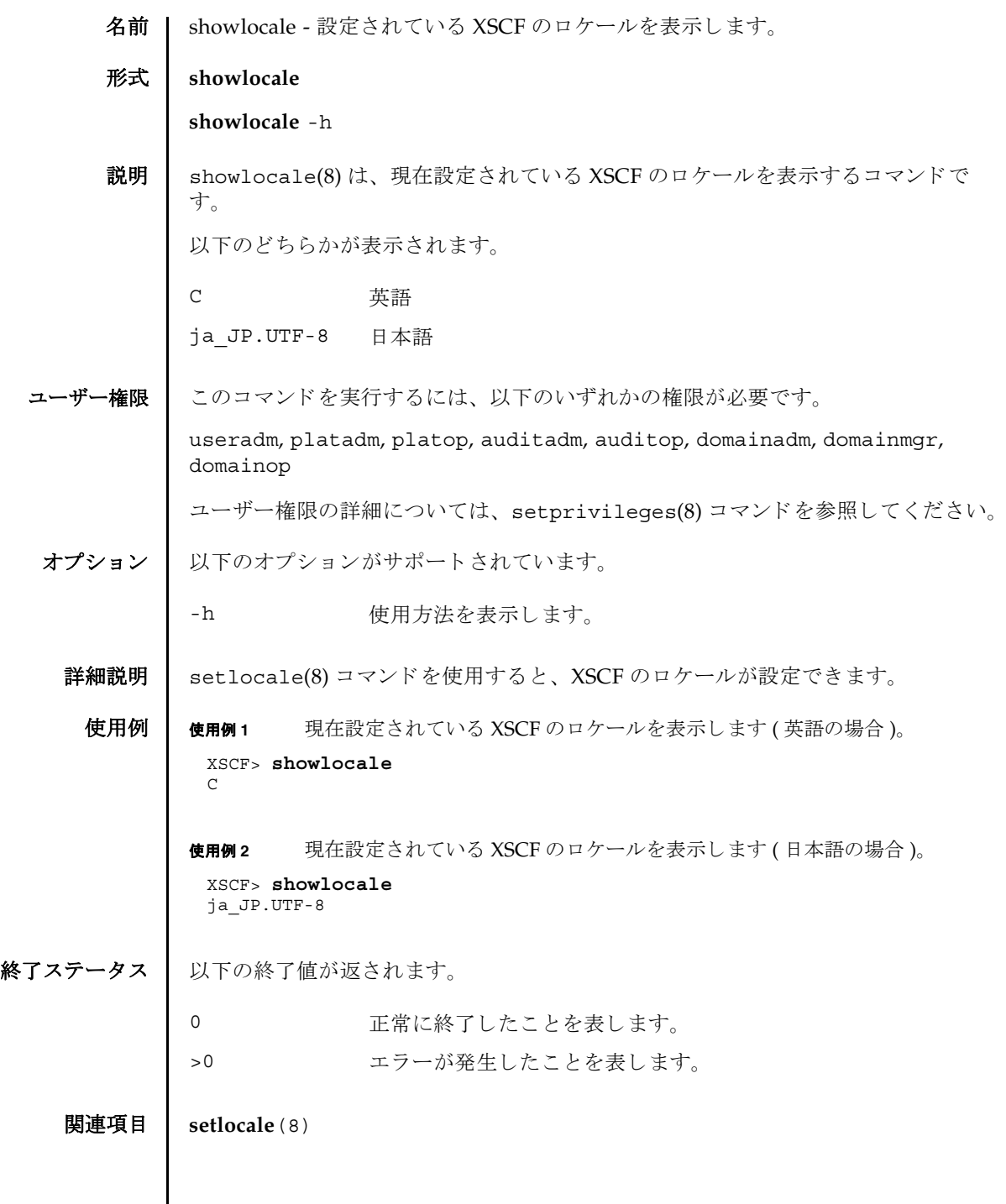

 $\mathbf l$ 

showlocale(8)

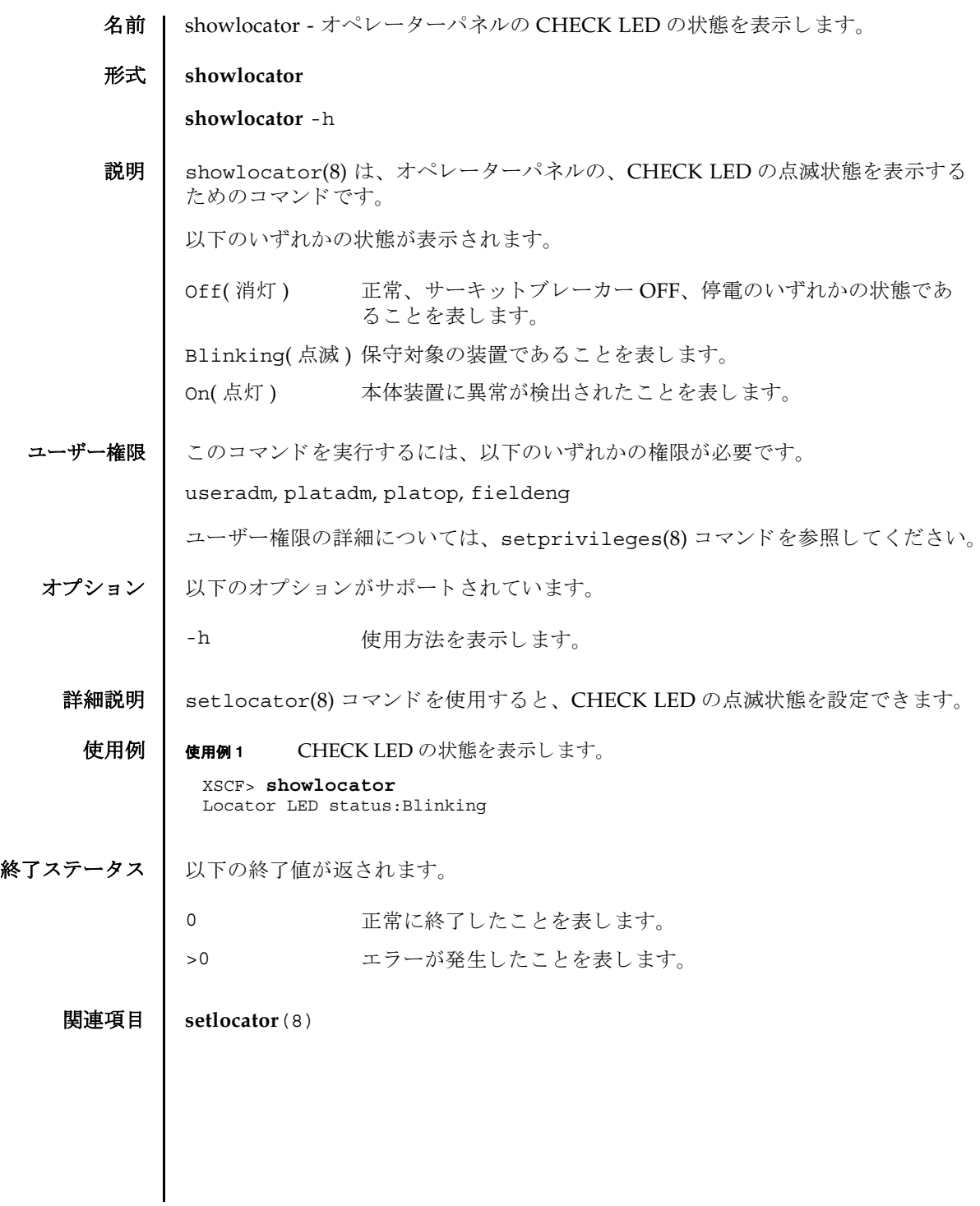

showlocator(8)

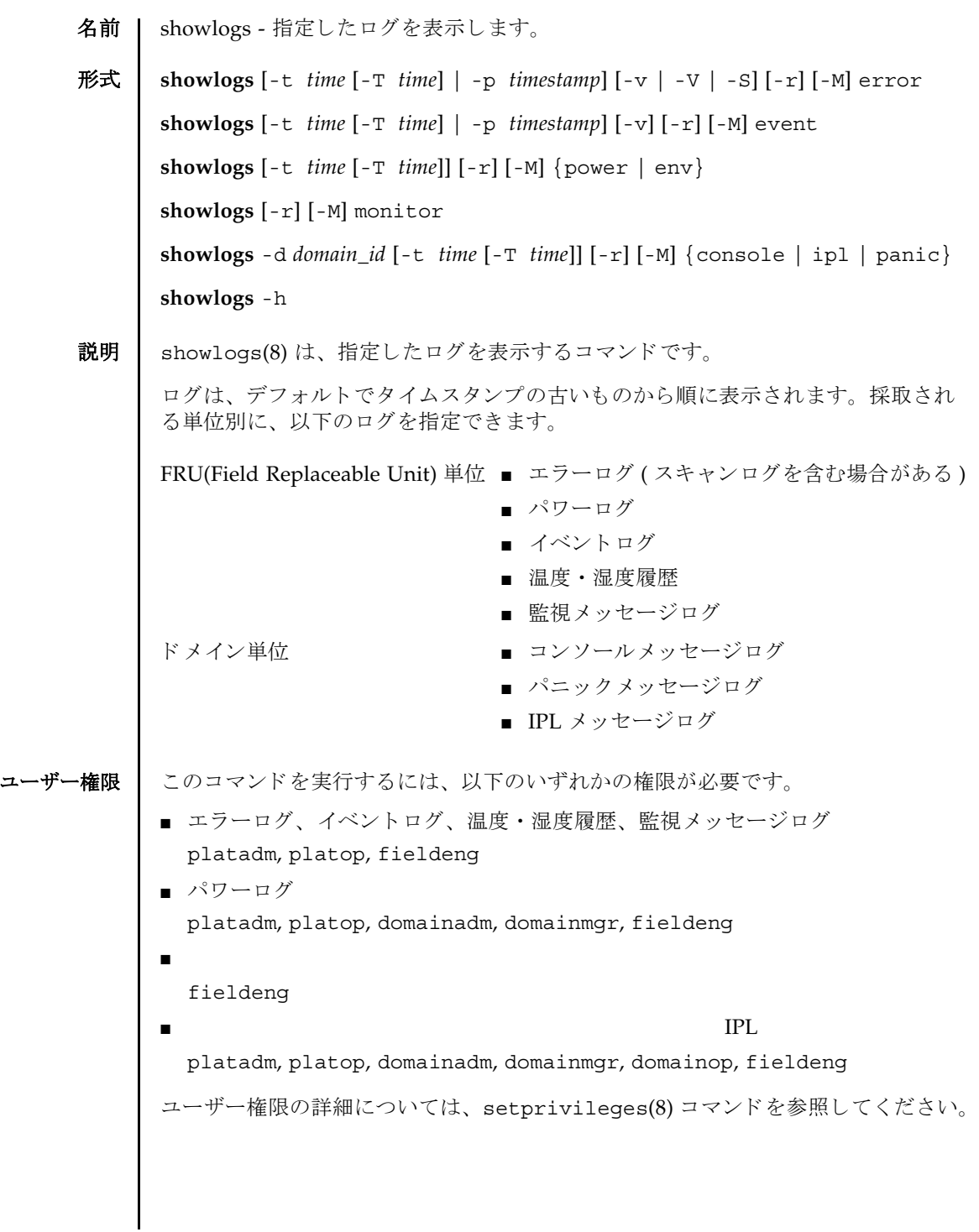

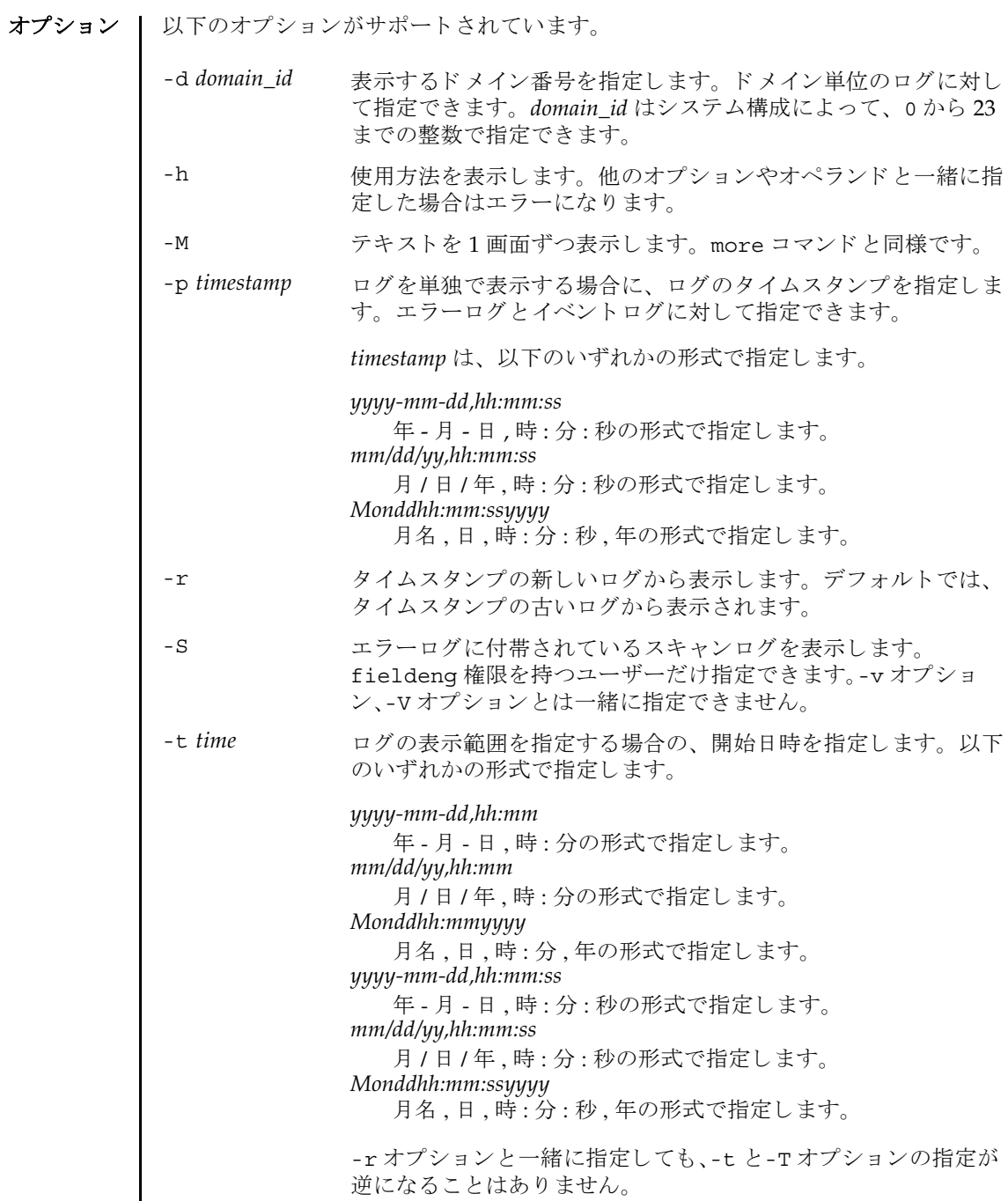

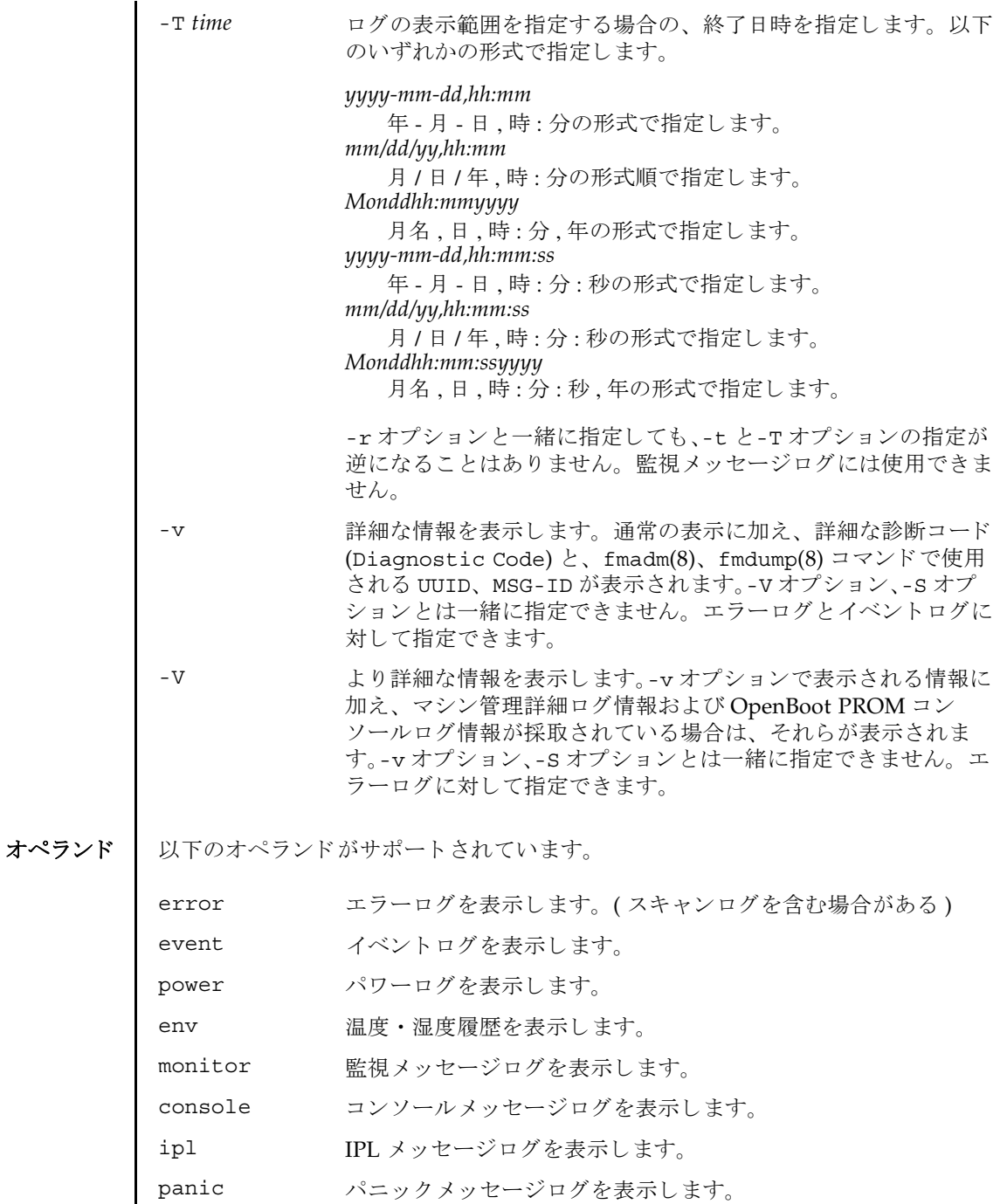

```
詳細説明 | 各ログは以下のフォーマットで表示されます。
          ■ エラーログ
            -v オプションを指定した場合
            -V オプションを指定した場合
           Date: Mar 30 17:45:31 JST 2005 Code: xxxxxxxx-xxxxxxxx-
           xxxxxxxxxxxxxxxx
           Status: Alarm Occurred: Mar 30 17:45:31.000 JST 2005
           FRU: PSU#1,PSU#2,*
           Msg: ACFAIL occurred (ACS=3)(FEP type = A1)
           Date: Mar 30 17:45:31 JST 2005 Code: xxxxxxxx-xxxxxxxx
           xxxxxxxxxxxxxxxx
            Status: Alarm Occurred: Mar 30 17:45:31.000 JST 2005
           FRU: PSU#1,PSU#2,*
           Msg: ACFAIL occurred (ACS=3)(FEP type = A1)
           Diagnostic Code:
               xxxxxxxx xxxxxxxx xxxxxxxx
               xxxxxxxx xxxxxxxx xxxxxxxx xxxxxxxx
               xxxxxxxx xxxxxxxx xxxxxxxx xxxxxxxx
            UUID: bf36f0ea-9e47-42b5-fc6f-c0d979c4c8f4 MSG-ID:FMD-8000-11
           Date: Mar 30 17:45:31 JST 2005 Code: xxxxxxxx-xxxxxxxx
           xxxxxxxxxxxxxxxx
            Status: Alarm Occurred: Mar 30 17:45:31.000 JST 2005
            FRU: PSU#1,PSU#2,*
           Msg: ACFAIL occurred (ACS=3)(FEP type = A1)
           Diagnostic Code:
               xxxxxxxx xxxxxxxx xxxxxxxx
               xxxxxxxx xxxxxxxx xxxxxxxx xxxxxxxx
               xxxxxxxx xxxxxxxx xxxxxxxx xxxxxxxx
            UUID: bf36f0ea-9e47-42b5-fc6f-c0d979c4c8f4 MSG-ID:FMD-8000-11
           Diagnostic Messages:
                  :
            : 100 minutes
```

```
-s オプションを指定した場合
```

```
Date: Mar 30 17:45:31 JST 2005 Code: xxxxxxxx-xxxxxxxx-
 xxxxxxxxxxxxxxxx
 Status: Alarm Occurred: Mar 30 17:45:31.000 JST 2005
 FRU: PSU#1,PSU#2,*
 Msg: ACFAIL occurred (ACS=3)(FEP type = A1)
 Diagnostic Code:
    xxxxxxxx xxxxxxxx xxxxxxxx
    xxxxxxxx xxxxxxxx xxxxxxxx xxxxxxxx
    xxxxxxxx xxxxxxxx xxxxxxxx xxxxxxxx
 UUID: bf36f0ea-9e47-42b5-fc6f-c0d979c4c8f4 MSG-ID:FMD-8000-11
 Detail log: SCAN MINOR RC 2K
   0000: xxxxxxxx xxxxxxxx xxxxxxxxxxxx
   0010: xxxxxxxx xxxxxxxx xxxxxxxxxxxxx
      :
      :
Date: ログが採取された日付 (月 日 時 : 分 : 秒 TimeZone 年)
           ローカルタイムで表示されます。
Code: エラーコード
           16 バイトで表示されます。
Occurred: 異常が発生した日付 (月日時:分:秒 TimeZone年)
           ローカルタイムで表示されます。
Status: エラーの状態
           以下のどち らかが表示されます。
            Warning コニットの部分的な縮退または警告
           Alarm ユニットの故障または異常
FRU: 被疑ユニ ッ ト
            第1、第2被疑ユニットがカンマ(,)で区切られて表示されます。
            第3被疑ユニットがある場合は、アスタリスク(*)が表示されま
            す。第2被疑ユニット以降が表示されるかどうかは、検出された
            箇所によって異なります。
Msg: エラー内容
Diagnostic 
Code:
          エラー詳細コード
           16 進数で表示されます。
UUID: Universal Unique Identifier の略
            世界中で固有な ID で、 16 進数 32 桁で表示されます。
```

```
■ パワーログ
MSG-ID: 固有のメッセージ ID
Diagnostic 詳細メッセージ
Messages:
         ロ グに詳細な メ ッ セージがあ る場合に表示されます。
Detail log: スキャンログコード
          ログにスキャンログがある場合に表示されます。
          アドレス : 16 進数で表示されます。
 Date Event Cause DID Switch
 Mar 30 17:25:31 JST 2005 System Power Off Power Failure -- Service
 Mar 30 17:35:31 JST 2005 System Power On AC Restored -- Locked
 Mar 30 17:45:31 JST 2005 Domain Power On Panel 00 Locked
 Mar 30 17:50:31 JST 2005 Domain Power Off Operator 10 Service
 : 100 minutes
      :
Date: ログが採取された日付 (月 日 時 : 分 : 秒 TimeZone 年)
          ローカルタイムで表示されます。
Event: 電源の状態
          以下のいずれかの状態が表示されます。
          Domain Power On ドメインの電源が投入されている
                            状態
          Domain Power Off アメインの電源が切断されている
                            状態
          System Power On 本体装置の電源が投入されている
                            状態
          System Power Off 本体装置の電源が切断されている
                            状態
          SCF Reset XSCF がリセットされている状態
          Domain Reset アメインがリセットされている状
                            態
          XIR とりつける ドメインの CPU がリセットされ
                            ている状態
```
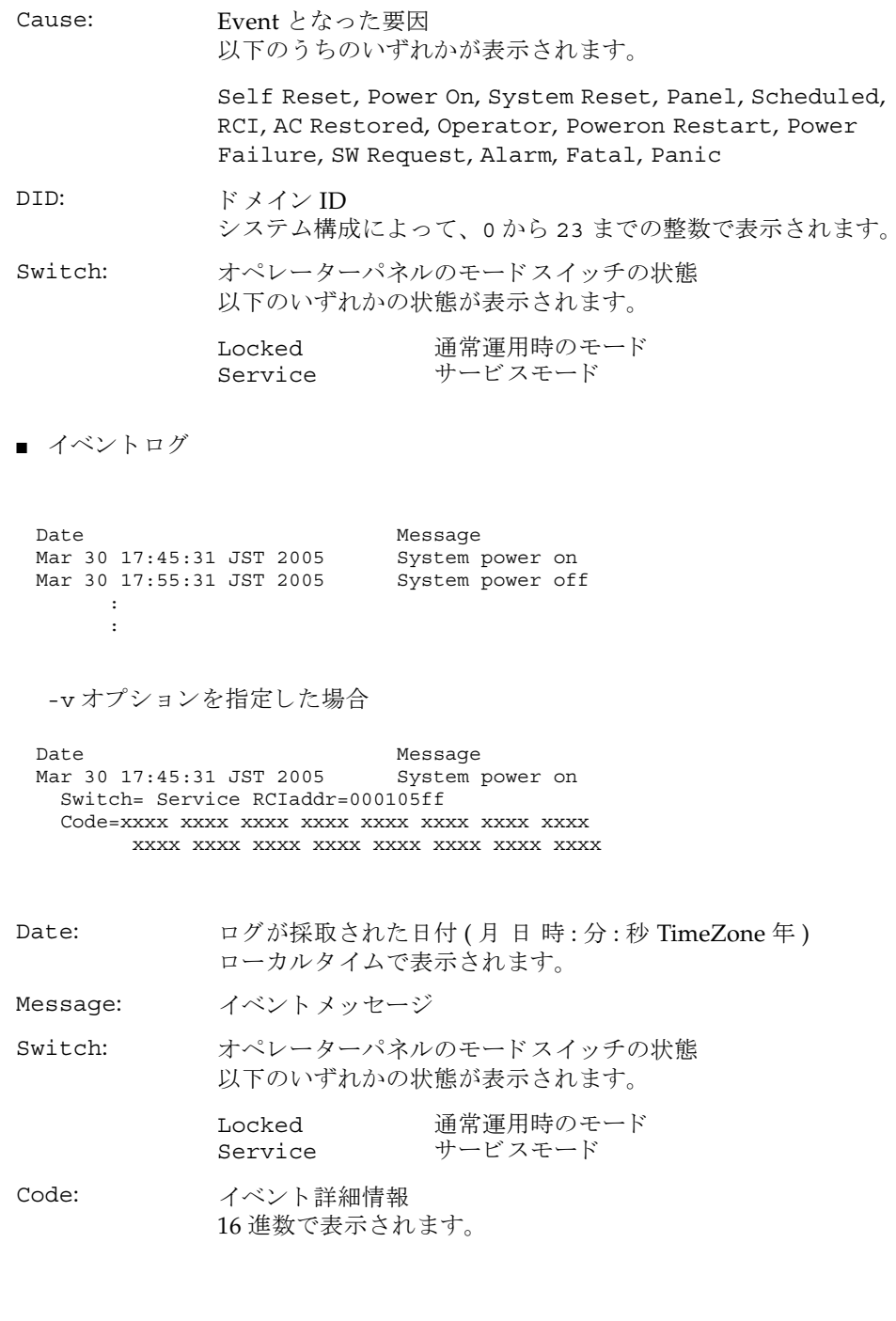

■ 温度·湿度履歴 ■ 監視 メッセージログ 日付と監視メッセージが1行1メッセージで表示されます。日付にはログ採取時 の日付が (月 日 時 : 分 : 秒 TimeZone 年)、ローカルタイムで表示されます。 ■ コンソールメッセージログ [1 行目 ] Date Temperature Humidity Power Mar 30 17:45:31 JST 2005 32.56(C) 60.20% System Power On Mar 30 17:55:31 JST 2005 32.56(C) 60.25% System Power Off : : Date: ログが採取された日付 (月 日 時 : 分 : 秒 TimeZone 年) ローカルタイムで表示されます。 Temperature: 吸気温度 10 進数で小数点第2位まで表示されます。単位は摂氏(℃)で す。 Humidity: 湿度 パーセント (%) で表示されます。ミッドレンジサーバでは表示さ れません。 Power: 本体装置の電源の状態 以下のどちらかの状態が表示されます。 System Power On 本体装置の電源が投入されている 状態 System Power OFF 本体装置の電源が切断されている 状態 Mar 30 17:45:31 JST 2005 monitor message Mar 30 17:55:31 JST 2005 monitor message : DomainID: 00 Mar 30 17:45:31 JST 2005 console message Mar 30 17:55:31 JST 2005 console message : DomainID: ドメイン ID システム構成によって、0から23までの整数で表示されます。

```
showlogs(8)
```

```
[2 行目以降 ]
  日付とコンソールメッセージが1行1メッセージで表示されます。
  日付にはログ採取時の日付が (月 日 時 : 分 : 秒 TimeZone 年)、ローカルタイム
  で表示されます。
■ パニックメッセージログ
 [2 行目 ]
 [3 行目以降 ]
  日付とパニックメッセージが1行1メッセージで表示されます。
  日付にはログ採取時の日付が(月 日 時: 分: 秒 TimeZone 年)、ローカルタイム
 で表示されます。
■ IPL メッセージログ
 [2 行目 ]
 [3 行目以降 ]
  日付と IPL メッセージが1行1メッセージで表示されます。
  日付にはログ採取時の日付が (月 日 時: 分: 秒 TimeZone 年)、ローカルタイム
 で表示されます。
 <<panic>>
 Date: Mar 30 18:45:31 JST 2005 DomainID: 00
 Mar 30 17:45:31 JST 2005 panic message
 Mar 30 17:55:31 JST 2005 panic message
      :
Date: アニック時の日付 (月 日 時:分:秒 TimeZone 年)
           ローカルタイムで表示されます。
DomainID: ドメイン ID
           システム構成によって、0から23までの整数で表示されます。
 <<ipl>>
 Date: Mar 30 18:45:31 JST 2005 DomainID: 00
 Mar 30 17:45:31 JST 2005 ipl message
 Mar 30 17:55:31 JST 2005 ipl message
      :
Date: IPL 時の日付 (月 日 時 : 分 : 秒 TimeZone 年)
           ローカルタイムで表示されます。
DomainID: ドメイン ID
           システム構成によって、0から23までの整数で表示されます。
```

```
使用例 | 使用例1 エラーログを表示します。
        使用例 2 指定し た タ イ ム ス タ ンプでのエラーロ グを、 詳細 (-v) に表示し ます。
        使用例 3 指定し た タ イ ム ス タ ンプでのエラーロ グを、 よ り 詳細 (-V) に表示し ます。
        使用例 4 パワーログを表示します。
          XSCF> showlogs error
                                       Code: 00112233 - 44556677 - 8899aabbcceeff0Status: Alarm Occurred: Mar 30 17:45:31.000 JST 2005
           FRU: IOU#0/PCI#3
           Msg: offline(vendor=FUJITSU, product=MAJ3182MC)
         Date: Mar 30 15:45:31 JST 2005 Code: 00112233-44556677-8899aabbcceeff0
           Status: Warning Occurred: Mar 30 17:45:31.000 JST 2005
           FRU: PSU#1,PSU#2
           Msg: ACFAIL occurred (ACS=3)(FEP type = A1)
          Date: Mar 30 17:45:31 JST 2005 Code: 00112233-44556677-8899aabbcceeff0
           Status: Alarm Occurred: Mar 30 17:45:31.000 JST 2005
           FRU: PSU#1,PSU#2,*
           Msg: ACFAIL occurred (ACS=3)(FEP type = A1)
          XSCF> showlogs error -p Mar3012:45:312005 -v
          Date: Mar 30 12:45:31 JST 2005 Code: 00112233-44556677-8899aabbcceeff0
           Status: Alarm
           Component: IOU#0/PCI#3
           Msg: offline(vendor=FUJITSU, product=MAJ3182MC)
           Diagnostic Code:
             00112233 44556677 8899aabb
             00112233 44556677 8899aabb ccddeeff
             00112233 44556677 8899aabb ccddeeff
          UUID: bf36f0ea-9e47-42b5-fc6f-c0d979c4c8f4 MSG-ID: FMD-8000-11
          XSCF> showlogs error -p Mar3012:45:312005 -V
          Date: Mar 30 12:45:31 JST 2005 Code: 00112233-44556677-8899aabbcceeff0
           Status: Alarm Occurred: Mar 30 17:45:31.000 JST 2005
           FRU: IOU#0/PCI#3
           Msg: offline(vendor=FUJITSU, product=MAJ3182MC)
           Diagnostic Code:
             00112233 44556677 8899aabb
             00112233 44556677 8899aabb ccddeeff
             00112233 44556677 8899aabb ccddeeff
           UUID: bf36f0ea-9e47-42b5-fc6f-c0d979c4c8f4 MSG-ID: FMD-8000-11
           Diagnostic Messages
           Jul 11 16:17:42 plato10 root: [ID 702911 user.error] WARNING: /
          pci@83,4000/scsi@2/sd@0,0 (sd47):
           Jul 11 16:17:42 plato10 root: [ID 702911 user.error] incomplete write-
          giving up
          XSCF> showlogs power
         Date Event Cause DID Switch
         Mar 30 17:25:31 JST 2005 System Power Off Power Failure -- Service
          Mar 30 17:35:31 JST 2005 System Power On AC Restored -- Locked
          Mar 30 17:45:31 JST 2005 Domain Power Off Operator 00 Locked
          Mar 30 17:50:31 JST 2005 Domain Power On Operator 00 Service
```
**使用例5** パワーログをタイムスタンプの新しいログから表示します。

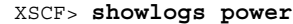

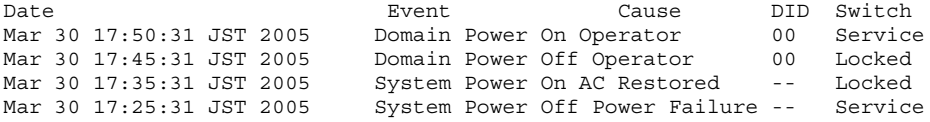

**使用例6** パワーログのうち、指定した範囲のログを表示します。

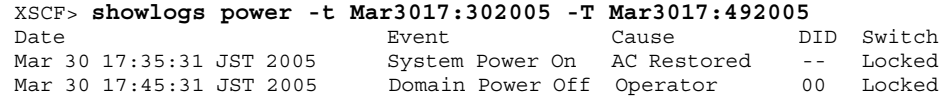

使用例7 アパワーログのうち、指定した範囲のログを表示します。タイムスタンプの新 しいログから表示します。

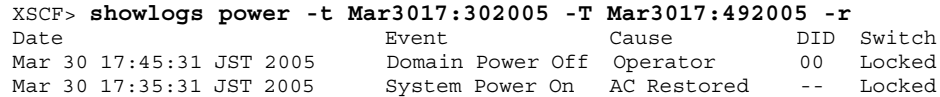

使用例 **8** 表示の開始日時を指定し てパワーロ グを表示し ます。

XSCF> **showlogs power -t Mar3017:302005**

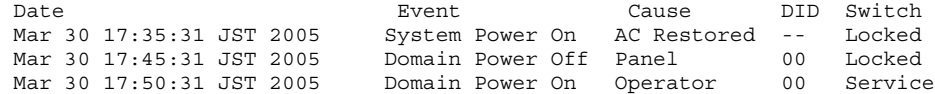

#### **使用例9** 指定したドメインのコンソールメッセージログを表示します。

XSCF> **showlogs console -d 00** DomainID:00 Mar 30 17:45:31 JST 2005 Executing last command: boot Mar 30 17:55:31 JST 2005 Boot device: /pci@83,4000/FJSV,ulsa@2,1/ disk@0,0:a File and args: Mar 30 17:55:32 JST 2005 SunOS Release 5.10 Version Generic 64-bit

注 **–** 表示されている コー ドや メ ッ セージは実際の表示 と異な る場合があ り ます。

終了ステータス | 以下の終了値が返されます。

正常に終了したことを表します。 >0 エラーが発生したことを表します。

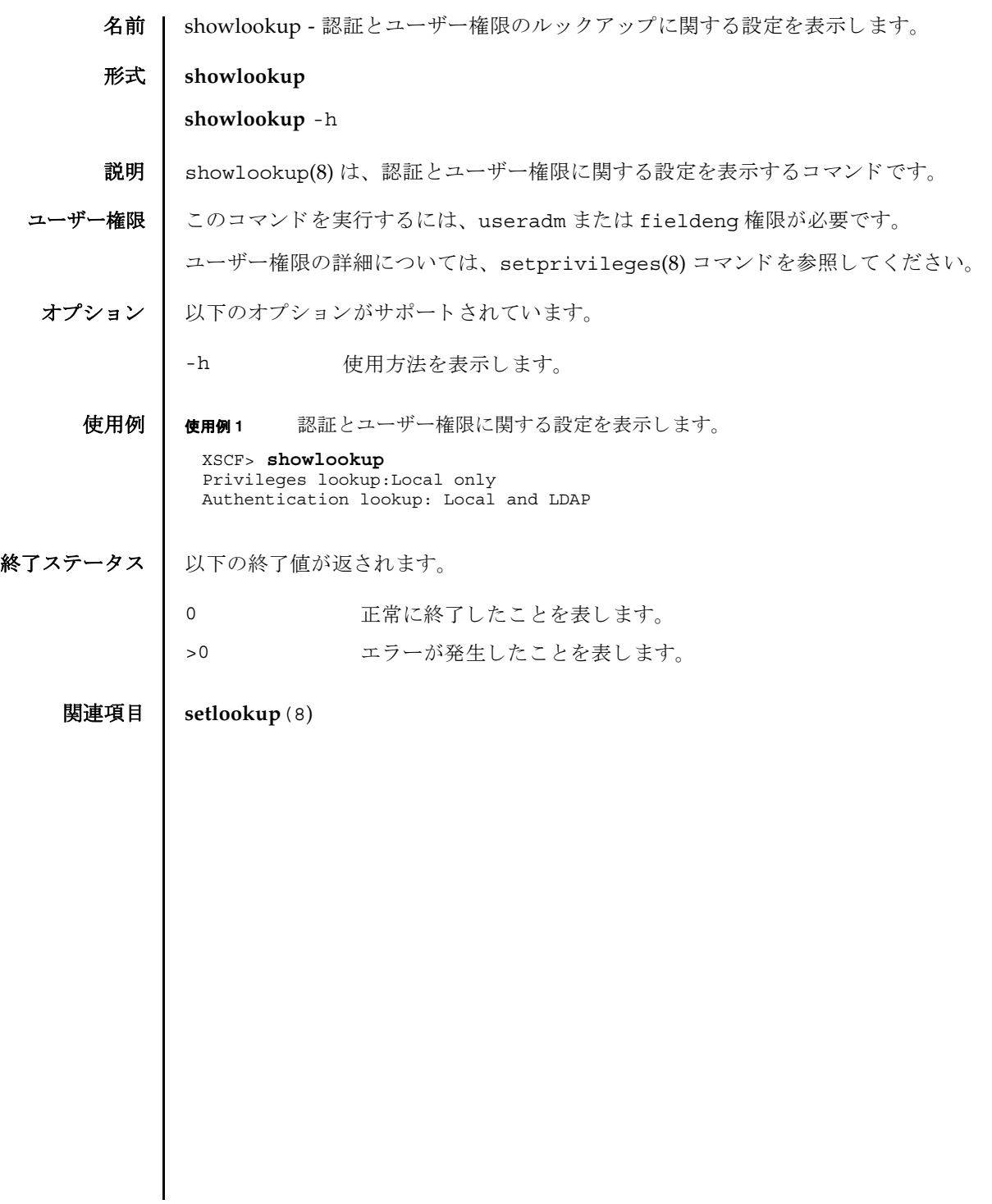

showlookup(8)

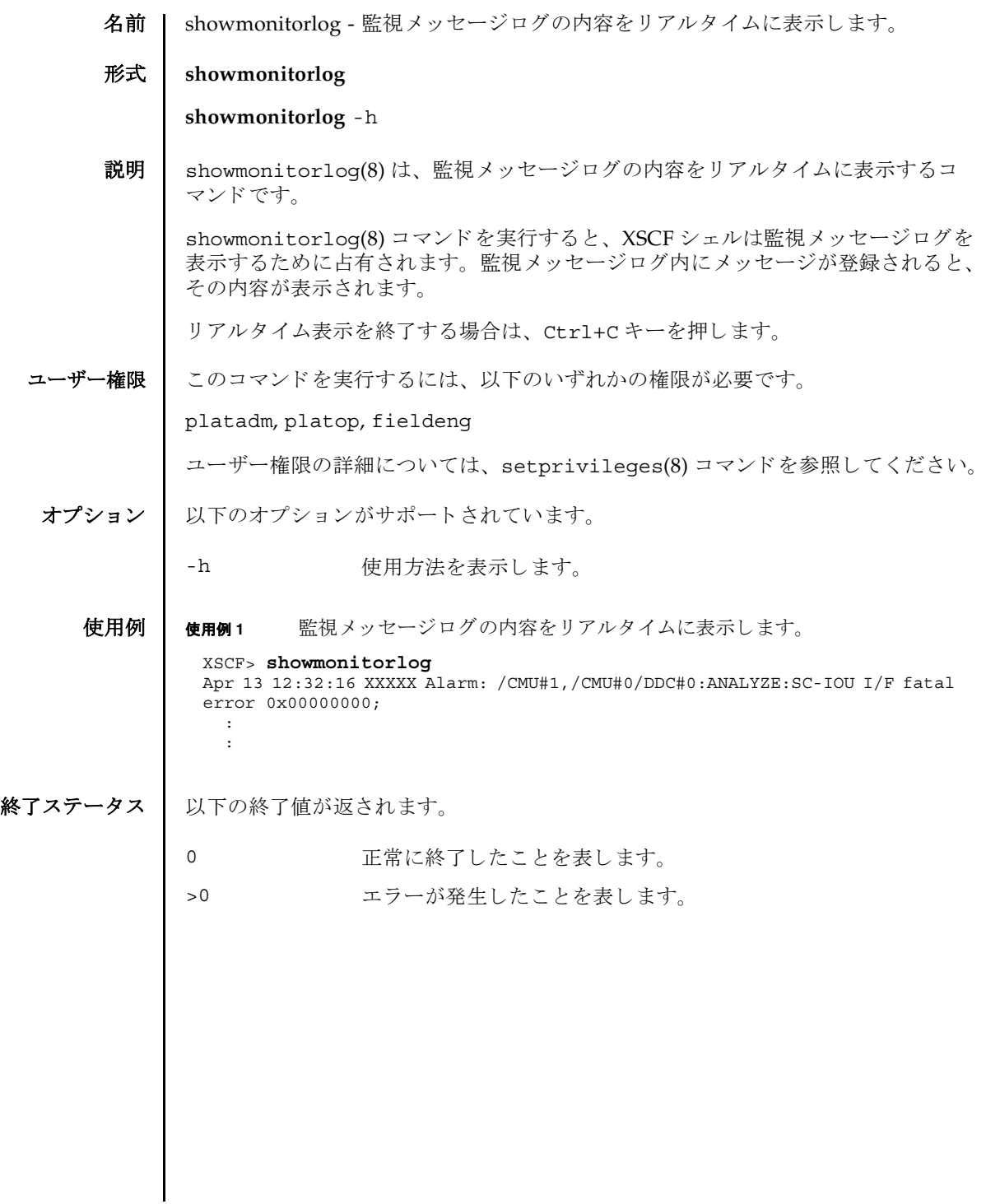

showmonitorlog(8)

名前 | shownameserver - XSCF ネットワークに設定されている Domain Name System (DNS) サーバを表示し ます。

形式 **shownameserver**

**shownameserver** -h

説明 | shownameserver(8)は、XSCF ネットワークに現在設定されている DNS サーバを 表示するコマンドです。

ユーザー権限 ┃ このコマンドを実行するには、以下のいずれかの権限が必要です。

useradm, platadm, platop, auditadm, auditop, domainadm, domainmgr, domainop, fieldeng

ユーザー権限の詳細については、setprivileges(8) コマンドを参照してください。

オプション | 以下のオプションがサポートされています。

-h 使用方法を表示します。

- 詳細説明 | setnameserver(8) コマンドを使用すると、XSCF ネットワークの DNS サーバが設 定でき ます。
	- **使用例 │ 使用例1 XSCF** ネットワークに現在設定されている DNS サーバを表示します。3 つの DNS サーバが設定されている場合を例に挙げます。

XSCF> **shownameserver**  nameserver 192.168.1.2 nameserver 10.18.108.10 nameserver 10.24.1.2

使用例 **<sup>2</sup>** XSCF ネ ッ ト ワーク に現在設定されている DNS サーバを表示し ます。 DNS サーバは設定されていない場合を例に挙げます。

XSCF> **shownameserver** 

終了ステータス | 以下の終了値が返されます。

---

0 正常に終了したことを表します。

>0 エラーが発生したことを表します。

関連項目 **setnameserver**(8)

shownameserver(8)

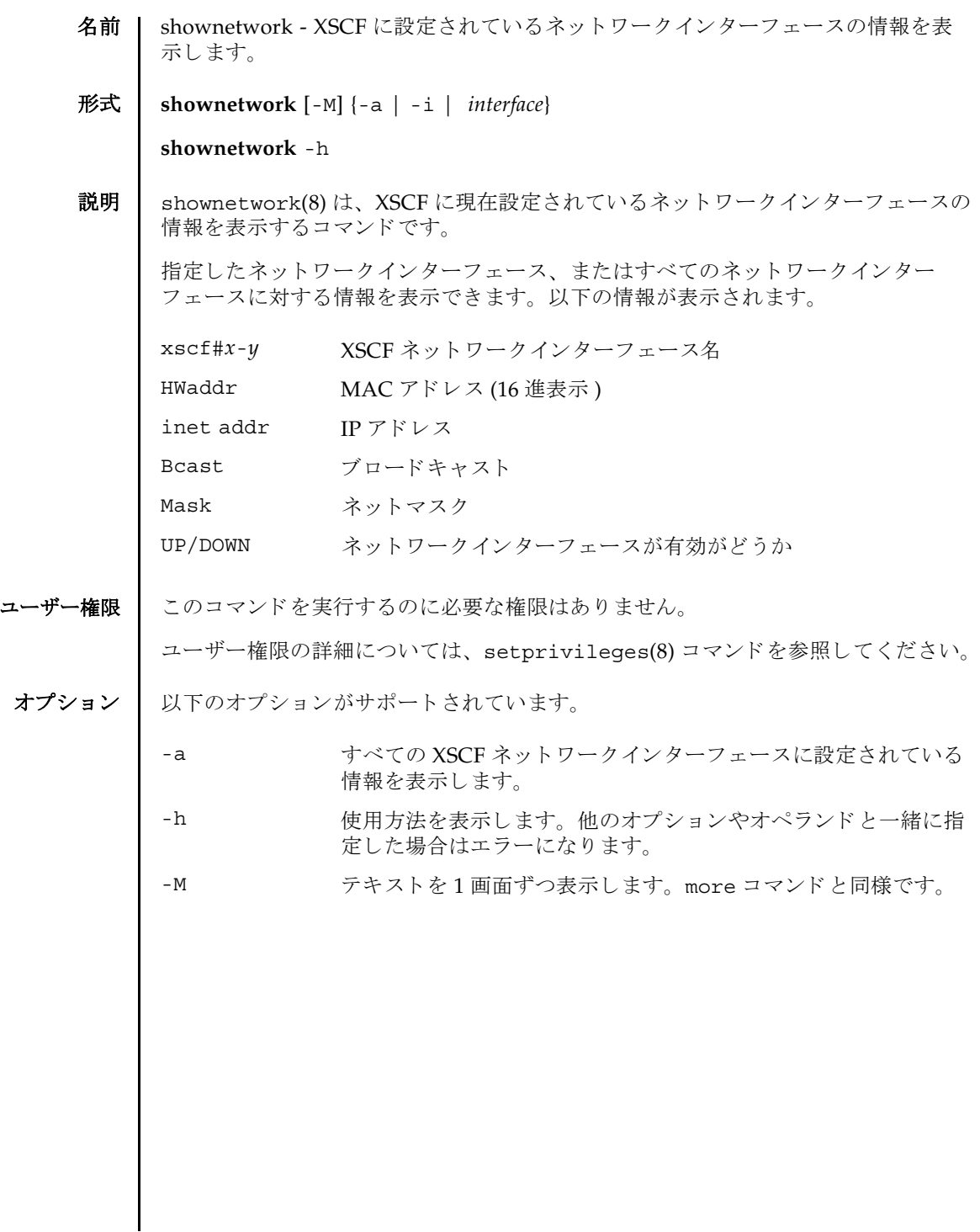

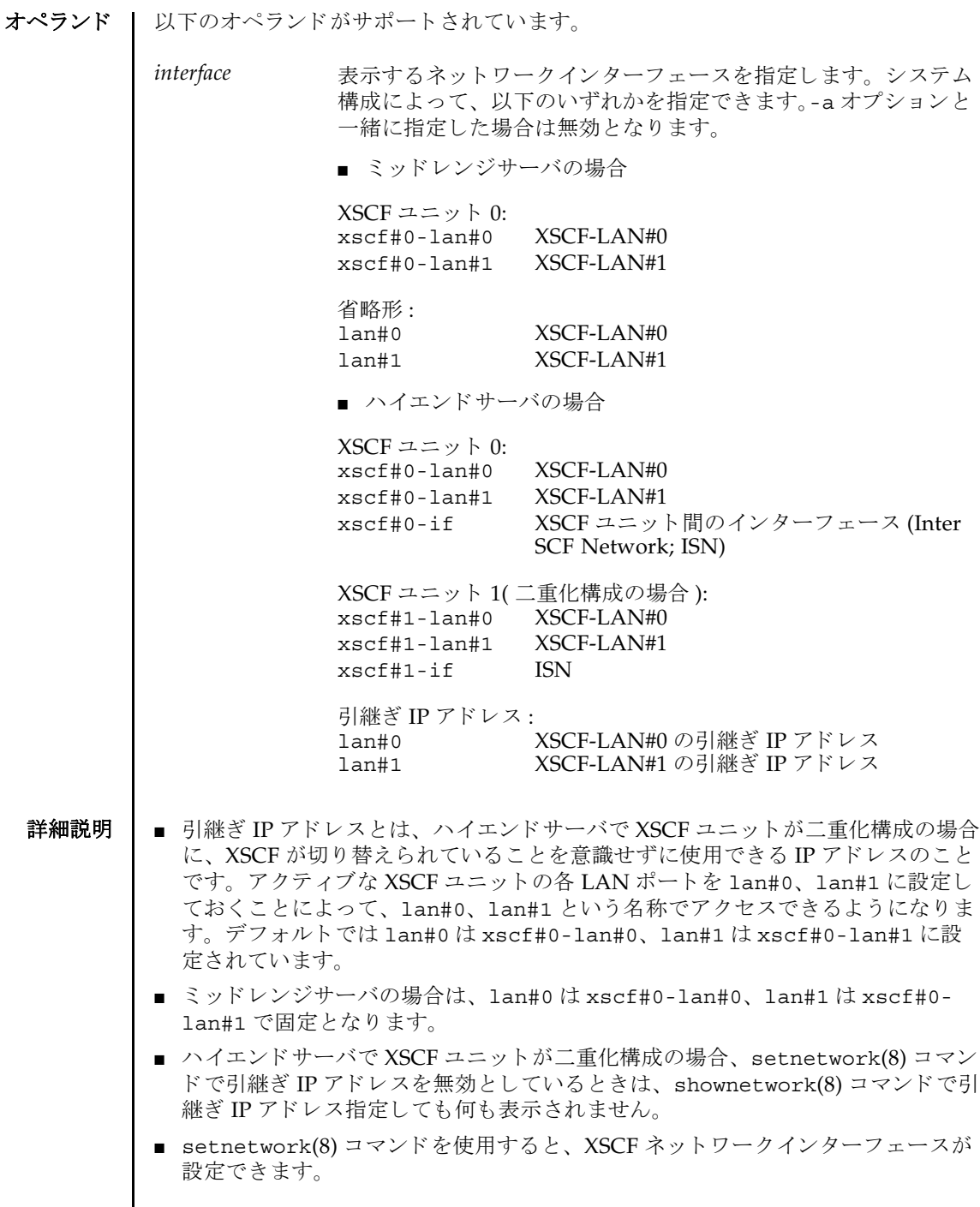

I

## 使用例 使用例 **<sup>1</sup>** XSCF ユニッ ト 0 の XSCF-LAN#1 に設定されている情報を表示し ます。 使用例 **<sup>2</sup>** ミ ッ ド レンジサーバの、 XSCF ユニッ ト 0 の XSCF-LAN#1 に設定されている 情報を表示します。 XSCF> **shownetwork xscf#0-lan#1** xscf#0-lan#1 Link encap:Ethernet HWaddr 00:00:00:12:34:56 inet addr:192.168.10.11 Bcast: 192.168.10.255 Mask:255.255.255.0 UP BROADCAST RUNNING MULTICAST MTU:1500 Metric:1 RX packets:54424 errors:0 dropped:0 overruns:0 frame:0 TX packets:14369 errors:0 dropped:0 overruns:0 carrier:0 collisions:0 txqueuelen:1000 RX bytes:20241827 (19.3 MiB) TX bytes:2089769 (1.9 MiB) Base address:0x1000 XSCF> **shownetwork lan#1**

xscf#0-lan#1 Link encap:Ethernet HWaddr 00:00:00:12:34:56 inet addr:192.168.10.11 Bcast: 192.168.10.255 Mask:255.255.255.0 UP BROADCAST RUNNING MULTICAST MTU:1500 Metric:1 RX packets:54424 errors:0 dropped:0 overruns:0 frame:0 TX packets:14369 errors:0 dropped:0 overruns:0 carrier:0 collisions:0 txqueuelen:1000 RX bytes:20241827 (19.3 MiB) TX bytes:2089769 (1.9 MiB) Base address:0x1000

使用例 **<sup>3</sup>** XSCF ユニッ ト 0 の ISN に設定されている情報を表示し ます。

```
XSCF> shownetwork xscf#0-if
xscf#0-if 
Link encap:Ethernet HWaddr 00:00:00:12:34:56
 inet addr:192.168.10.128 Bcast: 192.168.10.255 Mask:255.255.255.0
 UP BROADCAST RUNNING MULTICAST MTU:1500 Metric:1
 RX packets:54424 errors:0 dropped:0 overruns:0 frame:0
  TX packets:14369 errors:0 dropped:0 overruns:0 carrier:0
 collisions:0 txqueuelen:1000
  RX bytes:0 (0.0 B) TX bytes:17010 (16.6 KiB)
  Base address:0x1000
```
### 使用例 **<sup>4</sup>** XSCF ユニッ ト 0 の XSCF-LAN#0 に設定されている情報を表示し ます。

```
XSCF> shownetwork xscf#0-lan#0
xscf#0-lan#0 
 Link encap:Ethernet HWaddr 00:00:00:12:34:56
 inet addr:192.168.11.10 Bcast:192.168.11.255 Mask 255.255.255.0
 UP BROADCAST RUNNING MULTICAST MTU:1500 Metric:1
 RX packets:54424 errors:0 dropped:0 overruns:0 frame:0
  TX packets:14369 errors:0 dropped:0 overruns:0 carrier:0
  collisions:0 txqueuelen:1000
  RX bytes:14541827 (13.8 MiB) TX bytes:1459769 (1.3 MiB)
  Base address:0x1000
```
### 使用例 **<sup>5</sup>** XSCF-LAN#0 の引継ぎ IP アドレスに設定されている情報を表示し ます。

```
XSCF> shownetwork lan#0
```
lan#0 Link encap:Ethernet HWaddr 00:00:00:12:34:56 inet addr:192.168.1.10 Bcast:192.168.1.255 Mask:255.255.255.0 UP BROADCAST RUNNING MULTICAST MTU:1500 Metric:1 Base address:0xe000

```
使用例 6 XSCF ネットワークの状態を表示します。
```

```
XSCF> shownetwork -i
Active Internet connections (without servers)
Proto Recv-Q Send-Q Local Address Foreign Address State
tcp 0 0 xx.xx.xx.xx:telnet xxxx:1617 ESTABLISHED
```
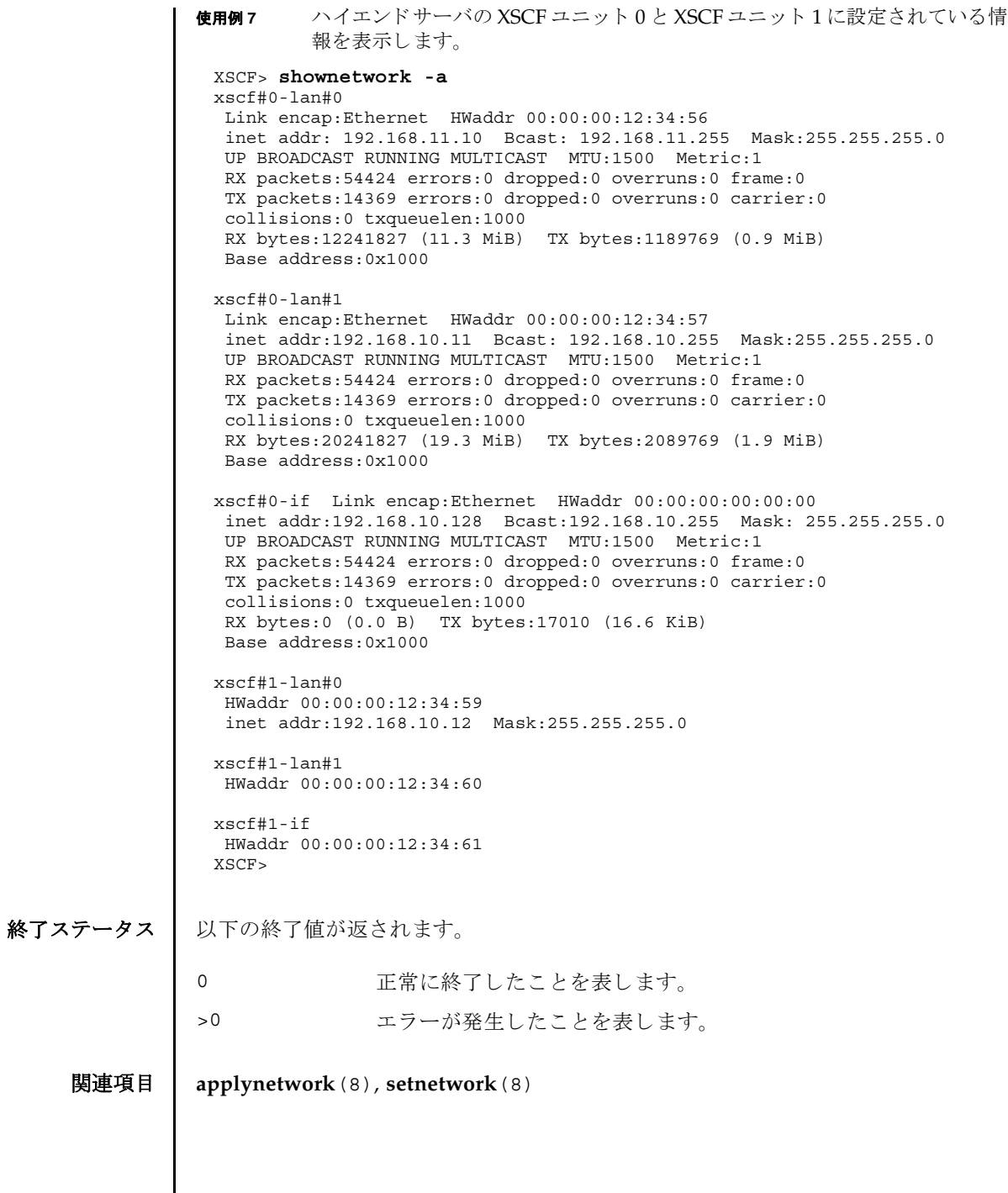

shownetwork(8)

- 名前 | shownotice eXtended System Control Facility(XSCF) Control Package (XCP) の著 作権および著作権に関するライセンス情報を表示します。
- $\mathbb{R}$ **式** | shownotice  $\left[-c\ {\text{copyright}}\right]$

**shownotice** -h

説明 | shownotice(8) は、 XCP の著作権、および存在する場合はライセンス情報を表示す る コマン ド です。

オプションを指定しない場合は、著作権情報とライセンス情報が表示されます。-c オ プションを指定すると、著作権またはライセンス情報のどちらかを表示できます。

ユーザー権限 | このコマンドを実行するのに必要な権限はありません。

ユーザー権限の詳細については、setprivileqes(8) コマンドを参照してください。

オプション | 以下のオプションがサポートされています。

-c {copyright|license} 表示する XCP 情報を指定し ます。 以下のどち ら かを 指定できます。 copyright license

- -h **ナポティ** 使用方法を表示します。他のオプションやオペラン ドと一緒に指定した場合はエラーになります。
- 使用例 使用例 **1** 著作権情報だけを表示し ます。

XSCF> **shownotice -c copyright** (  $\qquad \qquad$  )

使用例 **2** 著作権情報 と ラ イセン ス情報を表示し ます。

 $($ 

XSCF> **shownotice**

shownotice(8)

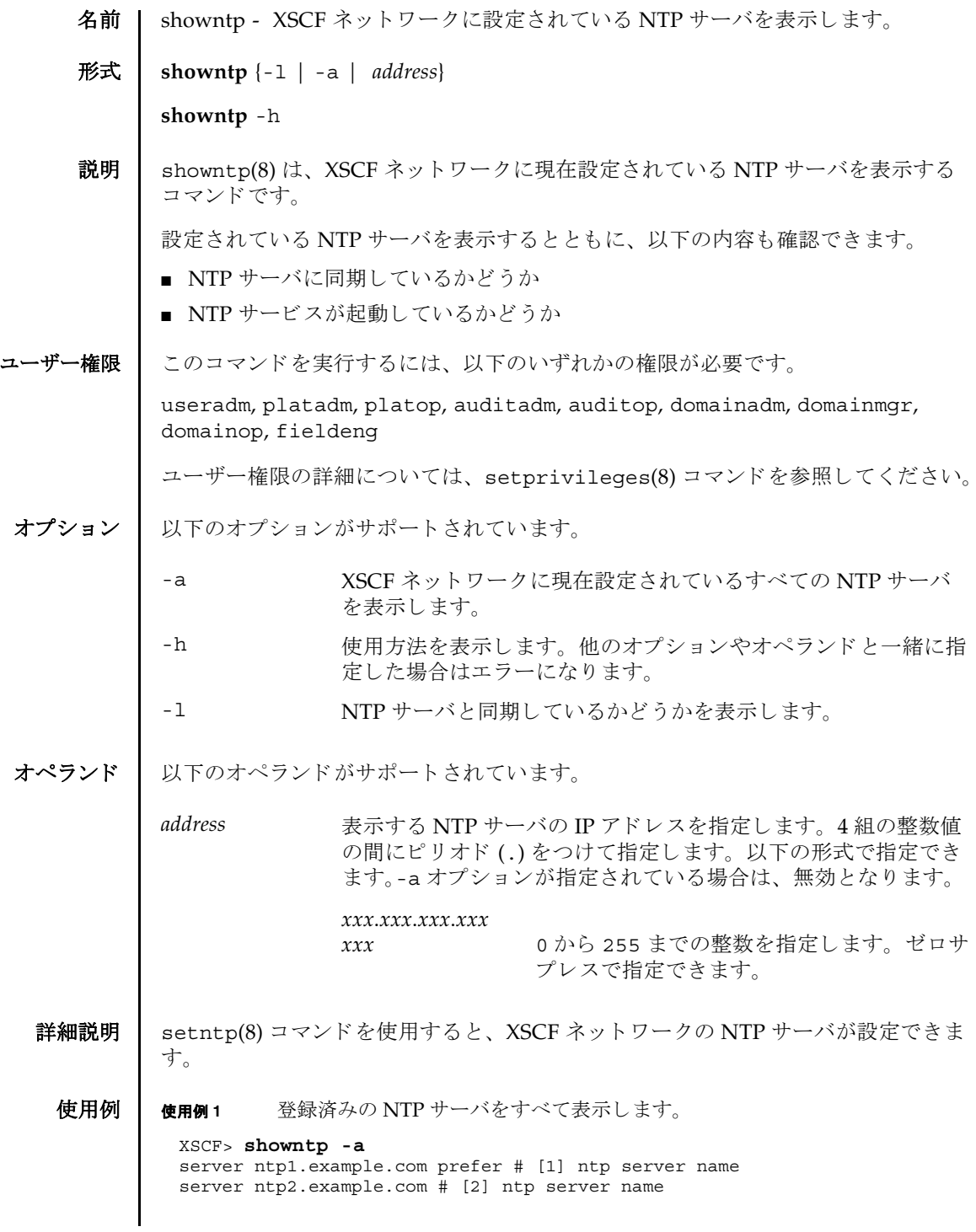

使用例 **<sup>2</sup>** NTP サーバへの同期を確認し、 結果を表示し ます。

XSCF> **showntp -l**

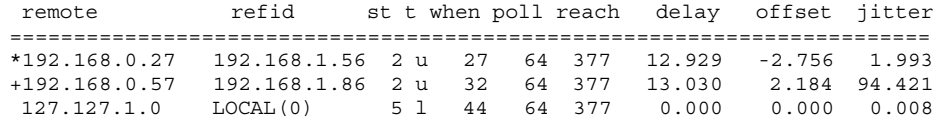

## 終了ステータス | 以下の終了値が返されます。

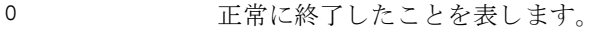

>0 エラーが発生したことを表します。

関連項目 **setntp**(8)
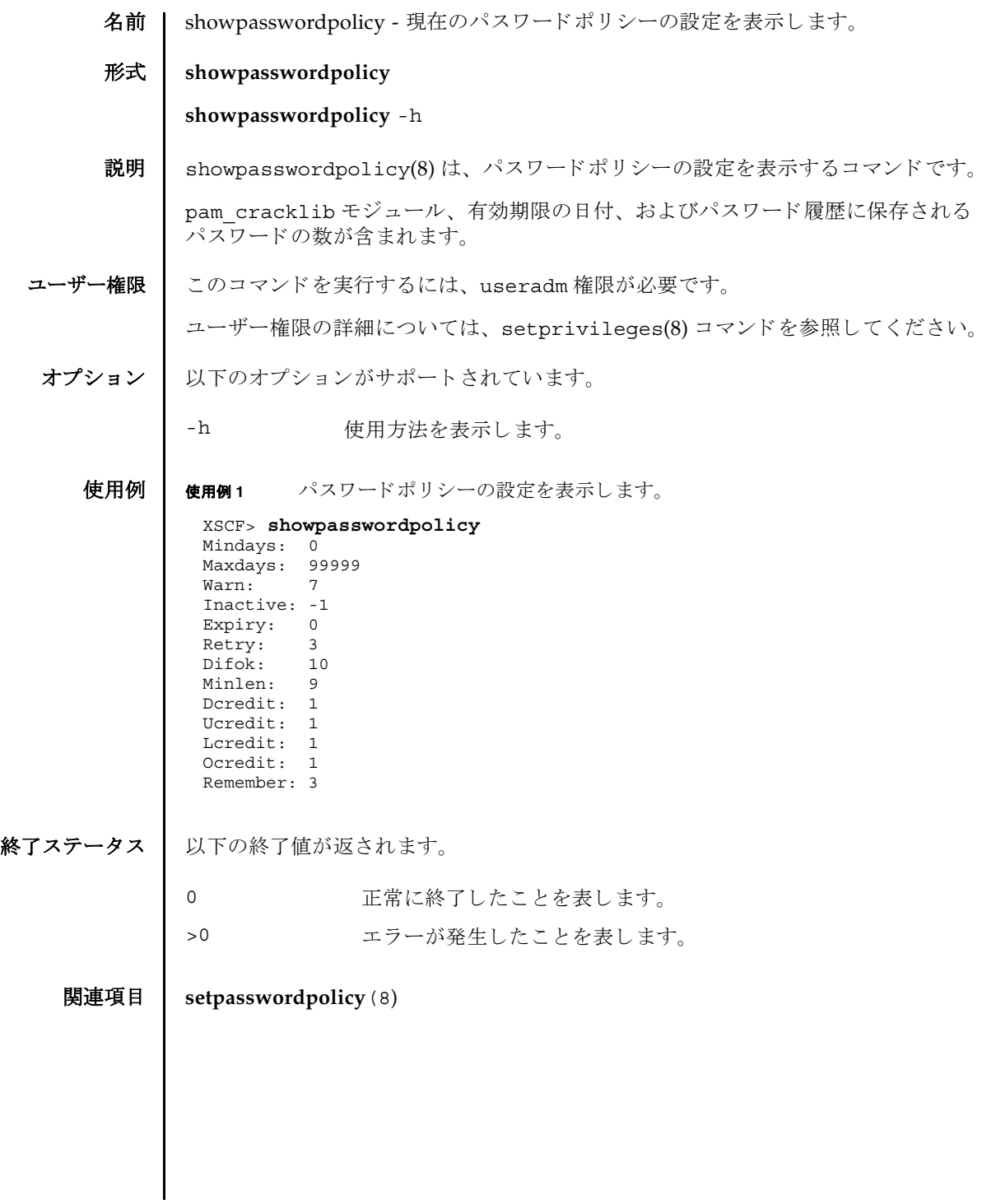

showpasswordpolicy(8)

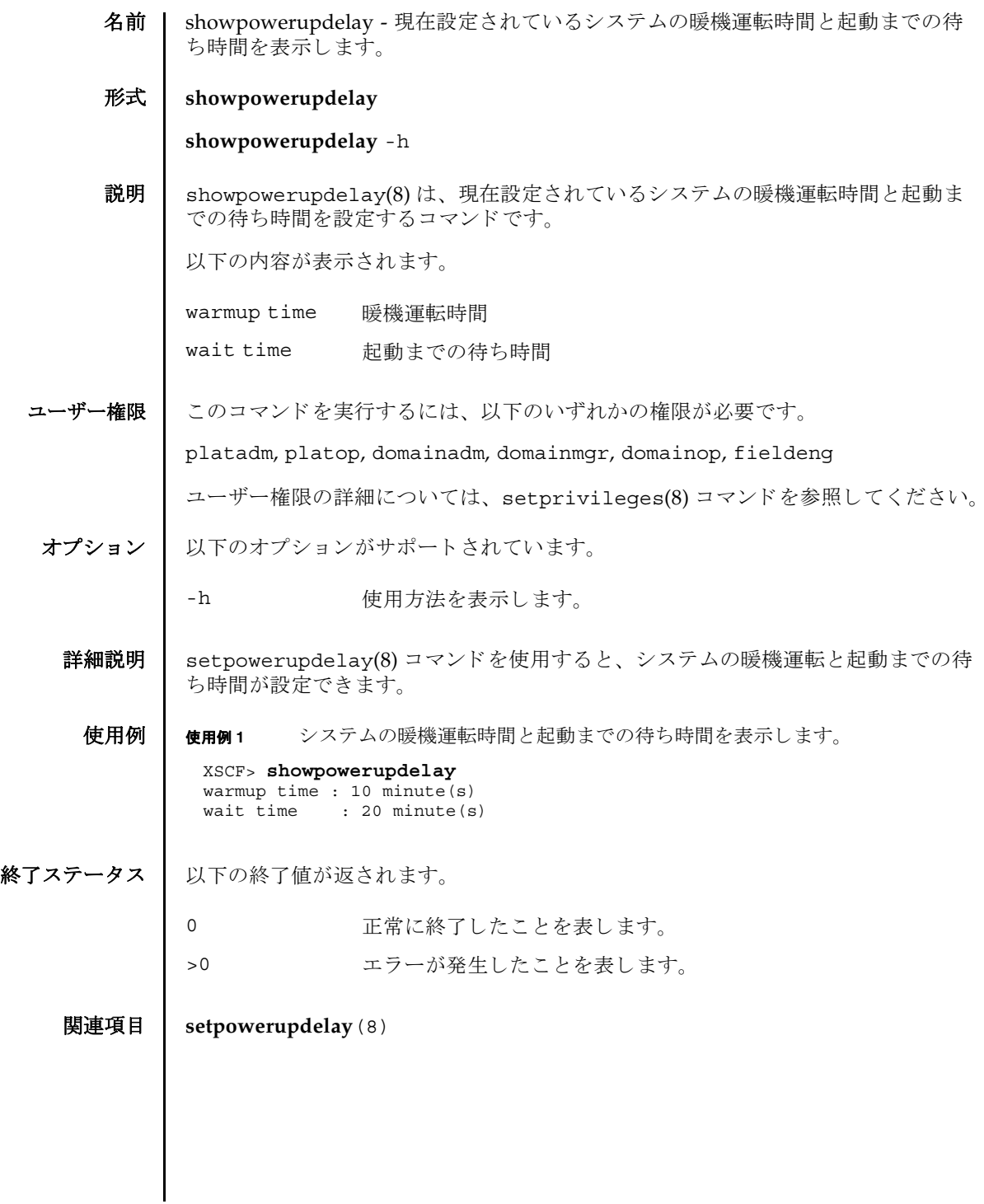

showpowerupdelay(8)

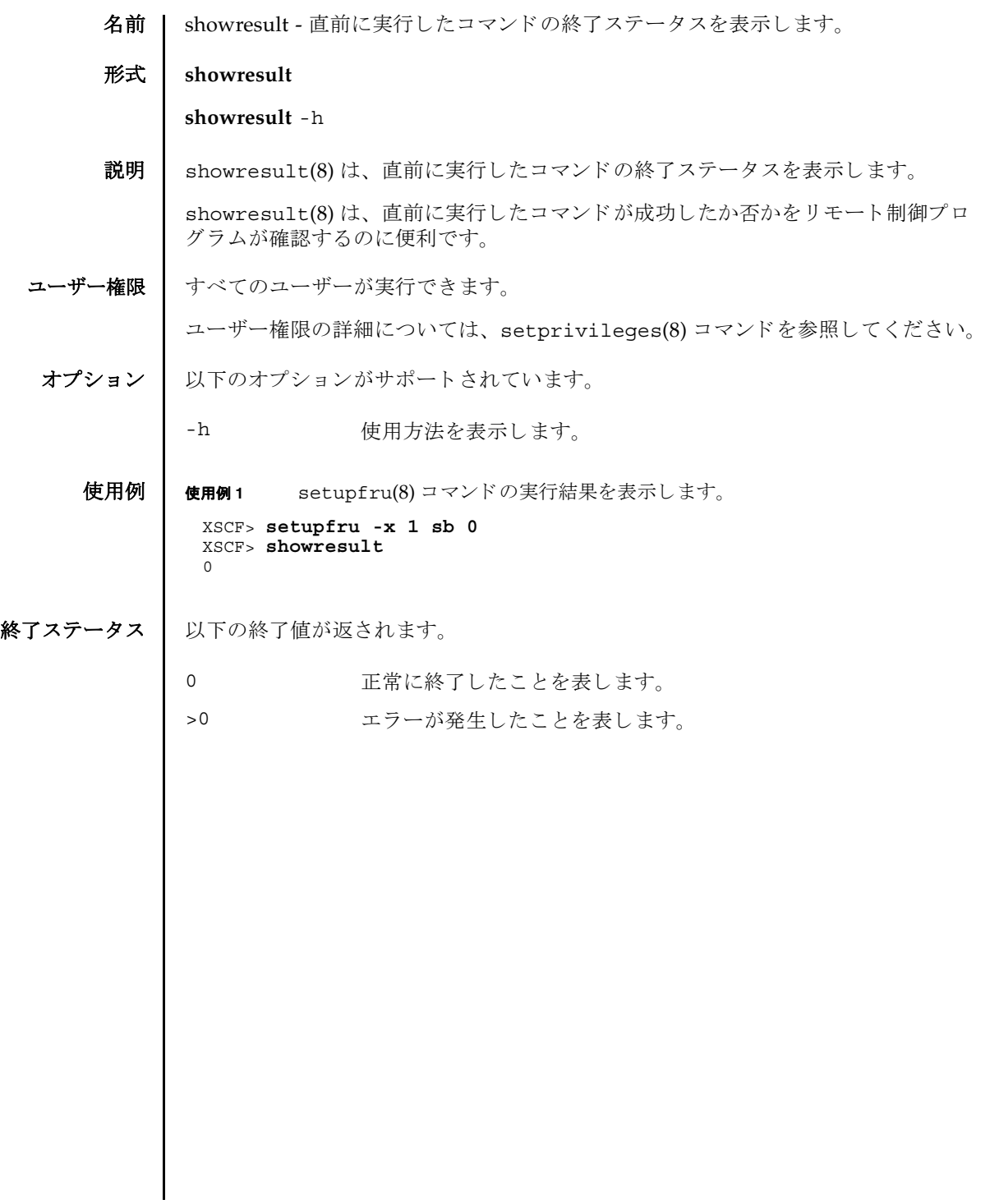

showresult(8)

- 名前 | showroute XSCF ネットワークインターフェースに設定されているルーティング情 報を表示し ます。
- 形式 **showroute** [-M] [-n] {-a | *interface*}

**showroute** -h

説明 | showroute(8)は、XSCF ネットワークインターフェースに現在設定されているルー ティング情報を表示するコマンドです。

指定したネットワークインターフェース、またはすべてのネットワークインター フェースに対するルーティング情報を表示できます。以下の情報が表示されます。

- Destination 宛先となる IP アドレス
- Gateway ゲートウェイ
- Netmask ネットマスク

Flags ルーティングの状態を表すフラグ

U 20 経路が有効である H 1つのホストだけに到達可能 G ダートウェイを使用する R 回復される動的経路 C キャッシュのエントリーである ! キュート 拒否された経路である

Interface XSCF ネットワークインターフェース名

ユーザー権限 ┃ このコマンドを実行するには、以下のいずれかの権限が必要です。

useradm, platadm, platop, auditadm, auditop, domainadm, domainmgr, domainop, fieldeng

ユーザー権限の詳細については、 setprivileges(8) コマン ド を参照し て く ださい。

# オプション | 以下のオプションがサポートされています。

- -a すべての XSCF ネットワークインターフェースに設定されている ルーティング情報を表示します。 -h **使用方法を表示します。他のオプションやオペランドと一緒に指** 定し た場合はエラーにな り ます。
- -M テキストを1画面ずつ表示します。more コマンドと同様です。
- -n ホスト名の名前解決をしないで、IP アドレスを表示します。

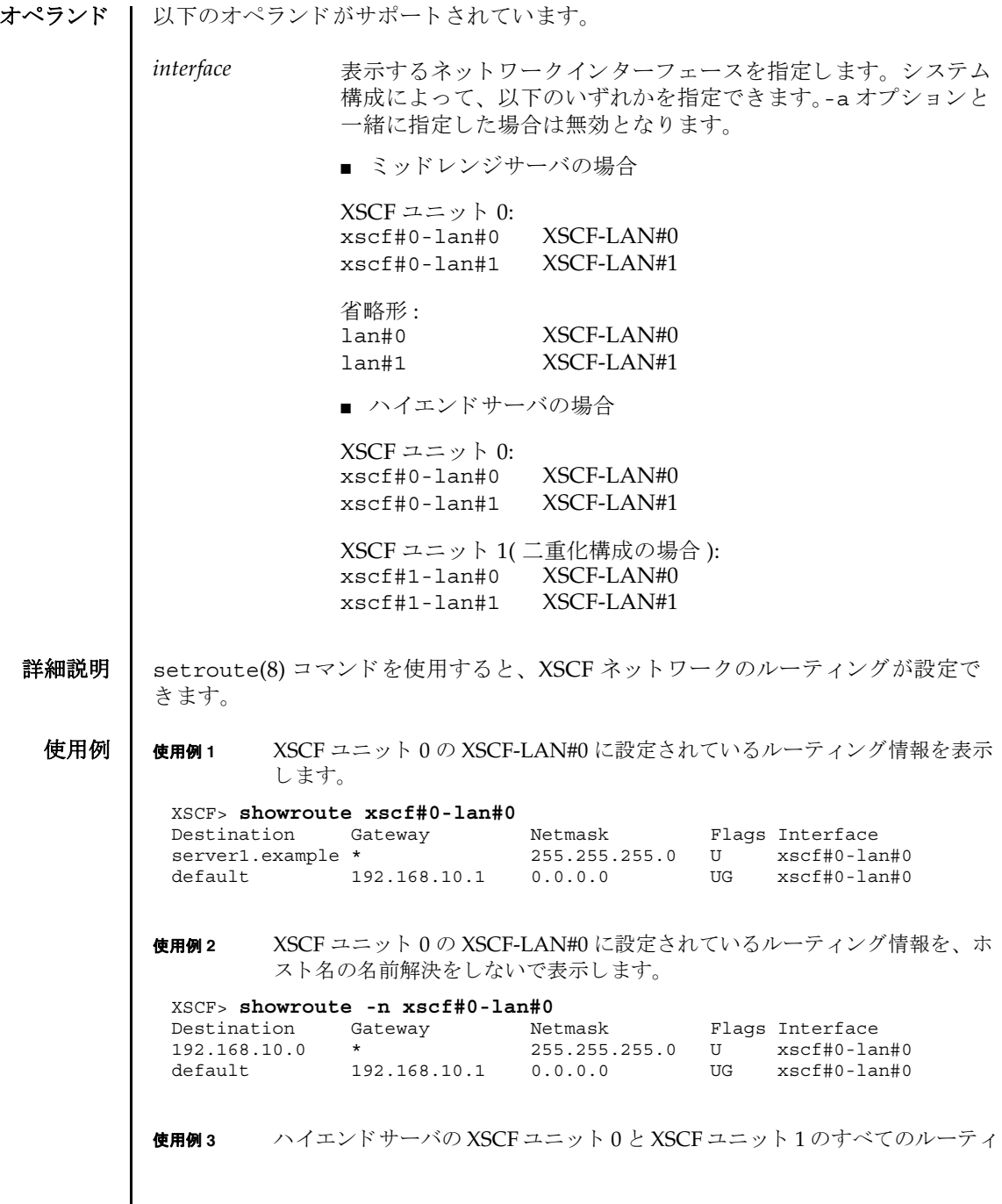

ング情報を表示し ます。

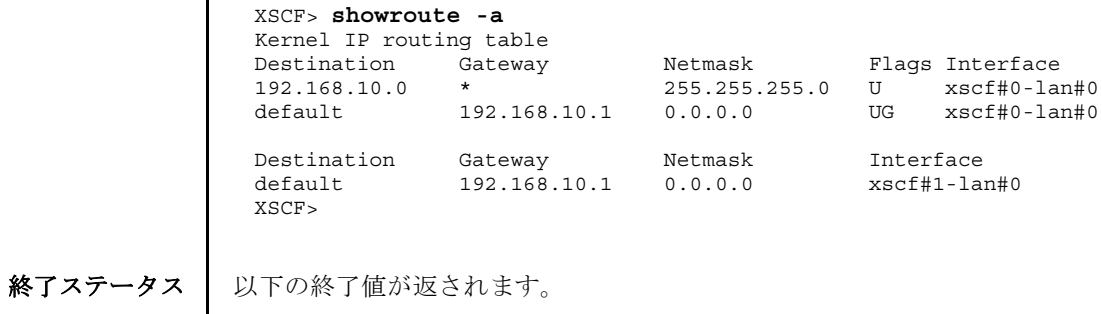

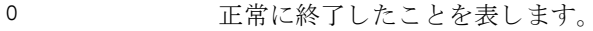

>0 エラーが発生したことを表します。

関連項目 **setroute**(8)

 $\overline{\phantom{a}}$ 

showroute(8)

名前 | showshutdowndelay - UPS(Uninterruptible Power Supply) 停電通知時のシャット ダウン待ち時間を表示します。

形式 **showshutdowndelay**

**showshutdowndelay** -h

説明 | showshutdowndelay(8)は、UPS 接続されたシステムで停電が発生した場合の、シ ステムシャットダウン開始までの待ち時間を表示するコマンドです。

setshutdowndelay(8) コマンドで設定した時間が表示されます。デフォルトでは 10 秒に設定されています。

ユーザー権限 | このコマンドを実行するには、以下のいずれかの権限が必要です。

platadm, platop, domainadm, domainmgr, domainop, fieldeng

ユーザー権限の詳細については、 setprivileges(8) コマン ド を参照し て く ださい。

オプション | 以下のオプションがサポートされています。

-h 使用方法を表示します。

**使用例 | 使用例1** シャットダウン開始までの待ち時間を表示します。

XSCF> **showshutdowndelay** UPS shutdown wait time : 600 second(s)

終了ステータス | 以下の終了値が返されます。

0 正常に終了したことを表します。

>0 エラーが発生したことを表します。

関連項目 **setshutdowndelay**(8)

showshutdowndelay(8)

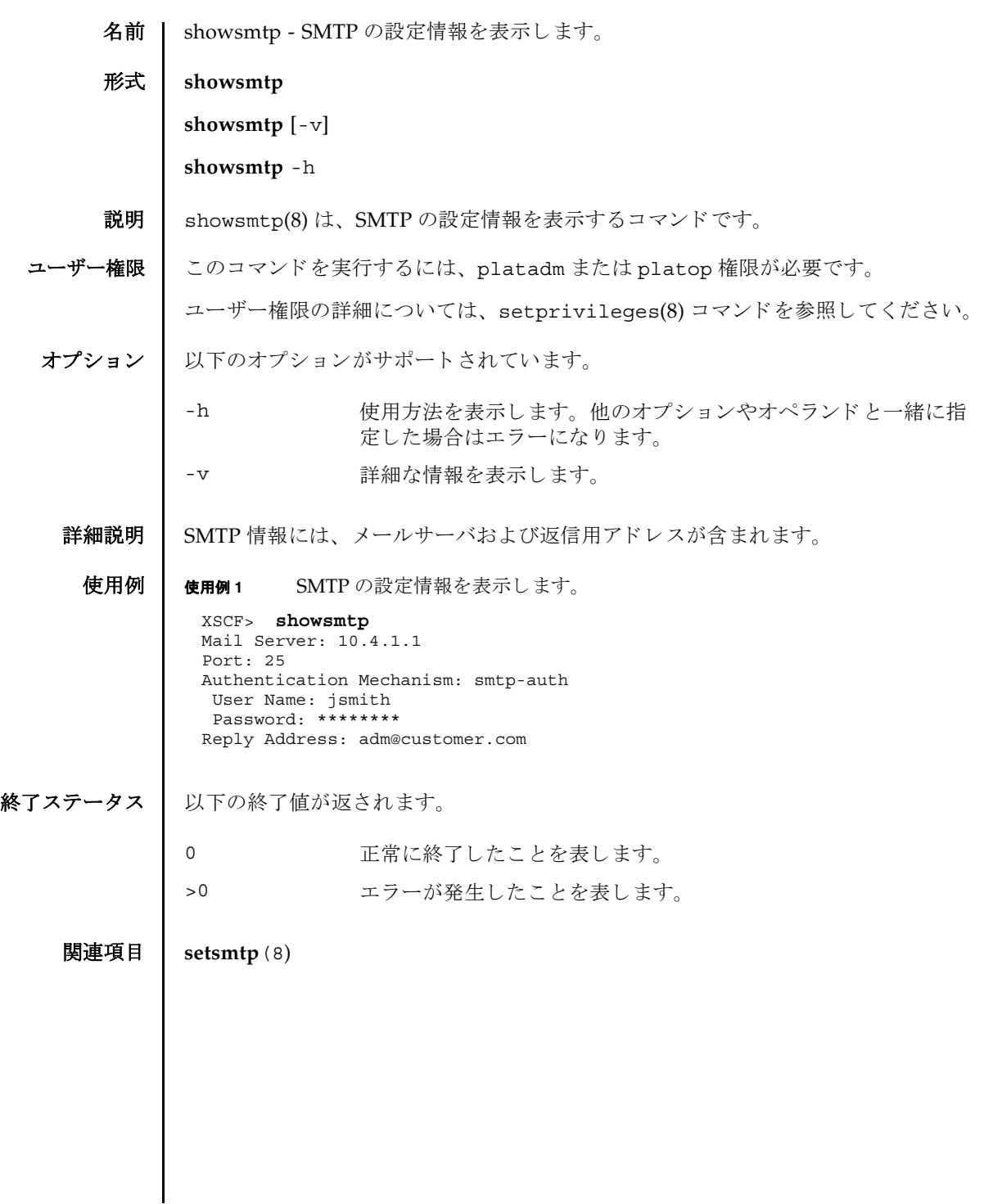

showsmtp(8)

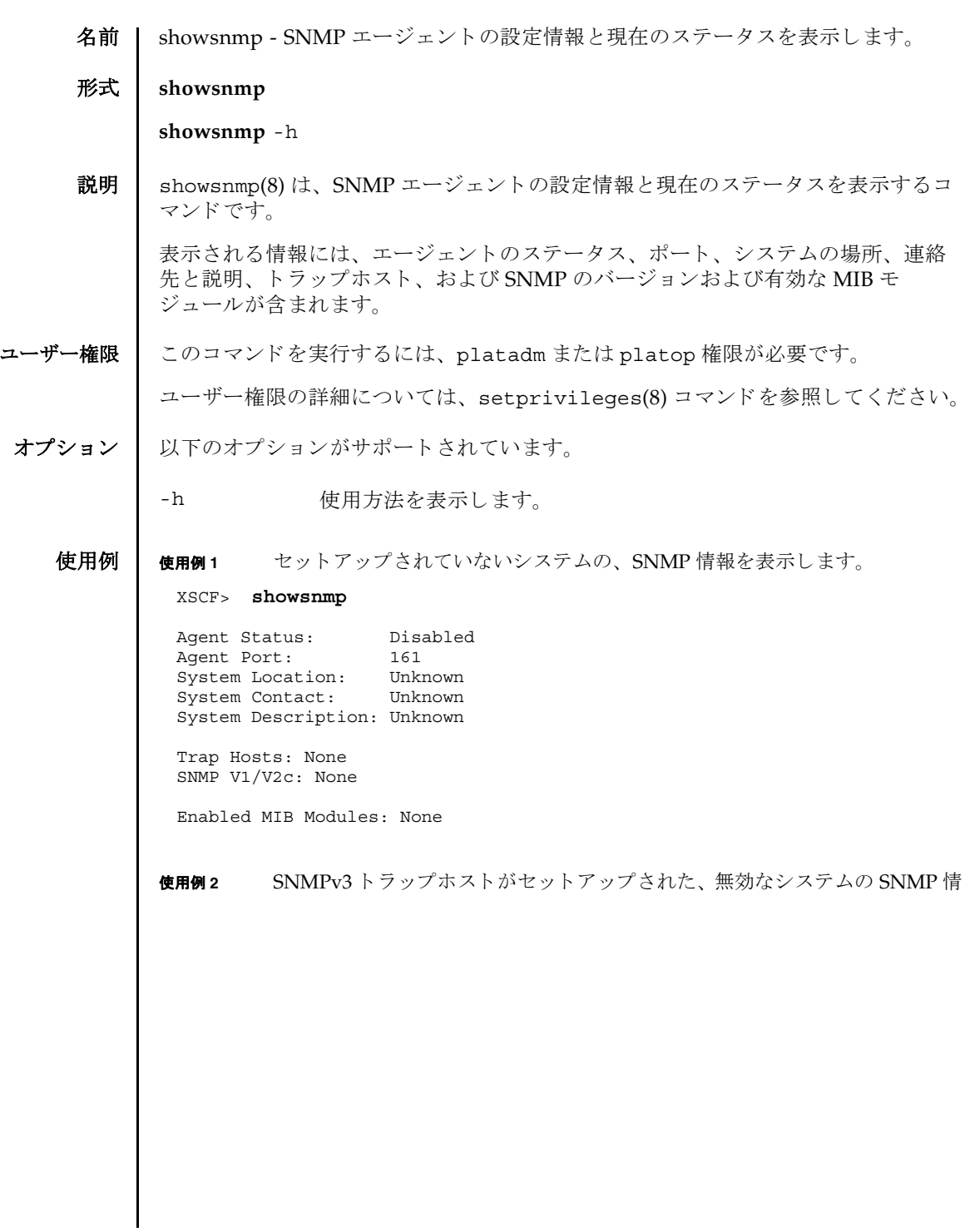

```
報を表示し ます。
             使用例 3 SNMPv1 ト ラ ップホス トや SNMPv2c ト ラ ップホス ト がセッ ト アップされた、
                     有効なシステムの SNMP 情報を表示し ます。
終了ステータス | 以下の終了値が返されます。
    関連項目 setsnmp(8)
              XSCF> showsnmp
              Agent Status: Disabled
              Agent Port: 161
              System Location: SanDiego
              System Contact: bob@jupiter.west
              System Description: FF1
              Trap Hosts: 
              Hostname Port Type Community String Username Auth Protocol
              -------- ---- ---- ---------------- -------- --------------
              host1 162 v3 n/a jsmith SHA
             SNMP V1/V2c: None
             Enabled MIB Modules: None 
              XSCF> showsnmp
              Agent Status: Enabled
              Agent Port: 161
              System Location: SanDiego
              System Contact: jsmith@jupiter.west
              System Description: FF1
              Trap Hosts: 
              Hostname Port Type Community String Username Auth Protocol
                       -------- ---- ---- ---------------- -------- --------------
              host1 162 v1 public jsmith SHA
              host2 162 v2c public n/a n/a
              host3 162 v3 n/a bob SHA
             SNMP V1/V2c:
             Status: Enabled
             Community String: public 
             Enabled MIB Modules: 
              SP_MIB
             FM_MIB 
             0 正常に終了したことを表します。
            >0 エラーが発生したことを表します。
```
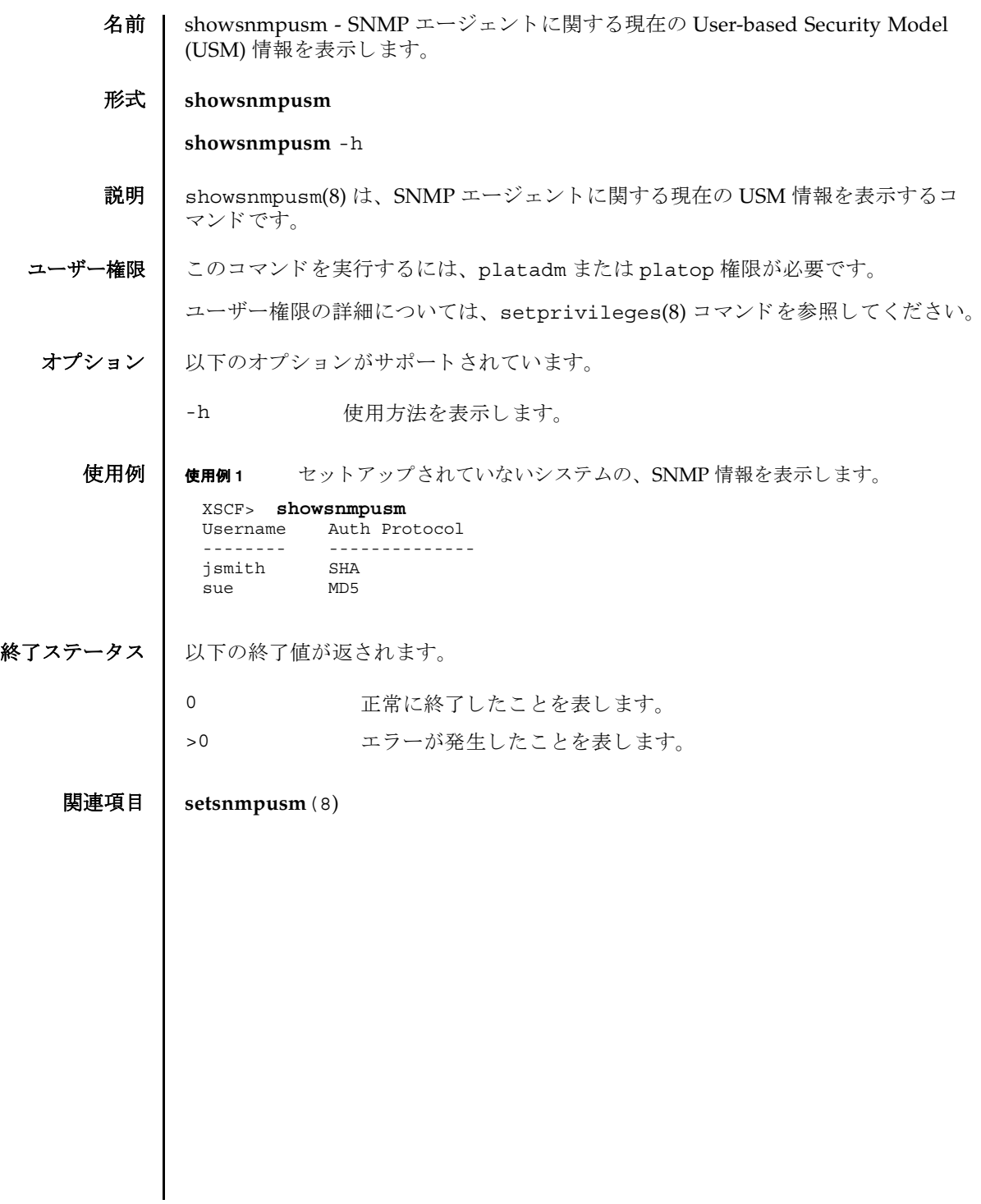

showsnmpusm(8)

名前 | showsnmpvacm - SNMP エージェントに関する現在の View-based Control Access (VACM) 情報を表示し ます。

形式 **showsnmpvacm**

**showsnmpvacm** -h

- 説明 | showsnmpvacm(8)は、SNMP エージェントに関する現在の VACM 情報を表示する コマン ド です。
- ユーザー権限 │ このコマンドを実行するには、platadm または platop 権限が必要です。

ユーザー権限の詳細については、 setprivileges(8) コマン ド を参照し て く ださい。

オプション | 以下のオプションがサポートされています。

-h 使用方法を表示します。

**使用例 | 使用例1** システムの SNMP 情報を表示します。

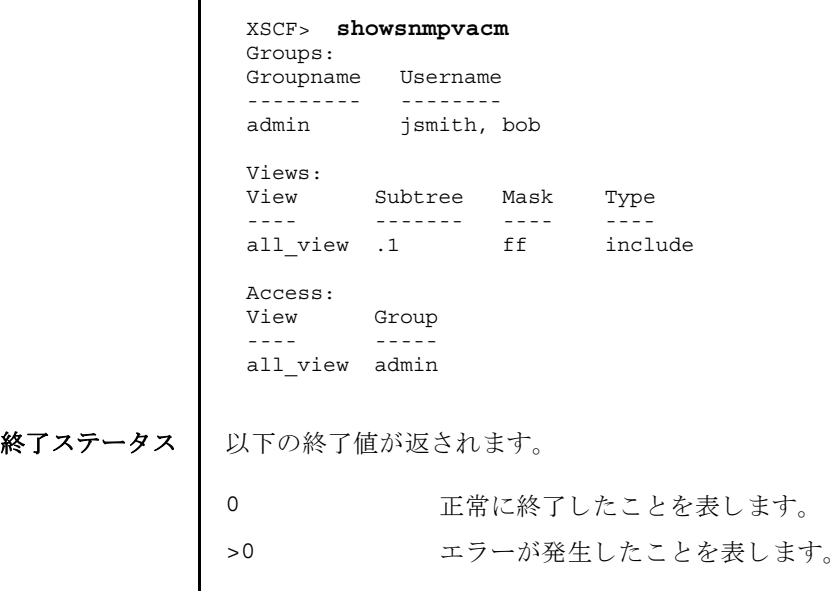

関連項目 **setsnmpvacm**(8)

showsnmpvacm(8)

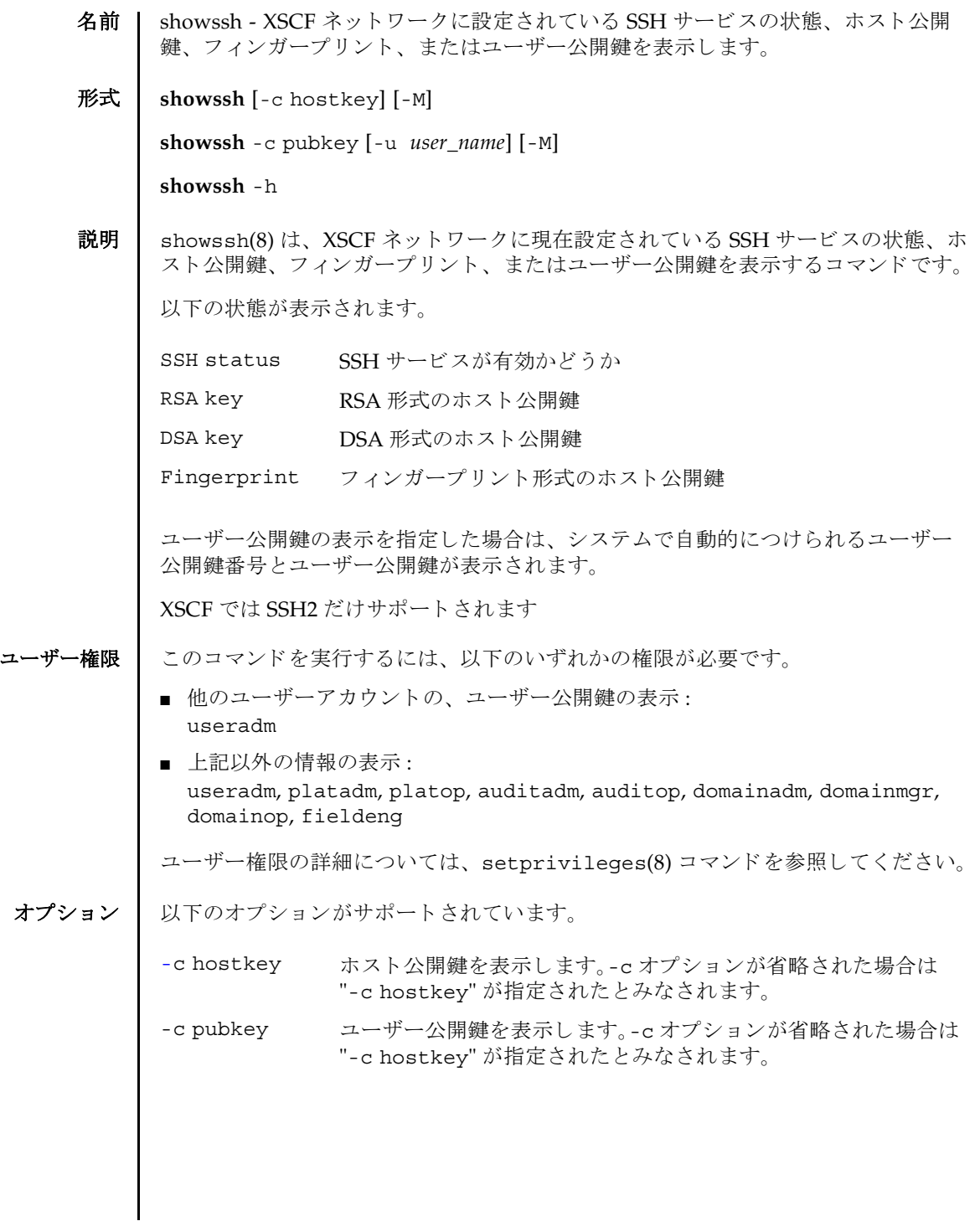

showssh(8)

-h **サポ** 使用方法を表示します。 他のオプションやオペランド と一緒に指 定し た場合はエラーにな り ます。 -M テキストを1画面ずつ表示します。 more コマンドと同様です。

# -u user\_name ユーザー公開鍵を表示するユーザーアカウント名を指定します。 "-c pubkey" と一緒に指定します。-u オプションを省略した場合 は、現在ログインしているユーザーアカウントの、ユーザー公開 鍵が表示されます。

- 詳細説明 | ユーザー公開鍵に対して自動的につけられるユーザー公開鍵番号は、setssh(8) コマンドでユーザー公開鍵を削除するときに指定できます。
	- setssh(8) コマンドを使用すると、XSCFネットワークのHTTPSサービスが設定で き ます。

使用例 | 使用例1 ホスト公開鍵の情報を表示します。

```
XSCF> showssh
SSH status: enabled
RSA key:
ssh-rsa AAAAB3NzaC1yc2EAAAABIwAAAIEAt0IG3wfpQnGr51znS9XtzwHcBBb/
UU0LN08SilUXE6j+
avlxdY7AFqBf1wGxLF+Tx5pTa6HuZ8o8yUBbDZVJAAAAFQCfKPxarV+/5qzK4A43Qaigkqu/
6QAAAIBM
LQl22G8pwibESrh5JmOhSxpLzl3P26ksI8qPr+7BxmjLR0k=
Fingerprint:
1024 e4:35:6a:45:b4:f7:e8:ce:b0:b9:82:80:2e:73:33:c4 /etc/ssh/
ssh_host_rsa_key.pub
DSA key:
ssh-dss 
AAAAB3NzaC1kc3MAAACBAJSy4GxD7Tk4fxFvyW1D0NUDqZQPY3PuY2IG7QC4BQ1kewDnblB8
/
JEqI+8pnfbWzmOWU37KHL19OEYNAv6v+WZT6RElU5Pyb8F16uq96L8QDMswFlICMZgrn+ilJ
NStr6r8
KDJfwOQMmK0eeDFj2mL40NOvaLQ83+rRwW6Ny/yF1Rgv6PUpUqRLw4VeRb+uOfmPRpe6/
kb4z++lOhtp
WI9bay6CK0nrFRok+z54ez7BrDFBQVuNZx9PyEFezJG9ziEYVUag/23LIAiLxxBmW9pqa/
WxC21Ja4RQ
VN3009kmVwAAAIAON1LR/
9Jdd7yyG18+Ue7eBBJHrCA0pkSzvfzzFFj5XUzQBdabh5p5Rwz+1vriawFI
ZI9j2uhM/3HQdrvYSVBEdMjaasF9hB6T/
uFwP8yqtJf6Y9GdjBAhWuH8F13pX4BtvK9IeldqCscnOuu0
e2rlUoI6GICMr64FL0YYBSwfbwLIz6PSA/yKQe23dwfkSfcwQZNq/
5pThGPi3tob5Qev2KCK2OyEDMCA
OvVlMhqHuPNpX+hE19nPdBFGzQ==
Fingerprint:
1024 9e:39:8e:cb:8a:99:ff:b4:45:12:04:2d:39:d3:28:15 /etc/ssh/
ssh_host_dsa_key.pub
```
使用例2 現在ログインしているユーザーアカウントの、ユーザー公開鍵を表示しま

### showssh(8)

す。 終了ステータス | 以下の終了値が返されます。 関連項目 **setssh**(8) XSCF> **showssh -c pubkey** Public key: 1 ssh-rsa AAAAB3NzaC1yc2EAAAABIwAAAIEAzFh95SohrDgpnN7zFCJCVNy+jaZPTjNDxcid QGbihYDCBttI4151Y0Sv85FJwDpSNHNKoVLMYLjtBmUMPbGgGVB61qskSv/ FeV44hefNCZMiXGItIIpK P0nBK4XJpCFoFbPXNUHDw1rTD9icD5U/wRFGSRRxFI+Ub5oLRxN8+A8=abcd@example.com 2 ssh-rsa CSqGSIb3DQEJARYHZWUubWFpbDCBnzANBgkqhkiG9w0BAQEFAAOBjQAwgYkCgYEA nkPntf+TjYtyKlNYFbO/YavFpUzkYTLHdt0Fbz/ tZmGd3e6Jn34A2W9EC7D9hjLsj+kAP41Al6wFwGO7 KP3H4iImX0Uysjl9Hyk4jLBU51sw8JqvT2utTjltV5mFPKL6bDcAgY9=efgh@example.com 0 正常に終了したことを表します。 >0 エラーが発生したことを表します。

showssh(8)

名前 | showstatus - 縮退されたフィールド交換可能ユニット (FRU; Field Replaceable Unit) を表示し ます。

形式 **showstatus** [-M]

**showstatus** -h

説明 | showstatus(8)は、本体装置を構成する FRU の中で、縮退されたユニットの情報 を表示するためのコマンドです。

ユーザー権限 | このコマンドを実行するには、以下のいずれかの権限が必要です。

useradm, platadm, platop, domainadm, domainmgr, domainop, fieldeng

ユーザー権限の詳細については、 setprivileges(8) コマン ド を参照し て く ださい。

オプション | 以下のオプションがサポートされています。

- -h 使用方法を表示します。他のオプションやオペランドと一緒に指 定した場合はエラーになります。
- -M テキストを1画面ずつ表示します。more コマンドと同様です。

詳細説明 本体装置を構成する FRU の中で、 故障または縮退が発生し たユニ ッ ト と その 1 階層 上のユニットの情報を表示します。表示されたユニットには、異常箇所であること を表すアスタリスク(\*)と、"Status:"以降に以下のいずれかの状態が表示されま す。

状態 内容

Faulted 故障していて動作していない状態

Degraded ユニットは動作中。ユニット内の一部が故障または縮退していた り、何らかのエラーが検出されていたりするために、ユニットも 故障状態を呈し ているが、 正常に動作中。

Deconfigured 構成異常、環境異常、または他のユニットの縮退によって、正常 でありながら縮退している状態

- Maintenance 保守作業中。 deletefru(8)、 replacefru(8)、 または addfru(8) 操作中。
- 使用例 使用例 **<sup>1</sup>** 縮退されたユニ ッ ト を表示し ます。 こ こ では CPU メ モ リ ユニ ッ ト 上の CPU モジュール と メ モ リ が、 故障のため縮退されている場合を例に挙げます。

#### XSCF> **showstatus**

- CMU#0;
- CPUM#0-CHIP#0 Status:Faulted;
- MEM#00A Status: Faulted;

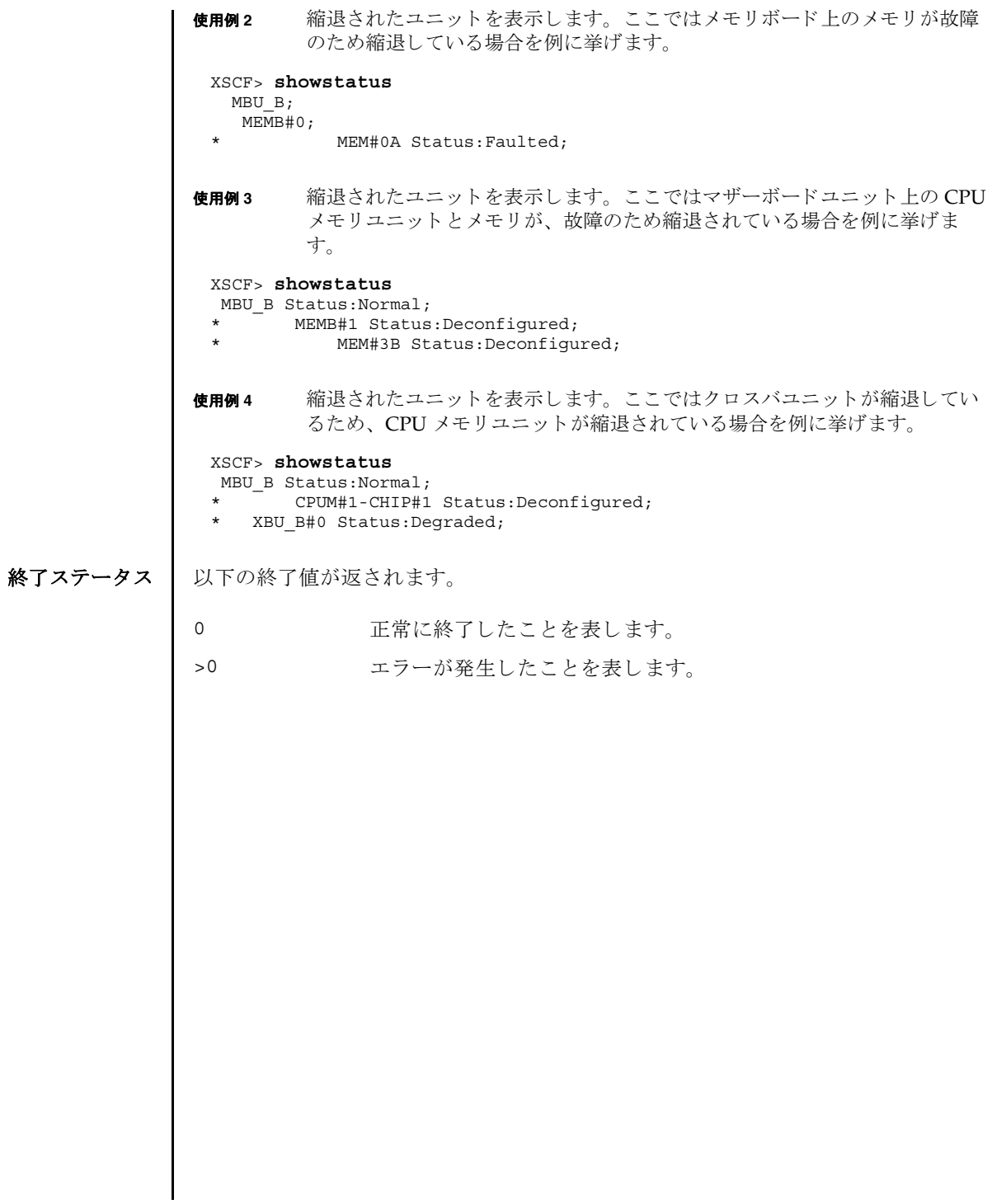

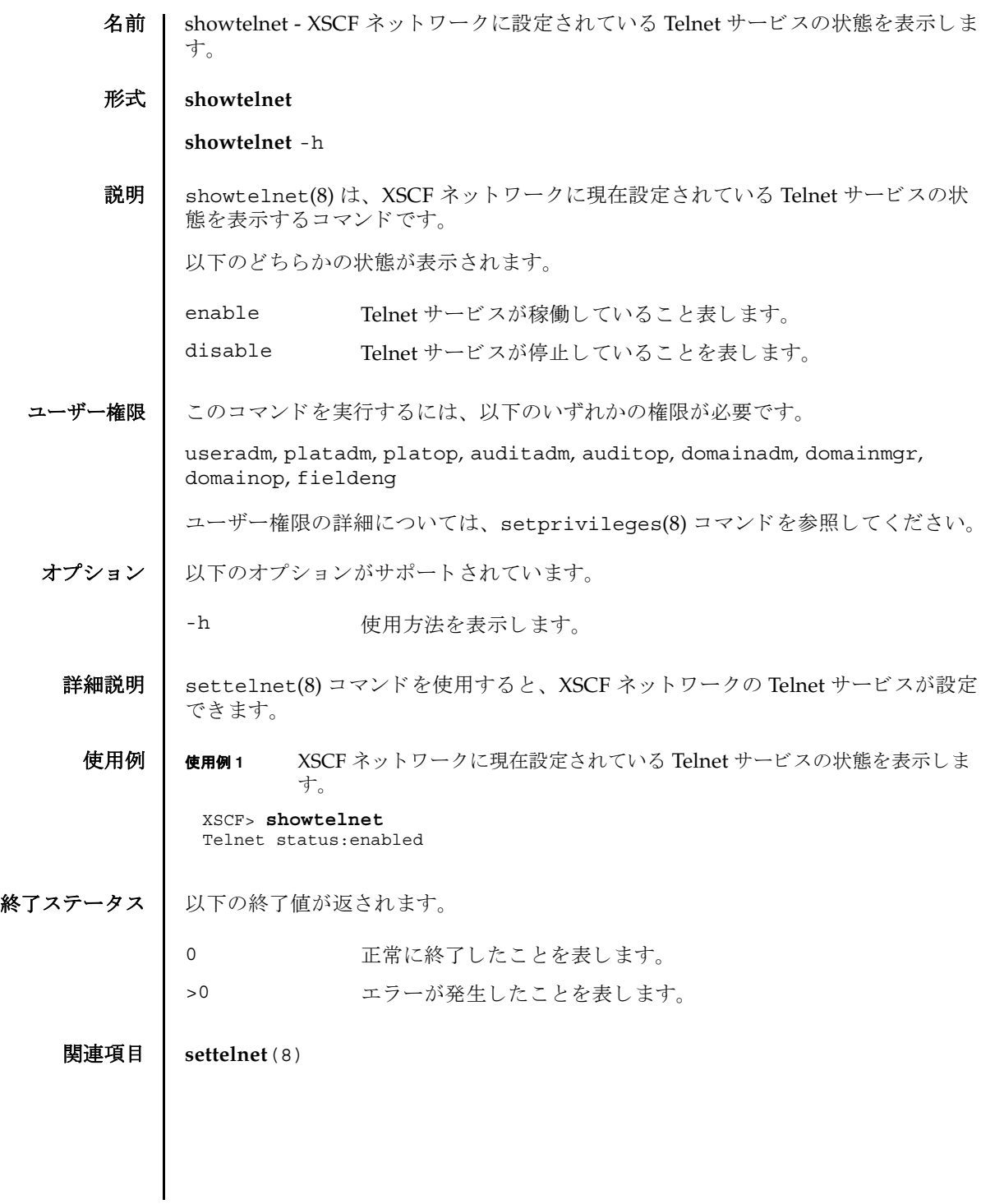

showtelnet(8)

名前 | showtimezone - 現在設定されている XSCF のタイムゾーンとサマータイム情報を表 示し ます。

形式 | showtimezone -c tz

**showtimezone** -c dst

**showtimezone** -h

説明 | showtimezone(8)は、現在設定されている XSCF のタイムゾーンとサマータイム情 報を表示するコマンドです。

以下の形式で表示されます。

*std offset dst*[*offset2*] [*from-date*[*/time*] *to-date*[*/time*] ]

std タイムゾーンの略称

offset タイムゾーンとグリニッジ標準時 (GMT) とのオフセット時間

オフセットがプラスの場合はマイナス(-)、マイナスの場合はプ ラス(+)で表示されます。

dst **サマータイム名** 

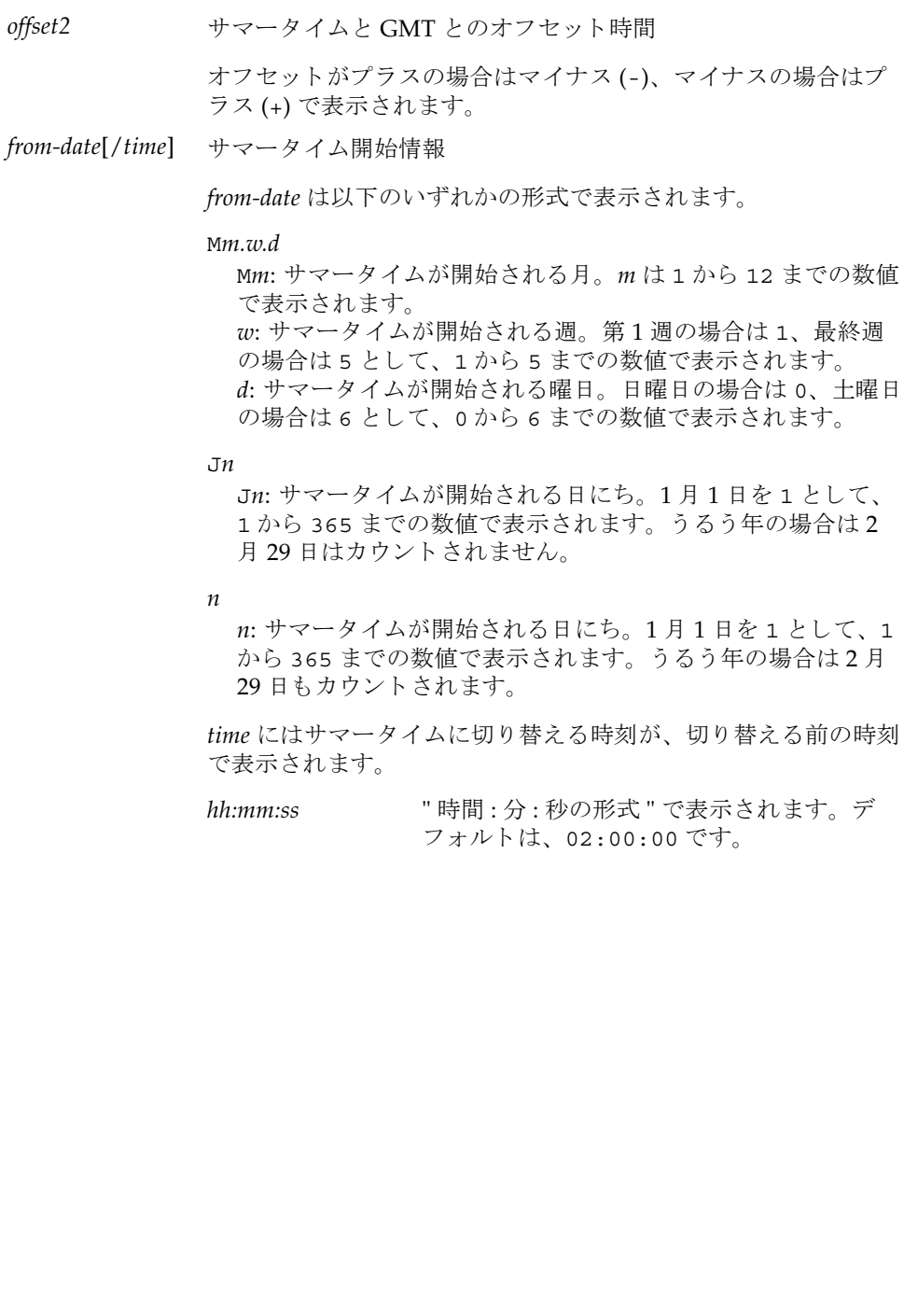

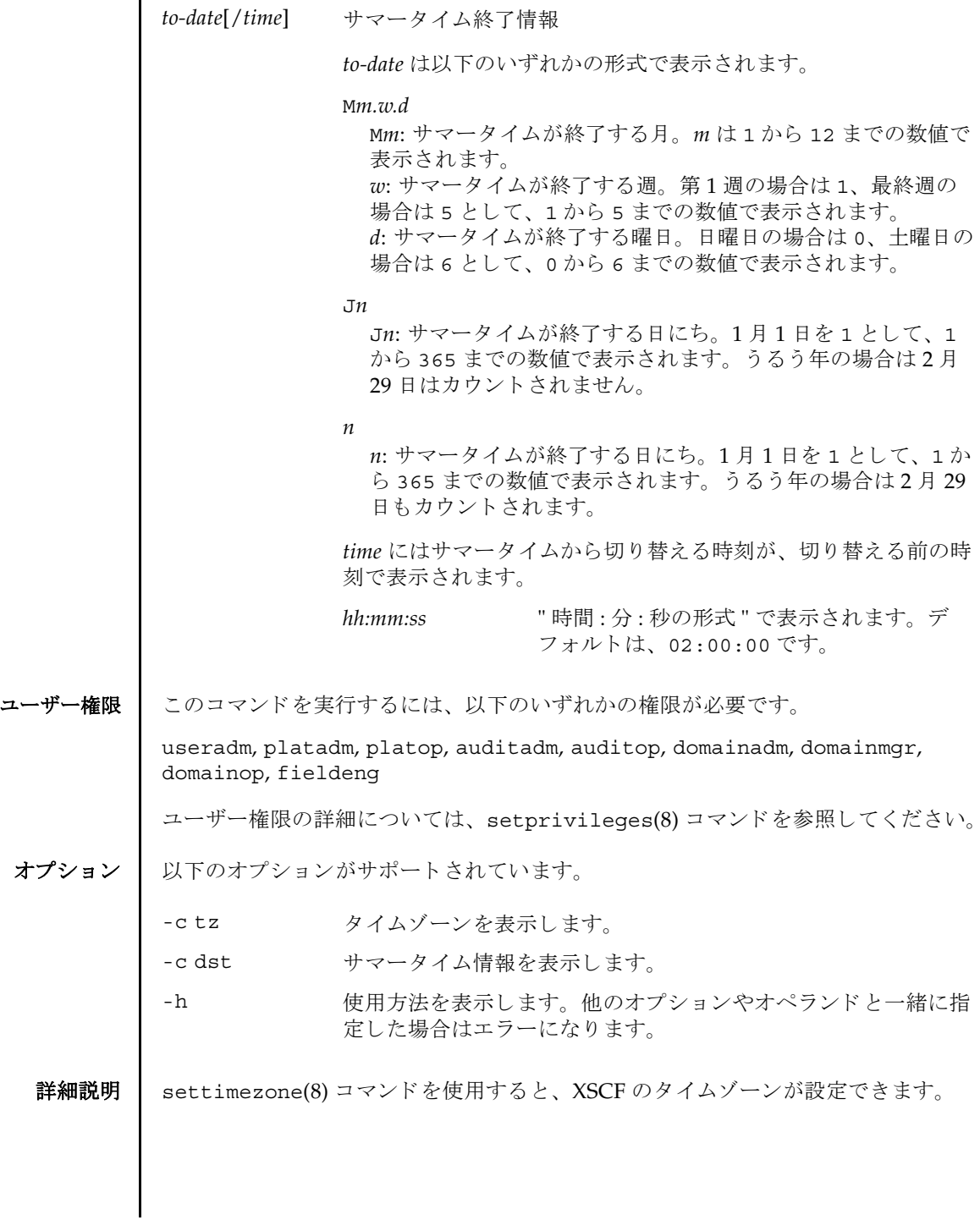

l.

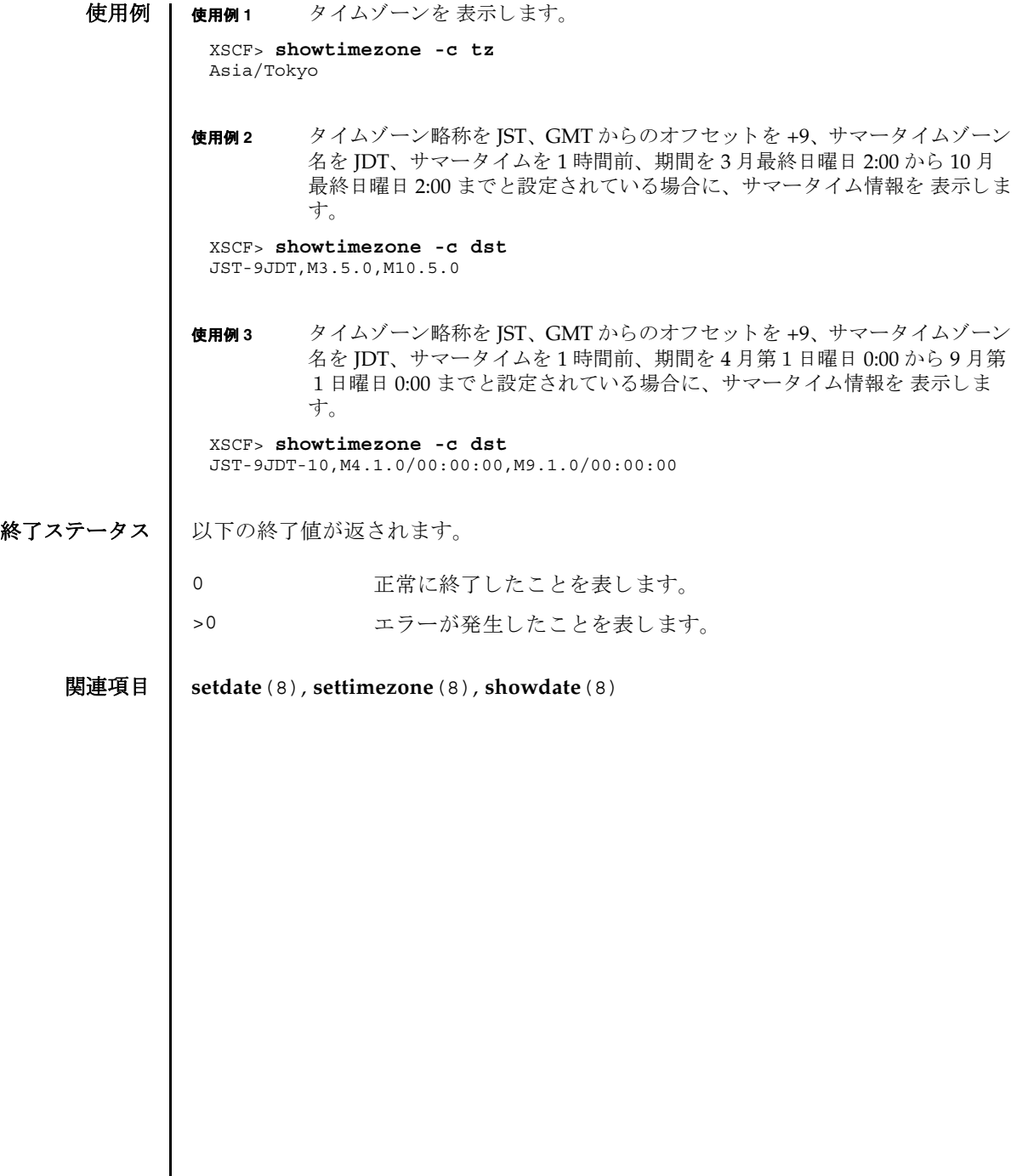

名前 | showuser - XSCF ユーザーアカウント情報を表示します。

形式 **showuser**

**showuser** [ [-a] [-M] [-p] [-u] [ *user*]]

**showuser** [ [-a] [-l] [-M] [-p] [-u]]

**showuser** -h

説明 | showuser(8) は、 XSCF ユーザーアカウント情報を表示するコマンドです。

ユーザーを定義する引数を指定して showuser(8) コマンドを実行すると、指定した ユーザーのアカ ウ ン ト 情報が表示されます。 ユーザーを定義する引数を指定せずに showuser(8) コマンドを実行すると、現在のユーザーのアカウント情報が表示され ます。-1 オプションを指定して showuser(8) コマンドを実行すると、すべてのユー ザーのアカ ウ ン ト 情報が表示されます。

-a、-p、-u のうち 1 つまたは複数のオプシ ョ ンを指定し て showuser(8) コマンドを 実行する と、 以降のオプシ ョ ンの項で説明する情報が表示されます。 これらのオプ ションを何も指定せずに showuser(8) コマンドを実行すると、すべてのアカウント 情報が表示されます。

ユーザー権限 | このコマンドを実行するには、以下のいずれかの権限が必要です。

- 自分のアカウント情報の表示:
- 他のユーザーアカウント情報の表示: useradm

ユーザー権限の詳細については、 setprivileges(8) コマン ド を参照し て く ださい。

オプション | 以下のオプションがサポートされています。

- -a イスフードの有効性およびアカウントの状態に関する情報を表示 します。XSCF ユーザーアカウントに対してのみ有効です。
- -h **使用方法を表示します。他のオプションやオペランドと一緒に指** 定した場合はエラーになります。
- -1 コーザーのログイン名でソートされたすべての XSCF ユーザーア カ ウ ン ト 情報を表示し ます。 *user* オペラ ン ド と は一緒に使用でき ません。

# showuser(8)

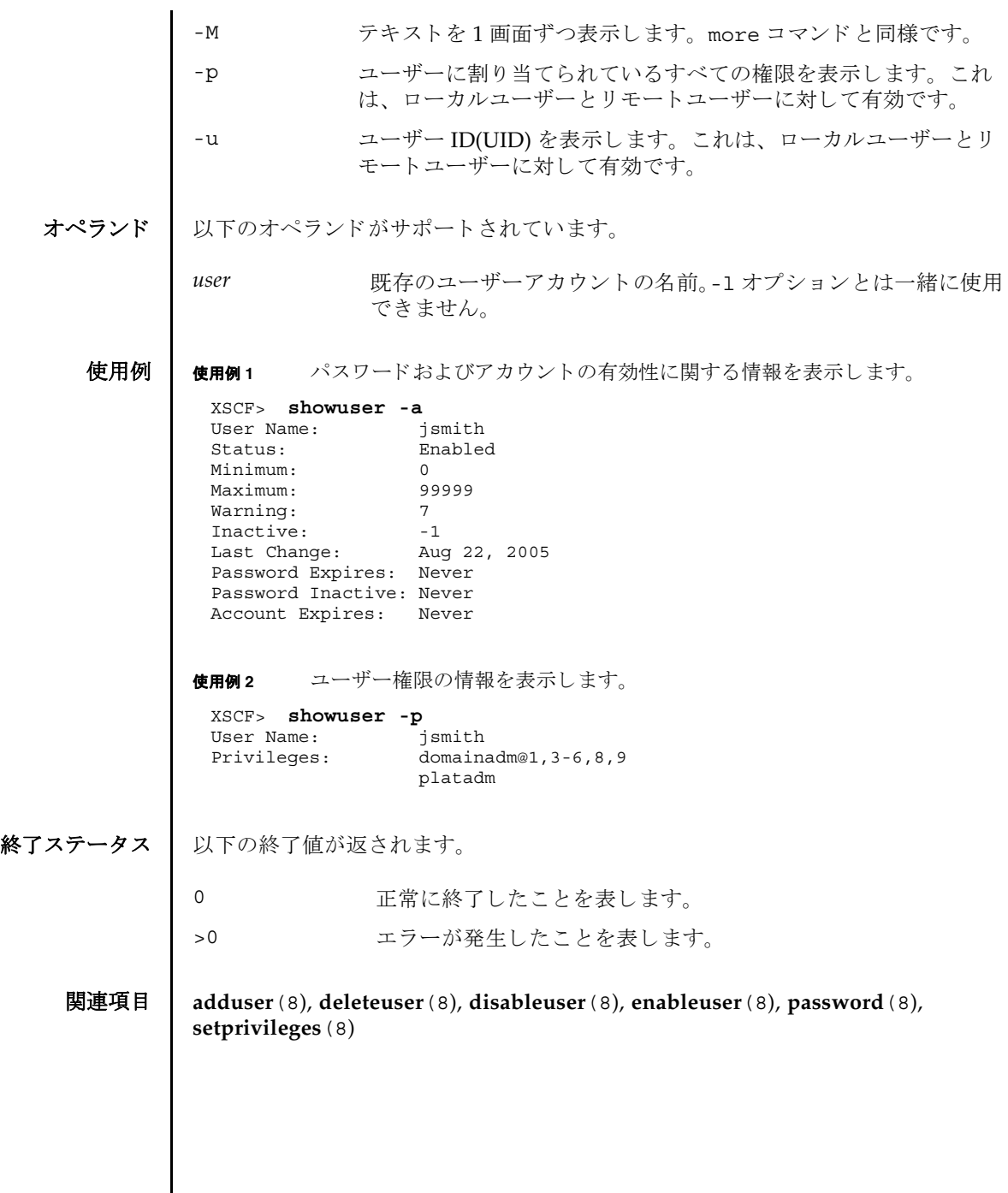

- 名前 | snapshot 環境、ログ、エラー、および FRUID に関するデータの収集と転送を行い ます。
- 形式 **snapshot** -d *device*  $[-r]$  [-e [-P *password*]]  $[-L\{F | I | R\}]$  [-1]  $[-v]$  [ $[-q]$  - $\{y | n\}$ ] [-S *time* [-E *time*]]

**snapshot** -t *user@host:directory* [-e [-P *password*]] [-k *host-key*] [-l] [-L{F|I|R}] [-p *password*] [-v] [ [-q] -{y|n}] [-S *time* [-E *time*]]

**snapshot** -T  $[-D \text{ directory}]$   $[-E \text{ [}-P \text{ password}]]$   $[-E \text{ [} \text{ (} -E \text{] }]$   $[-1]$   $[-E \text{ [}F \text{] }]$   $[-V]$ [ [-q] -{y|n}] [-S *time* [-E *time*]]

**snapshot** -h

説明 | snapshot(8) はデータ収集メカニズムを提供し、このメカニズムによりサービスプ ロセッサ上の診断情報を迅速、確実、柔軟に取得するコマンドです。

snapshot(8) コマン ド は、 構成、 環境、 ロ グ、 エラー、 および FRUID 情報のデータ を収集し ます。 指定された宛先にデータ を転送し ます。

snapshot(8) コマンドは、出力ファイルを開きます。このファイルの名前は、サー ビスプロセ ッサに割 り当てられているホス ト 名と IP アドレス、 および snapshot 実 行時のサービスプロセッサ上の日付と UTC 時間 ( 時、分、秒形式 ) に基づいて自動 生成されます。たとえば jupiter:10.1.1.1\_2006-07-08T22-33-44 のように なります。snapshot(8) コマンドは、ユーザー指定の出力ファイル名をサポートし ていません。ファイルとコマンド出力がサービスプロセッサから収集されると、 snapshot は出力データを圧縮して、.zip 形式のアーカイブに書き込みます。

snapshot(8) コマンドは、-t オプション、-T オプション、-d オプションのどちらが 使用されているかに基づいて、収集したデータをリモートネットワークホストまた は外部メディア装置に保存します。-t オプションを使って収集したデータをリモー トネットワークホストに保存するには、ホスト名 (または IP アドレス)、リモート ネットワークホスト上の宛先ディレクトリ、およびリモートホスト上のユーザーの username を指定する必要があります。すでに setarchiving(8) を使用してアーカ イブの対象を設定している場合、同じ情報を利用して、リモートネットワーク上に データを保存するために-T オプションを使用できます。また、-T オプションと-D オプションを一緒に使って、ディレクトリ先だけを変更することもできます。リ モートネットワークホスト上にデータを保存するとき、snapshot はリモートファ イルへのデータのパイプ役としての機能を果たすために SSH ネットワーク接続を開 き ます。

オプション -S、または選択として -E オプションを使用して、日付範囲を指定する ことでいくつかのより大きいログファイル上へのデータ収集を制限できます。

SSH や SSL などの暗号化ネットワークプロトコルが、ネットワーク接続を介した データ転送に使用されます。.zip アーカイブ自体を暗号化するには、-e オプション を使用します。このプロセスで暗号化した.zip アーカイブを復号化するには、以 下の openss1 コマンドで、snapshot(8) コマンドに指定した暗号化パスワードを

使用し ます。 以下は、 フ ァ イル jupiter\_10.1.1.1\_2006-07-08T22-33-44.zip.e を復号化 する例です。

% **openssl aes-128-cbc -d -in jupiter\_10.1.1.1\_2006-07-08T22-33- 44.zip.e -out jupiter\_10.1.1.1\_2006-07-08T22-33-44.zip**

snapshot(8) コマン ド によ って生成されるすべての .zip アーカ イブに、 snapshot 自体が生成する2つのファイルが入っています。README という名前の 最初のファイルには、.zip アーカイブのもとの名前、.zip アーカイブの作成に使 用したサービスプロセッサ上の設定ファイルの名前、snapshot(8) コマンドのバー ジョン、およびアーカイブの生成にログ専用モード (-1 オプション)が使用された かど う かが記述されます。 CONFIG と い う 名前の 2 番目のフ ァ イルは、 snapshot(8) コマンドがアーカイブの生成に使用した、実際の設定ファイルのコ ピーです。

snapshot(8) コマン ド で収集されたデータは、 システム上の問題を診断するために 保守作業員に使用される場合があります。 snapshot(8) コマンドでは、診断の目的 によって異なるデータのセットを収集できます。これらのデータセットはそれぞれ Initial、 Root Cause、 Full と呼ばれ、-L オプシ ョ ンを使用し て設定されます。

ユーザー権限 ┃ このコマンドを実行するには、platadm または fieldeng 権限が必要です。

ユーザー権限の詳細については、 setprivileges(8) コマン ド を参照し て く ださい。
# オプション | 以下のオプションがサポートされています。

-D directory -T オプションと一緒に使います。 setarchiving(8) で値を設 定する代わ り に、 *directory* 値を指定し ます。 デ ィ レ ク ト リ 領 域はハイフン (-) や波形記号 (~) で始めてはいけません。詳細 については、-T オプションを参照してください。 -d device <br> **-d device** を使用する外部メディア装置を指定します。-d には、以下のオプ ションが使用可能です。 -r アンタ収集の前に、外部メディア装置にあ るすべてのフ ァ イルを削除し ます。 このオ プションは、-t または-T オプションと一 緒に使用すると、無効になります。 -E time データが収集される終了時間を指定します。開始時間の-S *time* オプシ ョ ン と一緒に使用し て、 snapshot(8) で収集され る ロ グ メ ッ セージの時間枠を定義し ます。-E *time* によ って指定 した時間より前に作成されたログエントリだけが、snapshot によって収集されます。-S オプションも参照してください。 *time* strptime(3) で記述される、 以下の 2 つの フォーマットのどちらか1つの形式を使用 し ます。 %Y-%m-%d,%H:%M:%S %Y-%m-%d\_%H-%M-%S -e zip 形式のアーカ イブを暗号化し ます。-P と *password* を使用す る場合に必要です。 -h **さんの**使用方法を表示します。他のオプションやオペランドと一緒に 指定した場合はエラーになります。

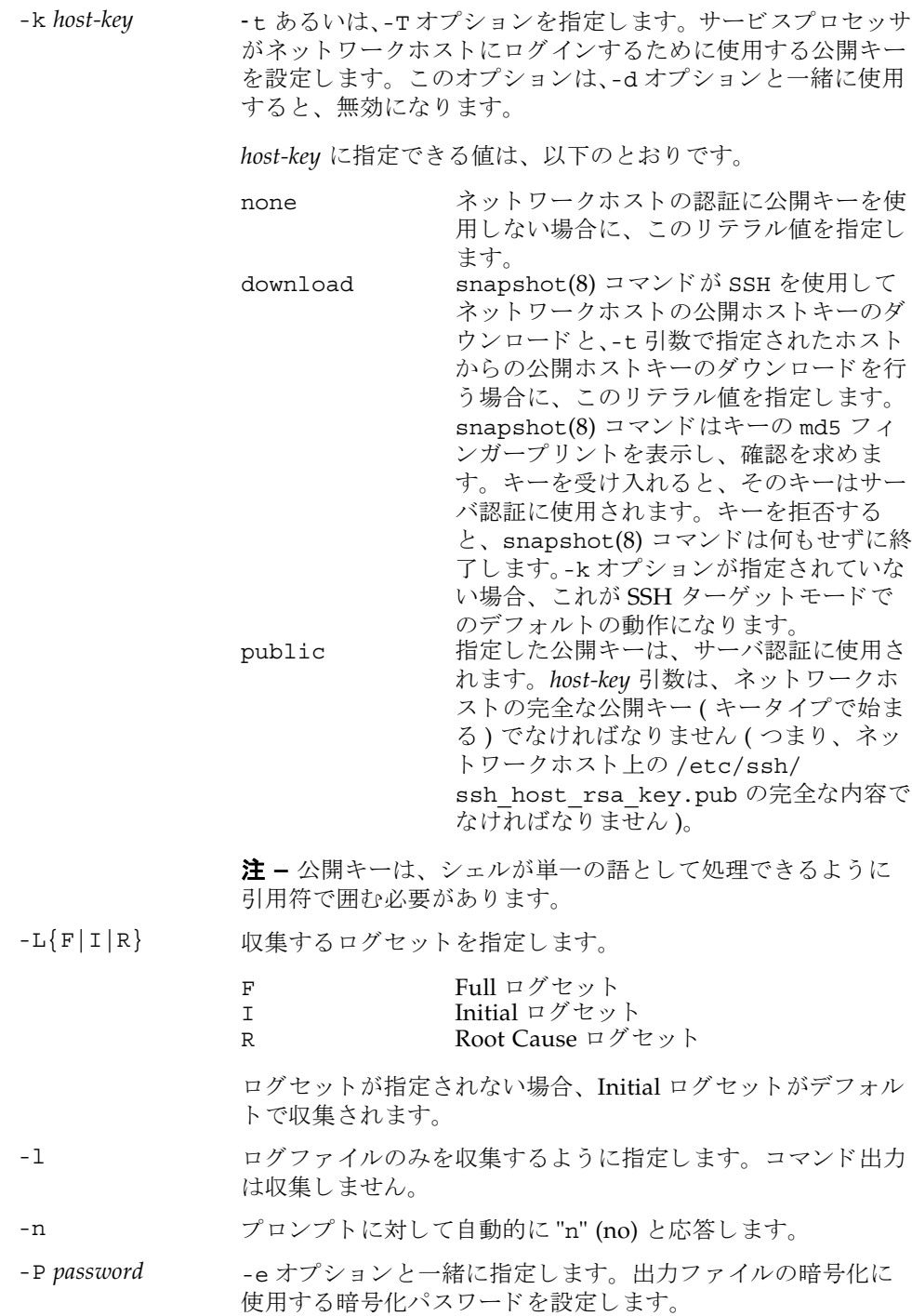

- -p password SSH ログインに使用されるユーザーパスワードを設定します。 このオプションは、-t オプション と一緒に指定します。-d また は-T オプションと一緒に使用すると、無効になります。
- -q フロンプトを含む、標準出力へのメッセージを表示しないよう にし ます。

-S *time* データが収集される開始時間を指定し ます。 終了時間の-E *time* オプシ ョ ン と一緒に使用し て、 snapshot(8) で収集され る ロ グ メ ッ セージの時間枠を定義し ます。 終了時間の指定がな いと、ターゲット期間は、snapshot コマンドが実行された時 点で終わります。-E オプションも参照してください。

> *time* strptime(3) で記述される、 以下の 2 つの フォーマットのどちらか1つの形式を使用 し ます。 %Y-%m-%d,%H:%M:%S

%Y-%m-%d\_%H-%M-%S

-T SSH ターゲットモードで snapshot を実行するとき指定しま す。このとき、setarchiving(8) であらかじめ設定した *user*@*host*:*directory* の値を使用し ます。-D オプシ ョ ンを一緒に 指定する と、 *directory* の値を選択でき ます。

> 注 **–** snapshot コマン ド ではターゲ ッ ト デ ィ レ ク ト リ は作成 されません。あらかじめリモートホストにターゲットディレク トリを作成しておいてください。

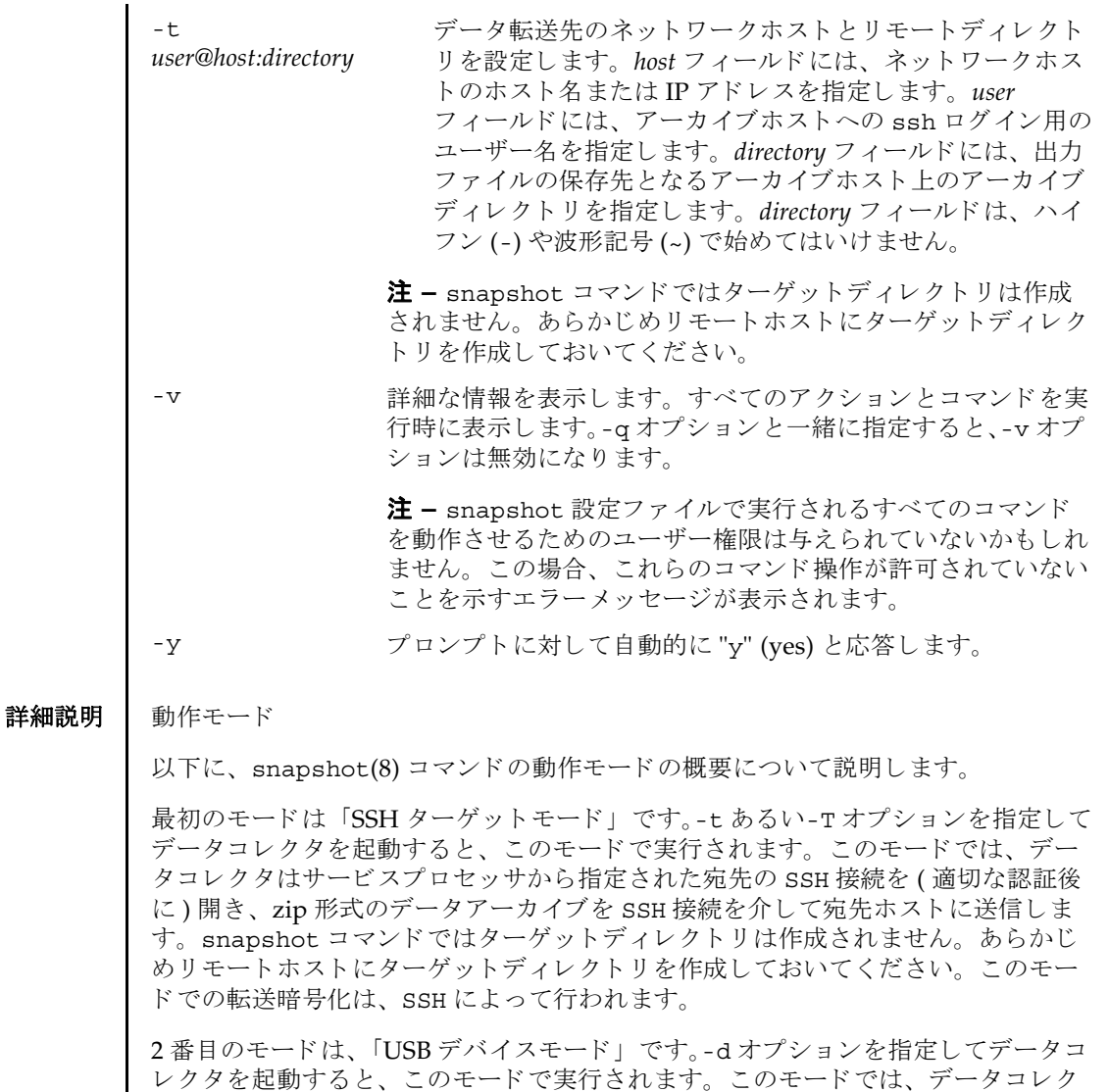

タの出力 (zip 形式のアーカ イブ ) は、 USB 装置上のフ ァ イルに保存されます。 USB 装置は FAT32 ファイルシステムでフォーマットされている必要があります。この モードでは、SSH ターゲットモードの場合のように zip ファイルを暗号化するため の-e オプションが使用できます。しかしながら、このモードではデータがサービス プロセッサに対してローカルなままであるため、転送暗号化 (SSH のような)は行わ れません。

snapshot(8)

### **使用例 | 使用例1 SSH** を使用して公開キーをダウンロードします。

XSCF> **snapshot -t joe@jupiter.west:/home/joe/logs/x -k download** Downloading Public Key from 'jupiter.west'... Key fingerprint in md5: c9:e0:bc+b2:1a:80:29:24:13:d9:f1:13:f5:5c:2c:0f Accept this public key (yes/no)? **Y** Enter ssh password for user 'joe' on host 'jupiter.west' Setting up ssh connection to remote host... Collecting data into joe@jupiter.west:/home/joe/logs/x/archive.zip Data collection complete.

**使用例2** ホストキーをダウンロードします。

XSCF> **snapshot -t joe@jupiter.west:/home/joe/logs/x** Downloading Public Key from 'jupiter.west'... Public Key Fingerprint: c9:e0:bc+b2:1a:80:29:24:13:d9:f1:13:f5:5c:2c:0f Accept this public key (yes/no)? **y** Enter ssh password for user 'joe' on host 'jupiter.west' Setting up ssh connection to remote host... Collecting data into joe@jupiter.west:/home/joe/logs/x/archive.zip Data collection complete.

### **使用例3** ユーザー指定の公開キーを使用してダウンロードします。

XSCF> **snapshot -t joe@jupiter.west:/home/joe/logs/x -k "ssh-rsa AAAAB3NzaC1yc2EAAAABIwAAAIEAwVFiSQNVBFhTTzq0AX5iQqCkkJjd6ezWkVGt mMkJJzzMjYK0sBlhn6dGEIiHdBSzO8QLAXb8N4Kq8JDOBpLSN4yokUPTcZQNxJaY A0W058Qgxbn"** 

Enter ssh password for user 'joe' on host 'jupiter.west' Setting up ssh connection to remote host... Collecting data into joe@jupiter.west:/home/joe/logs/x/archive.zip Data collection complete.

### **使用例4** 公開キーを使用しないで、ログファイルだけをダウンロードします。

XSCF> **snapshot -t bob@mars.east:/home/bob/logs/x -k none -l**  Enter ssh password for user 'bob' on host 'mars.east' Log only mode. No commands will be collected. Setting up ssh connection to remote host... Collecting data into joe@jupiter.west:/home/joe/logs/x/archive.zip Data collection complete.

#### 使用例5 公開キーを使用しないで、指定したパスワードでの暗号化を使用してダウン ロード し ます。

XSCF> **snapshot -t bob@mars.east:/home/bob/logs/x -k none -e -P**  *password* Output data will be encrypted. Enter ssh password for user 'bob' on host 'mars.east' Setting up ssh connection to remote host... Collecting data into joe@jupiter.west:/home/joe/logs/x/archive.zip Data collection complete.

**使用例6** 無効なディレクトリを指定してダウンロードしているときにエラーとなった

```
例。
```

```
使用例7 公開キーをダウンロードしているときに接続エラーとなった例。
使用例8 公開キーをダウンロードします。すべてのプロンプトには "no" と応答しま
          す。
使用例9 権限のないユーザーから公開キーのダウンロードを試みます。
使用例 10 外部メディア装置へダウンロードします。
 XSCF> snapshot -t sue@saturn.north:/home/sue/logs/bad_dir -k none 
 Enter ssh password for user 'sue' on host 'saturn.north'
 Setting up ssh connection to remote host...
 Failed to create remote file: 
 /home/sue/logs/bad_dir/archive.zip
 Verify adequate disk permissions and disk space on target host
 Error opening SSH target
 Exiting with error 1
 XSCF> snapshot -t sue@saturne.west:/home/sue/logs/x -k download 
 Downloading Public Key from 'saturne.west'...
 Error downloading key for host 'saturne.west'
 Error opening SSH target
 Exiting with error 1 
 XSCF> snapshot -v -t jill@earth.east:/home/jill/logs/x -k download 
 -n 
 Downloading Public Key from 'earth.east'...
 Public Key: ssh-rsa
 AAAAB3NzaC1yc2EAAAABIwAAAIEAwVFiSQNVBFhTTzq0AX5iQqCkkJjd6ezWkVGtmMkJJzzM
 jYK0sBlhn6dGEIiHdBSzO8QLAXb8N4Kq8JDOBpLSN4yokUPTcZQNxJaYA0W058Qgxbn
 Key fingerprint in md5: c9:e0:bc+b2:1a:80:29:24:13:d9:f1:13:f5:5c:2c:0f
 Accept this public key (yes/no)? no Public Key declined
 Error opening SSH target
 Exiting with error 1
 XSCF> snapshot -t fakeuser@fakehost.com:/fakedir -p fake-password
 Downloading Public Key from 'fakehost.com'...
 Error downoading key for host 'fakehost.com'
 Error opening SSH target
 Exiting with error 1
 XSCF> snapshot -d usb0 -r 
 Testing writability of USB device....SUCCESS
 Ready to remove all files from device 'usb0'
 Are you sure (yes/no) yes
 Collecting data into /media/usb_msd/jupiter_10.1.1.1_2006-04-17T22-41-
 51.zip
 Data collection complete.
```
使用例 **11** データ範囲に対する特定のロ グを得るため、 ロ グ収集を制限し ます。 XSCF> **snapshot -d usb0 -S 2007-01-01,01:00:00 -E 2007-01-31\_14- 00-00** Testing writability of USB device....SUCCESS Collecting data into /media/usb\_msd/jupiter\_10.1.1.1\_2006-04-17T22-41- 51.zip Data collection complete.

終了ステータス | 以下の終了値が返されます。

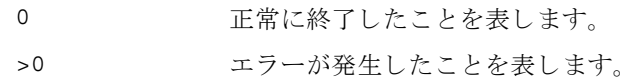

関連項目 **setarchiving**(8), **showarchiving**(8), **showlogs**(8)

snapshot(8)

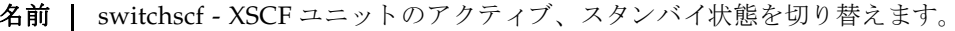

 $\mathcal{F}$ **大** | switchscf -t {Active | Standby}  $[-f]$ 

**switchscf** -h

説明 | switchscf(8)は、現在ログインしている XSCF ユニットのアクティブ、スタンバ イ状態を切り替えるコマンドです。

switchscf(8) コマンドは、XSCF ユニットが二重化構成の場合に実行できます。現 在ログイン中の XSCF ユニットの状態を切り替えると、対になっている XSCF ユ ニットの状態も切り替わります。

注 **–** 切 り 替え時には、 ア ク テ ィ ブ側の XSCF に接続されているネ ッ ト ワーク のセ ッ ションは切断されます。

注 **–** 通常、 保守作業中の場合は XSCF を切 り 替える こ とはでき ません。 switchscf(8) コマン ド の実行結果が 「Switching of XSCF state is disabled due to a maintenance operation. Try again later.」となって、XSCF が切り替えられない場合 は、 addfru(8)、 deletefru(8)、 replacefru(8)、 flashupdate(8) の保守コマン ド が実行中かど う か確認し て く だ さ い。 実行中であればコマン ド が終了する までお 待ちください。保守コマンドが実行中でないにもかかわらず XSCF が切り替えられ ない場合は、-f オプションを使用して切り替えてください。

ユーザー権限 | このコマンドを実行するには、platadm または fieldeng 権限が必要です。

ユーザー権限の詳細については、 setprivileges(8) コマン ド を参照し て く ださい。

- オプション Ⅰ 以下のオプションがサポートされています。
	- XSCF が切り替えられない場合に、強制的に切り替えます。
	- -h **サポ** 使用方法を表示します。 他のオプションやオペランド と一緒に指 定した場合はエラーになります。
	- -t Active XSCF ユニットをアクティブ状態に切り替えます。
	- -t Standby XSCF ユニットをスタンバイ状態に切り替えます。
	- **使用例 | 使用例1** 現在ログインしている XSCF ユニットをスタンバイ状熊に切り替えます。 XSCF> **switchscf -t Standby**
- 終了ステータス | 以下の終了値が返されます。
	- 正常に終了したことを表します。
	- エラーが発生したことを表します。

switchscf(8)

- 名前 | testsb 指定した物理システムボード (PSB; Physical System Board) に初期診断を行 います。
- 形式 **testsb** [ [-q] -{y|n}] [-m diag=*mode*] *location*

**testsb**  $\left[\begin{bmatrix} -q \end{bmatrix} - \{y|n\}\right]$  [-m diag=*mode*] -c {all | expansion} **testsb** -v [-y|-n] [-m diag=*mode*] *location* **testsb** -v [-y|-n] [-m diag=*mode*] -c {all | expansion} **testsb** -h

説明 | testsb(8) は、指定した PSB に初期診断を行うコマンドです。

PSB の構成、 および PSB に搭載された各デバイ スの動作が診断されます。 診断する PSB はドメインに組み込まれていない状態、または組み込まれているドメインの電 源が切断されている状態でなければなりません。

診断後は、 診断結果が表示されます。 また、 showboards(8) コマン ド で表示される Test や Fault の項目で確認できます。

### ユーザー権限 | このコマンドを実行するには、platadm または fieldeng 権限が必要です。

ユーザー権限の詳細については、setprivileges(8) コマンドを参照してください。

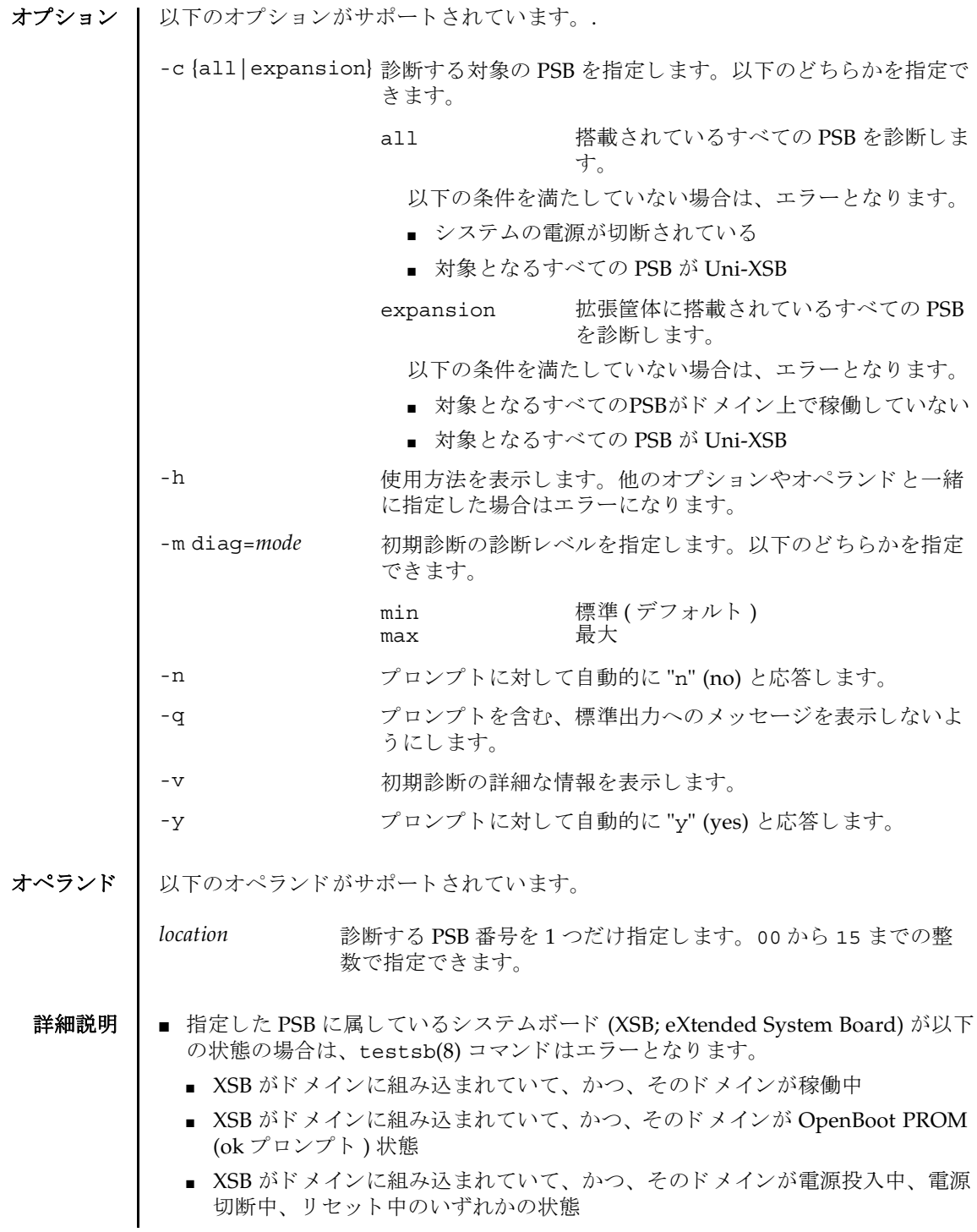

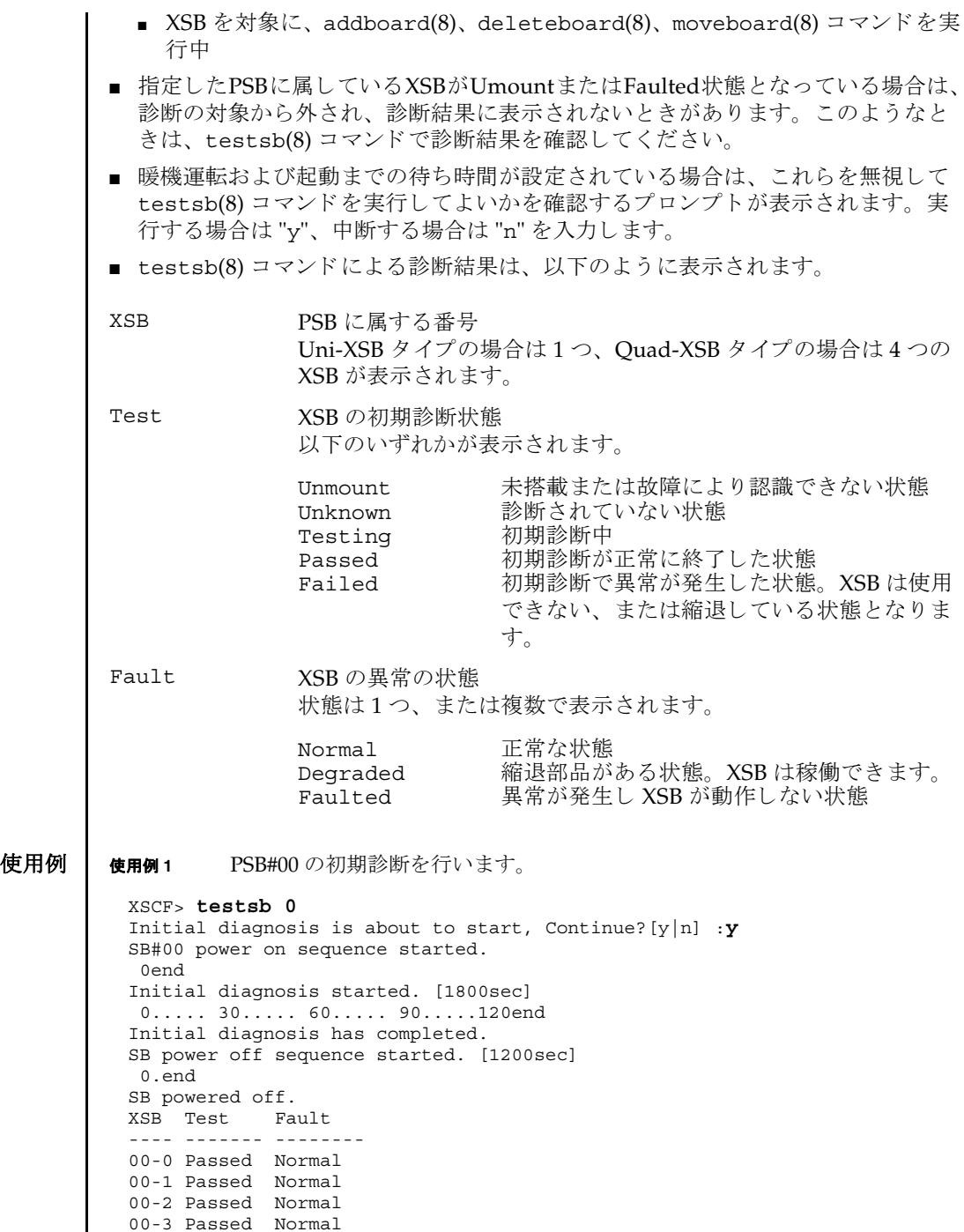

```
使用例 2 PSB#01 の初期診断を詳細な メ ッ セージを表示し て行います。
使用例 3 搭載されているすべての PSB の初期診断を行います。
使用例 4 設定されている暖機運転および空調待ち時間を無視し て、 PSB の初期診断を
          行います。
 XSCF> testsb -v 1
 Initial diagnosis is about to start. Continue? [y|n] :y
 SB#01 powered on sequence started.
      :
      :
 Initial diagnosis has completed.
 {0} ok SB power off sequence started. [1200sec]
   0.end
 SB powered off.
 XSB Test Fault
 ---- ------- --------
 01-0 Passed Normal
 XSCF> testsb -c all
 Initial diagnosis is about to start. Continue? [y|n] :y
 SB power on sequence started.
   0end
 Initial diagnosis started. [1800sec]
  0..... 30..... 60..... 90.....120end
 Initial diagnosis has completed.
 SB power off sequence started. [1200sec]
   0.end
 SB powered off.
 XSB Test Fault
 ---- ------- --------
 00-0 Passed Normal
 01-0 Passed Normal
 02-0 Passed Normal
 03-0 Passed Normal
 XSCF> testsb -c all
 Initial diagnosis is about to start. Continue? [y|n] :y
 Ignore warmup-time and air-conditioner-wait-time, Continue?[y|n] :y
 SB power on sequence started.
   0end
 Initial diagnosis started. [1800sec]
  0..... 30..... 60..... 90.....120end
 Initial diagnosis has completed.
 SB power off sequence started. [1200sec]
   0.end
 SB powered off.
 XSB Test Fault
 ---- ------- --------
 00-0 Passed Normal
 01-0 Passed Normal
 02-0 Passed Normal
 03-0 Passed Normal
```
# 終了ステータス | 以下の終了値が返されます。

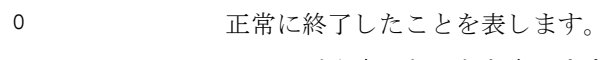

>0 エラーが発生したことを表します。

# 関連項目 **addfru**(8), **deletefru**(8), **replacefru**(8), **setupfru**(8), **showboards**(8), **showfru**(8)

testsb(8)

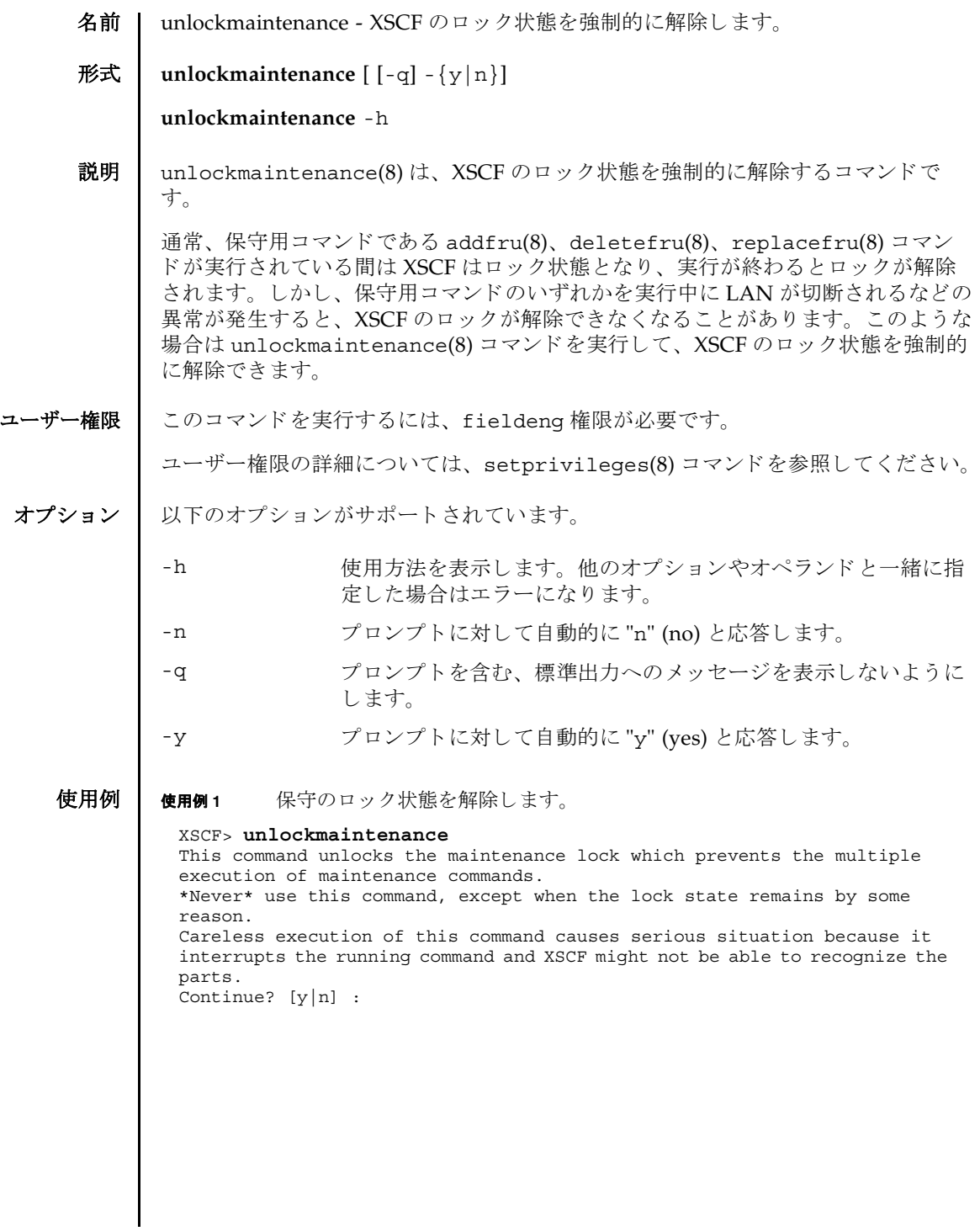

```
使用例 2 自動応答でロ ッ ク状態を解除し ます。
               使用例 3 自動応答でロ ッ ク状態を解除し ます。
               使用例 4 自動応答でロ ッ ク状態解除を途中でキ ャ ンセルし ます。
               使用例 5 自動応答でロ ッ ク状態解除を途中でキ ャ ンセルし ます。
終了ステータス | 以下の終了値が返されます。
     関連項目 addfru(8), deletefru(8), replacefru(8)
                XSCF> unlockmaintenance -y
                This command unlocks the maintenance lock which prevents the multiple 
                 execution of maintenance commands.
                 *Never* use this command, except when the lock state remains by some 
                reason.
                Careless execution of this command causes serious situation because it 
                interrupts the running command and XSCF might not be able to recognize the 
                parts.
                 Continue? [y|n] :y
                XSCF> unlockmaintenance -q -y
                XSCF>
                XSCF> unlockmaintenance -n
                This command unlocks the maintenance lock which prevents the multiple 
                 execution of maintenance commands.
                 *Never* use this command, except when the lock state remains by some 
                reason.
                Careless execution of this command causes serious situation because it 
                interrupts the running command and XSCF might not be able to recognize the 
                parts.
                 Continue? [y|n] :n
                XSCF> unlockmaintenance -q -n
                XSCF>
               0 正常に終了したことを表します。
               >0 エラーが発生したことを表します。
```
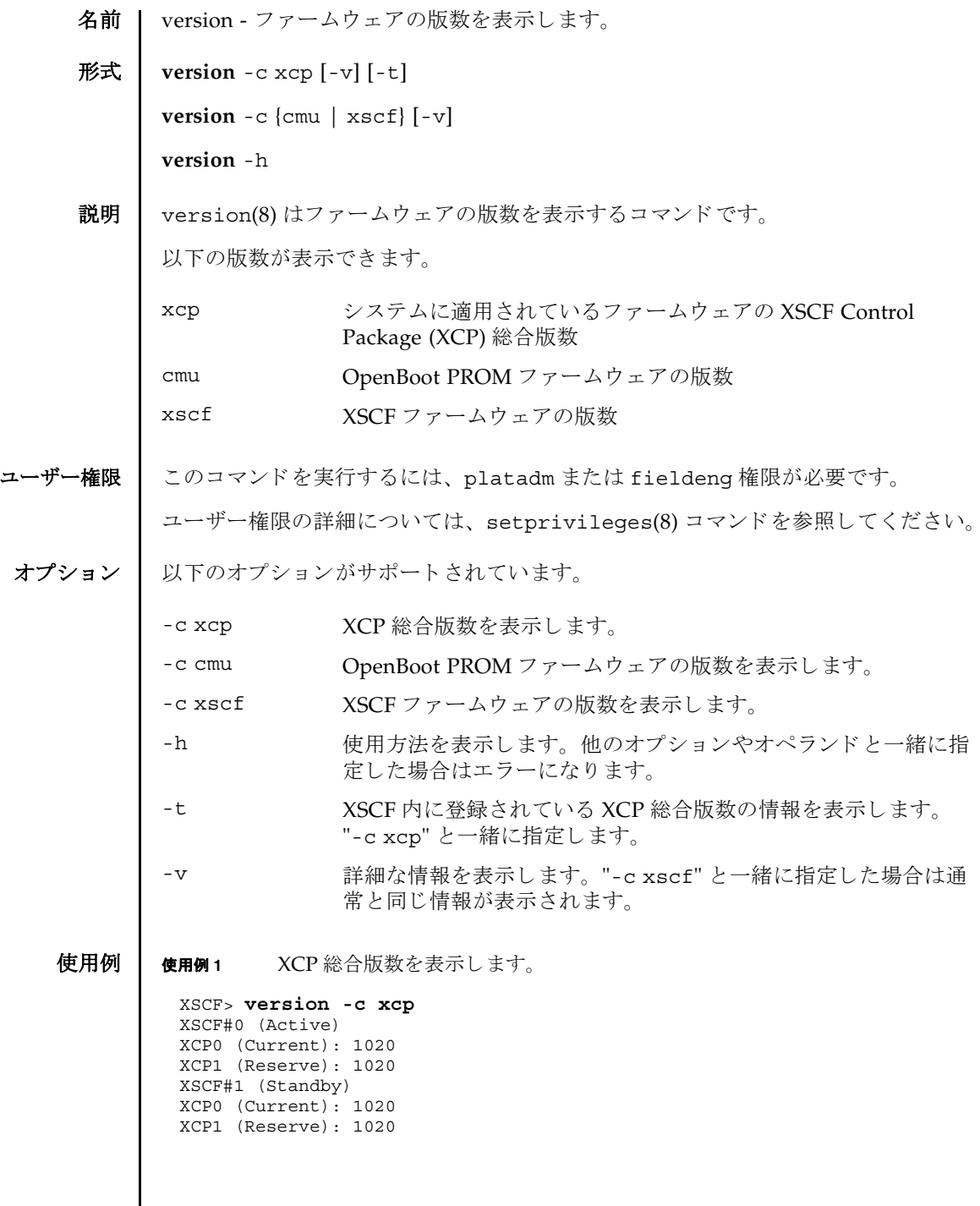

 $\mathbf l$ 

```
使用例 2 XCP 総合版数の詳細を表示し ます。
使用例 3 XSCF に登録されている XCP 総合版数を表示し ます。
使用例 4 XSCF に登録されている XCP 総合版数の詳細を表示し ます。
使用例 5 OpenBoot PROM フ ァーム ウ ェ アの版数を表示し ます。
 XSCF> version -c xcp -v
 XSCF#0 (Active)
 XCP0 (Current): 1020
 OpenBoot PROM : 01.01.0001
 SCF : 01.01.0001
 XCP1 (Reserve): 1020
 OpenBoot PROM : 01.01.0001
 OpenBoot PROM BACKUP<br>#0: 01.01.0001
     01.01.0001
 #1: 01.02.0001
 XSCF#1 (Standby)
 XCP0 (Current): 1020
 OpenBoot PROM : 01.01.0001
 SCF : 01.01.0001
 XCP1 (Reserve): 1020
 OpenBoot PROM : 01.01.0001
 SCF : 01.01.0001
 OpenBoot PROM BACKUP
 #0: 01.01.0001
 #1: 01.02.0001
 XSCF> version -c xcp -t
 XCP: 1020
 XSCF> version -c xcp -v -t
            : 1020OpenBoot PROM: 01.01.0001
 SCF : 01.01.0001
 XSCF> version -c cmu
 DomainID 00 : 01.01.0001
 DomainID 01 : 01.01.0001
 DomainID 02 : 01.01.0001
 DomainID 03 : 01.01.0001
   :
 DomainID 23: 01.01.0001
```
使用例 **<sup>6</sup>** OpenBoot PROM フ ァーム ウ ェアの詳細な版数を表示し ます。 使用例 **<sup>7</sup>** XSCF フ ァーム ウ ェアの版数を表示し ます。 終了ステータス | 以下の終了値が返されます。 XSCF> **version -c cmu -v** DomainID 00 : 01.01.0001 DomainID 01 : 01.01.0001 DomainID 02 : 01.01.0001 DomainID 03 : 01.01.0001 : DomainID 23: 01.01.0001 XSB#00-0 : 01.01.0001 (Current), 01.01.0001 (Reserve) XSB#00-1 : 01.01.0001 (Reserve), 01.01.0001 (Current) XSB#00-2 : 01.01.0001 (Current), 01.01.0001 (Reserve) XSB#00-3 : 01.01.0001 (Current), 01.01.0001 (Reserve) : XSB#15-3 : 01.01.0001 (Current), 01.01.0001 (Reserve) XSCF> **version -c xscf** XSCF#0 (Active) 01.01.0001 (Current), 01.01.0001 (Reserve) XSCF#1 (Standby) 01.01.0001 (Current), 01.01.0001 (Reserve) 0 正常に終了したことを表します。 >0 エラーが発生したことを表します。

version(8)

名前 | viewaudit - 監査レコードを表示します。

# 形式 **viewaudit**

**viewaudit** [-A *date-time*] [-B *date-time* ] [-C] [-c *classes*] [-D *date-time*] [-E *endrecord*] [-e *events*] [-i *audit-ids*] [-l] [-m *del*] [-n] [-p *privilege-results*] [-r *returnvalues*] [-S *start-record*] [-u *users*] [-x]

**viewaudit** -h

説明 | viewaudit(8)は、 監査レコードを表示するコマンドです。

オプシ ョ ンを指定せずに viewaudit(8) コマン ド を実行する と、現在のローカル監査 レ コード がすべて表示されます。 オプシ ョ ンを指定し て viewaudit(8) コマンドを 実行すると、選択したレコードのみが表示されます。デフォルトでは、レコードは テキスト形式で表示されます。1行に1トークンずつ示され、フィールド区切り文 字 と し てカンマが使用されます。 出力形式は、-C、-E、-l、-m *del*、-n、-S、 または-x の各オプションを使い分けることにより変更できます。

# ユーザー権限 | このコマンドを実行するには、auditadm または auditop 権限が必要です。

ユーザー権限の詳細については、 setprivileges(8) コマン ド を参照し て く ださい。

- オプション | 以下のオプションがサポートされています。
	- -A *date-time date-time* 以後に発生し たレ コー ド を選択し ます。 *date-time* は ローカル時間に基づきます。-A オプションと-B オプションを一 緒に使用する と、 範囲を指定でき ます。 *date-time* の有効な値は 以下のとおりです。
		- 絶対時間 *date-time* : *yyyymmdd*[*hh*[*mm*[*ss*]]] 変数の意味は以下のとおりです。
			- *yyyy* = 年 (1970 が最も早い有効値)
			- $mm = \frac{1}{10} (01 \sim 12)$
			- *dd* =  $\boxplus$  (01  $\sim$  31)
			- $hh = \mathbb{F} (00 \sim 23)$
			- $mn = \frac{\lambda}{2} (00 \sim 59)$
			- *ss* = 秒 (00  $\sim$  59)

*hh*、 *mm*、 および *ss* のデフォル ト の値は 00 です。

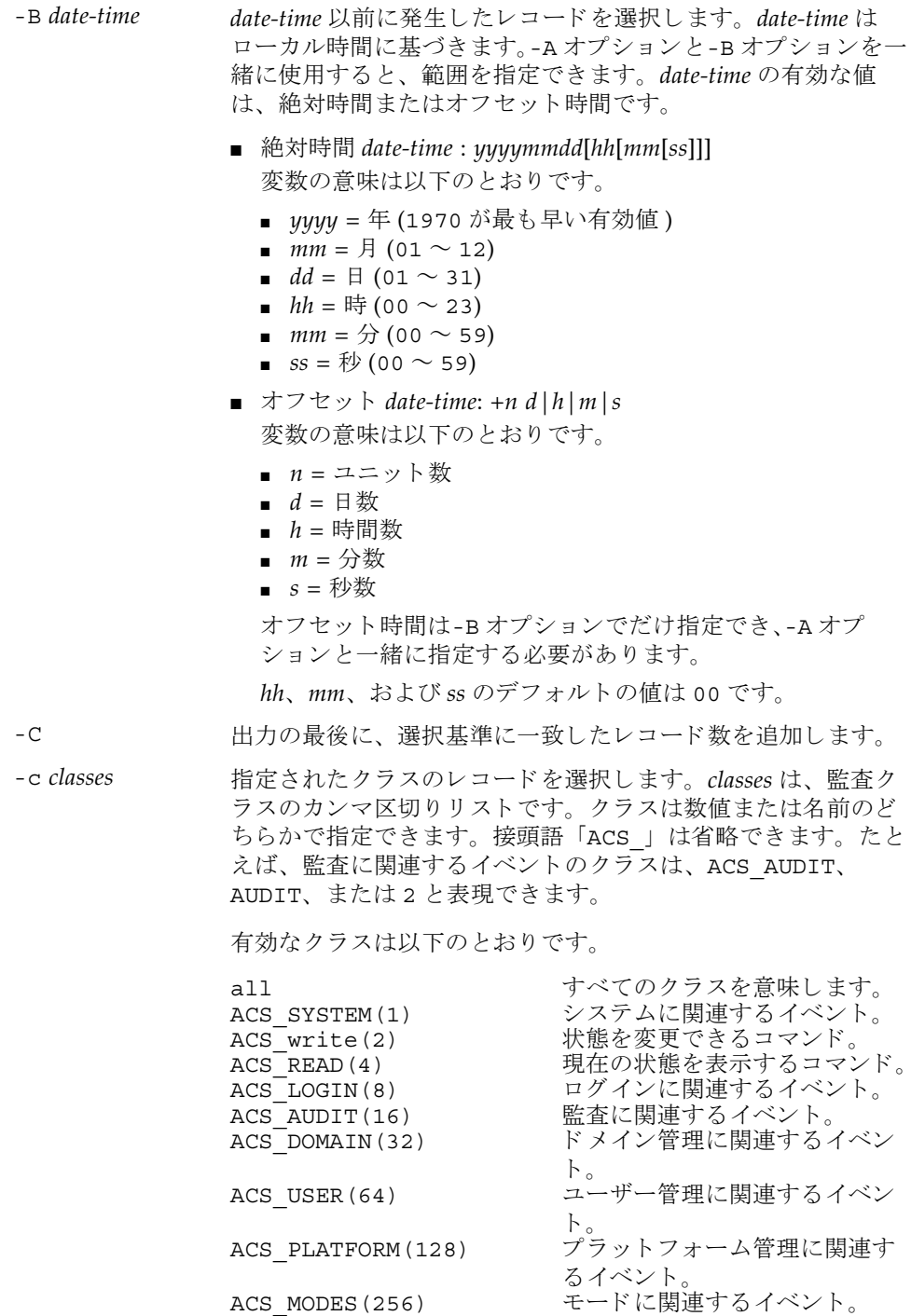

- -D *date-time* 特定の日 ( 指定の日の 00:00:00 に開始し て 23:59:59 に終了する 24 時間の期間)に発生したレコードを選択します。指定日は ローカル時間に基づき、 *yyyymmddhhmmss* ( 年、 月、 日、 時、 分、秒)の形式で指定します。指定した日付のタイムスタンプ を持つすべてのレコードが選択されます。時間、分、秒を指定 しても無効となります。-D オプションは、-A オプションや-B オ プションとは一緒に指定できません。
- -E end-record 表示する選択基準と一致する、最後のレコードを指定します。
- -e *events* 指定された イベン ト のレ コード を選択し ます。 *events* は、 監査 イベントのカンマ区切りリストです。イベントは数値または名 前のどちらかで指定できます。接頭語「AEV 」は省略できま す。たとえば、SSH ログインのイベントは、AEV LOGIN SSH、 LOGIN SSH、または 4 と表現できます。

有効な イベン ト の リ ス ト については、 showaudit -e all を 参照してください。

- -h **使用方法を表示します。他のオプションやオペランドと一緒に** 指定した場合はエラーになります。
- -i *audit-ids* 指定された監査セ ッ シ ョ ン識別子のレ コード を選択し ます。 特 定の監査レコードに反映されるアクティビティに関心がある場 合は、そのセッションのすべての監査レコードを表示すること ができ ます。 *audit-id* は固定ではな く 、 サービ スプロセ ッサを リ ブー ト する と再割 り 当て されます。 *audit-ids* は、 監査セ ッ シ ョ ン識別子のカンマ区切 り リ ス ト です。 *audit-id* は、 監査 ファイルの「subject」ラベルの後ろにある数字です。
	- た と えば、 以下の リ ス ト では、 *audit-id* は 「1」 です。

subject,1,bob,normal,telnet 45880 jupiter

- -l 1 行に 1 レ コードずつ出力し ます。
- -m del <br>
The del イールド区切り文字として、デフォルトの区切り文字 (カン マ ) ではな く *del* を使用し ます。 *del* がシェルで特別な意味を持 つ場合は、引用符で囲む必要があります。区切り文字の最大文 字数は3文字です。区切り文字は意味を持ちません。また、-x オプションと一緒には指定できません。
- -n UID と IP アドレスをユーザー名またはホスト名に変換しない よ う 指定し ます。
- -p *privilege-results* 指定された *privilege-results* に従ってレ コード を選択し ます。 *privilege-results* は、 カンマ区切 り リ ス ト です。 *privilege-results* は、 granted、 denied、 または error です。

### viewaudit(8)

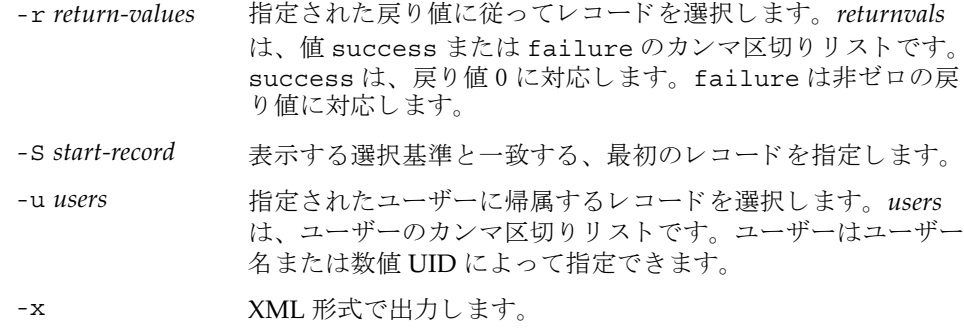

**使用例 | 使用例1 2005年12月12日の監査レコードを表示します。** 

XSCF> **viewaudit -D 20051212**

file,1,2006-01-11 10:52:30.391 -05:00,20060111155230.0000000000.jupiter

使用例 **2** すべてのユーザーの監査レ コード を表示し ます。

XSCF> **viewaudit -u jsmith**

file,1,2006-01-11 10:52:30.391 -05:00,20060111155230.0000000000.jupiter header,37,1,login - telnet,jupiter,2006-01-11 11:31:09.659 -05:00 subject,1,jsmith,normal,ssh 45880 jupiter command, showuser platform access,granted return,0

**使用例3** ユーザー権限の監査レコードを表示します。

XSCF> **viewaudit -p granted**

file,1,2006-01-11 10:52:30.391 -05:00,20060111155230.0000000000.jupiter header,37,1,login - telnet,jupiter,2006-01-11 11:31:09.659 -05:00 subject,1,jsmith,normal,ssh 45880 jupiter command, showuser platform access,granted return,0

**使用例4** アクセスが成功した監査レコードを表示します。

XSCF> **viewaudit -r success**

```
file,1,2006-01-11 10:52:30.391 -05:00,20060111155230.0000000000.jupiter
header,37,1,login - telnet,jupiter,2006-01-11 11:31:09.659 -05:00
subject,1,jsmith,normal,ssh 45880 jupiter
command, showuser
platform access,granted
return,0
header,57,1,command - viewaudit,jupiter.company.com,2006-01-26 
16:13:09.128 -05:00
subject,5,sue,normal,ssh 1282 saturn
command, viewaudit
platform access,granted
return,0
...
```
使用例 5 2 日間の監査レコードを表示します。

```
XSCF> viewaudit -A 20060125 -B +2d
```

```
file,1,2006-01-26 16:11:52.785 -
05:00,20060126211152.0000000000.jupiter.west.company.com
subject,1,jsmith,normal,ssh 51409 jupiter.west
header,56,1,command - showldap,jupiter.west,2006-01-27 21:15:12.416 -
05:00
subject,4,jblake,normal,telnet 51409 sr1.company.com
command, showldap
platform access,granted
return,0
subject,7,bob,normal,ssh 40952 mars.com
header,57,1,command - viewaudit,mars.company.com,2006-01-26 16:12:16.127 
-05:00
subject,0,opl,normal,ssh 40952 apps
command, viewaudit
platform access,denied
```
使用例 **<sup>6</sup>** 日付の範囲に一致し たレ コード (70 レコード ) の う ち、 最初の 5 レコードを表

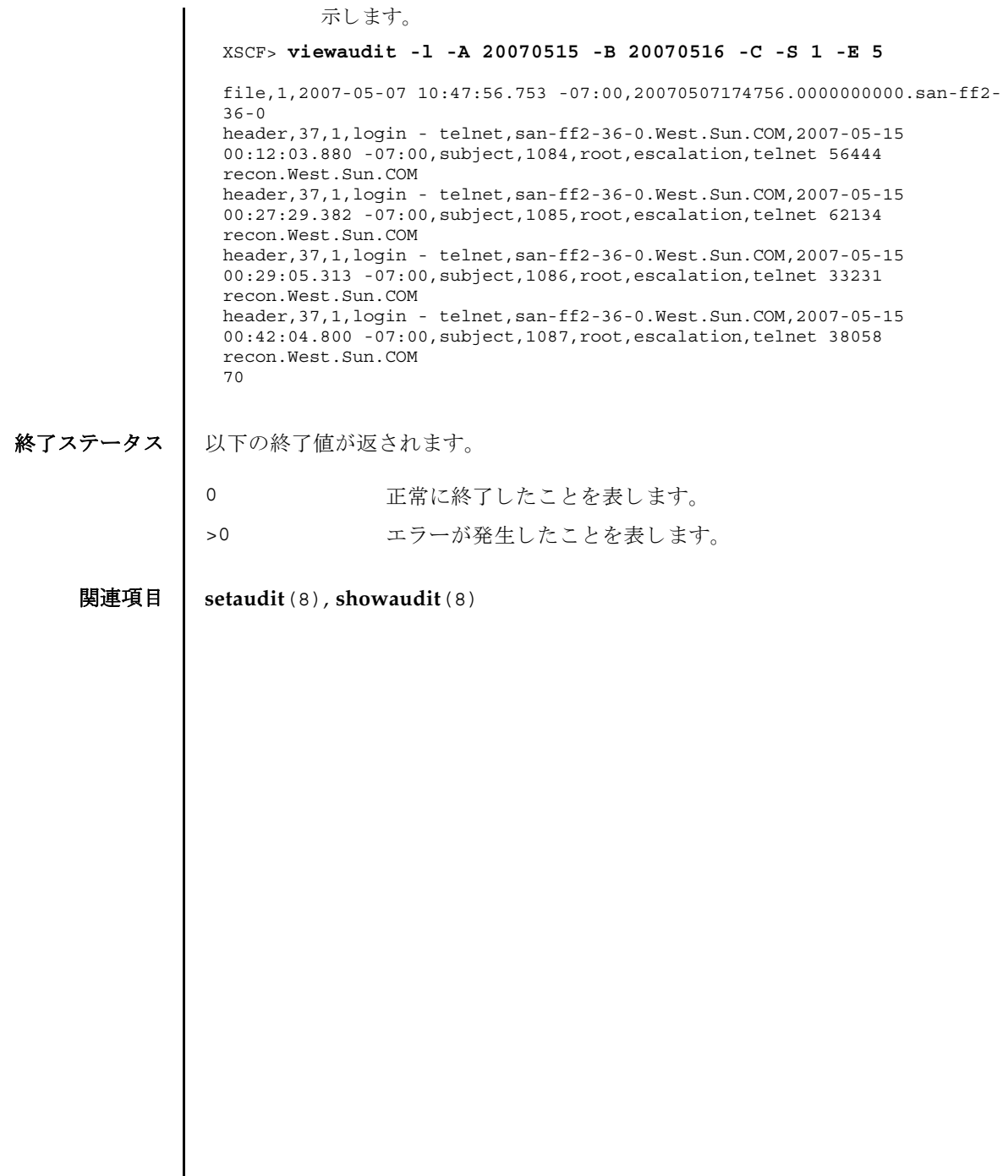

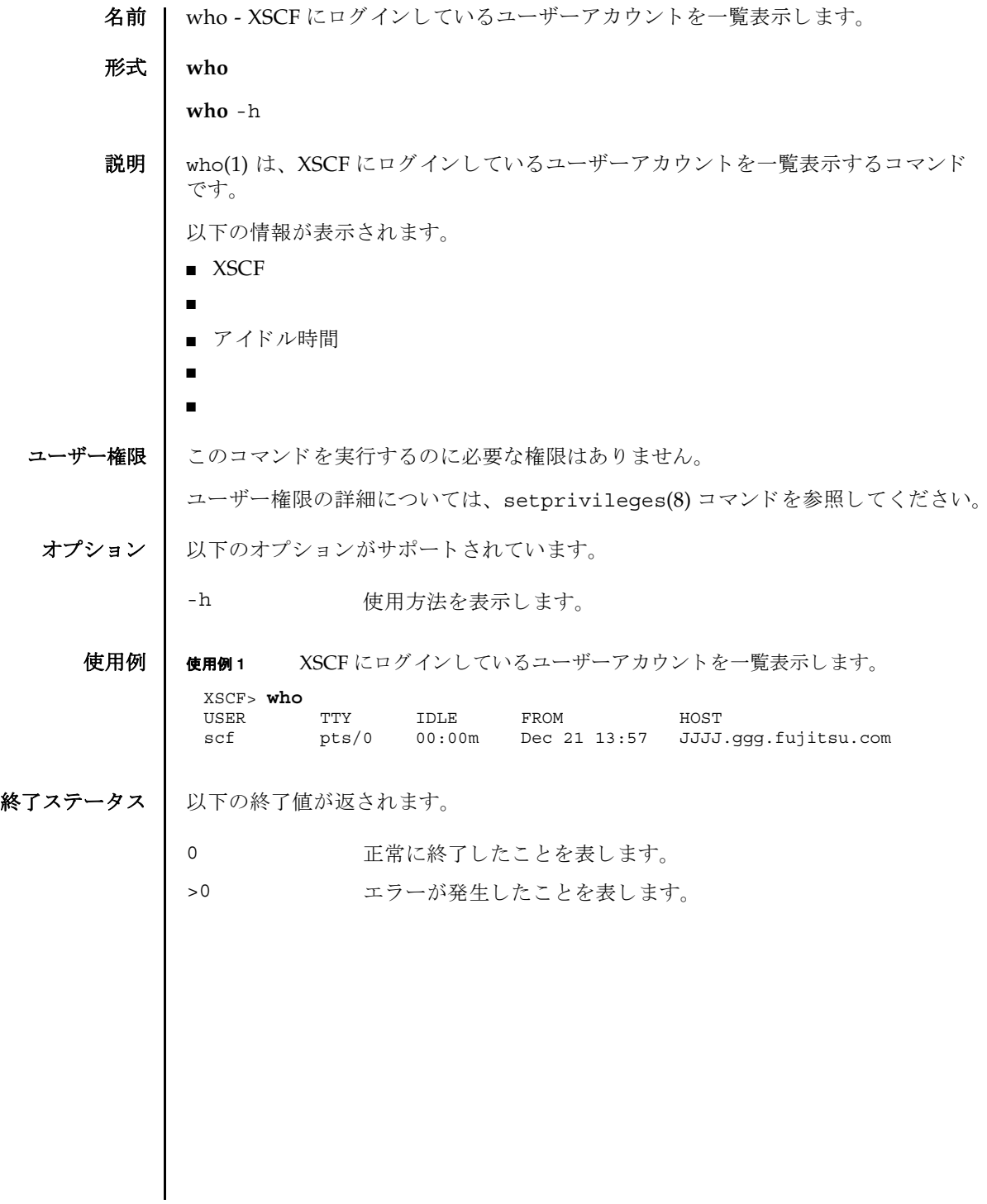

 $who(1)$ 

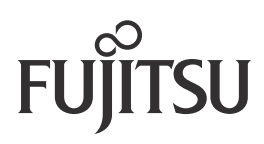